**Franzis Computer-Praxis** 

# Klein

# **Rechner modular**

Der NDR-Klein-Computer selbstgebaut und programmiert

Bus-Schaltkreise Z80-CPU voll ausgebaut Die CPU 64180 64-KByte-Speicher Blumen mit Schleife Serielles Interface Der Floppy-Anschluß Aufbau eines EPROM-**Programmierers** Sound-Generator 16-Kanal-Analog/ Digital-Umsetzer D/A-Umsetzer Assembler **Strukturierte** Programmierung Zeilenassembler und Disassembler Gosi **Basic** 

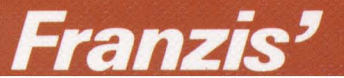

Nein<br>D Rechner modular In der Reihe Franzis Computer-Praxis sind erschienen:

Benda, Mikrocomputer-Technik praxisnah Busch, Basic für Aufsteiger Busch, Basic für Einsteiger Busch, Der sichere Einstieg in Pascal Esders, Assembler-Programme zum Apple 11 Esders, Das Buch zum Apple 11 Feichtinger, Mit Computern steuern Haugg, Software-Engineering Janson, Die beiden Datenbanksysteme dBase II und III Klein, Z-80 Applikationsbuch Klein, Mikrocomputer selbstgebaut und programmiert Klein, Mit HEXMON Programme entwickeln Klein, Die Prozessoren 68000 und 68008 Klein, Was ist Pascal Link, Messen, Steuern und Regeln mit Basic Merker, Hardware-E rweiterung für den Apple 11 Merker, Hardware-Erweiterung für den ZX 81 Miedel/Kotulla, Das große CPC-Arbeitsbuch Piotrowski, IEC-Bus Plate, Anwenderhandbuch CP/M-68 K Plate, Betriebssystem CP/M Plate, Computergrafik: Einführung - Algorithmen - Programmentwicklung Plate/Lecher, Hard- und Software für den Epson HX-20 Plate/Wittstock, Pascal: Einführung - Programmentwicklung - Strukturen Pütz, Praxis der Datenübertragung PÜiz, Das große C-64-Handbuch Röckrath, Microsoft-Basic: Konzepte, Algorithmen, Datenstrukturen Ruhland, DOS 3.3 - das Diskettenbetriebssystem des Apple 11 Schirrmacher, Maclntosh programmieren Schoffa, Die Programmiersprache USP Stenzei, Maschinensprache? - kein Problem! Troitzsch, Mikrocomputer-Schaltungstechnik Wunderlich, E rfolgreicher mit CBM arbeiten Wunderlich, Erfolgreicher mit dem VC 64 arbeiten Zech, Die Programmiersprache Forth Zilker, Praxis des Multitasking

Franzis Computer-Praxis

Rolf-Dieter Klein

# Rechner modular

Der NDR-Klein-Computer - selbstgebaut und programmiert

Mit 410 Abbildungen und 25 Tabellen

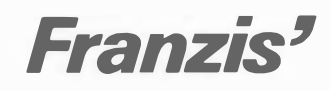

CIP-Kurztitelaufnahme der Deutschen Bibliothek

ктепт, ноп-Dieter:<br>Rechner modular: Der NDR-Klein-Computer-selbstgebaut und programmiert / Rolf-Dieter Klein. – München: 1987. (Franzis-Computer-Praxis) ISBN 3-7723-8721-7

© 1 987 Franzis-Verlag GmbH, M ünchen

Sämtliche Rechte - insbesondere das Übersetzungsrecht - an Text und Bildern vorbehalten. Fotomechanische Vervielfältigungen nur mit Genehmigung des Verlages. Jeder Nachdruck, auch auszugsweise, und jegliche Wiedergabe der Bilder sind verboten.

Satz und Druck: Kösel, Kempten

Printed in Germany · Imprimé en Allemagne.

ISB N 3-7723-8721-7

# Vorwort

Die Mikrocomputer dringen in alle Bereiche des Lebens ein. Daher kann es nur von Nutzen sein, sich mit dieser Technik vertraut zu machen. Für den Anfänger ist es aber schwierig , einen Einstieg zu finden. Es gibt eine Vielzahl fertiger Computer, die aber meist nur wenig durchschaubar sind. Schaltpläne sind nur selten für den Anwender erhältlich. Außerdem verwenden die Hersteller oft eigene integrierte Bausteine, deren Innenleben ein streng gehütetes Geheimnis bleibt. Das gleiche gilt für die Software .

In dem vorliegenden Buch wird ein Mikrocomputersystem vorgestellt, das dieses Übel beseitigen soll. Alle Mikrorechnerschaltungen sind durch im Handel erhältliche Leiterplatten unterstützt. Sogar eine Femsehreihe existiert, die dieses System verwendet. Der hier vorgestellte Mikrorechner verdankt seinen Namen dieser Serie und heißt NDR-Klein-Computer.

Der Computer ist modular aufgebaut, das heißt, durch Kombination von verschiedenen Baugruppen kann man den Computer ganz nach Bedarf ausbauen. Das geht vom einfachen Z80- Rechner mit 4 KByte über einen voll ausgebauten Z80-Computer mit 1 MByte sogar bis zu einem 68020-Computer mit 4 MByte und Winchester. In diesem Buch wird der Aufbau des Z80- Computers behandelt, der am Schluß mit Floppy-Laufwerken ausgestattet werden kann und damit keinen Vergleich mit anderen kommerziellen Systemen zu scheuen braucht. Durch die Verwendung des CP/M-Betriebsystems ist auch eine Vielfalt an kompatibler und preisgünstiger Software verfügbar.

Besonderer Dank gilt auch Herrn Dr. Hans Hehl für die Durchsicht des Manuskripts. Durch das Sammeln seiner Erfahrungen beim Einsatz des NDR-KIein-Computers im Gymnasium Markt-Schwaben hat er wertvolle Beiträge zu diesem Buch geleistet.

Rolf-Dieter Klein, München

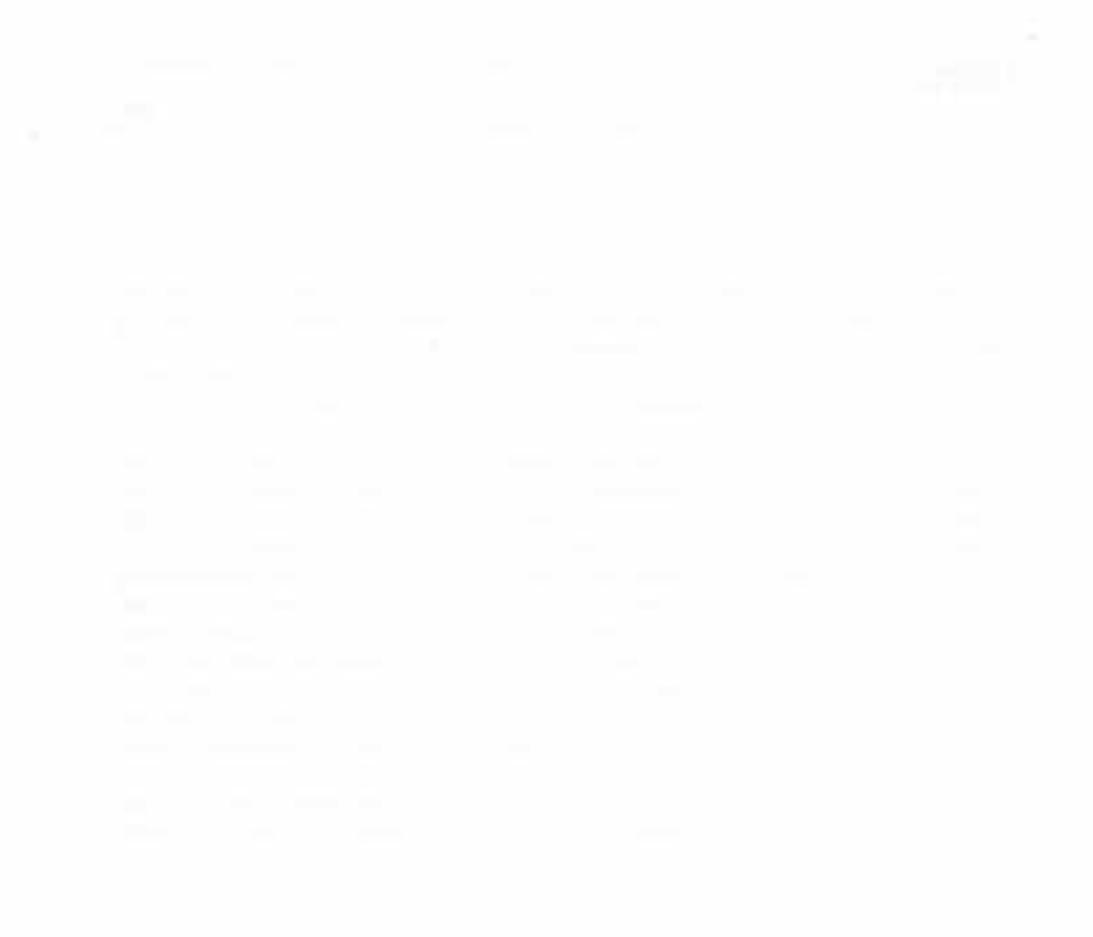

# Wichtiger Hinweis

Die in diesem Buch wiedergegebenen Schaltungen und Verfahren werden ohne Rücksicht auf die Patentlage mitgeteilt. Sie sind ausschließlich für Amateur- und Lehrzwecke bestimmt und dürfen nicht gewerblich genutzt werden').

Alle Schaltungen und technischen Angaben in diesem Buch wurden vom Autor mit größter Sorgfalt erarbeitet bzw. zusammengestellt und unter Einschaltung wirksamer Kontrollmaßnahmen reproduziert. Trotzdem sind Fehler nicht ganz auszuschließen . Der Verlag sieht sich deshalb gezwungen, darauf hinzuweisen, daß er weder eine Garantie noch die juristische Verantwortung oder irgendeine Haftung für Folgen, die auf fehlerhafte Angaben zurückgehen, übernehmen kann. Für die Mitteilung eventueller Fehler sind Autor und Verlag jederzeit dankbar.

<sup>&#</sup>x27;) Bei gewerblicher Nutzung ist vorher die Genehmigung des möglichen Lizenzinhabers einzuholen.

# Inhalt

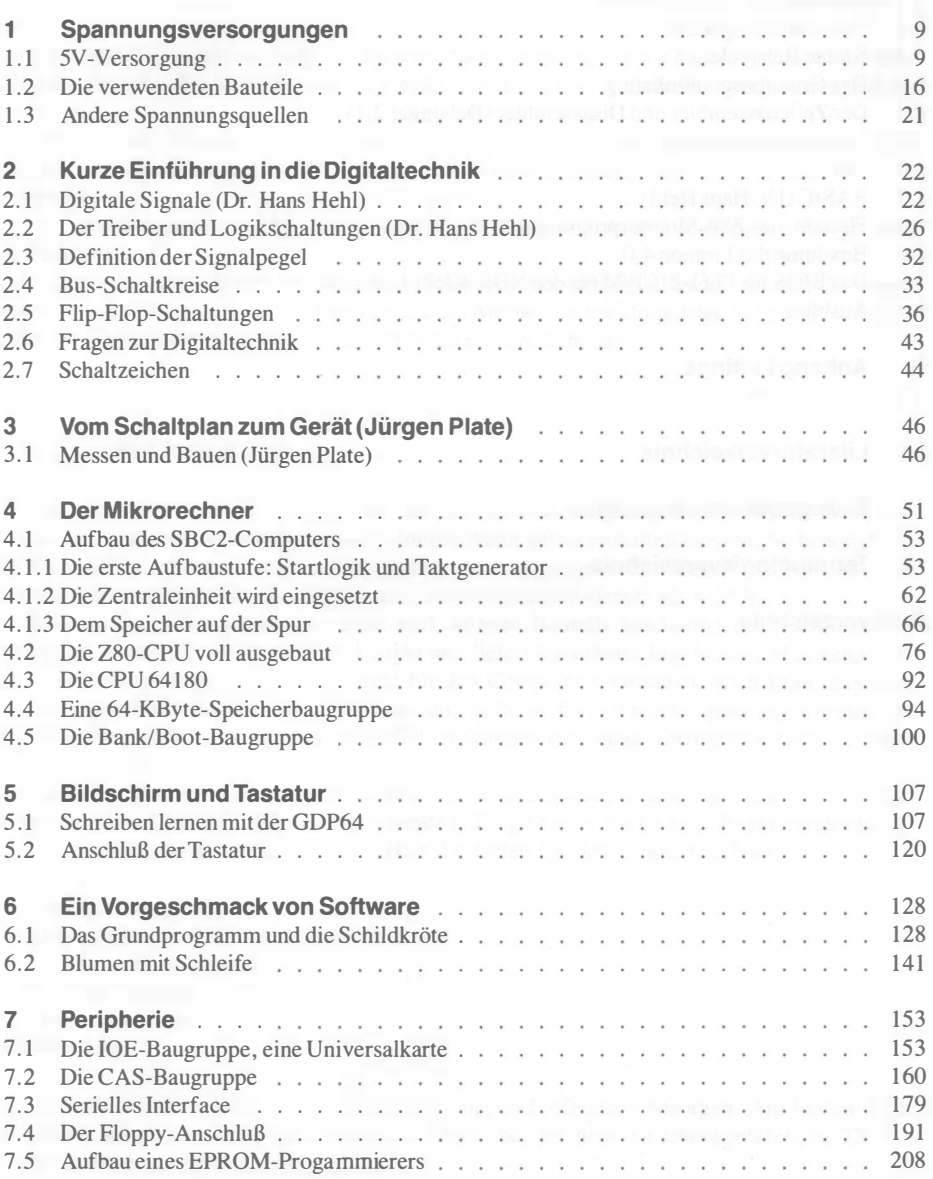

Inhalt

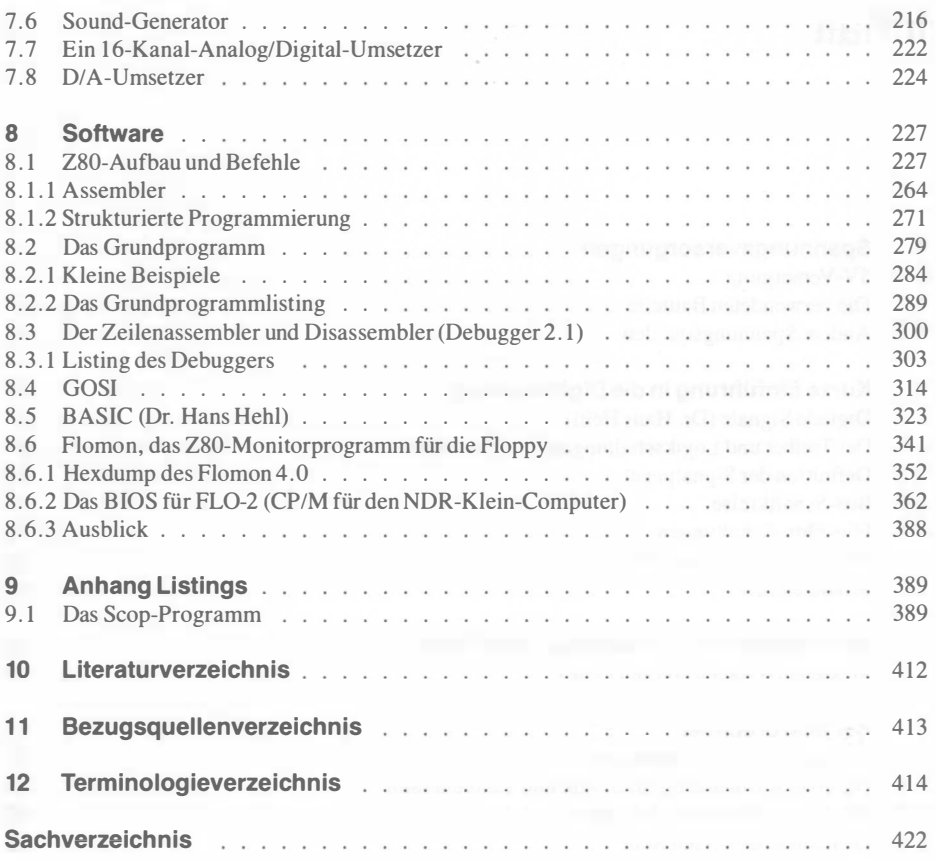

# Spannungsversorgungen

Ohne Energie geht nichts, so auch bei unserem Mikrocomputer, den wir bauen wollen. Man sollte die Bedeutung der Spannungsversorgung nicht unterschätzen, sie schafft manchmal ungeahnte Probleme.

Mikrocomputer benötigen im allgemeinen zunächst einmal eine Versorgungsspannung von 5 V. Für manche Zusatzgeräte wird auch noch je eine Spannung von  $+ 12$  V und  $- 12$  V gebraucht.

Die Stromaufnahme unseres Computers liegt zwischen 2 A und 5 A (bei 5 V) je nach Ausbaustufe.

In diesem Kapitel werden wir eine kleine Spannungsversorgung aufbauen, die für die ersten Versuche ausreicht und ca. 3 A liefern kann. Zum Aufbau der nachfolgenden Schaltung wird ein einfaches Vielfachmeßinstrument mit Drehspulmeßwerk benötigt.

# 1.1 5-V-Versorgung

Mikrorechner sind sehr wählerisch, was die Energieversorgung angeht. Sie wollen eine oder mehrere Gleichspannungen haben, die bestimmte Werte genau einhalten müssen. So benötigt der NDR-Klein-Mikrorechner einer 5-V-Spannung, die sehr enge Toleranzen einhalten muß . Die Spannung darf nicht größer als 5 ,25 V sein, aber auch nicht kleiner als 4,75 V.

Wenn die Spannung nämlich zu groß wird, können Bauteile beschädigt werden. Ist sie zu niedrig, so arbeitet der Rechner nicht korrekt und liefert fehlerhafte Ergebnisse . Man kann also weder die Netzspannung von 220 V direkt für den Computer verwenden, noch kann man eine Taschenlampenbatterie als Energiequelle nutzen, da diese die geforderte Spannungstoleranz im Betrieb nicht einhält. Die Baugruppe POW5V (zusammen mit einem Netztransformator) löst das Energieversorgungsproblem.

Zunächst muß aus der lebensgefährlichen 220-V-Netzspannung eine harmlose Niederspannung von etwa 7,5 V bis 12 V gemacht werden. Es gibt eine Reihe von Transformatoren im Handel, die man dazu verwenden kann. Hier die Daten für den benötigten Trafo:

Eingangsspannung: 220 V Ausgangsspannung: 7,5 V bis max. 12 V (am besten in Stufen einstellbar) Leistung: ca. 30 Watt oder Strom: ca. 3 Ampere VDE-Zeichen.

Man kann ihn im Fachhandel oder bei den Baugruppen-Lieferanten besorgen. Am besten wäre eine Ausführungsform mit geschlossenem Gehäuse, bei der man die lebensgefährliche 220-V-Spannung nicht berühren kann.

#### 1 Spannungsversorgungen

#### Erstes Experiment

Folgendes Experiment ist dann ganz gefahrlos:

- 1. Der Trafo wird ans Netz angeschlossen (Achtung: VDE-Vorschriften beachten).
- 2. Das Meßgerät wird auf einen Wechselspannungs-Meßbereich gestellt, dessen Maximalausschlag über 12 V liegt.
- 3. Die Meßspitzen werden an die Trafo-Ausgangs-Klemmen angelegt. Jetzt muß man eine Spannung zwischen 7,5 V und 12 V ablesen können.
- 4. Wenn man ein Oszilloskop als Meßgerät verwendet, so erscheint auf dem Bildschirm eine sinusförmige Wechselspannung mit positivem und negativem Spannungs teil . Die Spannung zwischen der Nullinie und der Spitze der Wechselspannung ist höher als die auf dem Vielfachmeßgerät angezeigte Spannung (Abb.l.l.l)

Man bezeichnet die Spannung zwischen Nullinie und Spitze der Sinuskurve als Spitzenspannung, während ein Vielfachmeßgerät die sogenannte effektive Spannung anzeigt. Die Spitzenspannung steht nämlich nur ganz kurz während einer jeden Periode zur Verfügung. Das träge Meßwerk eines Zeigerinstruments kann nicht bis dahin ausschlagen, sondern registriert nur den effektiven Wert der Spannung . Die effektive Spannung kann man aus der Spitzenspannung ausrechnen . Dazu muß man den Wert der Spitzenspannung durch  $\sqrt{2}$  (ungefähr 1,4142) dividieren.

$$
Ueff = \frac{1}{\sqrt{2}} \cdot Uspitze.
$$

Abb. 1.1.1 zeigt den Verlauf einer Wechselspannung, wie man sie auf einem Oszilloskop sehen könnte . Jede Wechselspannung besitzt positive und negative Spannungsteile . Das ist für Gleichstrom-Geräte ungeeignet, da diese durch falsch gepolte Spannungen oft sogar beschädigt werden können. Ein Gleichrichter kann in solchen Fällen eingesetzt werden, um aus einer Wechselspannung eine Gleichspannung zu machen. Heute verwendet man dazu Brückengleichrichter, die aus vier Dioden bestehen.

Abb. 1.1.2 zeigt, wie das Signal hinter dem Gleichrichter aussehen soll.

Abb. 1.1.3 zeigt den Schaltplan der POW5V-Baugruppe ,

Abb. 1.1.4 zeigt den Bestückungsplan und Abb. 1.1.5 die fertige Baugruppe.

Tabelle 1.1.1 zeigt die Stückliste.

Abb. 1.1.6 zeigt die Leiterbahnseite der POW5V.

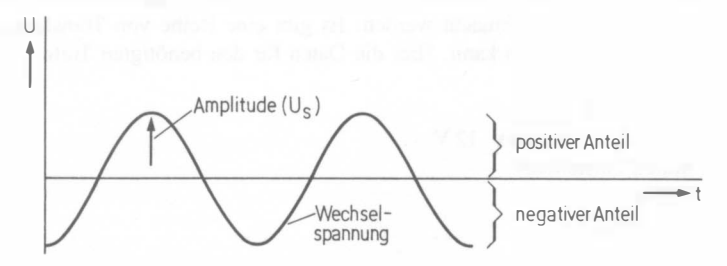

Abb. 1.1.1 Das Oszillogramm einer Wechselspannung

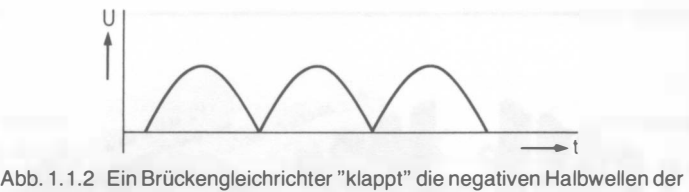

Wechselspannung nach oben um

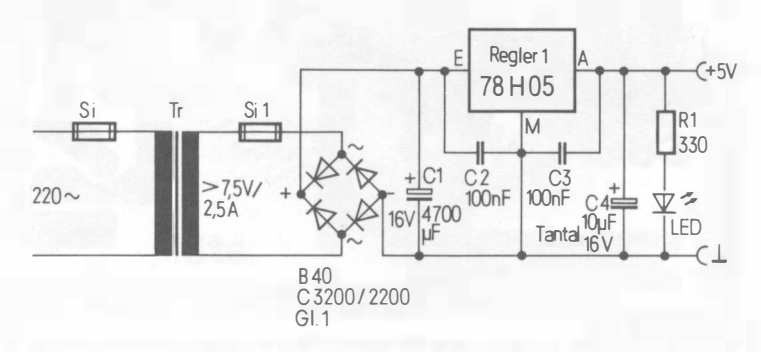

Abb. 1.1.3 Der Schaltplan der POWSV

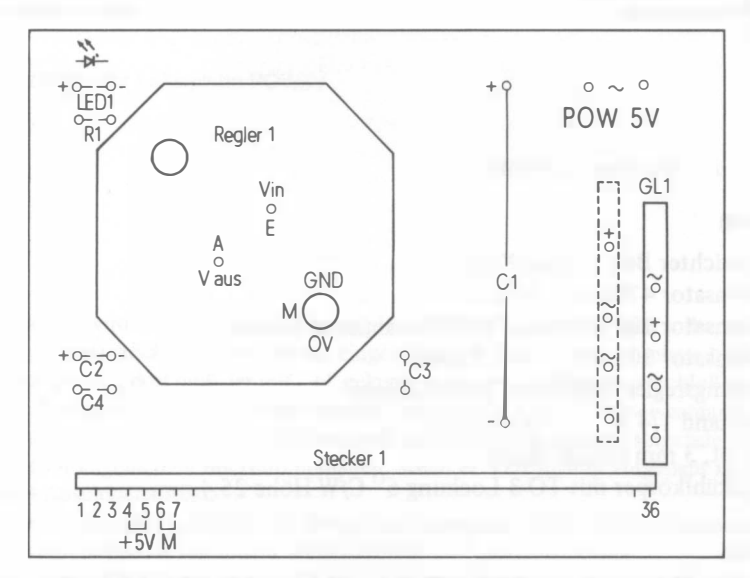

Abb. 1.1.4 Der Bestückungsaufdruck zu POW5V. Da es zwei verschiedene Bauarten des Gleichrichters gibt, mit verschiedenen Anordnungen der Anschlußfahnen, sind zwei Einbaulagen gekennzeichnet. Der Gleichrichter sitzt richtig, wenn seine Markierungen der Anschlüsse mit denen an den Platinenbohrungen für ihn übereinstimmen.

#### 1 Spannungsversorgungen

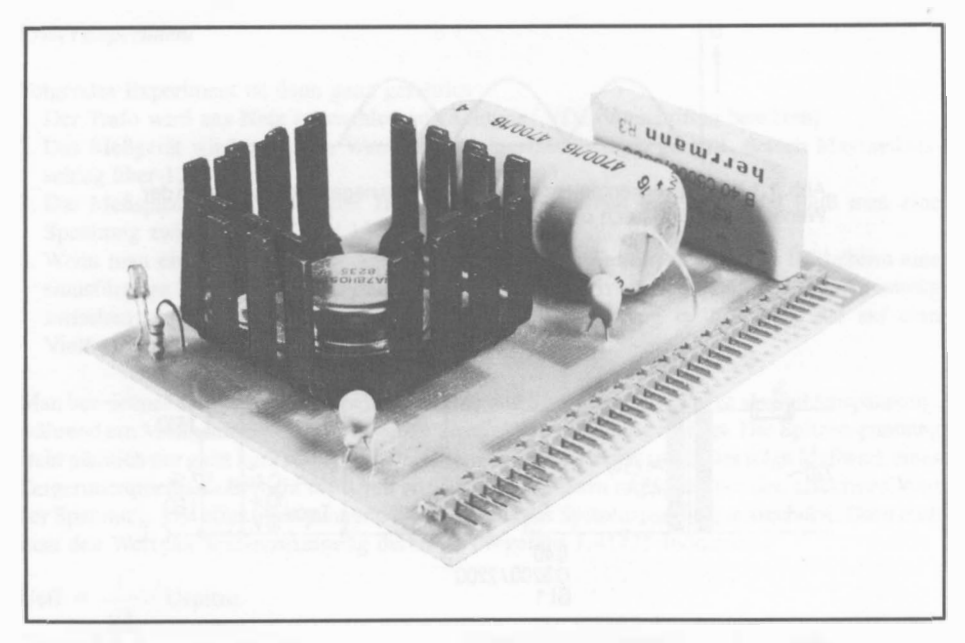

Abb. 1.1.5 Das fertige Werk

#### Tabelle 1.1. 1 Stückliste zur POW5V

### 2A-Version

- 1 X Gleichrichter B40 C3200/2200
- $1 \times$  Kondensator 4700  $\mu$ F 16V
- 2 x Kondensator 100 nF ca. 100V keramische Scheibe
- $1 \times$  Kondensator 10  $\mu$ F 16V Tantal
- 1 x Spannungsregler 78H05 im TO-3 Gehäuse
- 1 x Widerstand 1/4 W 330 Ohm
- 1 x LED rot, 3 mm Durchmesser
- 1 x Fingerkühlkörper mit TO-3 Lochung 6<sup>0</sup> C/W Höhe 25.4 mm

## 5A-Version

wie oben, jedoch

- 1 x Gleichrichter B40 C5000/3300 mit Kühlung
- <sup>1</sup>x Kühlkörper mit TO-3 Lochung ca. 20 C/W Montage des Reglers außerhalb der Platine

1.1 5-V-Versorgung

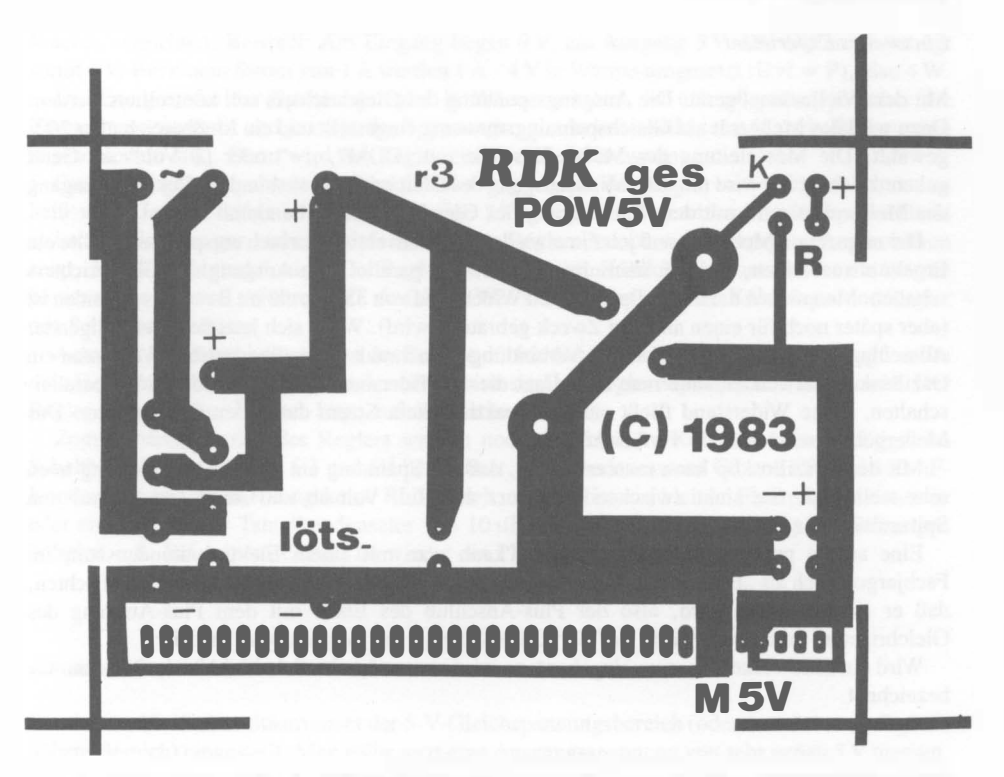

Abb. 1.1.6 Lötseite der Leiterplatte POW5V

#### Zum Aufbau

Der Gleichrichter wird als erstes auf die Leiterplatte POW5V gelötet. Dabei sollte man darauf achten, daß der Gleichrichter nicht verkehrt eingesteckt wird: Auf der Leiterplatte befindet sich eine Plus-Markierung, dort muß der mit ,,+ " gekennzeichnete Gleichrichteranschluß eingesteckt werden. Der Transformatorausgang wird mit zwei Leitungen mit dem Wechselspannungseingang der Leiterplatte verbunden. Im Schaltbild ist noch eine Sicherung mit Si1 eingezeichnet. Diese Sicherung ist im allgemeinen im Trafo enthalten, wenn er VDE-mäßig aufgebaut ist (also mit Gehäuse und Anschlußleitung).

Die Sicherung ist daher nicht auf der Baugruppe eingeplant. Der Wechselspannungseingang der POW5V-Baugruppe ist mit einem Wellensymbol "~" gekennzeichnet.

Man kann die Leitungen von oben durch die Bohrungen der Leiterplatte stecken und unten auf der Lötseite verlöten. Man kann auch Lötstifte durch die Bohrungen stecken und die Zuleitungen an den Stiften festlöten. Wenn man 1,3-mm-Lötstifte verwenden will, muß man die 1-mm-Platinenbohrungen aufbohren. Es gibt aber auch 1 -mm-Lötstifte im Handel, die man ohne Umstände einlöten kann .

#### 1 Spannungsversorgungen

#### Ein zweites Experiment

Mit dem Vielfachmeßgerät. Die Ausgangsspannung des Gleichrichters soll kontrolliert werden. Dazu wird das Meßgerät auf G1eichspannungsmessung eingestellt und ein Meßbereich über 20 V gewählt. Die Masseleitung des Meßgerätes, die mit "COM", "-" oder "0 Volt" am Gerät gekennzeichnet ist, wird mit dem Minusausgang des Gleichrichters verbunden. Der Plus-Eingang des Meßgerätes wird mit dem Plusausgang des Gleichrichters verbunden .

Der angezeigte Meßwert muß jetzt in etwa dem aus dem ersten Versuch entsprechen. Sollte ein Ergebnis ausbleiben, so kann man einen Widerstand parallel zum Ausgang des Gleichrichters schalten. Man nehme dazu zum Beispiel den Widerstand von 330  $\Omega$ , der im Bausatz vorhanden ist (aber später noch für einen anderen Zweck gebraucht wird). Wenn sich jetzt kein befriedigender Ausschlag zeigt, dann sollte man alle Verbindungen nochmals genau überprüfen. Wenn man ein Oszilloskop verwendet, muß man unbedingt diesen Widerstand (330  $\Omega$ ,  $\frac{1}{4}$  oder  $\frac{1}{8}$  W) parallelschalten. Ohne Widerstand fließt nämlich praktisch kein Strom durch den Gleichrichter. Das Meßergebnis wird deshalb verfälscht.

Mit dem Oszilloskop kann man erkennen, daß die Spannung am Gleichrichterausgang noch sehr wellig ist. Sie sinkt zwischendurch kurz auf Null Volt ab und steigt fast bis auf den Spitzen wert der Wechselspannung an.

Eine solche pulsierende Gleichspannung kann man mit einem Elektrolytkondensator, im Fachjargon auch als "Elko" bezeichnet, glätten. Beim Elko muß man beim Einbau darauf achten, daß er richtig gepolt wird, also der Plus-Anschluß des Elkos mit dem Plus-Ausgang des Gleichrichters verbunden wird. Auf der Leiterplatte ist das entsprechend markiert.

Wrrd ein Elko verkehrt herum eingebaut, so wird er zerstört. Im Schaltbild ist der Elko mit Cl bezeichnet.

#### Drittes Experiment

Mit einem Vielfachmeßinstrument: Die Ausgangsspannung hinter dem Elko liegt höher als bei der Messung ohne Elko (ca. um den Faktor 1 .4), denn nun liegt eine fast glatte Spannung an. Der Elko wird bis zum Spitzenwert aufgeladen.

Messung mit dem Oszilloskop. Die Spannung am Elko ist praktisch eine glatte Linie. Auf dem Schirm sieht man jetzt normalerweise keine Welligkeit mehr. Wenn man aber eine Last (zum Beispiel eine Lampe) zum Elko parallelschaltet, so beginnt die vorher glatte Linie wieder Wellenform anzunehmen. Der nächste Schritt ist der Einbau eines Spannungsreglers. Dieser hat die Aufgabe, aus der Gleichspannung von über 7,5 V eine exakte 5-V-Spannung zu machen.

So ein Spannungsregler, wie wir ihn verwenden, enthält in seinem Inneren eine Vielzahl von Transistoren und Widerständen, es ist ein integrierter Schaltkreis. Er prüft durch einen Spannungsvergleich in seinem Inneren, ob die Ausgangsspannung dem Soll entspricht, also exakt 5 V hat oder nicht. Ist die Spannung am Ausgang geringfügig abgesunken, so hebt er sie sofort wieder an und umgekehrt. Dazu benötigt er aber am Eingang eine Spannung, die größer sein muß als die von ihm geregelte Ausgangsspannung. Meist reichen 7,5 V effektive Eingangsspannung dazu gerade noch aus. Ist die Eingangsspannung niedriger als dieser Wert, so kann der Regler nicht mehr regeln, weil nicht mehr genug Spannungsreserve vorhanden ist, und am Ausgang sinkt die Spannung ab. Die Eingangsspannung darf also auch kurzzeitig nicht unter diesem Wert liegen, denn dann sinkt die Ausgangsspannung ebenfalls unter 5 V. Am Eingang des Spannungsreglers sollten also stets mehr als 7,5 V anliegen.

Andererseits gibt es auch Schwierigkeiten, wenn zuviel Eingangsspannung am Regler anliegt. Der Spannungsregler muß die Spannungsdifferenz zwischen Eingang und Ausgang in seinem Inneren vernichten. Beispiel: Am Eingang liegen 9V, am Ausgang 5V. Die Differenz beträgt somit 4 V. Bei einem Strom von 1 A werden  $1 \text{ A} \cdot 4 \text{ V}$  in Wärme umgesetzt (U\*I = P), also 4 W.

Die Energie, die der Spannungsregler in Wärme umsetzt, ist um so größer, je höher die Eingangsspannung ist und je mehr der Spannungsregler belastet wird, also je mehr Baugruppen angeschlossen sind. Dann wird der Regler einfach sehr sehr warm.

Eine im Regler eingebaute Temperatursicherung schaltet den Regler rechtzeitig ab, ehe er zu heiß wird. Jedoch liefert er dann auch keine 5 V mehr, der angeschlossene Computer bleibt stehen. Es ist also gar nicht so einfach mit dem Regler. Jedoch nicht verzagen, Ausprobieren zeigt, daß alles gut funktioniert. Der Regler wird auf einem Kühlkörper montiert, der die Wärme besser an die Umwelt abführen soll. Auf der POW5V-Baugruppe werden Kühlkörper und Regler mit Schrauben befestigt.

Achtung: Die Anschlußbeinchen des Reglers dürfen den Kühlkörper nicht berühren, ggf. sollte man Isolierhülsen verwenden. Die Anschlußbeine sind am Regler asymmetrisch angebracht. Der Regler paßt also nur in einer Lage auf die Platine.

Zum sicheren Betrieb des Reglers werden noch drei kleinere Kondensatoren benötigt. Im Schaltbild sind sie mit C2, C3 und C4 bezeichnet. Die Kondensatoren C2 und C3 sind 100-nF-Kondensatoren, deren Polung keine Rolle spielt, und C4 ist ein kleiner Elektrolytkondensator oder ein sogenannter Tantalkondensator von 10 µF, der die Ausgangsspannung von Störungen befreien soll. Bei seinem Einbau ist wieder die Plusmarkierung zu beachten.

#### Ein viertes Experiment

Es wird am Vielfachmeßinstrument der 5-V-Gleich spannungs bereich (oder der nächst verfügbare höhere Bereich) eingestellt. Man sollte jetzt eine Ausgangsspannung von sehr genau 5 V messen. Der Wert darf minimal bei 4,75 V und maximal bei 5 ,25 V liegen, größere Abweichungen sind nicht zugelassen . Als Krönung des Ganzen gibt es im Bausatz noch eine Leuchtdiode und einen Widerstand. Die Leuchtdiode wird an die Stelle LED 1 eingelötet. Dabei muß man auf die Polung der Leuchtdiode achten. Das längere Bein ist der + -Anschluß .

## Zusatzaufgaben als Anregung für Lehrer

1. Meßreihe. Die Ausgangsspannung in Abhängigkeit von der Ausgangslast, z. B. Lastströme von 100 mA, 1 A, 2 A, 3 A, die man durch unterschiedliche Widerstände oder mit einem Regelwiderstand erreichen kann.

Der Spannungsregler ist kurzschlußfest, daher kann nichts

passieren. Die Widerstände können heiß werden, wenn sie zu wenig Leistung vertragen (5 V mit 3 A Last entspricht 15 W Leistung).

2. Meßreihe. Die Ausgangsspannung in Abhängigkeit von der Eingangsspannung. Am Wechselspannungseingang wird 2 V, 4 V, 5 V, 6 V, 7 V, 8 V, 9 V eingestellt und am Ausgang einmal ohne zusätzliche Last und einmal mit 1-A-Last gemessen.

#### 1 Spannungsversorgungen

Danach wird noch der Widerstand R1 eingelötet, der als Schutz für die Leuchtdiode dient. R1 hat den Wert 330 Q. Die Farbringe zeigen dann orange-orange-braun-gold. Gold ist der sogenannte Toleranzring, der anzeigt, daß der Widerstand höchstens um 5% vom angegebenen Wert abweicht. Man kann auch 10%-Widerstände mit silbernem vierten Ring verwenden.

Wenn man die Leuchtdiode verkehrt herum eingelötet hat, so leuchtet sie nicht. Sie wird davon nicht zerstört, man sollte sie aber nicht zu lange in diesem Zustand lassen. Eine Steckleiste mit abgewinkelten Pfostensteckern "im 2,54-mm-Raster" wird am Schluß auf der Bestückungsseite mit den abgewinkelten Stiften eingesteckt und dann eingelötet. Wenn man keine passenden Stiftleisten bekommt, kann man auch längere einfach passend abschneiden oder aus kurzen eine lange konstruieren. Bei der POW5V sind nur 4 Stifte wirklich belegt, die anderen dienen der mechanischen Stabilität, wenn man die POW5V-Baugruppe später in ein Buchsenfeld steckt. Die Stiftleiste dient danach als Verbindung zu den restlichen Baugruppen des NDR-Klein-Computers. Den vollständigen Aufbau zeigt Abb. 1.1.5.

## 1.2 Die verwendeten Bauteile

Für alle , die sich mit Elektronik noch nicht so auskennen, sei hier eine kleine Kurzbeschreibung gegeben.

#### a) Widerstand

Widerstände dienen z. B. dazu, den Strom zu begrenzen . Der Stromfluß errechnet sich zu :

1= U/R. Dabei ist U die Spannung (in Volt, V) und R der Widerstand (in Ohm, Q). Der Strom I besitzt dann die Einheit Ampere (A).

Der Widerstand wird in der Einheit Ohm gemessen, dabei sind dann 1000 Ohm = 1 k $\Omega$  und  $1000 kQ = 1 MO$ .

Abb. 1 .2.1 zeigt das Schaltsymbol und die Bauform eines Widerstands. Neben der Widerstandsangabe wird bei Widerständen auch noch eine Leistungsangabe gemacht. Denn jeder Widerstand setzt Leistung in Wärme um und wird er zu heiß, so geht er kaputt. Die umgesetzte Leistung läßt sich auch berechnen und beträgt:  $P = U*U/R$ . Die Leistung wird in Watt gemessen.

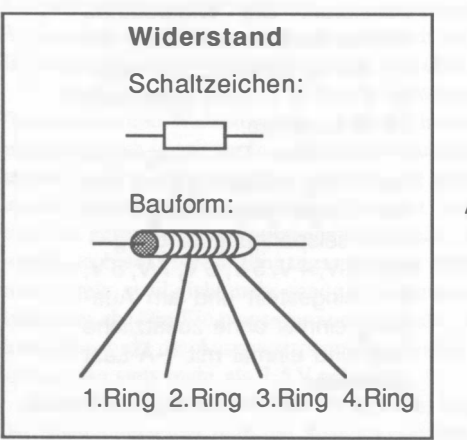

Abb. 1 .2.1 Der Widerstand

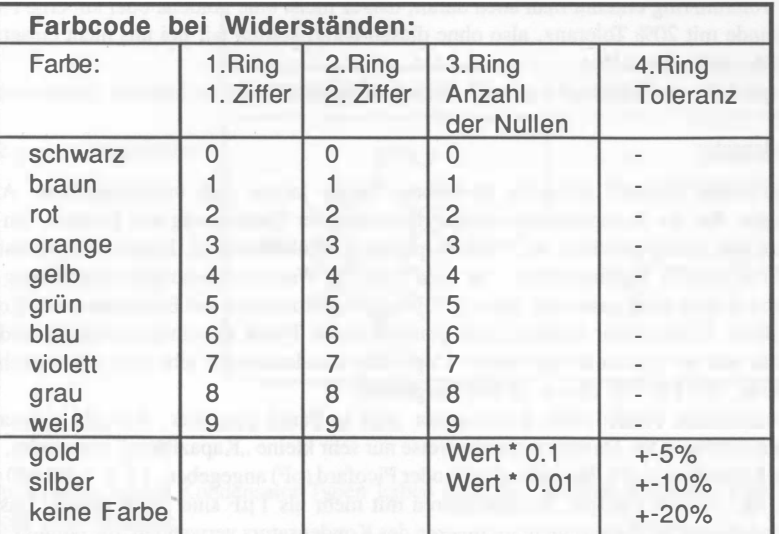

1 .2 Bauteile

Abb. 1 2.2. Farbcode bei Widerständen

Für unsere Schaltungen genügen Widerstände mit einer maximalen Leistung von 1/4 bis 1/8 Watt, da die umgesetzten Energien sehr klein sind. Beispiel : Widerstand 330 Ohm, Spannung 5 V. Die umgesetzte Leistung beträgt dann 5 V $*$ 5 V/330 Ohm = 0.075 Watt.  $\frac{1}{8}$  Watt ist aber 0.125 W, also größer als die errechnete Leistung und damit kann man einen Widerstand mit Ys Watt einsetzen.

Der Widerstandswert wird nur selten auf die Widerstände in Klarschrift aufgedruckt, dazu sind sie viel zu klein. Man verwendet einen sogenannten Farbcode . Abb. 1.2.2 zeigt die Farbcodetabelle . Normalerweise besitzen Widerstände vier Farbringe . Der vierte Ring ist meist etwas von den drei anderen Ringen entfernt, so daß man sie leicht identifizieren kann. Der erste Ring entspricht der ersten Ziffer des Widerstandswertes in Ohm. Der zweite Ring steht für die zweite Stelle . Der dritte Ring gibt die Anzahl der Nullen an, die man hinter die beiden Ziffern schreiben muß. Der vierte Ring schließlich gibt die Toleranz an. Damit wird festgelegt in welchem Bereich der Widerstandswert schwanken kann. So muß ein 330 Ohm Widerstand nicht exakt 330 Ohm besitzen, wenn seine Toleranz z. B. 1 0% beträgt, liegt der Widerstandswert zwischen 297 und 363 Ohm.

Beispiele :

braun schwarz rot gold: 1000 Ohm = 1 k $\Omega$ , 5% orange orange braun gold: 330 Ohm, 5% braun rot orange silber: 12 000 Ohm = 12 k $\Omega$ , 10% braun schwarz blau gold:  $10000000$  Ohm =  $10 M\Omega$ , 5%

Manche Widerstände haben fünf Ringe . Dann geben die ersten drei Ringe die ersten drei Ziffern an, darauf folgt die Anzahl der Nullen und dann die Toleranz.

#### 1 Spannungsversorgungen

Den Toleranzring erkennt man auch daran, daß er meist eine goldene oder silberne Farbe hat. Widerstände mit 20% Toleranz, also ohne diesen Ring, sollten wir bei uns nicht einsetzen . 5% oder 10% sind verwendbar.

Für spezielle Aufgaben gibt es auch Widerstände mit 2% oder kleineren Toleranzen.

#### b) Kondensator

Kondensatoren können Ladungen speichern. Damit lassen sich unterschiedliche Aufgaben bewältigen. Bei der Spannungsversorgung dienen sie der Speicherung von Energie, um die Zeit zwischen den Energieschüben der Wechselspannung zu überbrücken. Kondensatoren haben aber auch noch andere Eigenschaften. So sind sie für Wechselspannungen durchlässig, lassen Gleichstrom aber nicht passieren. Abb. 1 .2 .3 zeigt Schaltzeichen und Bauformen von Kondensatoren. Beim Kondensator werden zwei grundsätzliche Typen voneinander unterschieden. Der ungepolte und der gepolte Kondensator. Ungepolte Kondensatoren gibt es in sehr verschiedenen Bauformen, nur ein Teil davon ist hier dargestellt.

Die elektrische Größe beim Kondensator wird in Farad gemessen. Sie gibt sozusagen das Fassungsvermögen an. Da man normalerweise nur sehr kleine "Kapazitäten" verwendet, wird sie gerne in Mikrofarad ( $\mu$ F), Nanofarad (nF) oder Picofard (pF) angegeben. 1 F = 1000000  $\mu$ F, 1  $\mu$ F  $= 1000$  nF, 1 nF = 1000 pF. Kondensatoren mit mehr als 1  $\mu$ F sind meist gepolt. Das kommt daher, daß diese eine Trennschicht im Inneren des Kondensators verwenden, die polungsabhängig ist. Gepolte Kondensatoren gehen kaputt, wenn man sie falsch herum anschließt, da sich die innere Substanz zersetzt. Diese Polung ist keine grundsätzliche Eigenschaft von Kondensatoren, sondern gewissermaßen nur ein unerwünschter Nebeneffekt des Herstellungsverfahrens.

Bei den gepolten Kondensatoren gibt es zum Einen die sogenannten Elektrolyt-Kondensatoren und die Tantal-Kondensatoren.

Die Tantal-Kondensatoren sehen aus wie kleine Perlen.

Beide Kondensatortypen sind meist an einer Stelle entweder mit dem Plus-Zeichen oder mit einem Minus-Zeichen beschriftet. Die Kondensatoren haben auch immer eine Maximal-Spannung, die man nicht überschreiten darf. Man sollte nur Kondensatoren mit ausreichender Spannungsfestigkeit verwenden.

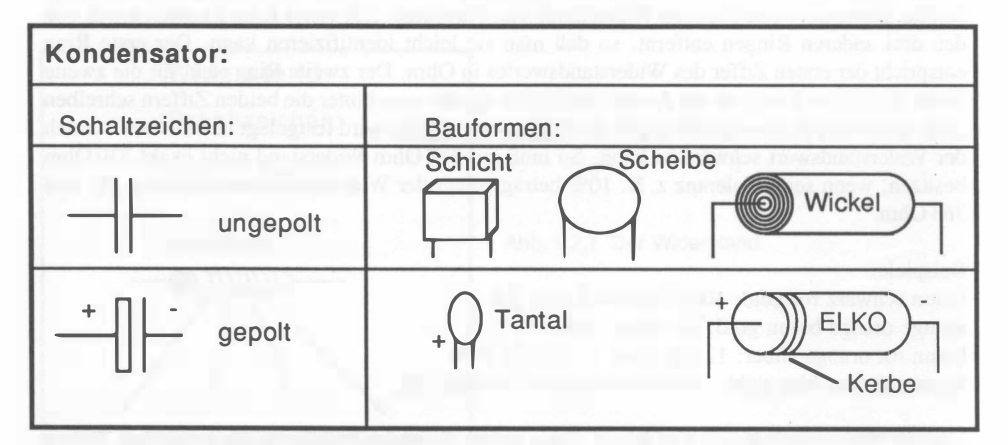

Abb. 1 .2.3 Der Kondensator

#### 1.2 Bauteile

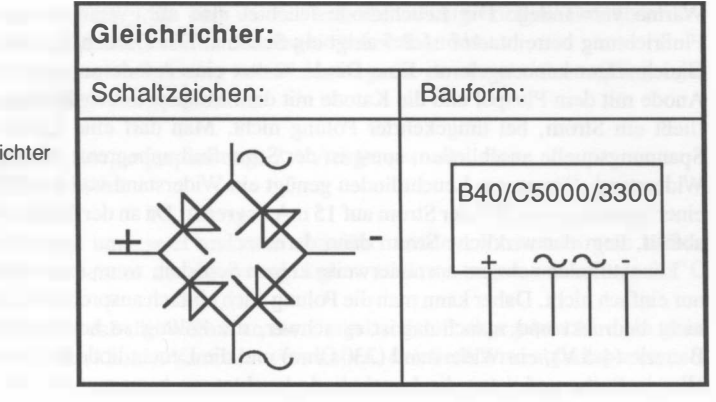

Abb. 1 .2.4 Der Gleichrichter

Die unterschiedlichen Kondensator-Typen haben auch bei gleicher Kapazität abweichende elektrische Eigenschaften.

Bei den ungepolten sind die sogenannten Wickelkondensatoren in der Mikroelektronik nicht so beliebt. Im Gegensatz zu den Keramik-Kondensatoren (Scheibe), haben sie auch eine störende Induktivität (Spule), da sie aufgewickelt sind. Das kann zu Störungen führen. Die keramischen Kondensatoren werden gerne zum Entstören verwendet, sind aber stark temperaturabhängig. Die aufgedruckten Kapazitätswerte schwanken somit sehr stark. Für die Entstörung, so wie wir sie meist einsetzen, ist das unkritisch, aber als Frequenzerzeuger (z. B. CAS-Baugruppe) geht es nicht, dort muß man wieder Wickelkondensatoren oder noch besser Schichtkondensatoren einsetzen.

#### c) Gleichrichter

Die Eigenschaften des Gleichrichters haben wir schon im Abschnitt 1.1 kennengelernt. Im Inneren eines Gleichrichters verbergen sich 4 Dioden, die wie aus dem Schaltzeichen deutlich wird, miteinander verdrahtet sind (Abb. 1.2.4). Der Gleichrichter wird in sehr verschiedenen Formen geliefert. Ein Beispiel ist dargestellt. Zwei Bauformen können auf die Leiterplatte gesteckt werden. Man muß beim Gleichrichter immer auf die aufgedruckte Anschlußbelegung achten, bevor man ihn einsetzt.

Er besitzt zwei Wechselspannungseingänge und einen Plus- sowie einen Minus-Ausgang. Beim Gleichrichter sind zwei Angaben wichtig. Die Spannung, die er maximal verträgt und der Strom, der durch ihn fließen darf. Die Bezeichnung B40/C5000/3300 bedeutet: Brückengleichrichter mit maximal 40 Volt Eingangsspannung, mit 5000 mA (also 5 A) maximalem Strom bei Kühlung durch eine Kühlschelle und mit 3300 mA (also 3,3 A) maximalem Strom bei Luftkühlung. Die Strombegrenzung kommt daher, daß auch im Gleichrichter eine Leistung umgesetzt wird.

#### d) Leuchtdiode

Jeder kennt Glühbimen und weiß, daß sie neben Licht auch beachtliche Wärme erzeugen. Es gibt aber auch kaltes Licht, z. B. bei einer Leuchtstoffröhre. Noch besser ist die Lichtumsetzung bei speziellen Halbleitermaterialien, z. B. dem sogenannten Galliumsarsenid. Die Verlustenergie, wie sie normalerweise entsteht, wird zum allergrößten Teil in Licht umgesetzt, der Rest wird in

#### 1 Spannungsversorgungen

Wärme verwandelt. Die Leuchtdiode leuchtet also nur, wenn man sie in der sogenannten Flußrichtung betreibt. Abb. 1.2.5 zeigt ein Schema. Das Dioden-Symbol haben wir schon beim Gleichrichter kennengelernt. Eine Diode besitzt eine Anode und eine Katode . Wenn man die Anode mit dem Pluspol und die Katode mit dem Minuspol einer Spannungsquelle verbindet, so fließt ein Strom, bei umgekehrter Polung nicht. Man darf eine Diode aber nie direkt an die Spannungsquelle anschließen, sonst ist der Stromfluß unbegrenzt. Daher verwendet man einen Widerstand. Für unsere Leuchtdioden genügt ein Widerstand von ca. 3300 hm. Damit wird bei einer Spannung von 5 V der Strom auf 15 mA begrenzt. Da an der Diode aber auch eine Spannung abfällt, liegt der wirkliche Strom dann darunter.

Leuchtdioden nehmen normalerweise keinen Schaden, wenn man sie falsch polt, sie leuchten nur einfach nicht. Daher kann man die Polung auch einfach ausprobieren, denn Leuchtdioden sind nicht bedruckt und manchmal ist es schwer, die Polung so herauszubekommen. Eine kleine Batterie (4.5 V), ein Widerstand (330 Ohm) und die Leuchtdiode helfen da weiter. Man schaltet alles in Reihe und wenn die Leuchtdiode leuchtet, so kann man die Polung notieren.

#### e) Spannungsregler

Ein Spannungsregler ist eine komplizierte integrierte Schaltung, die aus Transistoren und Widerständen besteht. Um das Innere brauchen wir uns zunächst nicht zu kümmern, wichtig ist die richtige Anschlußbelegung .

Dabei sollte man sich ein Datenblatt vom Hersteller besorgen, da die Anschlußbelegung u. U. abweichend sein kann. Für den IC-Typ 78H05 oder TBA0123 ist sie aber durch das Layout unsere Leiterplatte vorgegeben und man kann das IC gar nicht falsch einbauen.

Bei Spannungsreglern interessieren eigentlich drei wesentliche Angaben.

1. Welche maximale Spannung kann der Regler am Eingang vertragen? Diese Angabe ist wichtig, wenn man am Eingang eine sehr hohe Spannung im Verhältnis zur Ausgangsspannung verwendet. Das ist aber normalerweise nicht er wünscht, da bei hohem

Unterschied auch eine große Verlustleistung im Regler in Wärme umgesetzt wird.

- 2. Welche Ausgangsspannung liefert der Regler?
- Neben dem 5-V-Regler gibt es auch welche für andere feste Spannungen, wie 12 V,  $-5$  V oder - 12 V oder solche für variable Ausgangsspannung.
- 3. Welchen Strom kann der Regler maximal liefern?

Der Regler 78H05 ist für 5 A ausgelegt, der TBA 0123 für 3 A.

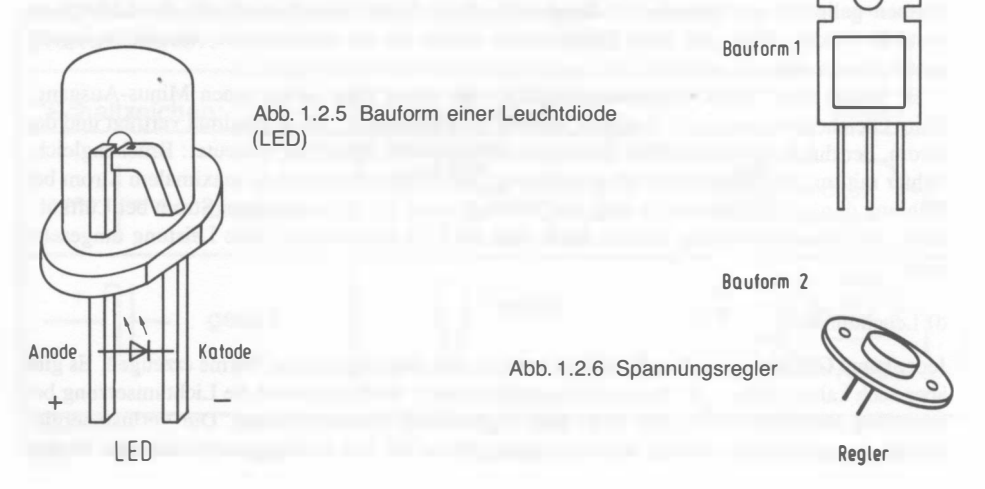

1 .3 Spannungsquellen

Der Strom hängt vom Reglertyp ab und ist nur aus dem dazugehörigen Datenbuch zu entnehmen, das man von der Herstellerfirma der Regler bekommen kann.

Schließlich ist noch die umgesetzte Leistung von Bedeutung. Sie errechnet sich aus (Eingangsspannung - Ausgangsspannung) \*Ausgangsstrom. Beispiel :

10 V Eingangsspannung, 5 V Ausgangsspannung, 3 A Ausgangsstrom, also  $P = (10V - 5V) \cdot 3A = 15$  Watt.

Diese Leistung wird in Wärme umgesetzt und muß abgeführt werden. Verwendet man keinen Kühlkörper, so kann die Temperatur des Spannungsreglers stark ansteigen und ab ca. 70 °C schaltet er ab.

Der Kühlkörper sorgt dafür, daß die Wärme an die Umgebungsluft abgegeben wird. In ganz extremen Fällen kann man einen kleinen Ventilator verwenden, der die Wärme abtransportiert.

# 1.3 Andere Spannungsquellen

Heute gibt es schon eine Vielzahl fertiger Mikrocomputernetzteile , die alle wichtigen Spannungen von 5 V, + 12 V, - 12 V liefern können. Wer mehr mit Mikrorechnern machen will, sollte vom Selbstbau absehen und gleich ein solches Netzteil besorgen. Dabei sollte der Strom bei + 5 V mit ca. 6 A gegeben sein, bei + 12 V mit ca. 2 A (wenn man Floppys anschließen will) und bei  $-12$  V genügt 1 A. Schön ist es, wenn man auch noch 26 V bekommt, sie benötigt man später, wenn man EPROMs programmieren will .

# 2 Kurze Einführung in die Digitaltechnik

Die Digitaltechnik vollständig abzuhandeln, würde den Rahmen des Buches sicher sprengen. Dennoch soll hier versucht werden, wenigstens einen kurzen Überblick zu vermitteln.

Im Jahr 1 941 wurde in Deutschland die erste programmgesteuerte , elektronische Rechenanlage in Betrieb genommen. Das Gerät bestand aus 2600 höchst sinnvoll verschalteten Relais. Erdacht hatte diesen ersten Computer der Welt, der auch wirklich vollständig funktionierte , ein Mann namens Konrad Zuse . Er wollte damit die langwierigen und auch fehlerträchtigen Berechnungen im Bauingenieurwesen und auch anderswo automatisieren und damit sicherer und schneller durchführbar machen. Der Computer trug den Namen Z3. Er ist im deutschen Museum in München zu besichtigen.

## 2.1 Digitale Signale (Dr. Hans Hehl)

Die Z3 von Konrad Zuse war ein erstaunliches Gerät. Denn sie konnte neben den Grundrechenarten zum Beispiel auch Wurzeln ziehen. Das ist deshalb so erstaunlich, weil die Z3 dazu (natürlich in elementarer Form) alle Merkmale programmgesteuerter Universalrechenmachinen aufweisen mußte , wie sie auch heute noch gültig sind. Erfunden und in die Maschine eingebaut hat das alles im wesentlichen ein einziger Mann, eben Konrad Zuse, der dafür in den Jahren nach 1 970 auch vielfältig geehrt wurde . Eine seiner wichtigen Ideen beim Bau der Z3 war die Verwendung eines Zahlensystemes, das besser an Maschinen angepaßt ist als unser gewöhnliches Zehnersystem. Intern rechnete die Z3 mit den sogenannten Dualzahlen. Weshalb das so gut war, soll gleich erklärt werden: Es hängt mit der Verwendung von Relais zusammen.

Ein Relais ist ja nichts weiter als ein elektrischer Schalter, der mit elektrischem Strom ein- und ausgeschaltet werden kann. Bei einem Relais macht also der Strom das, was man bei einer Taschenlampe mit dem Daumen von Hand machen muß: Man schaltet den Schalter der Lampe ein oder aus. Entsprechend wird die Lampe leuchten oder nicht. Eine Verbindung zu den Zahlen kann man schlagen, wenn man verabredet, daß zum Beispiel der Zustand der Taschenlampe Null sein soll, wenn sie ausgeschaltet ist und Eins, wenn sie eingeschaltet ist. So merkwürdig künstlich und willkürlich so eine Verabredung zunächst erscheint, die ganze Computerindustrie ist in gewissem Sinn darauf aufgebaut.

Ein Relais, eine Taschenlampe , überhaupt ein physikalisches Gerät, das zwei Zustände annehmen kann, von welchen man verabreden kann, daß der eine Zustand Null, der andere Eins bedeuten soll, das sind Beispiele für die Realisierung einer sogenannten binären Variablen.

Einer Taschenlampe sieht man nicht an, mit welcher Spannung die Glühbime betrieben wird. Allerdings weiß man, daß sicher nicht so hohe Spannungen wie z. B. 220 V verwendet werden. Genauso sind die Spannungswerte (Pegel) bei einer elektrisch dargestellten binären Variablen (ein- oder ausgeschaltet) prinzipiell nicht vorgegeben. Sie hängen jeweils von der technischen Konzeption des Gerätes ab. Dem Binärwert 0 kann man zum Beispiel die Spannung O V ebenso zuordnen wie die Spannung  $-12$  V. Allgemein spricht man von einem L-Pegel (Low), wenn der Pegelwert näher bei "minus unendlich" liegt und von einem H-Pegel (High), wenn der Pegelwert näher bei "plus unendlich" liegt. In der Praxis wird meist dem L-Pegel der Wert 0 der binären Variable und dem H-Pegel der Wert 1 zugeordnet (positive Logik).

#### Dualzahlen binär dargestellt

Wenn man begreifen will, wie Zahlen in einem Computer dargestellt werden, dann ist es zum Beispiel günstig, sich den Kilometerzähler eines Autos vorzustellen. Es sei ein Modell, das keine Hundert-Meter-Einteilung besitzt. Dann wird dort beim Fahren das Anzeigerad für die einzelnen Kilometer, also das Rad ganz rechts, von einer mit den Auto-Rädern verbundenen Welle gedreht und zeigt nacheinander 0, 1, 2, 3, 4, ... Auf diesem Anzeigerad (und auf den anderen weiter links auch) befinden sich zehn Ziffern, die der Reihe nach gezeigt werden. Immer dann, wenn das Einerrad eine Umdrehung vollendet, also beim Umschalten von 9 auf 0, wird das benachbarte weiter lin ks befindliche Rad um eine Ziffer weitergedreht. Stand es vorher auf 0, dann steht es nach einer solchen Situation auf 1. Dazu besitzt das Einerrad einen Mitnehmer, der das Zehnerrad dann mitnimmt. Also nach zehn gefahrenen Kilometern steht tatsächlich auch 10 auf dem Kilometerzähler. Das Zehnerrad zählt also mit, wie oft das Einerrad sich gedreht hat und merkt so an, wievielmal zehn Kilometer zurückgelegt wurden. Das Zehnerrad selbst besitzt ebenfalls einen Mitnehmer, der bei Vollendung einer Umdrehung das benachbarte Hunderterrad um eins weiterdreht. Und dieses Hunderterrad wiederum kann das Tausenderrad mitnehmen, was selbst wieder das Zehntausenderrad mitnimmt. Und so weiter.

Daß die Anzeigeräder jeweils 10 Ziffern tragen, das rührt von unserer Gewohnheit her, im Zehnersystem zu rechnen. Eine ziemlich merkwürdige, aber durchaus mögliche Konstruktion eines solchen Kilometerzählers könnte darin bestehen, daß man auf die Anzeigeräder nur auf der einen Seite des Umfanges 0 und auf der anderen Hälfte 1 anschreibt und den Mitnahmemechanismus so gestaltet, daß beim Drehen von 1 auf 0 das weiter links befindliche Rad um eine halbe Umdrehung weiter gedreht wird. Das Einerrad zählt dann von 0 bis 1. Links daneben befindet sich das Zweierrad, das um eins weiter gedreht wird, wenn das Einerrad einmal ganz herum kommt und dabei der zweite Kilometer abgefahren wird. Nach zwei gefahrenen Kilometern steht dann 10 auf diesem merkwürdigen Zähler. Auch das Zweierrad dreht beim Übergang von 1 auf 0 ein weiter links befindliches Rad. Es sind hier einfach einmal für einen vierstelligen Zähler mit der verrückten Zweiereinteilung die Anzeigestellungen und die gefahrenen Kilometer aufgezählt:

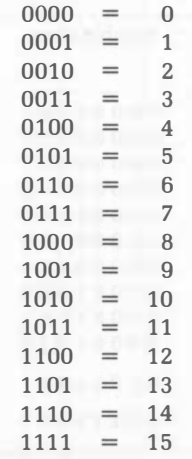

#### 2 Digitaltechnik

An dieser Aufstellung kann man, wenn man scharf hinschaut, erkennen, daß in einer Kolonne von oben nach unten (links vom Gleichheitszeichen) immer nur die Ziffern 0 auf 1 auftauchen. Man könnte also für jede der vier Stellen eine binäre Variable hernehmen und diese vier Variablen dann jeweils so schalten, wie es das Muster aus Nullen und Einsen verlangt, das gerade auf dem Kilometerzähler erscheint. Zum Beispiel leuchtet bei vier nebeneinanderliegenden Taschenlampen genau die ganz rechts außen liegende . Dann kann man sagen, daß damit die Zahl Eins binär dargestellt ist. Wenn alle vier Lampen eingeschaltet sind, dann ist damit die Zahl 15 binär dargestellt. Jeder Kombination von "Ein" und "Aus" entspricht also ganz natürlich eine Zahl.

Mathematiker nennen Gebilde, wie sie in der linken Spalte auftauchen, Dualzahlen, wenn sie betonen wollen, daß sie in einem System arbeiten, das nur die Ziffern 0 und 1 benutzt. Wie eben gesagt, kann man also die Dualzahlen zum Beispiel mit einer geeigneten Anzahl von Taschenlampen binär darstellen. Zuse benutzte in seiner Z3 Relais, um damit Dualzahlen binär in seiner Maschine darzustellen.

#### Noch etwas Theorie

Ein Zahlensystem mit den beiden Ziffern 0 und 1 unterscheidet sich von unserem gewohnten Zehnersystem durch einen wesentlich kleineren Abstand der Stellenwerte . Was besagt dies aber? Grundsätzlich können wir je nach Art der Anordnung von Zeichen für Zahlen Additionssysteme und Positionssysteme unterscheiden.

Ein Additionssystem ist zum Beispiel das römische Zahlensystem. In ihm wird das Jahr 1 768 als MDCCLXVIII dargestellt. Die eigentliche Zahl ergibt sich durch Addition der einzelnen Zahlzeichen. Das heutzutage benützte Positionssystem (auch Stellenwertsystem genannt) wertet dagegen die Stellung des Zahlzeichens mit aus.

Ein Beispiel soll dies verdeutlichen: In dem römischen Zeichen III für die Zahl Drei hat jede der drei Ziffern den Zahlwert 1 und die Zahl ergibt sich durch die Addition der drei einzelnen Zahlenwerte.

Im dekadischen Positionssystem ergibt die Zeichenanordnung 111 die Zahl Einhundertelf. Alle Zeichen haben den gleichen Zahlwert 1, aber einen unterschiedlichen Stellenwert. Der niedrigste

| Dezimal-<br>zahl | Kombination |  |
|------------------|-------------|--|
| 1                | 00000001    |  |
| $\overline{2}$   | 00000010    |  |
| 3                | 00000011    |  |
| 4                | 00000100    |  |
| 5                | 00000101    |  |
| 6                | 00000110    |  |
| 7                | 00000111    |  |
| 8                | 00001000    |  |
| 9                | 00001001    |  |
| 10               | 00001010    |  |
| 31               | 00011111    |  |
| 255              | 11111111    |  |

Tabelle 2.1.1 Dezimalzahl und Einschaltkombination

Stellenwert (Einer) steht ganz rechts, dann folgen Zehner und Hunderter. Jeder Stellenwert beträgt  $\frac{1}{10}$  des links von ihm stehenden.

Beim Binärsystem sind die Stellenwerte die Potenzen der Zahl (Basis) 2, also die Zahlen 1, 2, 4, 8, 16, 32, 64, ... usw.

#### Acht Taschenlampen oder ein Byte ?

Wir verwenden nun acht Taschenlampen, die wir in eine Reihe legen und beliebig ein- bzw. ausschalten. Damit ergeben sich  $2^8 = 256$  Einschaltkombinationen. Wenn die Zuordnung dieser Kombinationen zu den Zahlen 0 bis 255 mit der Rechenregel "Dezimalzahl ergibt sich durch Aufsummieren der Zweierpotenzen" durchgeführt wird, dann ergibt sich das Schema wie beim Kilometerzähler. In Tabelle 2 .1.1 sind einige Dezimalzahlen und die entsprechenden Kombinationen der Werte 0 und 1 aufgeführt (eingeschaltet = 1, ausgeschaltet = 0), die sich beim Zählen wie vorhin ergeben würden.

Die Zuordnung kann nun überprüft werden. Die Kombination 0 0 0 1 1 1 1 1 ergibt als Summe der Zweierpotenzen die Zahl 31.

 $0.2^{7} + 0.2^{6} + 0.2^{5} + 1.2^{4} + 1.2^{3} + 1.2^{2} + 1.2^{1} + 1.2^{0}$  $0 + 0 + 0 + 16 + 8 + 4 + 2 + 1$ 

Umgekehrt kann aus einer Dezimalzahl zwischen 0 und 255 die zugehörige Dualzahl ermittelt werden, indem fortlaufend die Zweierpotenzen, beginnend bei 2<sup>7</sup>, von der Zahl bzw. vom übrig bleibenden Rest abgezogen werden. Würde die Differenz negativ, so wird eine Null aufgeschrieben und die nächst kleinere Zweierpotenz verwendet. Ist die Differenz positiv, so wird eine 1 aufgeschrieben und mit dem Rest weiter gearbeitet. Probieren wir dies mit der Zahl 18 aus.

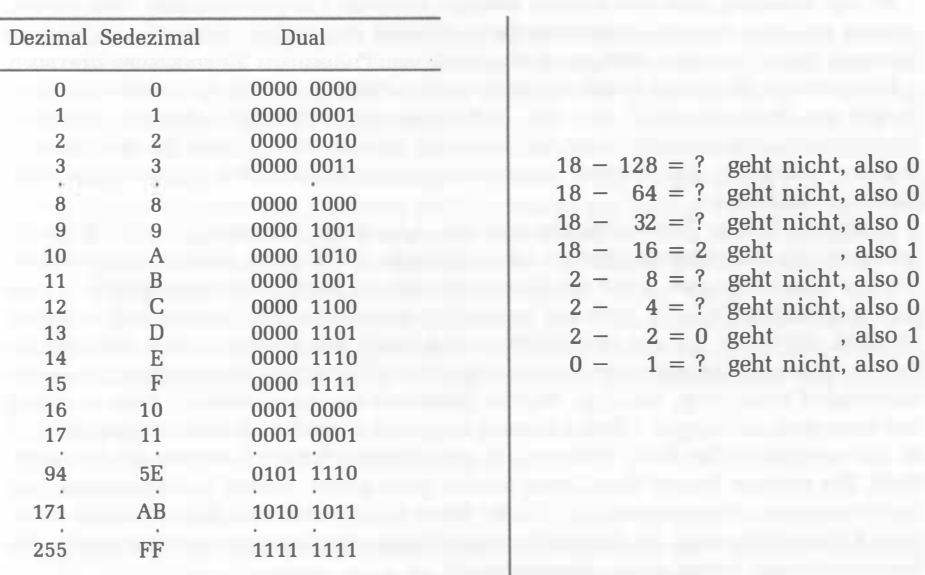

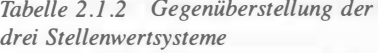

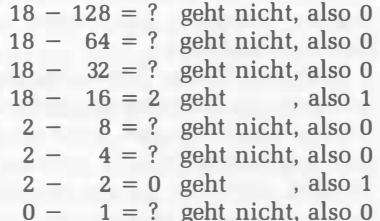

25

#### 2 Digitaltechnik

Die Kombination für die Zahl 18 lautet also von oben nach unten : 00 0 1 0 0 1 O.

Eine solche Kombination von Nullen und Einsen nennt man "Byte" . Dieses Byte besteht aus acht Bits. Ein Bit, abgeleitet von "binary digit", ist die kleinste Darstellungseinheit für Binärdaten. Ein Bit repräsentiert eine Binärstelle in einem Byte .

Für Umwandlungsübungen seien noch einige Beispiele angegeben.

 $85 = 0 1 0 1 0 1 0$  $138 = 1000101010$  $255 = 1 1 1 1 1 1 1 1$ 

## 2.2 Der Treiber und Logikschaltungen (Dr. Hans Hehl)

Vom Relais zum Transistor

Genug der Mathematik, nun sei diskutiert, wie das Ein- und Ausschalten der Glühbirnehen unserer acht Taschenlampen automatisiert werden kann. 1 941 verwendete K. Zuse dazu Relais. Aber so ein Relais kann nicht Hunderte von Schaltvorgängen pro Sekunde durchführen, die Kontakte sind dazu zu träge. Es ist schon eigenartig, daß nur 7 Jahre später, also 1948 ein Ersatz für das langsame Relais entdeckt wurde . Die Amerikaner Bardeen, Brattain und Shockley entdeckten den Transistoreffekt an einem Germaniumkristall und erhielten dafür 1 956 den Nobelpreis für Physik.

Mit dem Transistor stand ein Bauteil zur Verfügung, das keine mechanischen Teile enthält, sehr schnell schalten kann und weniger Strom als der Elektromagnet eines Relais benötigt. Abb. 2.2.1 zeigt den Schaltplan eines Transistorschalters.

So eine Schaltung wird zum Beispiel benötigt, wenn ein Computer Lampen, Motoren usw. schalten soll, um also eine Verbindung zur Außenwelt zu schaffen. Bevor wir die Teile der Schaltung näher betrachten, müssen wir uns jedoch dem Problem der Stromrichtung zuwenden.

Man hatte vor der Zeit der Elektronenröhren und der Halbleiter einfach die Stromrichtung vom Pluspol der Spannungsquelle über den Verbraucher zum Minuspol festgesetzt (technische Stromrichtung). Die normalen Träger der Elektrizität, die Elektronen, fließen aber vom Minuspol über den Verbraucher zum Pluspol, wie man erst später entdeckte . WIr verwenden hier diese Elektronenflußrichtung .

Wichtigster Teil der Treiberschaltung nach Abb. 2.2.1 ist der Transistor (BC-107). Er besteht im Inneren aus drei Halbleiterschichten mit wechselnder Leitfähigkeit. Halbleiter, zum Beispiel Silizium oder Germanium, leiten den Strom schlechter als Metalle . Werden geringste Mengen eines anderen Metalles (z. B. Antimon) hinzugefügt, verändert sich die Leitfähigkeit der Schicht erheblich. Verfolgen wir nun den Elektronenfluß durch den Transistor. Vom Minuspol der Batterie fließen die Elektronen zum Emitter E (durch eine Pfeilspitze gekennzeichnet, die aus dem Kreissymbol heraus zeigt, npn-Typ). Wieviel Elektronen nun zum Collektor C (bzw. Kollektor) und damit durch die Lampe LI fließen können, hängt vom Stromfluß am Steuereingang (Basis) B ab, der vom Emitter über Basis, Widerstand R, geschlossenen Schalter S zum Pluspol der Batterie fließt. Ein geringer Emitter-Basis-Strom bewirkt einen großen Emitter-Kollektor-Strom, man spricht von einer "Stromverstärkung". Großer Strom bedeutet aber nach dem Ohmschen Gesetz einen kleinen Widerstand der Emitter-Kollektor-Strecke, der Transistor "schaltet durch". Die Stromverstärkung beträgt einige "Hundertfache".

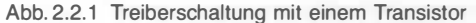

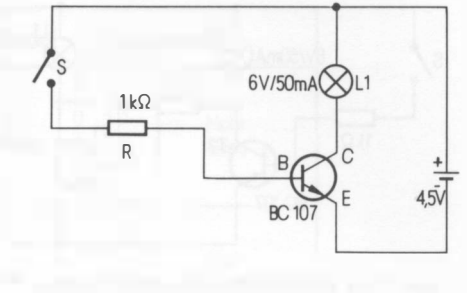

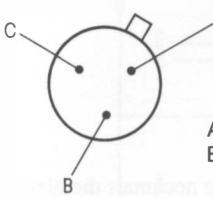

Abb. 2.2.2 Anschlußschema des Transistors BC-1 07

Nach der Theorie zur Praxis. Verwendet werden kann der Transistor BC-107 oder ein vergleichbarer npn-Typ (wie z. B. BC-109 und andere). Die Kennzeichnung der drei Anschlußdrähte des Transistors ergibt sich aus Abb. 2.2.2. Der Draht dicht neben dem Gehäusevorsprung ist der Emitter, wobei man den Transistor von unten, also von der Anschlußdrahtseite her anschaut.

Achtung: wird der Basis-Widerstand R überbrückt, liegt die Spannung der Batterie voll an Emitter und Basis an, ein großer Strom fließt und eine Zuleitung im Transistor schmilzt durch.

#### Löten: Übung macht den Meister

Wenn Sie die im Buch angegebenen Schaltungen aufbauen wollen, dann verwenden Sie bitte einen kleinen Lötkolben mit etwa 20 W Leistung und eine feine Dauerlötspitze, die nicht verzundert. Reine Kupferspitzen sind weniger geeignet. Die Spitze reinigt man vor jedem Lötvorgang mit einem feuchten Spezial schwämmchen oder mit einem Baumwollappen. Als Lot wird ein 1 mm dünner Lötdraht verwendet, der im Inneren ein flußmittel auf Harzbasis enthält. Säurehaltige flußmittel wie Lötfette oder sogar Salzsäure dürfen auf gar keinen Fall verwendet werden, da die Säurereste eine Korrosion der Leiterbahnen und Bauteile bewirken. Zum Löten erwärmen Sie mit der Lötkolbenspitze solange die zu verbindenden Teile, bis das gleichzeitig an die Teile gehaltene Lot schmilzt und die Teile überzieht. Die Lötstelle darf bis zum Erkalten nicht bewegt werden. Eine gute Lötstelle verbindet die Bauteile mit nur wenig Lötzinn, das eine hellglänzende Oberfläche besitzt. Üben Sie dies nicht mit Thren Bausatzplatinen, sondern an versilberten Schaltdrahtresten oder Kupferlitze . Alles Handwerkszeug und das Lötzinn sollten Sie im Elektronikfachhandel kaufen, damit Sie sicher sind, daß Thre Arbeitsmittel auch geeignet sind.

#### Treiber mal zwei

WIr benötigen zu Versuchszwecken wieder unsere Treiberschaltung aus dem ersten Abschnitt, Abb. 2.2.1. Die Lampe leuchtete, wenn der Schalter geschlossen wurde.

#### 2 Digitaltechnik

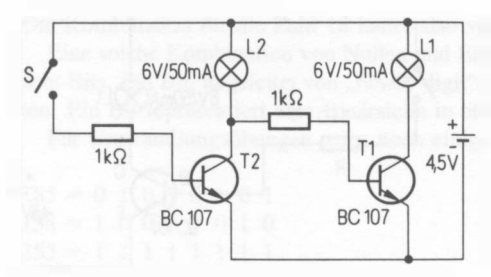

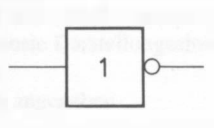

Abb. 2.2.4 Schaltsymbol des NICHT-**Gliedes** 

Abb. 2.2.3 NICHT-Glied: Doppelte Treiberschaltung

Diese Treiberschaltung sei jetzt erweitert. Anstelle des Schalters wurde nochmals die gleiche Treiberschaltung eingesetzt. Abb. 2.2.3 zeigt die neue Schaltung. Nach dem Anschließen der Batterie leuchtet Lampe L1. Wird aber der Schalter S geschlossen, so erlischt Lampe L1 und L2 leuchtet. Warum?

Lampe LI leuchtet zunächst, da ein kleiner Steuerstrom vom Transistor Tl über Widerstand und Glühfaden von L2 fließen kann, ohne daß L2 leuchtet. Da der Schalter offen ist, kann kein Steuerstrom bei Transistor T2 und damit auch kein Strom von dessen Emitter zum Kollektor fließen. Der Transistor T2 besitzt in diesem Zustand keinen Einfluß auf die Schaltung. Schließen wir aber den Schalter, so bewirkt der entstehende Steuerstrom einen großen Stromfluß durch T2 und die Lampe L2 . Wir könnten auch Emitter und Kollektor von T2 mit einem Draht überbrücken, denn großer Stromfluß bedeutet kleinen Widerstand (Spannung konstant). Jetzt fließt kein Steuerstrom mehr durch Tl, weil die Spannung am Kollektor von T2 fast ganz auf Null abgesunken ist. LI erlischt deshalb.

WIr bezeichnen nun den Schalter als Eingang, dessen offenen Schalterzustand mit der Zahl 0 und den geschlossenen mit 1. Die Lampe LI wird zum Ausgang erklärt. Den Leuchtzustand kennzeichnen wir mit der Zahl 1. Dann erhalten wir folgenden Zusammenhang :

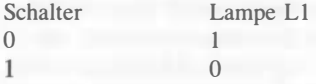

Das Eingangssignal erscheint am Ausgang invertiert, also genau umgekehrt. So eine invertierende Schaltung wird als NICHT-Glied bezeichnet. Abb. 2.2.4 zeigt das Schaltsymbol der invertierenden Schaltung.

#### Nicht nur NICHT

Ein Gesichtspunkt ist besonders interessant. Man kann das Verhalten einer solchen Schaltung, wie die des Inverters, einerseits am konkreten Objekt studieren und andererseits das Wesentliche daran, daß nämlich ein Null-Zustand an der Eingabe in einen Eins-Zustand an der Ausgabe verwandelt wird und ein Eins-Zustand an der Eingabe in einen Null-Zustand an der Ausgabe , in einer Tabelle ganz kurz und trocken notieren. Abb. 2.2.5 zeigt einfach an, was welchem Eingabewert an der Ausgabe durch die verwendete Schaltung zugeordnet wird. Der Inverter hatte an seiner Eingabe nur eine binäre Variable, den einen Schalter. Es gibt nun Schaltungen (die

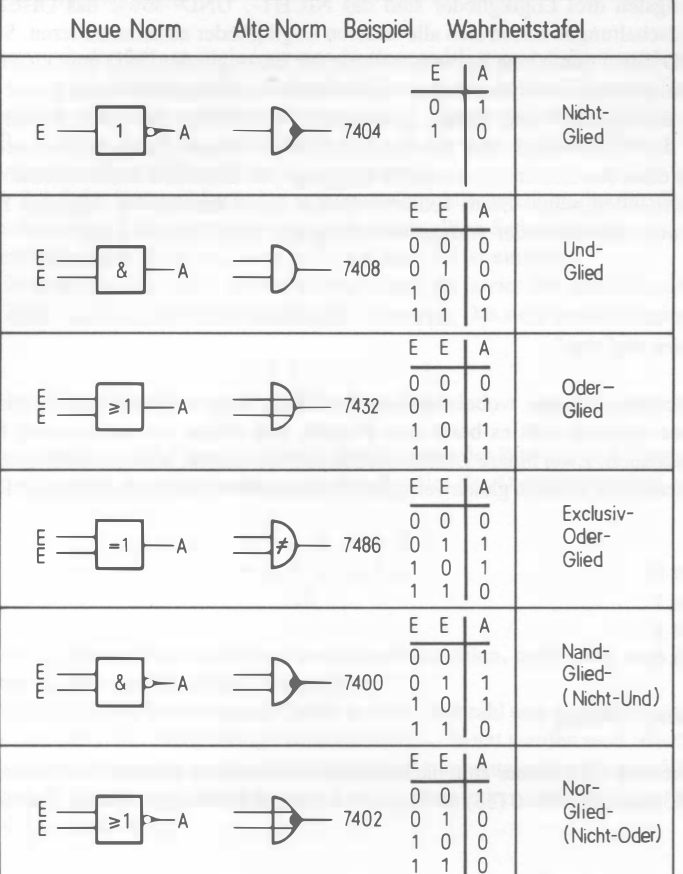

Abb. 2.2.5 Einige Logikglieder und ihre Wahrheitstafeln

neben dem Inverter eine der Grundlagen der Computerei überhaupt bilden), die zwei oder mehrere Eingänge haben und die jeder Eingangskombination von Nullen und Einsen genau ein zugehöriges Ergebnis (0 oder 1) am Ausgang zuordnen. Zum Beispiel gibt es Schaltungen mit zwei Eingängen und einem Ausgang, wo genau dann eine 1 am Ausgang erscheint, wenn der eine Eingang UND der andere Eingang den Zustand 1 besitzen ; in allen anderen Fällen erscheint eine Null am Ausgang. Eine solche Schaltung, sie kann in vielen Varianten aufgebaut werden, heißt ihrem Verhalten entsprechend UND-Schaltung oder in der Fachsprache der Digitaltechniker UND-Glied. Abb. 2 .2 .5 zeigt sowohl die Zuordnungstabelle , die zum UND-Glied gehört, als auch seine abstrakten Schaltsymbole nach alter und neuer Norm. Neben diesem digitalen Schalt-Glied werden noch andere wichtige aufgeführt, deren Verhalten aus der zugehörigen Zuordnungstabelle abgelesen werden kann. Die Namen solcher Schaltglieder sind vom Verhalten abgeleitet. Solche Schalt-Glieder mit mehreren Eingängen heißen auch "Verknüpfungen", weil sie die Zustände der Eingänge hernehmen und zu einem Ausgangssignal verknüpfen.

#### 2 Digitaltechnik

Die wichtigsten drei Logikglieder sind das NICHT-, UND- sowie das ODER-Glied. Aus diesen Grundschaltungen lassen sich alle anderen Logikglieder zusammensetzen. So entsteht das NICHT-UND-Glied durch eine Reihenschaltung der Einzelglieder UND und NICHT. Mit diesen Logikgliedern und ihren Kombinationen werden im Computer Rechenvorgänge wie Addition und Subtraktion durchgeführt und Zahlen gespeichert. Wir wollen nun zwei Einzelglieder näher betrachten, das UND-Glied und das Exklusiv-ODER-Glied. Beim UND-Glied besitzt der Ausgang nur dann den Zustand 1, wenn alle Eingänge den Zustand 1 besitzen (es können mehrere Eingänge vorhanden sein). Beim Exklusiv-ODER-Glied besitzt der Ausgang nur dann den Zustand 1, wenn nur einer der vorhandenen Eingänge den Zustand 1 hat.

#### Wieviel ist eins und eins ?

Für binäre Rechenvorgänge , wobei meist aus zwei binär dargestellten Zahlen durch Verknüpfungen eine neue entsteht, gibt es bestimmte Regeln, von denen wir uns kurz die für die binäre Addition anschauen. Zwei binäre Zahlen werden addiert, indem, mit dem niedrigsten Stellenwert beginnend, jedes Bit mit dem gleichwertigen Bit der anderen Zahl nach folgenden Regeln addiert wird:

 $0 + 0$  ergibt 0  $0 + 1$  ergibt 1  $1 + 0$  ergibt 1  $1 + 1$  ergibt 0.

aber mit einem Übertrag 1.

Dieser Übertrag wird immer zum nächsthöheren Stellenwert addiert. Wir addieren die Zahlen 00 1 11111 (63) und 001001 10 (38) und beginnen mit den Ziffern ganz rechts. Das schaut dann so aus.

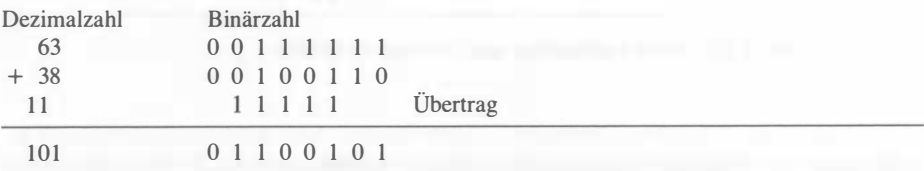

Es sei nun überlegt, wie man mit Logikgliedern eine solche Addition verwirklichen kann.

Vergleicht man die Rechenregeln mit den Wahrheitstafeln in Abb. 2 .2 .5, so entsprechen diese der Verknüpfung eines Exklusiv-ODER-Gliedes, das die Summe zweier Bits bildet, mit einem UND-Glied, das den Übertrag ermittelt. Für jeden weiteren Stellenwert benötigt man aber den vorhergehenden Übertrag, der mit der Summe verknüpft werden muß. Um zwei Bits zu addieren, brauchen wir also vier UND-, zwei NICHT- und drei ODER-Glieder. Für ein Byte brauchen wir dann acht solcher Logikgruppen.

#### Hexerei oder sedezimale Zahlen

Um nicht immer mit den langen Kolonnen aus Nullen und Einsen bei Binärzahlen arbeiten zu müssen, gibt es zur Vereinfachung der ZahlendarsteIlung das Sedezimal-System (Sechzehnersystem oder fälschlicherweise Hexadezimalsystem genannt) . Dieses benutzt 16 Zeichen (die Ziffern 0-9 und die Buchstaben A-F) im Gegensatz zum Dezimalsystem, das 10 Ziffern (0-9) oder das Binärsystem, das nur zwei Ziffern (0 und 1) verwendet.

Die Tabelle 2.1.2 des letzten Abschnitts zeigt eine Gegenüberstellung der drei Stellenwertsysteme. Eine achtstellige Binärzahl ergibt eine nur zweistellige Sedezimalzahl .

Die Umwandlung einer Binärzahl in eine Sedezimalzahl ist einfach :

Man schreibt unter die Binärzahl von rechts beginnend für je vier Bit den Stellenwert, also die Potenzen der Zahl 2, und beginnt beim fünften Bit von vorne . Das sieht bei der Dezimalzahl 83 so aus:

> o 1 0 1 o 0 1 1 842 1 842 1

Nun addiert man bei jeder Bit-Vierergruppe die Stellenwerte der Bits mit dem Wert 1, das ergibt die Zahlen 5 und 3. Die Sedezimalzahl lautet also 53. Bei der Dezimalzahl 165 ergibt sich:

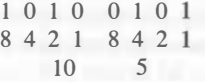

Die Zahl 10 muß in das sedezimale System umgewandelt werden, ergibt also nach Tabelle 2.1.2 den Buchstaben A. Die Sedezimalzahl lautet also A5 .

Umgekehrt läßt sich eine Sedezimalzahl leicht in eine Binärzahl umwandeln, da nur jede Stelle der Sedezimalzahl durch die dazugehörige Bitkombination ersetzt werden muß. Buchstaben muß man vorher in die Dezimalzahl verwandeln, und dann setzt man unter den in zwei Vierergruppen angeschriebenen Stellenwerten die Bits der Summanden jeder Zahl auf den Wert 1. Die Sedezimalzahl 4D ergibt dann:

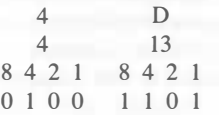

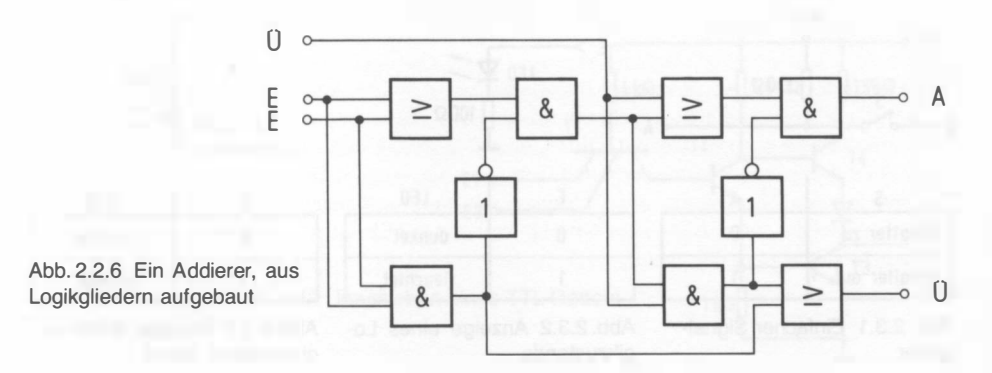

#### 2 Digitaltechnik

Übrigens gibt es Taschenrechner, die Umwandlungen in verschiedene Zahlensysteme und auch Logikbefehle ausführen können.

# 2.3 Definition der Signalpegel

Bei unseren Schaltungen arbeiten wir im allgemeinen mit TTL-Signalen. Das bedeutet 0 V für eine logische 0 und 5 V für eine logische I. Die meisten TTL-Gatter liefern aber nicht genau diese Werte, sondern einen Pegel von 2,4 bis 5 V für eine logische 1 (was auch als High-Pegel bezeichnet wird) und 0 bis 0,7 V für eine logische 0 (Low-Pegel genannt). Die Eingänge der TTL-Gatter akzeptieren ebenfalls diesen Bereich, so daß die Signal pegel auch wieder richtig verstanden werden.

Bei manchen integrierten Schaltungen kann es aber sein , daß sie einen höheren Pegel als 2,9 V für ein I -Signal benötigen. Dann findet man bei den Eingängen meist einen sogenannten PULL-UP-Widerstand nach + 5 V. Er hat die Aufgabe, den Pegel etwas nach 5 V zu "ziehen". Der Widerstandswert liegt i. a. zwischen 1 k $\Omega$  und 330  $\Omega$ , je nach Art der Eingangsstufe. Warum ist dies überhaupt möglich ? Die TTL-Ausgänge besitzen in der 5 V-Leitung der Ausgangsstufe einen internen Widerstand, hingegen bei der 0 V-Zuführung der Ausgangsstufe nicht. Wird extern ein Pull-Up-Widerstand angebaut, so steigt die Spannung bei einem I -Signal an, bleibt bei einem O-Signal aber fast unverändert auf dem Wert, den sie ohne Pull-Up-Widerstand hätte .

Zur Ansteuerung von TTL-Gattern ist in Abb. 2.3.1 eine kleine Schaltung gezeigt, die die richtigen Signalpegel erzeugt. Bei geschlossenem Schalter liegt ein O-Signal am Ausgang ; bei geöffnetem ein 1-Signal. Ein solcher Schalter hat allerdings den Nachteil, daß er beim Schließen prellt: Beim Schließ vorgang gibt er mehrere Male Kontakt und erzeugt damit am Ausgang eine Pulsfolge mit einer Dauer von bis zu 10 ms (je nach Schalter). Für manche TTL-Schaltungen, wie z. B. Zähler, ist sie daher nicht zu gebrauchen; wir werden später noch eine bessere Schaltung kennenlernen.

Um Signal-Pegel optisch darstellen zu können, benötigen wir auch eine Ausgabeeinheit. Abb. 2 .3 .2 zeigt eine solche Schaltung mit einer Leuchtdiode . Liegt der Eingang auf einem O-Signal, so ist die LED dunkel; bei einem 1-Signal leuchtet sie. Einen Nachteil besitzt diese Schaltung noch: wir wissen bereits, daß TTL-Schaltungen bei einem 1-Signal einen Widerstand in der Ausgangsleitung haben. Dies führt dazu, daß die LED nicht sehr hell leuchtet. Daher ist in Abb. 2 .3 .3 eine andere Schaltung gezeigt. Diesmal wird die LED immer dann leuchten, wenn ein

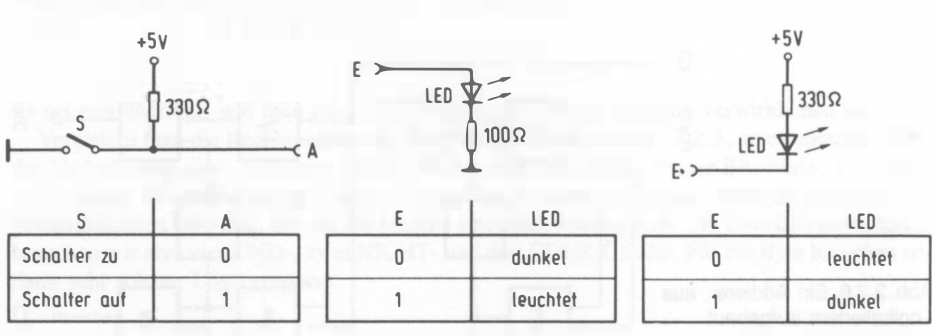

Abb. 2.3.2 Anzeige eines Lo-

gikzustands

Abb. 2.3.1 Einfacher Signalgeber

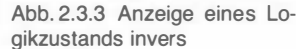

2.4 Bus-Schaltkreise

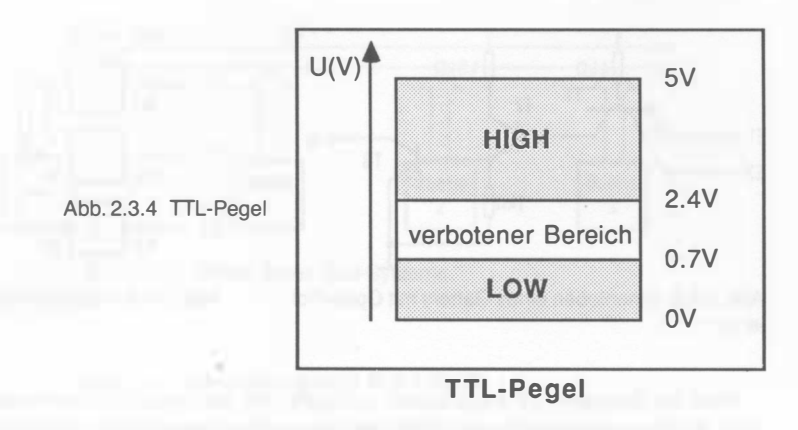

O-Signal am Eingang anliegt; sie ist dunkel bei einem I -Signal . Doch halt, nun ist die Logik umgedreht. Dafür leuchtet die LED auch mit dem größeren Widerstand heller als im vorigen Beispiel . Diese Schaltung wird i. a. bei Mikrorechnerausgaben für die Ansteuerung von LEDs verwendet. Der Nachteil , daß die Anzeige verkehrt (invers) zu der vorherigen ist, spielt dabei keine Rolle, da sich dies per Programm leicht ausgleichen läßt, wie wir später noch sehen werden . Abb. 2.3.4 zeigt eine Grafik zu den Spannungsbereichen beim TTL-Pegel.

## 2.4 Bus-Schaltkreise

Bisher wird jeder, der Digitaltechnik schon kannte , mühelos gefolgt sein. Nun kommen wir zu speziellen Bausteinen, die besonders für Mikrorechner-Schaltungen verwendet werden. Dort genügt eine reine Logik-Funktion nicht, sondern es gibt auch Funktionen, die darüber hinausgehen. So ist das mit den sogenannten Bus-Treibern. Mit Standard-Logikschaltungen können wir beliebige Schaltungsnetze aufbauen. Bei Mikrorechnern gibt es auch noch eine andere Struktur, die sogenannte Bus-Struktur. Dazu betrachten wir zunächst die Ausgangsstufe eines Standard-Bausteins. Abb. 2 .4.1 zeigt das Innenleben eines Nand-Gatters 7400. Bei der Ausgangsstufe ist immer einer der beiden Transistoren T3 oder T4 leitend. Damit liegt am Ausgang der Signalpegel I oder 0 an.

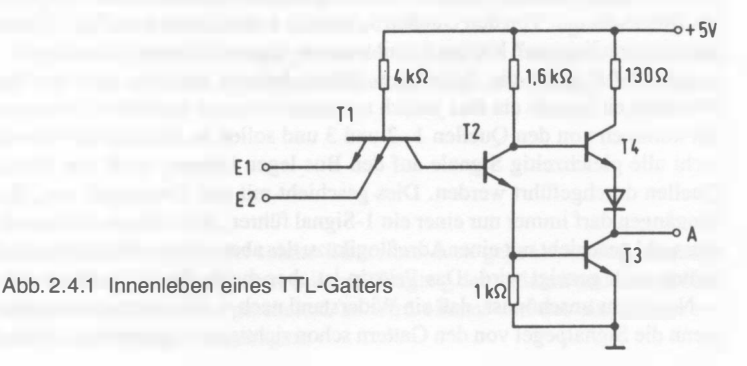

2 Digitaltechnik

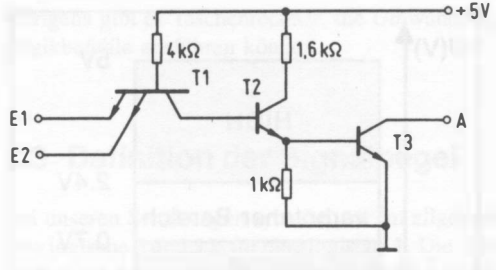

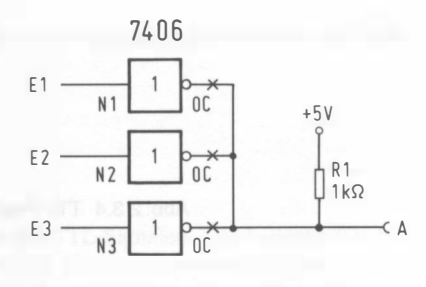

Abb. 2.4.2 Innenleben eines Gatters mit Open-Collector

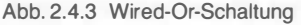

Wird der Transistor T4 weggelassen, so ergibt sich ein Open-Collector-Ausgang. Abb. 2 .4 .2 zeigt die Innenschaltung des ICs 7401, das vier solche Open-Collector-Nand-Gatter beinhaltet. Wenn an den beiden Eingängen EI und E2 gleichzeitig ein I -Signal anliegt, so ist die Nand-Funktion erfüllt, und am Ausgang liegt ein O-Signal. Liegt aber eine andere Eingangsbelegung vor, so leitet T2 nicht, und der Ausgang ist offen. Um damit weiterarbeiten zu können, wird ein Pull-Up-Widerstand benötigt, der auch bei offenem Zustand den Signal-Pegel I garantiert. Wozu soll das nun gut sein? Mit diesen Open-Collector-Schaltungen lassen sich neue Schaltungsstrukturen bilden.

Dazu betrachten wir Abb. 2 .4 .3, dort sind drei Ausgänge der Open-Collector-Inverter 7406 zusammengeschaltet. Mit normalen Gattern geht das nicht, da sich zwischen zwei Ausgängen ein Kurzschluß bilden würde . Wir wollen versuchen, die Logikfunktion dazu aufzustellen . Liegt EI auf einem I -Pegel, so ist der Ausgang des Gatters NI auf O. Wegen der Open-Collector-Eigenschaften gilt das auch für den Ausgang A der gesamten Schaltung . Damit gilt: Falls einer der Eingänge auf einem I -Signal liegt, so liegt der Ausgang A auf einem O-Signal . Ein I -Signal am Ausgang ist nur dann vorhanden, wenn an allen Eingängen ein O-Signal liegt, dann wird der Pull-Up-Widerstand RI am Ausgang das I -Signal erzeugen. Übrigens wird durch das X am Ausgang gezeigt, daß es sich um eine Open-Collector-Schaltung handelt. In der einschlägigen Literatur ist das leider nicht einheitlich. In diesem Buch wird nur dieses Zeichen verwendet.

Die Schaltung liefert also die NOR-Funktion. Der Vorteil einer solchen Schaltungsart liegt darin, daß die einzelnen Gatter NI, N2 oder N3 auch räumlich voneinander getrennt liegen können und nur durch die Ausgangsleitung miteinander verbunden sind. Bei Mikrorechnern gibt es die Aufgabe, Information (in Form von 0- und 1-Signalen) über Leitungen von einem Teil der Schaltung zur anderen und zurück zu übertragen, wobei die Information von verschiedenen Untereinheiten kommen kann. Für diese Aufgabe eignet sich eine Bus-Struktur. Abb. 2 .4 .4 zeigt ein Blockschema. Von den Quellen 1,2 und 3 sollen Daten zum Ziel übertragen werden . Wie läßt sich dies realisieren? Natürlich mit unseren Open-Collector-Bausteinen .

Abb . 2 .4 .5 zeigt die Schaltung. Dabei besteht der Bus hier nur aus einer Leitung. In Wirklichkeit besteht ein Bus jedoch normalerweise aus mehreren Leitungen. Beliebige Logikpegel kommen von den Quellen I, 2 und 3 und sollen an das Ziel durchgeschaltet werden. Damit nicht alle gleichzeitig Signale auf den Bus legen können, muß eine Freigabe für die einzelnen Quellen durchgeführt werden. Dies geschieht mit den Eingängen "frei" 1, 2 und 3. Von diesen Eingängen darf immer nur einer ein I -Signal führen, die anderen müssen ein O-Signal haben. Die Auswahl geschieht mit einer Adreßlogik, zu der aber weitere Bus-Leitungen benötigt werden, wie später noch gezeigt wird. Das Prinzip ist aber durch diese Schaltung gezeigt.

Noch sehr unschön ist, daß ein Widerstand nach + 5 V geschaltet werden muß; besser wäre es, wenn die Signalpegel von den Gattern schon richtig erzeugt würden. Auch dies ist möglich, dazu

2.4 Bus-Schaltkreise

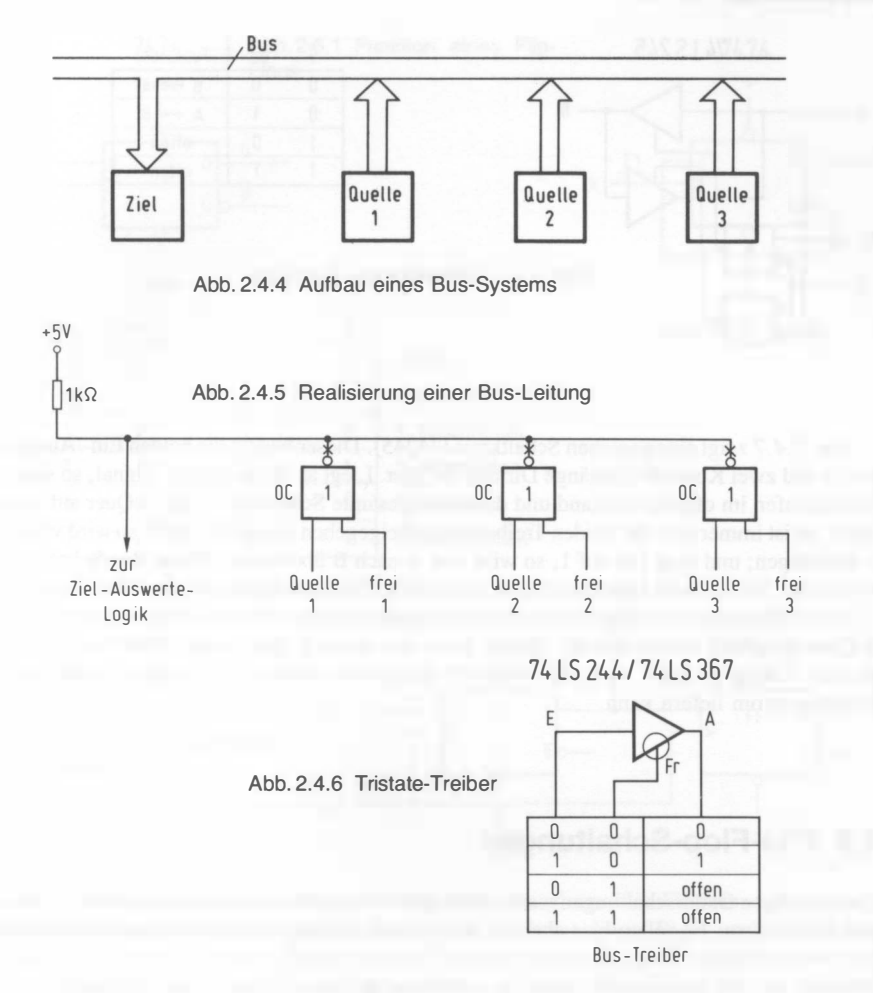

gibt es die sogenannten TRI-State-Ausgänge . In der Ausgangsstufe sind dann wieder beide Transistoren vorhanden, doch ist es mit einem zusätzlichen Eingang möglich, beide Transistoren stromlos zu schalten und dabei wieder den gewünschten offenen Zustand zu erreichen. Abb. 2 .4 . 6 zeigt die Funktionstabelle und das Schaltzeichen des Bus-Treibers 74367 . Liegt der Freigabe-Eingang auf 0, so wird der Signalpegel vom Eingang E auf den Ausgang A durchgeschaltet. Liegt der Freigabe-Eingang Fr auf 1, so ist der Ausgang im offenen Zustand unabhängig vom Eingang E.

#### Bi-direktionale Bustreiber

Nun kann man sich leicht vorstellen, daß zwei solche Bustreiber auch gegeneinander geschaltet werden können, also der Ausgang des einen Gatters mit dem Eingang des anderen und umgekehrt. Werden die Freigabeeingänge abwechselnd geschaltet, so wird einmal von der einen Seite zur anderen und im anderen Fall umgekehrt übertragen.
#### 2 Digitaltechnik

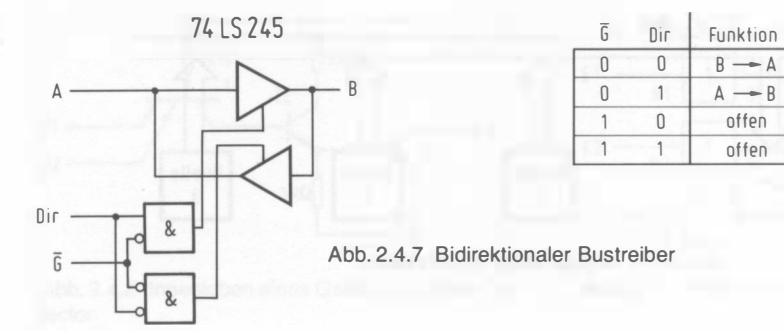

Abb. 2 .4.7 zeigt einen solchen Schaltkreis (74245). Dieser besitzt die beiden Ein-/ Ausgänge A und B und zwei Kontroll-Eingänge Dir und G-Quer. Liegt an G-Quer ein I -Signal , so sind beide Treiberstufen im offenen Zustand und damit die gesamte Schaltung. Liegt G-Quer auf einem 0- Pegel, so ist immer eine der beiden Treiberstufen freigegeben. Liegt Dir auf 0, so wird von B nach A übertragen; und liegt Dir auf 1, so wird von A nach B übertragen . Diese Bus-Schaltung wird verwendet, um an einen Datenbus Signale in beiden Übertragungsrichtungen anlegen zu können.

offen

In dem Schaltkreis 74LS245 sind acht bi-direktionale Bustreiber und ein gemeinsamer Dir- und G-Quer-Anschluß untergebracht. Damit kann auf einen 8 Bit breiten Datenbus zugegriffen werden. Übrigens kann auch der 74LS645 eingesetzt werden, der lediglich einen höheren Ausgangsstrom liefern kann .

## 2.5 Flip-Flop-Schaltungen

Die bisherigen Gatterschaltungen waren nicht in der Lage , Signalzustände zu speichern. Dies soll sich nun ändern. Es sollen hier aber nur einige von vielen Möglichkeiten dargestellt werden.

#### D-Flip-Flop

Abb. 2 .5.1 zeigt das Schaltbild und die Wahrheitstabelle eines D-Flip-Flops. Es hat folgende Eigenschaft: der Signalpegel , der während der ansteigenden Signalflanke des Taktsignals an dem D-Eingang anlag, wird in das Flip-Flop übernommen. Als ansteigende Signalflanke wird dabei ein Wechsel des Pegels von 0 auf 1 bezeichnet. Man nennt den Übergang auch positive Signalflanke. Das Flip-Flop besitzt noch zwei zusätzliche Eingänge, einen Setz- und einen Rücksetz-Eingang. Damit ist es möglich, durch einen kurzen Puls auf 0, das Flip-Flop in eine bestimmte Lage zu bringen. Ein Puls auf 0 am PRESET -Eingang setzt den Ausgang 0 auf 1 und Q-Quer auf O. Ein Puls auf 0 am Eingang CLEAR bewirkt das Gegenteil . Die beiden Eingänge liegen während des Takt-Betriebes auf 1. Die Besonderheit eines solchen Flip-Flops liegt darin , nur auf den Übergang am Takt zu reagieren, nicht etwa auf einen statischen Pegel. Dann erst ist es möglich, solche Elemente zu verketten. Abb. 2.5.2 zeigt ein Beispiel. Der Ausgang des Flip-Flops 1 ist mit dem D-Eingang des nachfolgenden Flip-Flops verbunden. Dadurch ergibt sich ein Schieberegister. Dies hat folgende Eigenschaften: Ein Signalpegel am Eingang des Schieberegi-

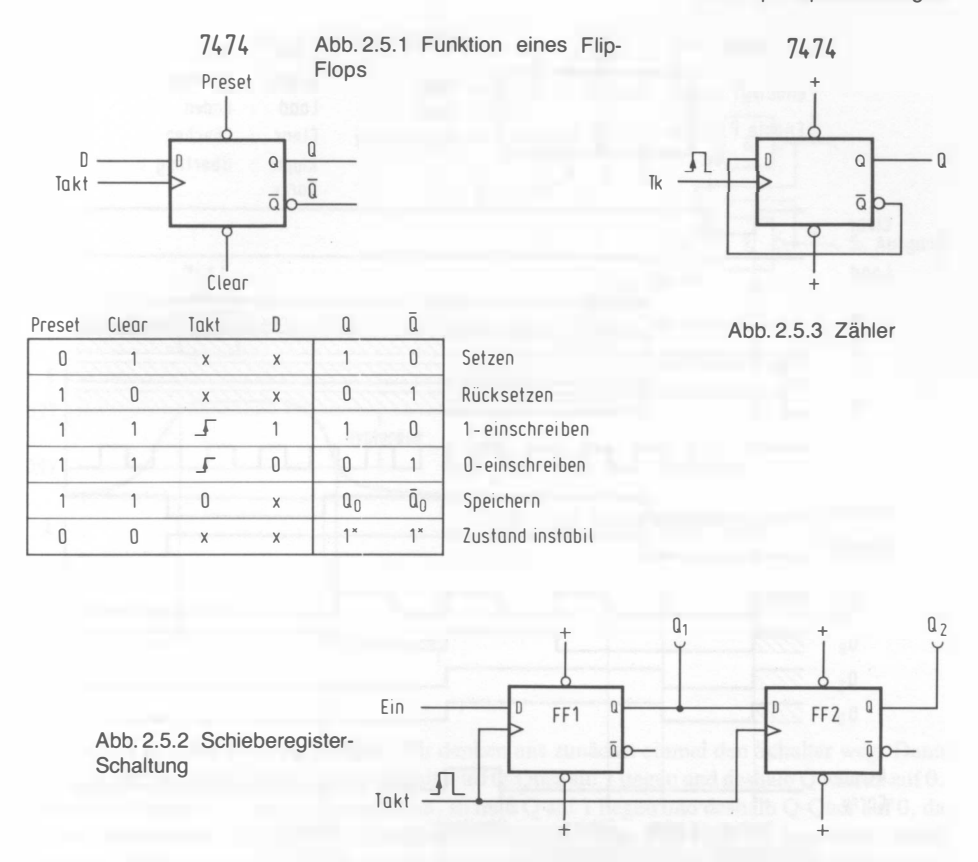

sters wird bei jeder ansteigenden Taktflanke von einem zum nächsten Flip-Flop verschoben. Liegt beispielsweise am Eingang der logische Pegel 1, so erscheint dieser Pegel nach dem ersten Taktpuls am Ausgang O1 und nach dem zweiten Taktpuls am Ausgang O2. Entsprechend kann der Eingangspegel nach jeder Übernahme wechseln; er wird dann wieder bei der nächsten positiven Signalflanke nach rechts verschoben. An Q1 und Q2 liegen dann die Pegel, die zuvor einmal nacheinander am Eingang gelegen haben, parallel an. Damit wurde eine sogenannte Serien-Parallel-Wandlung erreicht. Diese spielt bei den Mikrorechnern eine große Rolle, wie wir später noch sehen werden.

Eine andere Grundschaltung läßt sich bei der Verwendung eines D-Flip-Flops ebenfalls erreichen. Abb. 2.5.3 zeigt das Schaltbild. Diesmal wird der Ausgang Q-Quer an den Eingang D desselben Flip-Flops geschaltet. Es wird dadurch erreicht, daß sich bei jeder positiven Flanke an dem Takt-Eingang der Zustand des Ausgangssignals ändert. War es zuvor auf 1, so wird es danach auf 0 liegen und umgekehrt. Die Schaltung wirkt als Zähler. Sie ist ebenfalls ein Frequenzteiler. Liegt am Takt-Eingang eine Frequenz von 4 MHz, so wird am Ausgang eine Frequenz von 2 MHz erscheinen.

Solche Zähler gibt es aber auch schon fertig integriert mit mehreren Stufen in einem Gehäuse. Abb. 2.5.4 zeigt ein Beispiel. Der Schaltkreis 74161 enthält vier Zählerstufen, die ähnlich wie im vorherigen Beispiel aufgebaut sind, jedoch eine Reihe weiterer Eigenschaften besitzen. Die Zählerstufe kann von 0 bis 15 zählen, ferner besitzt sie vier Eingänge, über die sich der

#### 2 Digitaltechnik

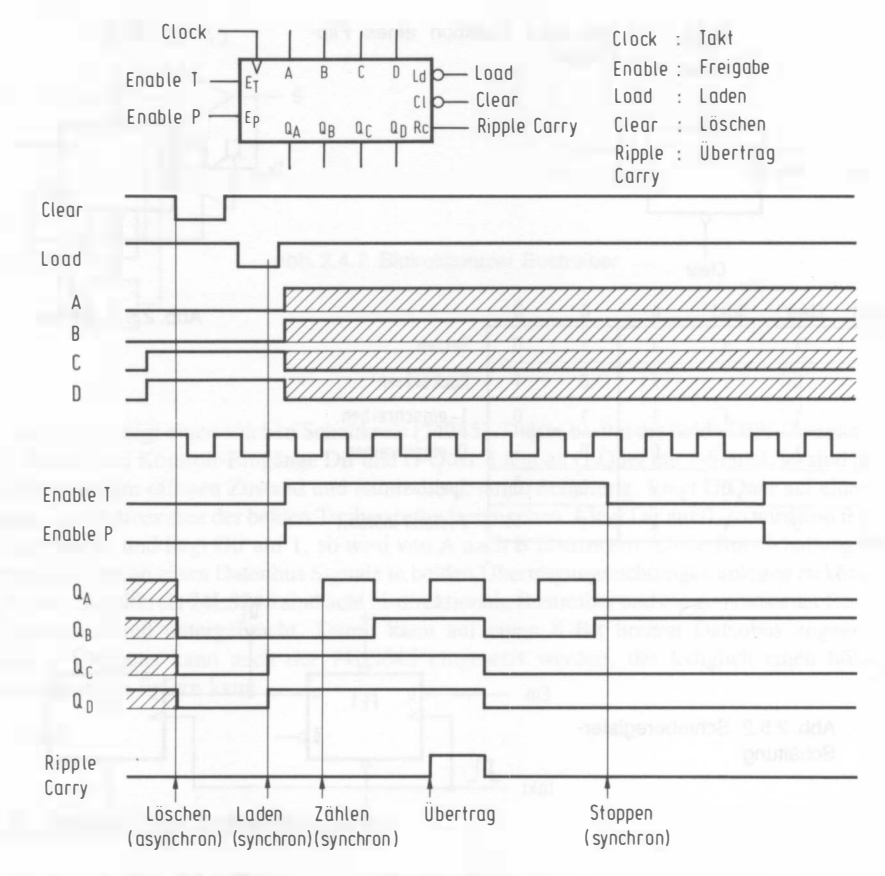

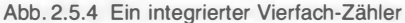

Zählerstand vorbelegen läßt. Dazu wird ein Puls auf 0 an den Load-Eingang gelegt. Mit dem Eingang Clock kann der Zählerstand pro positive Signalflanke um eins erhöht werden. Dazu müssen die Freigabe-Eingänge "Enable T" und "Enable P" beide auf 1 liegen. Die Eingänge dienen dazu, mehrere Zählerschaltungen hintereinander anzuordnen. Der Ausgang "Ripple Carry" liefert ein Übertragungssignal, sobald der Zählerstand 15 erreicht ist und beim nächsten Takt der Zähler wieder den Stand 0 annehmen wird. Mit dem Eingang Clear kann der Zähler auf 0 gesetzt werden. Dies ist wichtig, um z. B. nach dem Stromeinschalten einen definierten Anfangszustand zu erreichen. Es könnte auch durch Laden einer 0 mit Hilfe von Load erreicht werden. Um diesen Baustein besser kennenzulernen, werden Experimente damit sehr empfohlen.

#### RS-Flip-Flop

Eine wesentlich einfachere Flip-Flop-Schaltung zeigt Abb. 2 .5.5. Es handelt sich um ein RS-Flip-Flop, eine Abkürzung von Rücksetz-Setz-Flip-Flop. Mit einem solchen Flip-Flop kann zum

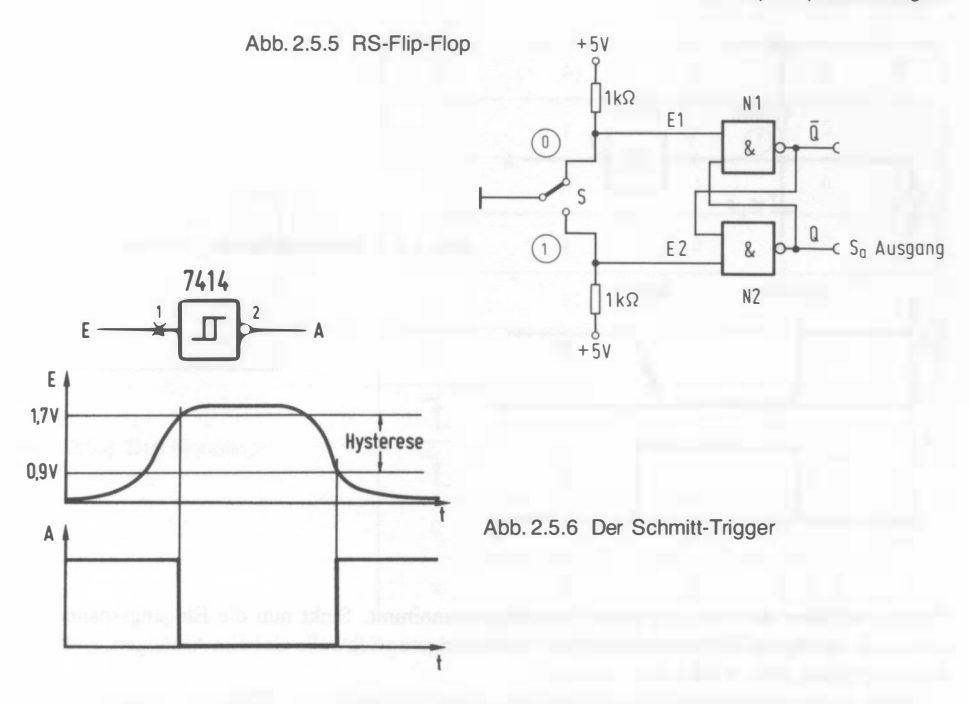

Beispiel ein Schalter entprellt werden: Wir denken uns zunächst einmal den Schalter weg . Dann soll z. B. der Ausgang Q auf 0 liegen. Damit wird Q-Quer auf I liegen und deshalb Q wieder aufO. Umgekehrt fangen wir mit Q-Quer auf 0 an, so muß Q auf I liegen und deshalb Q-Quer auf 0, da die beiden anderen Eingänge des Flip-Flops auf I liegen. Das Flip-Flop hat also zwei stabile Zustände . Wird nun einer der beiden zusätzlichen Eingänge auf 0 gelegt, so kann das Flip-Flop in den anderen Zustand kippen. Liegt Q auf dem Wert 0 und wird 0 an den Eingang E2 gelegt, so liegt anschließend der Wert I an diesem Ausgang . Mit EI kann durch einen Puls auf 0 umgekehrt wieder 0 am Ausgang Q geschaltet werden. Der Schalter S tut nun genau das. Es wird abwechselnd EI oder E2 auf 0 gelegt und damit folgt der Ausgang Q genau der SchaltersteIlung (Q-Quer folgt invers dazu). Das Prellen des Schalters wird unterdrückt, da der Schalter, ein Umschalter, eigentlich drei Signalzustände besitzt. Einmal Kontakt oben, kein Kontakt und Kontakt unten. Gibt er nun mehrere Male Kontakt, so kann er dies nur zwischen zwei von diesen Zuständen tun - als Prellen zwischen oberem Kontakt und dem offenen Zustand und Prellen zwischen dem unteren Kontakt und offen. Das Flip-Flop wechselt den Zustand aber nur bei einem kompletten Wechsel des Schalters von dem oberen auf den unteren Kontakt oder umgekehrt. Dadurch wird das Prellen vollständig unterdrückt.

#### Schmitt-Trigger

Ein Baustein, der in der Digitaltechnik auch eine große Bedeutung hat, ist der Schrnitt-Trigger. Er kann aus einem analogen Signal ein digitales machen. Abb. 2 .5.6 zeigt das Schaltbild und ein Impulsdiagramm. Eine am Eingang langsam ansteigende Spannung wirkt erst beim Erreichen einer bestimmten Schaltschwelle auf den Ausgang. Abgebildet ist ein invertierender Schrnitt-

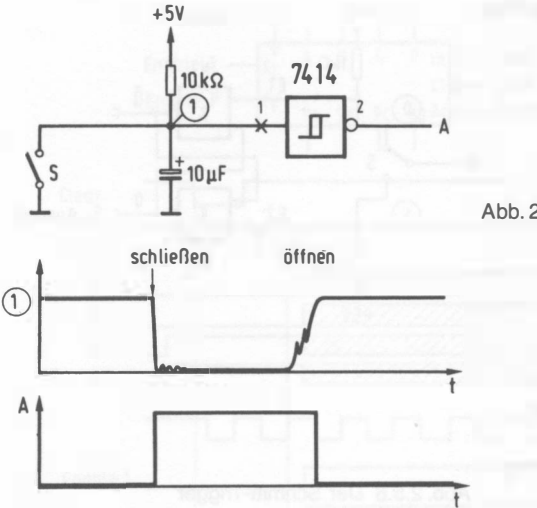

Abb. 2.5.7 Entprellen eines Schalters

Trigger, bei dem der Ausgang dann ein O-Signal annimmt. Sinkt nun die Eingangsspannung wieder ab, so reagiert der Ausgang erst bei einer niedrigeren Schwelle als beim Ansteigen, und das Ausgangssignal geht wieder auf 1 zurück.

Durch diese unterschiedlichen Schwellen, deren Abstand auch Hysterese genannt wird, können Störungen, die sich am Eingang befinden und die Hysteresespannung nicht überschreiten, unterdrückt werden.

Daher eignet sich auch der Schrnitt-Trigger zum Entprellen eines Schalters.

Abb. 2 .5.7 zeigt die Realisierung. Ein Schalter, der hier nur noch einen Schließ-Kontakt zu haben braucht, ist mit einer Kondensator-Widerstandskombination verbunden. Wird der Schalter geschlossen, so wird der Kondensator schnell entladen, und am Eingang des Schmitt-Triggers liegt ein O-Signal . Nun kann sich aber der Kondensator auch beim Prellen des Schalters über den Widerstand nicht mehr so schnell aufladen und daher wird der Einschaltvorgang entprellt. Beim Loslassen des Schalters prellt dieser zunächst und entlädt den Kondensator mehrere Male nacheinander. Erst wenn das Prellen aufgehört hat, lädt sich der Kondensator über die Schwellenspannung des Schmitt-Triggers auf.

Am Ausgang des Schmitt-Triggers liegt ein entprelltes Schaltersignal an.

Die Schaltung arbeitet natürlich nur dann einwandfrei, wenn Kondensator und Widerstand entsprechende Dimensionierung aufweisen. Ist der Kondensator zu klein, so kann er sich möglicherweise zwischen den Prellpausen wieder voll aufladen und verursacht Störungen . Ist er zu groß, kann der Schalter nicht unmittelbar nacheinander betätigt werden, da das Loslassen des Schalters wie eine lange Prellpause wirkt.

Die im Schaltbild angegebene Dimensionierung der Werte ist im allgemeinen jedoch ausreichend.

#### Monoflop

Genauso wichtig wie der Schrnitt-Trigger ist das Monoflop. Es reagiert auf einen Signalwechsel . Dann wird ein Impuls ausgelöst. Abb. 2 .5.8 zeigt das Schaltbild eines integrierten Bausteins

2.5 Flip-Flop-Schaltungen

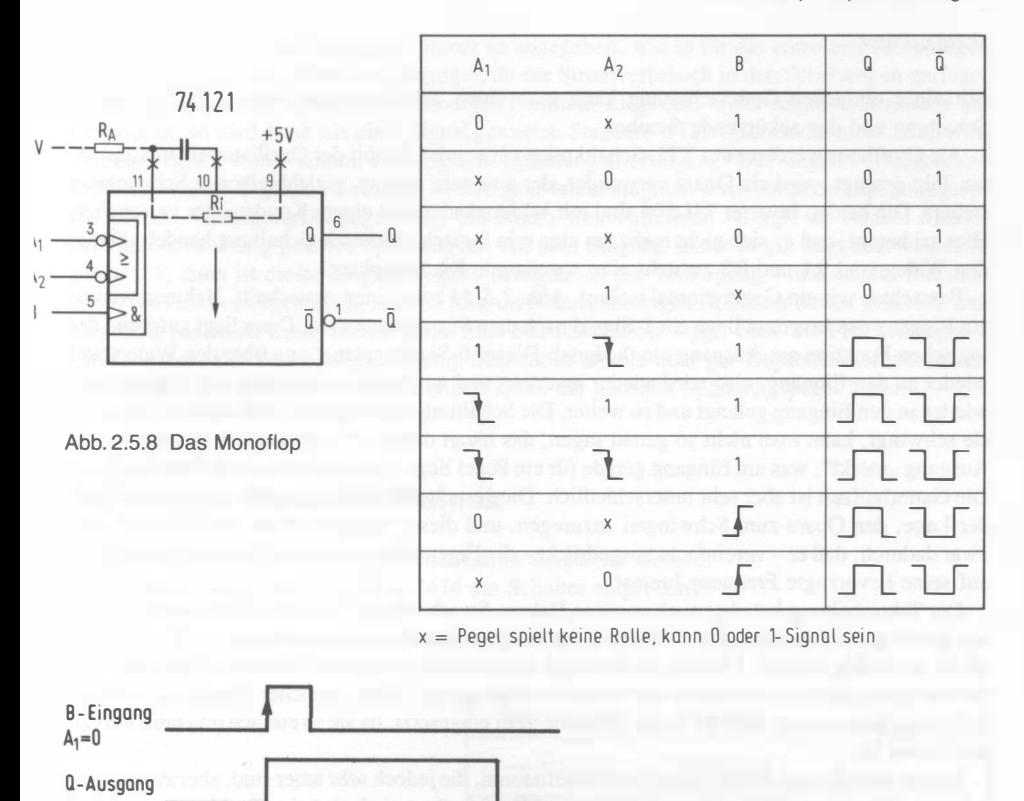

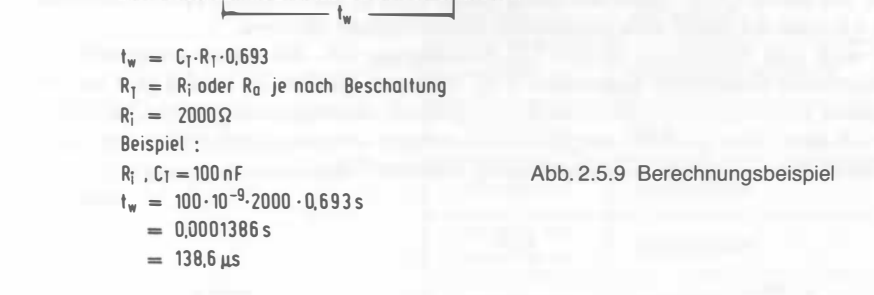

74121. Der Baustein besitzt drei Eingänge. Zwei davon reagieren auf eine negative Flanke (Signalwechsel von 1 auf 0), einer auf einem positiven Signalwechsel. Normalerweise wird nur immer einer von beiden Eingängen verwendet.

Abb. 2.5.9 zeigt, was bei einem Signalwechsel passiert. Am Eingang B wird ein Signal von 0 auf 1 wechseln. Dann wird das Monoflop ausgelöst, wenn A1 und A2 auf 0 lagen. Am Ausgang Q erscheint ein positiver Impuls mit einer festen Zeitdauer. Am Ausgang O-Quer erscheint der gleiche Impuls, jedoch invertiert.

Die Zeitdauer wird durch einen Kondensator und einen Widerstand bestimmt. Der Kondensator wird extern angeschaltet. Ein 2-k $\Omega$ -Widerstand ist bereits in das Monoflop eingebaut und kann mit verwendet werden. In der Abb. 2.5.9 ist gezeigt, wie man die Zeitdauer ausrechnen kann.

#### 2 Digitaltechnik

#### Taktoszillator

Mit einer einfachen Gatterschaltung kann man einen Takt erzeugen. Abb. 2 .5.10 zeigt die Schaltung und das abkürzende Symbol.

Als Oszillator werden zwei TTL-Schaltkreise verwendet. Damit der Oszillator einen konstanten Takt erzeugt, wird ein Quarz verwendet, der eine sehr genaue , gleichbleibende Schwingung steuert. Die beiden Inverter 74LS04 sind mit Widerständen und einem Kondensator verschaltet. Hier sei betont, daß es sich nicht mehr um eine rein logisch arbeitende Schaltung handelt. Durch den Widerstand RI und R2 entsteht eine sogenannte Rückkopplung.

Betrachten wir ein Gatter einmal isoliert. Abb. 2 .5.11 zeigt einen Ausschnitt. Nehmen wir an, am Eingang des Inverters liege ein I -Signal nach dem Stromeinschalten. Dann liegt aufgrund der logischen Funktion am Ausgang ein O-Signal . Dieses O-Signal gelangt nun über den Widerstand wieder an den Eingang, also wird wieder invertiert und am Ausgang erscheint ein I -Signal , das wieder an den Eingang gelangt und so weiter. Die Schaltung schwingt also. Mit welcher Frequenz sie schwingt, kann man nicht so genau sagen, das hängt davon ab, wie lange es dauert, bis der Ausgang "merkt", was am Eingang gerade für ein Pegel liegt; man nennt das auch Gatterlaufzeit. Die Gatterlaufzeit ist aber sehr unterschiedlich. Die gesamte Schaltung aus Abb. 2 .5.10 aber ist in der Lage, den Quarz zum Schwingen anzuregen, und dieser bestimmt dann die Frequenz , und zwar dadurch, daß er – vereinfacht ausgedrückt – die Eigenschwingung der Gatterteilschaltungen auf seine bevorzugte Frequenz bremst.

Die Taktschaltung hat aber auch so seine Haken. So arbeitet sie nicht mit allen Quarzfrequenzen gleich gut. Ist die Frequenz zu hoch, so schwingt sie manchmal gar nicht mehr (z. B. 16 MHz); ist sie zu niedrig (kleiner 1 MHz), so schwingt die Schaltung manchmal auf einer Oberwelle , das ist ein ganzzahliges Vielfaches der Quarzgrundfrequenz . Trotz mancher Probleme, die die Schaltung haben kann, wird sie in der Industrie gern eingesetzt, da sie so einfach und preiswert zu realisieren ist.

Es gibt auch komplett integrierte Quarzoszillatoren, die jedoch sehr teuer sind, aber zuverlässig arbeiten. Bei einem 4 MHz Quarz und einem 75LS04 gibt es jedoch keine Probleme und daher werden wir diese Schaltung auch bei unserem Mikrocomputer einsetzen.

Hier noch eine Bemerkung zu der TTL-Bezeichnung LS . Wir haben gelegentlich von unterschiedlichen Gattertypen gesprochen, z. B. 7404 und 74LS04. Es handelt sich um zwei verschiedene Technologien. Die Standard-Serie - ohne LS - benötigt im allgemeinen mehr Strom als die LS-Serie . Die LS-Serie hingegen kann weniger Ausgangsstrom liefern und ist im Durchschnitt etwas langsamer als entsprechende Standard-TTLs.

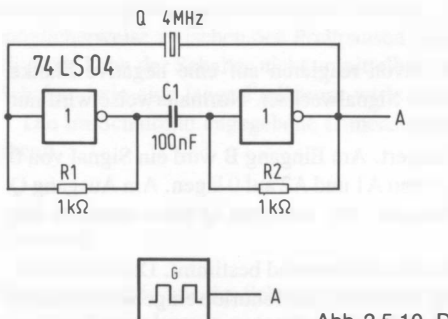

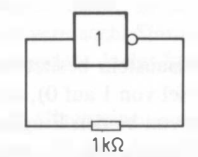

Abb. 2.5.11 Prinzip eines Oszillators

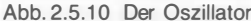

Im Buch sind die Bezeichnungen immer so angegeben, wie es für die einzelnen Schaltungen vorteilhaft ist. LS-Bausteine sind günstiger, da der Stromverbrauch in den Schaltungen geringer bleibt. Sie haben aber auch einen besonderen Nachteil. Liegt eine leicht negative Spannung am Eingang an, so wird diese wie ein 1-Signal gewertet. Standard-TTLs machen das nicht. Man wird sich nun fragen, woher kommt eine negative Spannung am Eingang? Bei langen Leitungen und weit auseinander liegenden Bauteilen ist dies ganz leicht möglich, denn durch den Spannungsabfall an den Versorgungsleitungen liegt bei einem weit entfernten IC ggf. an seinem Masse-Anschluß eine wenig positive Spannung an. An dem Eingang seiner Logik liegt aber vielleicht genau 0 V, dann ist dieser Eingang negativ bezogen auf die Versorgung – und der LS-Baustein liefert ein falsches Ergebnis. In unseren Mikrorechnerschaltungen ist immer darauf geachtet, daß dies nicht passieren kann. Jedoch sollte man beim Selbstbau – ggf. ohne die Platinvorlagen – darauf achten, die Versorgungsspannung über dicke Drähte oder gar Kupferflächen vorzunehmen, so daß alle ICs bei den Masse-Anschlüssen die gleichen Spannungspegel haben.

### 2.6 Fragen zur Digitaltechnik

1. Wie kann aus Nand-Gattern ein Oder-Gatter aufgebaut werden?

2. Wie läßt sich mit dem Flip-Flop 7474 ein Schalter entprellen?

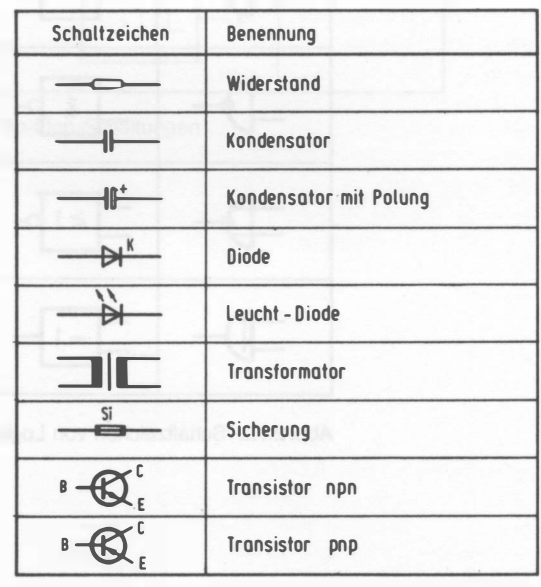

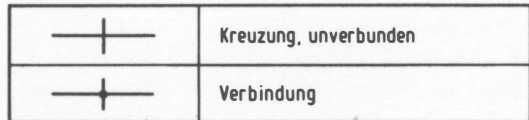

Abb. 2.7.1 Schaltzeichen diskreter Elemente

## 2.7 Schaltzeichen

An dieser Stelle eine kurze Zusammenfassung von verwendeten und gebräuchlichen Schaltzeichen: Abb. 2.7.1 zeigt die Schaltzeichen von einigen diskreten Bauteilen (wie Widerstand, Transistor), Abb. 2.7.2 zeigt die Schaltzeichen von Logik-Gattern, dabei sind die alte amerikanische und neue DIN-Norm gegenübergestellt. Abb. 2.7.3 zeigt Flip-Flop-Schaltsymbole .

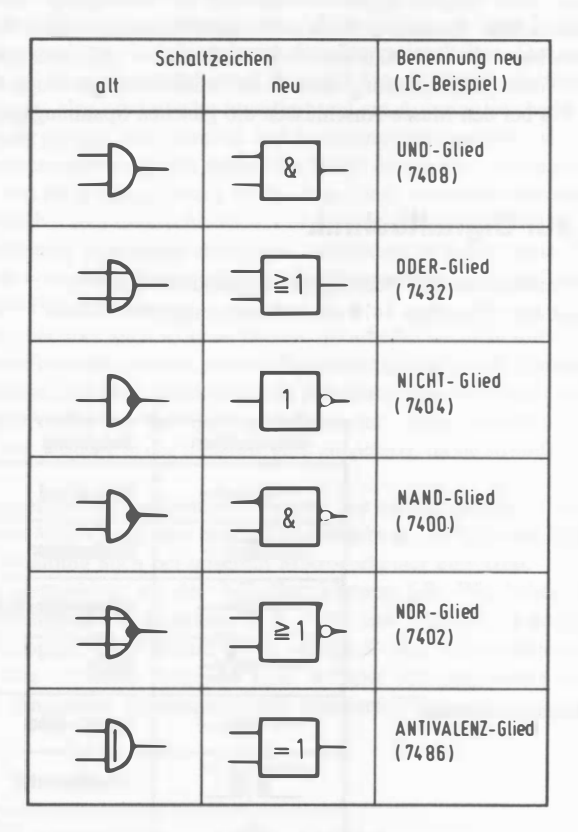

Abb. 2.7.2 Schaltzeichen von Logik-Elementen

2.7 Schaltzeichen

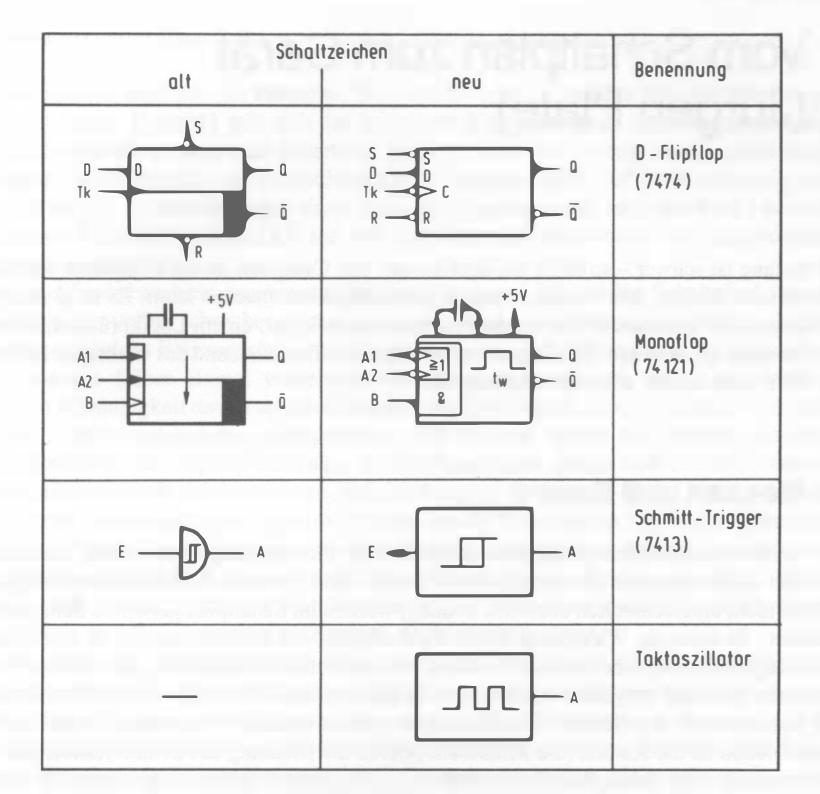

Abb. 2.7.3 Schaltzeichen von Flip-Flop-Schaltungen

# 3 Vom Schaltplan zum Gerät (Jürgen Plate)

Aller Anfang ist schwer - so heißt das Sprichwort. Ein Computer ist ein komplexes technisches Gerät, dessen Aufbau dem Anfänger einige Schwierigkeiten machen kann. Es ist ja nicht jeder unter Ihnen ein Elektronik-Profi. An einem einfachen Beispiel , einem Logikprüfstift, sollen Sie erste Übungen durchführen. Der Stift selbst ist einfach aufzubauen und das wichtigste Prüfinstrument beim Aufbau der anderen Schaltungen.

### 3.1 Messen und Bauen

Jedes Gerät ist nach einem Schaltplan aufgebaut. In ihm ist festgelegt, welche Bauelemente verwendet werden und wie sie miteinander verbunden sind. Obwohl die Bauelemente bei gleicher Funktion recht unterschiedlich aussehen können, werden im Schaltplan genormte Schaltsymbole verwendet. So wird ein Widerstand durch ein Rechteck, ein Kondensator durch zwei parallele Striche dargestellt. Manche Bauteile besitzen eine bestimmte Orientierung, sie müssen in einer bestimmten Richtung eingebaut werden. Damit diese Orientierung erkennbar ist, werden sie im Schaltplan markiert: die Elektrolytkondensatoren besitzen eine mit + gekennzeichnete Elektrode, bei den Dioden ist die Katode (die Minusseite) durch die Richtung des Schaltsymbols markiert.

Doch zurück zum Schaltplan, der in Abb. 3.1.1 wiedergegeben ist. Der Prüfstift besteht aus zwei integrierten Schaltungen, vier Widerständen und vier Leuchtdioden. Die erste integrierte Schaltung enthält vier Inverter, von denen wir nur drei 11, 12, 13 verwenden, die zweite ein Paar Flipflops, von denen nur eins (11) verwendet wird. Der Schaltplan zeigt also nur die verwendeten Teile der ICs. Die Nummern an den Ein- und Ausgängen der Schaltungsteile der ICs entsprechen den Nummern der Beine des ICs.

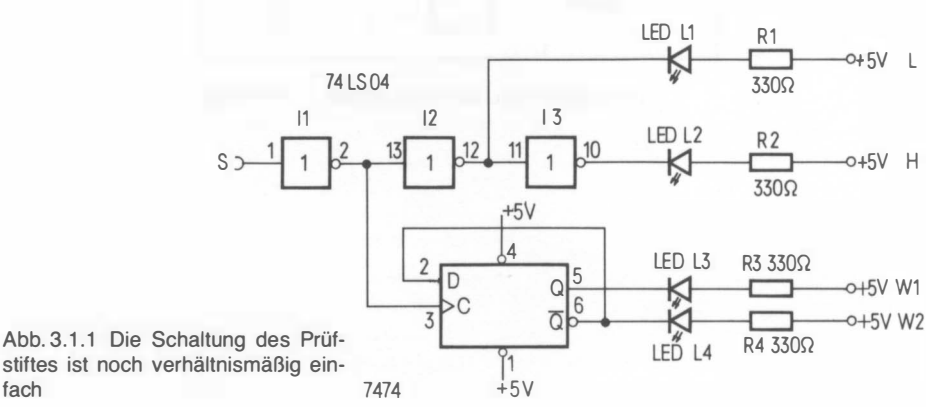

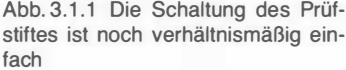

#### So funktioniert der Prüfstift

Das Prüfsignal gelangt von der Prüfspitze S an den Inverter 11 , der den Rest der Schaltung vom Prüfobjekt trennt. Hinter Il teilt sich das invertierte Eingangssignal . Im oberen Schaltungsteil wird das Signal mit 12 nochmals invertiert; hinter 12 steht also wieder das Originalsignal zur Verfügung. Von dort geht es zur Leuchtdiode LI und zum Inverter 13 . Ist das Eingangssignal bei S auf 0, leuchtet LI . L2 1euchtet genau dann, wenn das Eingangssignal bei S den Wert 1 besitzt. Die Widerstände RI und R2 (ebenso R3 und R4) begrenzen den Strom durch die Leuchtdioden auf einen brauchbaren Wert.

Im Prüfstift wird auch ein sogenanntes Flipflop verwendet. Ein solches Schaltglied unterscheidet sich von den vorher schon besprochenen Logikgliedern insofern ganz elementar, als es nicht einfach irgendwelche Eingangssignale verknüpft, etwa wie ein UND aus zwei Signalen ein neues macht, sondern früher einmal vorgekommene Eingangssignale sich merkt und später zum Beispiel in Abhängigkeit davon auf neue Eingangssignale reagiert. Das Flipflop hier besitzt zwei Ausgänge, die so miteinander gekoppelt sind, daß der eine immer den inversen Zustand des anderen einnirnmt.Das Flipflop kann nun, so ist es konstruiert, genau zwei Zustände annehmen, die nach außen dadurch sichtbar werden, daß der Ausgang Q einmal O-Signal führt und einmal 1 - Signal. Genau umgekehrt dazu liegen die Signale von  $\overline{O}$ . Das Flipflop, das hier verwendet wird, besitzt einen D-Eingang, der mit dem mit dem Pfeil gekennzeichneten Eingang zusammenspielt. Immer dann, wenn das Signal am mit dem Pfeil gekennzeichneten Eingang von 0 auf 1 wechselt, wird das in diesem Augenblick an D anliegende Signal übernommen und intern festgehalten. Q zeigt dann nach außen diesen neuen Zustand,  $\overline{Q}$  das Inverse dazu.

Die Rückführung des Signales von  $\overline{O}$  an den D-Eingang ist nun ein raffinierter Kunstgriff. Während der kurzen Anstiegszeit des Signales am sogenannten "Triggereingang" wird zwar das Signal an D ins Innere des Schaltgliedes übernommen. Die Weiterleitung an den Ausgang Q und  $\overline{Q}$  geschieht aber mit einer wenn auch sehr kleinen Verzögerung, die gewährleistet, daß der von  $\overline{Q}$ angeregte Wechsel des Zustandes, der ja auch  $\overline{Q}$  wieder umsteuert, nicht mehr an D registriert wird. Erst bei einem neuen Anstieg der Signalflanke am Triggereingang spielt dieser neue Zustand eine Rolle. Das Fazit: Wenn am Prüfstifteingang S eine Folge von Rechteckimpulsen auftritt , also 01010101010 ..., dann ändert der Ausgang Q bei jedem Wechsel von 0 auf 1 an S seinen Zustand.

 $S: 01010101010...$ 

 $Q: 01100110011...$ 

 $\overline{O}$ : 10011001100

Jeder Wechsel des Eingangssignals von 0 auf 1 läßt das Flipflop kippen. So ergibt sich ein Signalwechsel am Ausgang des Flipflops; wenn zuvor L3 leuchtete, brennt nun L4 und umgekehrt. Während also der obere Teil statische Zustände anzeigt, werden mit dem Flipflop dynamische Vorgänge (Impulse) angezeigt.

Abb. 3.1 .2 zeigt die verschiedenen Zustände der LEDs in Abhängigkeit vom Eingangssignal . Bei den LEDs wird in drei Leuchtzustände unterteilt. Zum einen kann die LED hell leuchten, dann dunkel sein und zum dritten leuchtet sie weder hell noch gar nicht, also halbhell.

Liegt ein statisches Eingangssignal vor, so zeigen die LEDs LI und L2 den Signalpegel an . Leuchtet L1, so liegt ein 0-Signal an, leuchtet dagegen L2, so liegt ein 1-Signal am Eingang (auch wenn dieser offen ist). Die LEDs L3 und L4 spielen dabei keine Rolle. Es leuchtet aber nur eine von beiden LEDs auf. Anders verhält sich das ganze bei einem anliegenden Takt. Ist dieser symmetrisch, so leuchten alle vier LEDs auf. Bei einer Pulsfolge mit I -Pulsen leuchten L3 und L4, und diesmal ist L2 dunkel (oder fast dunkel). Umgekehrt bei einer O-Pulsfolge ist LI fast dunkel.

#### 3 Vom Schaltplan zum Gerät

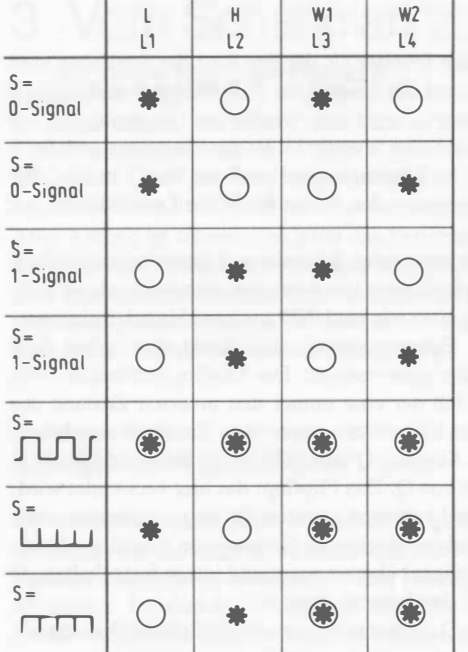

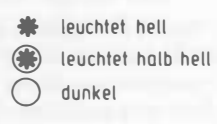

Abb. 3.1 .2 Das Schema, nach dem die Leuchtdioden am Prüfstift aufleuchten. Setzen Sie Rot für L, Grün für H ein, Gelb für die Ausgänge am Flip-Flop

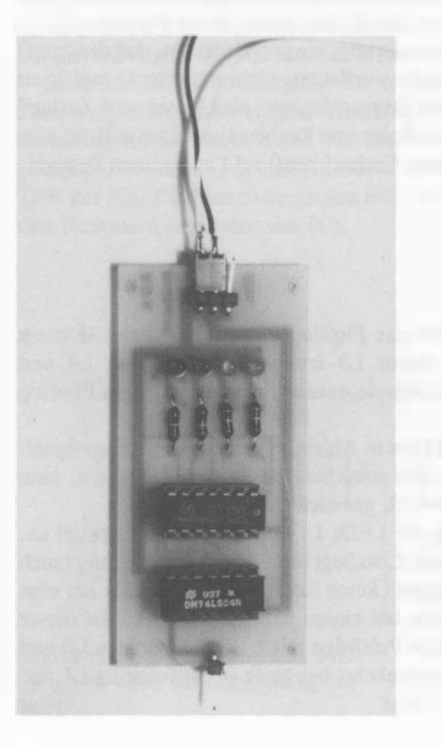

Abb. 3.1 .3 Die Bestückungsseite des Teststiftes mit den Bauelementen (oben). Die Lötseite (unten) mit den zurechtgelegten Bauelementen

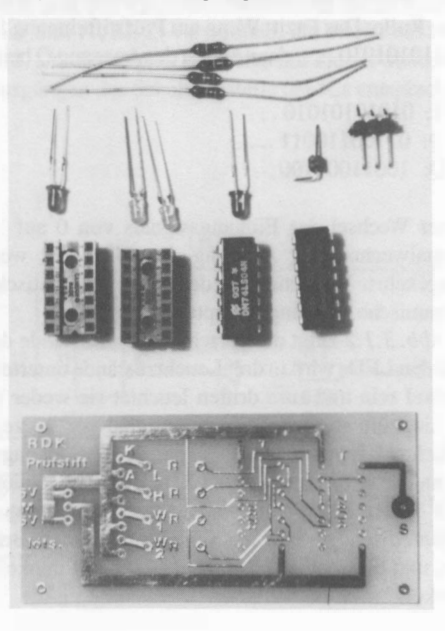

3.1 Messen und Bauen

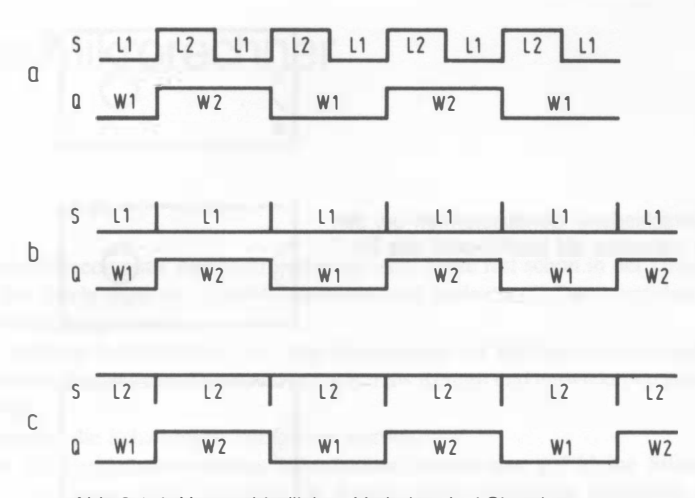

Abb. 3.1.4 Unterschiedliches Verhalten bei Signalen

Abb. 3.1 .4 zeigt das Impulsschema zu dieser Schaltung. Durch das Flip-Flop Zl wird eine unsymmetrische Pulsfolge in eine symmetrische mit halber Frequenz geteilt; daher leuchten L3 und L4 gleich hell.

#### Der Aufbau ist nicht schwer

Zunächst legen Sie die Teile des Bausatzes und das Werkzeug bereit. Meist brauchen Sie nicht mehr als einen Lötkolben mit gut verzinnter Spitze, Lötzinn, einen kleinen Seitenschneider und eine starke Pinzette. Lassen Sie sich Zeit mit dem Aufbau und arbeiten Sie sorgfältig – dann kann gar nichts schiefgehen. Die Platine hat eine Seite , auf der die Bauteile eingesteckt werden und eine Seite , auf der die Bauteileanschlüsse festgelötet werden. Die Lötseite der Platine ist gekennzeichnet, meist mit dem Text "löts.". Nun werden zunächst die Fassungen für die integrierten Schaltungen eingelötet. Es gibt nun Fassungen, die eine kleine Kerbe an einer der beiden Schmalseiten besitzen. Damit soll gekennzeichnet sein, in welcher Einbaulage das IC auf die Fassung gesteckt werden muß, damit dessen Beine auch mit den richtigen Anschlüssen auf der Platine Kontakt bekommen. Es gibt leider aber auch Sockel , die undeutliche oder gar keine Markierungen tragen. Dann muß man sich vor dem Einbau des Sockels ansehen, wie das IC aufgesteckt werden muß (das ist meist auf der Bestückungsseite der Platine angezeichnet), weil der Sockel oft diese Kennzeichnung verdecken kann. Das IC selbst trägt ebenfalls immer eine Markierung, mit deren Hilfe Pin 1 aufgefunden werden kann. Leider sind diese Markierungen nicht bei allen Fabrikaten gleich .

Abb. 3.1.5 zeigt schematisch ein paar Varianten. Man beginnt immer an der Seite zu zählen, auf der sich die Markierung befindet. Und zwar zählt man gegen den Uhrzeigersinn, wenn das IC von oben betrachtet wird. Zeigt darüber hinaus die Markierung an der Schmalseite auf den Betrachter, dann liegt Pin 1 rechts davon.

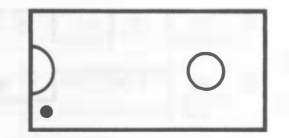

Abb. 3. 1 .5 Verschiedene Gehäuseformen bei den ICs machen manchmal die Identifikation des Pin 1 schwer

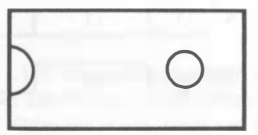

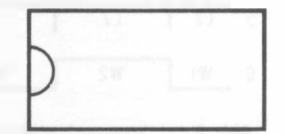

#### Es wird gelötet

Zunächst löten Sie zwei diagonal gegenüberliegende Beinchen der Fassung an, damit sie nicht herausfallen kann. Danach werden dann alle anderen Beinchen angelötet. Die häufigsten Fehler beim Einlöten von IC-Fassungen sind einerseits Lötbrücken zwischen benachbarten Beinchen oder zwischen Beinchen und einer nahe gelegenen Kontakttierung auf der Platine, andererseits das Vergessen eine� \_r Beinchen - achten Sie darauf. Das beste Prüfinstrument ist hier eine gute Lupe, mit der Sie auch kalte Lötstellen finden können. Anschließend werden die Steckkontakte eingelötet. Nun kommen die Widerstände und Kondensatoren dran . Beim Prüfstift gibt es keine Kondensatoren, trotzdem einige grundsätzliche Anmerkungen darüber. Es gibt ungepolte Kondensatoren, bei denen die Einbaurichtung keine Rolle spielt und Elektrolytkondensatoren, die mit der richtigen Polung eingebaut werden müssen. Die Elektrolytkondensatoren tragen dazu eine Markierung, die entweder auf den Plus- oder den Minuspol hinweist. Sie werden auch zwei Erscheinungsformen kennenlemen, die zylindrischen Becherelkos und die Tantalelkos, die wie Tropfen aussehen. Doch zurück zum Prüfstift. Jetzt werden die Widerstände in die Platine eingesteckt (wie herum ist egal), die Drähte auf der Lötseite etwas abgewinkelt und dann auf ca. 2 mm Länge abgeschnitten. Danach tritt wieder der Lötkolben in Aktion. Was nun noch fehlt, sind die Leuchtdioden. Diese müssen richtig herum eingebaut werden. Je nach Hersteller wird die Katode, die Minusseite, unterschiedlich markiert. Entweder, das Gehäuse ist ein wenig abgeplattet, das Anschlußbein ist länger als das andere oder es ist breiter als das andere . Sie finden die Kathode, die an "Minus" angeschlossen werden muß, sicher heraus, wenn Sie die Anschlüsse innerhalb der Leuchtdiode betrachten. Der "große, flächigaussehende", das ist die Katode Abb. l .2 .5.

#### Tips zur Feh/ersuche

Fehler findet man am schnellsten durch systematisches Vorgehen. Beim Prüfstift gibt es beispielsweise zwei relativ unabhängige Einheiten. Ich will die Fehlermöglichkeiten nur in Stichpunkten aufzählen: keine Versorgungsspannung , IC oder Leuchtdiode verkehrt eingebaut, Lötbrücke zwischen zwei Kontakten, kalte Lötstelle , Lötstelle vergessen , Bauteil defekt.

## 4 Der Mikrorechner

Die Begriffe Mikrocomputer und Mikroprozessor sind heute fast schon in der Umgangssprache enthalten. Was macht eigentlich den Mikroprozessor so bedeutsam? Dazu verfolgen wir einmal kurz die Entstehungsgeschichte .

Ganz am Anfang der Elektronik, hat man Schaltungen mit Röhren zusammengebaut. Etwas später kamen die Transistoren. Diese waren kleiner als Röhren und entwickelten auch nicht mehr so viel Wärme .

Damit konnten die Schaltungen komplexer werden.

Nun kam die Verkleinerungsphase . Transistoren konnte man auf kleine Siliziumplättchen integrieren. Erst einen, dann mehrere. So konnte man schließlich komplette Schaltungen unterbringen. Am Anfang waren das nur einfache Verknüpfungsglieder, dann Flip-Flop-Schaltungen und schließlich Speicher. Die Anzahl der Transistoren, die man unterbringen kann, wächst auch heute noch ständig, man rechnet mit einer Vervierfachung pro Jahr.

Was tut man aber mit so vielen Transistoren? Man kann Spezialschaltungen aufbauen, zum Beispiel Frequenzmesser, Ablaufsteuerungen usw. Nun kam bald ein Problem auf. Die Schaltungen wurden immer spezieller und die Kosten für die Entwicklungen stiegen ständig an, da die Schaltungen immer komplexer wurden.

Spezial-Schaltungen lassen sich aber nicht so oft verkaufen wie Universalschaltungen . Was tun? Da erinnerte man sich der Rechnertechnik. Ein Computer ist doch etwas universelles und kann trotzdem Spezialaufgaben übernehmen, die durch sein Programm bestimmt werden. Der erste Mikrocomputer wurde entwickelt. Er arbeitete noch mit vier Bit und war sehr einfach gehalten. Aber er erfüllte die Erwartungen voll und ganz . Mit zwei Universaleinheiten konnte man nun Spezialaufgaben erfüllen. Die erste Universalschaltung war der Mikroprozessor und die zweite war sein Speicher. In diesen Speicher kann man nun ein Spezialprogramm ablegen, das die ganze Anordnung zur Lösung einer Spezialaufgabe befahigt.

Eine geniale Idee also. Bis heute hat sich an diesem Prinzip nichts geändert. Nun kann man in Ruhe die Integrationsdichte hochtreiben, also komplexere Mikroprozessoren herstellen und komplexere Speicher mit einer größeren Speicherkapazität und das in großen Stückzahlen, denn erst durch das Programm, das unterschiedlich sein kann, wird die Spezialisierung vorgenommen .

Am Anfang wurden die Mikroprozessoren noch zum Steuern und Regeln eingesetzt. Heute verwendet man sie auch in Form von Home- oder Personalcomputern für den Einsatz als Computer, der rechnen kann, mit dem man schreiben kann und der auch zum Spielen gut ist. Der Mikrocomputer konnte so auch den Großcomputer von vielen Plätzen verdrängen.

In diesem Kapitel wollen wir beginnen, unseren eigenen Mikrocomputer aufzubauen. Doch zuvor etwas zur Entstehungsgeschichte dieses Computers. Heute gibt es auf dem Markt eine Vielzahl von Home- und Personalcomputern. Doch diese Vielzahl erinnert mich immer wieder an die Anfange der integrierten Schaltungstechnik, in der die Vielzahl der Spezialschaltungen Probleme machte. Diese Rechner veralten zudem schnell und sind meist nicht flexibel.

Warum also nicht einen Computer aufbauen, der mitwachsen kann, der ständig erweiterbar bleibt und immer auf dem neuesten Stand der Technik ist.

Dazu braucht man ein modulares System. Das heißt, die Elemente des Computers bestehen aus ganz kleinen Einheiten, die man auswechseln kann.

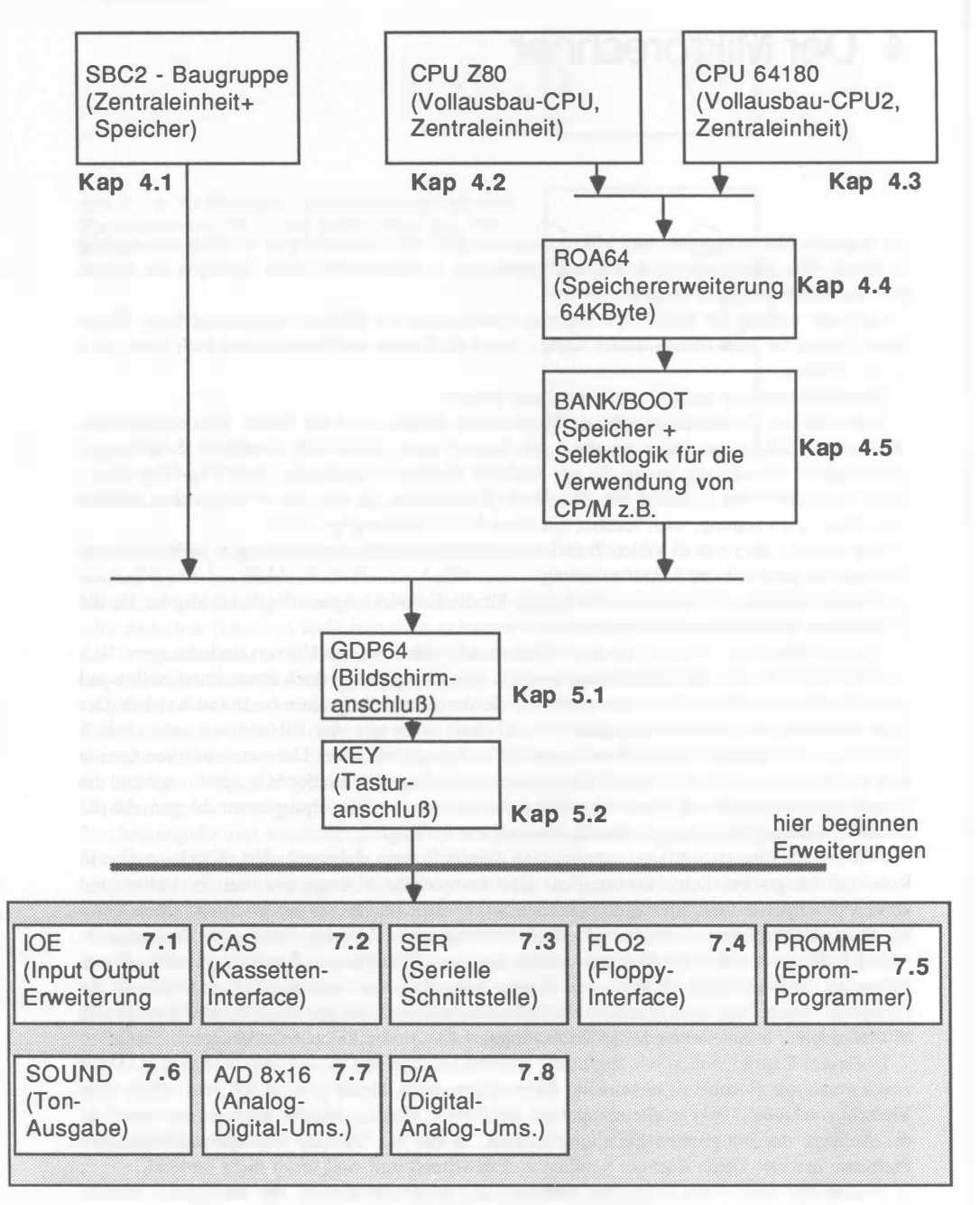

Abb. 4.1 Kapitelübersicht - Aufbau der Baugruppen

52

4.1 SBC2-Computer

Damit wird er aber flexibel . Man kann den Speicher gegen einen größeren austauschen oder sogar die CPU (Zentraleinheit oder Mikroprozessor) , wenn einmal eine bessere auf den Markt kommt.

So ein System wollen wir gemeinsam aufbauen und dabei fangen wir mit einem einfachen Mikroprozessor und einer einfachen Schaltung zum Eingewöhnen an. Abb. 4.1 zeigt in einer Übersicht die Baugruppen, wie sie in diesem Buch vorgestellt werden und wie man sie kombinieren kann.

Die einfachste Baugruppe ist die SBC2, ausgesprochen Single Board Computer Typ 2 oder zu deutsch Computer auf einer Karte.

Die Karte ist ganz einfach gehalten, so daß der Anfanger keine Schwierigkeiten beim Aufbau hat. Wer gleich richtig groß einsteigen will, fangt gleich mit der Vollausbau-CPU an und mit einer Speicherkarte (ROA64). Dieses System kann er dann voll ausbauen, wie schon der Name sagt. Einen dritten Weg gibt es auch noch, wenn man die CPU 64180 verwenden will, so kann man diesen modernen Prozessor einsetzen, der viele Funktionen auf dem Chip integriert hat. Die ersten beiden Karten verwenden den Mikroprozessor vom Typ Z80, so wie er in der Industrie noch immer verwendet wird. Die dritte CPU-Karte verwendet den Baustein 641 80, der aber alle Befehle des Z80 enthält und noch ein paar neue dazu.

Die anderen Baugruppen dienen dann der Ergänzung. So braucht man einen Bildschirm und eine Tastatur. Und natürlich Programme, die wir in einem getrennten Kapitel ausführlich besprechen.

## 4.1 Aufbau der SBC2-Computers

Ein Computer besteht ganz allgemein aus einer sogenannten Zentraleinheit, einem Speicher, einer Eingabeeinheit und einer Ausgabeeinheit. Dies gilt für jeden Computer.

Die Zentraleinheit führt die Arbeitsschritte aus. In dem Speicher können Befehle stehen, die an die Zentraleinheit gegeben werden oder Daten, die er z. B. für Berechnungen braucht. Über die Eingabeeinheit werden dem Computer Informationen aus der Umwelt gegeben. Die Eingabeeinheit kann eine Tastatur sein, aber auch aus Schalter, Tasten oder Fühler bestehen.

Bildschirm, Lampen, Motoren oder Drucker und Plotter dienen als Ausgabeeinheit.

## 4.1.1 Die erste Aufbaustufe: Startlogik und Taktgenerator

Abb. 4.1.1 zeigt schematisch die Elemente, aus welchen unsere Verarbeitungseinheit besteht. Da gibt es:

- 1. Eine Startlogik. Sie hat die Aufgabe , den Rechner zum Beispiel nach dem Einschalten zu starten. Und zwar muß der Rechner da mit einer ganz bestimmten Einstellung zu arbeiten anfangen.
- 2. Einen Taktgeber. Er liefert den Arbeitstakt für den Rechner. Ein Rechner muß nämlich seine Befehle in einem genau festgesetzten Rhythmus abarbeiten. Dazu benötigt er einen stabilen Takt. Je höher dieser Takt ist, desto schneller ist der Rechner bei seiner Arbeit. Ist der Takt zu hoch, so werden allerdings seine Schaltkreise überfordert. Jeder Rechner besitzt daher eine genau festgesetzte Takt-Frequenz, die für ihn optimal ist.
- 3. Die Zentraleinheit. Das ist der eigentliche Rechnerbaustein. Er wird oft CPU genannt, das ist die Abkürzung für Central Processing Unit, also auf deutsch : Zentraleinheit. In diesem Baustein laufen alle Operationen ab, die das Wesen eines Rechners ausmachen.

#### 4 Mikrorechner

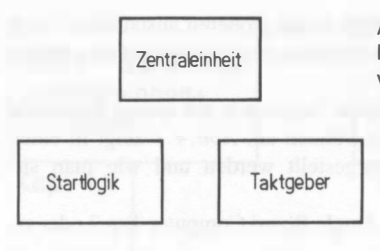

Abb. 4.1 .1 Im Herzen des Computers arbeitet die Zentraleinheit (CPU). Sie wird von einem Taktgeber angetrieben und von einer Startlogik richtig gestartet

Als Zentraleinheit wird hier der Baustein mit der technischen Bezeichnung Z80-A verwendet. Der Buchstabe A gibt an, daß die CPU mit 4 MHz arbeiten kann. Neben den A-Bausteinen gibt es auch B-Bausteine (6 MHz), L-Bausteine (7,5 MHz) und H-Bausteine (8 MHz). Die Arbeitsfrequenz bestimmt, wie schnell Befehle ausgeführt werden können und damit, wie schnell Berechnungen durchgeführt werden können. Im folgenden wird der Buchstabe A stets weggelassen, da die weiteren Angaben unabhängig vom jeweiligen Typ sind.

Der Z80-Baustein, das ist also ein Vertreter der beriihmten Mikroprozessoren. Es ist ein sehr bewährter Typ, der in der Industrie sehr häufig eingesetzt wird. Eine Platine mit dieser CPU sei jetzt Schritt für Schritt aufgebaut.

#### Erster Schritt: Wie funktioniert die Startlogik ?

Zum einen soll der Rechner richtig starten, sobald die Spannung eingeschaltet worden ist. Zum anderen muß man ihn per Taste neu starten können, wenn man den Rechner dazu bringen will, daß er eine einmal begonnene Rechnung abbrechen soll und von vom neu starten soll. Dazu wird ein mechanischer Taster verwendet, dessen Schaltsignal ausgewertet wird. Der Z80, unsere Zentraleinheit, besitzt einen separaten Eingang für solch ein "Rücksetz-Signal", der allerdings nicht direkt mit einem mechanischen Taster verbunden werden kann. Das hat folgenden Grund: Wenn ein mechanischer Taster betätigt wird, so beriihren sich dessen Kontaktflächen mehrere Male kurz hintereinander. Man sagt, der Taster prellt.

Dieses Prellen entsteht, weil die Kontaktzungen wie Federn wirken und beim Aufeinanderprallen zu schwingen anfangen. Die Zeitdauer eines solchen Prellvorgangs liegt in der Größenordnung von Millisekunden (1 ms =  $\frac{1}{1000}$ S), wobei noch die Bauart des Tasters eine Rolle spielt. Der Z80 würde bei einem solchen Signal an seinem Rücksetzeingang sehr durcheinander geraten . Daher muß eine Zusatzschaltung, die Startlogik , den Taster ergänzen . Diese Startlogik soll , wie schon gesagt, dafür sorgen, daß auch nach dem Spannungseinschalten erst einmal ein Startsignal an die Zentraleinheit gegeben wird.

Als erstes wollen wir also den Taster entprellen, also dafür sorgen, daß beim Betätigen nur ein Signal wechsel erfolgt. Abb. 4.1.2 zeigt eine Schaltung, bei der ein Anschluß des Tasters mit dem 0-V-Anschluß (Masse) verbunden ist. Der andere Anschluß ist an einen Widerstand (R I) und an einen Kondensator (C1) geführt. Der Widerstand ist mit seinem anderen Ende an  $+5$  V angeschlossen und der Kondensator an 0 V (Masse).

Im Ruhezustand, also wenn die Taste nicht betätigt ist, kann sich der Kondensator Cl über den Widerstand RI auf + 5 V aufladen. Wird der Taster nun betätigt, so wird der Kondensator sehr schnell entladen, und die Ausgangsspannung an Punkt A geht auf 0 V zuriick. Wenn nun die Kontakt-Zungen des Tasters hin- und herfedern, so bedeutet das: die Taste wird praktisch ein paarmal kurz losgelassen. Der Kondensator verhindert, daß die Spannung am Kontakt in diesen

4.1 SBC2-Computer

Abb. 4.1.2 Ein Taster, der mit einem RC-Glied entprellt wird. Ohne das RC-Glied würden im Moment der Betätigung des Tasters kurze Spannungssprünge zwischen OV und SV auftreten. Ebenfalls beim Loslassen des Tasters

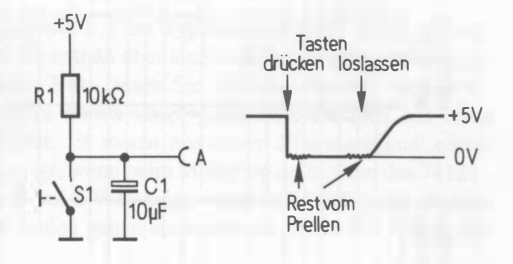

kurzen Zeiten auf 5 V ansteigt; er wird über Rl so langsam aufgeladen, daß die Spannung praktisch ständig 0 V bleibt.

Auch beim Loslassen schließt der Taster noch ein paarmal nach dem ersten Öffnen. Wieder kann sich der Kondensator in dieser Zeit nicht auf + 5 V aufladen. Erst wenn das letzte Prellen aufgehört hat, wird er sich langsam auf + 5 V aufladen. Der Taster ist also mit einem R-C-Glied entprellt worden.

Nun hat aber diese einfache Schaltung in bezug auf den Z80 doch einen Haken. Das Signal steigt sehr langsam auf + 5 V an. Der Z80 zum Beispiel weiß mit solchen Signalen nicht viel anzufangen, seine digitalen Eingänge verlangen nach ihrer Konstruktion ein sehr schnell ansteigendes Signal, da sonst die interne Schaltung nicht richtig arbeitet. Wir müssen also unser Signal noch weiter aufbereiten.

#### Der nächste Schritt

Das langsam ansteigende Signal muß in ein schnell ansteigendes Signal umgewandelt werden . Dazu wird ein sogenannter Schrnitt-Trigger verwendet. Dieser Baustein ist genau dafür konstruiert, sich langsam ändernde Signale so umzuformen, daß "steile" Umschalt-Flanken entstehen.

Abb. 4.1 .3 Schaltung und Signal-Zeit-Plan der Startlogik. An Punkt A liegt das Signal aus Abb. 4.1.2 an. An Punkt A1 im Inneren des ICs könnte man das vom Schmitt-Trigger in ein OV sauberes "Rechteck" verwandelte Signal be- <sup>I</sup> tene "Monoflop" (deutsch etwa: Einmal-Im-<br>pulsgeber) sein Ausgangssignal. Er wird dazu<br>von der ansteigenden Flanke vom Signal A1  $\overline{A2}$ pulsgeber) sein Ausgangssignal. Er wird dazu von der ansteigenden Flanke vom Signal A1  $\overline{A2}$  =  $\overline{C}$  +5V angestoßen (getriggert)  $\overline{C}$  =  $\overline{C}$  0V-

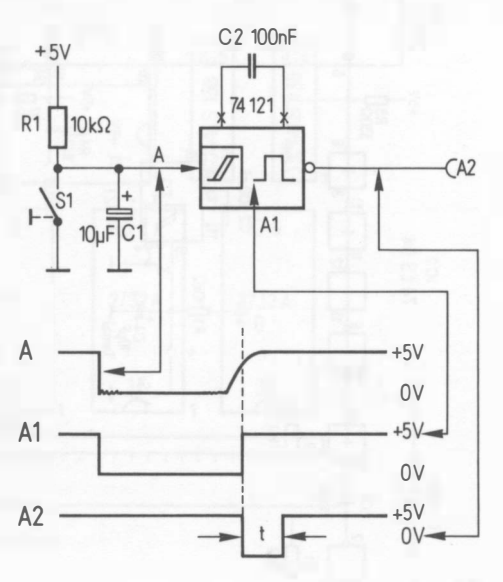

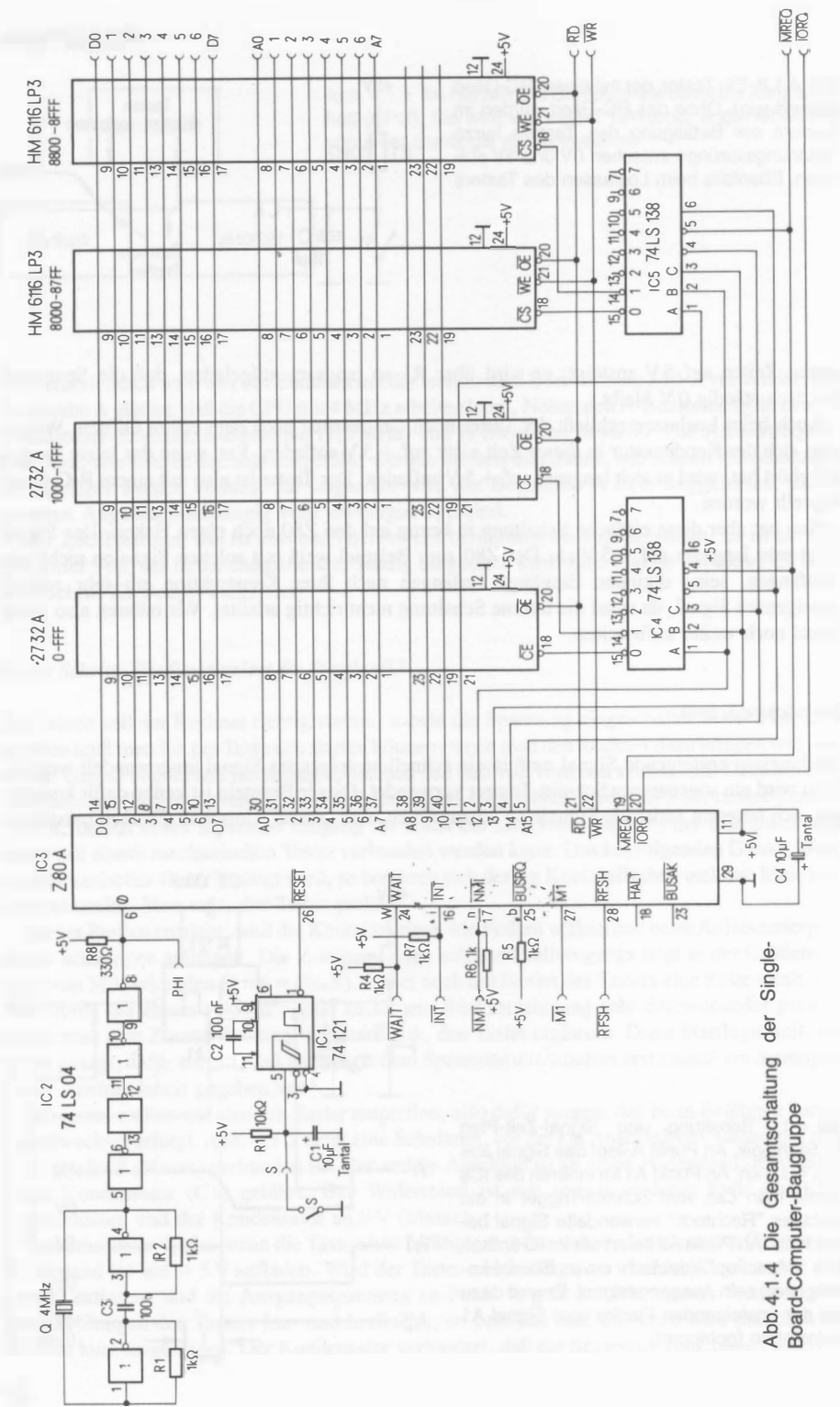

4.1 SBC2-Computer

Im Bausatz gibt es dazu den integrierten Baustein mit der Typenbezeichnung 74121. Dieser Baustein enthält einen solchen Schmitt-Trigger. Er enthält aber auch noch ein anderes interessantes Element, nämlich ein sogenanntes Monoflop. Bitte lassen Sie sich jetzt von der Vielfalt an neuen Begriffen nicht verwirren: Die Ingenieure haben lange gebraucht, um sich das alles auszudenken. Wichtig ist, was das Monoflop tut. Es macht aus einem Eingangssignal einen immer gleich breiten Ausgangspuls . Genauer gesagt, wenn beim Monoflop im Inneren des 74121- Bausteins eine Signalflanke eintrifft, die von 0 auf 5 V ansteigt, dann antwortet es an seinem Ausgang mit einem Impuls, dessen Länge von außen genau einstellbar ist. Abb. 4.1.3 zeigt die Schaltung und die Signalformen.

Das Signal A ist das Eingangssignal, das in den integrierten Schaltkreis 74121 eingegeben wird. In dem Schaltkreis sind ein Monoflop und ein Schmitt-Trigger in Reihe geschaltet. Am Punkt AI, der allerdings von außen nicht zugänglich ist, da er in der integrierten Schaltung verborgen liegt, ist das Signal nach der Bearbeitung durch den Schmitt-Trigger eingezeichnet. Am Punkt A2 tritt das Signal nach dem Monoflop auf. Es liegt normalerweise auf 5 V und geht, wenn der Taster losgelassen wurde, eine kurze, genau festgelegte Zeit auf 0 V. Die Zeitdauer, die im Bild mit t bezeichnet ist, wird durch einen Kondensator (C2) bestimmt. Dieses Signal kann nun direkt an die Zentraleinheit geführt werden. Von der Form her würde zum Betrieb der Zentraleinheit das Signal Al ausreichen. Jedoch würde der Z80 nicht arbeiten, solange der Taster gedrückt ist. Das würde später beim weiteren Ausbau stören. Daher wird das Monoflop verwendet, um den Z80 nur für kurze Zeit außer Gefecht zu setzen.

Abb. 4.1.4 zeigt den gesamten Schaltplan der SBC2-Baugruppe . Abb. 4.1.5 zeigt den Bestükkungsplan und Abb. 4.1.6 die Stückliste. Erschrecken Sie nicht, es wird alles Schritt für Schritt aufgebaut und erklärt.

Abb. 4.1 .7 zeigt die Bestückungsseite und Abb. 4.1 .B die Lötseite des Layouts.

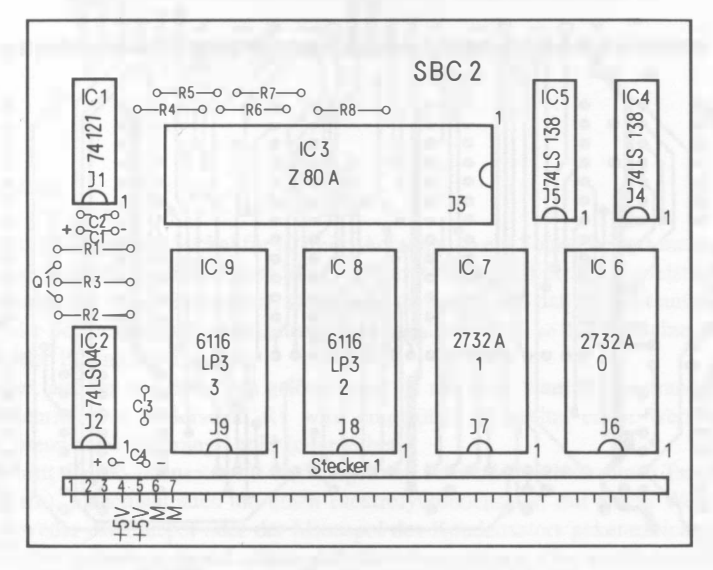

Abb. 4.1.5 Bestückungsplan der SBC 2

#### 4 Mikrorechner

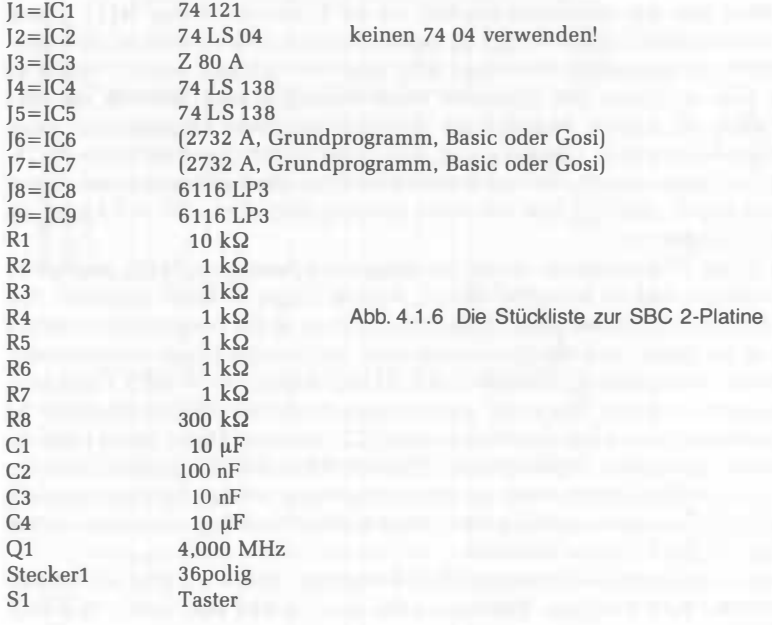

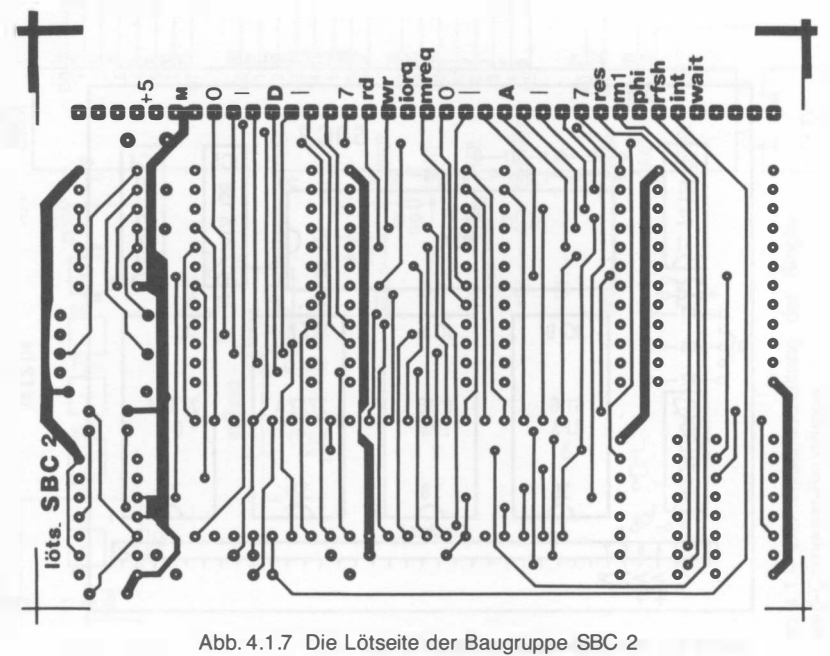

Abb. 4.1 .7 Die Lötseite der Baugruppe SBC 2

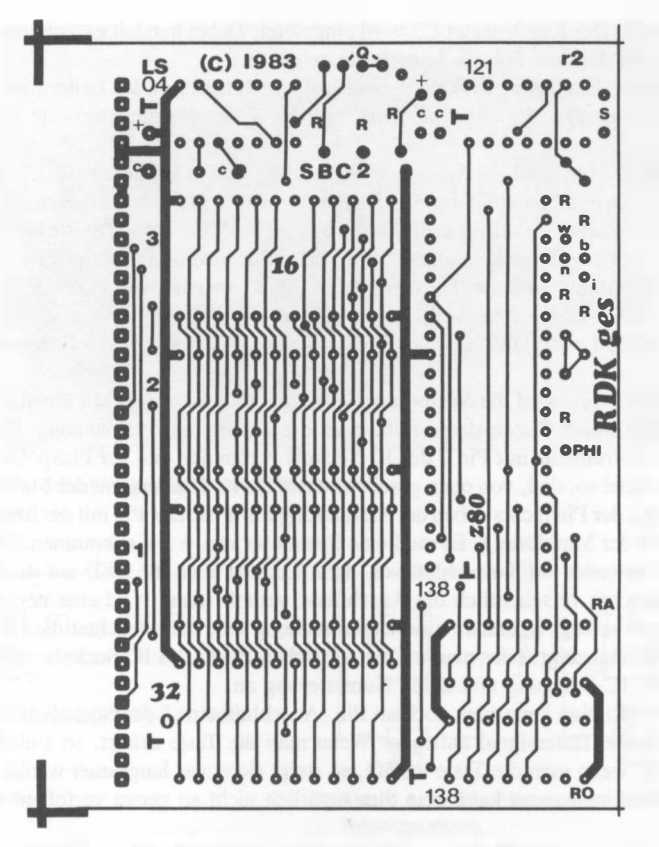

Abb. 4. 1 .8 Die Bestückungsseite der Baugruppe SBC 2

#### Jetzt wird gelötet

Erster Schritt: Wir löten den Sockel für IC1 ein. Achtung, so ein Sockel besitzt meist eine kleine Marke an einer der Schmalseiten. Diese Marke soll in Richtung auf die Steckerleiste zeigen. Den Sockel kann man nur sinnvoll einlöten, wenn man darauf achtet, daß er nicht auf der Lötseite, sondern auf der Bestückungsseite der Leiterplatte eingesteckt wird, so daß die Beine , die Pins, auf der Lötseite der Platine herausragen.

Diese Seite, auf der ausschließlich gelötet wird, ist mit "löts." am Platinenrand beschriftet. Zweiter Schritt: Der Widerstand R1 wird eingelötet. Er besitzt einen Wert von 10 k $\Omega$ (Farbringe: braun-schwarz-orange-gold (oder silber).

Dritter Schritt: Der Kondensator Cl wird eingelötet. Es handelt sich um einen Tantalkondensator (Perlenform), manchmal auch um einen Elektrolytkondensator, mit einem Wert von  $10 \mu F$ . Dabei ist entweder der Pluspol oder der Minuspol des Kondensators gekennzeichnet, und man muß beim Einbau unbedingt darauf achten, daß die Polung stirnrnt: Plus zur Plusmarkierung oder Minus zur Minusmarkierung !

#### 4 Mikrorechner

Vierter Schritt: Der Kondensator C2 wird eingelötet. Dabei handelt es sich um einen l OO-nF-Kondensator, bei dem die Polung keine Rolle spielt.

Fünfter Schritt: Ein Taster wird über zwei isolierte Litzen mit der Leiterplatte verbunden.

Sechster Schritt: Die 36polige Stiftleiste wird auf der Bestückungsseite eingesteckt und eingelötet.

Siebter Schritt: Nun wird die Spannungsversorgung POW5V mit der SBC2 gekoppelt. Man kann dazu die noch nicht geschilderte Bus-Baugruppe verwenden oder in diesem Fall auch einfach zwei Leitungen anlöten. Dabei auf keinen Fall vom auf die Stifte der Stiftleiste löten, da man diese sonst später nicht mehr stecken kann. Man sollte die Stromversorgungszuleitungen auf der Lötseite der Leiterplatte anlöten. Dazu wird der + 5-V-Ausgang von POW5V mit dem + 5-V-Eingang der SBC2-Leiterplatte verbunden. Ebenso der O-V-Ausgang mit dem O-V-Eingang (Masse) der SBC2-Leiterplatte . (Das sind jeweils zwei Lötaugen mit der Bezeichnung + V und  $M.$ )

Achter Schritt: Nun wird die Versorgungsspannung eingeschaltet. Mit einem Vielfachinstrument (oder wahlweise Oszilloskop) mißt man die ankommende Spannung. Dabei wird der Minuspol des Instruments mit Pin 7 des IC-Sockels verbunden und der Pluspol mit Pin 14. Die Zählweise ist dabei so, daß, von oben gesehen, wenn die IC-Fassung mit der Markierung auf den Betrachter zeigt, der Pin rechts neben der Markierung Pin 1 ist. Der Pin mit der höchsten Nummer liegt dann links der Markierung. Es muß eine Spannung von + 5 V ankommen. Ist das nicht der Fall, so liegt entweder ein Kurzschluß vor, dann leuchtet auch die LED auf der POW5V nicht mehr; oder man hat versehentlich die Anschlüsse verpolt (dann wird eine negative Spannung angezeigt); oder es liegt irgendwo eine Unterbrechung vor, dann leuchtet die LED, aber keine Spannung wird angezeigt; oder man mißt am falschen Punkt des IC-Sockels, dann schaue man sich einmal die IC-Belegung und deren Numerierung an.

Neunter Schritt: Nun kann man noch an Pin (Anschlußbein) 5 des Sockels IC I messen. Dort muß das entprellte Tastersignal anliegen. Wenn man die Taste drückt, so sinkt die Spannung schnell auf 0 V, wenn man die Taste losläßt, so steigt sie etwas langsamer wieder auf + 5 V an. Mit dem Vielfachinstrument kann man dies natürlich nicht so genau verfolgen wie mit einem Oszilloskop.

Zehnter Schritt: Spannung wieder ausschalten. Nun wird der integrierte Schaltkreis eingesetzt. Dabei muß man wieder auf die Orientierung achten. Auf dem integrierten Schaltkreis ist eine Marke auf der Schmalseite angebracht. Diese Marke muß bei IC I zur Steckerleiste hinzeigen, also mit der des Sockels übereinstimmen (Abb. 4.1 .5). Wenn man sich nicht sicher ist, sollte man mal in Kapitel 3 nachsehen . Die Beschriftung des ICs gibt keine Anhaltspunkte auf die Orientierung. Sind zwei Marken auf dem IC vorhanden, so ist die größere Marke entscheidend.

Elfter Schritt: Die Spannung wird wieder angelegt. An Pin I des IC I muß der entprellte kurze Puls ankommen, wenn man die Starttaste drückt. Diesen Puls kann man mit einem Prüfstift messen. Dazu wird dieser ebenfalls mit der Spannungsversorgung verbunden (zuvor abschalten) und dann der Prüfeingang an Pin 1 des ICs 74 121 angelegt. Wenn man die Taste drückt, so muß jeweils genau ein Wechsel der LEDs von Wl auf W2 oder umgekehrt erfolgen. Dann arbeitet die Schaltung. Der Puls ist so schmal, daß man ihn mit dem Skop nur sehr schwer erkennen kann. Daher ist hier der Prüfstift das beste Testmittel.

#### Jetzt kommt der Taktgeber dran

Ein Taktgeber ist nötig, weil ein Computer in Schritten arbeitet, beinahe wie ein Uhrwerk. Der Taktgeber teilt der Zentraleinheit mit, wann und in weIcher Geschwindigkeit die einzelnen Verarbeitungsschritte auszuführen sind.

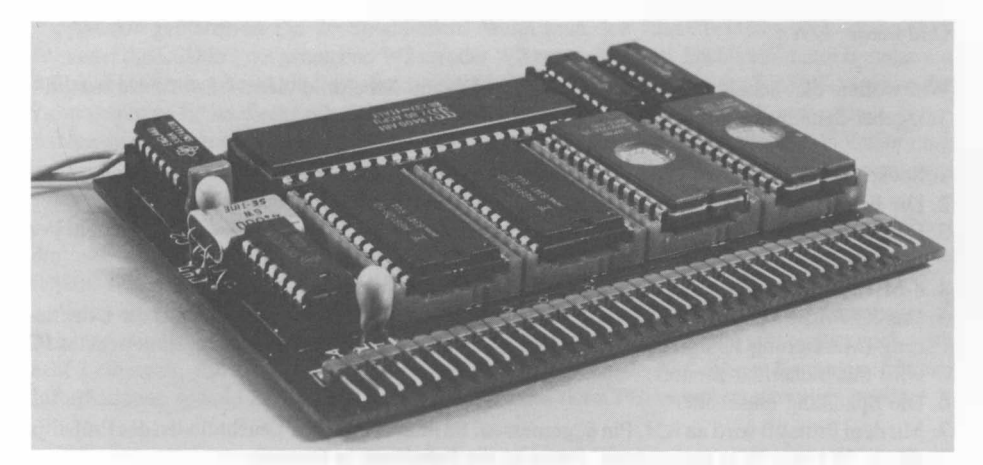

Abb. 4.1 .9 So sieht die fertig aufgebaute Platine aus

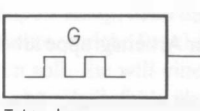

**Taktgeber** 

Abb. 4.1.10 Schaltsymbol für einen Taktgeber

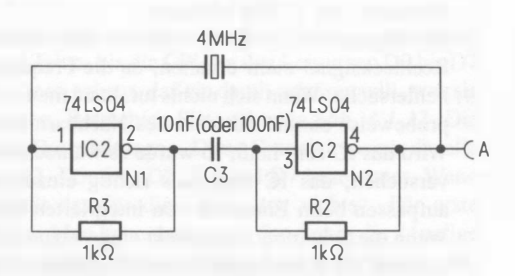

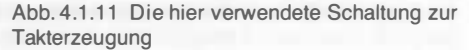

Kernstück des Taktgebers ist ein Schwingquarz. Dieser Schwingquarz liefert, betrieben mit der richtigen Beschaltung, eine sehr konstante Schwingung. Die Schaltung rund um den Quarz besteht ebenfalls aus einem integrierten Bauteil .

Abb. 4.1.11 zeigt den inneren Aufbau der Schaltung. Es zeigt zwei Nicht-Glieder (N1 und N2), einen Kondensator (C3), zwei Widerstände (R2 und R3) und einen Quarz Q.

Nehmen wir einmal an, am Eingang von NI (Pin 1) liegt ein O-Signal vor, also O v. Dann invertiert das Nicht-Glied diesen Wert und liefert am Ausgang eine 1, also + 5 V (bei ICs kann dieser Wert auch kleiner sein, minimal 2,5 V). Diese Spannung gelangt nun über den Widerstand R3 wieder zurück an den Eingang des Nicht-Gliedes. Diesmal aber als I -Signal . Das wird nun wieder invertiert, und am Ausgang liegt ein O-Signal an, das wieder an den Eingang gelangt und so weiter und so fort. Durch die Schwingungen des Nicht-Glieds wird nun auch der Quarz angeregt, seinerseits zu schwingen. Der Quarz kann aber (genau das ist sein Zweck) nur auf einer bevorzugten Frequenz schwingen. Daher kontrolliert der Quarz die Schwingungen des Nicht-Gliedes. Das Ergebnis ist ein stabiler Takt.

Das Nicht-Glied N2 arbeitet synchron mit NI und gibt das Taktsignal weiter. Quarzfrequenzen gibt man meist in MHz an. Unser Quarz soll eine Frequenz von 4 MHz (vier Millionen Schwingungen pro Sekunde) liefern. Man könnte auch einen anderen Quarz verwenden, zum Beispiel 2 MHz. Dann arbeitet die CPU (Zentraleinheit) aber langsamer.

#### Und wieder Löten

Wir wollen die Schaltung nun aufbauen. Im Gesamt-Schaltbild Abb. 4.1.4 findet man die Taktgeber-Schaltung wieder. Zum Aufbau :

- 1. Sockel des IC2 74LS04 einlöten und dabei auf die Marken achten .
- 2. Die beiden 1-k $\Omega$ -Widerstände R2 und R3 einlöten (Farbringe: braun-schwarz-rot).
- 3. Den Kondensator C3 einlöten. Als Werte sind 10 nF oder 1 00 nF verwendbar. Der Kondensator besitzt keine Polung. Daher spielt es keine Rolle, wie man ihn einlötet.
- 4. 4-MHz-Quarz einlöten. Der Quarz wird liegend eingebaut (Abb. 4.1 .9).
- 5. Das IC 74LS04 wird in die Fassung IC2 eingesteckt. Hier unbedingt wieder auf die Orientierung (Markierung IC und Markierung des Sockels) achten, denn ein falsch eingestecktes IC wird mit Sicherheit zerstört.
- 6. Die Spannung einschalten .
- 7. Mit dem Prüfstift wird an IC2, Pin 8, gemessen. Es müssen alle vier Leuchtdioden des Prüfstifts (H, L, W1 und W2) aufleuchten. Dann ist die Schaltung in Ordnung.
- 8. Man kann die Messung mit einem Oszilloskop auch genauer durchführen. An Pin 8 muß eine Frequenz von 4 MHz anliegen . Die Signalform ist dabei nicht so sehr entscheidend. Bei 4 MHz wird man kein exaktes

Rechtecksignal mehr erhalten, da die Frequenz sehr hoch ist.

9. Fehlersuche : Wenn sich nichts tut, kann man, wenn man in einer Arbeitsgruppe arbeitet, das IC probeweise einmal mit dem des Nachbarn tauschen.

Wird das IC sehr heiß, so wurde es wahrscheinlich falsch herum eingesteckt. Man kann dann versuchen, das IC nochmals richtig einzusetzen, meist ist es jedoch zerstört. Daher gut aufpassen beim Einsetzen von integrierten Schaltungen.

Wenn die Schaltung bei korrekt eingesetztem IC nicht arbeitet, so kontrolliere man einmal die Lötseite der Leiterplatte . Meist liegt dann ein Lötfehler vor. Man kann zum Beispiel zwei Anschlußbeinchen versehentlich miteinander verlöten.

## 4. 1 .2 Die Zentraleinheit wird eingesetzt

Die SBC2-Baugruppe ist im vorherigen Abschnitt nicht fertiggestellt worden. Also weiter im Text:

Man löte alle restlichen Fassungen nach Bestückungsplan ein . Dabei auf die Markierungen achten !

Alle restlichen Widerstände (vier l -kQ-Widerstände mit dem Farbcode braun-schwarz-rot und 1 Widerstand 330 Q mit dem Farbcode orange-orange-braun) jetzt einlöten.

Nun wird der Prozessor Z80-A feierlich in die 40polige Fassung eingesetzt. Bitte unbedingt auf die Orientierung achten. Und wenn es nicht gleich klappt, dann biegt man die Beine zurecht, indem man das IC in beide Hände nimmt, zwischen Daumen und Zeigefinger, und auf einer ebenen Unterlage mit sanftem Nachdruck alle 20 Beine einer Seite gleichzeitig biegt.

Spannung einschalten. Mit dem Prüfstift an Pin 6 der CPU messen . Abb. 1 zeigt die Z80-CPU mit ihren Anschlüssen . Bei Pin 6 steht die Bezeichnung Takt. Dort muß also der 4-MHz-Takt des Taktgebers erscheinen. Beim Prüfstift leuchten alle vier LEDs (H, L. Wl und W2) auf, wenn alles korrekt funktioniert. Wenn man mit einem Oszilloskop arbeitet, so kann man auch nochmals die Frequenz überprüfen. Sie beträgt 4 MHz . Die Periodendauer beträgt also 250 ns (Nanosekunden).

Jetzt den Prüfstift an Pin 26 anschließen. Wenn man den RESET-Taster betätigt, so muß entweder die LED Wl ausgehen und W2 an oder W2 aus und Wl an . Da bis auf kurze Impulse ein I -Signal an diesem Anschluß liegt, leuchtet die LED H. Der Eingang ist der RESET-Eingang der Zentraleinheit. Er ist direkt mit dem Ausgang der Start- und Rücksetzlogik verbunden.

Nun an Pin 11 messen. Dort muß die LED H leuchten, denn dort muß die + 5-V-Versorgung anliegen. An Pin 29 muß Masse anliegen und somit leuchtet die LED L, wenn man hier mit dem Prüfstift mißt.

Nun kann man den Prüfstift an die Anschlüsse 19, 20, 21 und 22 legen. Welcher Signal-Wert dort anliegt, hängt von den Umständen ab. Da auf der Platine noch wesentliche Bauelemente fehlen, sind die Reaktionen an den Ausgängen der CPU undefiniert.

Wenn man Bild 1 nochmals ansieht, so sind alle Anschlüsse der CPU mit Pfeilen versehen. Bei Ausgängen weisen sie von der CPU weg, bei Eingängen zur CPU hin. Dann gibt es aber auch noch acht Leitungen, die durch Doppelpfeile gekennzeichnet sind. Auf diesen Leitungen können Informationen sowohl in die CPU hinein als auch aus der CPU heraus transportiert werden.

#### Was ist ein Befehl?

Jetzt kommt etwas Wichtiges: Wenn der Taktgeber läuft und gerade am RESET-Eingang ein korrekter Impuls anlag, dann dauert es nur wenige Takte, bis die CPU an den Leitungen D0 bis D7 abtasten möchte, welche Pegel dort anliegen . Sie ist so gebaut, daß sie damit erfahren will , was sie als erstes tun soll. Sie will einen Befehl bekommen. Betrachten Sie nochmals Abb. 4.1.12. Die epu erhält also alle Befehle über die sogenannten Datenleitungen. Diese Datenleitungen, die alle Doppelpfeile tragen, sind im Bild mit DO, Dl, D2, D3, D4, D5 , D6 und D7 bezeichnet. Wenn man alle diese Leitungen auf 0V legt, so heißt das für die CPU: "tue nichts". Für erste Experimente sei ein "Nichts-tu-Stecker" aufgebaut. Man kann dazu einen Stecker in die 24polige Fassung stecken, in die später unser Speicher-IC kommt. Zuvor muß der Nichts-tu-Stecker aber noch geeignet verdrahtet werden. Abb. 4.1 .14 zeigt, wie . Man achte dabei auf das T-Symbol in der Zeichnung, das die Orientierung angibt. Links neben dem T-Symbol liegt Pin 1. Folglich werden, da man Pins immer gegen den Uhrzeigersinn zählt, die Pins 9, 10, 11, 12, 13, 14, 15, 16 und 17 miteinander verbunden. An Pin 12 liegt später Masse.

Abb. 4.1 .12 Das sind die Anschlüsse der CPU, also der Zentraleinheit. Beachten Sie, daß alle Steuersignalbezeichnungen einen Querstrich tragen. Das bedeutet, daß sie bei Low-Pegel aktiv sind

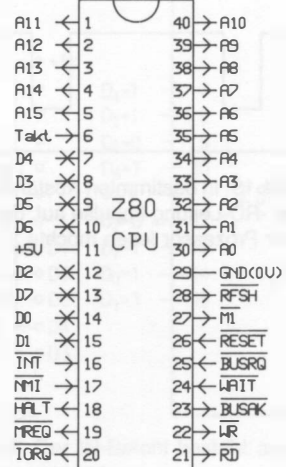

63

#### 4 Mikrorechner

Der Stecker wird dann (Achtung: Einbaulage beachten !) in die Fassung 0 der SBC2-Karte gesteckt. Man könnte für dieses Experiment auch jede andere Fassung verwenden, da die Datenleitungen an alle Fassungen geführt sind. Diese Datenleitungen sind über Leiterbahnen auf der Leiterplatte mit den entsprechenden Anschlüssen der CPU verbunden. DO ist zum Beispiel an Pin 9 aller 24poligen Fassungen auf der SBC2-Baugruppe , D7 an Pin 17 zu finden . Man kann dies mit einem Durchgangsmesser prüfen (Vielfachinstrument auf Widerstandsmessung einstellen).

#### Immer wieder experimentieren

Wenn man die Spannung einschaltet und den RESET -Taster betätigt hat, sollte man folgende Messungen durchführen :

- 1. Mit dem Prüfstift an Pin 19 der CPU. Alle vier LEDs des Prüfstifts müssen leuchten .
- 2. Wir messen an Pin 21 der CPU. Auch hier müssen alle vier LEDs des Prüfstifts leuchten.
- 3. Wir messen an Pin 20 der CPU. Die LED H muß leuchten und dann noch W1 oder W2 .
- 4. An Pin 22 darf nur die LED H leuchten und eine der LEDs W1 oder W2.

Mit dem Oszilloskop kann man die Signale genau ansehen. An Pin 19 und an Pin 21 erscheinen kurze Pulse, wie in Abb. 4.1.13 sichtbar.

Was hat es mit diesen Leitungen auf sich? In Abb. 4.1.12, neben Pin 19, steht die Beschriftung MREQ. Das bedeutet Memory-Request, zu deutsch Speicher-Anforderung.

Wenn die CPU auf dieser Leitung Pulse aussendet, so will sie etwas vom Speicher. Was sie genau will, sagt sie jedoch nicht allein mit diesem Signal.

Pin 21 ist mit RD bezeichnet. Das bedeutet Read, also Lesen . Wenn die CPU hier Pulse ausgibt, so will sie etwas lesen.

Jetzt wird auch die Bedeutung der Doppelpfeile an DO bis D7 klarer. Wenn Pulse auf RD anliegen, so können in diesen Augenblicken Daten oder Befehle von außen über die Leitungen DO bis D7 ins Innere der CPU gelangen.

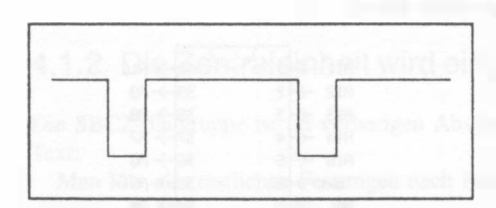

Abb. 4.1 .13 In bestimmten Abständen tauchen auf der -RD-Leitung Impulse auf, die anzeigen, daß der Prozessor lesen möchte

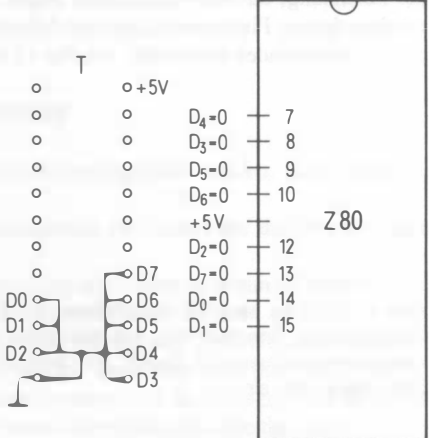

Abb. 4.1 .14 Mit diesem Schaltungsvorschlag wird dem Z80 an seinen acht Datenleitungen konstant Low-Pegel, also 0, angeboten. Der Prozessor interpretiert das als Nichts-tu-Befehl, der in der Fachsprache NOP heißt

#### 4.1 SBC2-Computer

Bei Pin 22 steht die Beschriftung WR. Das bedeutet Write , also Schreiben. Wenn hier Pulse anliegen, so will die CPU in diesen Augenblicken Daten über DO bis D7 nach außen übertragen. Die Datenleitungen DO bis D7 können also sowohl Daten von außen nach innen übertragen als auch umgekehrt. Fachleute sprechen in solch einem Fall von bidirektionalen Datenleitungen.

Nun noch zu Pin 20. Dort steht  $\overline{ORQ}$ . Das bedeutet Input/Output-Request. Gemeint ist, daß die CPU mit der Außenwelt in Verbindung treten will , diesmal aber nicht mit dem Speicher, sondern mit anderen Schaltungsteilen, die aus dem Computer heraus führen oder hinein . Man spricht von Peripherie.

#### Was die CPU tut, wenn sie nichts tut

Solange der Nichts-tu-Stecker im Sockel 0 steckt, wird man nur auf der RD-Leitung und auf der MREQ-Leitung Pulse feststellen. Klar, denn die CPU wollte weder etwas schreiben noch wollte sie etwas mit der Außenwelt zu tun haben, denn sie hatte ja aufgegeben bekommen, "nichts" zu tun.

Immer, wenn sie diesen Befehl bekommt, der aus lauter Lows (0 V) auf den Datenleitungen besteht, wartet sie eine genau definierte Anzahl von Takten und tut nichts weiter dabei. Dann fragt sie erneut nach einem Befehl und trifft in unserem Fall wieder auf den Nichts-tu-Befehl , der ja fest verdrahtet ist. Jedesmal wenn  $\overline{RD}$  aktiv ist erfährt sie also, daß sie immer noch nichts tun soll.

#### Von Leitungsbezeichnungen und weiteren Befehlen

Mancher mag sich vielleicht über die Querstriche über den Bezeichnungen MREQ und anderen Leitungen wundem. Der Querstrich sagt, daß die Leitung im Ruhezustand ein I -Signal führt. Bei IORQ und WR kann man auch ein I -Signal mit dem Prüfstift (oder Oszilloskop) messen, solange der Prozessor nichts tut. Der Querstrich ist ein Hinweis des CPU-Herstellers, der die Orientierung erleichtern soll. Man sagt auch, daß solche Signalleitungen "low-aktiv" sind.

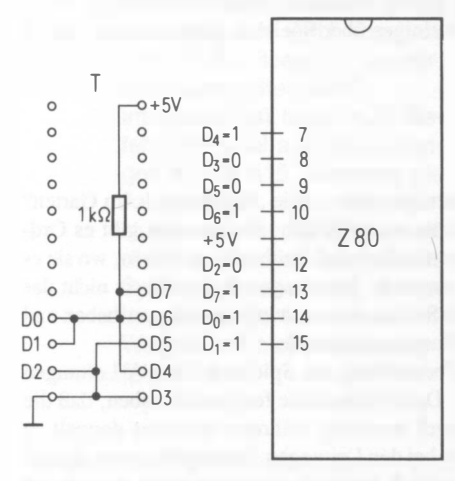

Abb. 4.1 .15 Beim OUT-Befehl werden 11010011 auf den Datenleitungen erwartet

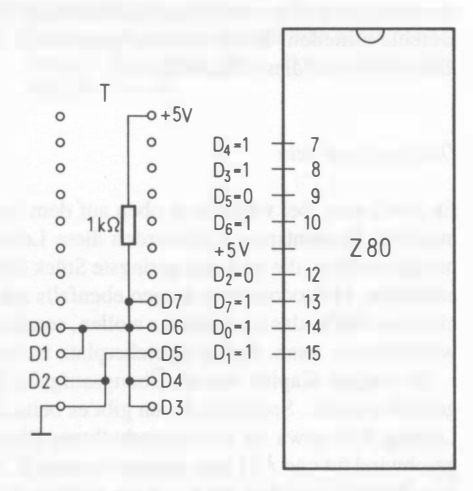

Abb. 4.1.16 Der IN-Befehl besteht aus dem **Bitmuster 11011011** 

#### 4 Mikrorechner

Wir können nun noch zwei weitere Versuche durchführen. Abb. 4.1.15 und Abb. 4.1.16 zeigen zwei weitere Verdrahtungen von Steckern.

Der Stecker nach Abb. 4.1.15 ist so verdrahtet, daß er den OUT-(Output oder Ausgabe) Befehl an die CPU liefert. Mit diesem Befehl wird die CPU aufgefordert, Daten an die Außenwelt zu liefern. Es sollte jetzt schon immer klarer werden, daß die Zentraleinheit intern so aufgebaut ist, daß sie zu bestimmten Taktzeiten die Bitmuster, die ihr auf den acht Datenleitungen angeboten werden, übernimmt und intern als Befehl auswertet. Wenn man IORO, WR, MREO und RD mißt, so werden jetzt an allen vier Leitungen Pulse erkennbar sein (beim Prüfstift werden alle Leuchtdioden leuchten).

Der Stecker nach Abb. 5 ist ein IN-Stecker. Er veranIaßt die CPU Daten von der Außenwelt aufzunehmen. Bei einer Messung werden die Leitungen IORQ, RD und MREQ Pulse zeigen und WR wird ein 1-Signal führen.

Hier ein Hinweis: Ein I -Signal besteht beim Z80 meist nicht aus einem Signal von genau 5 V. Der genaue Wert ist sogar von IC zu IC verschieden. Er liegt zwischen + 2,5 V und 5 V. Ein 0- Signal liefert dagegen eine Spannung zwischen 0 V und 0,7 V.

Ein Prüfstift erkennt diese Pegel richtig. Mit dem Oszilloskop kann man die Sache genauer betrachten. Dabei zeigen sich oft noch merkwürdige Dinge auf dem Bildschirm: Den eigentlichen Pulsen sind oftmals kleinere Impulse überlagert. Für die Funktion sind sie ohne Bedeutung, solange die Gesamtspannung in den Spannungsbereichen 0 V bis 0,7 V und 2,5 V bis 5 V bleibt.

Wir fassen nochmals zusammen: Die CPU braucht Befehle zum Arbeiten. Diese Befehle gelangen über die Datenleitungen DO bis D7 ins Innere der CPU. Die CPU besitzt spezielle Leitungen, über die sie den angeschlossenen Bausteinen mitteilt, ob sie Daten haben will oder welche ausgeben will, ob die CPU mit dem Speicher zu tun haben will oder mit der Außenwelt.

## 4. 1 .3 Dem Speicher auf der Spur

Die leeren Sockel auf der Platine SBC2 werden in Kürze mit höchstintegrierten ICs gefüllt werden. Es werden dort Speicherbausteine Platz finden, die dem Prozessor nicht nur NOP-Befehle mitteilen. Bevor das aber getan wird, muß einiges über Speicher gesagt werden, damit klar wird, was diese Bausteine tun.

#### Ordnung muß sein

Es gibt Leute, bei welchen es oben auf dem Speicher des Hauses wie "bei Hempels im Garten" aussieht. Dementsprechend werden diese Leute nichts wiederfinden. Andererseits gibt es Ordnungsfanatiker, die auch das geringste Stück etikettiert haben und darüber Buch führen, wo sie es aufheben. Mikrocomputer neigen ebenfalls zur Pedanterie . Allerdings etikettieren sie nicht das einzelne Stück, das sie aufheben wollen, sondern die Stellen, in welchen man etwas aufheben und wiederfinden kann. Jedem Speicherplatz ist eine Nummer zugeteilt.

Im vorigen Kapitel war als Übungsaufgabe die Überprüfung des Spieles auf den A-Leitungen gestellt worden. Sechzehn davon gibt es beim Z80. Dabei sollten Sie festgestellt haben, daß die Leitung AI5 erwa im Sekundenrhythmus ihren Pegel wechselt, während AI4 dies doppelt so geschwind tut und A13 dies viermal so schnell . Auch bei den Leitungen, bei welchen man das mit dem Prüfstift und dem bloßen Auge nicht mehr so einfach feststellen kann, ist es so, daß die mit der niedrigeren Nummer immer mit doppelter Frequenz "spielt", solange der NOP-Stecker

eingesteckt ist. Es passiert nämlich folgendes, nachdem der RESET -Taster betätigt wurde : Die CPU sendet auf allen 16-A-Leitungen O-Pegel aus, während sie gleichzeitig  $\overline{MREQ}$  und  $\overline{RD}$ betätigt. Mit den Nullen auf den A-Leitungen will sie einem angeschlossenen Speicher signalisieren, daß sie mit der Speicherstelle 0 etwas vorhat. Sie sehen schon, worauf das hinausläuft: Die A-Leitungen, das sind die Adreßleitungen, mit welchen die epu durch Aussenden einer 1 6stelligen Binärzahl bestimmt, welche Speicherstelle angesprochen werden soll .

## **Aufgaben**

1. Es soll ein Stecker gebaut werden, der das Datenmuster 01110111 an die CPU liefert. Dabei wird D7 und D3 mit 0 V belegt, der Rest mit +5 V. Achtung, man sollte die  $+5$  V nie direkt anschließen, sondern immer über einen Widerstand, da sonst Kurzschlüsse entstehen, wenn die CPU Daten ausgibt. Ein Kurzschluß nach 0 V ist hingegen unschädlich. Der Stecker muß an RD, MREQ und WR Pulse liefern, IORQ muß auf 1 bleiben. 2. Was tut der Stecker also? 3. Man sollte sich die anderen Leitungen der CPU ansehen. Wie ist die Reaktion bei verschiedenen Steckern? Interessant ist beim NOP-Befehl das Spiel auf den Leitungen A0 bis A15. Während die A-Leitungen mit niedrigen Nummern ständig blitzschnell die Pegel ändern, wird dieses Spiel nach oben hin immer langsamer. Dort kann man den Wechsel mit bloßem Auge verfolgen.

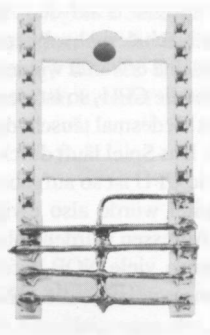

Abb. 4.1 .17 So ist der Stecker für NOP aufgebaut. NOP ist die Abkürzung für No Operation. Solch ein Befehl ist sinnvoll, weil damit genau festgelegte Zeiten ohne Aktion überbrückt werden können

#### 4 Mikrorechner

#### Betrug

Mit dem eingesteckten Nichts-tu-Stecker wurde die CPU deshalb betrogen, weil ihr nur Speicher vorgetäuscht wurde . Nach dem Aussenden der Adresse und dem Betätigen der beiden Steuersignale MREQ und RD erwartet die CPU mit blindem Vertrauen, daß jetzt der Speicher mit dem Inhalt der angesprochenen Speicherzelle antwortet. Sie kann sich nicht vorstellen, daß nur ein so merkwürdiger Stecker die Pegel auf den Datenleitungen verursacht hat. Sie interpretiert also das Angebotene als Befehl, wie schon geschildert, und führt ihn durch. Die CPU ist nun so aufgebaut, daß sie nach der Durchführung des NOP-Befehls erneut einen Befehl holen möchte . Dazu sendet sie jetzt auf den Adressen-Leitungen die nächste Speicherzellennummer aus, eine Eins in diesem Fall.

#### Befehlszyklen

Bevor wir genauer den Speicher betrachten, sei also betont, daß die CPU im Experiment aus dem vorigen Kapitel durch den Reset-Impuls zunächst intern in einen Zustand gebracht wird, von dem aus sie die Adresse 0 auf den Adreßleitungen ausgibt und die kommende Antwort als Befehl interpretiert. Nach der Absolvierung des ersten Befehles, der diesmal ein NOP ist, sendet sie die Adresse 1 aus und erwartet wieder einen Befehl, der wegen des Steckers wieder ein NOP ist. Nach diesem sendet die CPU, so ist sie nämlich konstruiert, die nächste Adresse aus, die 2. , danach die 3. und so fort. Jedesmal täuscht der Nicht-tu-Stecker den Inhalt NOP vor und die CPU tut ein paar Takte nichts. Das Spiel läuft durch, bis alle 16 Adressen-Leitungen 1 sind und hält auch dann nicht inne , denn die CPU ist so aufgebaut, daß sie dann wieder bei 0 anfängt. Das Experiment aus dem vorigen Kapitel würde also ewig laufen, wenn man nicht den Strom irgendwann abschalten würde. Die Adressen würden dabei immer wieder von 0 bis 2<sup>16</sup>-1, das ist 65 536-1, hochgezählt werden. Ebenso viele NOP-Befehle werden dabei absolviert. Vielleicht versuchen Sie einmal auszurechnen, wie lange die CPU für einen einzigen solcher Befehle benötigt.

#### Auswählen auf elektronisch

Die Z80-CPU ist also so konstruiert worden, daß sie einen Speicher von möglicherweise 65 536 Speicherzellen erwartet, von welchen sie in bestimmten Situationen genau eine Zelle auswählen möchte, um zu erfahren, was darin steht.

Die an die CPU angeschlossenen Speicherbausteine müssen so konstruiert sein, daß sie die Signale der CPU verstehen und entsprechend reagieren.

Abb. 4.1.18 Ein 16-fach-UND **a** 

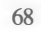

Ein wichtiges Detail dabei ist die Umsetzung der 16 Signale auf den Adreß-Leitungen, damit genau die gewünschte Speicherzelle angesprochen werden kann. Das Interessante ist, daß das mit den elementaren Logik-Bausteinen aus dem ersten Kapitel schon gelingt. Die Abb. 4.1 .18 zeigt dazu zunächst einen UND-Baustein mit 16 Eingängen. Gewiß zunächst ein Unikum. Dieser Baustein antwortet an seinem Ausgang genau dann mit einer 1, wenn alle seine 16 Eingänge auf 1 liegen. Ihn könnte man also dazu benutzen, genau diejenige Speicherzelle zu aktivieren, die die Nummer 65 535 trägt, denn wenn eine oder mehrere Adreßleitungen 0 führen, ist auch das UND nicht aktiv. Es reagiert wirklich nur auf die Zahl 65 535 und auf keine andere .

Setzen Sie jetzt gedanklich vor alle UND-Eingänge einen Inverter. Diese neue Schaltung ist genau dann am Ausgang aktiv, wenn alle Eingänge O-Signal führen. Mit solch einer Schaltung kann man also die nullte Zelle anwählen. Wenn beide Schaltungen gleichzeitig an denselben Adressenleitungen hängen würden, könnten also schon zwei Zellen exakt angesteuert werden.

Lassen Sie jetzt den Inverter, der an der Adreßleitung AO hängt, aus der Schaltung weg, die die Null auswählen kann. Alle anderen behalten Sie bei. Diese Schaltung meldet sich genau dann, wenn die Binärzahl 1 auf den Adreßleitungen ausgesandt wird.

Wenn Sie den Inverter weglassen, der von Adreßleitung Al bedient wird und den bei AO ebenfalls, dann meldet sich diese Schaltung genau bei 3.

Ganz allgemein: Wenn Sie eine Schaltung bauen wollen, die sich genau bei einer bestimmten Binärzahl meldet, dann nehmen Sie ein UND mit so vielen Eingängen, wie die Binärzahl Stellen besitzt, und setzen genau dort Inverter vor den UND-Eingang, wo die Binärzahl an der entsprechenden Stelle 0 stehen hat. Bei den Stellen mit 1 kommt kein Inverter davor. Genau bei dem vorgegebenen Bitrnuster meldet sich dann die Schaltung.

#### Die Decodierung

Stellen Sie sich jetzt eine Schaltung vor, in der 65 536mal I 6-Fach-UNDs, nach dem vorhergegangenen Schema mit Invertern versehen, gleichzeitig an den 16 Adreßleitungen des Z80 hängen Abb. 4.1 .19. Jedesmal, wenn der Z80 eine Binärzahl auf seine Adreßleitungen legt, meldet sich dann genau das eine UND an seinem Ausgang, das die Inverter an seinen Eingängen entsprechend verteilt hat. Man sagt, daß die eben vorgeschlagene Schaltung die Adressen des Z80 decodieren kann. Sie besitzt 65 536 Ausgänge, von welchen jeweils genau der aktiv ist, dessen Nummer als Binärzahl angeliefert wird. Mit dem Ausgangssignal könnte man also genau die gewünschte Speicherzelle freischalten. Diese Riesenschaltung ist allerdings so nirgendwo in einem Speicherbaustein realisiert, weil sie viel Aufwand bedeuten würde .

Im Bausatz für die SBC2-Baugruppe ist aber doch auch genau solch ein Decoderbaustein beigelegt, weil er an bestimmter Stelle noch benötigt werden wird. Genauso heißt hier, daß er nach dem geschilderten Prinzip intern aufgebaut ist, allerdings nur drei "Adressenleitungen" nach außen geführt hat und entsprechend nur 8 Ausgänge besitzt, die jeweils aktiv werden, wenn das entsprechende Bitrnuster, also die entsprechende dreisteIlige Binärzahl an seinen dafür vorgesehenen Eingängen anliegt (Abb. 4.1 .20). Er besitzt noch eine weitere Besonderheit: Den acht dreistelligen UNDs in seinem Inneren ist jeweils ein Inverter nachgeschaltet, so daß ein Ausgang mit 1 inaktiv ist, während ein Ausgang mit 0 anzeigt, daß seine "Zahl" an den Eingängen anlag. Und diese UNDs besitzen noch einen vierten Eingang, über den sie gesperrt werden können. Abb. 4.1 .20 zeigt sein Schaltbild und seine Funktionstabelle. Daran kann man ablesen, daß neben den drei Eingängen A, B, C noch Steuereingänge  $G_1$ ,  $G_{2A}$ ,  $G_{2B}$  existieren, von welchen jeder die Ausgänge alle auf 1 bringen kann, wenn das entsprechende Potential an ihm liegt - und zwar unabhängig davon, was dann an den anderen Eingängen liegt.

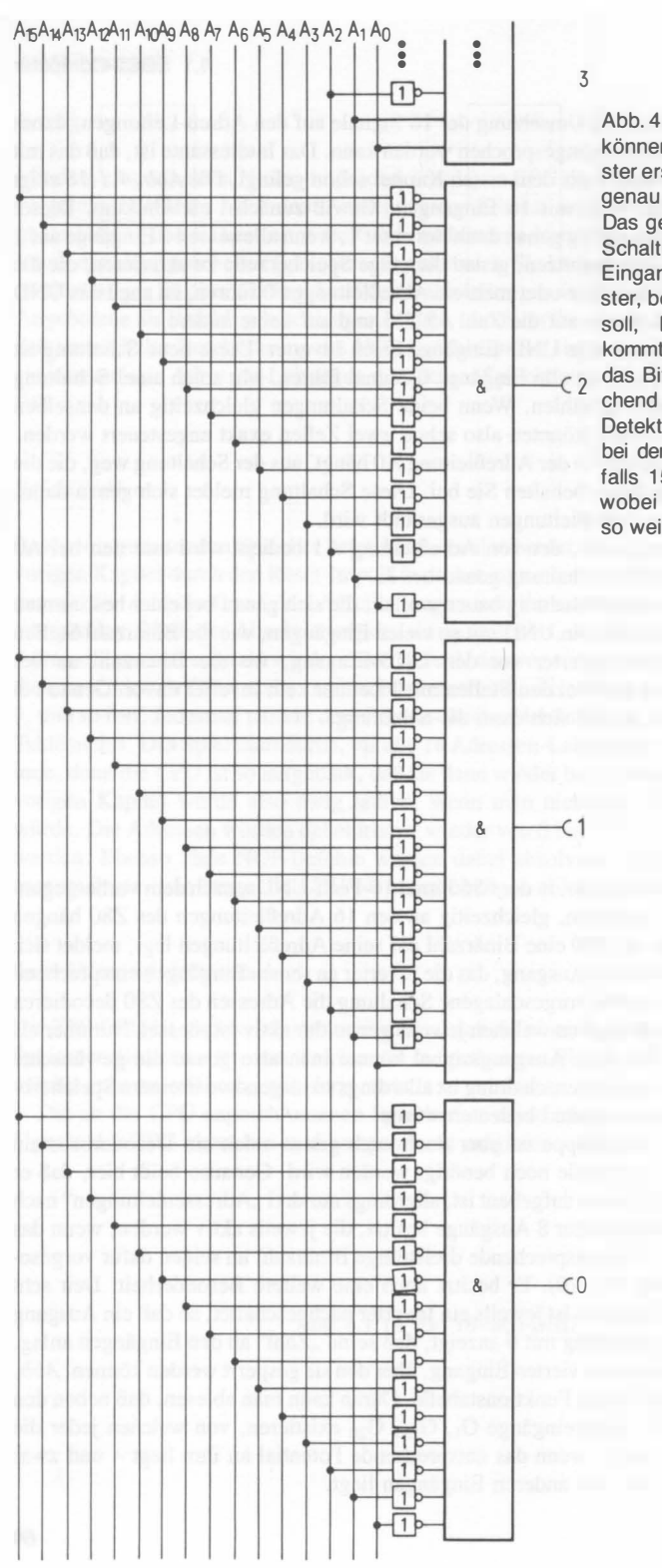

Abb. 4.1.19 Auf 16 Adreßleitungen können 65536 verschiedene Bitmuster erscheinen. Jedes Bitmuster soll genau ein Decoder-UND aktivieren. Das gelingt, wenn man 65536 UND-Schaltungen hernimmt und an deren Eingang entsprechend dem Bitmuster, bei dem es sich jeweils melden soll, Inverter verteilt. Und zwar kommt genau dorthin ein Inverter, wo das Bitmuster eine 0 zeigt. Entsprechend gibt es 16 Inverter beim "Null-Detektor", 15 beim "1-Detektor", wobei der an der Stelle A0 fehlt, ebenfalls 15 Inverter beim "2-Detektor". wobei der an der Stelle A1 fehlt und so weiter

#### 4.1 SBC2-Computer

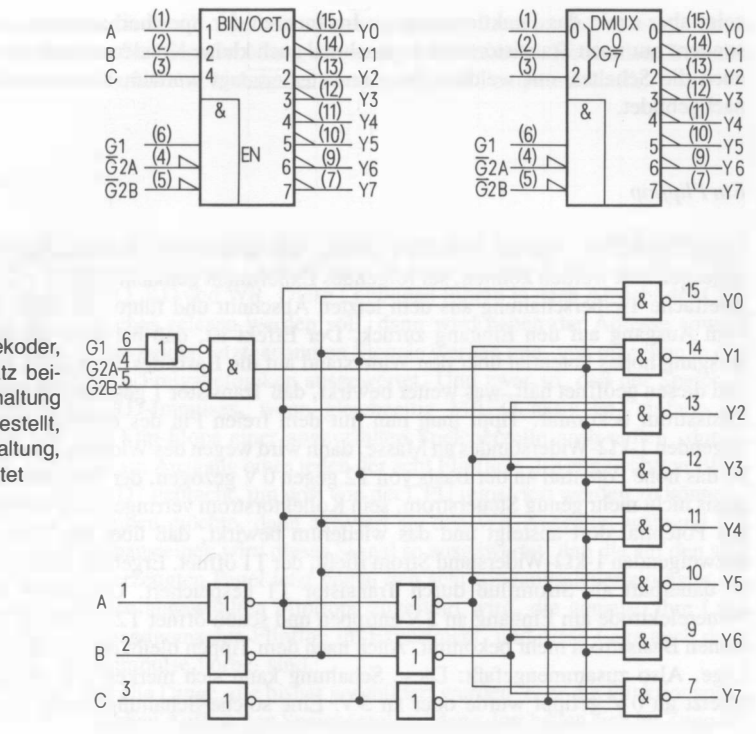

Abb. 4.1 .20 Ein Dekoder, wie er dem Bausatz beiliegt. Oben die Schaltung symbolisch dargestellt, unten die Innenschaltung, wie sie im IC arbeitet

Es gibt noch eine Besonderheit: Nicht bei jedem UND sind hier die Inverter passend verteilt, sondern nach den Eingängen A, B, C werden das invertierte  $\overline{A}$ ,  $\overline{B}$ ,  $\overline{C}$  und das nichtinvertierte Signal bereitgestellt und die Eingänge der UNDs werden passend an das invertierte oder nichtinvertierte Signal gelegt. Das spart sehr viele Inverter. Bitte betrachten Sie Abb. 4.1 .20 genau. Solche Schaltungen sind wichtig.

#### Ins Innere der Speicherbausteine

Es gibt verwirrend viele Speicherbausteine , sowohl, was deren interne Funktionsweise als auch deren technologischen Aufbau betrifft. Im Prinzip aber wird bei allen Bausteinen zunächst eine Adresse decodiert und dann je nach Steuersignal entweder ein Inhalt ausgegeben oder ein neuer Inhalt eingegeben. Stellen Sie sich vor, daß jeder Ausgang eines Decoder-UNDs ein Relais bedient, das acht Kontakte besitzt und damit acht Bit-Leitungen gleichzeitig nach außen durchschalten kann. Im Inneren des Speichers sitzen nun noch acht Vorrichtungen bei jedem der Relais, die jeweils 0- oder I -Pegel auf die Bitleitungen legen können. Beispielsweise könnten das acht Schalter sein, die ein oder aus sind. Wenn also am Decodereingang eine Binärzahl anliegt, dann wird das entsprechende Decoder-UND aktiviert und so der Zustand der dahinterliegenden Speicherzelle, also das Muster der dort eingestellten 0- oder I -Pegel, durch das Relais auf die Ausgangsleitungen durchgeschaltet. Natürlich ist das eben Gesagte heute nicht mehr modem,
zeigt aber exakt das Funktionsprinzip. Im Inneren der Speicherbausteine gibt es keine Relais, sondern nur noch Transistoren und manchmal auch kleine Kondensatoren. Sowohl die Relais als auch die Schalter, mit welchen die Bitmuster erzeugt wurden, sind aus solchen Transistoren nachgebildet.

# Ein Flipflop

Damit Sie sich ein bißchen vorstellen können, wie in modemen Halbleiterspeichern einzelne Bits abgespeichert werden können, sei folgendes Experiment gemacht (Abb. 4 .1 .21).' Sie nehmen die zweifache Treiberschaltung aus dem letzten Abschnitt und führen da einen 10-kΩ-Widerstand vom Ausgang auf den Eingang zurück. Der Effekt ist, daß bei nicht leuchtender Lampe am Ausgang hohes Potential über den Widerstand auf die Basis des Transistors am Eingang gelangt und diesen geöffnet hält, was weiter bewirkt, daß Transistor 1 geschlossen bleibt, weil er keinen Basisstrom bekommt. Tippt man nun mit dem freien Pin des ebenfalls am Eingang von T2 liegenden l -kQ-Widerstandes an Masse, dann wird wegen des Widerstandsverhältnisses von 1 zu 10 das hohe Potential an der Basis von T2 gegen 0 V gezogen, der Transistor bekommt an seiner Basis nicht mehr genug Steuerstrom, sein Kollektorstrom verringert sich ebenfalls, weshalb auch das Potential dort ansteigt und das wiederum bewirkt, daß über den dort zur Basis von Tl abzweigenden l -kQ-Widerstand Strom fließt, der Tl öffnet. Ergebnis: Das einmal Tippen an 0 V ist dauerhaft als Stromfluß durch Transistor Tl gespeichert. Umgekehrt kann man mit der Steuerelektrode am Eingang an 5 V antippen und schon öffnet T2, während Tl schließt, weil er keinen Basisstrom mehr bekommt. Auch nach dem Tippen bleibt die Schaltung in der jeweiligen Lage . Also zusammengefaßt: Diese Schaltung kann sich merken, ob mit dem Steuereingang zuletzt an 0 V getippt wurde oder an 5 V. Eine solche Schaltung wurde von den Ingenieuren

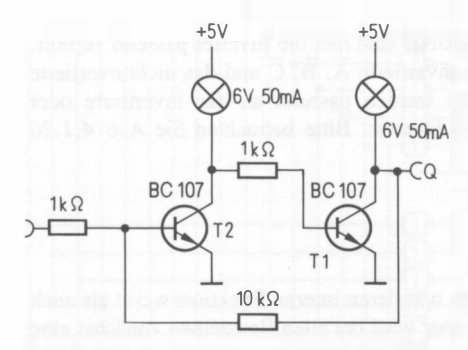

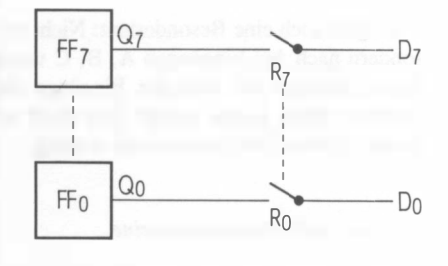

Abb. 4.1 .21 Ein positiv rückgekoppelter Verstärker ist ein Flip-Flop

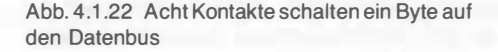

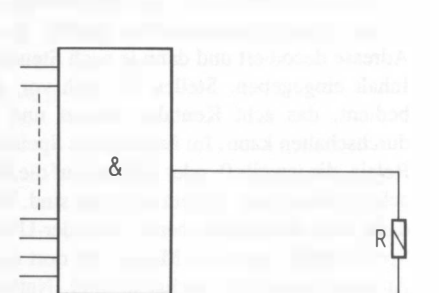

Flipflop getauft, nach dem Geräusch, das ein angeschlossener Lautsprecher macht, wenn umgeschaltet wird. Betrachten Sie diese Schaltung ein wenig mit Ehrfurcht. Neben dem Decoder ist sie (mit ihren modemen Varianten) wichtigstes Element in der Computertechnik.

# Schreiben und Lesen

Das Flipflop selbst ist also eine der wichtigsten Schaltungstypen, denn es ist in vielen Varianten in CPUs und in Speicherbausteinen eingebaut. Denken Sie jetzt wieder an die Signale der Z80-CPU. Da gab es die Leitungen  $\overline{\text{MREG}}$ ,  $\overline{\text{RD}}$  und  $\overline{\text{WR}}$ . Diese Leitungen führen je nach Absicht der CPU Impulse. Wenn aus dem Speicher gelesen werden soll, dann wird neben der Adresse sowohl  $\overline{\text{MREO}}$  als auch  $\overline{\text{RD}}$  aktiv. Diese beiden letztgenannten Signale werden nun, von oft schon in den Speicherbausteinen eingebauten Freigabelogiken ausgewertet. Und zwar so, daß der Speicherbaustein bei Vorliegen des RD-Impulses, wenn gleichzeitig MREQ aktiv ist, einfach die momentane Stellung der acht Flip-Flops einer angewählten Speicherzelle nach außen "durchschaltet" . Das heißt, der Pegel am Ausgang eines jeden der acht Flipflops des angewählten Bytes wird auf die Leitungen DO bis D7 gebracht, um dort von der CPU registriert werden zu können .

Wenn die CPU etwas schreiben möchte, dann aktiviert sie den WR-Ausgang, während RD inaktiv bleibt. In den Speicherbausteinen wird dieses Signal so ausgewertet, daß die auf den acht Datenleitungen von der CPU erzeugten Pegel jetzt genau den acht Eingangssteuerleitungen der acht von den Adressenleitungen angewählten Flipflops zugeführt wird, die genauso ihre Lage danach richten, wie das eine handgemachte Flipflop im Experiment, und diese Lage auch dann beibehalten, wenn alle Steuerimpulse vorbei sind.

Es sei nochmals betont, daß alle Dinge , die bisher geschildert wurden, eher die Funktionsprinzipien schildern, als den wirklichen Aufbau von Speicherzellen, denn dort haben sich im Zuge der Entwicklung der Technik noch höchst raffinierte Varianten herausgebildet, die nicht so leicht erkennen lassen, auf welch einfachen Tatsachen alles beruht.

## Die verschiedenen Speichertypen

Abb. 4.1 .23 zeigt eine Reihe von Speichertypen. Wir betrachten zunächst den Speicher mit der Beschriftung RAM. RAM bedeutet Random Access Memory oder auf deutsch: Speicher mit wahlfreiem Zugriff. Das soll anzeigen, daß man Informationen in diesem Speicher einschreiben und auch wieder auslesen kann, genauso, wie vorhin geschildert. Solche ICs besitzen einen Eingang, der mit "Aktivieren" beschriftet ist. Liegt dort ein Signal an, so wird der Speicher in Arbeitsbereitschaft versetzt. Erst jetzt achtet er auf Signale an seinen anderen Anschlüssen .

Dann gibt es einen Dateneingang. Der muß nicht immer 8 Bit breit sein, meist ist er sogar nur I Bit breit. Dort wird die Information angelegt, also zum Beispiel , ob ein I -Signal oder ein O-Signal gespeichert werden soll. Ferner findet man einen Eingang "Schreiben". Erscheint dort ein Puls, so wird die Information am Dateneingang in den Speicher übernommen . Wenn man Informationen auslesen will, so legt man einen Puls an den Eingang "Lesen". Am Datenausgang erscheint dann die Information.

Dann gibt es noch einen Eingang mit der Beschriftung "Adresse". Dahinter verbergen sich die Decoderelemente . Bei den Speicherbausteinen in der Wirklichkeit werden die Speicher-Flipflops in einer Anzahl von Spalten angeordnet.

Um eine Speicherzelle zu "adressieren", werden intern eine Spalte und darin eine Reihe angesprochen (engl. columns and rows). Eine einzelne Speicherzelle wird nur aktiviert, wenn die

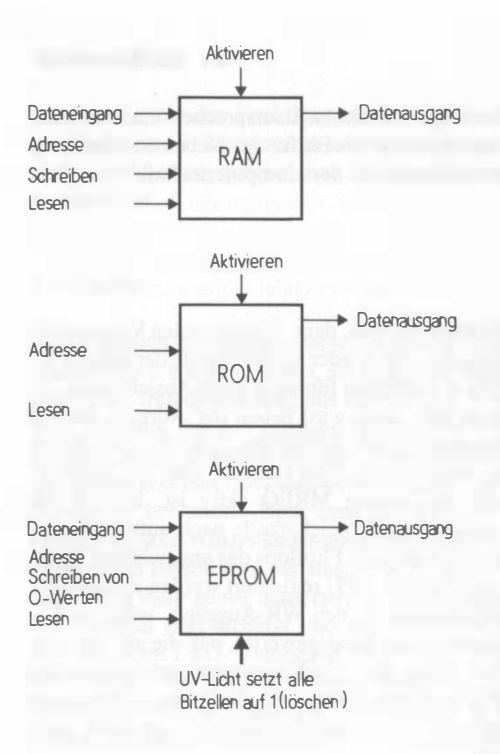

Abb. 4.1 .23 Die verschiedenen Speichertypen symbolisch dargestellt

Spaltenleitung und die Zeilenleitung aktiviert sind. Durch die Matrixanordnung wird die Zahl der benötigten UNDs im Decoder von n auf  $2 \times \sqrt{n}$  reduziert. Beispiel: Gegeben sind 1000 Speicherzellen, dann sind also 20 UNDs nötig, somit je 10 Reihen und 10 Spalten. Denn  $10 \times 10$  $=100$ .

Ein anderes Beispiel: Ein Speicher faßt 65 536 Bit. Wie viele Adreßleitungen braucht man? Den Speicher kann man in  $256 \times 256$  Speicherzellen aufteilen, also hat man je  $256$  UNDs bei den Spalten und bei den Reihen zu codieren. Dazu benötigt man je 8 DualsteIlen, gesamt also 16 DualsteIlen. Mit 16 Adreßleitungen kann man also eine Speicherzelle aus diesem Speicher auswählen .

#### Vom EPROMs und ROMs

In Abb. 4.1 .23 sind noch andere Speicherbausteine gezeigt. Da gibt es zum Beispiel sogenannte ROMs. Ihnen fehlt der Schreibeingang und der Dateneingang . Man kann aus diesen Bausteinen nur Daten lesen. ROM ist die Abkürzung für Read Only Memory, zu deutsch "Nur-Lese-Speicher" .

Bei ROMs geschieht der Einspeichervorgang schon bei Herstellung der integrierten Bausteine . Durch einen metallischen Aufdampfungsprozeß werden die Informationen (oft durch gezieltes Schließen oder Offenlassen einer Bitleitung wie bei einern Schalter) fest vorgegeben. ROMs werden immer dann verwendet, wenn zum einen die Informationen dauerhaft sein sollen, und zum anderen sehr große Stückzahlen verwendet werden sollen, denn der metallische Aufdampfungsprozeß ist teuer, wollte man nur einzelne ICs herstellen. Wenn man Einzelstücke mit festem Inhalt benötigt, so verwendet man die sogenannten EPROMs, Eraseable Programrnable Read Only Memories. Auf deutsch: Löschbare Programmierbare Nur-Lese-Speicher.

Diese EPROMs haben wieder einen Schreibeingang, jedoch kann man damit nur O-Signale einschreiben, wenn also im Speicher schon ein O-Signal gespeichert war, so kann man daraus kein I -Signal mehr machen. Dazu gibt es aber im Deckel des EPROMs ein Quarzfenster. Wenn man das EPROM durch dieses Quarzfenster mit UV-Strahlen belichtet, so werden alle Speicher-Zellen in den I -Zustand überführt. Dieser Prozeß dauert etwa eine viertel Stunde, EPROMs sind also empfindlich gegenüber Licht. Tageslicht ist in der Lage , EPROMs innerhalb weniger Stunden zu löschen, also I -Signale einzuspeichern. Wenn man EPROMs verwendet, sollte man also besser den Quarzdeckel mit einem Aufkleber versehen und so das IC vor Licht schützen.

Das Einschreiben von Informationen in EPROMs hat noch eine Besonderheit. Es dauert relativ lange . Während man Daten im Bereich 200 ns (Nano sekunden, 1 ns = !l;ooooooooo s) auslesen kann, braucht man 50 ms (Millisekunden 1 ms =  $\frac{1}{1000}$  s) zum Einschreiben der Daten in eine einzelne Speicherzelle . Daher verwendet man EPROMs als ROM-Ersatz, wenn es darum geht, Daten oder Programme dauerhaft zu speichern. Leider kann man EPROMs nicht beliebig oft löschen, sie lassen sich irgendwann einmal nicht mehr programmieren. Wie wird die Information in einem EPROM gespeichert?

Das ist ganz trickreich. Im EPROM befinden sich speziell gebaute Kondensatoren. Auf diese Kondensatoren wird beim Einschreiben eine Ladung gebracht. Diese Ladung bestimmt, ob ein I -Signal gespeichert ist (keine Ladung da) oder ein O-Signal (Ladung da). Durch die UV-Strahlung wird die Ladung wieder entfernt und damit der Speicher mit I -Werten belegt.

## Dynamische RAMs

Bei RAM-Bausteinen gibt es Speicher, die mit Kondensatoren arbeiten. Man nennt sie dynamische Speicher. Da bedeutet ein geladener Kondensator 1 und ein ungeladener O. Die Kondensatoren dieser Speicher verlieren aber nach etwa 2 bis 4 ms ihre Informationen. Daher müssen die Daten vor Ablauf dieser Zeit immer wieder neu aufgefrischt werden. Hilfsschaltungen für diesen Zweck sind dabei meist mit in das IC eingebaut, man nennt den Vorgang englisch "Refresh".

Allerdings muß der Refresh von außen angestoßen werden und es muß dafür meist auch eine Speicheradresse mitgegeben werden (zumindest von einer Spalte oder Reihe), deren Inhalt dann automatisch aufgefrischt wird. Diese dynamischen Speicher sind im allgemeinen mit einer viermal so hohen Kapazität verfügbar als die sogenannten statischen Speicher. Beim dynamischen Speicher ist nämlich nur ein Transistor zur Abfrage der Kondensatoren nötig, während bei den statischen Speichern, die mit Flipflops arbeiten, zu den zwei Flipflop-Transistoren nochmals zwei Transistoren kommen, die das Flipflop im Betrieb bedienen . Dynamische Speicher gibt es zur Zeit mit 1 048 576 Bit, (im Labor 4 1 94 304) auf einem Chip, während bei statischen Speichern derzeit bis zu 262 144 Speicherzellen auf einem Chip verfügbar sind.

#### Ein neuer Schritt beim Aufbau

Zum Abschluß wird die SBC2-Baugruppe weiter aufgebaut. Dazu werden die beiden Decoder 74LS 1 38 in die zwei 1 6poligen Fassungen gesteckt (Wo ist Pin 1 ?). Der eine Decoder übernimmt die Aufgabe der Decodierung (Zuordnung einer Adresse zu einem Speicherbaustein) für die RAM-Bausteine, die später in die Fassungen 2 (IC8) und 3 (IC9) gesteckt werden und der andere für die EPROMs, die in die Fassungen 0 (lC6) und 1 (IC7) kommen. Es ist nämlich so, daß zum Beispiel die verwendeten statischen Speicherbausteine nicht volle 65 536 Byte fassen, sondern nur 2048 . Deshalb besitzen sie auch nur 11 Adreßleitungen herausgeführt. Diese sind mit den Adreßleitungen A0 bis A10 der CPU verbunden. Um nun Speicher ICs "aneinanderreihen" zu

können, haben sie den Aktivierungseingang, der von einem externen Decoder bedient werden kann. Der hier verwendete Decoderbaustein könnte bis zu 8 Speicherbausteine bedienen.

Wlf wollen die Decoder einmal testen. Dazu wird nochmal der Nichts-tu-Stecker benötigt. Er kommt in Fassung 0 (IC I6). Nach dem Einschalten kann man nun am RAM-Decoder und am ROM-Decoder messen. Pin 15, 14, 13, 12, 11, 10, 9 und 7 sind die Ausgänge der Decoder. Dort müssen Pulse sichtbar werden. Wenn man den Prüfstift verwendet, so kann man dies auch deutlich erkennen. IC4 ist der EPROM-Decoder und IC5 der RAM-Decoder. Pin 15 des EPROM-Decoders zeigt etwas andere Signale als die restlichen Anschlüsse, das ist jedoch normal und hängt mit dem Aufbau des Z80 zusammen. Wenn man beide Decoder vergleicht, sieht man, daß die Signale recht ähnlich aussehen. Man kann hier einmal mit einem Zweikanal-Oszilloskop Verg.leiche durchführen und wird feststellen, daß die Signale zueinander zeitlich versetzt sind. Die CPU spricht ja nacheinander alle Speicheradressen an (auch wenn sie nicht vorhanden sind). Seine Eingänge sind an den höherwertigen Adreßleitungen des Z80 befestigt. Wenn man mit dem Skop genauer hinsieht, so kann man feststellen, daß die Auswahl eines bestimmten Speicherbausteines eine bestimmte Zeit lang durch viele kleine Pulse wiederholt geschieht. Genau sind es 2048 beim RAM und 4096 beim EPROM. Aber bitte nicht versuchen, sie abzuzählen . Ausnahme bildet Pin 15 des ROM-Decoders, denn dort sind noch mehr Impulse zu finden als nur die Lese-Pulse für den Speicher. Und hier noch etwas zu Speicherorganisationen .

Unser RAM-Speicher hat eine Kapazität von 1 6 384 Bit. Hier sind die Flip-Flops nicht in einer einfachen 128  $\times$  128-Matrix angeordnet, sondern als 64  $\times$  32  $\times$  8-Matrix.

Das bedeutet, es sind acht Ebenen vorhanden. In diesen Ebenen werden jeweils bei Anlegen einer Adresse je genau ein Flipflop angewählt, so daß auf 8 Datenleitungen ein Byte zur Verfügung steht. Weiterhin fällt im Schaltbild vielleicht auf, daß es keine getrennten Daten-Einund Ausgänge gibt. Dies ist auch nicht unbedingt nötig, denn bei diesen Speichern wird immer nur entweder gelesen oder geschrieben, so daß man die Leitungen für Ein- und Ausgang gemeinsam benutzen kann. Wir haben also auch hier "bidirektionale" Leitungen, wie wir sie schon beim Z80 kennengelernt haben.

### Zum Nachdenken

- 1. Was ist der Unterschied zwischen ROM und EPROM?
- 2. Warum kann man ein EPROM nicht als RAM verwenden und weIche Nachteile hätte das?
- 3. Wieviel Adreßleitungen besitzt der Speicher 6 1 16, den wir auf der SBC2-Baugruppe verwenden? Er besitzt eine Organisation von  $2048 \times 8$  Speicherzellen, und 8 Datenleitungen sind direkt herausgeführt (Lösung siehe Schaltplan, durch Abzählen der Leitungen AO, Al,  $A2 \ldots$ ).

# 4.2 Die Z80-CPU voll ausgebaut

Wenn' Sie die SBC2-Karte aufgebaut haben, dann werden Sie festgestellt haben, daß darin die Fähigkeiten des Z80 nicht vollständig ausgenutzt wurden. Vor allem waren die Speicheradressen beschränkt, die der CPU für ihre Arbeit zur Verfügung standen. Das liegt daran, daß diese Karte besonders preiswert sein sollte , damit jedermann zunächst einmal einen vollständigen Computer in Betrieb nehmen kann. Wenn jemand danach feststellt, daß die Sache mit den Computern wirklich Spaß macht, dann kann und muß er mit einem neuen Konzept professionell einsteigen,

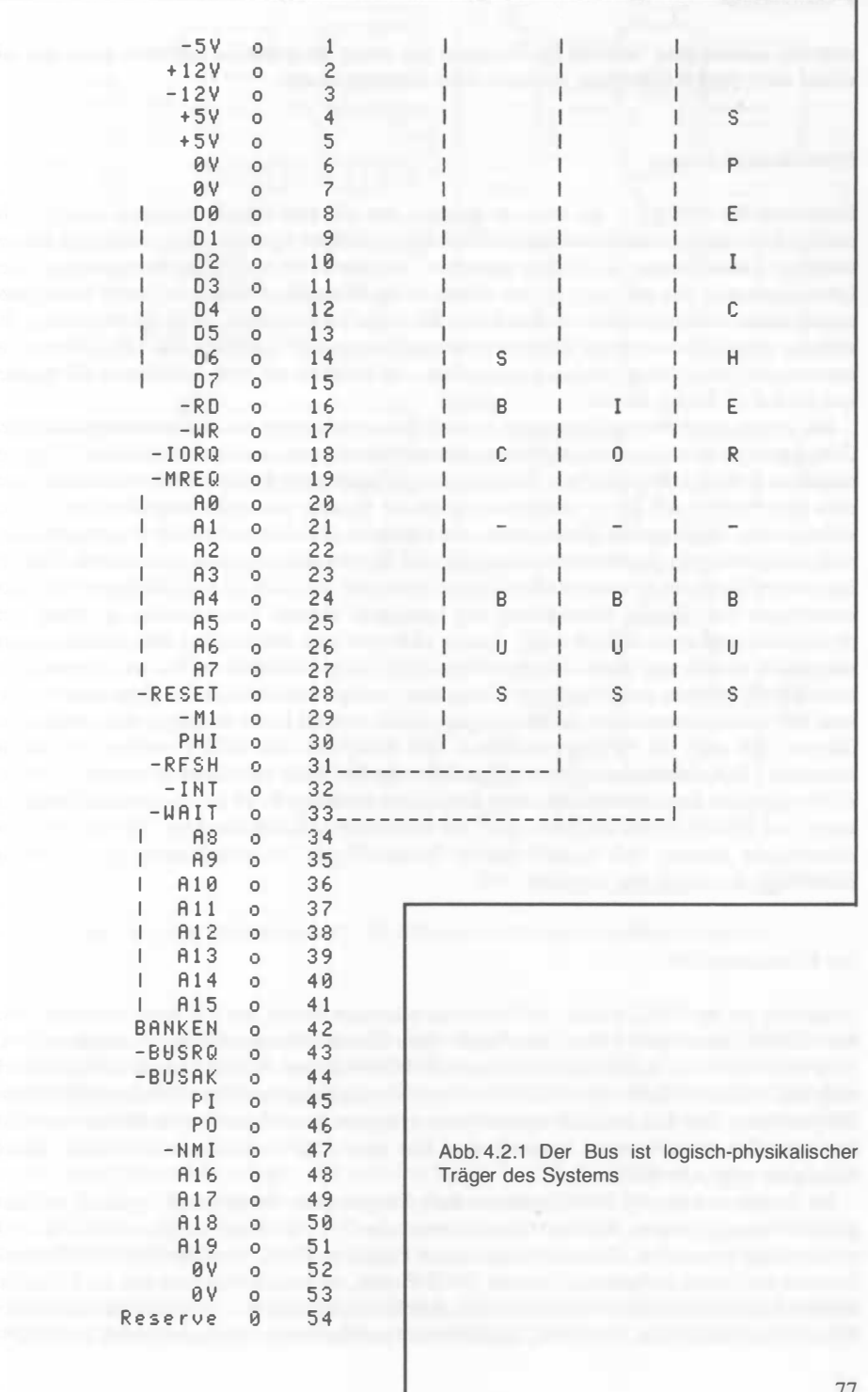

während jemand ohne Vorliebe für Computer nur wenig investiert hat und ohne Reue und mit vielen wertvollen Kenntnissen versehen, jetzt aussteigen kann.

# Ein modulares Konzept

Betrachten Sie Abb. 4 .2.1 . Es zeigt ein Schema, das alle Z80-Signale und noch einiges mehr enthält. Es ist die logische Grundlage des NDR-Klein-Computersystems, die vor allem die nahezu beliebige Ausbaubarkeit des Gerätes garantiert. Im Grunde ist es nur eine Beschreibung eines Leitungspaketes, das auf einer Platine (wenn es die Normalausführung ist) sechs Steckplätze untereinander verbindet. Diese Platine haben Sie schon kennengelemt, es ist die Busplatine , die auch das physikalisch tragende Element in diesem Computersystem bildet. Die SBC2-Platine hat nur etwa die Hälfte dieser Leitungen ausgenutzt, von denen bis auf zwei Ausnahmen alle parallel von Sockel zu Sockel laufen.

Der Zweck eines solchen Bussystems ist einfach zu beschreiben. Da im Anwendungsfeld eines Computers immer wieder neue Anforderungen auftreten können, muß ein ordentlicher Computer möglichst einfach erweiterbar sein, damit er zum Beispiel mehr Speicher bekommen kann, oder etwa eine Platine, mit der er besonders schnell auf Signale von außen reagieren kann – oder anderes mehr. Dabei geht es immer darum, daß über bestimmte Kontrollsignale festgelegt werden muß, ob gelesen oder geschrieben werden soll, und dies von einer oder in eine bestimmte Adresse . Ein solcher Ablauf ist in seiner Reihenfolge so elementar, daß sich die verschiedenen Mikroprozessortypen mehr in der Bezeichnung der beteiligten Signale unterscheiden, als durch den physikalisch-logischen Ablauf dabei. Immer muß erst eine Adresse auf den Adreßleitungen ausgesandt werden und dann müssen entsprechend der gewünschten Aktion die Steuersignale bereitgestellt werden, wobei auch das Timing dabei weitgehend natürlich ist. Denn zum Beispiel kann ein Speicherbaustein erst einige Zeit nach seiner Anwahl Daten freigeben oder empfangen . Gleiches gilt auch für Peripheriebausteine . Das Bussystem des NDR-Computers ist nun so konstruiert, daß es besonders einfach ist und daß es die Peripherie und Speicherkarten nach Art des Z80 (mit einigen Erweiterungen für einen Ausbau mit modemen 8-/1 6-Bit-Prozessoren) bedienen kann. Der Z80-Prozessor ist heute einer der bewährtesten Compüterchips, den die Industrie massenweise einsetzt. Die Signale anderer Prozessortypen lassen sich meist mit nur wenig Zusatzlogik an diesen Bus anpassen.

### Die Vollausbau-CPU

Wenn man auf der SBC2-Platine ein Programm schreiben würde , das sehr hohe Adressen, etwa über A000h, ansprechen wollte, dann würde unter diesen Adressen wieder etwas gelesen, was auch schon unten im Adreßraum steht, denn die höherwertigen Adreßleitungen werden einfach nicht zur Speicheranwahl ausgewertet. Der Prozessor kann also in solchen Fällen Adreßbereiche doppelt sehen. Das darf natürlich keinesfalls in Systemen geschehen, wo jede Adresse auch mit Speicherzellen ausgerüstet ist. Deshalb muß eine neue CPU-Karte eingesetzt werden. Deren Schaltplan zeigt Abb. 4.2.2.

Im Grunde sind dort die Z80-Signale nur noch über geeignete Verstärker-ICs geleitet, um dann auf den Bus zu gelangen. Auf der Platine ist neben der CPU, der Reset -Logik und der Taktlogik nichts weiter vorgesehen. Das ergibt einen klaren Funktions-Block, eben die CPU. Die Taktlogik ist etwas raffmierter aufgebaut als bei der SBC2-Platine , weil an die Präzision und die Belastbarkeit der Signale jetzt erhöhte Anforderungen gestellt werden müssen. Ein Oszillator mit 8-MHz-Quarz erzeugt einen Takt, der von IC3 halbiert wird und dann über Verstärker sowohl an die CPU

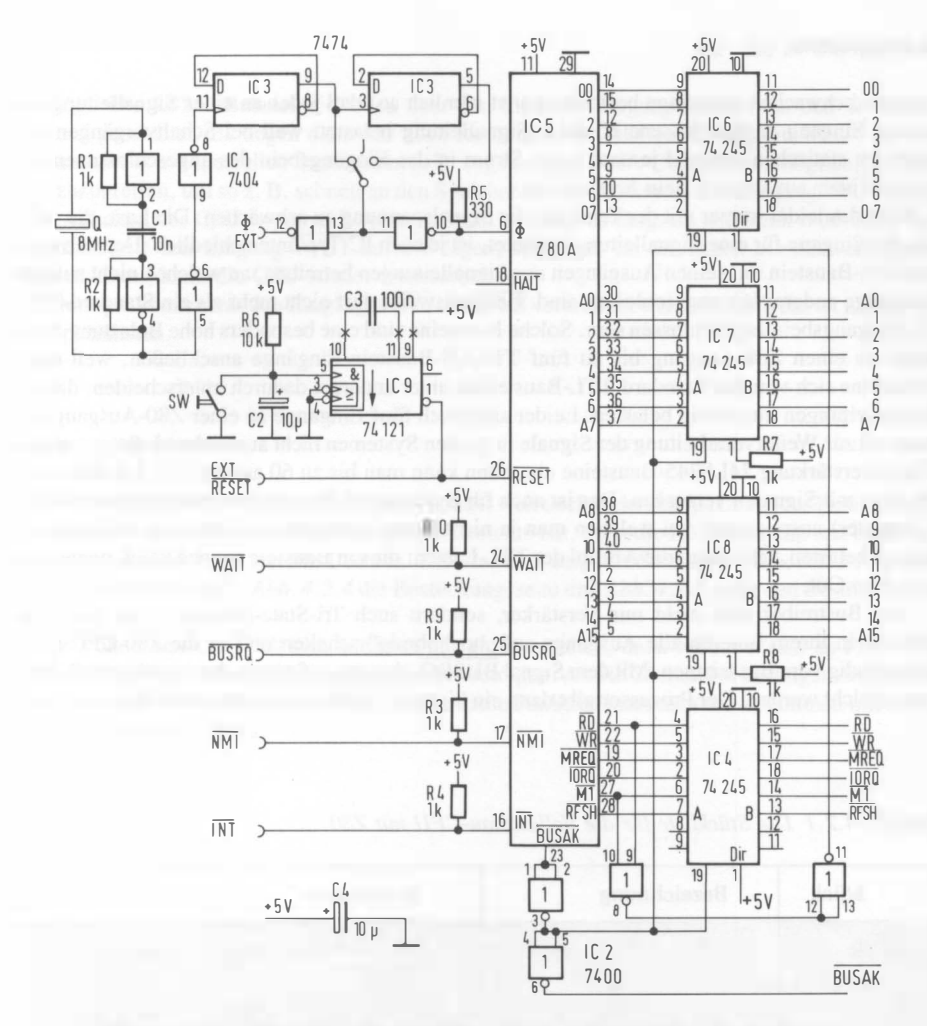

Abb. 4.2.2 Die Vollausbau-CPU mit Z80, eine in sich geschlossene Baugruppe

als auch an den Bus weitergegeben wird. Die Reset-Logik ist genauso wie bei der SBC2-Platine aufgebaut. Ein Monoflop (IC9) erzeugt bei Betätigung des Schalters SW einen präzisen Impuls, der die CPU zurücksetzt, ohne den von der CPU durchgeführten Refresh dynamischer Speicherbaugruppen zu lange zu blockieren. Wiederum ist das Signal an den Bus geführt, um auch andere Karten rücksetzen zu können.

Die eigentliche Bussteuerlogik wird von den ICs 2, 4, 6, 7, 8 gebildet.

# **Bus-Puffer sind notwendig**

Solche bidirektionalen Bus-Puffer, wie die ICs 4, 6, 7, 8 im Slang genannt werden, findet man oft in größeren Mikroprozessorsystemen. Sie werden benötigt, weil viele der hochintegrierten ICs

relativ "schwache" Ausgänge besitzen. Es ist nämlich so, daß jedes an einer Signalleitung mit einem Eingang angeschlossene IC diese Signalleitung belastet, weil bei Schaltvorgängen und auch im statischen Zustand je nach Lage Strom in das Eingangsbein des angeschlossenen ICs hinein- oder aus diesem Bein herausfließt.

Und das leider immer mit der Tendenz , die Signalspannung zu schwächen. Die Last, die solch ein IC-Eingang für eine Signal leitung bedeutet, ist je nach IC-Typ unterschiedlich. Deshalb kann ein Z80-Baustein mit seinen Ausgängen nur Signalleitungen betreiben, an welchen nicht zu viele Eingänge anderer ICs angeschlossen sind. Beispielsweise darf nicht mehr als ein Standard-TTL-IC-Eingangsbein angeschlossen sein. Solche Bausteine sind eine besonders hohe Belastung . Man kann an einen Z80-Ausgang bis zu fünf TTL-LS-Baustein-Eingänge anschließen, weil diese Bausteine sich von den Standard-TTL-Bausteinen unter anderem dadurch unterscheiden, daß sie Signal leitungen nur wenig belasten. Leider sind auch fünf Eingänge an einer Z80-Ausgangsleitung oft zur Weiterverarbeitung der Signale in großen Systemen nicht ausreichend. Setzt man zur Signalverstärkung 74LS245-Bausteine ein, dann kann man bis zu 60 andere TTL-LS-Bausteine darüber mit Signalen versorgen. Das ist auch für Systeme mit Bussteckplätzen (wie beim NDR-Computer) ausreichend, bei welchen man ja nicht immer vorhersehen kann, wie viele ICs ein Signal belasten. Übrigens, die Anzahl der TTL-Lasten, die ein Baustein treiben kann, nennt man sein Fan Out.

Die Bustreiber sind nicht nur Verstärker, sondern auch Tri-State-Elemente , das heißt, sie können in ihrem Inneren alle Ausgänge auf "hochohmig" schalten und so die Z80-CPU (IC5) vollständig vom Bus trennen. Mit dem Signal BUSRQ, das von außen gegeben werden muß, kann das erreicht werden. Der Prozessor gibt dann ein Signal BUSAK aus, wenn er den Bus nicht mehr

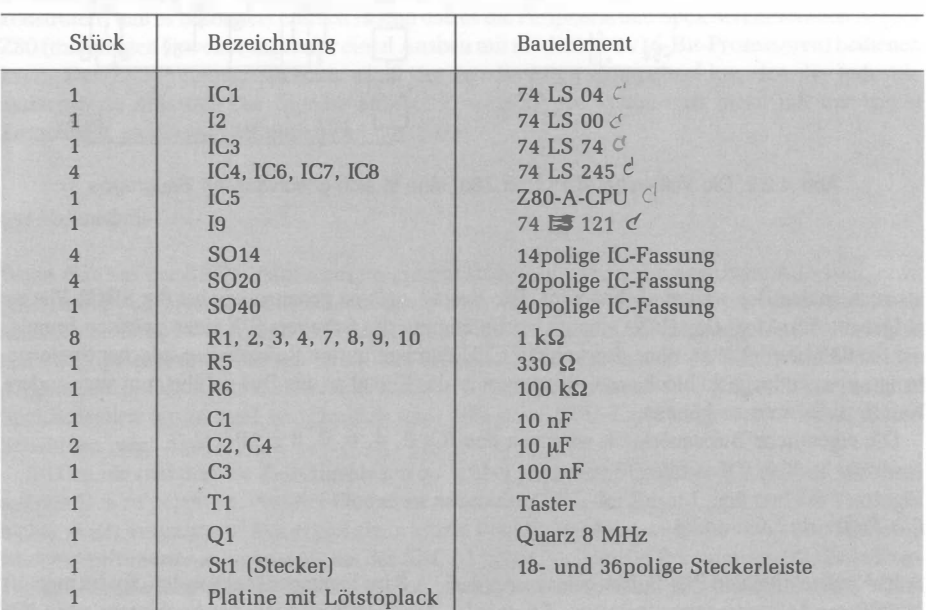

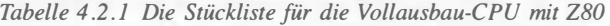

4.2 Z80-CPU ausgebaut

benötigt. Die LS245-Bausteine werden über den Tri-State-Eingang (Pin 19) in den Tri-State-Zustand geschaltet. Es liegen dann nur noch Reset und der Takt direkt auf dem Bus.

Damit ist es mit speziellen Bausteinen, z. B. sogenannten DMA-Controllem, möglich, auf den Bus zuzugreifen, um so z. B. schnell an den Speicher heranzukommen. Der Eingang WAIT dient zum Anhalten der CPU, wenn z. B. eine Peripherieeinheit zu langsam ist. Dann muß diese bei einem Zugriff den Eingang WAIT auf 0 V legen, so lange , bis die Daten korrekt verarbeitet wurden. Dann kann die CPU wieder weiterarbeiten.

Interrupts können mit den Eingängen INT und NMI verarbeitet werden. Doch das ist nur etwas für Spezialisten.

# Aufbau und Test

Der Aufbau der CPU-Platine ist besonders einfach, weil doch recht wenig ICs auf der Platine sind. Wie immer setze man zuerst die passiven Bauelemente ein, dann die IC-Sockel und erst dann die ICs selbst. Auf die Lage von Pin 1 achten ! Tabelle 4.2.1 zeigt die Stückliste , Abb. 4.2.3 zeigt die Lötseite der Leiterplatte, Abb. 4.2.4 die Bestückungsseite und Abb. 4.2.5 zeigt den Bestückungsplan.

Die Vollausbau-CPU läßt sich zunächst nur grob vortesten, dazu wird der Takt an Pin 6 der CPU gemessen, er muß 4 MHz (normalerweise) betragen . An Pin 26 muß bei Betätigen der Reset-Taste ein kurzer Reset-Puls erscheinen. Die restliche Funktion kann man nur zusammen mit einer Speicherbaugruppe testen.

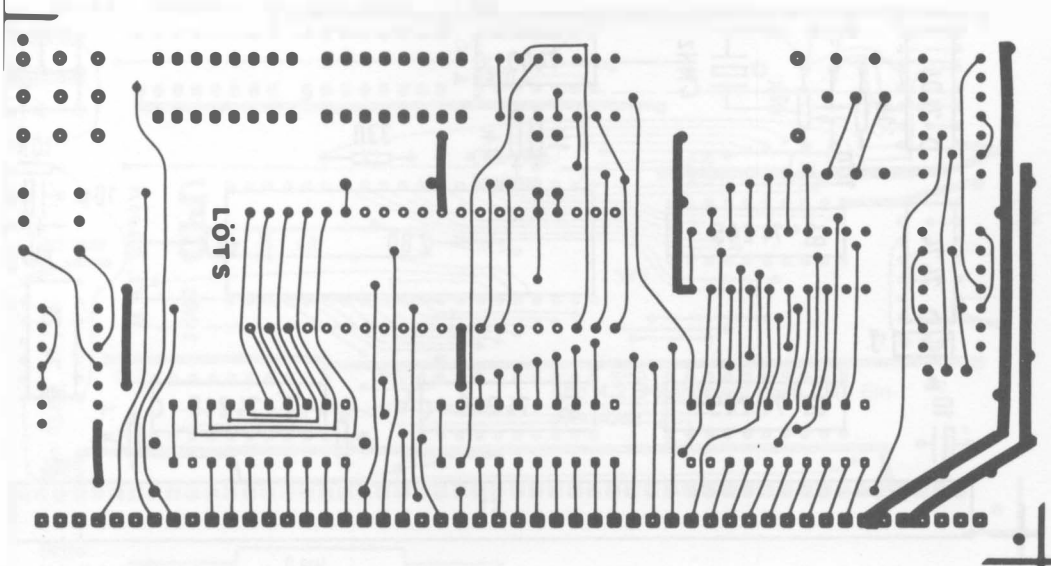

Abb. 4.2.3 Die Lötseite der CPU-Leiterplatte

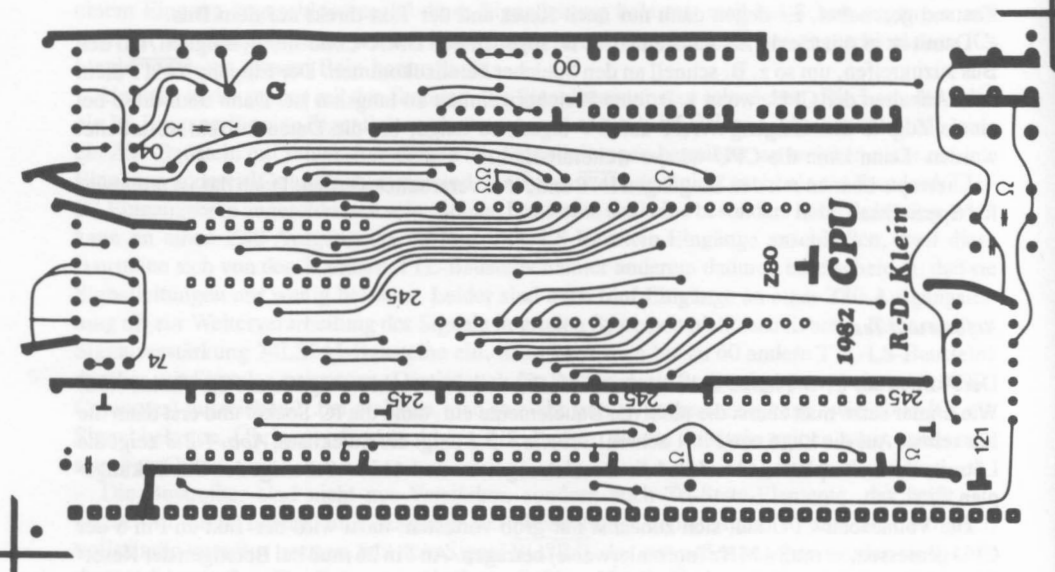

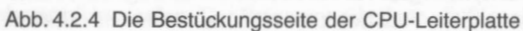

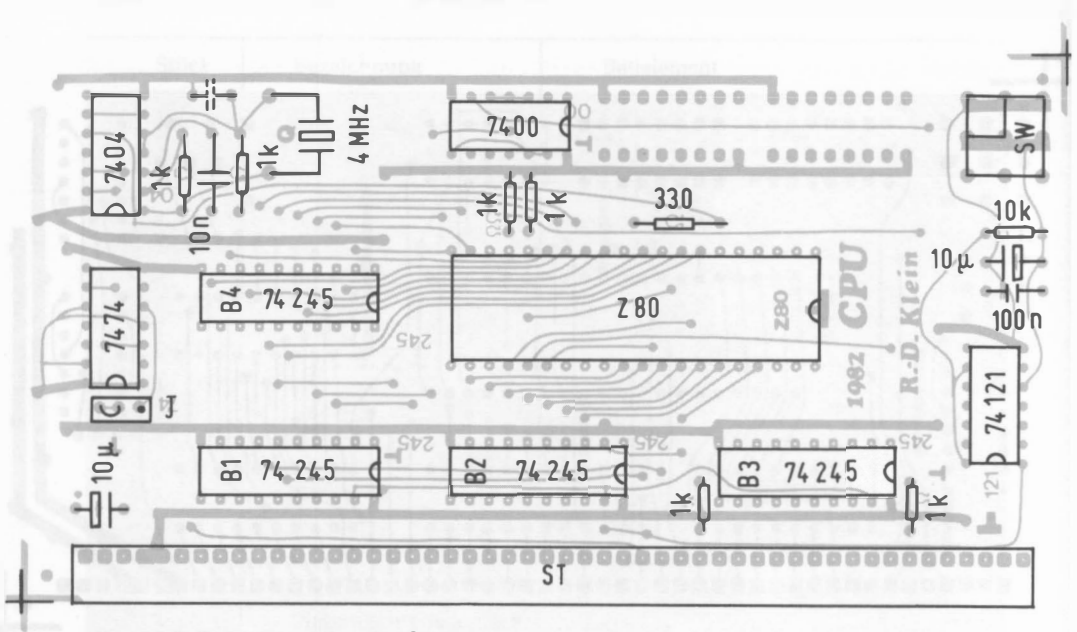

Abb. 4.2.5 Bestückungsplan der CPU-Karte

82

## Zusammenfassung "die Z80-CPU"

Abb. 4.2.6 zeigt die Verbindung eines Mikroprozessors mit dem Speicher (ROM und/oder RAM). Als CPU werden wir den Prozessor Z80 von Zilog verwenden. Der Anschluß einer CPU an den Speicher erfolgt ähnlich zu dem, was wir bei dem vorigen Abschnitt schon getan haben.

Die CPU besitzt einen Adreßbus, auf dem z. B. die Programmmzähleradresse liegen kann. Dann gibt es einen Datenbus, über den der gesamte Informationsaustausch durchgeführt wird. Für die Steuersignale werden beim Z80 für den Speicher drei Leitungen verwendet. Die Leitung -RD (oder RD) gibt an, wann ein Lese-Zugriff erfolgt. Dann liegt der Pegel auf O. Bei -WR wird der Schreibzugriff durch ein O-Signal angegeben. -RD und -WR sind daher niemals zur gleichen Zeit auf O. Der Ausgang -MREQ schließlich zeigt an, ob ein Speicherzugriff gewünscht wird. Im Gegensatz dazu gibt es beim Z80 auch noch einen IJO-Zugriff, auf den wir später noch zurückkommen. Abb. 4.2.7 zeigt einen Lese-Zugriff der CPU, und Abb. 4.2.8 zeigt einen Schreibzugriff.

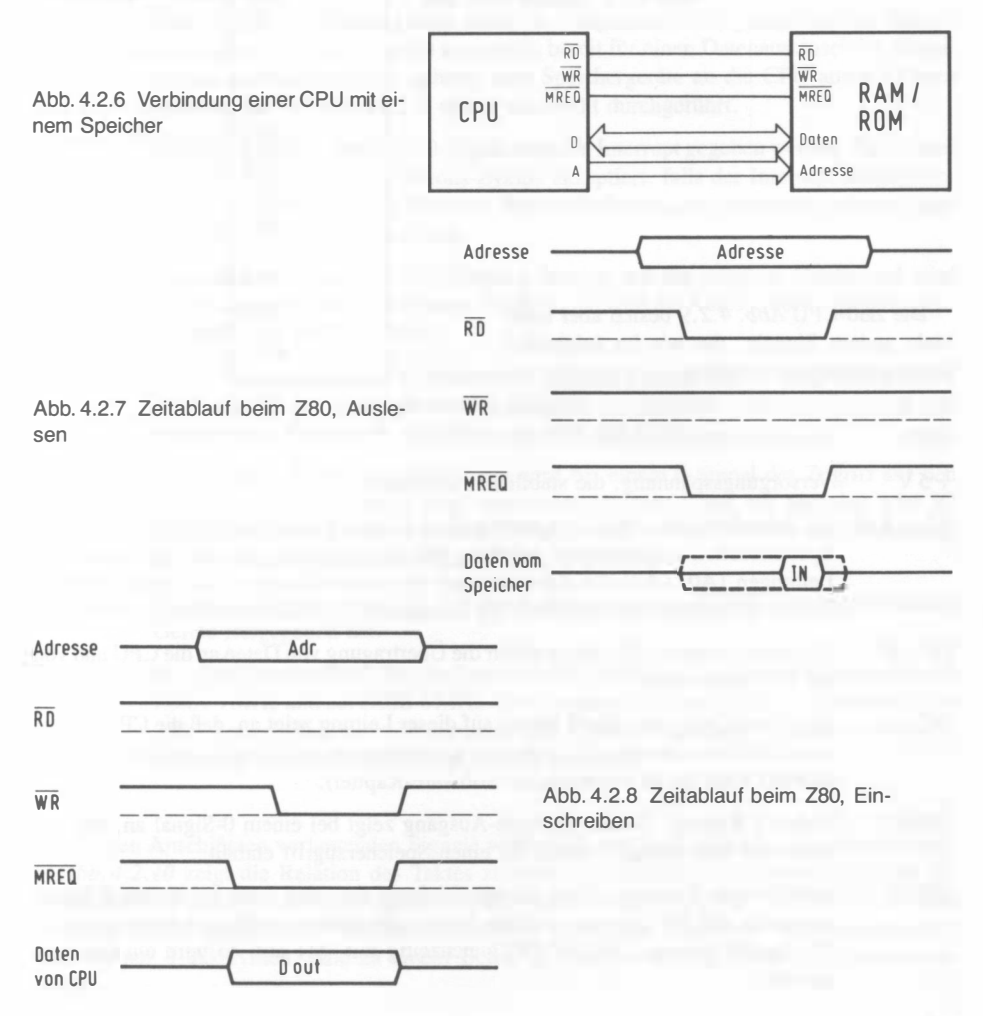

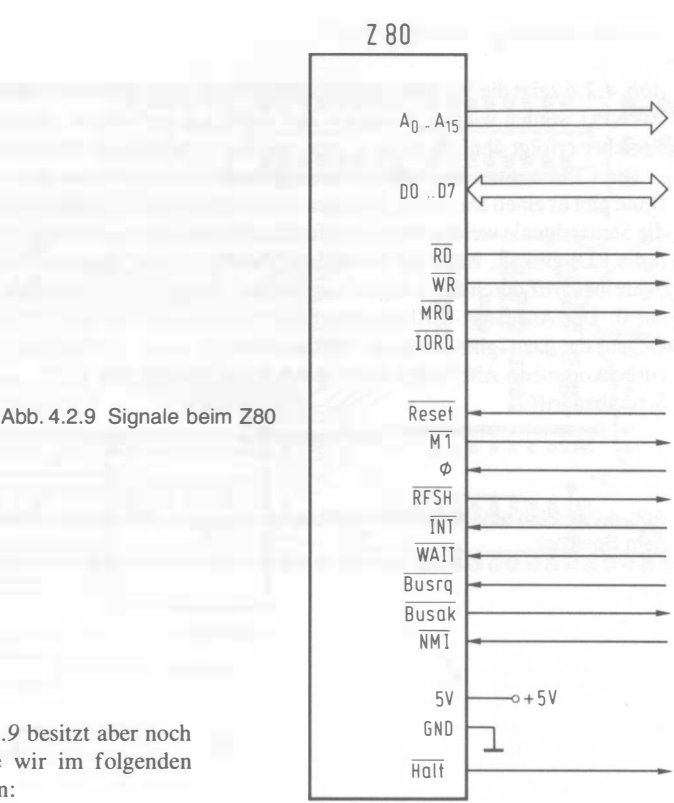

Die Z80-CPU Abb. 4.2.9 besitzt aber noch viele andere Signale, die wir im folgenden einzeln durchgehen wollen:

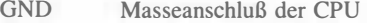

 $+5V$ Versorgungsspannung, die stabilisiert sein muß.

- $A0.$  $A15$ Tri-State-Adreßbus. Bei Speicherzugriffen können damit bis zu 65 536 (2 hoch 16) Speicherzellen angesprochen werden. Bei I/O-Zugriffen liegt auf den unteren 8 Leitungen (A0..A7) die Adresse eines Peripherie-Bausteins und beim Refresh-Zyklus (für dynamische Speicher) auf den unteren 7 Leitungen die Refresh-Adresse.
- Tri-State Datenbus. Der Bus wird für die Übertragung von Daten an die CPU und von  $D0.1D7$ der CPU verwendet.
- $-M1$ Maschine Cycle One. Ein 0-Signal auf dieser Leitung zeigt an, daß die CPU gerade einen Befehlscode holt. - M1 tritt auch zusammen mit - IORQ auf, wenn ein Interrupt quittiert wird (siehe Interrupts im Software-Kapitel).
- -MREO Memory Request. Dieser Tri-State-Ausgang zeigt bei einem 0-Signal an, daß der Adreßbus eine gültige Adresse für einen Speicherzugriff enthält.
- $-IORO$ Input/Output Request. Durch diesen Tri-State Ausgang wird bei einem 0-Signal angezeigt, daß auf den unteren 8 Bits des Adreßbusses eine gültige Adresse für einen I/O-Zugriff vorliegt. Tritt - IORQ gleichzeitig mit - M1 auf, so wird ein Interrupt quittiert.

84

- -RD Read Access. Mit dem Tri-State-Ausgang wird der Wunsch eines Lesezugriffs durch ein O-Signal angegeben, dabei entscheidet sich durch das Signal -IORQ oder -MREQ, ob von einer Peripherie oder Speichereinheit gelesen werden soll .
- -WR Write Access. Durch diesen Tri-State-Ausgang wird bei einem O-Signal ein Schreib-Zugriff angekündigt.
- -RFSH Refresh. Ein O-Signal gibt einen Refresh-Cyclus an. Dann liegt auf den unteren 7 Bits des Adreß-Busses eine Adresse an, die durch einen im Z80 befindlichen Zähler bestimmt ist. Diese Adresse kann bei dynamischen Speichern zum Wiederauffrischen der internen Zellen verwendet werden.
- -HALT Halt State . Liegt der Ausgang auf einem O-Signal , dann wurde von der CPU zuvor ein HALT-Befehl ausgeführt. Bei dem Halt werden NOPs zur Aufrechterhaltung des Refresh ausgeführt. Aus dem Halt-Zustand kann man nur durch Reset oder einen freigegebenen Interrupt herauskommen.
- -WAIT Wait. Bei diesem Eingang kann durch ein O-Signal der CPU gesagt werden, daß ein Speicher oder Peripheriegerät noch nicht bereit für einen Datenaustausch ist. Damit können auch langsame Peripherie oder Speichergeräte an die CPU angeschlossen werden. Ein Refresh wird in dieser Zeit nicht durchgeführt.
- -!NT Interrupt Request. Durch ein O-Signal kann ein Interrupt gegeben werden. Das Signal wird am Ende eines Instruktions-Zyklus akzeptiert, falls der Interrupt freigegeben wurde und -BUSRQ nicht aktiv ist. Wurde der Interrupt angenommen, so wird dies durch -IORO und -M1 bestätigt.
- -NMI Non Maskable lnterrupt. Der Eingang reagiert auf die negative Flanke und wird immer angenommen. Nach einem -NMI-Signal wird die Adresse 66H angesprungen. -BUSRQ darf nicht vorliegen.
- -RESET Reset. Damit wird die CPU in den Grundzustand gesetzt. Der Programmzähler wird auf 0 gesetzt, und Interrupts werden gesperrt. Das Register I wird auf 0 gesetzt und ebenfalls das Register R. Der lnterrupt wird auf Mode 0 gesetzt.
- -BUSRQ Bus Request. Durch diesen Eingang wird bei einem O-Signal der Zugriff auf den CPU-Bus verlangt. Damit kann von einem externen Gerät auf Speicher oder 10 zugegriffen werden, ohne daß die CPU daran beteiligt wird. Alle Tri-State-Ausgänge der CPU werden in den offenen Zustand überführt.
- -BUSAK Bus Acknowledge . Die CPU gibt durch ein O-Signal an, daß sie den Bus für externe Geräte freigegeben hat.
- PHI Phi. Der Takt der CPU. Bei der Standard-CPU Z80 sind maximal 2 MHz erlaubt; bei Z80A 4 MHz und bei Z80B 6 MHz. Der Eingang muß einen Pull-up-Widerstand von 330 Ohm erhalten, um von normalen TTL-Gattern angesteuert werden zu können ; ansonsten können Störungen im Ablauf auftreten.

Die an den Anschlüssen vorliegenden Signale wollen wir nun im folgenden näher besprechen. Abb. 4.2.JO zeigt die Relation des Taktes zu dem Befehlsablauf. Als Beispiel sei hier ein Befehl mit einem Lese- und nachfolgenden Speicherschreibzugriff gezeigt. Im M I -Cyclus wird der Befehlscode geholt. Dabei werden 4 Taktzyklen verbraucht. Ein Lese- oder Schreibzugriff benötigt nur 3 Taktzyklen. Alle zu einem Befehl gehörenden Zyklen nennt man lnstruction-Cycles.

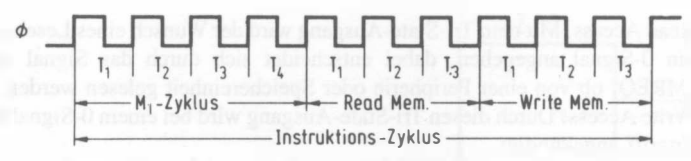

Abb. 4.2. 10 Zeitablauf eines Instruktionszyklus

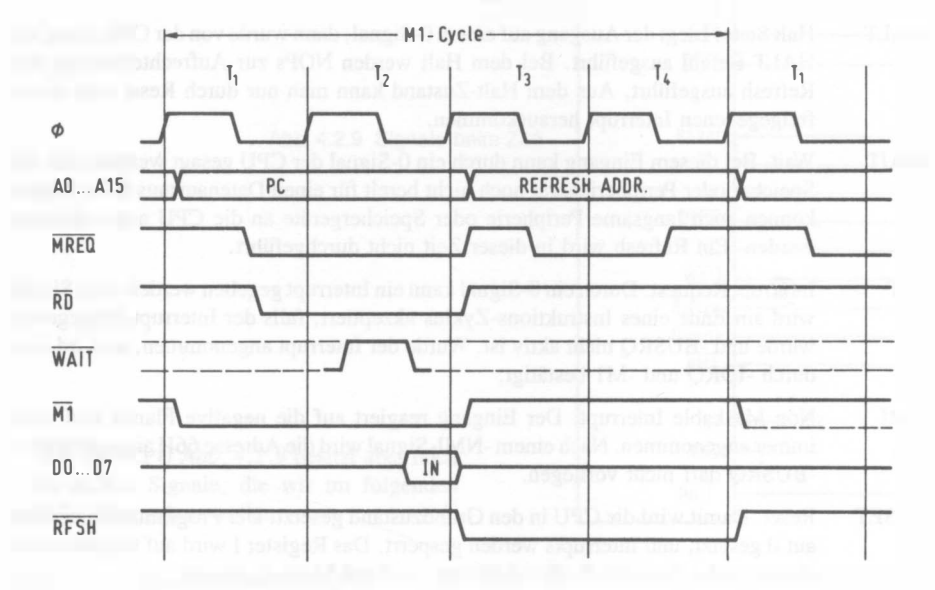

Abb. 4.2.11 M1-Zyklus

Abb. 4.2.11 zeigt nochmals genauer den Vorgang bei einem Instruktions-Zyklus. Bei den beiden Takt-Zyklen liegt auf dem Adreßbus die Programmzähleradresse an . Mit dem Signal -MREQ wird die Gültigkeit des Adreßbusses angegeben. Das Signal -M1 kennzeichnet eine Befehlshol-Phase. -MREQ bestimmt, daß ein Zugriff auf den Speicher erfolgen soll, und das Signal -RD gibt an, daß vom Speicher gelesen werden soll. Im zweiten Teil des Befehls-Zyklus wird eine Refresh-Adresse für dynamische Speicher ausgegeben.

Wird der Prozessor an Speicher angeschlossen, die zu langsam für einen normalen Zugriff sind, so kann die Zugriffszeit durch Einfügen eines sogenannten Wait-Zyklus verlängert werden. Abb. 4.2 . 12 zeigt das Timing-Diagramm dazu. Der Eingang -WAIT wird bei der fallenden Flanke des Taktes bei einem Zugriff abgetastet. Ist die Leitung auf einem O-Pegel , so wird ein Wait-Zyklus eingefügt. Ist die Leitung -WAIT beim nächsten Zugriff erneut auf 0, so wird wieder ein Wait-Zyklus eingefügt, bis die Leitung bei der fallenden Flanke des Takt-Signals einmal auf I war. Danach erfolgt der Zugriff, hier wird das Datenwort eingelesen. Der M1-Zyklus ist besonders zeitkritisch, weshalb es oftmals bei langsamen Speichern genügt, nur dann ein Wait-Signal zu liefern. Der Zeitverlust für die CPU ist dabei prozentual gesehen minimal.

4.2 Z80-CPU ausgebaut

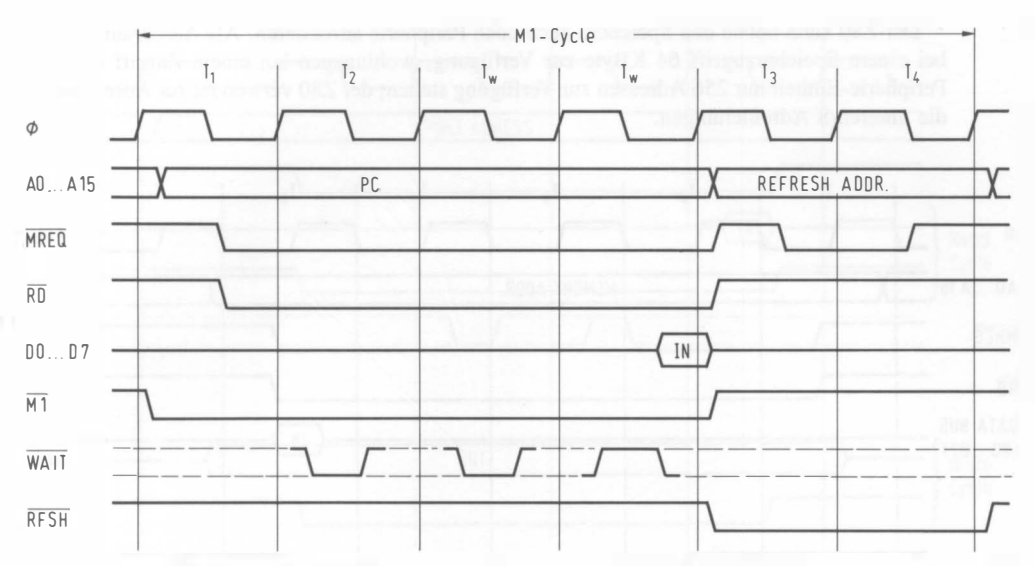

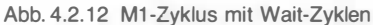

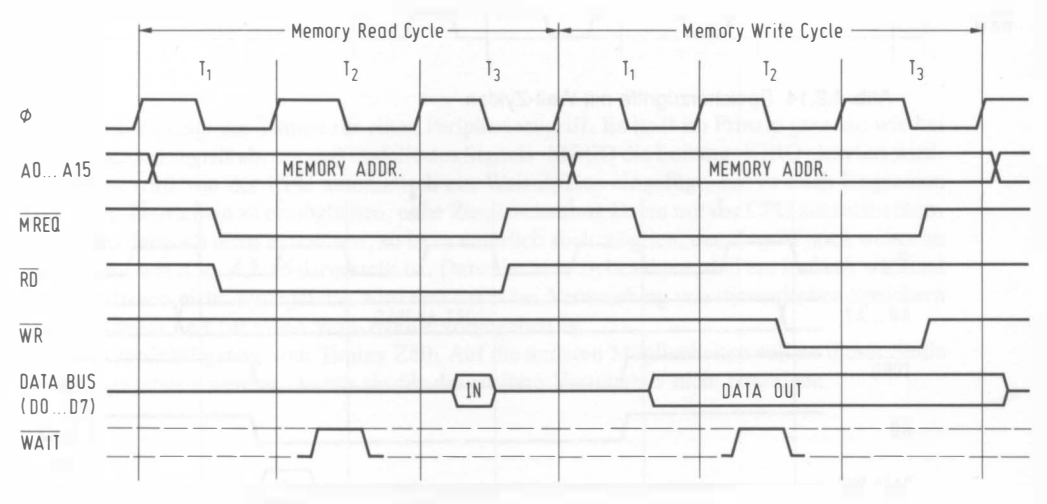

Abb. 4.2.13 Speicher, Schreib- und Lese-Zyklus

Abb. 4.2.13 zeigt den zeitlichen Ablauf bei einem Speicher Lese- und/oder Schreibzugriff. Die Ankündigung eines Lesezugriffs erfolgt mit den Signalen -MREQ und -RD. Eingelesen werden die Daten am Ende dieser Signale. Ein Schreibzugriff erfolgt mit den Signalen -MREQ und dem etwas später folgenden WR-Signal. Ebenso wie beim Instruktions-Zyklus kann auch hier durch Verwendung eines -WAIT-Eingangs ein Anschluß an langsame Speicher erreicht werden. Abb. 4.2.14 zeigt die Situation.

Der Z80 kann neben den Speichern auch noch Peripherie adressieren. Als Adreßraum stehen bei einem Speicherzugriff 64 KByte zur Verfügung, wohingegen bei einem Zugriff auf eine Peripherie-Einheit nur 256 Adressen zur Verfügung stehen; der Z80 verwendet zur Adressierung die unteren 8 Adreßleitungen.

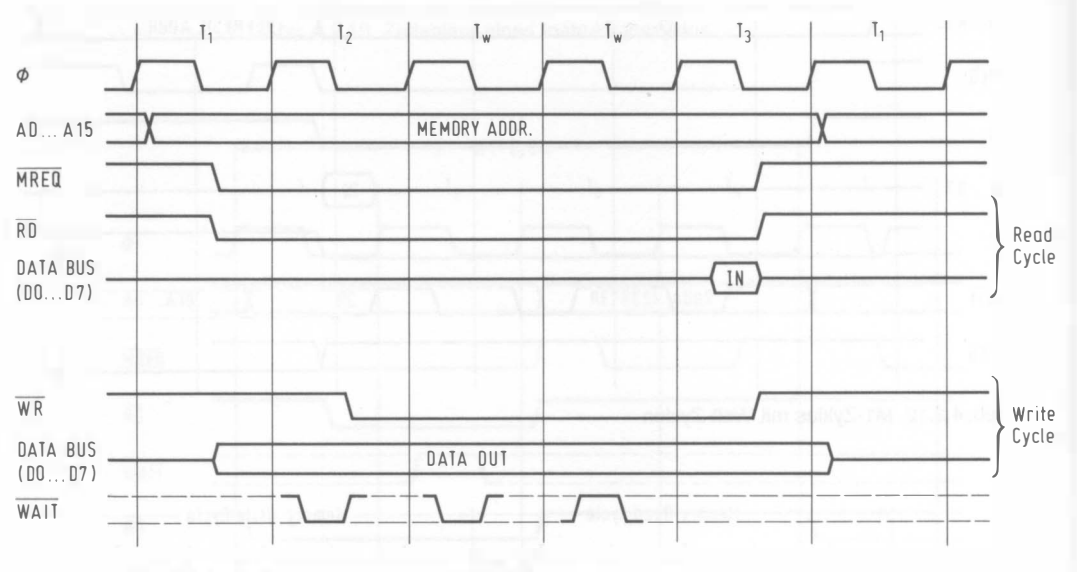

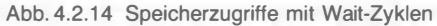

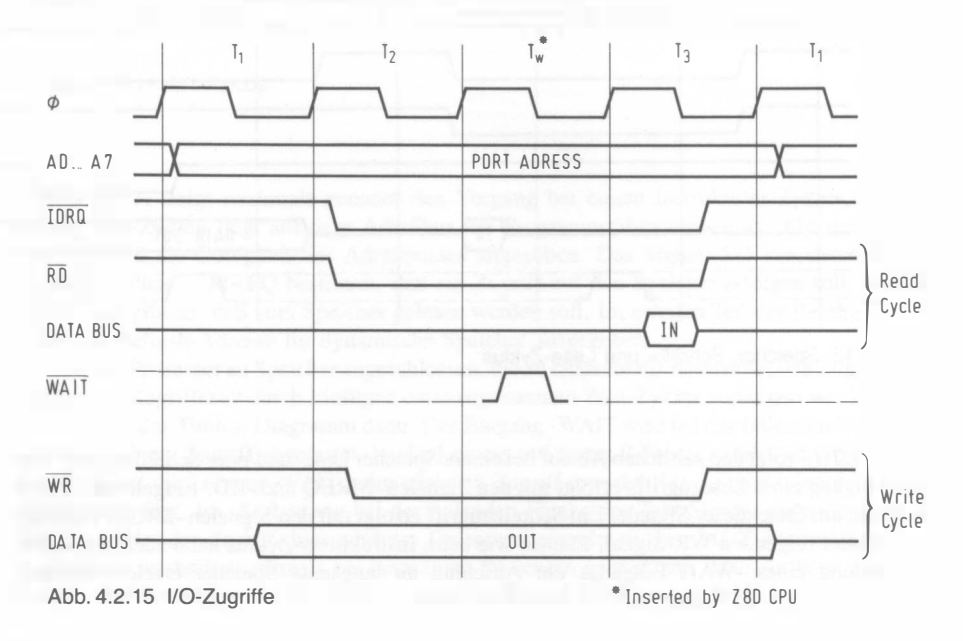

88

4.2 Z80-CPU ausgebaut

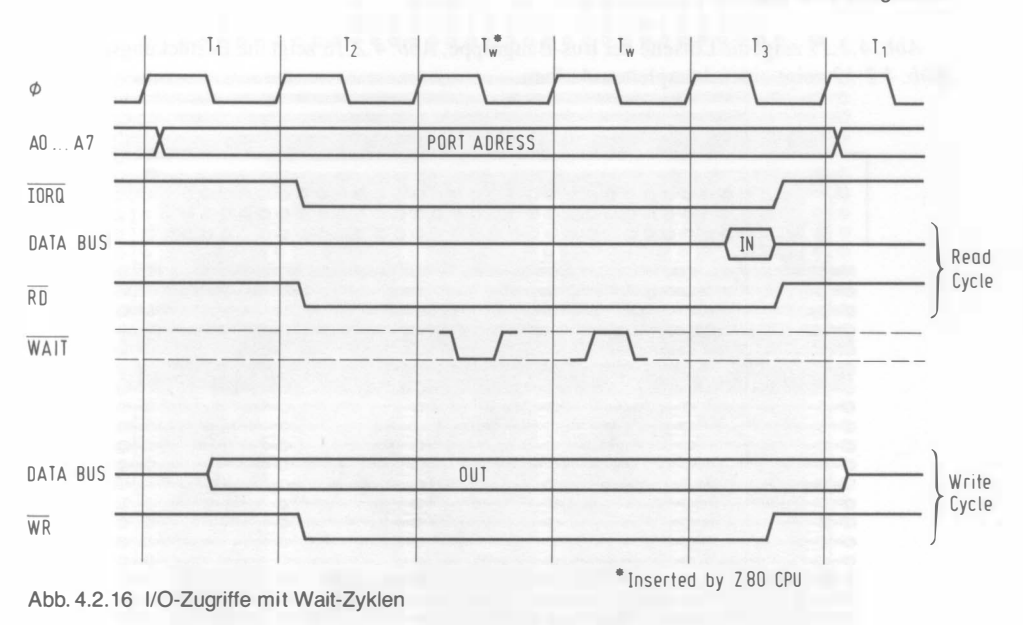

Abb. 4 .2 . 15 zeigt das Timing für einen Peripheriezugriff. Es läuft im Prinzip genauso wie bei einem Speicherzugriff ab, nur daß anstelle des Signals -MREQ die Leitung -IORQ aktiviert wird. Außerdem wird von der CPU automatisch ein Wait-Zyklus eingefügt, um es auch langsamen Peripherie-Bausteinen zu ermöglichen, ohne Zusatzschaltung Daten mit der CPU auszutauschen . Sollte dies dennoch nicht ausreichen, so ist es natürlich auch möglich, den Zugriff noch weiter zu verlängern, wie Abb. 4 .2.16 dargestellt ist. Dabei ist aber zu beachten, daß ein Refresh während der Zugriffszeit nicht durchgeführt wird und daher bei Verwendung von dynamischen Speichern eine maximale Zeit für einen Wait-Zyklus vorgegeben ist.

Damit zunächst genug vom Timing Z80. Auf die anderen Möglichkeiten soll an dieser Stelle nicht eingegangen werden, da wir sie für das weitere Verständnis nicht benötigen .

#### Der Bus

Damit wir unsere Baugruppe später miteinander verbinden können, brauchen wir eine Grundplatte, Bus-Baugruppe genannt.

Diese Bus-Platte verbindet im Prinzip alle Leitungen, die schon in Abb. 4.2.1 gezeigt wurden, miteinander. Eine Ausnahme gibt es, die Signale PI und PO sind nicht durchgehend verdrahtet, sondern PO führt immer zum nächsten PI. Diese beiden Signale sind für eine sogenannte Daisychain vorgesehen und werden jedoch von allen bisherigen Baugruppen des NDR-Klein-Computers nicht verwendet.

Die Bus-Baugruppe ist im Buch im Europaformat (100 mm  $\times$  160 mm) abgedruckt. Man kann den Bus jedoch auch länger aufbauen, im Handel gibt es entsprechende Karten.

Abb. 4.2.17 zeigt die Lötseite der Bus-Baugruppe. Abb. 4.2.18 zeigt die Bestückungsseite und Abb. 4.2.19 zeigt einen kompletten Aufbau.

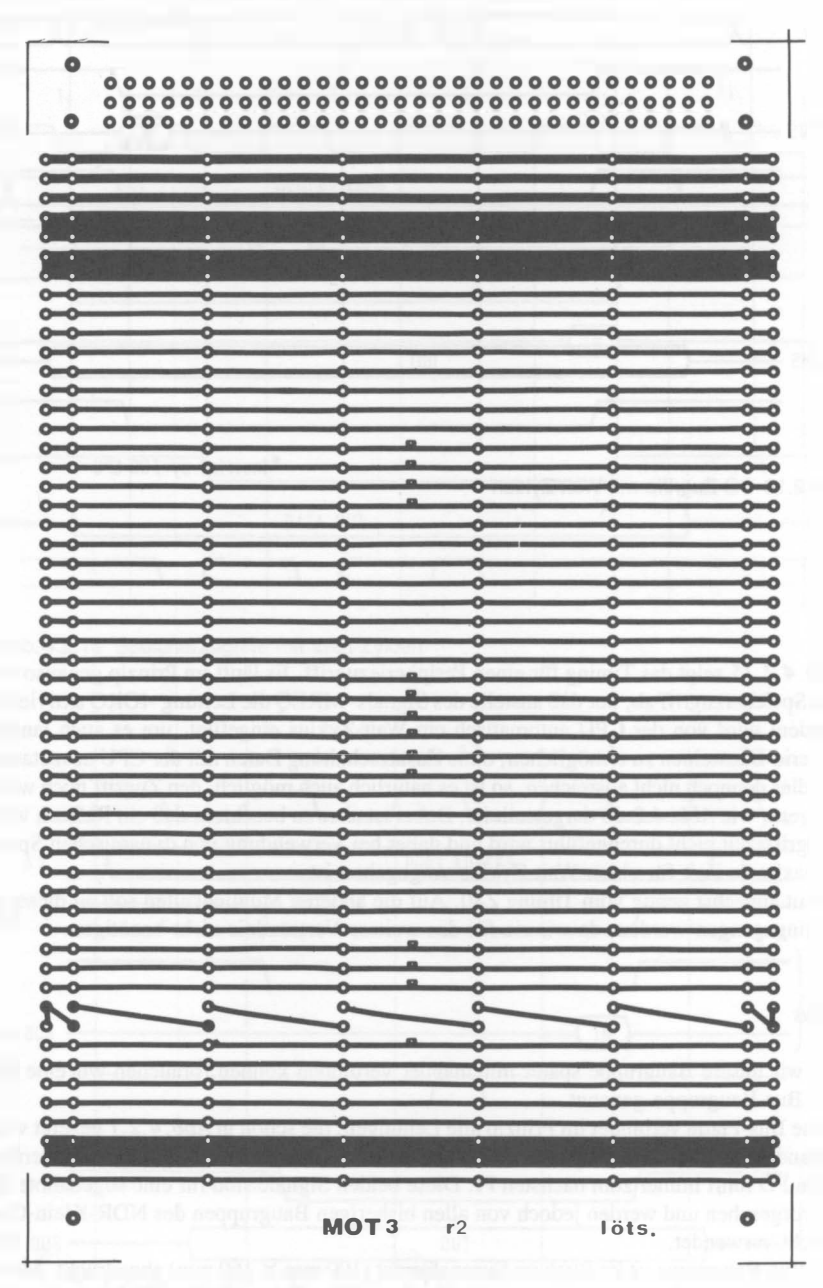

Abb. 4.2.17 Lötseite der Bus-Baugruppe

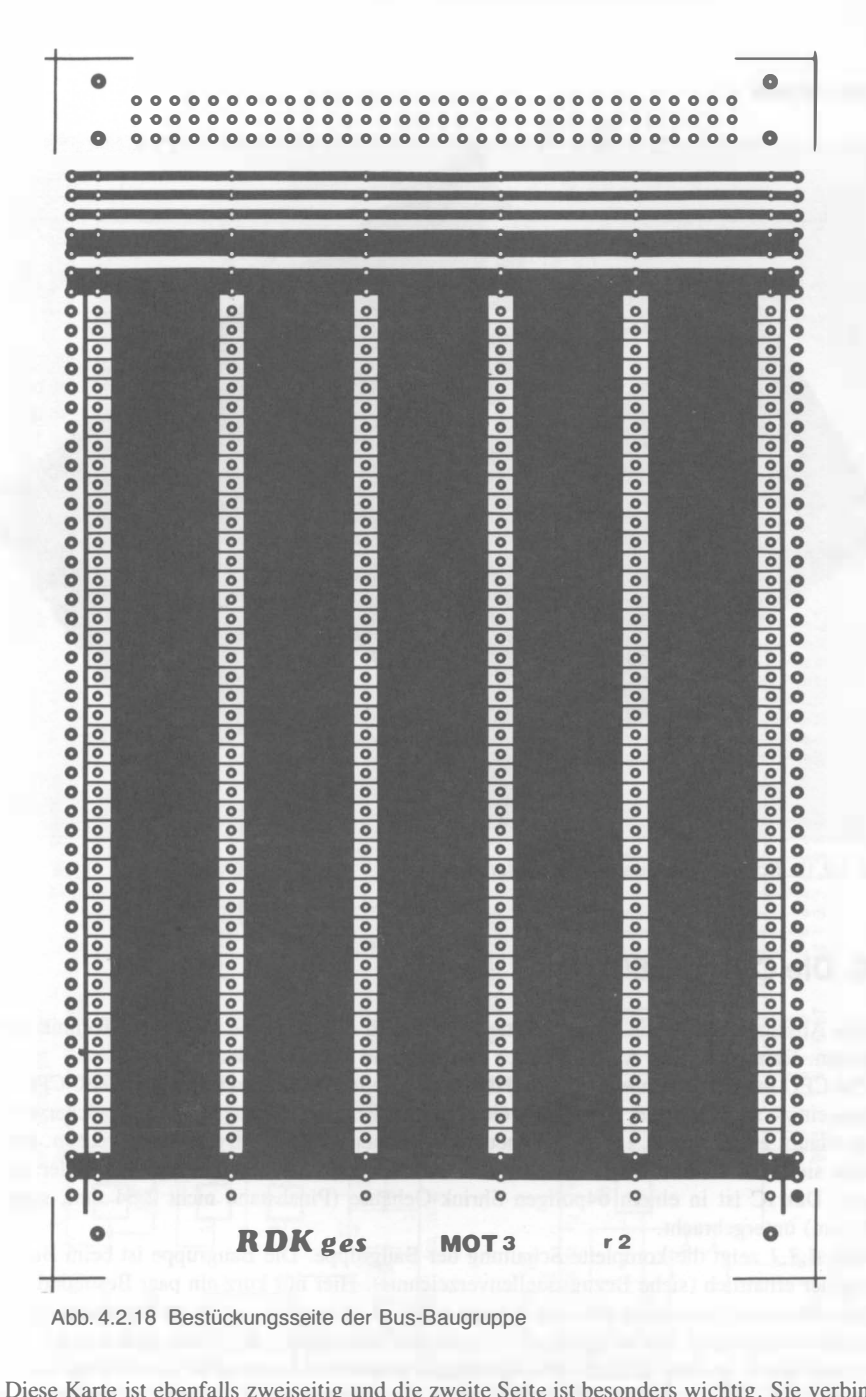

Diese Karte ist ebenfalls zweiseitig und die zweite Seite ist besonders wichtig. Sie verbindet alle Masse-Leitungen miteinander. Die Masse-Leitungen sind recht großflächig ausgelegt, damit wird der Computer später störunanfällig.

Man sollte sich vor einer gefädelten, selbstgebauten Bus-Baugruppe hüten, das führt nur zu unnötigen Fehlern.

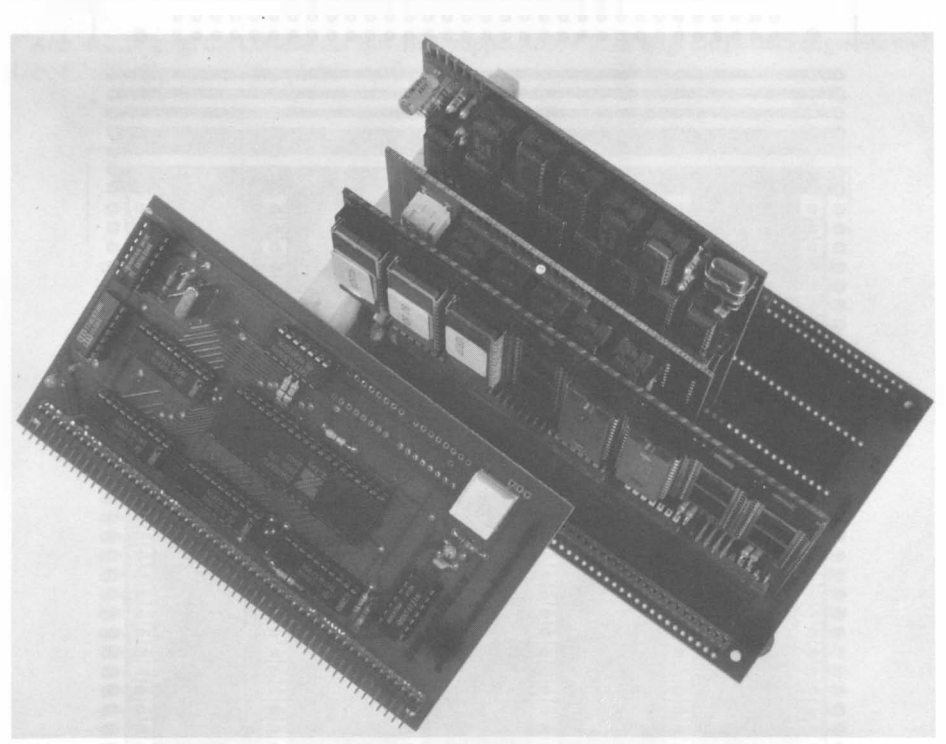

Abb. 4.2.19 So sieht die Busbaugruppe fertig aus

# 4.3 Die CPU 64180

Dieser Abschnitt ist für die Fortgeschrittenen gedacht, die gerne die mollernste Technik haben möchten. Daher wird der Abschnitt auch entsprechend kurz ausfallen.

Die CPU mit der Typenbezeichnung HD641 80 ist eine Weiterentwicklung der Z80-CPU. Sie besitzt einige neue Befehle , sowie zahlreiche interne Peripherieeinheiten. Eine Speicherverwaltung erlaubt es ihr bis zu  $1/2$  MByte (neuere Versionen sogar 1 MByte) anzusprechen. Ferner besitzt sie zwei serielle Schnittstellen, eine DMA-Einheit, einen Interrupt-Controller sowie Timer. Das IC ist in einem 64poligen Shrink-Gehäuse (Pinabstand nicht 2.54 mm, sondern 1 . 75 mm) untergebracht.

Abb. 4 .3.1 zeigt die komplette Schaltung der Baugruppe . Die Baugruppe ist beim Bausatz-Hersteller erhältlich (siehe Bezugsquellenverzeichnis). Hier nur kurz ein paar Besonderheiten.

Wenn man den Bustreiber für die Adressen A16 .. A19 wegläßt, so ist die Baugruppe voll zur Z80-CPU kompatibel, und es laufen alle Programme unverändert. In dem IC muß man die MMU programmieren, um den zusätzlichen Adreßraum ansprechen zu können. Damit kann man sich aber z. B. die Baugruppe BANK/BOOT einsparen . Ferner werden Wartezyklen für 10 und Speicher getrennt erzeugt und sind programmierbar (zwischen 0 und 3). Nach dem RESET wird automatisch die langsamste Rate eingestellt.

Die CPU arbeitet mit einem 8-Bit-Refresh, der sich aber auch abstellen läßt. Die NDR-Baugruppen werten das Signal normalerweise nicht zum Refresh aus. Mit der Brücke 12 kann man

CKS<br>RXS/CTS1<br>TXS<br>CKA1/TENDO  $\frac{\overline{TEM01}}{DRED1}$ RXA1 LIVH xpw 0Z **A RIEIF** WEE  $64$ दक्त Oraufsicht **BABB56**  $\overline{5}$  $\frac{1}{9}$  $\overline{z}$  $\overline{a}$  $\Xi$  $\mathbb{R}$  $\alpha$ 0<sub>ma</sub>x  $\overline{a}$ 08179 OH B \* \$ \$ \$ \$ \$ \$ \$ \$ \$  $\tilde{c}$ 25858  $99 = 52$  $\begin{array}{c}\n\frac{V_{SS}}{NAL} \\
\frac{EXIAL}{WAIL}\n\end{array}$ BUSACK<br>BUSACK AAAAAAAAAAAAAAAAA<br>AAAAAAAAAAAAAAA **18/10UT** CC 57 RESET CPU<br>HD<br>64180 i≍ LANJ & o »heraus-<br>nehmbar  $OANJ \cong O$  $4 = 8$ us  $S X1 = 50$  $SXX$   $\approx$  $513$  $\triangleright$ 57  $\overline{a}$  $SMI$   $\Re$ 41617 A18/Tout  $\frac{6}{40}$  $244$ 75188  $\overline{P}$  $\vdash$  $\Box$  $1001 = 0$ Achtung, spez.<br>Raster beachten !  $\frac{8}{2}$ Dreq<sub>1</sub>  $\frac{1}{20}$  0  $\frac{1}{2}$  $\frac{6}{416}$  1 Dreq D  $\sqrt{2}$  o  $\circ = \underline{Z} \underline{1} \underline{N} \underline{I}$ Tend 1  $500$  $^{6}_{14}$  A<sub>15</sub>  $0$  bnsT  $\approx$   $\circ$  $\circ \cong$   $\downarrow$   $\downarrow$ NI A15  $\frac{1}{4}$  $12$   $13$   $1$  $\frac{1}{2}$  $\rightarrow$  $\triangleright$  $\approx$ R) 89  $=$ 244  $\Rightarrow$  $\sim$ RTSO  $\Rightarrow$  $\circ$  $751$ TXAON CTSO N ST<sub>1</sub> 43 42 ₫  $\sigma$  $\circ$  $\omega$  $\frac{8}{4}$  $\frac{8}{48}$  $\infty$  $\left(\begin{array}{cc} [XAOI & IXAO] \\ [RXAO & DECI \\ \hline IXAI & 0REII \end{array}\right)$  $55\left[ 54 \left[ 53 \right] 52 \left[ 51 \left[ 50 \right] 49 \left[ 48 \right] 47 \right] 46 \left[ 45 \right] 44 \right]$ 88 Stiftleiste 751 20  $\widetilde{N}$  $6A7$  $\frac{6}{12}$  $\overline{1}$  $\rightarrow$ TEND1 | CKS | TXS | RXA1<br>| DREQ1 RXS/ CKA1/<br>| CTS1 TENDO T  $\circ$  $\overline{5}$  $\frac{1}{18}$ R<sub>></sub>  $\overline{5}$ 25 pol. 9  $\sim$  $\triangleright$  $\overline{7}$  $\sim$  $34$  $\sim$  $\frac{6}{10}$  $244$  $\mathfrak{m}$  $m<sub>m</sub>$ )  $\overline{5}$  $\sqrt{2}$  $\sim$  $\sim$  $\overline{L}$  $\frac{1}{2}$  $\infty$  $\overline{a}$  $\overline{\phantom{0}}$ 14  $\overline{a}$ 75189 64180 (A)  $\overline{c}$  $\sim$   $\rightarrow$ 4  $\overline{A}$  $\circ$  $\rightarrow$  $\overline{10}$ 74504 HALT  $\overline{u}$  $rac{6}{56}$  $07$  $\frac{6}{2}$ **Dir** 18.432 MHz . 12.288 (std.) MHz 3940  $\equiv$ direkt  $\circ$  $\circ \omega$ Wichtig, darin Q-Osc  $\overline{5}$  $\frac{68}{3}$  $\overline{a}$  $\frac{1}{\sqrt{1-\frac{1}{2}}}\cdot$ 38  $34$  $\circ \sim$ 16  $V_{SS}$ à  $\alpha$  $100nT$  $37$  $\sim$ einsetzbar  $245$  $\overline{a}$  $\frac{6}{2}$  $\overline{a}$  $\sim$ g 35  $+5V$  $\overline{1}$  $\Box$  $32$  $\circ$  ď  $\overline{0}$  $\pm$ CPU 64180-Baugruppe  $\circ$ ion ≐ vahlweise: 手  $\delta$  u  $\overline{60}$ EXTAL  $\overline{u}$  $\approx$  $\infty$  $\frac{1}{2}$  $\overline{\phantom{0}}$  $\overline{12}$  $\frac{1}{2}$  $\frac{1}{2}$ ᇹ XTAL  $\frac{1000}{1000}$   $\frac{1000}{1000}$  $5p$ Ì  $\frac{1}{\sqrt{10}} \sum_{n=1}^{\infty}$  $\overline{R}$ 100<sub>n</sub>  $\frac{2}{1}$  $00n + 5V$  $\circ$ RX T ÷Ì  $\overline{\phantom{a}}$  $\overline{\phantom{a}}$ 14 74121  $\triangleright$  $|\widetilde{\Xi}$  $\frac{1}{\frac{1}{2}}$  <br>  $\frac{1}{2}$   $\frac{1}{2}$ 5  $\overline{\lim}$ ă  $\frac{1}{2}$  $\overline{\phantom{a}}$  $\overline{R}$ 244 Reset **INTI**<br>INTO<br>BUSACK  $\frac{6}{7}$  13  $\frac{1}{2}$  $\overline{a}$ ۹l Ē WAIT<br>BUSRED 4.3.1 Die  $\overline{r}$  $\frac{1}{2}$  $\circ$  $\exists$ 10<sub>k</sub>  $+5V$  $\frac{1}{\sqrt{2}}$  $3.3k$  $+5V = 3.3k$ 41  $V5+$  $10<sup>4</sup>$  $\sum_{o}$ Abb.  $\frac{1}{8}$ V5.  $\rightarrow$ J  $\frac{\overline{\text{BUSRO}}}{\overline{\text{MII}}}$  $\beta$  $04$  $04$  $04$ RESET **BUSACK** WAIT  $$14$ 

4.3 Die CPU 64180

93

das Signal vom Bus entfernen. Durch das 8te Bit kann es bei ein paar älteren Baugruppen zu Störungen kommen, daher also lieber die Brücke 12 offenlassen.

Mit J3 kann man den Takt auf den Bus legen. Wenn die Brücke mit den Invertern verbunden ist, so liegt der Takt dauernd an . Will man aber mit einem -BUSRQ-Signal auch den Takt trennen, so muß die Brücke so eingestellt werden, daß der Takt vom Bustreiber 74LS244 kommt.

Einige interessante Signale des HD64180 sind auf eine extra Steckerleiste gelegt, von wo aus man sie verwenden kann.

Die CPU besitzt einen internen Oszillator, hier wurde aber zur Sicherheit auch eine kleine Oszillatorschaltung vorgesehen, da der interne Oszillator bei den ersten Mustern noch Probleme machte .

Als Quarzfrequenz empfiehlt sich der Wert 1 2.288 MHz bei der B-Version, was einem 6 MHz Takt beim Z80 entspricht. Man kann aber auch einen 18.432 MHz-Quarz verwenden, wenn man einen schnellen 64 180 bekommt (oder selbst selektiert).

Wer sich mehr für die CPU interessiert, sollte sich von der Firma Hitachi (oder Händlern) das ausführliche Handbuch besorgen, in dem auch die neuen Befehle erklärt sind.

# 4.4 Eine 64-KByte-Speicherbaugruppe

Da die beiden Vollausbau-CPUs keinen eigenen Speicher besitzen, müssen sie durch einen externen Speicher erweitert werden.

Die Baugruppe ROA64 ermöglicht es, den Speicher auf 64 KByte auszubauen . Mit weiteren ROA64-Baugruppen kann man den Speicherbereich noch darüber hinaus bis zu 1 MByte erweitern, benötigt jedoch noch eine zusätzliche Steuerbaugruppe (BANK/BOOT), die im Kapitel 4.5 vorgestellt wird. Beim HD64180 kann man allerdings bis zu 1/2 MByte direkt ansteuern, mit dem Z80 nur 64 KByte .

In die Baugruppe ROA64 kann man sowohl RAMs als auch EPROMs einstecken . Das ist möglich, da die 8K  $\times$  8-Bausteine miteinander kompatibel sind.

Abb. 4.4.1 zeigt den Schaltplari. 8 Bausteine vom Typ HM 6264 (oder kompatible RAMs), und/oder 2764 EPROMs sind vorgesehen. Jeder dieser Bausteine besitzt 8 KByte Speicherkapazität. Mit 8 Bausteinen erhält man damit 64 KByte.

Die Auswahl der Bausteine erfolgt wie schon bei der SBC2 mit Hilfe eines Dekoders (IC10). Der Datenbus ist durch den bidirektionalen Bustreiber 74LS245 (lC9) vom internen Bus getrennt. Der Bustreiber wird durch zwei Signale angesteuert. DIR bestimmt die Signalfluß-Richtung . Liegt DIR auf High, so werden alle Signale vom A-Teil zum B-Teil durchgeschaltet, liegt DIR auf Low, so ist es umgekehrt. Zusätzlich muß der Eingang -CS einen Low-Pegel haben, sonst sind alle Datenleitungen des Bausteins im Tri-State-Zustand, also offen.

Der DIR-Eingang ist direkt mit dem -RD-Signal verbunden. Wenn also ein Lesevorgang stattfindet und somit -RD auf Low liegt, wird der Treiber von B nach A durchgeschaltet, sofern auch -CS ein Low-Signal besitzt. Und dies ist immer dann der Fall, wenn die Karte adressiert wird. Die Selektion erfolgt mit Hilfe des 74LS85 (IC12) und der Brücken JMP2. Das IC vergleicht die Signale der A-Seite mit der B-Seite . Mit den Brücken JMP2 stellt man einen zu vergleichenden Wert ein. Bei Übereinstimmung liegt am "= OUT" ein High-Pegel an, wenn auch der "= IN" einen High-Pegel hat. Dorthin führt aber das BANKSEL-Signal, das wir bisher noch nicht verwendet haben. Ein Widerstand (R5) sorgt dafür, daß bei offenem Eingang ein High-Pegel vorliegt. Der Ausgang des Vergleiches gelangt dann an ein paar Gatter, die dafür sorgen, daß der -CS-Eingang von IC9 genau dann auf Low geht, wenn der Ausgang von IC I2 auf High liegt und -MREQ auf Low liegt, also ein Speicherwunsch vorliegt.

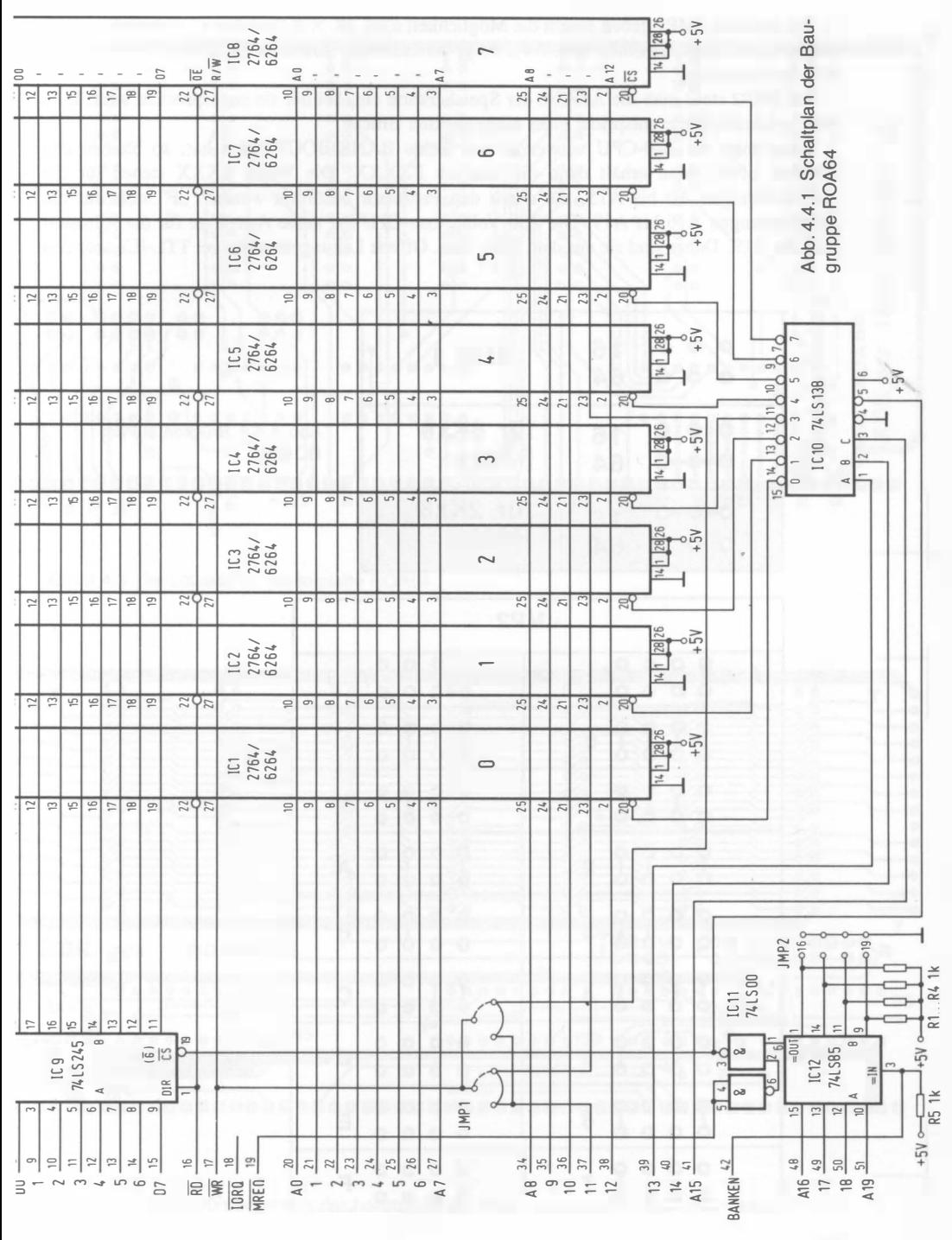

4.4 64-KByte-Speicherbaugruppe

95

Die Brücken JMP1 geben einem die Möglichkeit auch  $2K \times 8$  Speicher zu verwenden, doch das ist nicht der Normalfall. Abb. 4 .4 .2 zeigt verschiedene Kombinationsmöglichkeiten für die Brückeneinstellung .

Mit JMP2 stellt man die Adresse der Speicherkarte ein, bei der sie angesprochen wird. Eine eingezeichnete Linie entspricht einer eingesteckten Brücke .

Wenn man die Z80-CPU verwendet und keine BANK/BOOT-Karte hat, so bleiben alle Brücken offen. Man erhält dann die Adresse FXXXX. Die Werte XXXX stehen für die Adreßleistungen A0 bis A15, die durch den Prozessor bestimmt werden. "F" steht für die Adreßleitungen Al6 bis A19. Die Z80-Vollausbau-CPU hat keine Ausgänge für die Adressen A16 bis A19. Daher sind sie auf dem Bus offen. Offene Leitungen haben bei TTL-ICs aber den

| 0 <sub>0</sub><br>16<br>00064                                                                                  | JMP <sub>1</sub>           |
|----------------------------------------------------------------------------------------------------|----------------------------|
| 000<br>16<br>64<br>$O = 0$                                                                                     | für 8Kx8<br><b>RAMs</b>    |
| $\left(\bullet\right)$ and $\left(\bullet\right)$<br>ma S<br>$\bullet$ $\bullet$ $\bullet$ $\bullet$ $\bullet$ | [[1] 2] (S.?)<br>1. MA 463 |

Abb. 4.4.2 Brücken auf der ROA64

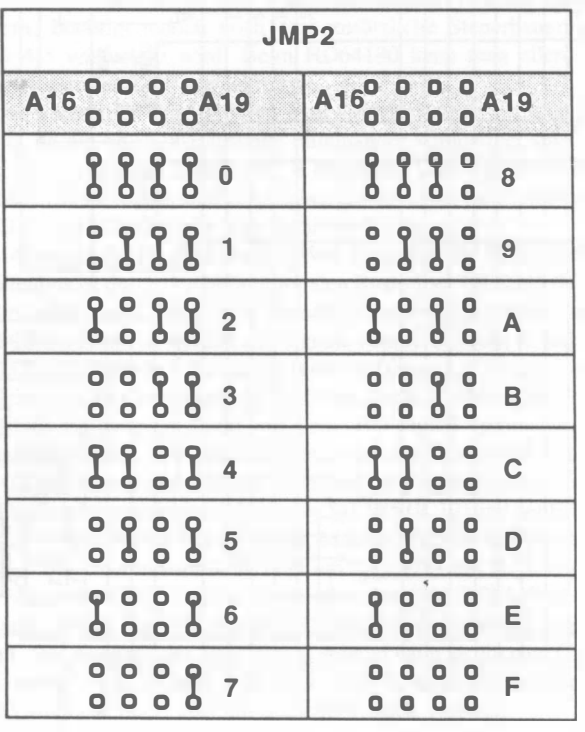

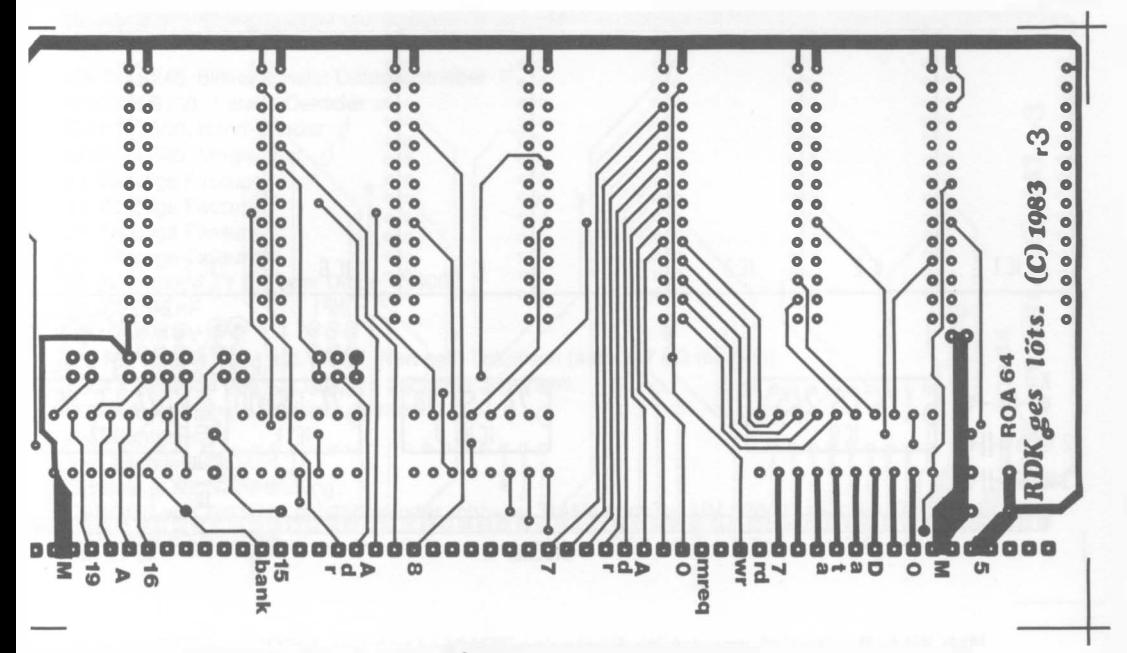

Abb. 4.4.3 Die Lötseite der Leiterplatte ROA64

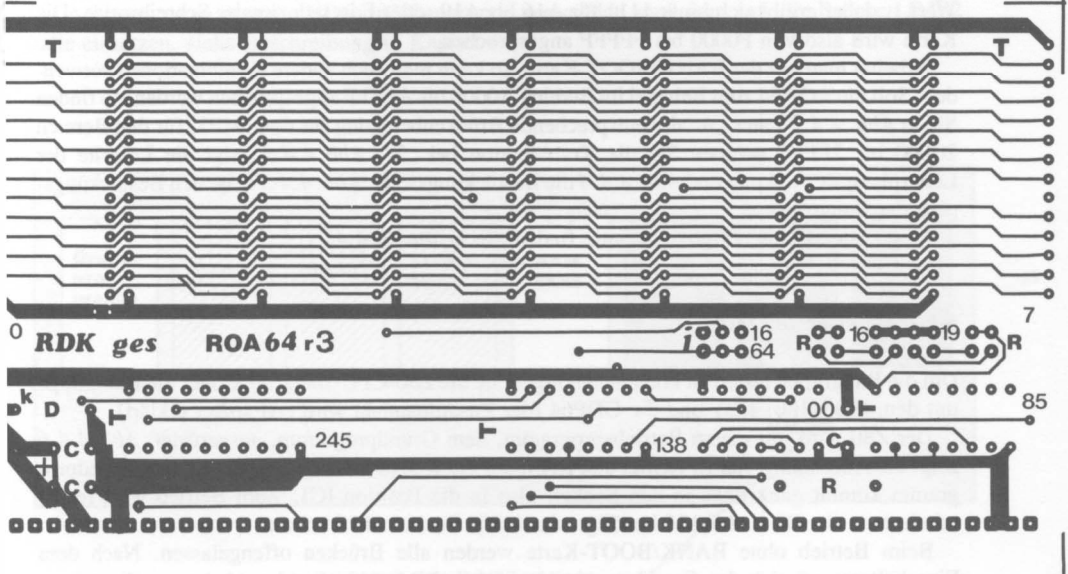

Abb. 4.4.4 Die Bestückungsseite der Leiterplatte ROA64

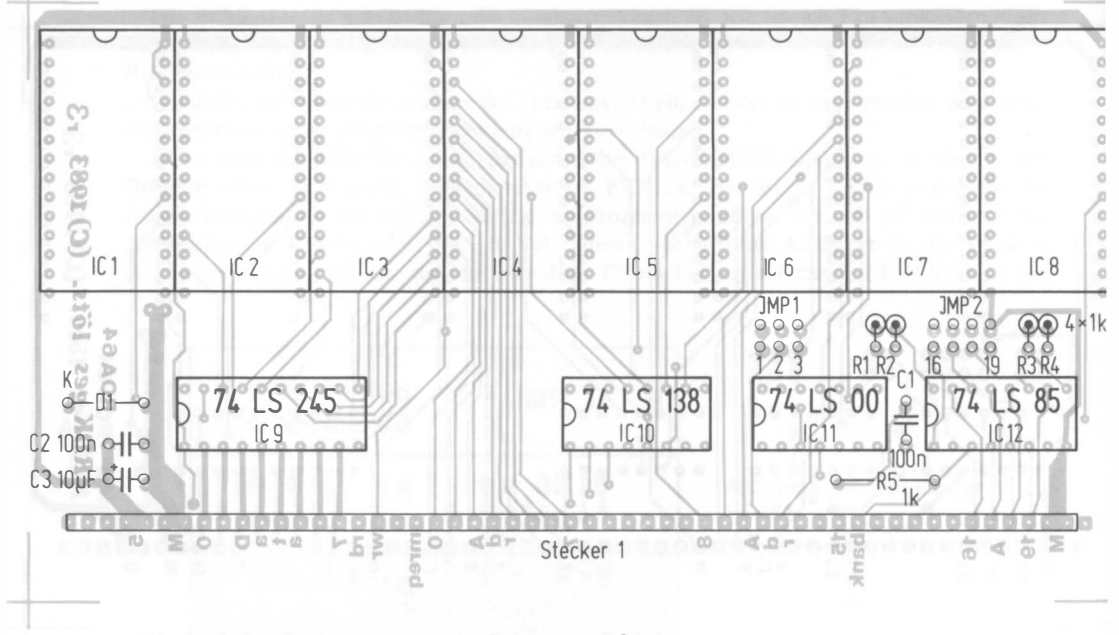

Abb. 4.4.5 Der Bestückungsplan der Baugruppe ROA64

Wert I, daher ergibt sich binär 1111 für AI6 bis AI9, oder F in sedezimaler Schreibweise . Die Karte wird also von F0000 bis FFFFF angesprochen.

Arbeitet man mit der BANK/BOOT-Karte, so kann man auch andere Kombinationen verwenden. Soll die ROA64 zum Beispiel im Bereich A0000 bis AFFFF angesprochen werden, so finden Sie in Abb. 4.4.2 unter "A" die entsprechende Brückenbelegung für den JMP2, für den Bereich 20000 bis 2FFFF nehmen Sie die Kombination bei "2". Abb. 4.4.3 zeigt die Lötseite der Leiterplatte ROA64 und und Abb. 4.4.4 die Bestückungsseite. Abb. 4.4.5 zeigt den Bestückungsplan der Baugruppe .

Eine Liste aller benötigten Bauteile finden Sie in Tabelle 4 .4.1.

### Inbetriebnahme und Test:

Um die Baugruppe testen zu können benötigen Sie die Z80-CPU-Baugruppe oder die Baugruppe mit dem HD64180, KEY und die GDP64 (der Zusammenbau wird erst später erklärt).

Der Z80 wird mit einem Betriebsprogramm, dem Grundprogramm, ausgerüstet. Abb. 4 .4.6 zeigt die Anordnung von EPROMs und RAM auf der ROA64. Das EPROM mit dem Grundprogramm kommt ganz links in den Sockel, also in die Position IC1. Zum Betrieb wird ferner mindestens ein  $8K \times 8$  RAM benötigt, das in die Position IC5 kommt.

Beim Betrieb ohne BANK/BOOT-Karte werden alle Brücken offengelassen. Nach dem Einschalten muß sich das Grundprogramm auf dem Bildschirm melden (Achtung, Einsteiger, lesen Sie zunächst in Kapitel 5 weiter und tun Sie so, also ob Sie eine SBC2 hätten. Die CPU-Z80 bildet zusammen mit der ROA64 im Prinzip eine SBC2 mit erweiterten Möglichkeiten , testen Sie

Tabelle 4 .4.1 Die Stückliste zur Baugruppe ROA64

IC9 74LS245, bidirektionaler Datenbustreiber d IC10 74LS138, 1 aus 8 Dekoder  $c<sup>i</sup>$ IC11 74LS00, Nand-Glieder  $\ell$ IC12 74LS85, Vergleicher 8x 28polige Fassung 1 × 20polige Fassung 2x 1 6polige Fassung 1 × 14 polige Fassung D1 Zenerdiode ZY 5.1 oder Diode 1 N4002 C1, C2 100 nF C3 10 �F, 16V R1, R2, R3, R4, R5 1 k $\Omega$ , 1/8 W, Wert sehr unkritisch (auch 4.7 k $\Omega$  möglich). St1 1 × 36 polige und 1 × 18 polige Stiftleiste, gewinkelt JMP1 doppelreihige Stiftleiste, gerade 4x Shuntstecker 1 x Leiterplatte ROA64 Optional je nach Anwendung: EPROMS von Typ 2764 mit 250 ns oder schneller. RAMs vom Typ HM 6264 P-15, oder TC 5565 P-15, oder äquivalente.

dann erst KEY und GDP64, wie dort beschrieben. Im Fehlerfall kann es aber auch an der ROA64 liegen .). Die Plätze bei IC2, IC3 und IC4 sind für weitere Programme reserviert, die im Softwarekapitel näher erklärt werden. Die drei freien Plätze bei IC6, IC7 und IC8 können zusätzlich mit RAM belegt werden.

Achtung, wenn man die HD64180-Baugruppe verwendet, muß man ggf. die Brücken JMP2 alle einsetzen, siehe Beschreibung in Kapitel 4.3.

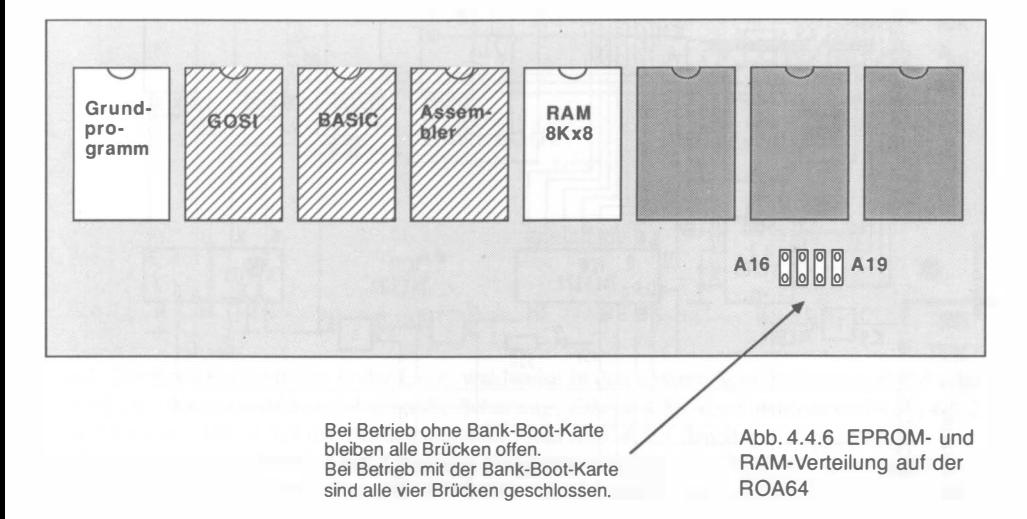

# Kenndaten:

Spannung:  $+5V$ : Stromaufnahme leere Baugruppe: 120 mA: Stromaufnahme mit  $4 \times$  EPROM 2764 + 1 × RAM: 200 mA (weitere RAMs haben kaum Einfluß auf die Stromaufnahme, da es CMOS-Bausteine sind).

# 4.5 Die Bank-Boot-Baugruppe

Wer noch mehr Speicher haben will, der benötigt die Bank-Boot-Karte. Damit ist der Z80 in der Lage, einen Adreßraum von 1 MByte (1 Megabyte = 1024 KByte) zu bedienen.

Ferner kann sie noch eine andere Aufgabe erledigen, die für CP/M Voraussetzung ist: den "Boot". CP/M selbst benötigt nämlich einen durchgehenden RAM-Bereich von Adresse 0 bis FFFF. Ab 0 muß aber nach einem Reset ein Programm stehen, sonst weiß der Z80 nicht, was er tun

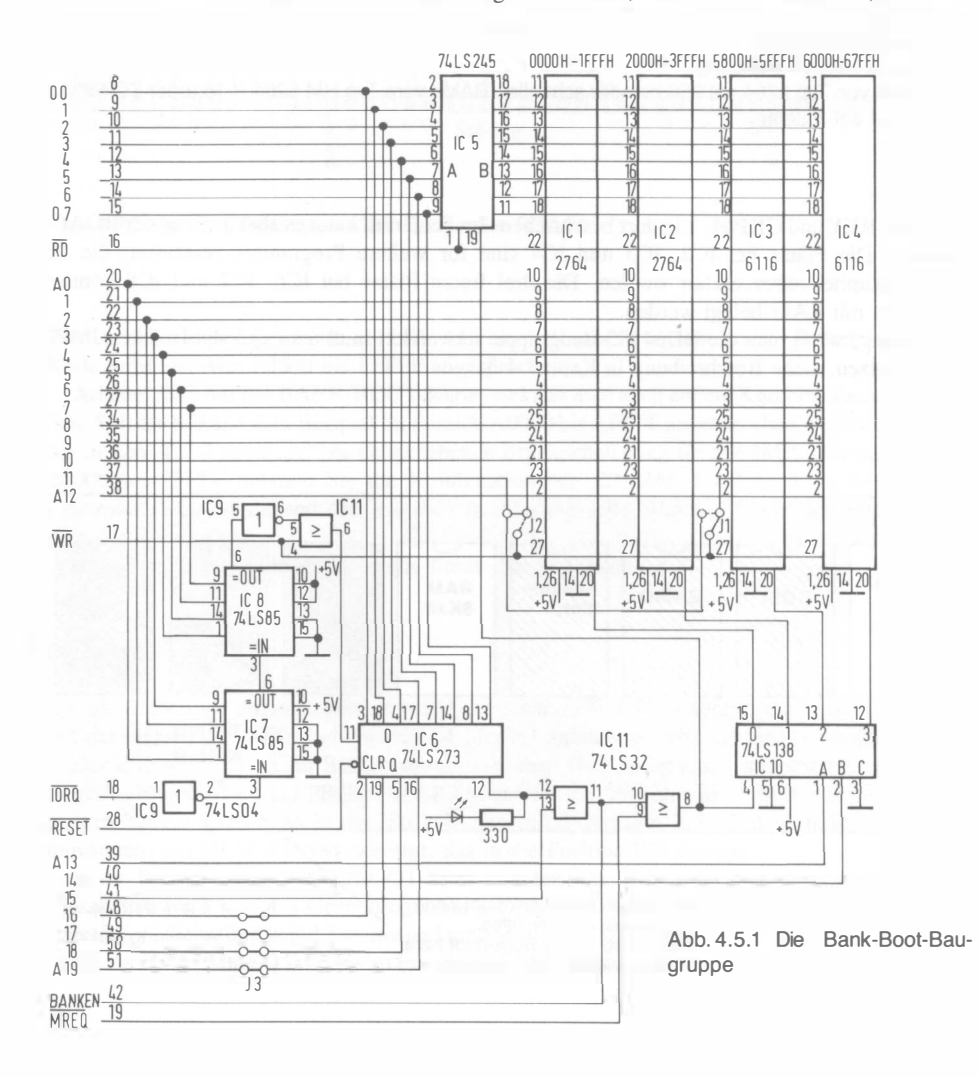

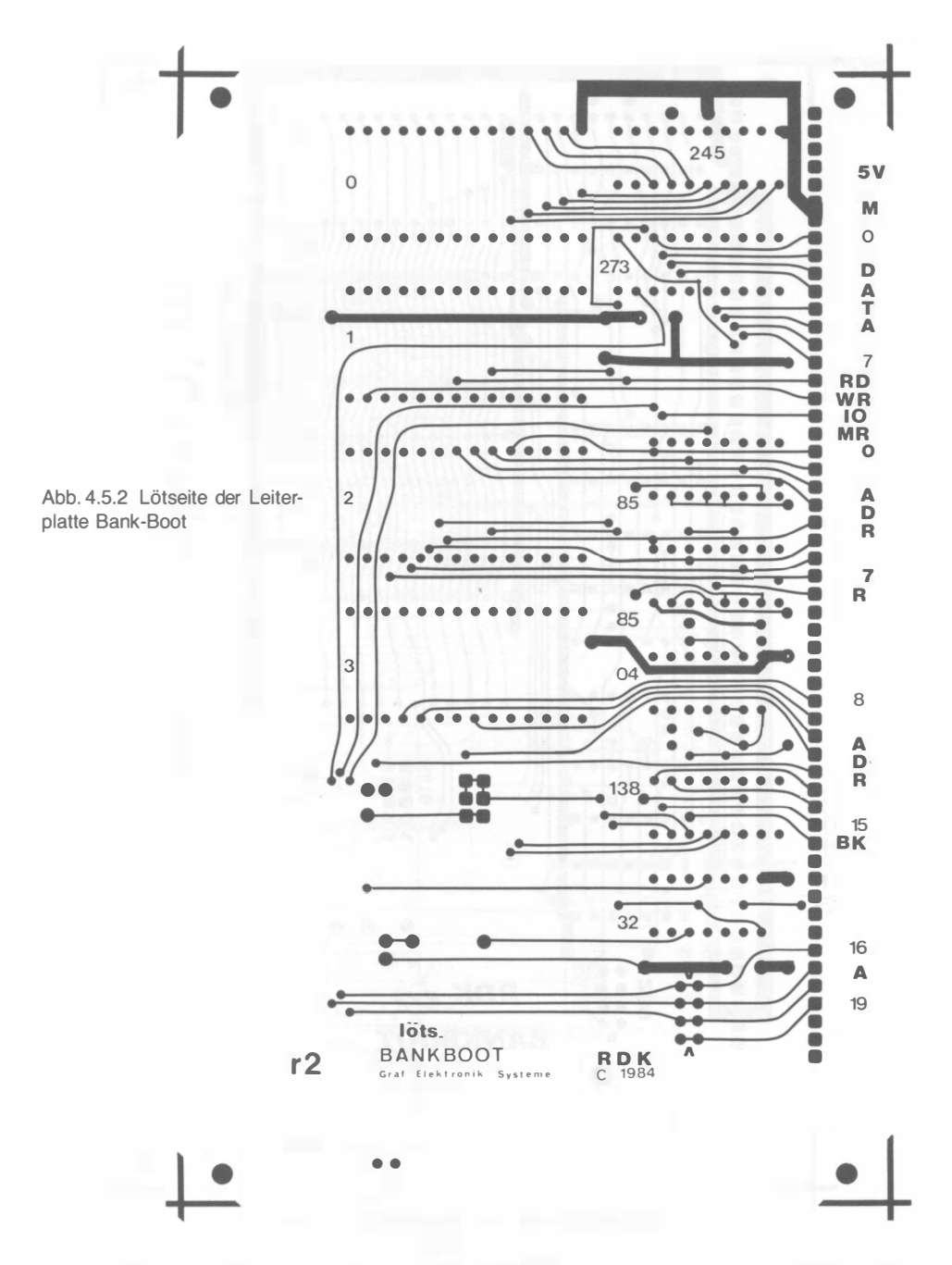

soll. Die Boot-Karte ist nun in der Lage, wahlweise in den unteren Speicherbereich RAM oder ROM einzublenden. Abb. 4.5.1 zeigt die Schaltung, Tabelle 4.5.1 die Stückliste und Abb. 4.5.2 die Löstseite, Abb. 4.5.3 die Bestückungsseite, und Abb. 4.5.4 den Bestückungsplan.

IC5 ist ein Bustreiber. Er dient der Bustrennung und Erhöhung des Fan Outs. IC1 und IC2 sind 8-KByte-EPROMs und IC3 und IC4 sind RAMs mit je 2 KByte (bzw. 8 KByte), die als eigener

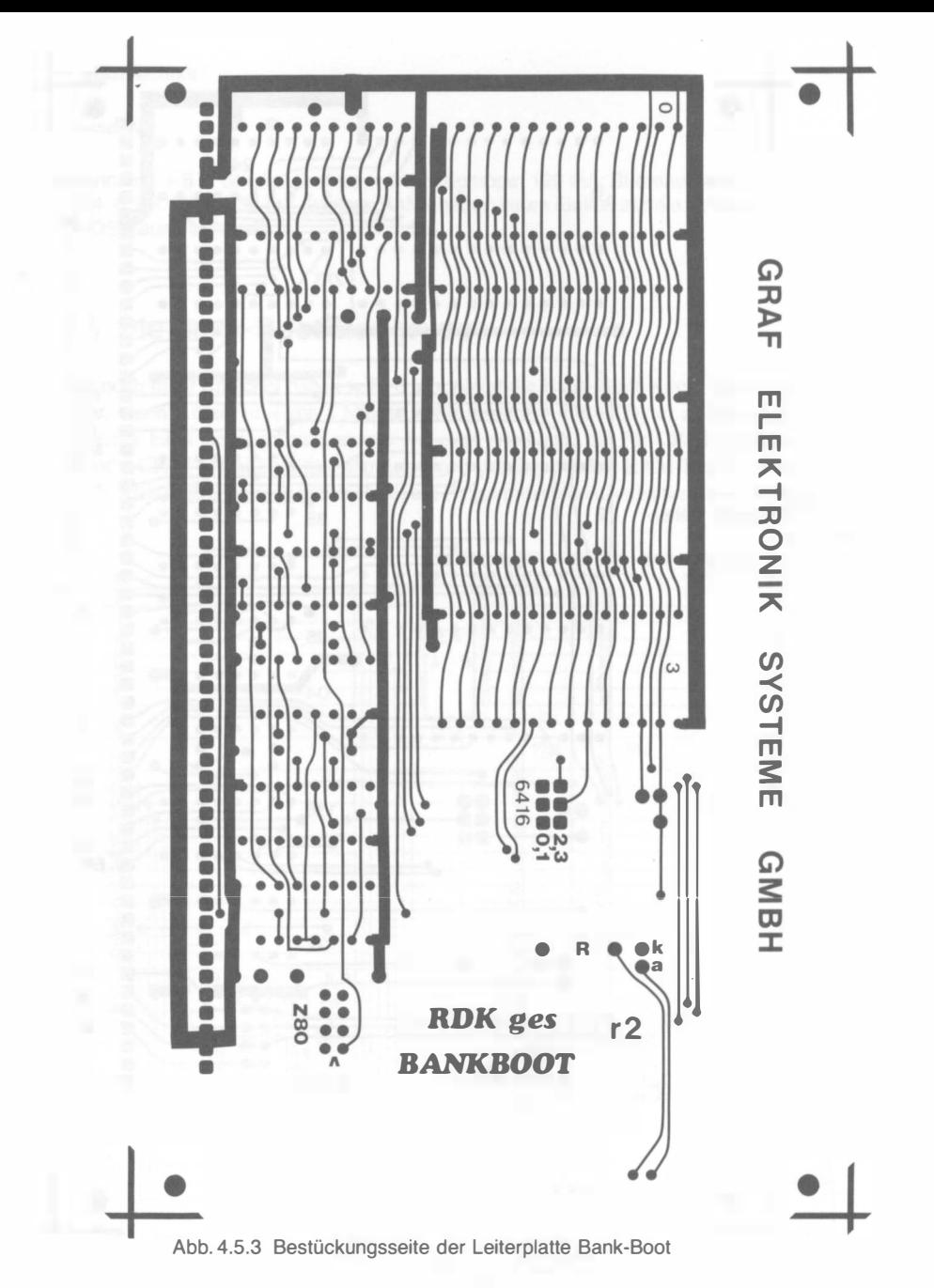

freier Speicher von manchen System-EPROMs benötigt werden. Mit den Brücken 11 und 12 kann man die Bausteintypen einstellen; auf dem Layout sind jedoch die im Schaltplan angegebenen Positionen schon vorverdrahtet.

IC7 und IC8 übernehmen die Decodierung des Ports. Die Port-Adresse der Baugruppe liegt fest auf C8h. Mit IC10 wird der Speicher-Bereich von 0 bis 7FFF decodiert. Dieser Bereich ist nur

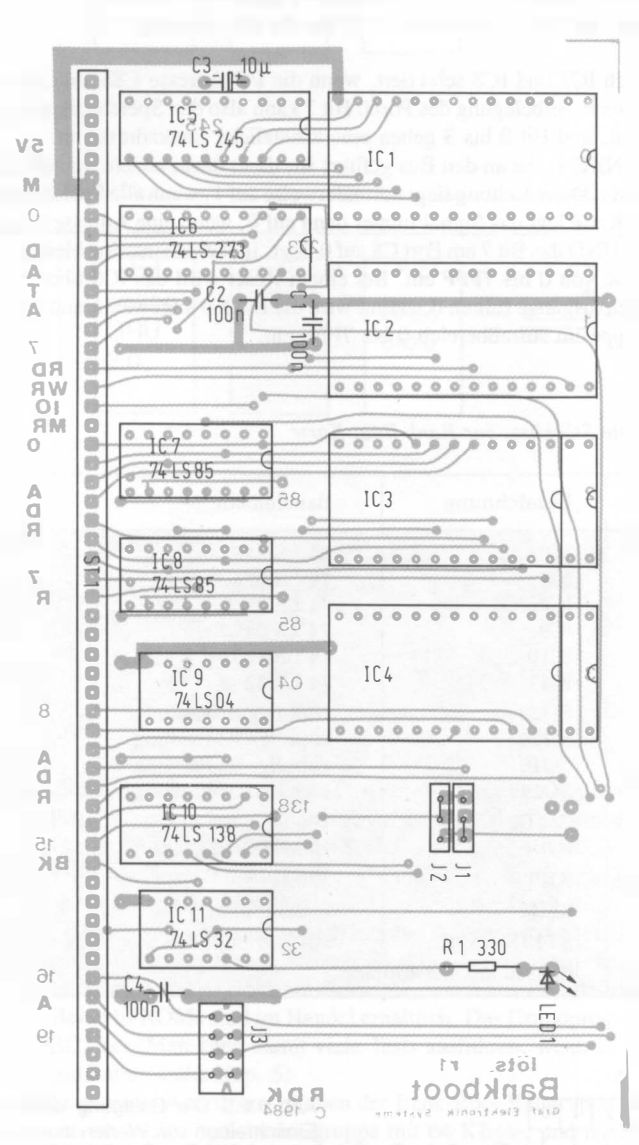

Abb. 4.5.4 Der Bestückungsplan der Bank-Boot-Baugruppe

103

dann aktiviert, wenn an PIN 12 des IC6 (74LS273) ein O-Signal ausgegeben wird. Wenn dieses Bit auf 1 geht, wird die Baugruppe abgeschaltet. Mit den Bits 0 bis 3, die am Baustein IC6 liegen, wird der Bankbereich angegeben. Dazu sind dessen Ausgänge direkt mit den Adreßleitungen A 16 bis A19 verbunden.

Bei der Brücke 13 kann man diese Leitungen aber auch unterbrechen, wenn man die Baugruppe zum Beispiel mit dem 68 008 verwenden will, der die Adreßleitungen A16 bis A19 selbst treiben kann.

IC6 wird durch IC7 und IC8 selektiert, wenn die IIO-Adresse C8h anliegt. Abb. 4 .5 .4 zeigt nochmals die genaue Bitbelegung des Ports. Bit 7 kann also den Speicherbereich der Bank-Boot-Karte ausblenden, und Bit 0 bis 3 geben eine zusätzliche Bankadresse an .

Die Leitung BANKEN, die an den Bus geführt ist, dient dazu, andere Speicherbaugruppen einoder auszublenden. Diese Leitung liegt normalerweise auf 1, wenn alle Speicher aktiviert werden. Die Bank-Boot-Karte legt das Signal immer dann auf 0, wenn eine Adresse kleiner 8000h, als 0 bis 7FFF anliegt UND das Bit 7 am Port C8 auf 0 liegt. In dieser Situation blendet sich die Karte in alle Bankbereiche von 0 bis 7FFF ein. Bei einem Reset wird das IC6 über den CLR-Eingang gelöscht und alle Ausgänge führen O. Damit wird die Bank 0 angewählt, und gleichzeitig blendet sich die Baugruppe im Adreßbereich 0 bis 7FFF ein.

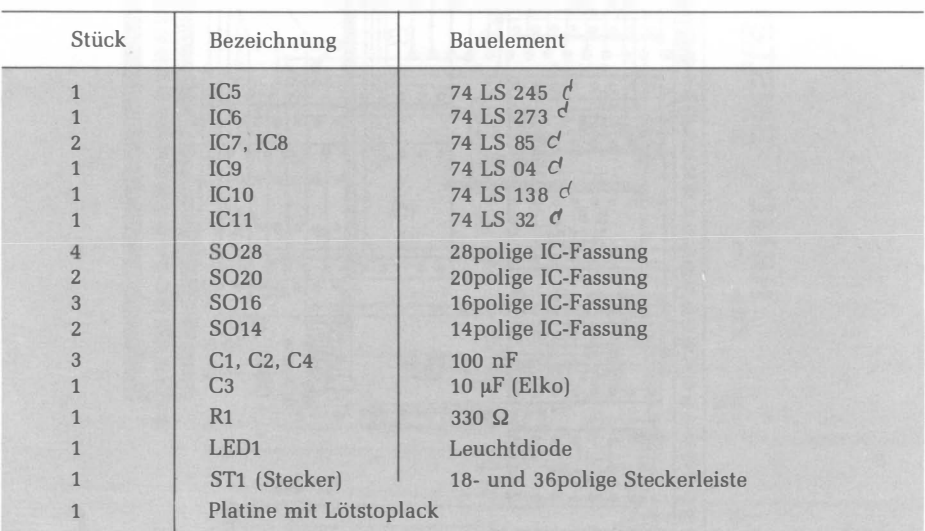

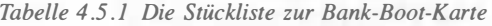

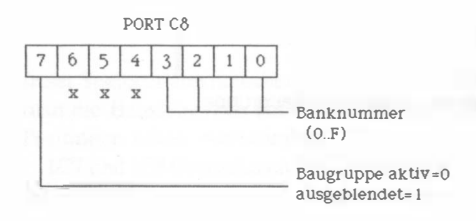

Abb. 4.5.5 Die Belegung des Ports C8. Durch Einschreiben von Werten in diesen Port wird vom Z8D aus 1 MByte Speicher verwaltet

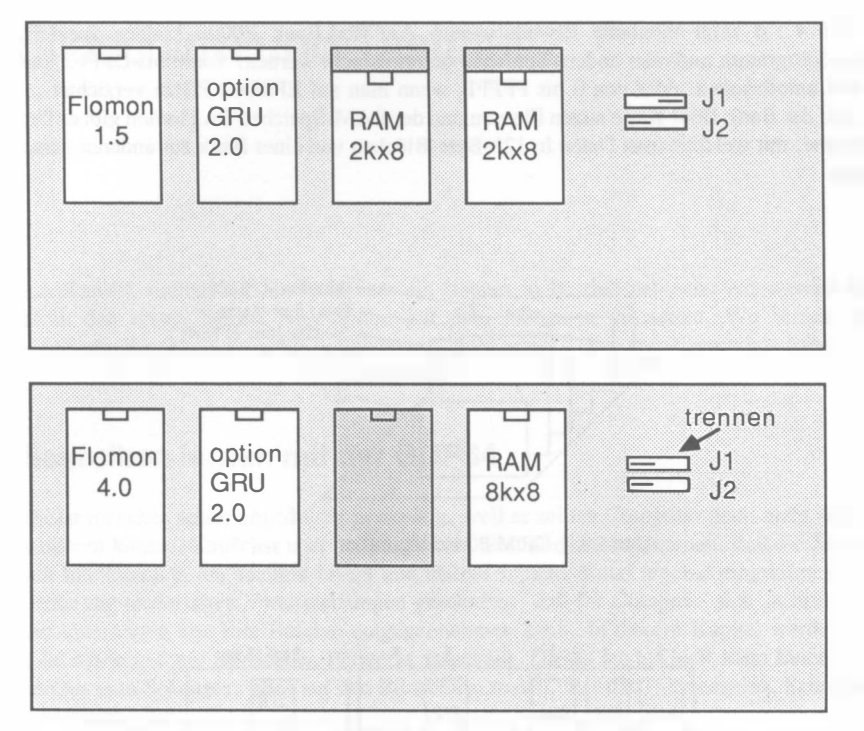

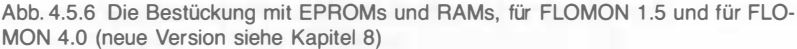

## **Boot**

Ein Programm auf dieser Baugruppe, das Boot-Programm, sorgt nun dafür, daß ein Teil des EPROM-Bereichs in den allgemein zugänglichen RAM-Bereich ab F000 kopiert wird und dort angesprungen wird. Dieses Programm blendet den Speicher der Bank-Boot-Karte wieder aus und sorgt seinerseits für die weiteren Funktionen des Computers, zum Beispiel unter CP/M. Abb. 4.5.6 zeigt die Anordnung von EPROMs und RAMs auf der Bank-Boot-Baugruppe. Das neue Programm zum Betrieb von CP/M nennt sich Flomon 4.0 und sitzt ganz links. Es benötigt einen RAM-Baustein mit 8 KByte auf dem rechten Steckplatz. Wahlweise kann man auf dem verbleibenden zweiten Steckplatz von links ein Grundprogramm stecken, das dazu auf Adresse 2000h übersetzt ist. Beide EPROMs sind im Handel erhältlich. Das Grundprogramm kennen Sie vielleicht von der SBC2 her. Man kann damit viele Tests ausführen, wenn es Schwierigkeiten geben sollte (Grundprogramm siehe Kap. 5).

Abb. 4.5.7 zeigt die gesamte Anordnung. Neben der Bank-Boot-Baugruppe und der Vollausbau-CPU benötigt man noch eine Speicherbaugruppe mit 64 KByte, und natürlich die FLO2-Baugruppe, die die Floppy-Ansteuerung übernimmt. Weitere Speicherkarten können hinzugefügt werden, zum Beispiel um CP/M3.0 zu fahren oder eine RAM-Floppy zu betreiben. Die erste RAM-Baugruppe wird auf die Bank 0 eingestellt, also alle Brücken A16 bis A19 werden eingesetzt.

Abb. 4.5.8 zeigt mögliche Erweiterungen. Auf der Bank E0000 können zusätzlich das Grundprogramm und/oder andere Sprachen untergebracht werden. Von 0 bis DFFFF kann man RAM unterbringen, oder von 0 bis FFFFF, wenn man auf EPROM-Plätze verzichtet.

Auf der Bank-Boot-Karte sitzen Flomon und der RAM-Speicher. Im Flomon gibt es Unterprogramme, mit welchen man Daten in 128-Byte-Blöcken von einer Bank zur anderen verschieben kann.

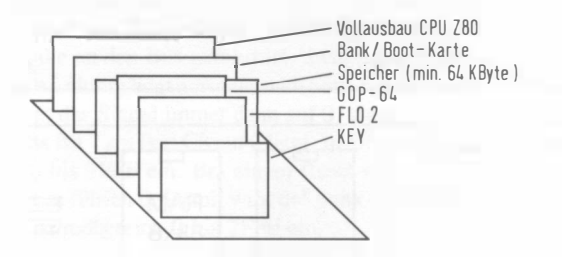

Abb. 4.5.7 CP/M-80-Konfiguration

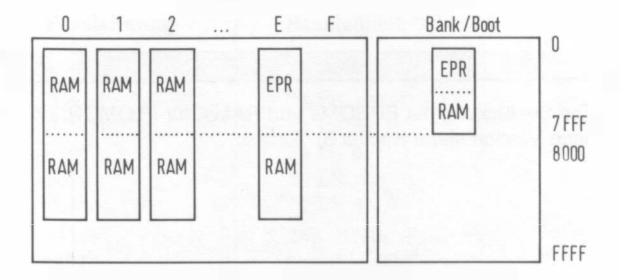

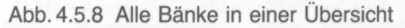

# 5 Bildschirm und Tastatur

In diesem Kapitel wollen wir den Computer als Ganzes in Betrieb nehmen. Wir werden ihn zunächst in den ersten beiden Abschnitten mit dem Nötigsten ausstatten. Wir lernen das Grundprogramm kennen und werden einige erste Kontakte mit Computerprogramrnen haben.

# 5.1 Schreiben lernen mit der GDP64

Vielleicht ist mancher schon ungeduldig geworden, weil er seinen Computer noch nicht richtig programmieren konnte . Zunächst aber sollten Sie ein Gefühl dafür bekommen, daß die Mikroelektronik Intelligenz in die Technik bringt und überall schaltend und regelnd eingreifen kann . Jetzt werden die technischen Voraussetzungen geschaffen, daß Ihr Computer sich "schriftlich" mit Ihnen unterhalten und Ihre Befehle entgegennehmen kann. In diesem Kapitel werden ein Tastatur-Interface und ein Bildschirm-Endgerät aufgebaut. Dieses letzte Gerät kann Ihnen vom Blümchen bis zum Schaltplan alles auf den Bildschirm malen, was das Herz begehrt. Schreiben kann es natürlich auch .

Auf der Leiterplatte GDP64K befinden sich alle Bauteile , die zum Betrieb einer Bildschirmsteuerung nötig sind. Abb. 5.1.1 zeigt die umfangreiche Schaltung, die nach und nach aufgebaut wird. Auf eine vollständige Darstellung muß hier allerdings verzichtet werden. Tabelle 5.1.1 zeigt die Stückliste und Abb. 5.1.2 die Lötseite, Abb. 5.1.3 die Bestückungsseite und Abb. 5.1.4 den Bestückungsplan.

# So wird aufgebaut

- 1. Einlöten aller Fassungen. Bitte aufpassen und nicht versehentlich 1 4polige Fassungen anstelle von 16poligen einlöten. Man kann falsch eingelötete Fassungen praktisch nicht mehr auslöten . Dazu benötigt man entweder eine sogenannte Lötsauglitze oder eine Entlötpumpe . Also bitte vorher lieber zweimal schauen.
- 2. Einlöten aller diskreten Bauteile. Diskrete Bauteile sind zum Beispiel: Widerstände, Kondensatoren, Dioden, Transistoren und Quarze, also alles, was nicht mehrere Elemente integriert hat.
- 3. Einlöten der 36poligen Stiftleiste (Stecker 1).
- 4. Alle ICs einsetzen bis auf die RAM-Bausteine (41 64 o. ä.) und das IC EF9366, den GrafIk-Prozessor.
- 5. Nun kann man die Karte auf den Bus stecken. Die POW5V wird ebenfalls auf den Bus gesteckt. Die SBC2-Baugruppe wird noch nicht eingesteckt !
- 6. Einschalten und Messen . An Pin 8 des IC5 (7404 beim Quarz) muß ein 1 4-MHz-Takt-Signal anliegen. Am Prüfstift leuchten alle vier LEDs (Wl, W2, H und L). Mit einem Oszilloskop kann man diese Frequenz messen (wenn es gut genug ist).
÷

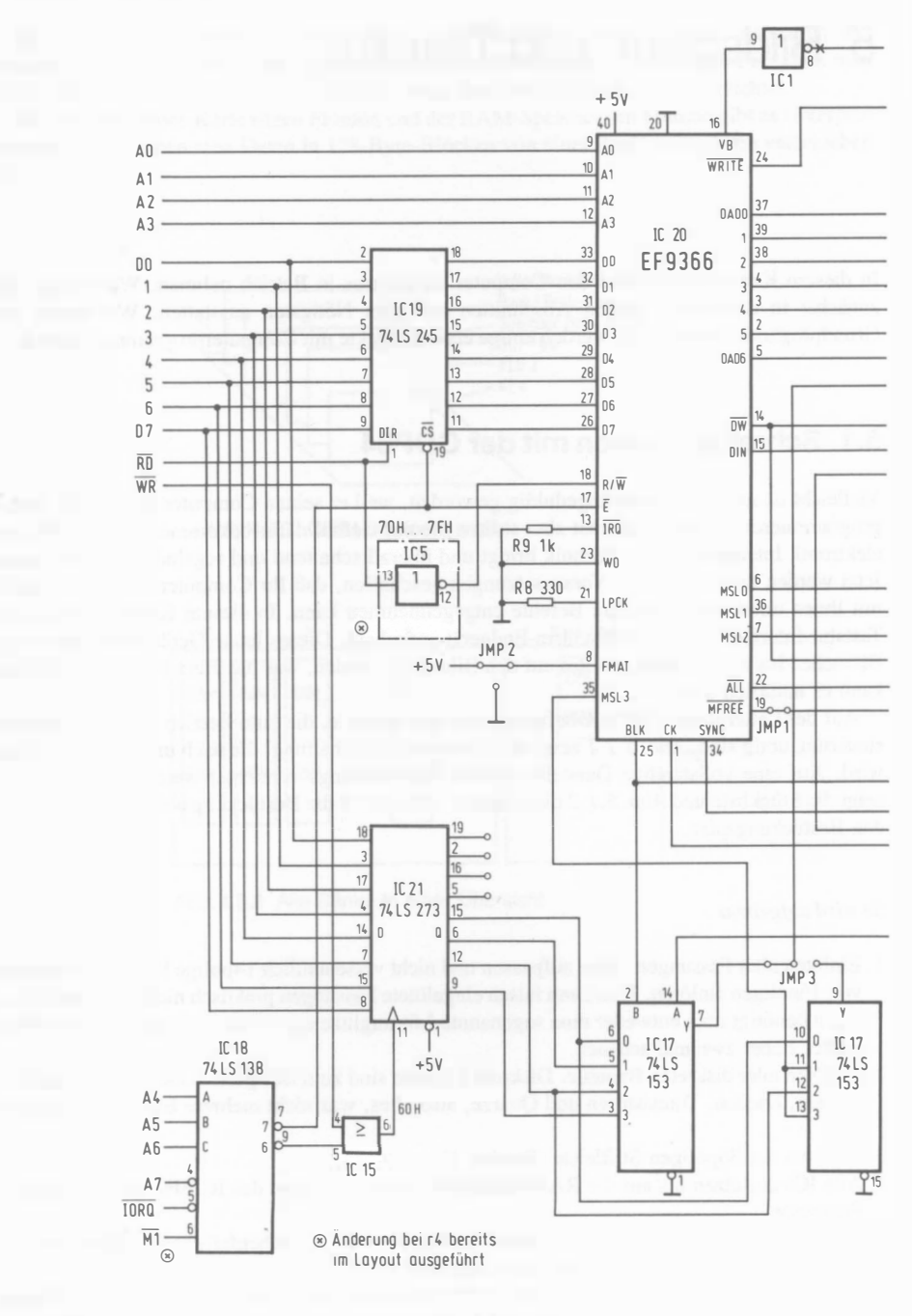

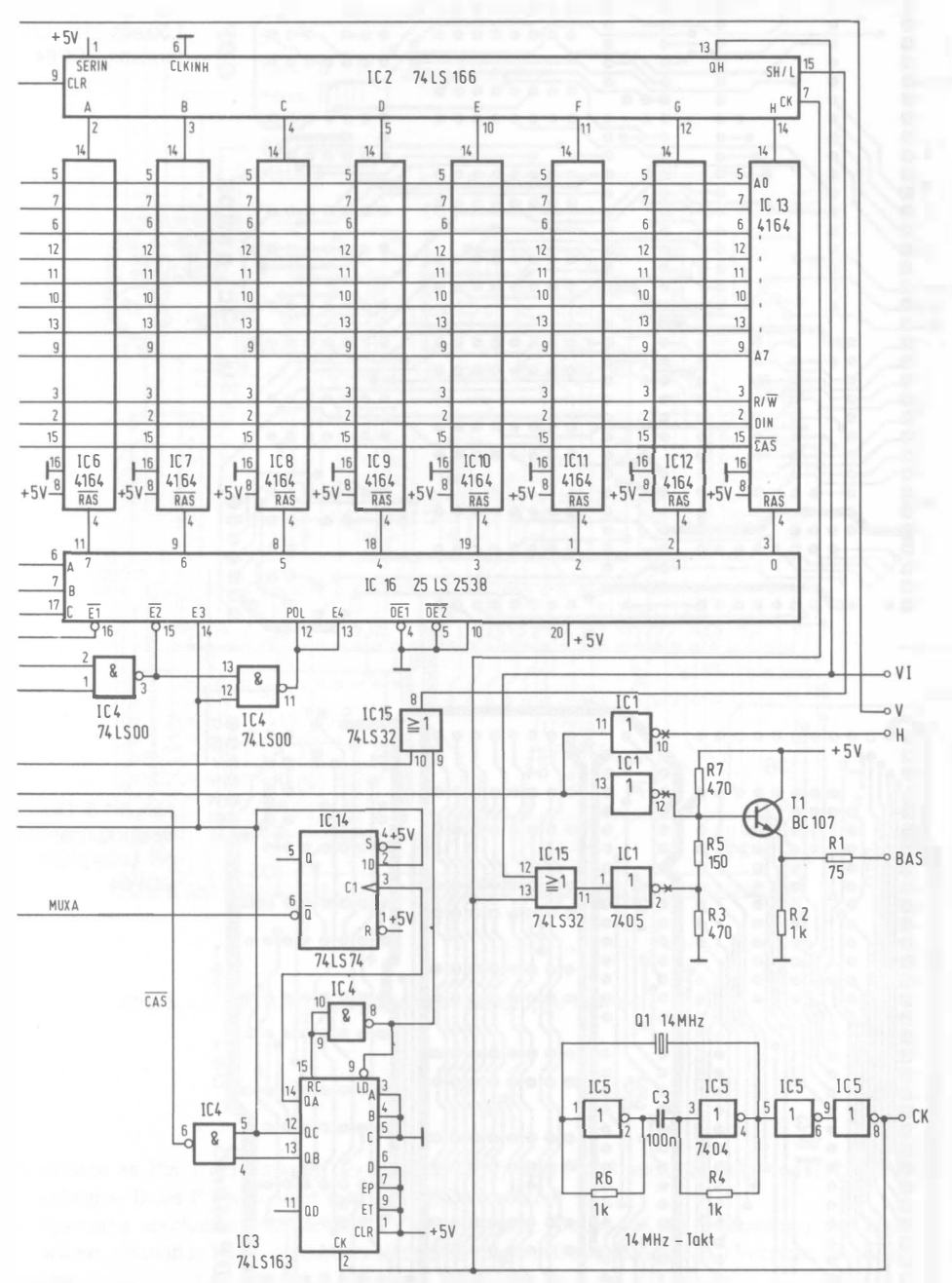

Abb. 5.1.1 Schaltplan der Baugruppe GDP64

5.1 Schreiben mit GDP64

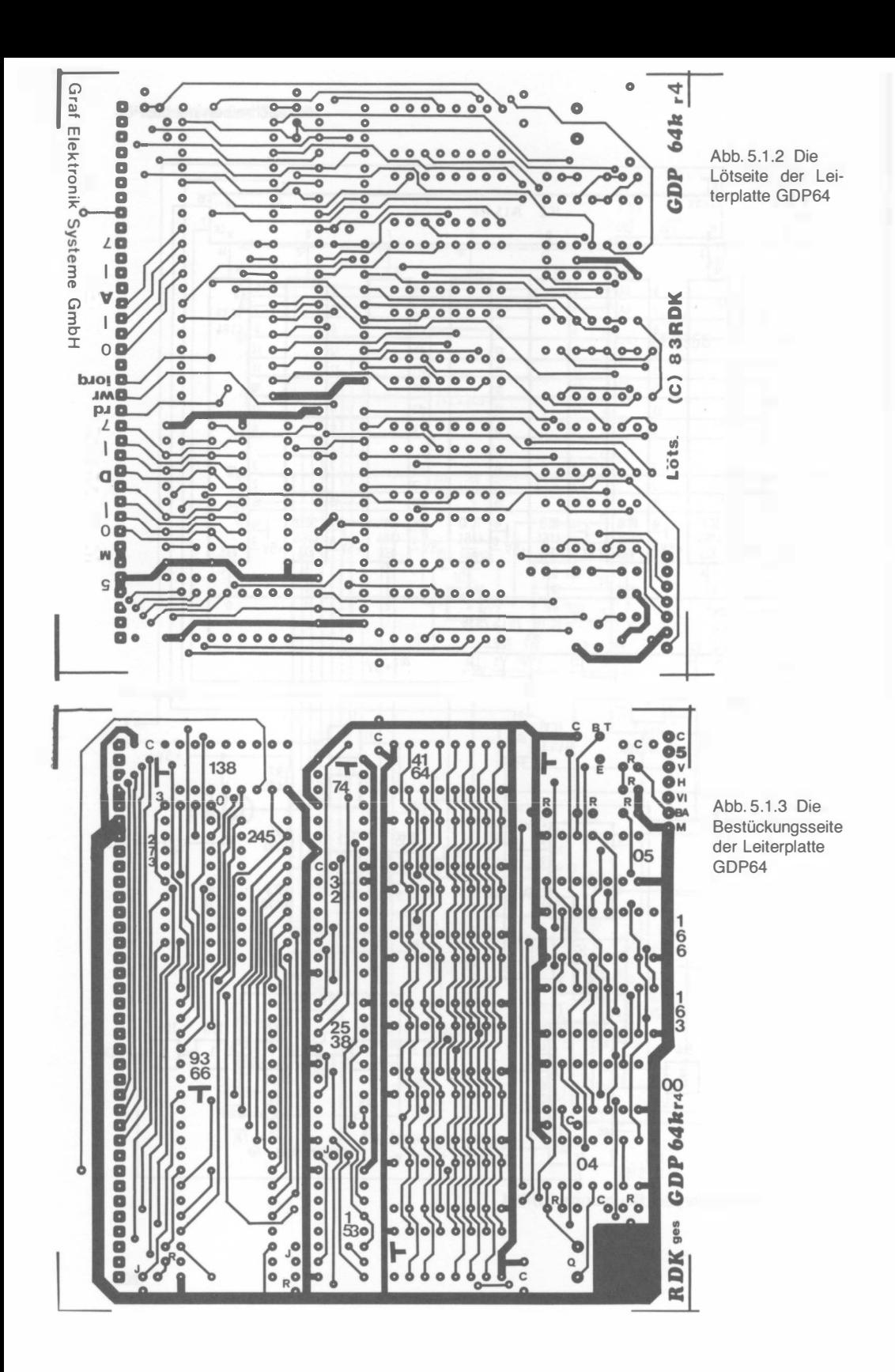

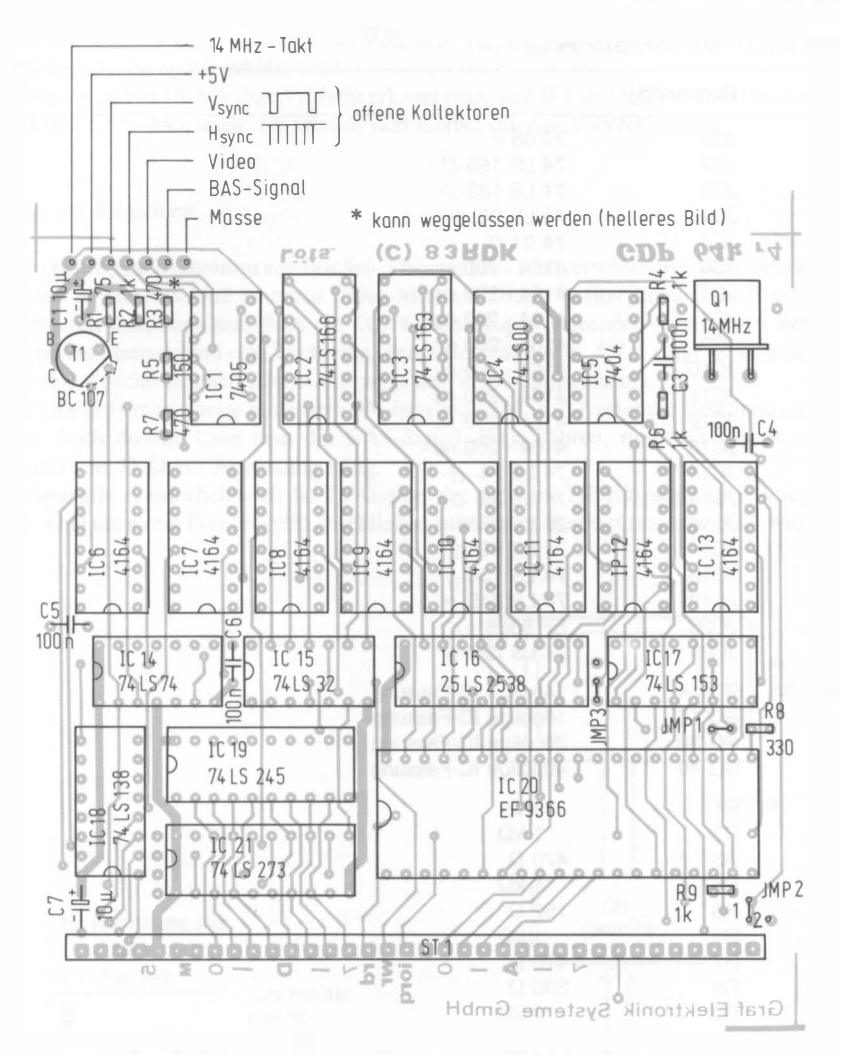

Abb. 5.1 .4 Der Bestückungsplan der Baugruppe GDP64

- 7. Messen an Pin 1 der Fassung des EF9366 (IC1). Dort muß auch ein Takt von 1,75 MHz anliegen. Beim Prüfstift sieht man alle LEDs leuchten .
- 8. Spannung abschalten und das IC EF9366 einsetzen. Dabei auf die Orientierung der Nase achten, sie muß in Richtung der ICs 19 und 21 zeigen. (Bestückungsplan!) Vorsicht, das IC ist teuer !
- 9. Spannung einschalten und an Pin 34 des EF9366 messen . Beim Prüfstift leuchten Wl und W2, die LED H ist dunkler und die LED L hell.

# 5 Bildschirm und Tastatur

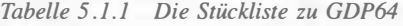

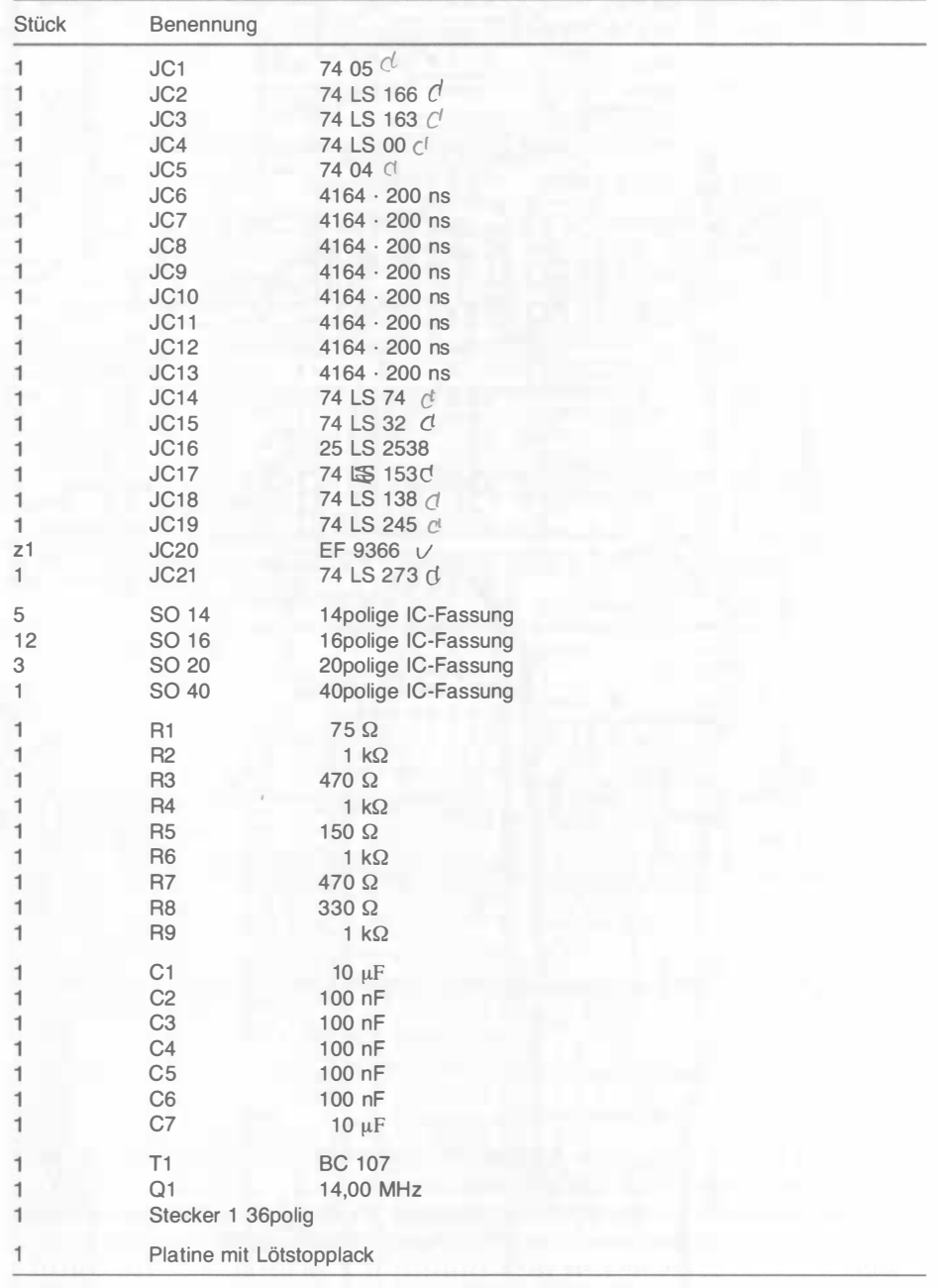

112

Mit dem Oszilloskop kann man sich die Pulsform genauer ansehen. Es handelt sich um das HSYNC-Signal, das später erklärt wird.

10. Messen an Pin 16. Mit dem Prüfstift erkennt man, daß W1 und W2 sichtbar flimmern. Die LEDs H und L leuchten auch. Es handelt sich hierbei um das VSYNC-Signal.

# Daten auf den Bildschirm

Nun kann man einen Bildschirm anschließen. Dabei gibt es sehr verschiedene Möglichkeiten. Am einfachsten ist der Anschluß an einen Video-Monitor. Dieser besitzt einen BAS-Eingang, den man direkt mit dem Anschluß BAS der GDP64-Baugruppe verbinden kann. Dazu besitzt die Baugruppe am Platinenrand eine Lochreihe, deren Belegung Abb. 5.1.5 zeigt. BAS heißt Bild-, Austast- und Synchronsignal. Abb. 5.1.6 zeigt das Verbindungsschema.

Dann gibt es Fernsehgeräte mit einem AV-Eingang. Abb. 5.1.7 zeigt die Belegung eines AV-Steckers. Auch dorthin kann man das BAS-Signal direkt führen, meist ist jedoch noch ein Widerstand von 75  $\Omega$  zur Anpassung nötig.

Und dann gibt es natürlich noch die TV-Geräte, die nur einen HF-Eingang (Antenneneingang) besitzen. Und um so ein Fernsehgerät anschließen zu können, benötigt man einen HF-Modulator.

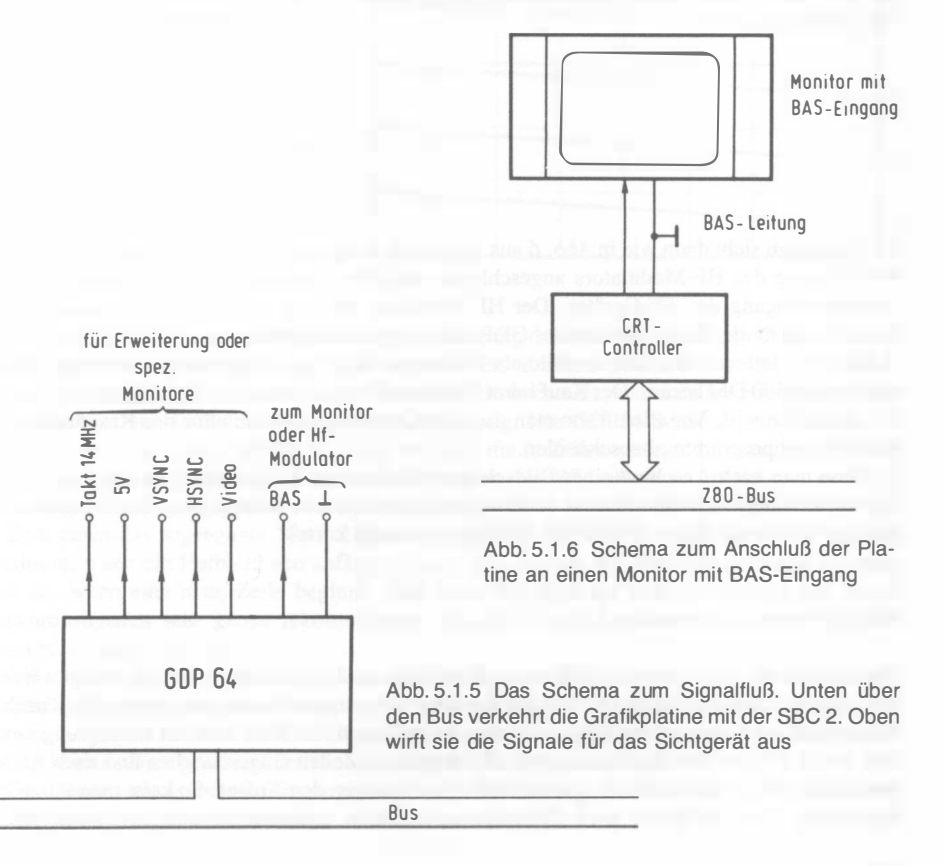

#### 5 Bildschirm und Tastatur

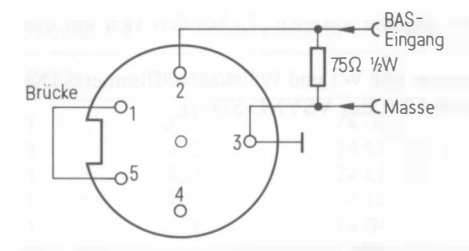

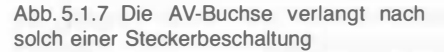

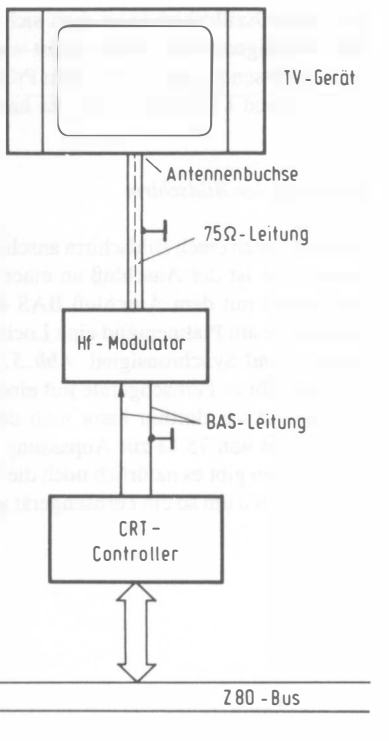

Abb. 5.1 .8 Mit einem Modulator wird aus dem BAS-Signal ein " Fernseh-Sender-Signal" gemacht, das jeder Fernseher empfangen kann

Der Anschluß sieht dann wie in Abb. 6 aus. Der BAS-Ausgang der GDP64K-Baugruppe wird an den Eingang des HF-Modulators angeschlossen und der Ausgang des HF-Modulators an den Antenneneingang des TV-Gerätes. Der HF-Modulator benötigt noch eine 5-V-Spannung zum Betrieb, die an der Buchsenreihe der GDP64K-Karte herausgeführt ist.

Monitore liefern ein schärferes Bild als TV-Geräte . Der Preis von Monitoren bewegt sich zur Zeit um die 300 DM herum. Der Kauf lohnt sich, wenn man intensiver in die Mikrocomputertechnik einsteigen will . Vor allem kann man dann am Computer arbeiten , ohne den Rest der Familie vom Fernsehprograrnrn abzuschneiden.

Wenn man nach Anschluß eines Bildschirmgerätes wieder die Spannung einschaltet, so muß ein schwach sichtbarer Rahmen auf dem Bildschirm erscheinen, abhängig von der Helligkeitseinstellung am Gerät. Dann arbeitet die GDP-Karte soweit korrekt.

# Wie ein Fernsehbild entsteht

Um ein Bild auf einem Fernsehbildschirm abzubilden, muß es zunächst in Zeilen zerlegt werden . Bei unseren Geräten sind das 625 Zeilen (in den USA verwendet man eine andere Zeilenzahl). Blitzschnell wird das gesamte Bild aus Zeilen von hellen und dunklen Punkten zusarnrnengesetzt. Auf dem TV-Gerät werden dabei zuerst alle ungeraden Zeilen eingeschrieben und nach Ablauf von 20 ms alle geraden. Abb. 5.1.9 und Abb. 5.1.10 zeigen den Ablauf. So kann man Flimmern vermeiden . Das Verfahren wird Zeilensprungverfahren genannt, da nur jede zweite Zeile

5.1 Schreiben mit GDP64

Abb. 5.1 .9 Beim Zeilensprung-Verfahren wird das Bild so in zwei Teile zerlegt, daß erst die Zeilen mit ungerader Zeilennummer vom Elektronenstrahl geschrieben werden, dann die mit gerader. Dadurch erreicht man für das Auge eine hohe Auflösung bei vergleichsweise niedriger Datenübertragungsrate

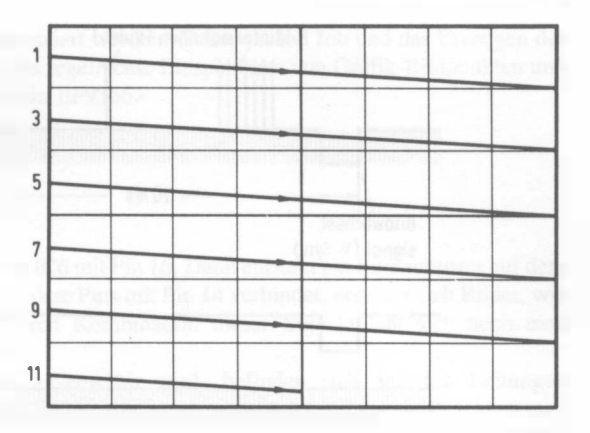

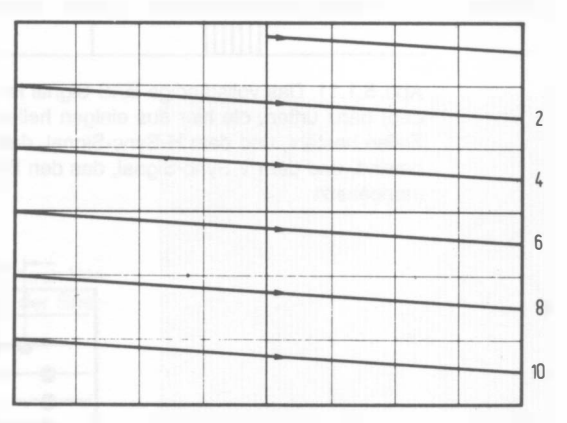

Abb. 5.1 .10 Nach den ungeraden Zeilen werden die mit gerader Nummer geschrieben

geschrieben wird. Meistens wird aber bei der Erzeugung des Videosignals durch Computerelektronik das Zeilensprungverfahren nicht angewendet, sondern zweimal dasselbe "Halbbild" ausgegeben. Dadurch verringert sich der Flirnmereffekt nochmals, aber man hat gegenüber einem normalen Bild nur die halbe Zeilenzahl zur Verfügung. Die GDP64-SchaItung arbeitet so.

Bei der Ausgabe zum Bildschirm genügt es nicht, die in Zeilen zerlegte Information, also das Bildsignal oder auch Videosignal genannt, einfach an den Bildschirm zu übertragen, denn der Bildschirm "weiß" ja gar nicht, wo das Bild anfängt. Dazu werden weitere Signale benötigt.

Zum einen das sogenannte Vertikal-Synchronsignal (VSYNC). Es erscheint alle 20 ms und bestimmt, wann ein Halbbild neu anfangt. Ein zweites Signal, das Horizontal-Synchronsignal, gibt an, wann eine neue Zeile beginnt. Man kann das Bild auf dem Bildschirm mit diesen Synchronsignalen sehr genau rekonstruieren. Das Horizontal-Synchronsignal, kurz VSYNC genannt, erscheint alle 64 µs.

Abb. 5.1 .11 zeigt eine Zusammenfassung aller Signale . Das HSYNC- und VSYNC- sowie Video-Signal werden dann noch zu einem gemeinsamen Signal gemischt, dem BAS-Signal . Die Synchronsignale kann man im BAS-Signal von den anderen Signalen durch den Spannungs wert unterscheiden. Dies geschieht im Monitor oder TV-Gerät automatisch.

Für Geräte, die getrennte Eingänge besitzen, sind die Signale aber auch getrennt auf der GDP64K-Baugruppe herausgeführt.

# 5 Bildschirm und Tastatur

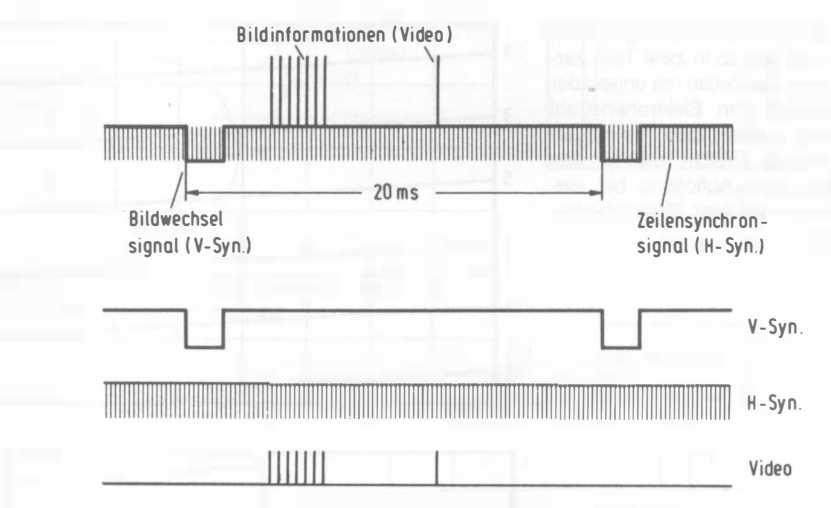

Abb. 5.1.11 Das vollständige BAS-Signal ist aus der Bildinformation (Video) ganz unten, die hier aus einigen hellen Punkten in verschiedenen Zeilen besteht, und dem H-Sync-Signal, das einen jeden Zeilenwechsel bewirkt, und dem V-Sync-Signal, das den Bildwechsel begleitet, zusammengesetzt

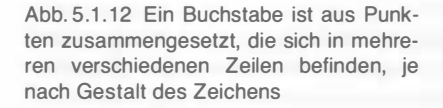

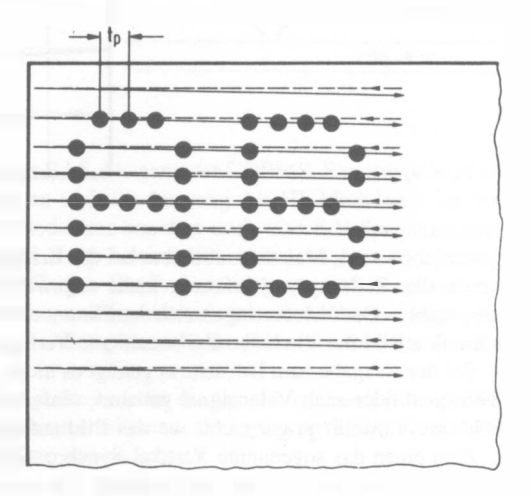

unsichtbarer Strahlrück lauf

# Punkte werden zu Zeichen

Ein Buchstabe, der auf dem Bildschirm erscheinen soll, muß in Rasterpunkte zerlegt werden. Diese Rasterpunkte müssen dann hintereinander so ausgegeben werden, daß die Zeichen richtig geschrieben werden (Abb. 5.1 .12). Der Abstand der Rasterpunkte ist der sogenannte Bildpunkttakt, bei uns beträgt er 14 MHz. Dieser Takt bestimmt die Auflösung, die Schärfe des Bildes, in horizontaler Richtung. Ein Bildpunkt entspricht später einem Bit einer RAM-Zelle . Ist das Bit auf 0, so leuchtet der Punkt, ist das Bit auf I, so bleibt der Bildpunkt dunkel . Die RAM-Bausteine müssen dazu in der richtigen Weise adressiert werden. Genau diesen Job und das Erzeugen der Synchronsignale zur rechten Zeit und das regelrechte Einspeichern von Grafik-Bildpunkten und vieles mehr, das leistet alles der Baustein EF9366.

#### Experimente

1. Man verbinde PIN 14 des Sockels von IC6 mit Pin 16. Dann entsteht ein Linienmuster auf dem Bildschirm (Abb. 5.1.13). Wenn man andere Pins mit Pin 14 verbindet, ergeben sich Bilder, wie in den Abb. 5.1.14a. g gezeigt. Durch Kombination dieser Signale läßt sich auch eine individuelle Zeile auswählen.

Die Informationen, welche Spalte ausgewählt wird, befinden sich auf den Leitungen DAD0...DAD6 des Grafikprozessors EF9366, die gerade verwendet wurden. Jedoch kann man diese Information so nicht sichtbar machen. Denn die Information wird gemultiplext. Das heißt,

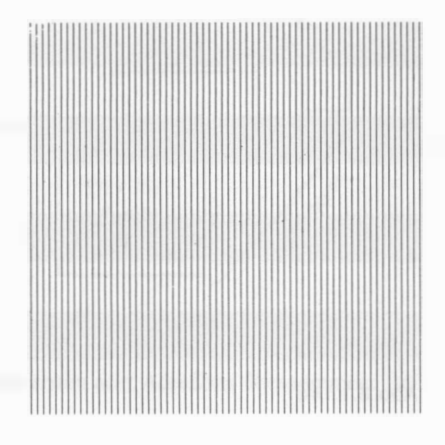

Abb. 5.1.13 Das erste Testbild, das sich durch Verbinden von Pin 14 mit Pin 16 am Sockel der Speicher-ICs ergibt

#### Abb. 5.1.14 a

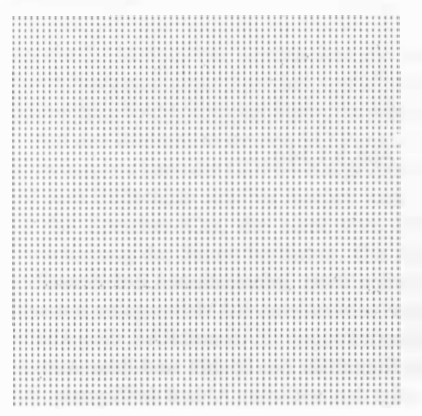

Abb. 5.1.14b

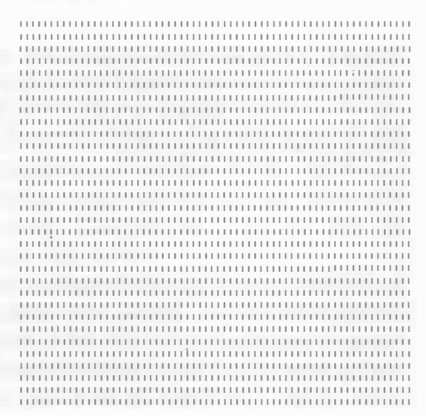

# 5 Bildschirm und Tastatur

 111111111111111111111111111111111111111111111111 1111111111111111111111111 1111111111111111 1111111111111111111111111 1111111111111111111111111111111111111111 1111111111111 1111111111111111111111 111111 1111111111111111111 11111111111111111111111111111 

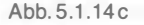

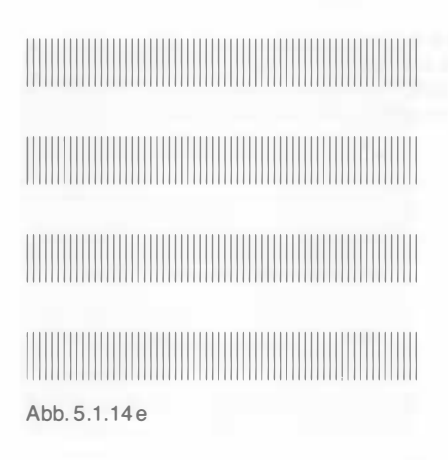

Abb. 5.1 .14a-g Das sind die Testbilder, die entstehen, wenn man bestimmte Pins am Sockel der Speicher-ICs kurzschließt:  $a = 14$  mit 13, b = 14 mit 10,  $c = 14$  mit 11,  $d = 14$  mit 12,  $e = 14$  mit 6,  $f = 14$  mit 7 und  $g = 14$  mit 5

 11111111111111111111111111111111111111111111 111[ 1111111111111 1111111111111111111111111111111111111 1IIIIIIIIIIIIIIIIIIIIIIIIII IIIIIIIIIIIIIIIII I I I I lI I I I I I 1 1 1 1 1 1 1 1 1 111111111111111111111111111111 1111111111111111 1111111IIIillili 11 11111111111111111111111111111111111 11111111111 11111111111111111111111111 Abb. 5.1 .14d

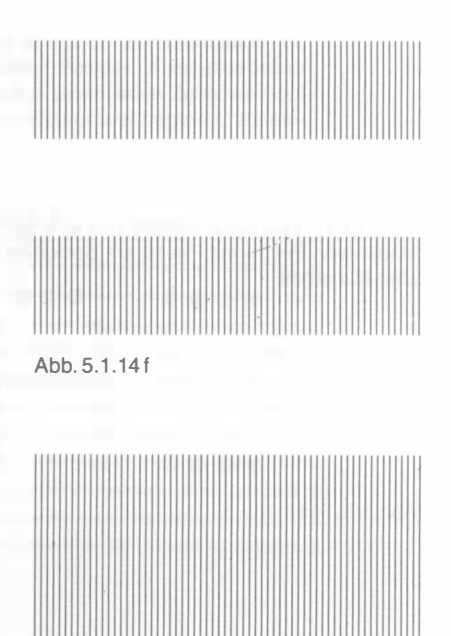

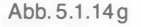

in zeitlich kurz aufeinanderfolgenden Abständen werden zwei Informationen auf denselben Leitungen übertragen. Das ist notwendig, weil die hier verwendeten RAM-Bausteine nur sehr wenige Anschlüsse haben. Das RAM besitzt zwei Steuerleitungen: CAS und RAS. Die Abkürzungen bedeuten Column-Adress-Strobe (CAS), also Signal für die Spalte, und Row-Adress-Strobe (RAS), also Signal für die Reihe. Abb. 5.1.15 zeigt den zeitlichen Ablauf der Signale. Bei

# 5.1 Schreiben mit GDP64

Abb. 5.1 .15 Die Zeitpunkte, bei welchen die Einzelteile einer Adresse ausgegeben werden, und die Signale, die eine Übernahme durch das Speicher-IC bewirken

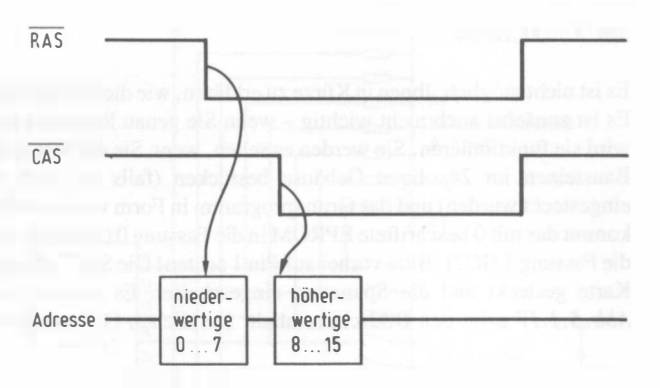

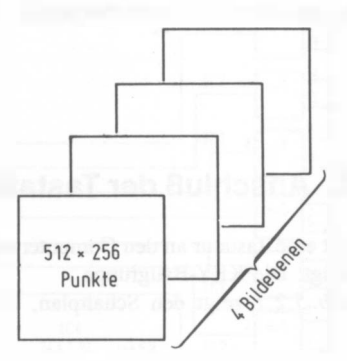

Abb. 5.1 .16 Das sind die vier Seiten, die voneinander unabhängige Bilder enthalten können

fallender Flanke an Pin 4 der Speicher-ICs werden die ersten acht Adreßbits übernommen. Bei fallender Flanke an Pin 15 weitere acht.

### Multiplex!

An die RAM-Speicher werden also die Adressen O . . . 15 übertragen, das sind 16 Leitungen. Somit kann man einen Speicher von  $2^{16} = 65 536$  Speicherzellen adressieren. In der Baugruppe finden acht RAM-Speicher Platz, es gibt insgesamt  $8 \times 65536$  Bits im Speicher.

Auf den Bildschirm werden 512 Punkte pro Zeile und 256 Zeilen dargestellt. Mit ihrem großen Speicherplatz kann die GDP64-Baugruppe vier solcher Bildebenen speichern, die man wahlweise auf dem Bildschirm sichtbar machen kann. Die Auswahl geschieht über die Leitung DAD7 (Pin 13 des Speicher-ICs), die nicht vom EF9366 herkommt, sondern von einem IC, das die Umschaltung der Seiten bestimmt. Die Aufteilung zeigt Abb. 5.1.16.

Jeder der RAM-Bausteine ist für eine Gruppe von Linien zuständig. Jetzt können diese Bausteine eingesteckt werden. Auf die Polung achten, denn sonst werden die Bausteine zerstört. Achtung für Selbstbauer, die keine Leiterplatte verwenden ! Bei den RAM-Bausteinen liegt der Masseanschluß an Pin 16 und nicht an Pin 8, wie sonst üblich . Die Spannungsversorgung liegt dagegen an Pin 8.

## SBC<sub>2</sub> und GDP64

Es ist nicht möglich, Ihnen in Kürze zu erklären, wie die Platine GDP64 im einzelnen funktioniert. Es ist zunächst auch nicht wichtig – wenn Sie genau löten und nichts verkehrt einstecken, dann wird sie funktionieren. Sie werden es sehen, wenn Sie die SBC2-Baugruppe mit den zwei RAM-Bausteinen im 24 poligen Gehäuse bestücken (falls sie noch nicht bei früheren Versuchen eingesteckt wurden) und das Grundprogramm in Form von zwei EPROMS 2732 einsetzen. Dabei kommt das mit 0 beschriftete EPROM in die Fassung 0 (IC6) und das mit 1 beschriftete EPROM in die Fassung 1 (IC7). Bitte vorher auf Pin 1 achten! Die SBC2-Baugruppe wird danach in die BUS-Karte gesteckt und die Spannung eingeschaltet. Es meldet sich dann das Grundprogramm. Abb. 5.1.17 zeigt den Bildschirminhalt. Herzlichen Glückwünsch, wenn es läuft.

RDK-Grundprogramm  $1 = a$ endern Abb. 5.1.17 Diese Meldung gibt SBC 2 nach dem Einschalten ab, wenn das Grundprogramm eingesteckt ist  $2 =$ starten  $3 = answer$  $4 =$ Symbole  $\mu$  = weiter

# 5.2. Anschluß der Tastatur

Damit eine Tastatur an den Computer angeschlossen werden kann, wird eine weitere Baugruppe benötigt: Die KEY-Baugruppe.

Abb. 5.2.1 zeigt den Schaltplan, Tabelle 5.2.1 die Stückliste und Abb. 5.2.2 die Lötseite,

| Anzahl         | Typ                             | Nr. im Schaltplan |                |  |
|----------------|---------------------------------|-------------------|----------------|--|
| $\overline{2}$ | 74 LS 86                        | $JC1, JC2 \nc$    |                |  |
|                | 74 LS 04                        | $JC3$ $C1$        |                |  |
|                | 74 LS 74                        | $JCA$ $C$         |                |  |
|                | 74 LS 00                        | $JCS$ $C6$        |                |  |
|                | 74 LS 245                       | $JCG \subset$     |                |  |
|                | 74 LS 374                       | $JC7$ $\uparrow$  |                |  |
|                | 74 LS 32                        | $JCB$ $C$         |                |  |
| $\overline{2}$ | 74 LS 85                        | JC9, JC10 cl      |                |  |
| 3              | Kondensator                     | 100 nF            | C1, C2, C4     |  |
|                | Elko                            | $10 \mu F$        | C <sub>3</sub> |  |
|                | Steckerleiste 15polig Stecker 1 |                   |                |  |
|                | Steckerleiste 36polig Stecker 2 |                   |                |  |
|                | Netzwerkwiderstand              |                   | N <sub>1</sub> |  |
|                | $8 \times 3.9$ k $\Omega$       |                   |                |  |
|                | <b>DIL-Schalter 8fach</b>       |                   | S <sub>1</sub> |  |
| $\overline{c}$ | 20polige IC-Fassung             |                   |                |  |
| $\overline{c}$ | 16polige IC-Fassung             |                   |                |  |
| 6              | 14polige IC-Fassung             |                   |                |  |

Tabelle 5.2.1 Die Stückliste für KEY

5.2 Anschluß der Tastatur

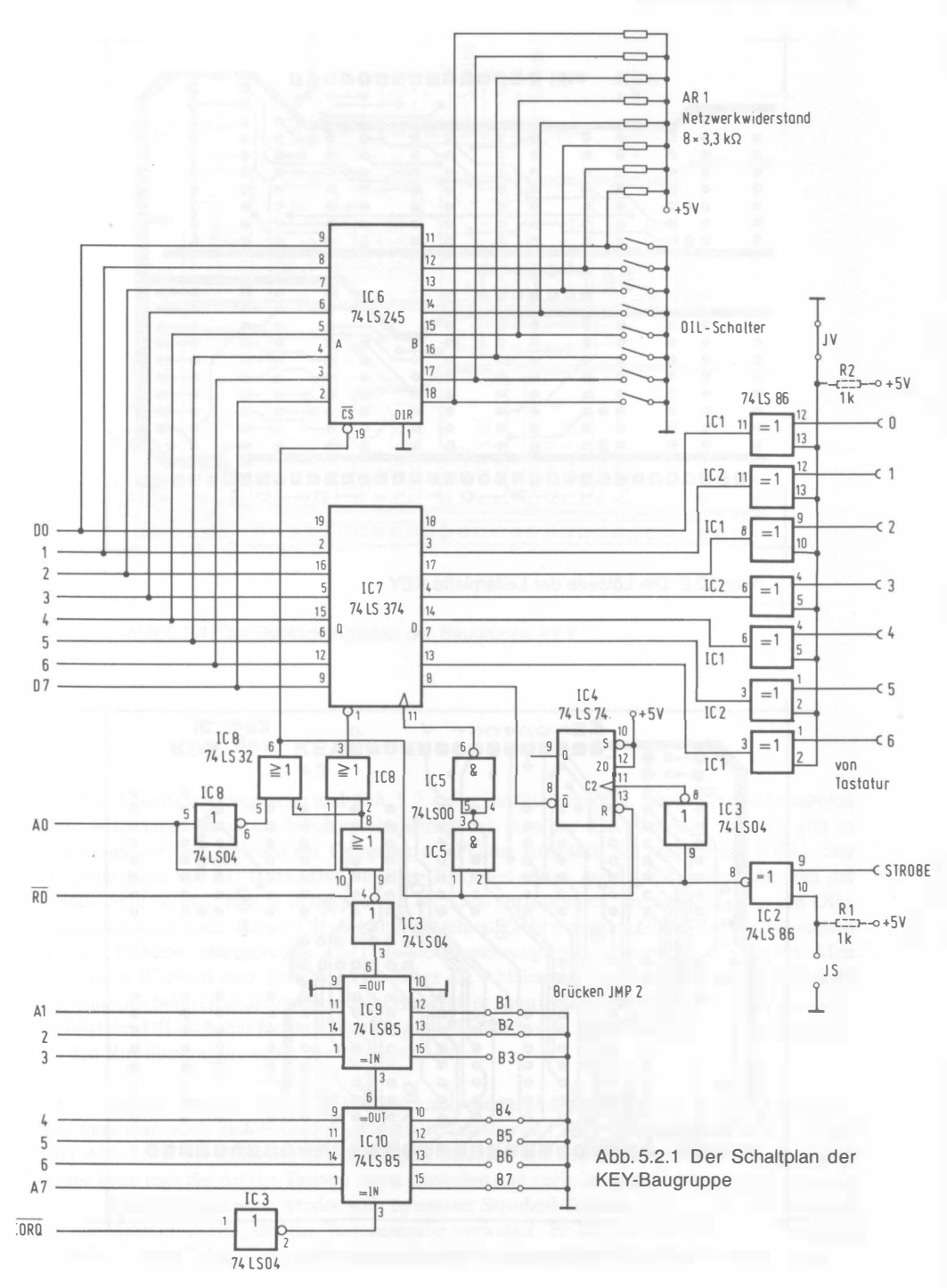

121

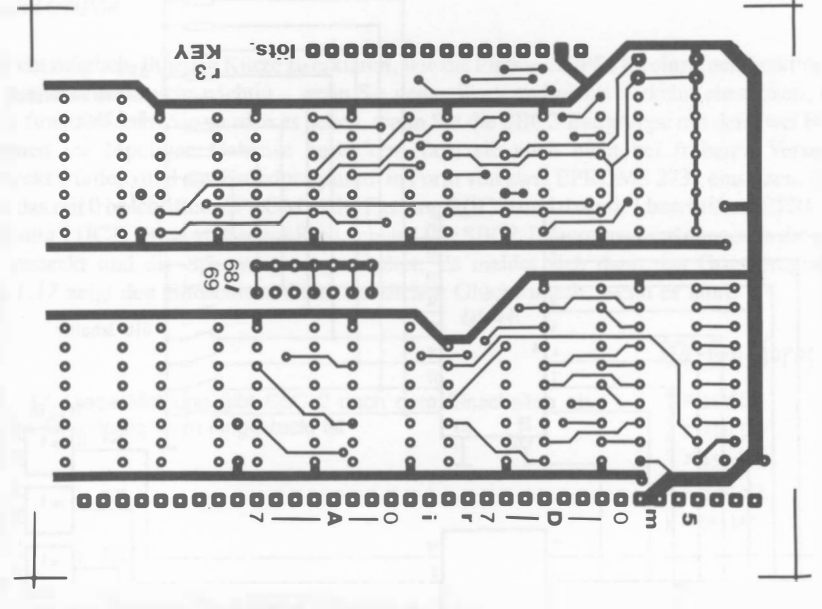

Abb. 5.2.2 Die Lötseite der Leiterplatte KEY

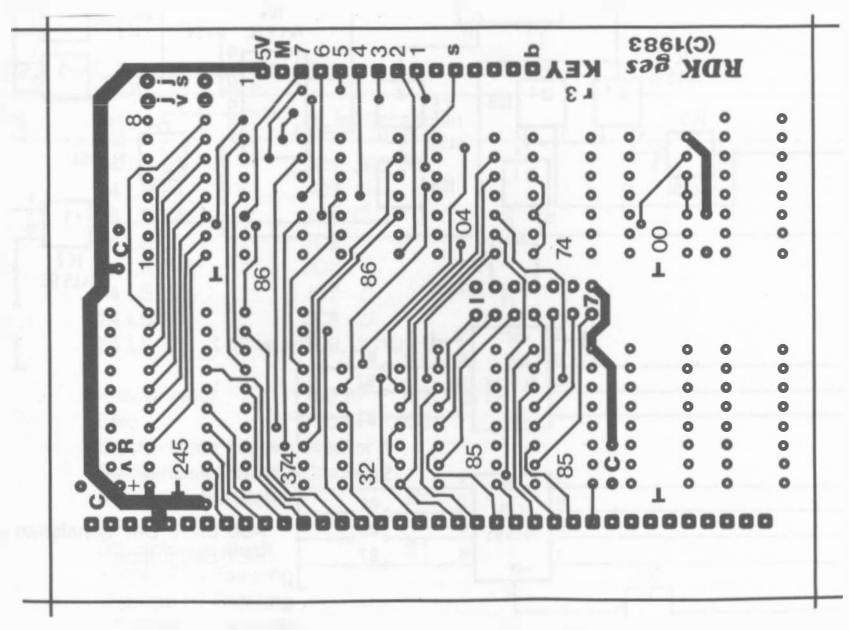

Abb. 5.2.3 Die Bestückungsseite der Leiterplatte KEY

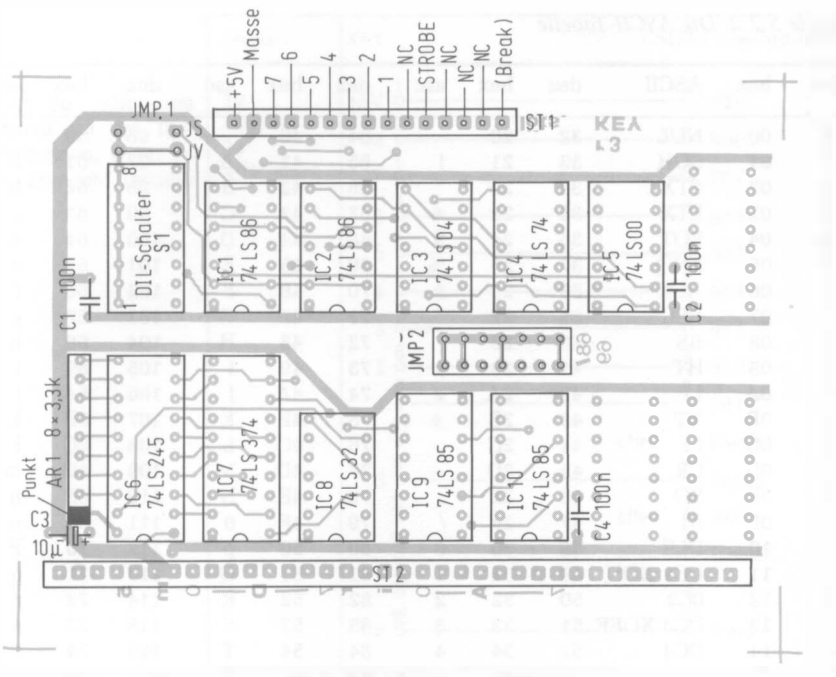

Abb. 5.2.4 Der Bestückungsplan der Baugruppe KEY

Abb. 5.2 .3 die Bestückungsseite und Abb. 5 .2 .4 den Bestückungsplan . Wenn Sie den Schaltplan genau betrachten, hat er ein bißchen Ähnlichkeit mit dem der IOE-Platine . Jedenfalls gibt es Adreßleitungen, mit weIchen der Computer die Platine auswählt. Sie reagiert auf IORQ. Der Computer kann mit RD lesen. Das Flipflop (lC4) und einige andere ICs helfen, die von der Tastatur hergestellten Bits in den Speicher 74LS374 einzubringen . Im Schaltplan ist ein DIL-Schalter eingezeichnet. Dieser DIL-Schalter besteht aus acht einzelnen Schaltern, die zusammen in einem Gehäuse untergebracht sind, das die Abmessung eines achtpoligen ICs besitzt. Man nennt diese IC-Form auch Dual-In-Line , daher die Abkürzung DIL. Dieser DIL-Schalter wird aber zunächst beim Grundprogramm nicht benötigt, er kann daher auch wahlweise entfallen. Man benötigt den DIL-Schalter für die Einstellungen bei Flornon 4.0. Seine Einstellung wird durch IC6 auf den Bus übertragen, wenn der Prozessor will.

Die Baugruppe wird nach Plan mit Fassungen versehen und die Bauelemente werden eingesetzt. Nun muß man noch die Verbindung zwischen Tastatur und KEY-Baugruppe herstellen. Dazu zeigt Abb. 5.2.5 die Belegung der beteiligten Stecker. Mit den Brücken JMP1 auf der KEY-Platine kann man die Art des Tastaturtaktes einstellen und auch, ob positive oder negative Logik bei den Tastatur Bits benutzt werden soll. In unserer Standard-Tastatur (Cherry) befindet sich ein eigener Mikroprozessor, der die Tasteneingabe verwaltet. Er hat die Aufgabe, die Tasten zu entprellen (siehe Folge "Geschafft, er schwingt") und den Tasten duale Codes zuzuordnen.

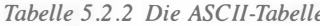

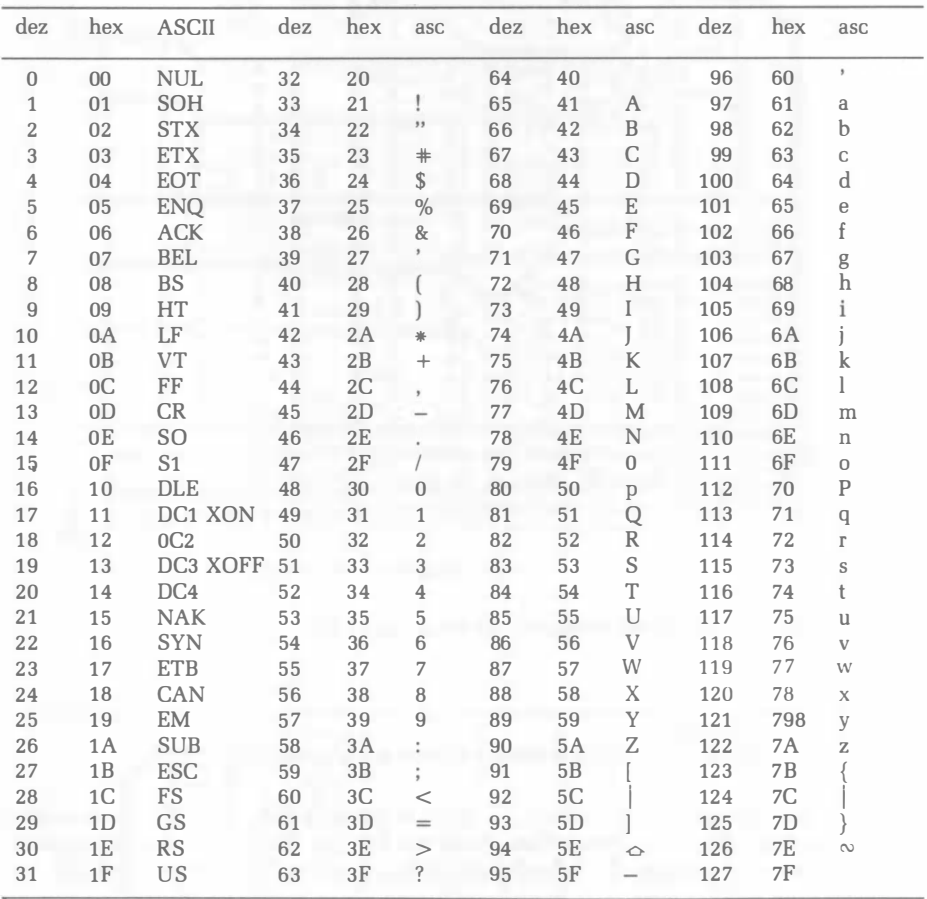

# ASCII ist Standard

Mit sieben Datenleitungen kann man 128 Tasten "codieren". Es gibt eine Standard-Zuordnungstabelle, die man ASCII-Tabelle nennt (American Standard Code for Information Interchange). Diese Tabelle ist nach DIN 66003 unter der Bezeichnung ISO-7-Bit-Code genormt (Tabelle 5.2.2). Darin sind drei Spalten abgebildet. Einmal Dezimalcode, dann die sedezimale Codierung (HEX) und dann das ASCII-Zeichen selbst. Neben Großbuchstaben sind auch Kleinbuchstaben, Zahlen und Sonderzeichen in der Tabelle vorhanden. Der Wertebereich von 0 bis dezimal 31 umfaßt sogenannte Steuerzeichen. Sie sollen spezielle Funktionen auslösen, wie zum Beispiel "Zeilenvorschub" (LF) oder "Wagenrücklauf" (CR) usw. Wenn man die KEY-Baugruppe auf den Bus steckt und die Tastatur anschließt, so meldet sich nach dem Einschalten wieder das Grundprogramm auf dem Bildschirm. In der linken unteren Ecke blinkt ein sogenann-

#### 5.2 Anschluß der Tastatur

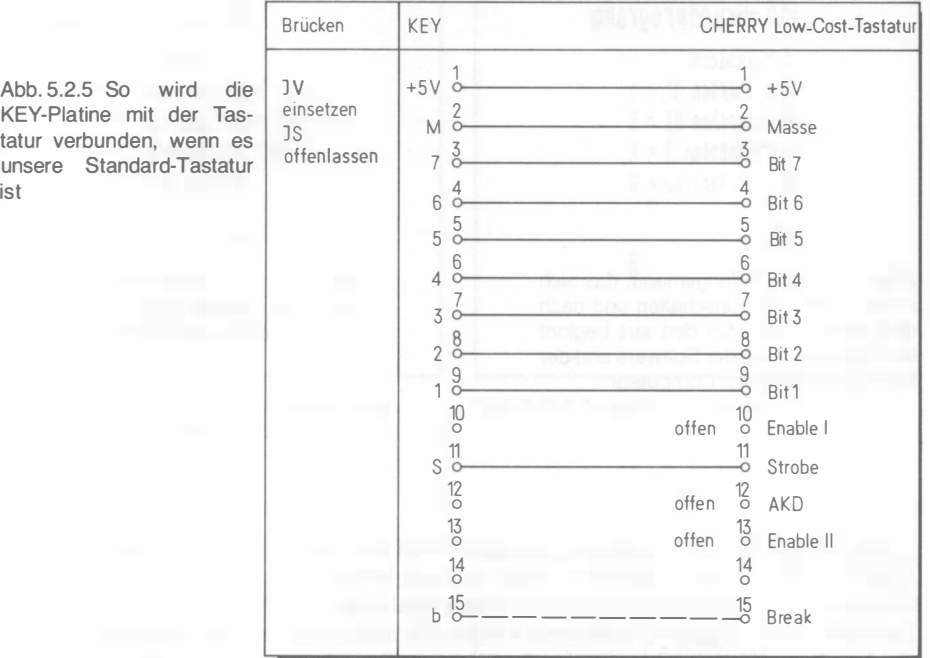

ter Cursor. Dies ist ein helles Feld, das angibt, wo die nächste Schreibstelle liegt, wenn man Buchstaben von der Tastatur eingibt.

# Experimente

- 1. Man drückt die Taste "A" auf der Tastatur. Auf dem Bildschirm erscheint dann ein kleines "a", der Cursor wird um eine Position nach rechts verschoben. Abb. 5.2.6 zeigt den Bildschirm.
- 2. Wenn man erneut die Taste "A" drückt, verschwindet der Buchstabe wieder und das Cursor-Zeichen blinkt im linken Teil des Feldes.
- 3. Sollte nach dem Einschalten schon ein Buchstabe auf dem Bildschirm vorhanden sein, so drückt man einfach irgendeine Taste, zum Beispiel "A", und der Buchstabe verschwindet.
- 4. Groß- und Kleinumschaltung: Wenn man große Buchstaben eingeben will, so muß man wie bei der Schreibmaschine eine zusätzliche Taste drücken. Diese ist auf der Tastatur mit "SHIFT" bezeichnet. Dabei geht man wie folgt vor. Die Taste SHIFT drücken und den Finger drauflassen . Dann mit einem anderen Finger den gewünschten Buchstaben drücken und erst nach Freigabe der Buchstabentaste auch die SHIFT-Taste wieder loslassen.

Wenn man einmal die CTRL-Taste (CONTROL-Taste) benötigt, so bedient man sie genauso als ob es eine SHIFT-Taste wäre , also vor der anderen drücken und nachher loslassen. Mit der Control-Taste kann man die Codierung verändern. Allerdings ist die Art der Änderung von Tastatur zu Tastatur verschieden. In unserem Fall ergibt sich bei den Großbuchstaben zum Beispiel immer eine (in dezimal) um 64 verminderte Code-Zahl.

ali

RDK-Grundprogramm  $1 = a$ endern <sup>2</sup>= starten <sup>3</sup>= ansehen  $4 =$  Symbole  $H = 0$ eiter

Abb. 5.2.6 Das Anfangsmenü, das sich immer nach dem Einschalten und nach dem Reset zeigt. Von dort aus beginnt Ihr Weg in die Welt der Software und der Fähigkeiten unseres Computers

# RDK-Grundprogramm

 $1 =$  aendern <sup>2</sup>= starten <sup>3</sup>= ansehen  $4 =$  Symbole <sup>W</sup>= wei ter Ū

Abb. 5.2.7 Mit w kann man das nächste Menü, das nächste Angebot an Funktionen des Computersystems, erreichen

Auf der Tastatur gibt es auch noch ein paar Tasten mit speziellen Beschriftungen. Die Taste ALPHA-LOCK ist ein Umschalter. Wenn man sie betätigt, erscheinen alle Buchstaben als Großbuchstaben. Dabei werden aber die Ziffern normal dargestellt, die beim Drücken der SHIFf-Taste ihre zweite Bedeutung bekommen würden (die immer über der Zahl abgedruckt ist). Das gleiche gilt auch für die anderen Tasten, die eine zweite Bedeutung bei SHIFf haben. Das Zeichen auf der oberen Tastenhälfte ist nur über die SHIFf-Taste erreichbar, ALPHA-LOCK schaltet allein Buchstaben auf große Darstellung um.

Deshalb gibt es auch noch eine LOCK-Taste, die wie die SHIFf -Taste wirkt, jedoch mit Feststellfunktion .

Es gibt noch eine Reihe von weiteren Steuertasten. Zum Beispiel "ESC", "DEL", "BREAK", "LINE-FEED" und "CR". Mit der Taste "CR" kann man dem Rechner mitteilen, wann eine Eingabezeile beendet ist. "CR" bedeutet "Carriage Return" oder "Wagenrücklauf". Mit der Taste "DEL" kann man ein versehentlich falsch eingegebenes Zeichen wieder löschen, denn "DEL" bedeutet "Delete" oder "Löschen". Ähnlich verhält es sich mit "BS", das bedeutet Back Space, oder Zeichen zurück. Die Taste "ESC" wird oft gebraucht, um einen Programmlauf zu unterbrechen.

Dann gibt es noch eine lange Taste. Mit dieser Taste wird, wie bei der Schreibmaschine , ein Leerraum, ein "Blank", eingegeben, um zum Beispiel Wörter voneinander trennen zu können.

# Ein letzter Versuch

- 1. Die Taste "w" (mit einem Großbuchstaben beschriftet) wird gedrückt. Auf dem Bildschirm erscheint Abb. 5 .2.7.
- 2. Die Taste "CR" wird gedrückt. Damit sagt man dem Rechner, daß die Eingabe beendet ist und daß man wünscht, daß der Befehl ausgeführt werde. Die Eingabe von "w" steht für "weiter". Gemeint ist, daß das nächste Menü ausgegeben werden soll . Abb. 5 .2 .8 zeigt den neuen B ildschirrninhal t.
- 3. Gibt man wieder "w" und "CR" ein, so ergibt sich Abb. 5.2.9.
- 4. Und bei nochmaliger Eingabe von "w" und "CR" Abb. 5.2.10.

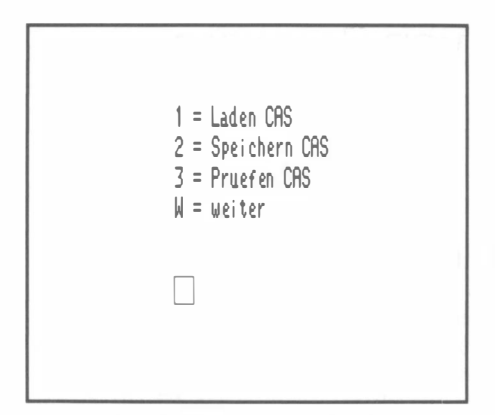

Abb. 5.2.8 Das sind alles Fähigkeiten des NDR-Klein-Computers, die Sie noch kennenlernen werden

w wieder auf das Anfangsmenü stoßen

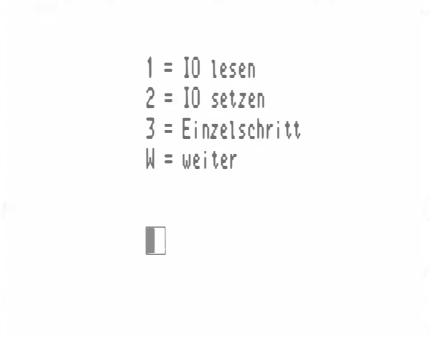

Abb. 5.2.9 Es geht noch weiter mit w

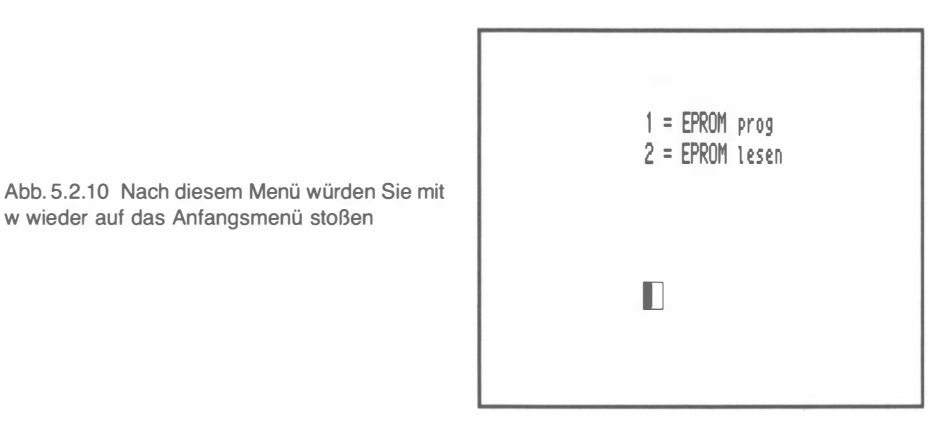

Aufgaben

- 1. Warum muß man ein Bild in Zeilen zerlegen, wenn man es auf einem Bildschirm darstellen will?
- 2. Welchen Code besitzt der Buchstabe "z" gemäß der ASCII-Tabelle? Angabe in sedezimaler und dualer Schreibweise?
- 3. Was bewirkt die Taste "CR"?

# 6 Ein Vorgeschmack von Software

# 6.1 . Das Grundprogramm und die Schildkröte

Alles, was bisher im Buch geschah, sollte Ihnen etwas Gefühl für die Computerelektronik vermitteln. An mancher Stelle konnte nicht alles bis ins letzte erklärt werden, weil dann zu viel und auch zu spezieller Stoff dargeboten worden wäre . Vielleicht ist Ihnen der Start in die Hardware aber so gelungen, daß Sie dort jetzt auch schon alleine weiterkommen . Für alle , die eher am Programmieren interessiert sind, beginnt jetzt der Teil im Buch, der in die Software hineinführt. Hardware-Vorkenntnisse benötigt man dabei nicht.

Um einem Computer sagen zu können, was er tun soll, muß man erstens wissen, was der Computer kann und zweitens wie man ihm dann das Gewünschte befiehlt.

Unser Computer kann zum Beispiel besonders gut auf den Bilschirm zeichnen. Der amerikanische Mathematiker Seymour Papert hat für solche Computer eine Sprache entwickelt, die er Schildkrötensprache nennt. Sie besteht aus besonders einprägsamen Befehlen . Sie verwendet eine Schildkröte als Symbol, weil sie in den USA eine besonders auch Kindern vertraute Figur ist. Abb. 6. 1.1 zeigt, daß unsere Schildkröte auf dem Bildschirm durch ein Dreieck dargestellt ist.

Diese Schildkröte kann sich bewegen. Und zwar einmal vorwärts oder rückwärts. Dabei hinterläßt sie eine Schreibspur (Abb. 6.1 .2).

Dann kann sich die Schildkröte auch nach rechts oder links drehen (Abb. 6.1 .3). Wenn sie danach wieder schreitet, wird eine Spur in die neue Richtung gezeichnet, wie in Abb. 6.1.4 sichtbar

Auf diese Weise kann man Bilder zeichnen. Abb . 6. 1 .5 zeigt ein Zehneck. Eine solche Schildkröte ist in den Computer einprogrammiert und soll einmal in Gang gesetzt werden. Dazu

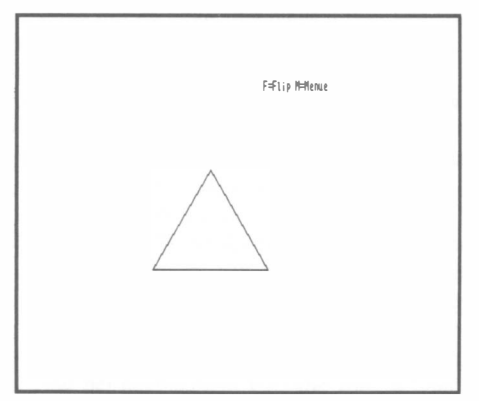

Abb. 6. 1 .1 Ein Dreieck, das eine Schildkröte symbolisieren soll

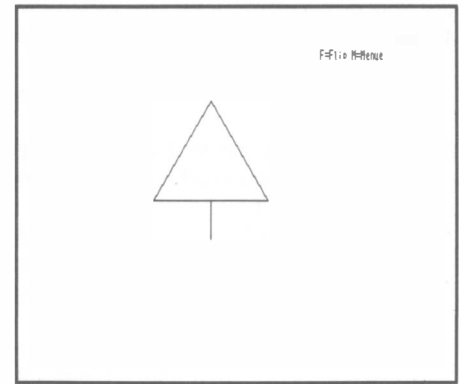

Abb. 6.1 .2 Die Schildkröte hinterläßt eine Spur, wenn sie schreitet

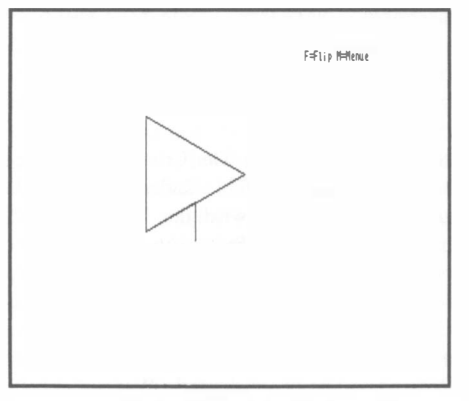

Abb. 6.1 .3 Die Schildkröte kann ihre Richtung Abb. 6.1 .4 Mit neuer Richtung schreiten ändern

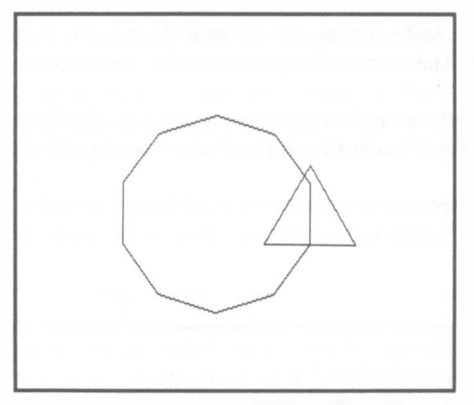

Abb. 6.1 .5 Ein Zehneck ist durch Schreiten und Drehen der Richtung um einen bestimmten Winkel gekennzeichnet

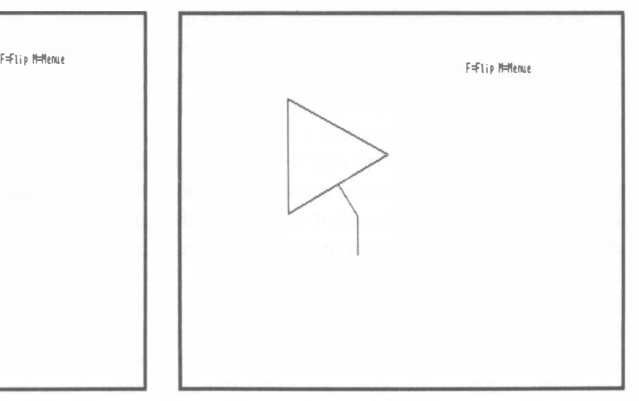

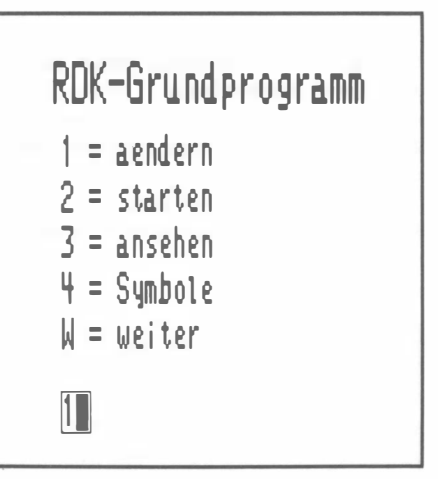

Abb. 6.1 .6 Das Grundmenü. Es bietet Ihnen eine Auswahl von Kommandos an, die Sie jetzt dem Computer geben können. Die zugehörigen Aktionen sind im Grundprogramm fest eingebaut. Sie werden dazu benötigt, daß Sie mit dem Computer bequem umgehen können

müssen die EPROMs mit dem Grundprogramm eingesetzt sein und dann muß der Computer eingeschaltet werden.

Er meldet sich mit dem Grundmenü (Abb. 6.1.6).

# Das Menü erscheint

Menü bedeutet Auswahl . Es gibt eine Auswahl von Befehlen, die dem Computer jetzt gegeben werden können.

Das Feld "<mark>ändern"</mark> bedeutet, daß man Programme oder Daten eingeben und verändern kann.

" kann man sich den Inhalt eines Speicherbereichs ansehen. starten" dient zum Starten eines Programms, nachdem es eingegeben wurde. Mit "ansehen"

Das Menü "Symbole" wird später zur Ausgabe von selbst definierten Namen benötigt.

Diese Befehle dienen nur dazu, den Computer bequem bedienen zu können. Sie haben mit der Schildkröte noch nichts zu tun.

Aus dem Menü benötigen wir vorerst nur die ersten beiden Befehle . Der Computer soll jetzt zum ersten Mal programmiert werden. Das geschieht mit dem Befehl "ändern", denn jede Eingabe ändert auch irgend etwas am bisherigen Zustand. Dazu wird der Buchstabe "1" eingetippt. Er erscheint dann links unten neben dem blinkenden Cursor-Feld. Abb. 6. 1 .5 zeigt das Menü mit der Eingabe . Wenn vor der Eingabe schon ein Buchstabe zu sehen war, so kann man ihn mit der Taste "DEL" weglöschen und danach die gewünschte Zahl eingeben. Nun muß dem Computer gesagt werden, daß die Eingabe beendet ist. Die Taste "CR" teilt dies in dieser Situation dem Computer mit (bei manchen Tastaturen ist die CR-Taste mit einem gewinkelten Pfeil beschriftet). CR ist die Abkürzung für "Carriage Return" und heißt auf deutsch: Wagenrücklauf. Der Name wurde von der Schreibmaschinentechnik übernommen, denn dort gibt es tatsächlich einen Wagen, der zurückläuft, wenn man die Taste "CR" drückt. Wenn man die Eingabe so beendet hat, wird der Computer den angewählten Befehl ausführen. Wenn man die CR-Taste gedrückt hat, so erscheint in unserem Fall das "Änderungsmenü" auf dem Bildschirm. Dem Computer wurde also gesagt, daß er sich für das Ändern oder Neuprogrammieren bereitmachen soll, und er hat es befolgt.

Der Cursor, das ist die Marke , bei der das nächste Zeichen erscheint, wenn man eine Taste drückt, blinkt jetzt in einem Feld, das links mit "Adr:" beschriftet ist. Der Rechner wartet jetzt auf die Angabe einer Adresse .

Programme werden im Speicher abgelegt. Ein Speicher besteht aber aus vielen Speicherzellen . Damit man eine einzelne Zelle herausfinden kann, besitzt sie eine Adresse. Diese Adresse ist eine

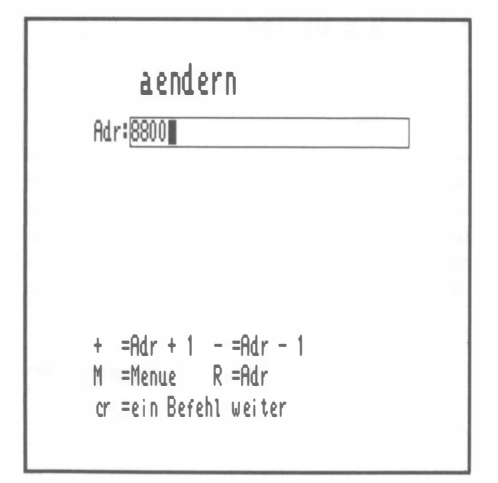

Abb. 6.1 .7 Hat man "ändern" aufgerufen, erscheint dieses Bild auf dem Sichtgerät. Der Computer wartet jetzt darauf, daß Sie ihn programmieren. Dabei muß der Programmbeginn festgelegt werden

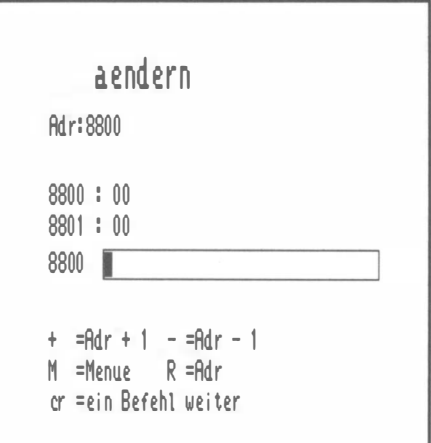

Abb. 6.1.8 Der Bildschirm zeigt jetzt vierstellige Speicherzellen-Nummern sedezimal an. Daneben nach dem Doppelpunkt auch den Inhalt. Das rechteckige Feld kann mit Befehlen an den Computer beschrieben werden

Zahl, mit der die Speicherzellen durchnumeriert sind. Die Angabe von Speicheradressen erfolgt bei unserem Grundprogramm in sedezimaler Schreibweise . Die erste Adresse, auf der man Programme ablegen kann ist 8800. Das liegt an der Konstruktion der SBC-Karte . Man tippt also die Zahl 8800 ein und erhält Abb. 6.1.7. Anstelle der Zahl 8800 könnte man übrigens den fest vereinbarten Namen RAM, also die Buchstaben "R", "A" und "M" eintippen. Das Grundprogramm verwendet bei Nennung von RAM automatisch den ersten Speicherplatz, der frei ist.

Jetzt wird die Taste "CR" gedrückt, um die Eingabe zu quittieren. Wenn man aber vorher einen Tippfehler gemacht hatte, so kann man falsche Zeichen von CR mit der Taste "DEL" löschen und die richtigen Zeichen neu tippen. Der Computer wertet die Eingabe erst dann aus, wenn man die Taste "CR" gedrückt hat. Nach der Eingabe von "CR" erscheint Abb. 6.1.8, wo es eine Vielzahl an Informationen gibt.

Zunächst die Angabe ,,8000 ; 00" . Dies ist der momentane Inhalt der Speicherzelle 8800. Der Wert ist hier 0, das muß aber nicht immer so sein . Bei jedem einzelnen Exemplar unseres Computers wird etwas anderes erscheinen, denn nach dem Einschalten des Computers nehmen die Speicherzellen einen willkürlichen Wert an . Dieser Wert interessiert uns deshalb nicht.

Es wird ebenfalls noch der Inhalt der Speicherzelle 8801 ausgegeben. Auch dieser Wert ist zunächst vom Zufall eingestellt. Wir betrachten nur das breite Feld mit dem blinkenden Cursor. Dort erwartet das Grundprogramm eine Eingabe .

Im unteren Bildfeld ist eine Kurzerklärung zu sehen. Dort steht zum Beispiel " $M = M$ enü", gemeint ist, daß man, wenn man die Taste M drückt und mit "CR" abschließt, wieder ins Grundmenü zurück gelangt. Oder " $R = A dr^{\prime\prime}$  bedeutet, wenn man die Taste " $R^{\prime\prime}$  drückt und dann "CR" , so kann man eine neue Adresse eingeben. Jetzt kann es ans eigentliche Programmieren gehen .

# Programmieren, was ist das?

Es ist leider so, daß durch viele technische Umstände das Programmieren von Computern oft viel schwieriger erscheint, als es in Wirklichkeit sein müßte . Wie gesagt, zum Programmieren gehört ein Sack voller Fähigkeiten eines Computers und eine Benennung dieser Fähigkeiten, damit man dem Computer hintereinander aufschreiben kann, in welcher Reihenfolge er seine Fähigkeiten ausüben soll. Die Schwierigkeit ist, daß ein Computer zunächst sehr merkwürdige Fähigkeiten zu haben scheint, die einem normal denkenden Menschen oft nicht einmal als nützlich erscheinen. Sie müssen sich aber vorstellen, daß die Ingenieure , die einen Computer entworfen haben, sehr genau darüber nachgedacht haben, welche Fähigkeiten, welchen Befehlssatz sie in den Computer einbauen sollen, damit man aus diesen Befehlen dann alle nur gewünschten Aktionen des Computers zusammenbauen kann.

Unser Computer ist nun so gebaut, daß er in seinem Innersten die Befehle des Z80- Mikroprozessors besitzt, denn dieser Prozessor arbeitet in unserem Computer. Der Befehlssatz des Z80 besteht aus sehr vielen verschiedenen Befehlen, die in Zahlen zwischen Null und 255 verschlüsselt sind. Dies sind alles Zahlen, die gerade in ein Byte hinein passen, wenn man sie binär darstellt, wie es der Z80 auch verlangt. Unser Grundprogramm selbst gibt diese und auch alle anderen Binärwörter im Speicher sedezirnal auf dem Bildschirm aus und akzeptiert von der Tastatur vorwiegend sedezirnale Eingaben, wenn man den Speicher ändern will . Es darf Sie also nicht wundern, wenn die Befehle unseres Computers scheinbar sinnleere zweistellige Sedezimalzahlen sind. Es wird Ihnen alles Schritt für Schritt klarwerden. Außerdem sollten Sie darüber nachdenken , daß in unserem Computer ein ziemlich umfangreiches Programm arbeitet, das Grundprogramm, das es erst möglich macht, daß Sie den Computer programmieren können .

Abb. 6. 1 .9 So sieht der Bildschirm aus, ehe CR getastet wird

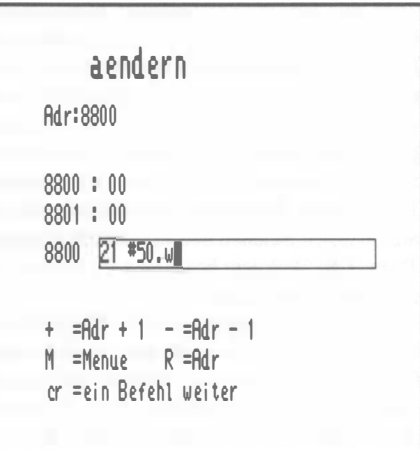

Eine Linie wird gezeichnet

Die Schildkröte soll eine Linie zeichnen. Dazu wird jetzt ein Programm eingegeben . Der erste Befehl lautet:

 $21 \pm 50$  W

und bedeutet: Lade den dezimalen Wert 50. Die Zahl 21 bedeutet "Lade". Sie ist der sogenannte Befehlscode, der Befehl selbst sozusagen. Der Wert ,,#50. W" ist die Beschreibung der Zahl, die geladen werden soll. Damit soll die Anzahl der Schritte der Schildkröte definiert werden. Das Zeichen "#" bedeutet "Dezimale Eingabe", denn der Rechner verarbeitet auch sedezimale Zahlen. Ohne das ,,#"-Zeichen nimmt er automatisch an, daß ihm eine sedezimale Zahl eingegeben werden soll. Der Zahlenwert ist also 50. Das ". W" ist eine Angabe des zugelassenen Wertebereichs. Er muß hier angegeben werden, denn das Grundprogramm kennt auch noch andere Zahlensorten, die später erklärt werden.

Es wird also folgendes eingetippt (Abb. 6.1.9): Die Taste "2", dann "1", dann die lange Taste, die ein Leerzeichen erzeugt. Dann wird die Taste ,,#" gedrückt. Dabei muß man zuerst die SHIFT -Taste drücken und gedrückt lassen. Dann wird zusätzlich die Taste ,,3" gedrückt, über der sich auch das "#-Symbol befindet. Achtung: es gibt Tastaturen, bei denen das Zeichen an einer anderen Stelle liegt. Nun wird die Taste "5" betätigt, dann "0". Achtung: Die Taste "0" ist oben bei den Ziffemtasten eingereiht. Man darf sie nicht mit dem ,,0" verwechseln, das man bei Schreibmaschinen oft als 0 benutzt. Der Computer würde das nicht verstehen. Dann wird die Taste ... " gedrückt und schließlich die Taste ..W". Wenn auf dem Bildschirm nun ein kleines ..w" erscheint, so ist das nicht schlimm, denn das Grundprogramm versteht Groß- und Kleinschreibung. Ein großes "W" erhält man, wenn man zusätzlich die Taste SHIFT drückt.

Nun tut sich noch gar nichts, klar, denn man muß jetzt die Taste "CR" als Quittung drücken, erst dann übernimmt der Rechner die Eingabe .

Der Bildschirm sieht jetzt wie in Abb. 6.1.10 dargestellt aus. Oben steht die Adresse 8800. Dann folgt:

8800 : 21 32 00

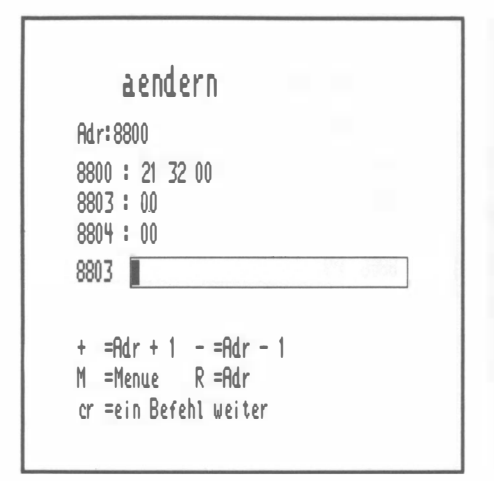

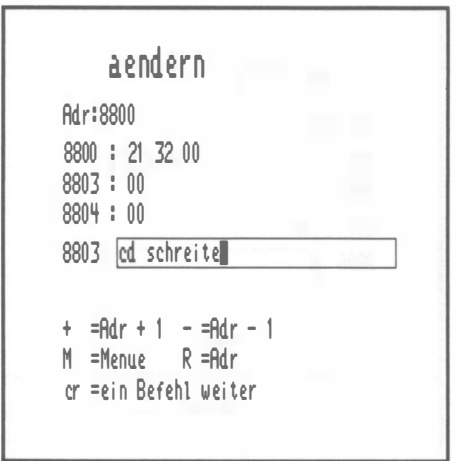

Abb. 6.1.10 Es zeigt sich, daß der Computer die drei durch die Eingabe erzeugten Sedezimalzahlen hintereinander abspeichert und dann eine Eingabe für die nächste freie Speicherzelle erwartet. Was in den drei Zellen 8800, 8801 und 8802 steht, ist der Befehl in Maschinencode des Z80, aber in sedezimaler Schreibweise angezeigt

Abb. 6.1.11 CD ist die Codierung eines Befehles, mit dem man komplizierte Funktionen, die vorgefertigt im Grundprogramm eingebaut sind, aufrufen kann. Hier wird die Funktion schreite aufgerufen, die die vorher eingegebene Zahl nimmt und die Schildkröte auf dem Bildschirm um diese Anzahl von Schritten weitersteuert

Der Inhalt der Speicherzelle 8800 ist 21. Dann folgt 32 und dann 00. Wo ist aber die Zahl 50 geblieben?

Das Grundprogramm hat die Zahl 50 in die sedezimale Zahl 32 umgewandelt (3 · 16 + 2 = 50). Woher kommt die "00" am Schluß? Sie ergibt sich, weil der Wertebereich mit .Wangegeben wurde. Der Computer kann dann beim Ladebefehl eine dezimale Zahl von + 32 767 bis  $-32$  768 auswerten. Daraus macht er eine sedezimale Darstellung von 0 bis 7FFF und von FFFF bis 8000. Die Zahl 8000 entspricht dann der dezimalen Zahl  $-32$  768. Es wird die sogenannte Zweierkomplementdarstellung negativer Zahlen benutzt, was im Moment aber nicht weiter diskutiert werden soll, da die Umrechnung vom Grundprogramm automatisch durchgeführt wird. Die dezimale 50 ist also in 0032 umgewandelt worden, weil der Rechner intern führende Nullen mitnotiert. Und diese beiden führenden Nullen tauchen oben hinter der 32 auf, weil der Rechner gemeinerweise immer erst die beiden niederwertigen Stellen und dahinter erst die höherwertigen im Speicher ablegt. Diese Eigenart ist konstruktionsbedingt.

Bisher wurde dem Rechner noch nicht gesagt, was er mit der Zahl 50 tun soll, außer sie zu laden. Dazu muß ein weiterer Befehl eingegeben werden.

Man tippt "cd schreite", wie in Abb. 6.1.11 angegeben. Dabei kann man Groß- oder Kleinbuchstaben verwenden. Man achte darauf, daß man den Befehl "cd" von "schreite" durch ein Leerzeichen (lange Taste) trennt.

Wenn man dann "CR" drückt, so erscheint Abb. 6.1.12. Der Code "CD" bedeutet "rufe auf". Rechts wird angegeben, was aufzurufen ist, nämlich der Befehl "schreite". Damit wird dem Rechner gesagt, er soll die Schildkröte schreiten lassen. Wie weit, das wurde durch den vorherigen Befehl, dem Lade-Wert-Befehl festgelegt.

6 Software

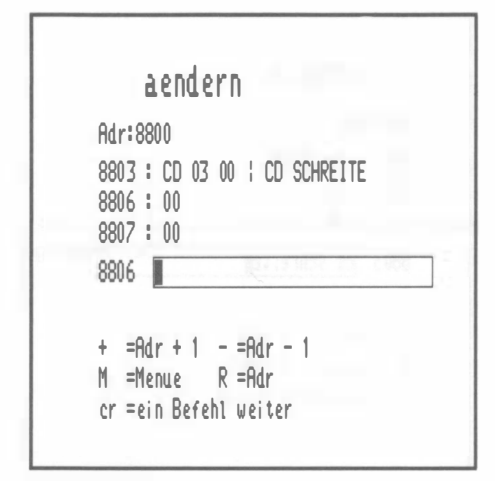

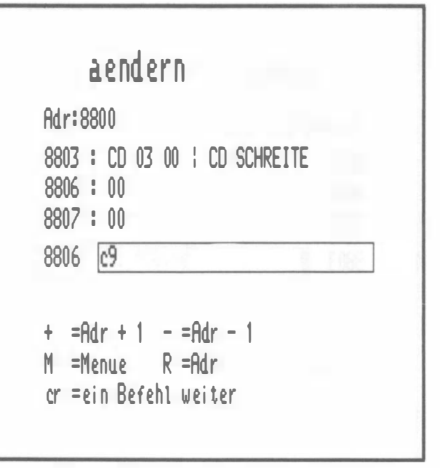

Abb. 6.1.12 Das macht der Computer aus CD **SCHREITE** 

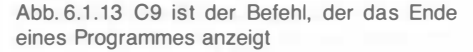

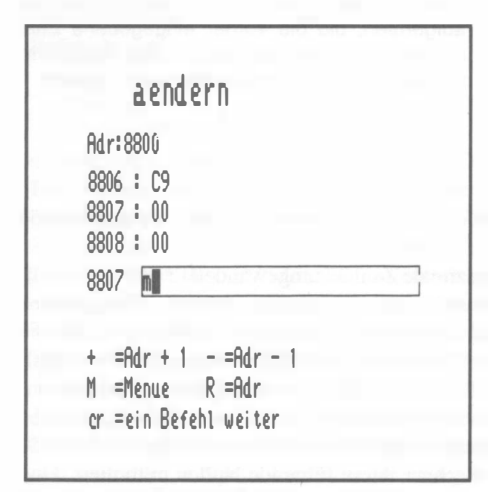

Abb. 6.1.14 Mit m geht es ins Menü zurück

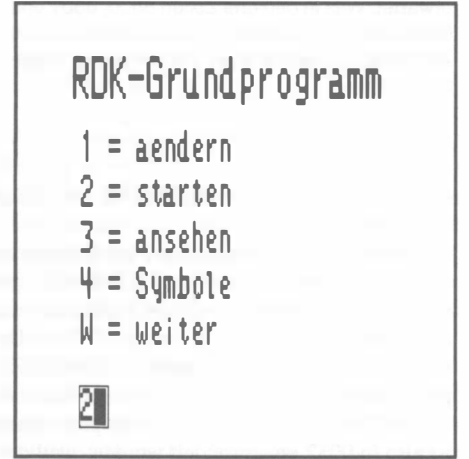

Abb. 6.1.15 Wieder das Menü. Von ihm aus wird jetzt "starten" angewählt

Auf Adresse 8803 steht "CD 03 00 | CD SCHREITE". Die linke Hälfte ist der Inhalt der Speicherzellen in sedezimaler Schreibweise, rechts, durch das Zeichen "|" (senkrechte Linie) getrennt, steht die ursprüngliche Eingabe.

Nun muß man dem Computer noch sagen, wann das Programm zu Ende ist. Dazu gibt es den Befehl "C9".

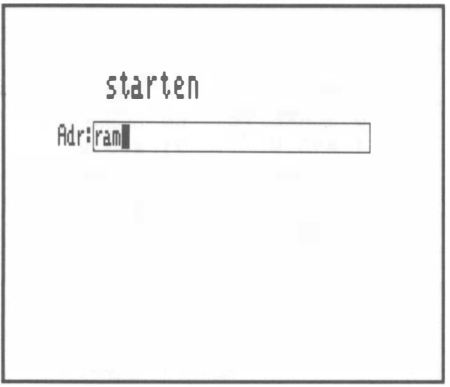

Abb. 6.1 .16 Ab Adresse 8800 soll losgerechnet Abb. 6.1 .17 Das Ergebnis eines Programmwerden laufes

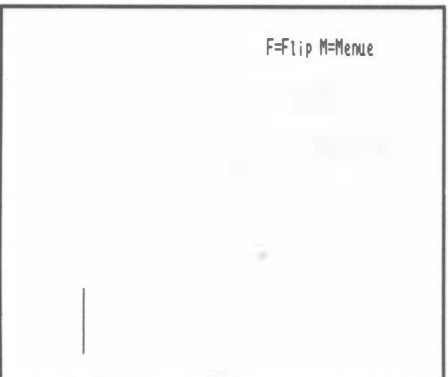

Die Zeichen "C" und "9" werden also eingetippt. Man kann auch hier ein kleines "c" tippen, dann erscheint auf dem Bildschirm ...c9". Abb. 6.1.13 zeigt das Ergebnis. Nun noch ...CR". Damit ist die Programmeingabe beendet. Nun muß man ins Menü zurück und gibt dazu den Buchstaben "M" ein. Abb. 6.1.14 zeigt das Ergebnis.

Man gelangt aber erst dann ins Menü zurück, wenn man die Taste "CR" drückt und damit die Eingabe quittiert. Nun muß das eingegebene Programm gestartet werden. Dazu drückt man im Grundmenü die Taste "2" (Abb. 6.1.15) und gelangt nach Eingabe ins "Startmenü" (Abb. 6.1.16). Dort muß man die Adresse eingeben, mit der das zu startende Programm beginnt. Wir müssen da 8800 angeben. Wenn man jetzt die Taste "CR" drückt, so erscheint eine Linie auf dem Bildschirm, wie in Abb. 6.1.17.

Das Bild zeigt nur die Linie . Auf dem Bildschirm ist in Wirklichkeit noch der Pfeil der Schildkröte dargestellt, und das Bild flimmert leicht. Man kann die Schildkröte ausblenden, wenn man die Taste "F" drückt. Wenn man die Schildkröte wieder einschalten will, so drücke man nochmals die Taste "F". Wenn man jetzt ins Menü zurück will, so gibt man den Buchstaben "M" ein, ein Tippen von "CR" kann hierbei entfallen. Man gelangt sofort wieder ins Grundmenü zurück.

Adresse 8800, die erste freie Speicherzelle, kann man auch mit dem Namen "RAM" ansprechen. Das sieht dann wie in Abb. 6.1.18 aus.

Jetzt soll ein Quadrat gezeichnet werden. Dazu wird ein neuer Befehl benötigt. Die Schildkröte muß noch gedreht werden. Der Befehl lautet "CD DREHE". Um wieviel sich die Schildkröte dreht, hängt ebenfalls von einem Lade-Wert-Befehl ab, der davor stehen muß. Beispiel:

21 #90.W CD DREHE

Zuerst wird der dezimale Wert 90 geladen. Dann wird der Befehl "rufe DREHE auf" ausgeführt. Die Winkel sind in Grad anzugeben. Hier wird sich also die Schildkröte um 90 Grad gegen den Uhrzeiger drehen. Gegen den Uhrzeigersinn, weil die Mathematiker die Winkel so herum zählen .

### 6 Software

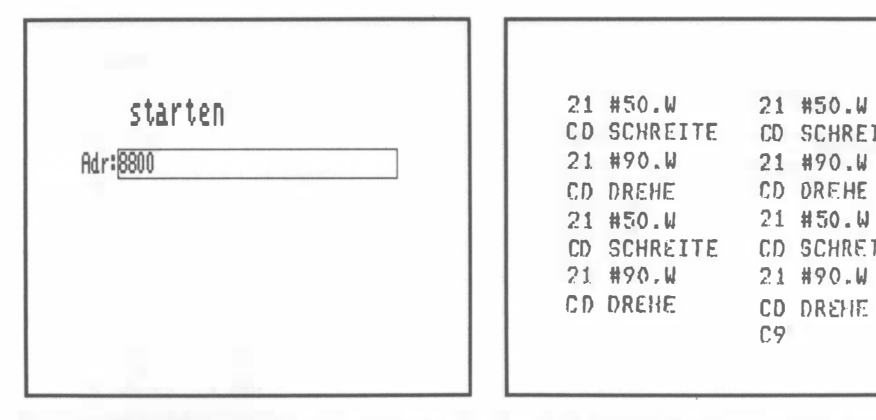

| $21$ #50.W         |    | 21 #50.W     |
|--------------------|----|--------------|
| <b>CD SCHREITE</b> |    | CD SCHREITE  |
| 21,490.            |    | 21 #90.M     |
| CD DREHE           |    | CD DREHE     |
| 21 #50.W           |    | $21 + 50. W$ |
| CD SCHREITE        |    | CD SCHREITE  |
| $21$ #90.4         |    | 21 #90.4     |
| CD DREHE           |    | CD DREHE     |
|                    | C9 |              |

RAM angeben, wenn man zu Beginn des RAM- malt Speichers starten will

Abb. 6.1 .18 Man kann den Startpunkt auch mit Abb. 6. 1 .19 Das Programm, das ein Quadrat

. Ein Quadrat besteht aus vier Seiten. Eine Seite kann zum Beispiel durch die Folge

21 #50.W CD SCHREITE  $21 \pm 90$ . W CD DREHE

erzeugt werden. Zuerst bewegt sich die Schildkröte um 50 Punkte vorwärts, dann dreht sie sich um 90 Grad entgegen dem Uhrzeiger. Wenn man nun erneut einen Schreite-Befehl anfügt, so wird sich die Schildkröte in die neue Richtung bewegen. Wenn man also viermal die obige Sequenz aneinander fügt, so entsteht ein Quadrat. Das vollständige Programm zeigt Abb. 6.1 . 19.

Als letzter Befehl steht ein C9, dort ist das Programm zu Ende . Nun soll es eingegeben werden.

- 1. Dazu wird "1" im Grundmenü angewählt ("1" tippen, dann "CR"), um das Programm einzugeben, bzw. den alten Speicherinhalt zu ändern.
- 2. Dann wird die Adresse eingegeben. Hier kann man wie gesagt den Namen RAM eingeben  $(Zeichenfolge, R", "A", "M")$ , dann "CR".
- 3. Es erscheint der alte Speicherinhalt, wie Abb. 6.1 .20 zeigt, wenn man den vorherigen Versuch gemacht hat und zwischendurch den Rechner nicht abgeschaltet hat. Das bisherige Programm wollen wir weiter nutzen.
- 4. Wenn der Speicherinhalt dem Bild entspricht, so muß man diesen Teil des Programms also nicht neu eingeben, sondern kann durch Drücken der Taste "CR" den nächsten freien Speicherplatz anwählen. "CR" schaltet immer einen ganzen Befehl weiter. Man muß es zweimal tippen, dann ist man bei Abb. 6.1 .21 .
- 5. Auf Adresse 8806 ist der Befehl "C9" zu sehen. Dieser Befehl wird nun durch einen neuen Befehl überschrieben. Nämlich durch "21 #90.W". Damit ergibt sich Abb. 6.1.22, wenn "CR" getippt wird.

Auf dem Bildschirm ist dann ab Adresse 8806 die Folge ,,2 1 5A 00" angezeigt, 5A ist der sedezimale Wert für die dezimale Zahl 90.

6.1 Grundprogramm und Schildkröte

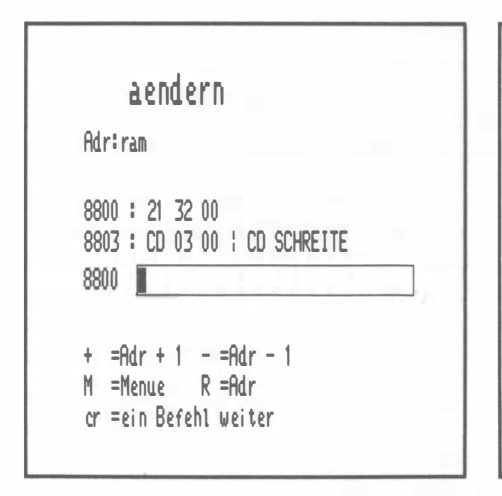

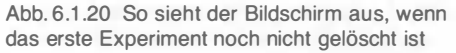

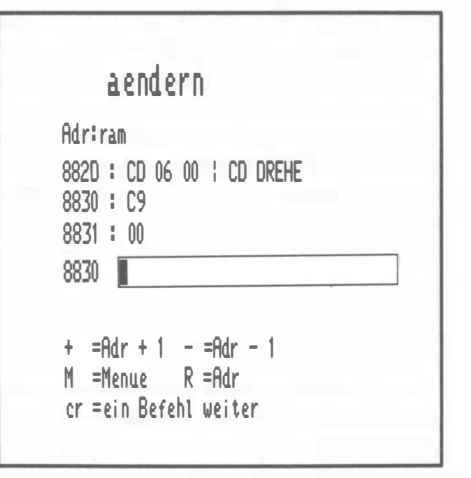

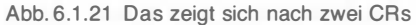

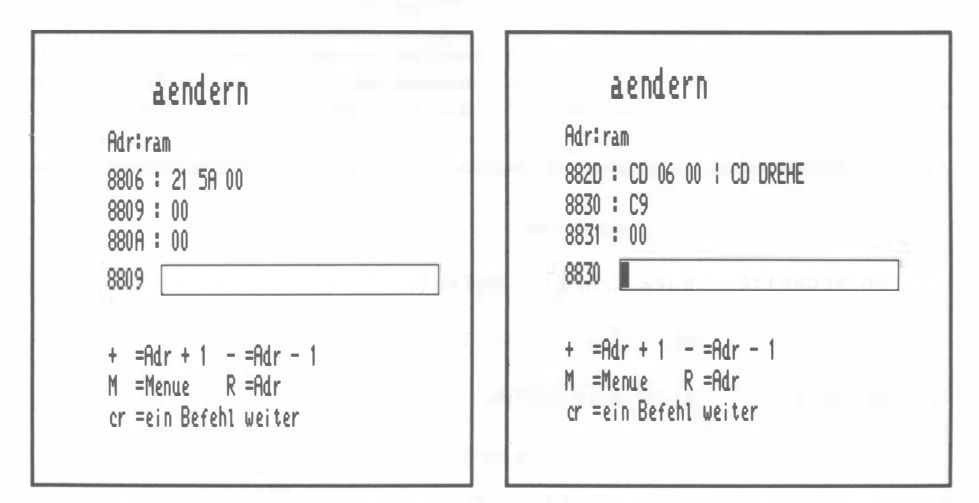

ein Quadrat entsteht

Abb. 6.1.22 So wird weiterprogrammiert, damit Abb. 6.1.23 So sieht der Schlußteil des Quadratprogrammes aus

- 6. Nun kannder Rest des Programms eingegeben werden. Zuerst der Befehl "CD DREHE" und so weiter bis zum "C9"-Befehl in Abb. 6.1.19. Wenn man den Befehl "C9" eingegeben hat, sieht das wie in Abb. 6.1.23 aus. Der Wert auf Adresse 8831 kann bei Ihnen auch anders aussehen, da es sich um undefiniertes Speichergebiet handelt.
- 7. Nun die Tasten "M" und "CR" drücken und man gelangt wieder ins Grundmenü.
- 8. Dort die Tasten "2" und "CR" eingeben und man gelangt ins Startmenü.

6 Software

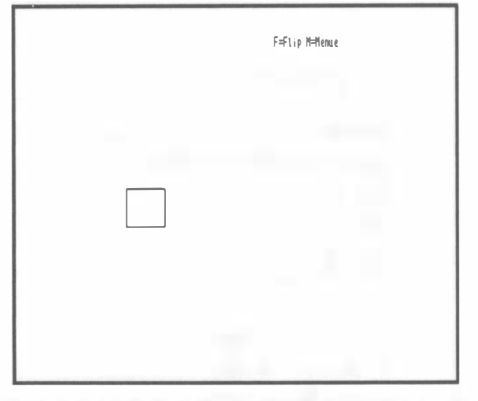

Abb. 6.1.24 Das ist das Ergebnis eines Programmlaufes

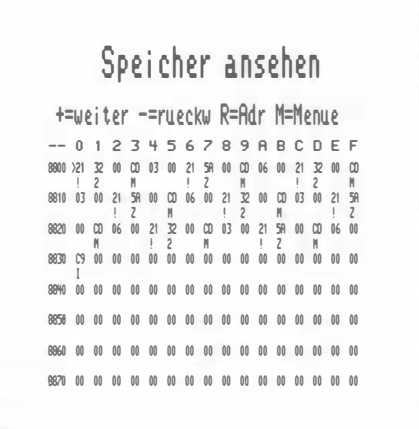

Abb. 6.1.25 Man nennt so etwas Speicherauszug. In den Zeilen stehen die Speicherinhalte in sedezimaler Darstellung. Zwischen den Zeilen sind noch die Zeichen zu sehen, die der darüberliegende Speicherinhalt ergeben würde, wenn man ihn als ASCII-Zeichen interpretiert. Nicht alle Byteinhalte ergeben ein sichtbares Zeichen auf dem Bildschirm

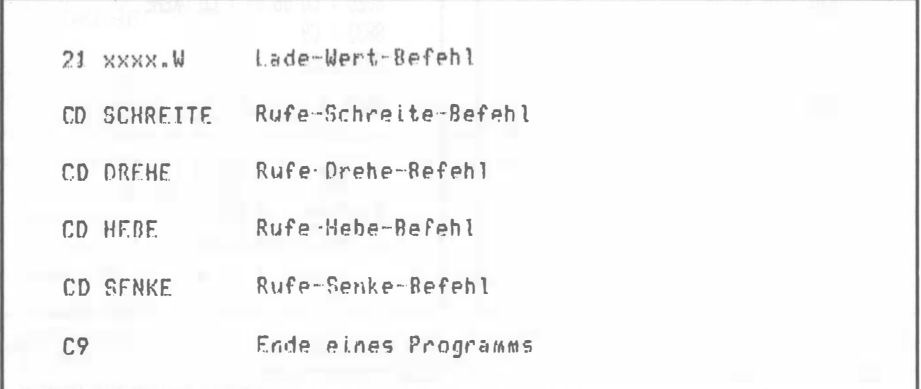

Abb. 6.1.26 Die Liste der Befehle unserer kleinen Grafiksprache. Man kann daraus schon recht leistungsfähige Programme zusammenbauen

9. Nun die Adresse 8800 oder den Namen RAM eingeben und die Taste "CR" drücken. Dann erscheint das Quadrat auf dem Bildschirm, wie Abb. 6.1.24 zeigt. Wenn man die Taste "M" drückt, so gelangt man wieder ins Grundmenü zurück.

Nun kann man sich einmal den Speicherbereich ansehen. Die Taste "3" und "CR" drücken, dann wird Abb. 6.1 .25 erzeugt. Alle Speicherzellen ab Adresse 883 1 haben aber wahrscheinlich einen anderen Wert als bei uns, da diese Speicherzellen ja nicht geändert wurden und beim Spannungseinschalten ein zufälliger Wert eingestellt wurde .

Nun zwei weitere wichtige Befehle . Bisher konnte man nur geschlossene Figuren zeichnen . Es fehlte noch ein Befehl , der der Schildkröte sagt, daß sie nicht mehr zeichnen soll. Das geschieht mit dem Befehl "CD HEBE" . Und wenn sie wieder fortfahren soll zu zeichnen, so kann man das mit dem Befehl "CD SENKE" erreichen.

Die vollständige Liste der benutzten Befehle zeigt Abb. 6.1 .26.

# Schreiben

Als nächstes ein paar Anregungen für weitere Figuren, die man mit dem jetzigen Befehlssatz zeichnen kann.

Sie haben sich vielleicht gefragt, wie Buchstaben auf dem Bildschirm erzeugbar sind. Hier eine Lösung mit der Zeichen-Sprache. Dazu das Programm in Abb. 6.1.27. Man gibt es, beginnend ab Adresse 8800 ein und startet es auch mit dieser Adresse . Abb. 6.1 .28 zeigt das Ergebnis. Die Ziffer "1" wird auf den Bildschirm gezeichnet. Im Programm gibt es eine Besonderheit. Das "-"-Zeichen. Damit ist es möglich, auch rückwärts zu schreiten oder Drehungen im Uhrzeigersinn durchzuführen. Wenn eine Zahl, wie "- #90" übersetzt wird, so ergibt sich z. B. bei "21 - #90. W" die Übersetzung "21 A6 FF". Die Zahl FFA6 ist die sedezimale Zweierkomplementdarstellung der Zahl - 90. Im Speicher wird diese Zahl in zwei Hälften zerlegt und verdreht herum abgespeichert, so daß sich "A6 FF" ergibt. Die verdrehte Reihenfolge ist nötig, damit sie der Prozessor Z80 versteht. Das hat der Hersteller so bestimmt. Aber die Umrechnung und Anordnung übernimmt zum Glück das Grundprograrnm, so daß man sich darum nicht kümmern muß.

| 21  | --#90.W     |
|-----|-------------|
| CD  | DREHE       |
|     | $21$ #20.4  |
|     | CD SCHREITE |
| 21  | $-110. W$   |
|     | CD SCHREITE |
|     | 21 #90.W    |
|     | CD DREHE    |
|     | 21 #100.W   |
|     | CD SCHREITE |
|     | 21 #135.W   |
|     | CD DREHE    |
| 21. | #20. W      |
| CD. | SCHREITE    |
| C9  |             |
|     |             |

Abb. 6.1 .27 Dies Programm malt eine 1

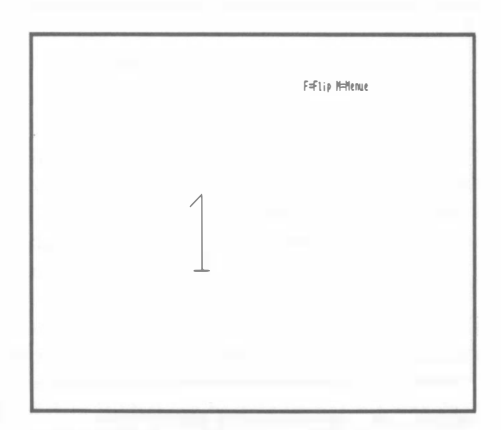

Abb. 6.1 .28 Das Ergebnis des Programmes aus Abb. 6.1 .27

|                    | $21$ #40.W         |
|--------------------|--------------------|
| $21$ #90.W         | <b>CD SCHREITE</b> |
| CO DREHE           | CD HERE            |
| $21$ #20.W         | 21.440. W          |
| CD SCHREITE        | CD SCHREITE        |
| $21 - 490. W$      | CD SENKE           |
| CD DREHE           | $21$ #40.W         |
| $21$ #200.4        | CD SCHREITE        |
| <b>CD SCHREITE</b> | $21$ #90.W         |
| $21 - 490. W$      | CD DREHE           |
| CD DREHE           | $21$ #20.W         |
| $21$ #20.W         | CD SCHREITE        |
| CD SCHREITE        | 21 #90.4           |
| $21 - 190.0$       | <b>CD DREHE</b>    |
| CD DREHE           | $21$ #200.W        |
| $21$ #40.W         | <b>CD SCHREITE</b> |
| CD SCHREITE        | $21$ #90.W         |
| CD HEBE            | CD<br>DREHE        |
| $21$ #40.W         | $21$ #20.W         |
| CD SCHREITE        | CD SCHREITE        |
| <b>CD SENKE</b>    | C9                 |
|                    |                    |
|                    |                    |
|                    |                    |
|                    |                    |

Abb. 6.1.29 Das Programm malt eine Straße

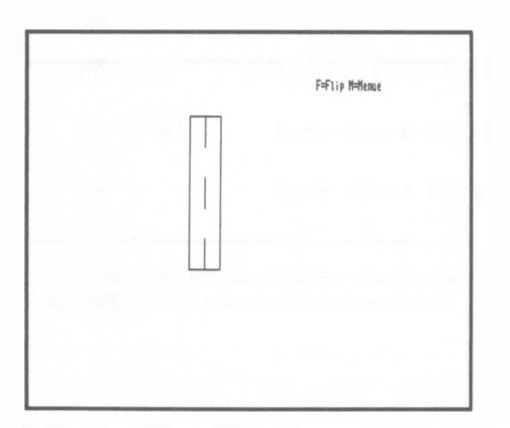

Abb. 6.1.30 Die Straße mit Mittelstrich

# Speicher ansehen

+=weiter -=rueckw R=Adr M=Menue  $-0$  1 2 3 4 5 6 7 8 9 A B C D E F  $8830 00 09 00 21 28 00 00 03 00 00 00 00 21 28 00$  $8860$  00 21 5A 00 CD 06 00 21 CB 00 CD 03 00 21 5A 00 

Abb. 6.1.31 So sieht der Speicherauszug aus, wenn das Programm aus Abb. 6.1.27 eingetippt ist

## Eine Straße wird gezeichnet

Nun ein weiteres Beispiel . Eine kleine Straße soll gezeichnet werden. Dazu das Programm in Abb. 6.1 .29. Wenn man das Programm eingibt und startet, so ergibt sich Abb. 6.1 .30. In Abb. 6.1 .31 ist der Speicherinhalt einmal vollständig zum Vergleich abgebildet. Dabei ist die Adresse 8879 mit dem Inhalt "C9" die letzte definierte Speicherzelle. In Ihrem Computer können danach andere Werte stehen, das stört aber nicht weiter.

Unter jedem sedezimalen Wert steht ein ASCII-Zeichen. Dies ist wie schon gesagt die Interpretation des Grundprogramms, wenn man den sedezimalen Code, der darüber steht, als ASCII-Code ansieht (siehe Folge "Schreiben lernen") und auf den Bereich 0 bis 7F abbildet. Dabei wird das Bit 7 ignoriert, denn zum Beispiel ist CD kein ASCII-Element. CD ist dual 1 1001 101 . Wenn man aber die erste Stelle wegläßt ergibt sich 1001101 . Dies ist sedezimal dargestellt 4D und 4D entspricht in ASCII dem Zeichen "M". Diese Darstellung dient nur der zusätzlichen Information. Sie wird erst später gebraucht.

Übrigens besitzt der Bildschirm eine Auflösung von 512 x 256 Punkten. Für die Zeichensprache wird der Bereich auf  $512 \times 512$  Punkte erweitert, um symmetrische Darstellungen zu ermöglichen. Die Schildkröte beginnt bei Start des Programms immer in der Mitte des Bildschirms zu zeichnen. Sie zeigt dabei in Richtung oberer Bildrand.

#### Aufgaben

- 1. Es soll ein Dreieck gezeichnet werden. Wie sieht das Programm aus?
- 2. Man versuche eine einfache Haus-Darstellung auf den Bildschirm zu bringen .
- 3. Was geschieht, wenn man die Befehle "21 #30.W" und "CD DREHE" vor das Quadratprogramm stellt? Also Programm nochmals eingeben und dabei mit der neuen Sequenz beginnen und dann das restliche Programm eingeben.
- 4. Ein Sechseck soll gezeichnet werden.
- 5. Was passiert, wenn man zu lange Linien zeichnet? Dazu versuche man folgendes Programm "21 #400.W", "CD SCHREITE", "21 #170.W", CD DREHE", "21 #400.W" und "CD SCHREITE" sowie "C9".

# 6.2 Blumen mit Schleife

Der Sinn des letzten Kapitels war, daß Sie feststellen sollten, daß mit ganz wenig Befehlen, den Grafikbefehlen unserer kleinen Grafiksprache , schon sehr sinnvolle Programme geschrieben werden konnten. In diesem Kapitel werden nun Befehle geschildert, die es erlauben, einmal durchprograrnrnierte Programmteile immer wieder zu benutzen. Das gibt der Sprache eine kräftige Struktur, mit der man leicht umgehen kann und die es erlaubt, auch mächtige Programme sicher zu beherrschen .

Es soll ein Kreis auf dem Bildschirm gezeichnet werden. Das geht mit unseren Mitteln sehr einfach. Die Schildkröte kann als kleinsten Schritt um einen Bildpunkt fortschreiten, und der kleinste Winkel, um den sie sich drehen kann, beträgt 1 Grad.

Das hat seinen guten Grund. Denn ein Bild auf dem Bildschirm besteht immer aus einzelnen Punkten. Damit kann man zwar keinen exakten Kreis darstellen, die Kreisform läßt sich aber ganz gut annähern.

# 6 Software

Was würde geschehen, wenn man die Schildkröte um einen Schritt schreiten ließe und dann um ein Grad drehen würde, dann wieder einen Schritt schreiten, und dann ein Grad drehen usw....? Es entstünde eine Art Kreis. Wann würde die Schildkröte wieder den ursprünglichen Ort erreichen? Wenn sie einen Winkel von 360 Grad durchlaufen hätte , denn dann hätte sie sich einmal um sich selbst gedreht und würde wieder in die Anfangsrichtung zeigen.

Es würde also ein 360-Eck gezeichnet worden sein.

Wenn ein solches Programm eingegeben werden soll, so hat das einen Haken, denn die Sequenz

21 #1.W CD SCHREITE  $21 \pm 1$ . W CD DREHE

muß offenbar 360mal eingegeben werden . Das sind über tausend Befehle . Dabei müssen immer wieder die gleichen Elemente niedergeschrieben werden. Bei richtigen Computern gibt es dazu ein Hilfsmittel, die Schleife (auch LOOP genannt), die ständige Wiederholungen ein und desselben Programmstücks unterstützt, ohne daß man das Stück immer wieder niederschreiben muß. Auch in unserem Grundprogramm gibt es eine derartige Hilfe. Die beiden Befehle :

CD SCHLEIFE und CD ENDSCHLEIFE

## Mit Schleifen gezielt wiederholen

Mit "CD SCHLEIFE" wird der Beginn einer Wiederholung markiert. Mit "CD ENDSCHLEIFE" wird das Ende markiert. Alle zwischen diesen beiden Befehlen stehenden Anweisungen werden wiederholt. Wie oft? Dazu muß ein Lade-Befehl vorangestellt werden, dessen Lade-Wert die Anzahl der Durchläufe angibt. Das vollständige Programm ist in Abb. 6.2.1 abgedruckt. Das Programm kann auch als Diagramm dargestellt werden, man nennt die Darstellungsform in Abb. 6.2 .2 Struktogramm.

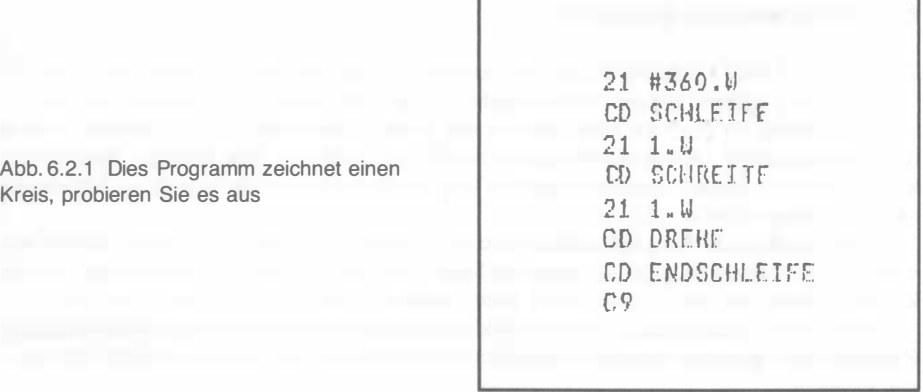

Abb. 6.2.2 Das Programm aus Abb. 6.2.1 als Struktogramm. Das bedeutet, daß in den Rechtecken Handlungen des Computers mit Worten niedergeschrieben sind und zwar in der Reihenfolge, in der der Computer sie ausführen soll. Besteht so eine Handlung aus mehreren EinzeIhandlungen, dann kann man diese in Unter-Kästen notieren

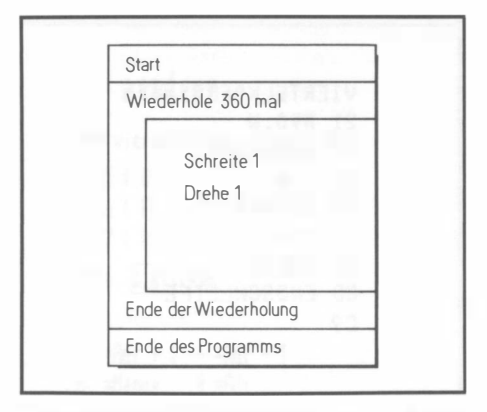

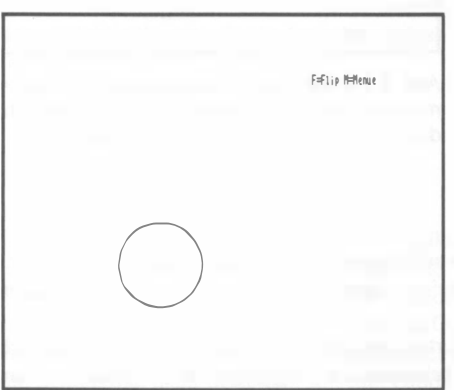

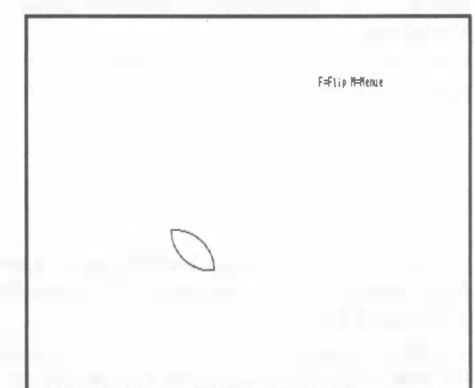

Abb. 6.2.3 Das Ergebnis eines Programmlaufes

Abb. 6.2.4 Ein Blütenblatt, hier aus zwei Viertelkreisen zusammengesetzt

Nun zur Eingabe des Programms. Es wird ab Adresse 8800 eingegeben. Wichtig ! Nicht das "C9" am Schluß vergessen. Abb. 6.2.3 zeigt das Ergebnis des Programms auf dem Bildschirm.

# Aufgaben

- 1. Was passiert, wenn man in der Schleife um 2 schreitet?
- 2. Was passiert, wenn man die Schildkröte in der Schleife um je 2 Grad dreht?
- 3. Wie kann man kleinere Kreise zeichnen?

# Eine Blume aus Teilen zusammensetzen

Es soll eine Blume gezeichnet werden . Diese Blume soll aus Blüten und einem Stengel bestehen. Das Kreisprogramm kann man dazu hervorragend verwenden. Zunächst soll ein Blütenblatt gezeichnet werden. Dieses Blütenblatt setzen wir aus zwei Viertelkreisen zusammen. Abb. 6.2 .4 zeigt ein Schema.
#### 6 Software

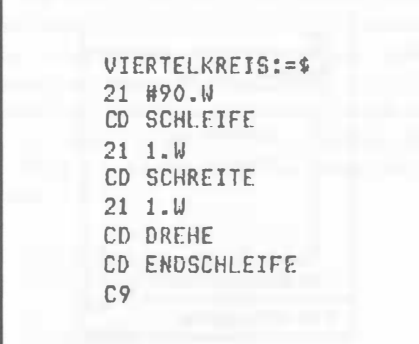

Abb. 6.2.5 So zeichnet Ihr Computer einen Viertelkreis

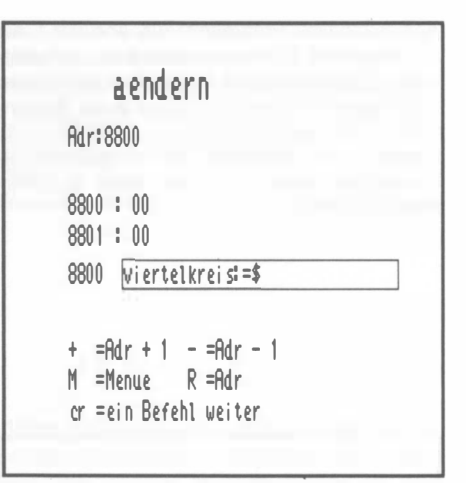

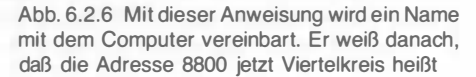

Also gilt es, zuerst einen Viertelkreis zeichnen zu können. Wie das geht, müßte aber klar sein. Man zeichnet einfach den vierten Teil eines Kreises, verwendet also nur 90 Wiederholungen anstelle der 360.

Abb. 6.2 .5 zeigt das Viertelkreisprogramm. Dort ist noch eine Besonderheit zu sehen, nämlich die erste Zeile . Wenn man diese mit eintippt, so bekommt das Programm einen Namen und man kann später einfach den Namen anstelle der Adresse verwenden. Die Eingabe des Namens zeigt Abb. 6.2.6. Wenn man anschließend die Taste "CR" drückt, verschwindet die Eingabe wieder, aber das Grundprogramm hat sich den Namen gemerkt. Nun kann das restliche Programm eingegeben werden. Wenn man den vorherigen Versuch durchgeführt hat, so braucht man nur die Zeile ,,2 1 #90.W" neu eingeben, der Rest ist ja identisch mit dem Kreisprogramm.

Nun geht man zurück ins Grundprogramm und ruft den Befehl "2" auf, also "Starten des Programms". Dann erscheint die Meldung "ADR.:" und jetzt kann man den Namen "VIERTEL-KREIS" eingeben. Nach dem "CR" erscheint der Viertelkreis auf dem Bildschirm.

#### Die Unterprogrammtechnik: Ein mächtiges Werkzeug

Wir wollen ein Blatt zeichnen und nicht nur einen Viertelkreis. Das Programm muß also noch erweitert werden. Dazu verwenden wir die sogenannte Unterprogrammtechnik. In unserem System können wir das Programm "Viertelkreis" als neues Sprachelement verwenden und rufen es einfach mit dem Befehl "CD" auf.

Für ein Blatt benötigt man zwei Viertelkreise, die aneinander gesetzt werden müssen. Abb. 6.2.7 zeigt die Lösung. Dabei wird zunächst ein neuer Name definiert, nämlich "BLATT". Unter dieser Bezeichnung läßt sich das Programm später aufrufen. Man muß sich also keine Adresse merken. Dann wird mit "CD VIERTELKREIS" unser vorhergehendes Programm aufgerufen, so als ob VIERTELKREIS ein eigener Befehl sei. Danach muß die Schildkröte um 90

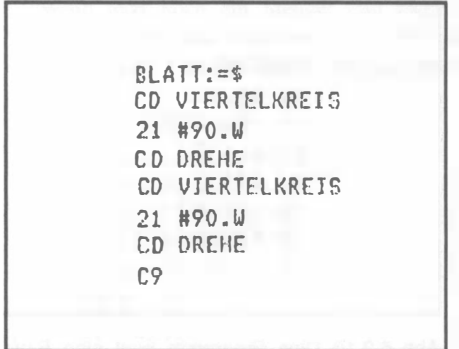

Abb. 6.2.7 Dieses Programm benutzt Viertelkreis als Unterprogramm. Viertelkreis ist damit in den Befehlssatz der Grafik-Sprache aufgenommen

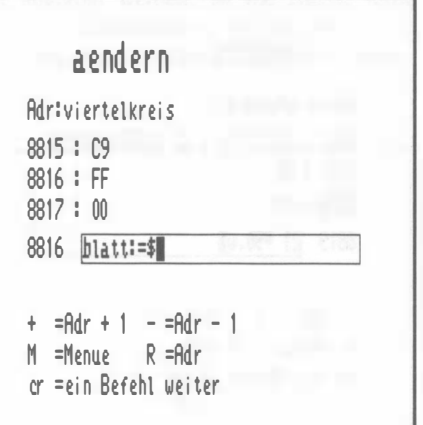

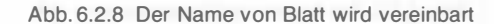

Grad gedreht werden, ehe der zweite Viertelkreis angeschlossen werden kann. Und dann wird erneut das Unterprogramm "VIERTELKREIS" aufgerufen. Zum Schluß wird nochmals um 90 Grad gedreht. Dies geschieht, damit die Schildkröte wieder in die Ausgangsrichtung blickt, denn sie hat dann insgesamt eine Drehung von 360 Grad durchlaufen. Damit wird das weitere Arbeiten einfacher. Man sollte bei eigenen Programmen immer darauf achten, bei geschlossenen Figuren die Schildkröte auch insgesamt um 360 Grad oder ein Vielfaches davon zu drehen.

#### Die Blume wird eingegeben

Das alte Programm "VIERTELKREIS" darf natürlich nicht zerstört werden und daher gehe man wie folgt vor:

- 1. Änderungsmenü aufrufen.
- 2. Eingabe der Adresse 8800 oder des Namens "VIERTELKREIS" (große und kleine Buchstaben sind zugelassen).
- 3. Das alte Programm wird jetzt sichtbar.

Nun muß man die Taste "CR" so oft drücken, bis der letzte Befehl des schon geschriebenen Programms sichtbar wird, also der Befehl "C9". Dann drücke man noch zweimal die Taste "CR", bis der Befehl "C9" ganz oben im Bild steht. Damit hat man einen Speicherplatz angewählt, der noch nicht durch ein Programm belegt ist. Dort kann man jetzt das neue Programm eingeben. Es beginnt mit der Definition des Namens, also mit "BLATT: = \$" und sieht dann wie Abb. 6.2.8 aus. Danach drückt man die Taste "CR", und die Eingabe verschwindet wieder, das Grundprogramm hat die Eingabe angenommen. Achtung ! Am restlichen Bild ändert sich bei Namensdefinitionen nichts. (Das Zeichen ,,\$" ist übrigens die Abkürzung für die links neben dem Kasten stehende Adresse, man könnte auch schreiben: "BLATT: = 8816", das aber nur in diesem Fall, denn der Wert der Adresse ist von der jeweiligen Lage des Programms abhängig .) Die Eingabe mit dem

#### 6 Software

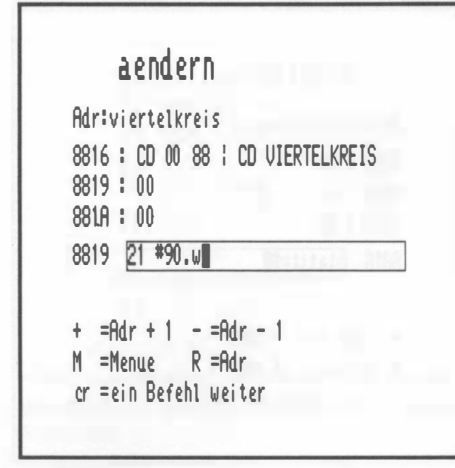

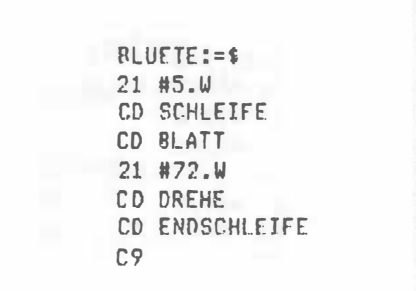

Abb. 6.2.10 Dies Programm malt eine Blüte, wenn es gleichzeitig mit Viertelkreis und Blatt im Speicher steht. Es benutzt nämlich diese beiden Unterprogramme

Abb. 6.2.9 Sie können jetzt sicher schon selbständig weiterprogrammieren

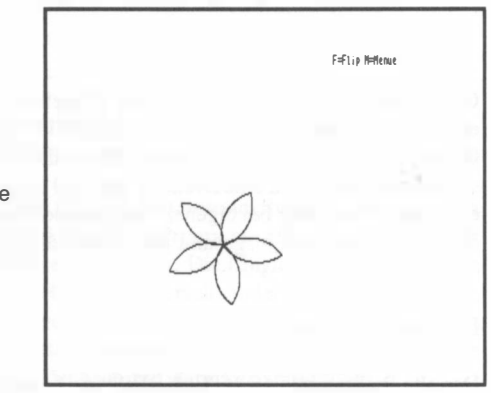

Abb. 6.2.11 Das ist die Blüte

Dollar-Zeichen ist sehr bequem. Als nächstes folgt also "CD VIERTELKREIS", dann " $21 + 90$ . W" usw. Abb. 6.2.9 zeigt einen Ausschnitt.

Wenn das Programm gestartet wird, und diesmal mit dem Namen "BLATT", so ergibt sich wirklich ein Blatt. Hier zeigt sich der Vorteil der Namensgebung. Wer hätte noch gewußt, daß die Startadresse des Programmes Blatt 8816 ist? Die Eingabe des Namens "BLATT" ist da viel einfacher.

Nun werden die Blätter zu einer Blüte zusammengesetzt. Dazu wird die Form Blatt einfach 5 mal ausgegeben, wobei jedesmal eine Drehung von 72 Grad durchgeführt wird. Da  $5 \cdot 72 = 360$ ist, ergibt sich eine geschlossene Figur. Abb. 6.2.10 zeigt das entsprechende Programm und Abb. 6.2.10 das Ergebnis bei Aufruf des Programms "BLUETE". Zur Programmeingabe verfährt man wie im vorherigen Beispiel. Zuerst wird das Ende des bisher eingegebenen Programmsystems gesendet. Dabei kann man bei der Adresse "BLATT" anfangen zu suchen bis "C9" im Bild oben erscheint. Dann kann das neue Programm eingegeben werden.

Wenn jetzt noch ein Stengel und zwei Blätter angefügt werden, ist die Blume fertig. Abb. 6.2.12 zeigt das Programm "BLUME" und Abb. 6.2.13 das Ergebnis auf dem Bildschirm. In Abb. 6.2.14 ist der Speicherauszug abgedruckt. Damit kann man die Eingaben überprüfen.

| $BLUME:=$ \$<br>CD BLUETE         | F=Flip M=Menue |
|-----------------------------------|----------------|
| $21 - 1150.$ W<br>CD SCHREITE     |                |
| <b>CD BLATT</b>                   |                |
| $21 - #10.$<br><b>CD SCHREITE</b> |                |
| $21 - #90. W$                     |                |
| CD DREHE                          |                |
| CD BLATT                          |                |
| 21 #90.4                          |                |
| CD DREHE                          |                |
| $21 - #40. W$                     |                |
| CD SCHREITE                       |                |
| C <sub>9</sub>                    |                |

Abb. 6.2.12 Das Programm Blume

Abb. 6.2.13 Die Blume

|             |                                 |    |    |                               |    |         |    |               | Speicher ansehen |                |     |    |    |    |    |    |
|-------------|---------------------------------|----|----|-------------------------------|----|---------|----|---------------|------------------|----------------|-----|----|----|----|----|----|
|             |                                 |    |    |                               |    |         |    |               |                  |                |     |    |    |    |    |    |
|             | +=weiter -=rueckw R=Adr M=Menue |    |    |                               |    |         |    |               |                  |                |     |    |    |    |    |    |
|             |                                 |    |    |                               |    | 5       | ħ  |               | я                |                |     |    |    |    |    |    |
| 8900        | 321                             | 7  |    |                               |    |         | 21 |               |                  | m              | 03  | no | 21 |    |    | m  |
| 8810        |                                 |    |    |                               |    |         | Ħ  |               |                  |                |     |    |    |    |    |    |
| 8820        |                                 | 88 | 21 | 58<br>$\overline{\mathbf{z}}$ |    | œ<br>Ħ  | 06 | $\mathsf{nn}$ | C9               | 21             |     |    | m  |    |    |    |
| 8870        |                                 |    |    | H                             | 00 | Ħ       |    |               |                  | 12             |     |    |    |    |    |    |
|             |                                 | ı  | œ  | 03                            | nn | CO<br>Ħ | 16 | 88            | 21<br>ı          | <b>F6</b><br>v | FF. | ω  | 03 |    | 21 | Ĥ6 |
| 8850        | 厈                               | œ  | 06 | 00                            | m  | 16      | 88 | 21            | 58               | 00             | m   | Ô6 |    |    |    |    |
| 8960        | M                               |    |    |                               |    |         |    |               |                  |                |     |    |    |    |    |    |
| <b>8870</b> |                                 |    |    |                               |    |         |    |               |                  |                |     |    | n٥ | nn |    | nn |

Abb. 6.2.14 Der Speicherauszug von Blume

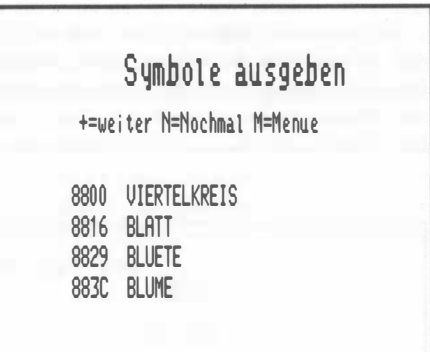

Abb. 6.2.15 Das sind die bisher vereinbarten Symbole und die zugehörigen Adressen

#### Ein neuer Menüpunkt

Bisher hatten wir den Menüpunkt ,,4 = Symbole" noch nicht verwendet. Das soll sich jetzt ändern. Wenn es aufgerufen wird, erscheint Abb. 6.2.15. Dort sind alle definierten Namen eingetragen. Dabei steht links neben dem Namen der Wert, dem er zugeordnet wurde. Namen sind also bei uns nur eine andere Schreibweise für Zahlenwerte .

Und so arbeitet auch die Zuordnung der Namen "SCHREITE", "DREHE". Auch diese Namen stehen nur anstelle von Zahlenwerten. Man könnte ebensogut die entsprechenden Zahlenwerte eingeben. Doch Namen haben hier einen Vorteil . Das Grundprogramm kann sie überprüfen. Wird ein Name eingegeben, der noch nicht definiert war, so erkennt es das Grundprogramm. Bei einer Befehlseingabe im Änderungsmenü bleibt die Adresse stehen und zeigt einem damit, daß ein Fehler gemacht wurde. Wenn man einen nicht definierten Namen als Adresse angibt, so wird z. B. beim Startmenü gar kein Programm ausgeführt, es meldet sich gleich das Grundprogramm.

Wenn man andererseits eine falsche Zahl als Adresse irrtümlich eingibt, so kann das Grundprogramm dies nicht kontrollieren - und das Programm "hängt sich" unter Umständen auf. Dann meldet sich das Grundprogramm nie wieder. Das eingegebene Programm wird dann sogar manchmal zerstört. Also: Namen verwenden spart Arbeit.

#### Fehler, Fehler!

Fehlersuche ist das wichtigste beim Programmieren, denn zunächst sind in einem längeren Programm immer irgendwe\che Fehler, die man finden und beseitigen muß. Dazu benötigt man den Menüpunkt "Einzelschritt". Um dort hinzugelangen, betätigt man die Taste "W" im Grundmenü und dann die Taste "CR", und nochmals "W" und "CR". Dann erscheint Abb. 6.2.16. Man wählt "Einzelschritt" durch die Taste "3" gefolgt von einem "CR".

Hier wird nun genau wie beim Startmenü die Adresse angefragt. Man gibt z. B., BLUME" ein. Abb. 6.2.17 zeigt die Eingabe. Nach Eingabe von "CR" erscheint Abb. 2.6.18. In der unteren Bildhälfte erscheint eine Fülle von Informationen, die aber zunächst nicht alle von Bedeutung sind. Rechts unten erscheint der erste Befehl, der ausgeführt werden soll. In diesem Fall "CD BLUETE", denn das ist der erste Befehl im Programm "BLUME". Will man, daß der Computer

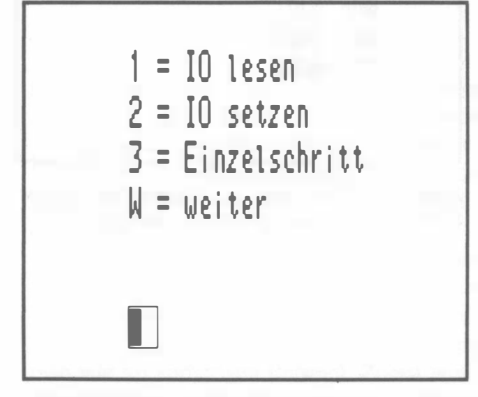

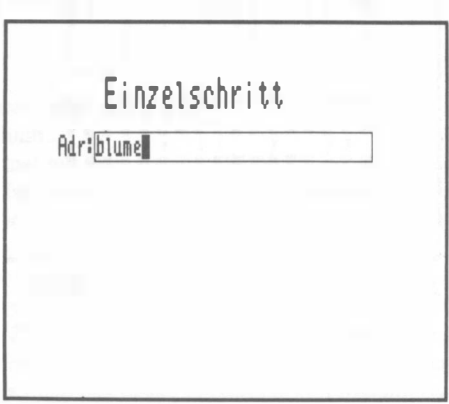

Abb. 6.2. 16 Dieses Menü enthält den Punkt Abb. 6.2.17 Die Blume soll untersucht werden **Einzelschritt** 

#### 6.2 Blumen mit Schleife

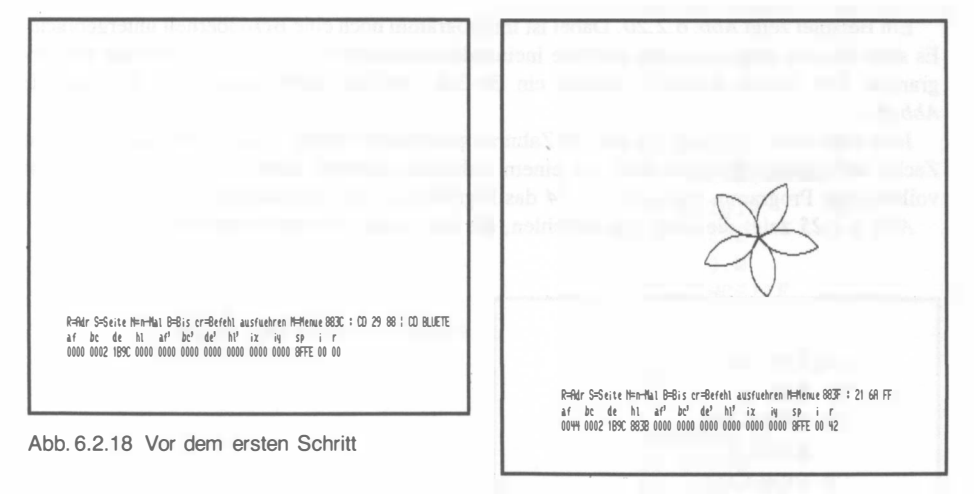

Abb. 6.2.19 Und danach

diesen Befehl ausführt, so drücke man die Taste "CR". Es ergibt sich Abb. 6.2.19. Der nächste Befehl, der ausgeführt wird, ist "21 6A FF", also ein Lade-Befehl. Wenn man nun "CR" drückt, wird er ausgeführt, und es erscheint der nächste Befehl.

So kann man Befehl für Befehl schrittweise ausführen und damit Fehlern auf die Spur kommen. Der Befehl "CD BLUETE" besteht selbst wieder aus einzelnen Befehlen. Diese werden aber

nicht schrittweise durchlaufen, da es einen Namen dafür gibt. Will man "BLUETE" testen, so muß man "BLUETE" selbst als Startadresse anwählen. Hat man einen Fehler gefunden, so muß man die entsprechende Stelle mit dem Änderungsmenü verändern und das Programm von da an ggf. neu eingeben.

Bei Programmen, die man selbst entwickelt, empfiehlt es sich daher, sie erstens sofort Unterprogramm für Unterprogramm auszutesten und zweitens Lücken zwischen den Programmen zu lassen, um dort später weitere Befehle unterbringen zu können, falls man welche vergessen haben sollte. Man kann dazu zum Beispiel den NOP-Befehl verwenden, dessen Code 00 lautet. Er wird einfach zwischen Programmelementen passend eingestreut. Beispiel:

 $21 \pm 90$ . W CD DREHE 00 00 00 00 00  $21 \pm 1$ .W CD SCHREITE

#### Ein neuer Befehl.

CD SCHRI 6TEL, damit ist es möglich um einen Yl6-PUnkt vorwärts zu schreiten. Diesen Befehl benötigt man zum Beispiel, wenn man irgendwelche Kreisradien erzeugen will .

#### 6 Software

Ein Beispiel zeigt Abb. 62 .20. Dabei ist im Programm noch eine Besonderheit untergebracht. Es sind diesmal zwei Schleifen-Befehle ineinandergeschachtelt. Abb. 6221 zeigt das Struktogramm. Die innere Schleife erzeugt ein 36-Eck. Beides ergibt zusammen die Figur in  $Abb. 6.2.22.$ 

Jetzt eine letzte Aufgabe. Es soll ein Zahnrad gezeichnet werden. Dazu kann man zuerst eine Zacke definieren, die man dann zu einem Zahnrad ausbauen kann. Abb. 6.223 zeigt das vollständige Programm und Abb. 6.2.24 das Ergebnis auf dem Bildschirm.

Abb. 6.2.25 zeigt die Liste von Befehlen, die bis hierher verwendet wurden.

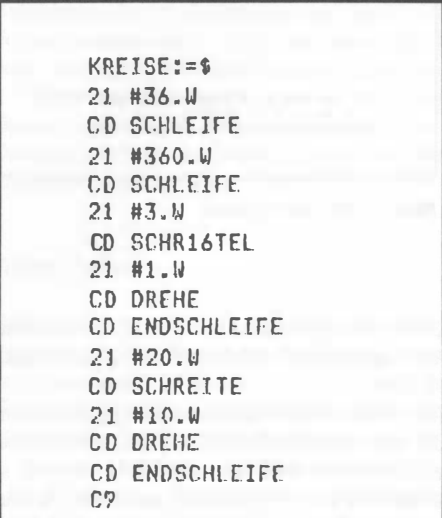

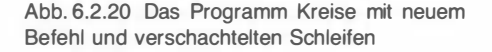

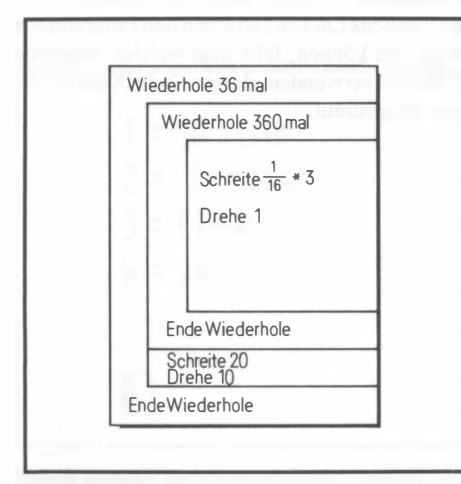

Abb. 6.2.21 Das Struktogramm zu Kreise

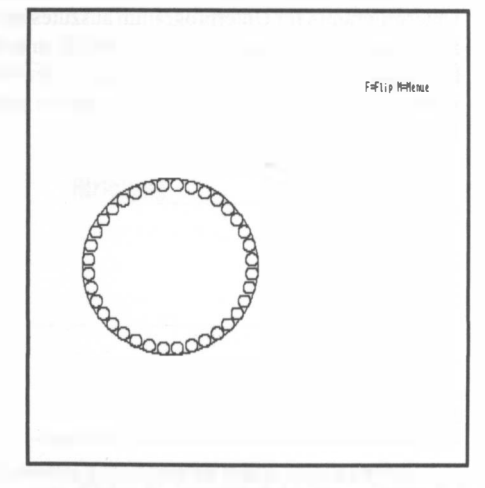

Abb. 6.2.22 Das sind 36 Kreise in einem 36-Eck

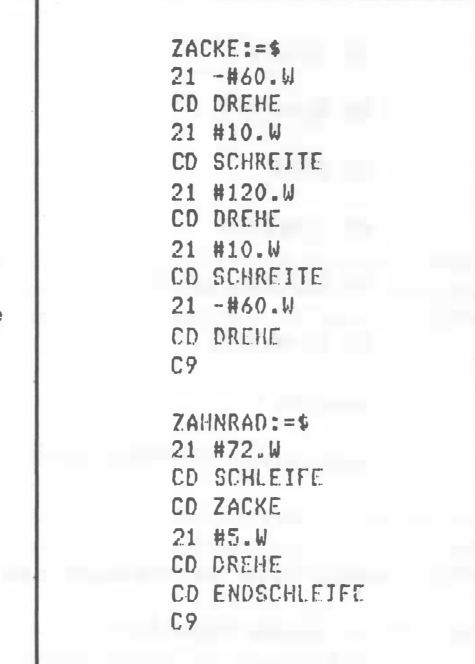

Abb, 6.2.23 Zahnrad benutzt Zacke

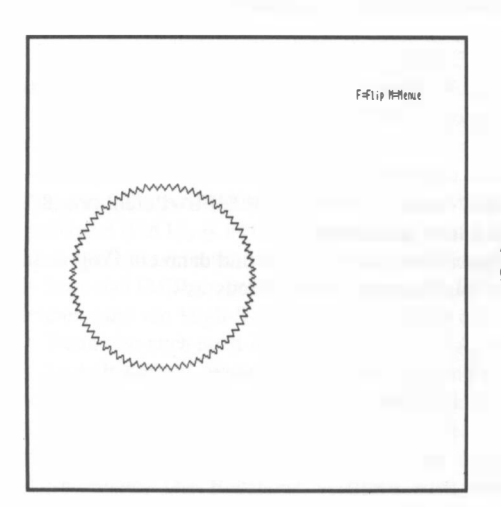

Abb. 6.2.24 Ein Zahnrad vom Computer gezeichnet

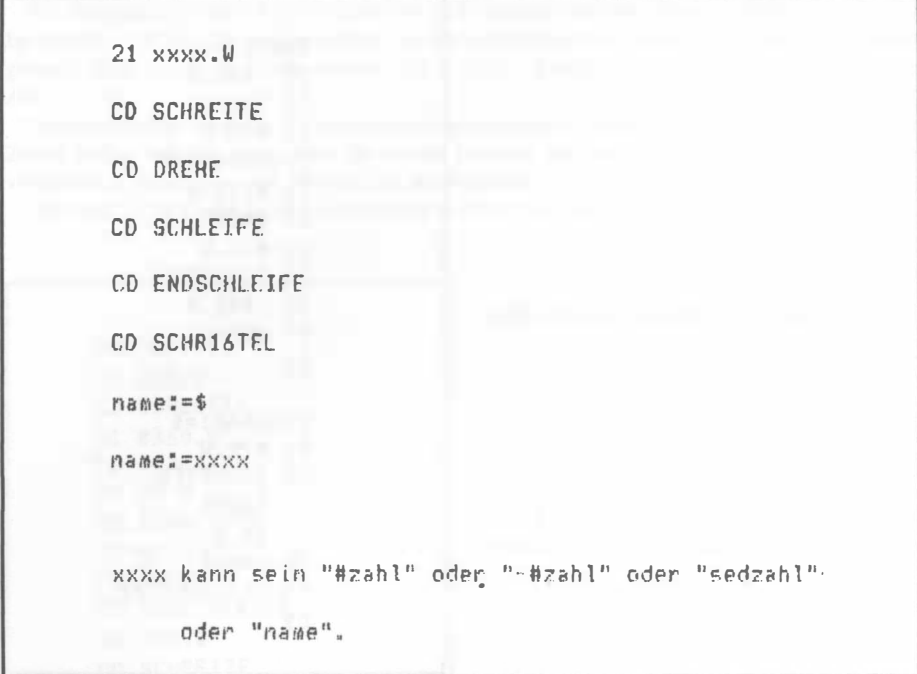

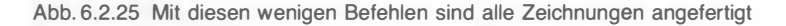

#### Aufgaben

- 1. Was passiert, wenn man einen "CD SCHLEIFE"- oder "CD ENDSCHLEIFE"-Befehl vergißt?
- 2. Wie kann man das Quadrat-Programm jetzt kürzer schreiben?
- 3. Verschiedene Figuren sollen zunächst auf Papier gezeichnet werden und dann ein Programm dazu entwickelt werden. Beispiel: Dreiecke im Kreis angeordnet, Haus usw.

Nachdem Sie nun schon einen kleinen Eindruck von der Programmierung gewonnen haben, wollen wir an dieser Stelle weitere Hardware-Schaltungen aufbauen. Sie können sich dabei aus dem nachfolgenden Abschnitt die für Sie interessanten Teile herauspicken. Man muß keinesfalls alles aufbauen und auch nicht der Reihe nach .

### 7.1 Die IOE-Baugruppe, eine Universalkarte

Wenn man eigene Schaltungen entwickeln will, so ist eine Universalkarte ganz interessant. Sie besitzt ein großes Lochrasterfeld, und auf diesem kann man Schaltungen aufbauen, so um zum Beispiel Motoren zu steuern, Lampen ein- und auszuschalten oder um Schalter und Tasten abzufragen.

Damit lassen sich dann Steuerungen aufbauen, wie zum Beispiel eine Alarmanlage . Oder man entwickelt selbst einmal Schaltungen für den Computer und probiert neue ICs aus.

Auf der Universalkarte befinden sich aber auch eine ganze Reihe von ICs, die den Betrieb mit dem Computer leichtrnachen, z. B. eine Dekodierschaltung und Puffer, die den Verdrahtungsteil vom Computer-Bus isolieren.

Abb. 7.1.1 zeigt die Schaltung. IC2 und IC3 sind zwei bidirektionale Bustreiber. Sie sind hier aber als Eingabeeinheit verschaltet. Der DIR-Eingang führt an den -RD-Anschluß und schaltet die Richtung um. Liegt dort ein Low-Signal an, so schalten die Treiber von B nach A, wenn auch der Eingang -CS ein Low-Signal führt.

-CS ist mit einem Dekoder (IC6) verbunden. An den Dekoder führen drei Signale , AO, Al und über Pin 1 ein Auswahlsignal . Dieses Signal liegt genau dann auf Low, wenn ein Lesevorgang stattfIndet (Pin 13, IC8) und am Ausgang von IC I, Pin 12 ein Low-Signal liegt. Das ist aber nur dann der Fall, wenn am Vergleicher IC7 alle Eingänge der A-Seite das gleiche Signal , wie auf der B-Seite (bei JMP1) haben und der Eingang am IC7 , Pin 3 ein High-Signal führt. Der Eingang führt immer dann ein High-Signal, wenn - IORQ auf Low liegt.

Wenn also auch noch A0 auf Low liegt und A1 auf Low, so wird Pin 4, IC6 auf Low gehen und IC2 schaltet durch. Wenn AO auf High liegt und Al auf Low, so schaltet IC3 durch. Die anderen beiden Kombinationen führen zu keiner Selektion. Bei einem Schreibvorgang werden IC2 und IC3 nicht selektiert, jedoch IC4 oder IC5 . Diese beiden Bausteine sind sogenannte Latches. Sie können Daten zwischenspeichern. Mit der steigenden Flanke an Pin 11 werden die Daten übernommen. Die Bausteine verfügen auch über TRI-State-Ausgänge, die man über Pin 1 freischalten kann. Wenn an Pin 1 ein Low-Signal liegt, so sind die Ausgänge aktiv, sonst offen.

Im Prinzip kann man IC2 und IC3 auch zur Ausgabe verwenden, jedoch muß man dazu die -CS-Logik abändern. Das DIR-Signal ist schon richtig belegt. Allerdings können die Bausteine keine Werte zwischenspeichern, man verwendet sie z. B. zur Trennung von anderen Peripheriebausteinen, die man auf dem Verdrahtungsfeld aufbauen kann, doch das ist nur was für Fortgeschrittene .

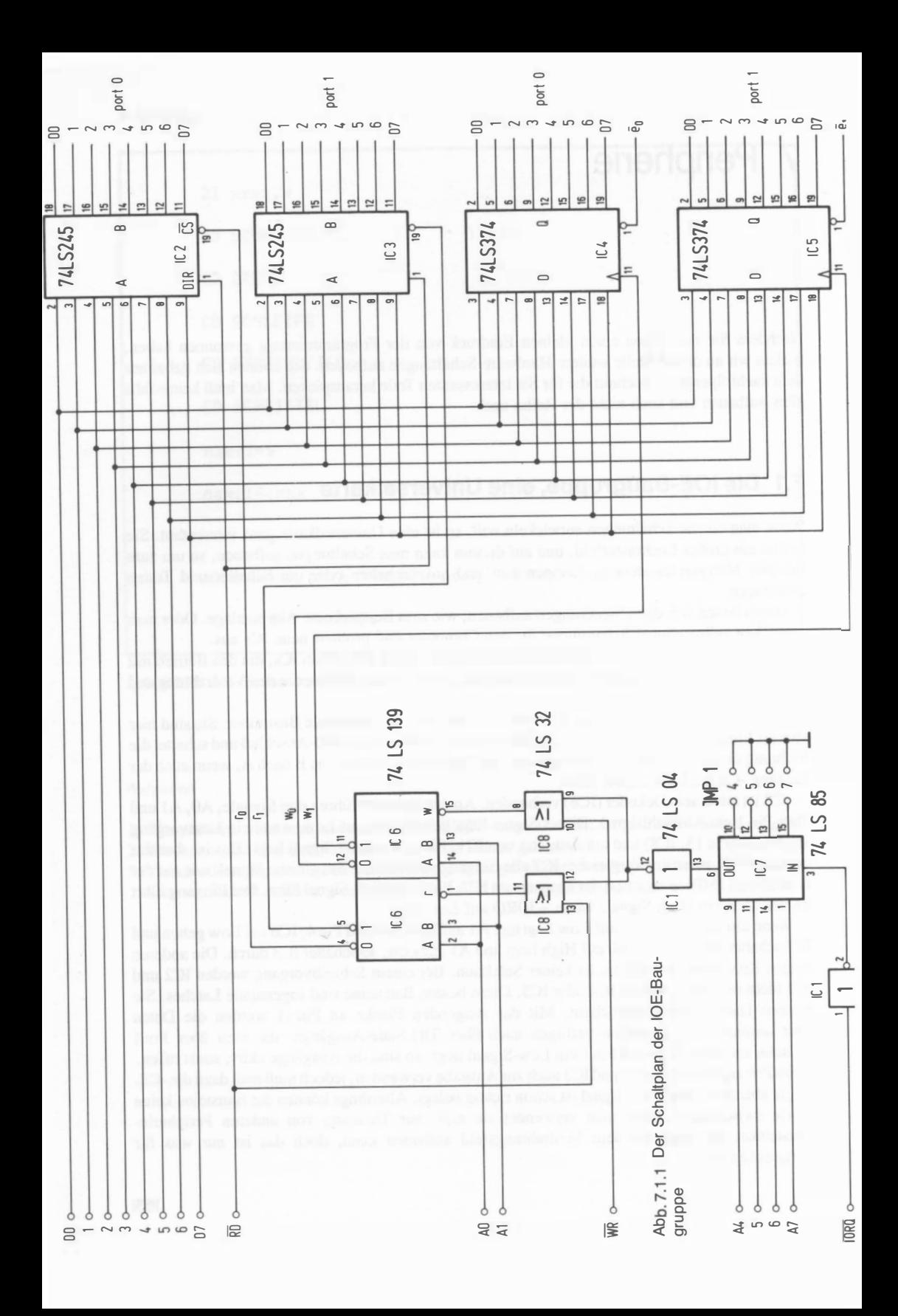

7.1 IOE-Baugruppe

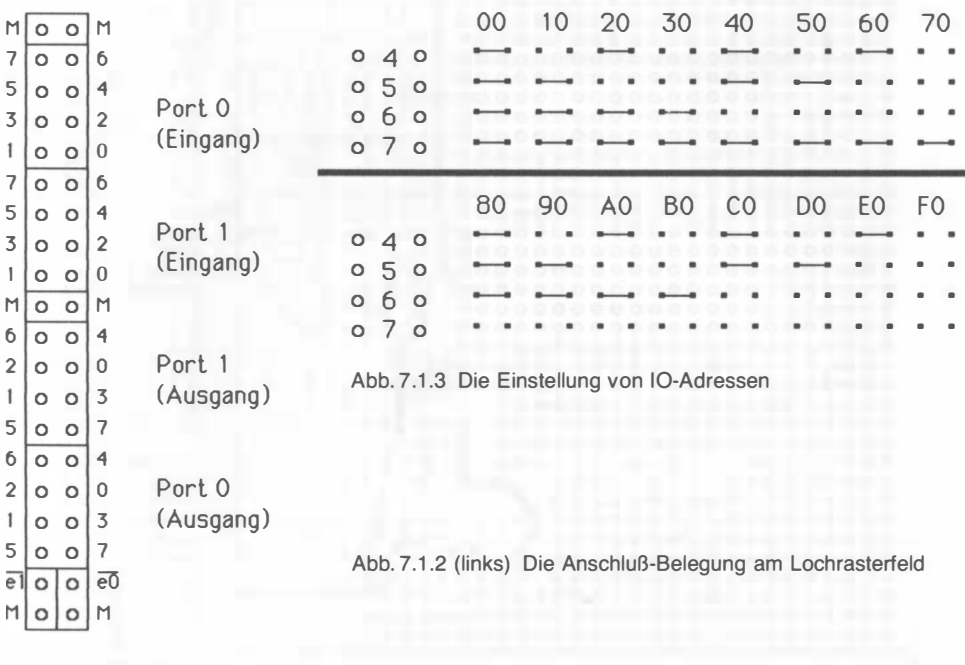

 $Abb. 7.1.3$  zeigt eine Zusammenstellung für die Einstellung der IO-Adressen an JMP1.

Die Karte belegt immer 1 6 10-Adressen, da AO, Al an den Dekoder gehen und A2 und A3 nicht verwendet sind.

A4 bis A7 bestimmen die Adresse. Wenn man für die IO-Baugruppe zum Beispiel den Bereich 60 bis 6F haben möchte, so wird je eine Brücke bei 4 und bei 7 eingesetzt. Port 0 liegt dann auf Adresse 60h (h steht für hex, bzw. sedezirnal), Port 1 liegt auf 61h. 62h und 63h sind nicht belegt, dann kommt aber wieder Port 0 auf 64h usw. Die Mehrfachbelegung kommt daher, daß A2 und A3 nicht in die Adressierung mit einbezogen sind. Wer das ändern will, muß ein paar Gatter mehr verwenden und sie entsprechend hinter ICI, Pin 12 schalten und das Signal mit A2 und A3 verknüpfen.

Abb. 7.1.4 zeigt die Lötseite der Leiterplatte, Abb. 7.1.5 die Bestückungsseite und Abb. 7.1.6 zeigt den Bestückungsplan. Eine Stückliste ist in Tabelle 7.1.1 abgebildet.

Aufbau und Test der Baugruppe:

Zum Test benötigen Sie den Prüfstift und einen NDR-Klein-Computer mit Grundprogramm. Löten Sie zunächst alle Sockel ein. Dann bestücken Sie die Karte mit den ICs. Als Adresse für die Baugruppe wählen Sie 30h, also Brücken bei 6 und 7 einlöten. Ferner müssen Sie Brücken von -eO und -e1 nach OV legen, damit die Ausgänge der Latches aktiv sind.

Setzen Sie die Baugruppe ein und schalten den Computer ein.

Das Grundprogramm muß sich melden. Sollte das nicht sein, ausschalten und nach einem Kurzschluß auf der 10E suchen bzw. nach falsch eingesetzten ICs. Wenn es sich meldet, wählen Sie den Menüpunkt "IO setzen". Als Adresse geben Sie 30 ein. Als Datenwert geben Sie 0 ein. Wenn Sie nun mit dem Prüfstift die Ausgänge von Port 0 nachmessen, müssen alle Ausgänge auf Low sein.

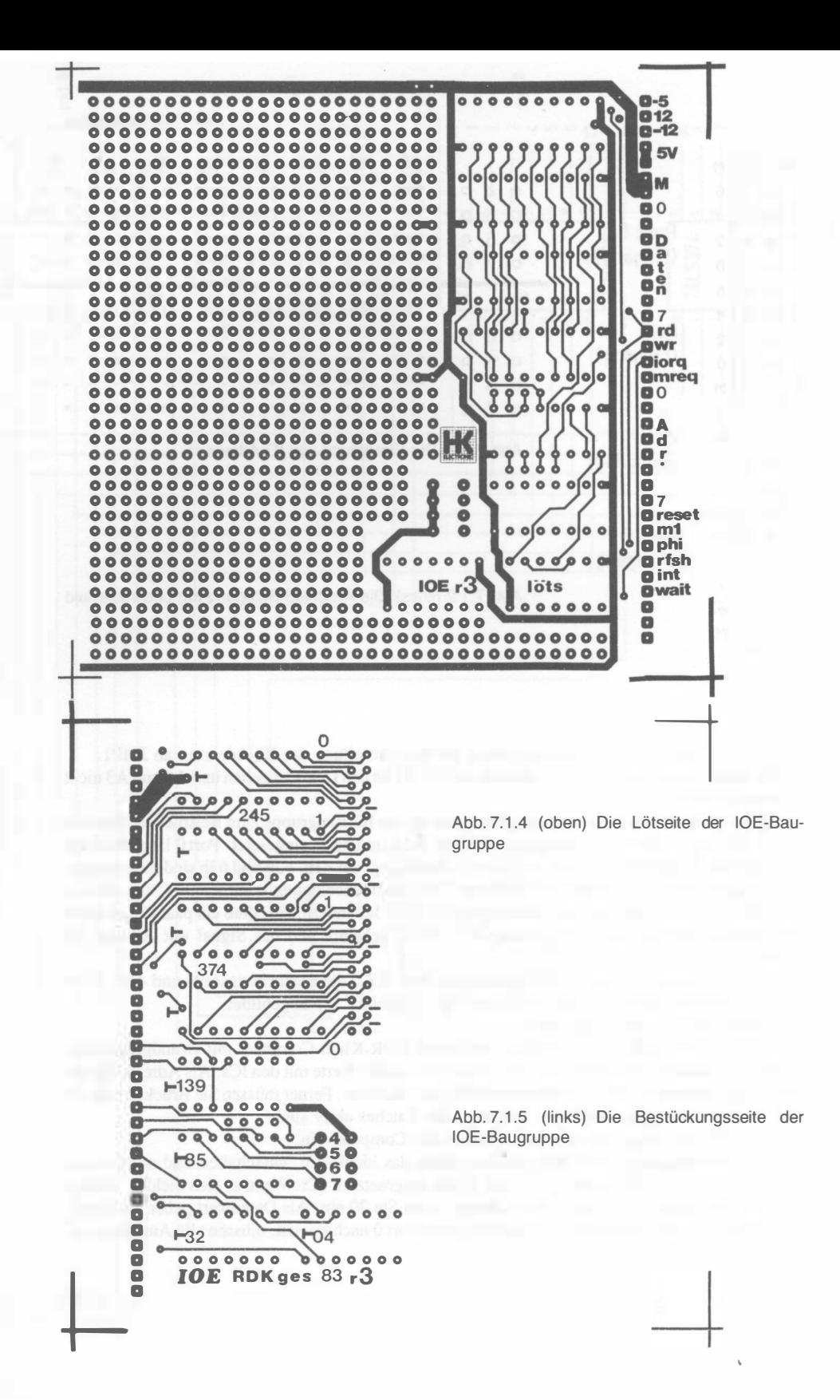

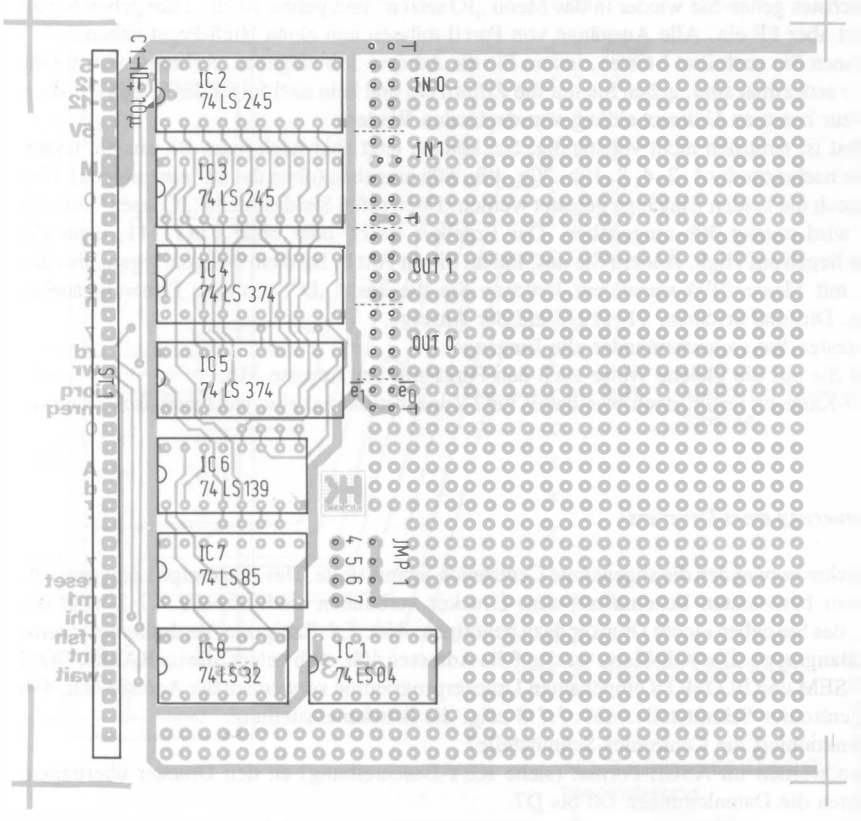

Abb. 7.1.6 Der Bestückungsplan der IOE-Baugruppe

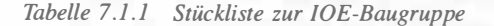

IC 1 74LS04 Inverter  $C<sup>1</sup>$ IC 2, IC 3 74LS245 bidirektionaler Bustreiber IC 4, IC 5 74LS374 Zwischenspeicher mit TRI-State-Ausgang IC 6 74LS139 zwei 1-aus-4 Dekoder d IC 774LS85 Vergleicher  $\sqrt{ }$ IC 8 74LS32 Oder-Glied 4× 20polige IC-Fassung 2× 16polige IC-Fassung 2× 14polige IC-Fassung C1 10 μF 1 × 36polige Stiftleiste, gewinkelt, einreihig. 1x ges-IOE-Leiterplatte. ggf.: 1× 50polige doppelreihige Stiftleiste, gerade. Kenndaten: Spannungsversorgung: +5 V, 190 mA

Als nächstes gehen Sie wieder in das Menü ,,10 setzen" und geben 30 ein. Nun geben Sie als Datenwert aber FF ein. Alle Ausgänge von Port O müssen nun einen High-Pegel haben.

So können Sie auch Port 1 testen, indem Sie die Adresse 31h eingeben. Achtung, obwohl die Werte alle sedezimal sind, geben Sie nur die Ziffern ein und kein nachfolgendes h. Das "h" dient hier nur zur besseren Unterscheidung von dezimalen Werten.

Der Test ist natürlich nicht vollständig, Sie können jetzt aber noch jedes Bit einzeln testen, indem Sie nacheinander 1, 2, 4, 8, 10h, 20h, 40h, 80h eingeben (ohne das "h" einzutippen). Nun müssen noch die beiden Eingänge getestet werden. Dazu rufen Sie das Menü ,,10 lesen" auf. Als Adresse wird wieder 30h eingegeben. Das Ergebnis ist FF oder binär 11111111, denn alle Eingänge liegen auf High. Ändern Sie das, indem Sie an Port 0, Bit 0 ein O-Signal legen, also den Eingang mit Masse (0V) verbinden. Drücken Sie die Taste "D", um eine Dauereingabe zu bewirken. Diesmal erscheint 11111110 auf der Anzeige .

Dann testen Sie so nacheinander alle Eingänge .

Prüfen Sie auf die gleiche Weise auch den Port 1 mit der Adresse 3 1h.

Die 10-Karte ist fertig, doch was damit tun? Zunächst einmal eine ganz praktische Anwendung.

#### Die Ansteuerung eines Druckers :

Viele Drucker verwenden die sogenannte Centronics-Schnittstelle . Das sind einige Leitungen, die nach einem bestimmten Schema mit dem Drucker verbunden sind. Tabelle 7.1 .2 zeigt das Material, das Sie neben einem Drucker dazu benötigen. Abb. 7.1 .7 zeigt das Verdrahtungsschema der IOE-ßaugruppe . Die IOE-Karte wird auf die Adressen 40h. AFh gelegt, die im ßASIC , GOSI sowie ASSEM und FLOMON eingebauten Druckerprogramme verwenden die Adresse 48h, 49h für die Centronics-Schnittstelle. Abb. 7.1 .8 zeigt die ßrückeneinstellung.

Wie funktioniert die Centronics-Schnittstelle?

Zeichen werden im ASCII-Format (siehe KEY-Beschreibung) an den Drucker übertragen. Dazu dienen die Datenleitungen DO bis D7 .

Mit der Leitung -STROßE wird dem Drucker gesagt, wann die Daten gültig sind. Da der Drucker zum Drucken auch einige Zeit braucht, besitzt er auch eine Leitung, mit der er dem Computer sagen kann, ob er für Daten bereit ist. Sie trägt den Namen ßUSY.

Wenn man Daten an den Drucker schicken will, muß man also zuerst die Leitung ßUSY abfragen. Ist sie auf High, so ist der Drucker beschäftigt und man muß warten. Ist sie aber auf Low, so darf der Daten schicken. Der Computer legt die Daten an, und gibt einen kurzen Low-Puls auf die Leitung -STROßE.

Abb. 7. 1 .9 zeigt einen solchen Vorgang. ßUSY liegt auf Low, also können zuerst die Daten übertragen werden. Das geschieht durch einen kurzen Puls an IC5 , Pin 11, also Port O. Danach wird der STROßE-Puls ausgegeben. Man sieht, daß -STROßE auf 0 geht. Gleich darauf geht ßUSY auf High, denn der Drucker hat nun ein Zeichen bekommen und ist damit beschäftigt. Das STROßE-Signal geht wieder zurück auf High.

#### Tabelle 7.1 .2 Stückliste zur Centronics-Drucker-Schnittstelle

#### 1× IOE-Baugruppe

1 x Centronics-Buchse oder Stecker 36polig (Fachhandel fragen). Eine Buchse, wenn man ein konfektioniertes Verlängerungskabel mit zwei Steckern zusätzlich verwendet, einen Stecker, wenn man diesen direkt verdrahten will.

1 × ggf. Verlängerungskabel.

#### 7.1 IOE-Baugruppe

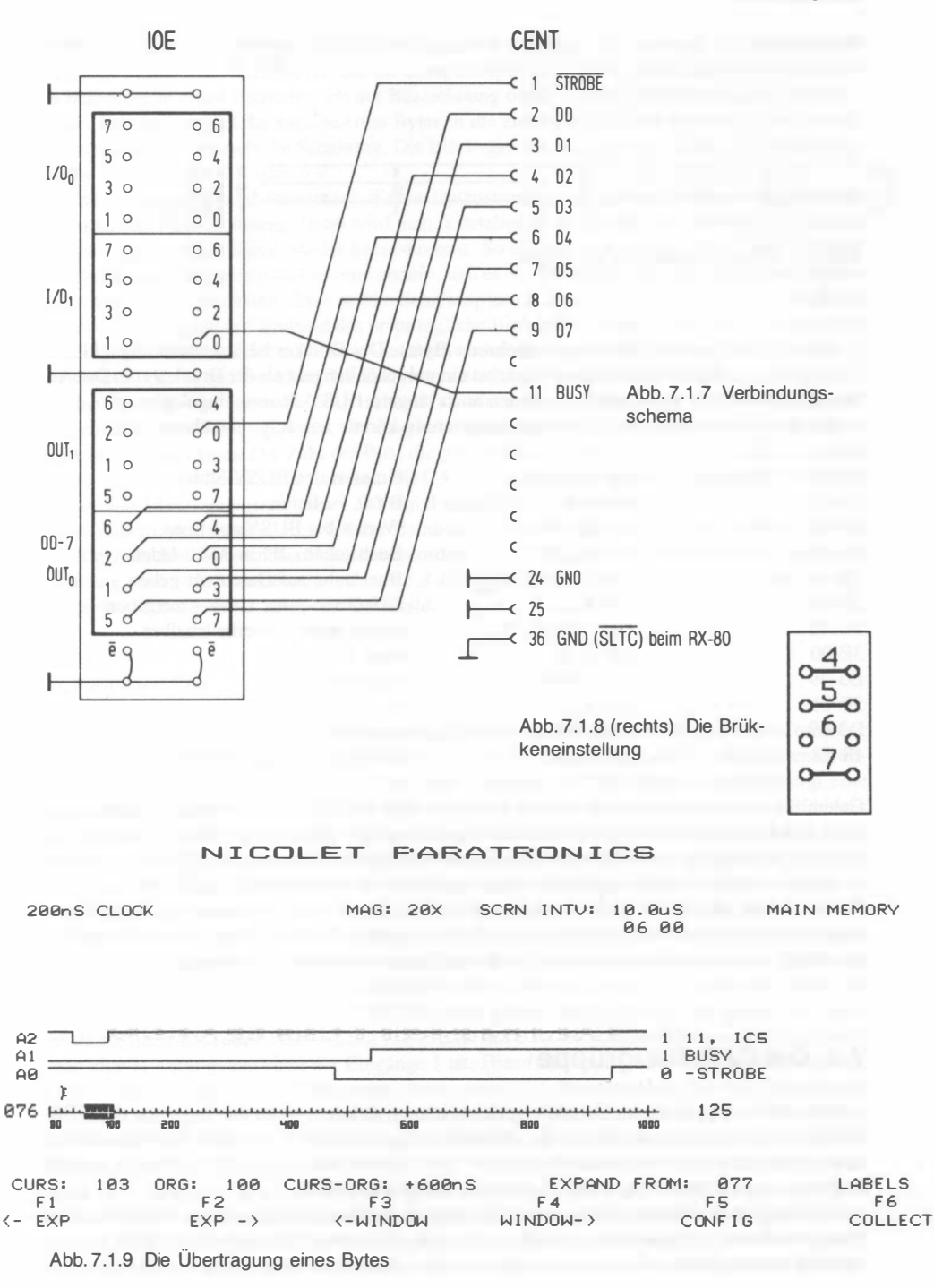

159

 $\hat{\mathcal{O}}$ È

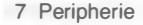

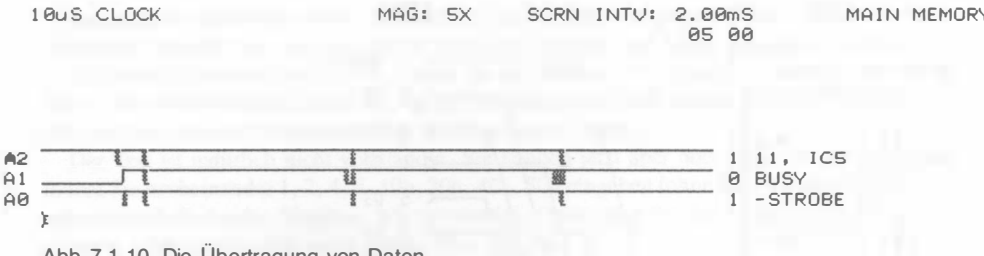

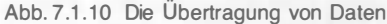

Abb. 7.1.10 zeigt die Übertragung mehrerer Bytes. Der Drucker besitzt selbst einen kleinen Datenpuffer, so daß die Übertragung zunächst einmal schneller geht als der Drucker zum Drucken braucht. Dann, hier nicht sichtbar, werden auch längere BUSY-Pausen eingelegt. Ein Beispiel-Programm zur direkten Ansteuerung könnte wie folgt aussehen:

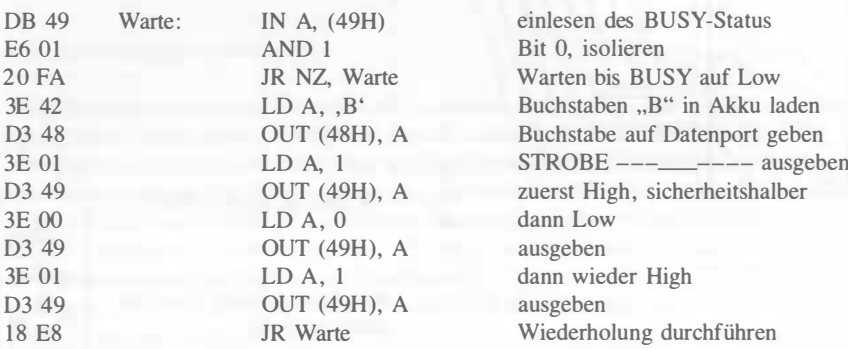

Geben Sie dieses Programm ab Adresse 8800 ein. Wer die Z80 Vollausbau-CPU besitzt, kann auch den Zeilenassembler verwenden. Ein angeschlossener Drucker wird lauter B ausdrucken. Stoppen Sie das Programm dann durch Reset. Auf diese Weise kann man den Drucker betreiben.

Wenn Sie Texte ausgeben, so benötigt man neben den Zeichencodes für A. Zusw. auch noch Steuerzeichen. Mit dem Code 0Dh kann man den Druckkopf an den Zeilenanfang zurückfahren lassen, mit dem Code 0Ah macht er einen Zeilenvorschub. Weitere Codes, die ansonsten vom jeweiligen Druckertyp abhängen, sind in Ihrem Druckerhandbuch beschrieben.

### **7.2 Die CAS-Baugruppe**

Bisher waren Programme im Computerspeicher immer verloren, wenn die Spannung des NDR-Klein-Computers ausgeschaltet wurde. Wertvolle Programme muß man aber abspeichern können. Dazu soll ein Kassettenrecorder dienen. Hier werden die Elektronik geschildert und die Software, mit der man Programme und Daten aufzeichnen kann.

Daß man auf Tonbändern Musik aufzeichnen kann, weiß jeder, daß man aber auch Daten für Computer darauf ablegen kann, ist nicht so bekannt. Allerdings kann man Daten nicht so ohne weiteres auf das Tonband bringen, sie müssen dazu aufbereitet werden. Dafür benötigt man eine

spezielle Schaltung, ein Interface, die Kassetten-Baugruppe . Sie arbeitet folgendermaßen: Zunächst werden die Daten-Bytes, die im Computerspeicher liegen, durch das Grundprograrnm nacheinander in einen Baustein (mit der Bezeichnung 6850) auf die CAS-Baugruppe befördert. Dieser Baustein zerlegt die angelieferten Bytes in die einzelnen Bits und überträgt diese einzeln hintereinander an die restliche Schaltung. Die Bits tragen die Information 0 oder 1, in Spannungswerten ausgedrückt: 0 V oder 5 V.

Man kann nun einmal versuchen, diesen Datenstrom direkt an den Tonbandeingang eines Kassettenrecorders zu führen. Dann wird man feststellen, daß bei einer Wiedergabe alles andere als das ursprüngliche Signal wieder herauskommt. So einfach geht es also nicht. Eine spezielle Schaltung muß das Datensignal so umwandeln, daß es ein Tonsignal wird. Erst dann wird es dem Kassettenrecorder zugeführt. Eine solche Schaltung nennt man Modulator. Umgekehrt muß aus einem solchen Signal auf Tonband das ursprüngliche Bitrnuster wieder zurückgewonnen werden. Man sagt "es wird demoduliert". Anschließend werden die Bits wieder in einen Strom von Bytes verwandelt, die in den Speicher des Computers zurückgeladen werden können.

Man kann Daten nicht beliebig schnell an einen Kassettenrecorder übertragen, da ein Kassettenrecorder Schwingungen, die eine bestimmte maximale Frequenz überschreiten, nicht mehr aufzeichnen kann. Die Zahl der Bits, die pro Sekunde übertragen werden, ist eine wichtige Größe. Sie wird als Baudrate bezeichnet. Die CAS-Baugruppe, die gleich aufgebaut werden wird, ist für eine Übertragungsrate von 1200 Baud ausgelegt. Das bedeutet: 1200 Bit pro Sekunde können übertragen werden. Eine höhere Baudrate ist zwar möglich (bis zu 6000 Baud), jedoch benötigt man dann ausgesuchte Kassettenrecorder. Abb. 7.2 .1 zeigt den Schaltplan der Kassettenschaltung, Abb. 7.2.2 die Lötseite, Abb. 7.2.3 die Bestückungs-Seite und Abb. 7.2.4 den Bestükkungsplan. Tabelle 7.2.1 zeigt die Stückliste.

#### So funktioniert CAS

Es sei ganz grob geschildert, wie die Schaltung arbeitet. Der Baustein 6850 wird vom Computer über eine I/O-Adresse angesprochen, die mit dem Adreßdecoder, bestehend aus den beiden 7485- Bausteinen, eingestellt werden kann. Wenn der Computer ein Byte abgeliefert hat, sorgt eine spezielle Schaltung im 6850 dafür, daß dessen einzelne Bits zunächst vom um eine 0 und hinten um zweimal I ergänzt werden. Ein Taktgenerator, bestehend aus dem Baustein 555 liefert einen präzisen Takt, der noch auf 1 200 Hz halbiert wird und dem 6850-Baustein zugeführt wird. Im Baustein wird während einer Periode des Taktsignales nun immer je ein Bit des angelieferten und ergänzten Bytes genommen, beginnend bei der zugesetzten Null, dem Startbit, und dieses am Ausgang Txd ausgegeben. Präzise und synchron mit dem Taktsignal erscheint also am Ausgang die Folge der einzelnen Datenbits, vornweg eine Null, hinten daran zwei Einsen, die einem späteren Empfänger Zeit lassen sollen, das Empfangene Byte auch wieder auszuwerten. Takt- und Datensignal sind beide an einen EXOR-Baustein geführt und werden dort gemischt. Dabei geschieht Entscheidendes (Abb. 7.2 .5). Ein EXOR mit zwei Eingängen führt am Ausgang genau dann eine 1, wenn genau einer der Eingänge 1 ist. Dies führt dazu, daß bei einer Mischung von Daten- und Taktsignal am EXOR immer dann, wenn kein Signal wechsel bei dem Datensignal stattfindet und dieses auf 0 liegt, der Originaltakt anliegt. Wechselt zu Beginn einer Periode das Datensignal von 0 auf 1, so wird im gemischten Signal genau die Hälfte des Taktsignales zusätzlich gewartet, bis dort ein Polaritätswechsel von 0 auf I stattfindet. Dies geschieht analog, wenn das Datensignal von 1 auf 0 wechselt. Da der Baustein 6850 die Datenbits exakt synchron mit den Perioden der Taktschwingung abgibt, kann man, wenn man das Mischungsergebnis in der zweiten Hälfte einer jeden Takt-Periode anschaut, feststellen, ob von 0 auf 1 gewechselt wurde , denn dann ist dort der Wert 1 festzustellen, oder der Wert 0, wenn von 1 auf 0 gewechselt wurde .

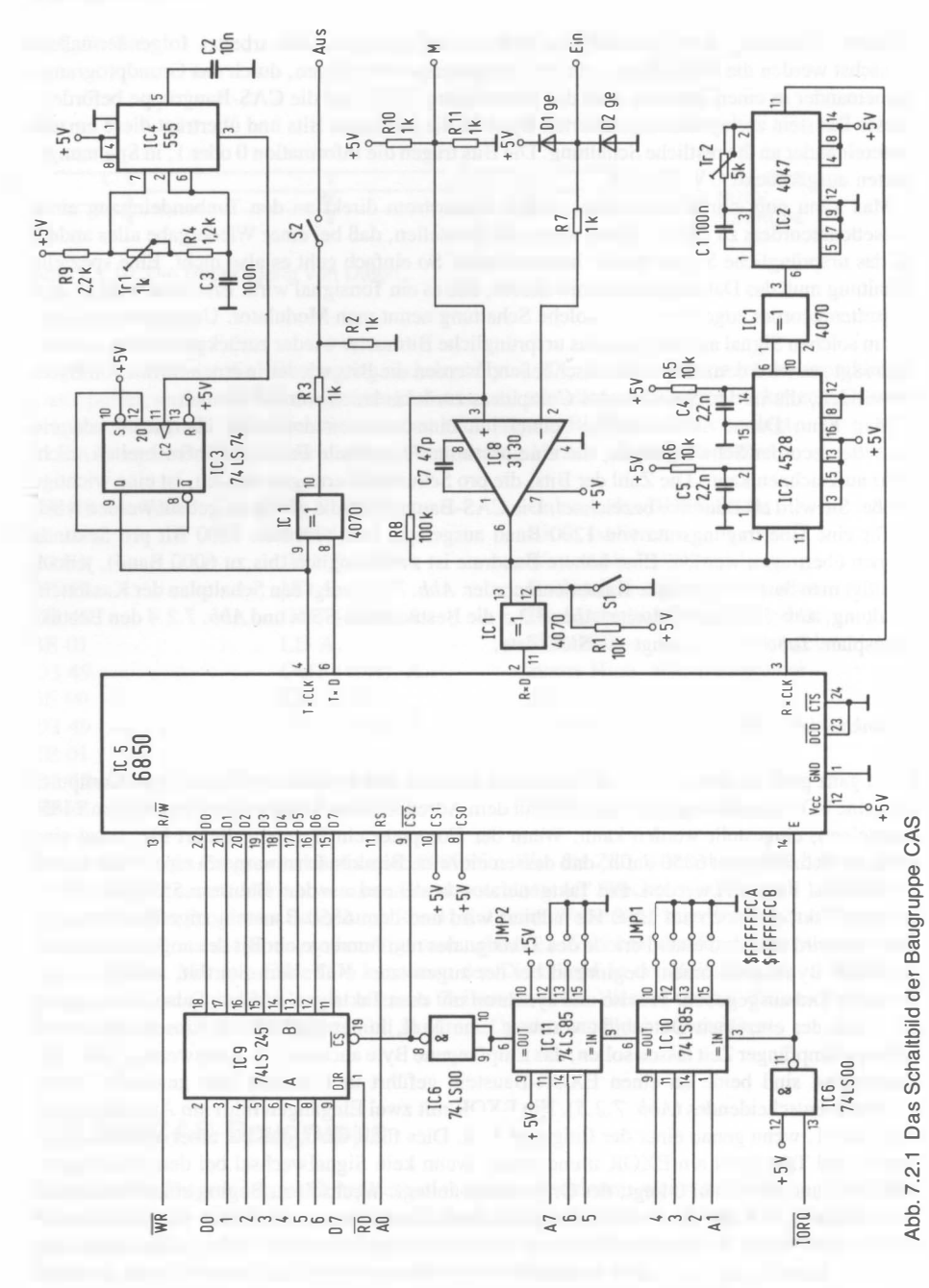

162

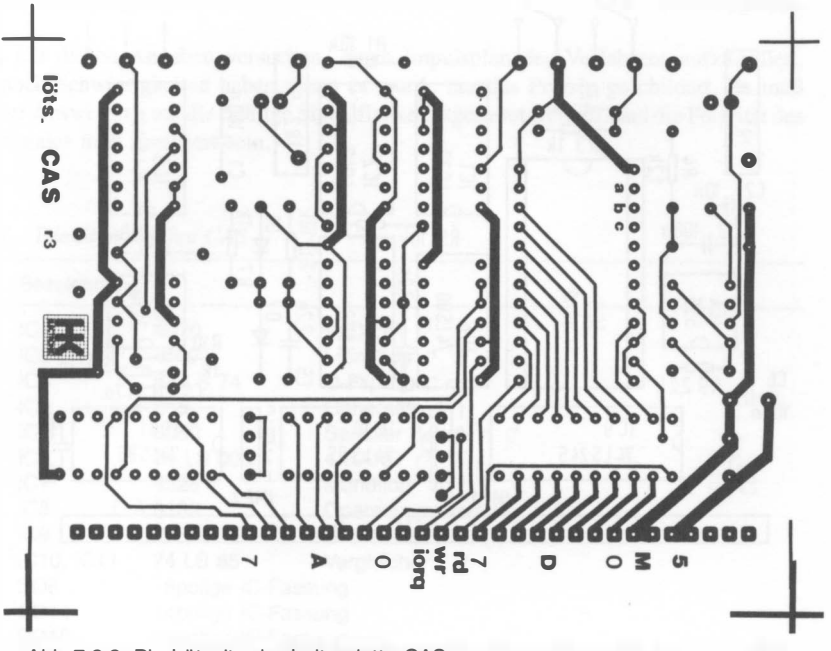

Abb. 7.2.2 Die Lötseite der Leiterplatte CAS

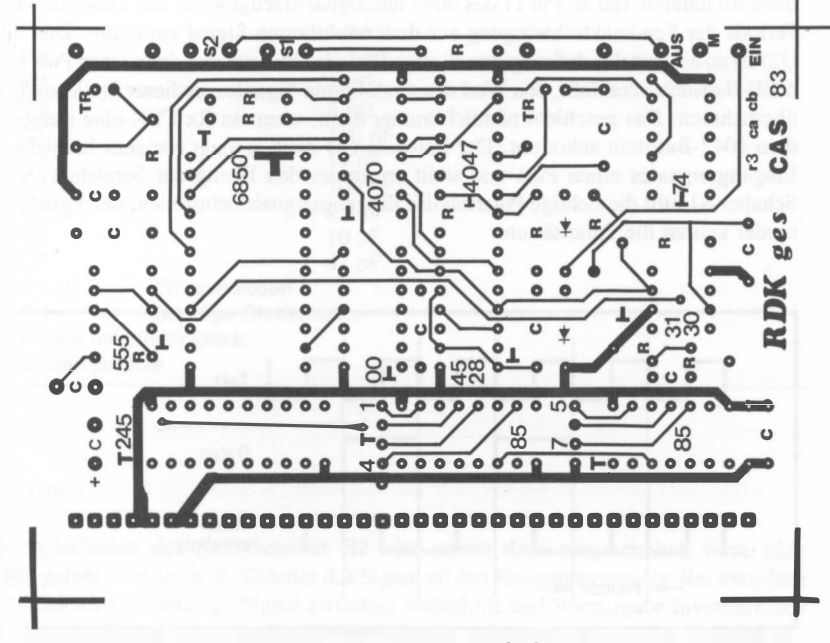

Abb. 7.2.3 Die Bestückungsseite der Leiterplatte CAS

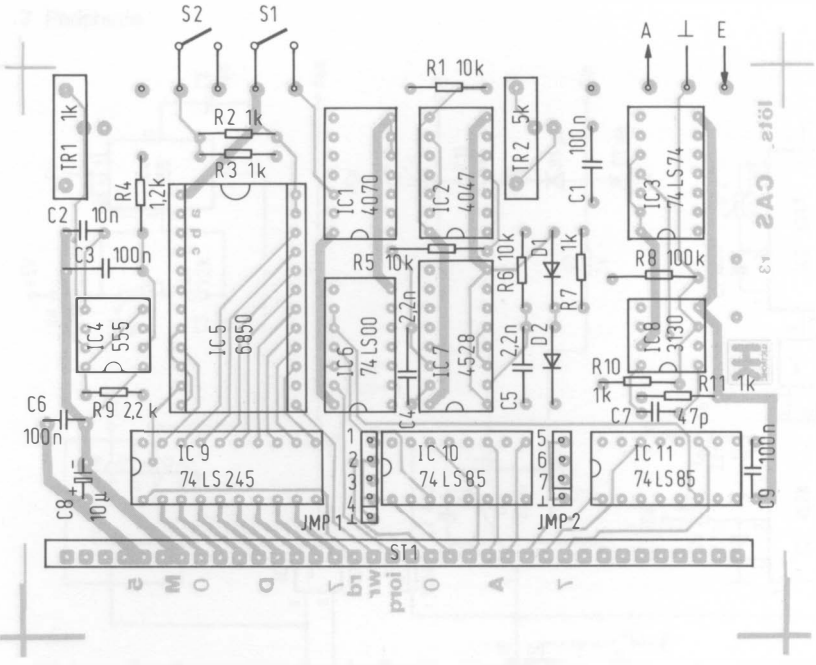

Abb. 7.2.4 Der Bestückungsplan der Baugruppe CAS

Genau so etwa funktioniert die Auswerteschaltung, bei der zunächst das Signal verstärkt wird und dann im unteren Teil an Pin 11 des 4047 ein Signal erzeugt wird, das exakt die Mitte einer jeden Periode der Sendetaktschwingung aus dem modulierten Signal entnimmt. Das Monoflop MV3 (J2) ist so eingestellt, daß es genau ¼ einer Periode abwartet und dann einen Puls erzeugt, der den 6850-Baustein veranlaßt, den Wert des modulierten Signales an dieser Stelle am Eingang Rxd zu übernehmen. Das geschieht nämlich immer dann, wenn an Rx CLK eine steigende Flanke aus dem 4047-Baustein ankommt. Der Baustein CD 4528 erzeugt übrigens bei jedem Wechsel des Eingangssignales einen Puls und stellt so immer den Bezug zur Sendetakt-Periode fest. Der Schalter S1 hilft die richtige Polarität des Eingangssignales einstellen, denn manche Kassettenrecorder kehren die Polarität um.

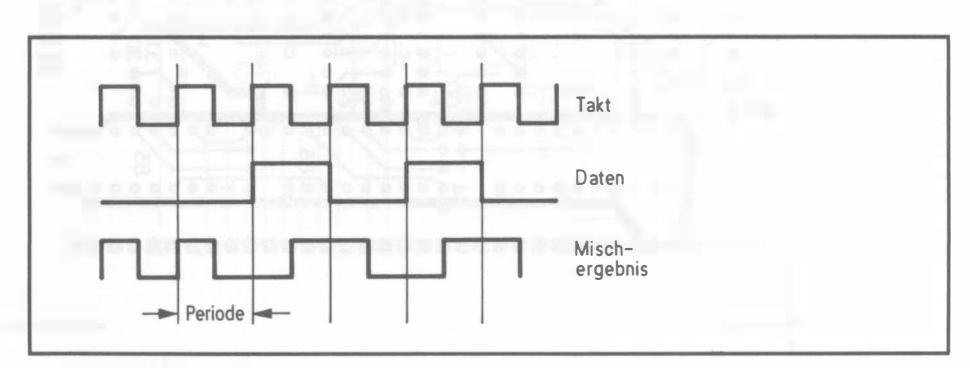

Abb. 7.2.5 Die Signalerzeugung

Wenn Sie mit diesen Angaben versuchen, einen Impulsplan des Verfahrens aufzustellen, werden Sie noch Schwierigkeiten haben, denn es wurde nur das Prinzip geschildert. Es muß nämlich bei der Auswertung auf die richtige Signalflanke eingerastet werden, und die Polarität des Wiedergabesignales muß invertiert sein.

| <b>Stück</b>   | Bezeichnung                               |                               |
|----------------|-------------------------------------------|-------------------------------|
| 1              | IC1<br>4070                               | 4 EXOR C                      |
| 1              | IC <sub>2</sub><br>4047                   | Monoflop C                    |
| 1              | IC <sub>3</sub><br>74 LS 74               | D-Flipflop C                  |
| 1              | IC4<br>NE 555                             | Generator (1                  |
| 1              | IC <sub>5</sub><br>6850                   | Serieller Baustein (          |
| 1              | IC <sub>6</sub><br>74 LS 00               | 4 NAND $Cl$                   |
| 1              | IC7<br>4528                               | Monoflop <i>c</i>             |
| 1              | IC <sub>8</sub><br>C A 3130               | Operationsverstärker d        |
| 1              | IC <sub>9</sub><br>74 LS 245              | Bus-Transceiver d             |
| $\overline{c}$ | IC10, IC11<br>74 LS 85                    | Vergleicher<br>$\overline{d}$ |
| $\overline{c}$ | SO <sub>8</sub><br>8polige IC-Fassung     |                               |
| $\overline{4}$ | SO <sub>14</sub><br>14polige IC-Fassung   |                               |
| 3              | SO <sub>16</sub><br>16polige IC-Fassung   |                               |
| 1              | SO <sub>20</sub><br>20polige IC-Fassung   |                               |
| 1              | SO <sub>24</sub><br>24polige IC-Fassung   |                               |
| 3              | R1, R5, R6                                | $10 k\Omega$                  |
| 5              | R2, R3, R7, R10, R11                      | $1$ k $\Omega$                |
| 1              | R <sub>8</sub>                            | 100 kΩ                        |
| 1              | R <sub>4</sub>                            | $1,2 k\Omega$                 |
| 1              | R <sub>9</sub>                            | $2,2$ k $\Omega$              |
| 1              | Tr1                                       | $1$ k $\Omega$                |
| 1              | Tr2                                       | $5 k\Omega$                   |
| 2              | C1, 3                                     | 100 nF                        |
| 1              | C <sub>2</sub>                            | 10 nF                         |
| $\overline{c}$ | C9, 6                                     | 100 nF                        |
| $\overline{c}$ | C4, 5                                     | $2.2$ nF                      |
| 1              | C <sub>8</sub>                            | $10 \mu F$                    |
| 1              | C7                                        | 47 pF                         |
| $\overline{c}$ | D1, 2<br>Siliziumdioden                   |                               |
| 1              | St <sub>1</sub><br>36polige Steckerleiste |                               |
| 1              | Platine mit Lötstopplack                  |                               |
| 1              | Dioden-Buchse                             |                               |

Tabelle 7.2 .1 Die Stückliste zu CAS

### Wie man CAS justiert

In der Schaltung befinden sich zwei Schalter. S2 wird immer dann eingeschaltet, wenn eine Aufnahme durchgeführt werden soll. S2 leitet das Signal an den Kassettenrecorder. Bei manchen Kassettenrecordern wird das analoge Signal zwischen Aufnahme und Wiedergabe invertiert, bei anderen nicht. Um das Signal immer in die richtige Polarität zu bringen, gibt es den Schalter SI. Die richtige Lage muß man ausprobieren. Doch nun zum Abgleich.

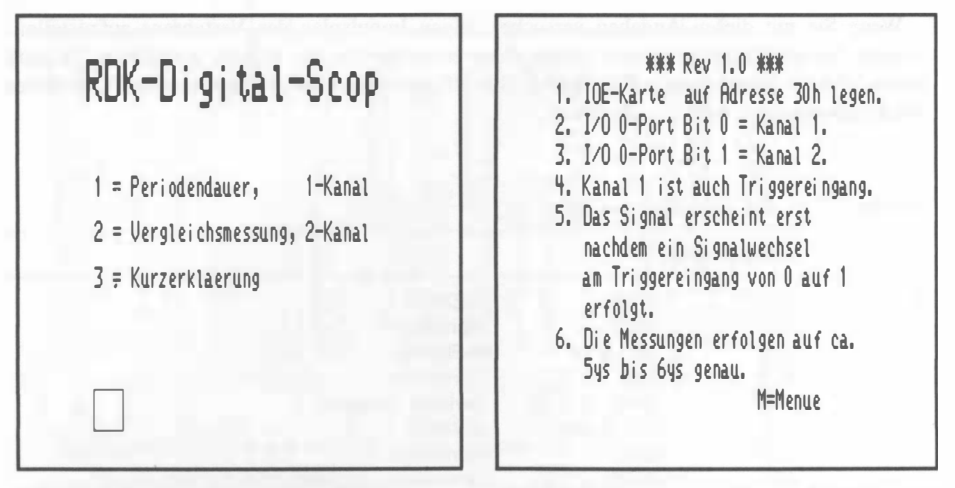

Abb. 7.2.6 Das Menü zum Skop-EPROM

Abb. 7.2.7 Die Kurzerklärung der Funktionen im EPROM

Dazu wird ein Programm verwendet, das es ermöglicht, aus dem SBC2-Computer ein Oszilloskop zu machen. Das SKOP-EPROM wird dazu in Fassung 3 (IC9) auf der SBC2- Baugruppe anstelle des RAM-Bausteins eingesteckt. Dann wird der Computer eingeschaltet, es meldet sich wie bisher das Grundprogramm. Das Skop-Programm im EPROM 27 16 muß jetzt gestartet werden. Dazu gehe man ins Startmenü und gebe die Adresse 8800 an. Dann meldet sich ein SKOP-Menü (Abb. 7.2.6) Dort gibt es drei Menüpunkte. Der dritte liefert eine aktuelle Kurzerklärung, die wie in Abb. 7.2.7 aussieht.

Man benötigt noch eine IOE-Karte , um die Messungen durchführen zu können. Diese wird auf die Adresse 30 eingestellt (also Brücken 7 und 6 einlöten). Es wird das IC 74LS245 , das ganz am Rand sitzt, benutzt. Die Bits 0 und I sind die Meßeingänge (siehe IOE-Schaltplan). Abb. 7.2 .8 zeigt die Belegung an dem Benutzerstecker der IOE-Karte . Wenn man dort Stifte eingelötet hat, sollte man zwei Meßleitungen auf der Lötseite der IOE-Karte anbringen oder Buchsen verwenden.

#### Der Computer hilft beim Abgleich

Nun zum Abgleich. Es muß zuerst der Sendetakt abgeglichen werden. Dazu gibt es das Trimm-Potentiometer TRI auf der CAS-Baugruppe . Man muß die Meßleitung Kanal 1 mit dem Sendetakt verbinden. Der Sendetakt findet sich auf der Lötseite der CAS-Baugruppe an Pin 4 des ICs 6850. Dort ist der kleine Buchstabe "c" aufgedruckt. Man lötet oder klemmt die Meßleitung dort fest. Nun schaltet man den Computer ein und startet bei Adresse 8800. Dann wählt man Menü I "Periodendauer I -Kanal" aus. Jetzt muß auf dem Bildschirm ein Rechtecksignal sichtbar sein. Wenn nicht, so muß man alle Verbindungen überprüfen und auch die Brücken auf der IOE-Karte.

Man darf auch Kanal 1 nicht mit Kanal 2 verwechseln. Mit einem Schraubendreher wird dann TRI solange verdreht, bis sich Abb. 7.2 .9 einstellt. Die gemessene Periodendauer muß etwa 833 Mikrosekunden betragen. Aufgrund der Meßunsicherheit wird man aber nur eine Näherung einstellen können, was aber ausreicht.

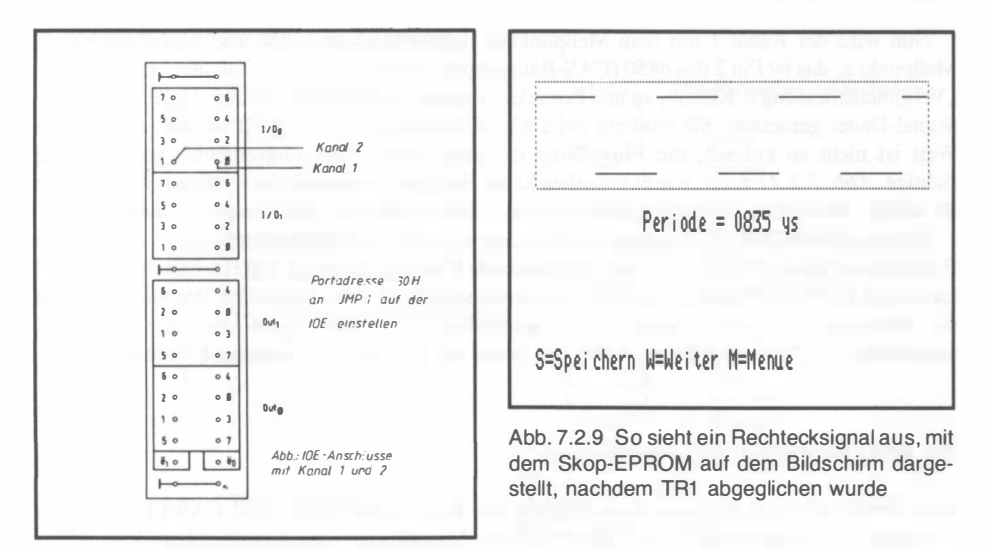

Abb. 7.2.8 Mit diesen Anschlüssen auf der IOE-Platine muß CAS verbunden werden. Die IOE-Platine muß auf 30 adressierbar sein

Jetzt muß der Empfangsteil abgeglichen werden. Dazu muß man S2 auf Aufnahme stellen. Man benötigt ferner eine kleine Hilfsschaltung, um den Abgleich zu vereinfachen. Abb. 7.2.10 zeigt die Schaltung. Sie wird mit der CAS-Baugruppe verbunden.

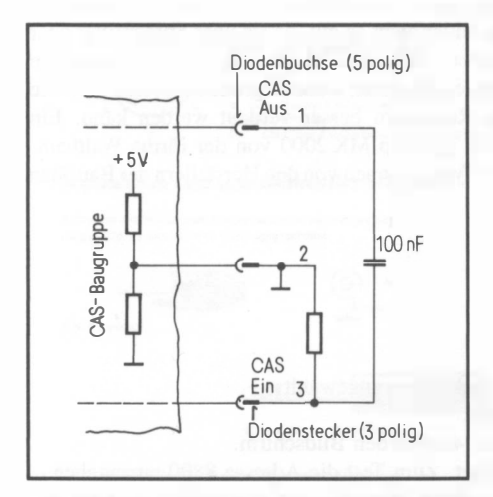

Abb. 7.2.10 So sieht die Selbst-Test-Schaltung aus. Die Steckverbinder sollten auf der CAS-Seite eine DIN-Buchse (Diodenstecker) und auf der Schaltungsseite ein entsprechender dreipoliger Stecker sein

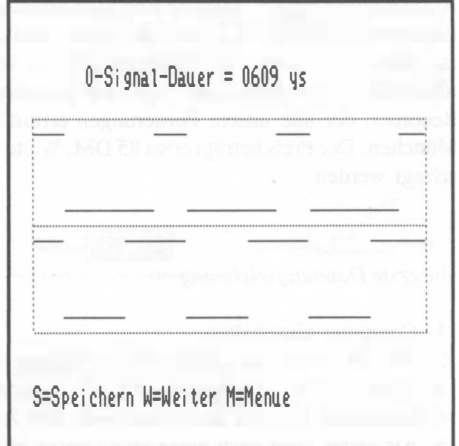

Abb. 7.2.11 So etwa muß der Test auf dem Bildschirm aussehen

Nun wird der Kanal 1 mit dem Meßpunkt b, das ist Pin 3 des 6850 und Kanal 2 mit dem Meßpunkt a, das ist Pin 2 des 6850 (CAS-Baugruppe), verbunden. Man wählt den Menüpunkt 2, "Verg1eichsmessung 2-Kanal", an und kann den Abgleich an TR2 durchführen. Dabei wird die 0- Signal-Dauer gemessen . Sie muß auf etwa 625 Mikrosekunden eingestellt werden. Der genaue Wert ist nicht so kritisch, die Einstellung mit dem besten Näherungsergebnis ist genau die richtige . Abb. 7.2 .11 zeigt, wie es aussehen kann . Hier kann man auch die Funktion des Schalters SI testen. Wenn man ihn umschaltet, so ändert sich die Polarität des unteren Signals.

Mit dem SKOP-EPROM kann man noch andere einfache Messungen durchführen, dabei ist die Frequenz auf etwa 190 kHz begrenzt, die minimale Frequenz auf etwa 370 Hz. Mit der Taste "S" kann man die Pulsform eines Signales speichern und in Ruhe betrachten. Die Triggerung, das ist die Auslösung des Meßvorgangs, wird automatisch bei einer Signal-Änderung am Kanal ausgeführt. Ein Meßergebnis erscheint nur, wenn die Frequenz im zulässigen Bereich liegt.

#### Der Kassettenrecorder wird angeschlossen

Man verbindet CAS-AUS mit dem Eingang des Kassettenrecorders und CAS-EIN mit dem Ausgang des Recorders und CAS-Masse mit der Masseleitung des Kassettenrecorders. ACH-TUNG! Die Leitung CAS-Masse hat einen Spannungspegel von etwa 2.5 V, es ist dies nicht die Masse des Computers (0V). Man darf sie nicht verwechseln, sonst funktioniert die Wiedergabe nicht.

Mit dem SKOP-EPROM kann man auch die Wiedergabe durch das Tonbandgerät kontrollieren. Man muß dazu eine Datenaufzeichnung durchführen.

Abb. 7.2.12 zeigt die Belegung einiger gebräuchlicher Buchsen, entnommen den "Franzis Mini-Tabellen" . Hier muß man etwas experimentieren, bis man seinen Kassettenrecorder richtig mit unserem Computer verbunden hat.

Beim Recorder sollte man darauf achten, daß er ein Bandlaufzählwerk und eine manuelle Aussteuerung besitzt. Manche Recorder arbeiten leider nicht so gut, da sie über Sprachfilter oder Entzerrer verfügen, die das CAS-Signal verfälschen. Es kommt nämlich auf dessen Phasenlage an. Abb. 7.2 . 13 zeigt eine Schaltung, die man verwenden kann , wenn es große Probleme gibt. Sie rundet das CAS-Signal ab, was von manchen Recordern besser verdaut werden kann. Ein Recorder, der alle unsere Forderungen erfüllt, ist der Typ MK 2000 von der Firma Waltham, München. Der Preis beträgt etwa 85 DM. Weitere Typen können von den Herstellern der Bausätze erfragt werden.

#### Die erste Datenaufzeichnung

- 1. Computer einschalten.
- 2. Mit "W" wird das Menü mit den Kasettenfunktionen angewählt.
- 3. Dann ,,2" für ,,2 = Speichern CAS" eingeben.
- 4. Es meldet sich das Kassettenmenü. Abb 7.2 .14 zeigt den Bildschirm.
- 5. Als erstes wird nach einer Startadresse gefragt. Zum Test die Adresse 8800 einzugeben.
- 6. Als Endadresse wird 88FF eingegeben, das soll die letzte Adresse sein, bis zu der abgespeichert werden soll.
- 7. Dann wird nach einem Namen gefragt. Jetzt muß man dem abzuspeichernden Inhalt einen Namen geben, der später, zur Kontrolle, wieder angezeigt werden wird. Abb. 7.2.15 zeigt den jetzigen Bildschirminhalt.

**Radiobuchse oder Tuner** 

Mono<br>1 Aufnahme Aufnahme Masse 3 Wiedergabe

 $\mathbf{1}$  $\circ$ 

1  $\circ$   $\Omega$  $\overline{a}$ 

 $\circ$ 

 $\circ$ 5

> $\circ$ 3

 $\circ$ 

 $\overline{c}$ 

 $\circ$ 

 $\Omega$ 

1  $\Omega$   $\circ$ 

 $\circ$ 

 $\circ$  $\overline{3}$ 

 $\circ$ 

 $\overline{ }$ 

 $\circ$ 

Stereo<br>1 Auf

5

3  $\circ$ 

 $\overline{c}$ 

neu Leer<br>Masse Masse linker Kanal Leer Rechter Kanal

 $\overline{c}$ 

 $\overline{4}$ 

Aufnahme TB Masse Wiedergabe T MB Leer

neu

1 Aufnahme linker Kanal<br>2 Masse<br>3 Wiedergabe, linker Kar Masse<br>Wiedergabe, linker Kanal 3 Wiedergabe, linker Kanal Aufnahme, rechter Kanal Wiedergabe, rechter Kanal

### NF-Stecker und Buchsen

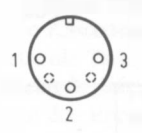

### Mikrofonbuchse Mono<br>1 Aufnahme

Aufnahme Masse  $\overline{c}$ 3 leer

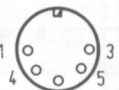

 $\Omega$ 

 $\circ$  $\mathcal{L}$ 

 $\Omega$ 

 $\overline{C}$ 

1

6  $\overline{1}$ 

 $\circ$ 

 $\Omega$ 

- Stereo L/R<br>1 Aufnahm Aufnahme, linker/rechter' Kanal  $\overline{2}$ Masse<br>Leer  $\overline{3}$
- leer Aufnahme, rechter/linker' Kanal 4
- $5$  leer
- Buchse für rechten Kanal bei getrennten Buchsen

- **TA-Buchse**<br>alt<br>1 Rechter Kanal
- Rechter Kanal 2 Masse
- 3 Linker Kanal u. Mono
- 

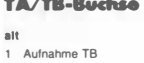

- 
- 1 Aufnahme TB<br>2 Masse<br>3 Wiedergabe T Masse Wiedergabe TA/TB
- 

 $\overline{2}$ 

 $\overline{3}$ 

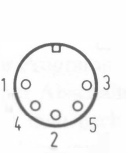

 $\mathcal{C}$ 

### **TB-Buchse** Stereo Aufnahme Mono und Aufnahme Stereo, linker Kanal

- Masse Wiedergabe Mono und Stereo, linker Kanal
- $\overline{4}$ Aufnahme Stereo, rechter Kanal Wiedergabe Stereo, rechter Kanal 5

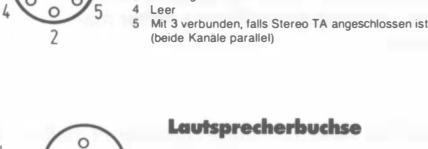

## Lautsprecherbuchse

- Masseanschluß
- � � (zusätzlicher Anschluß = Umschalter)

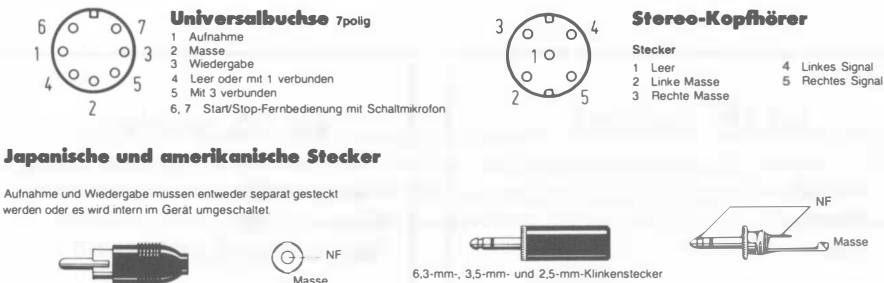

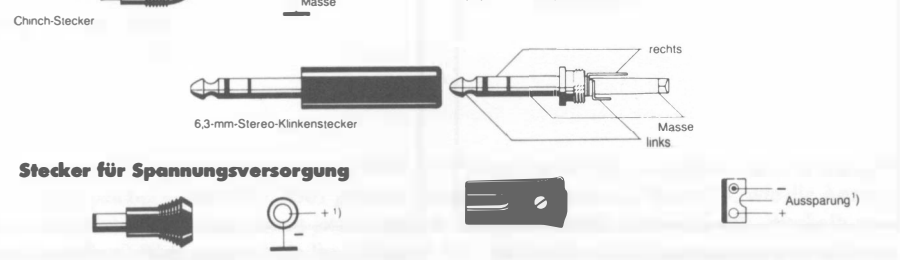

Abb. 7.2. 12 Das sind einige Varianten von Steckverbindern und Anschlußbeschaltungen, wie sie in modernen Kassettenrekordern auftreten können

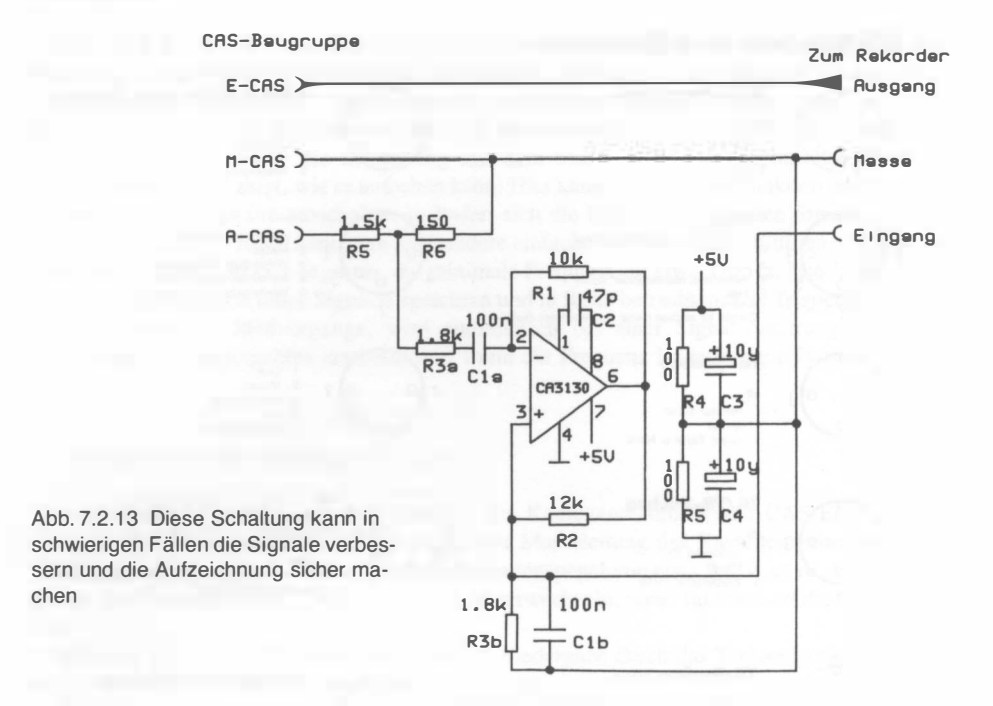

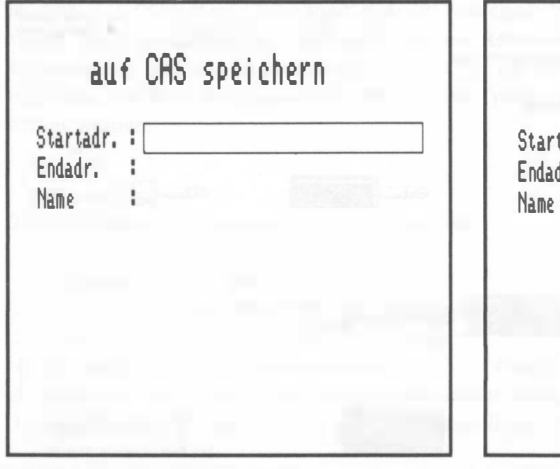

Namen des Datenpaketes werden vom Menüpunkt "auf CAS speichern" abgefragt

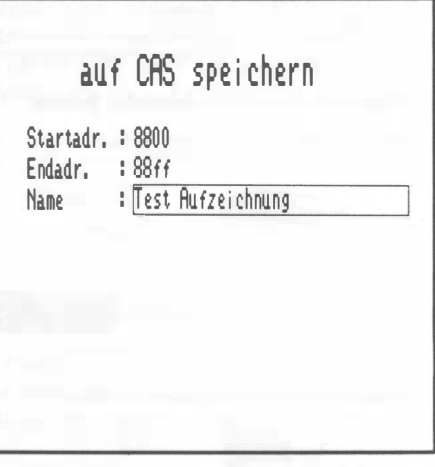

Abb. 7.2.14 Startadresse, Endadresse und Abb. 7.2.15 Gleich beginnt die Aufzeichnung

- 8. Ehe man nach der letzten Eingabe die Taste "CR" drückt, muß man den Kassettenrecorder auf Aufnahme schalten und starten. S2 muß geschlossen sein. Der Aussteuerungsanzeiger auf dem Kassettenrecorder sollte nun schon einen Pegel anzeigen.
- 9. Jetzt die Taste "CR" drücken, die Aufzeichnung beginnt.
- 10. Nach ein paar Sekunden zeigt sich wieder das Grundmenü.
- 11. Nun den Recorder zurückspulen.
- 12. Den Schalter S2 ausschalten.
- 13. Menüpunkt ,,3 = Prüfen CAS" anwählen.
- 14. Den Recorder starten.
- 15. Wenn keine Reaktion erfolgt, Schalter S I umschalten und den Recorder zurückspulen. Neu starten.
- 16. Abb. 7.2 .16 zeigt, wie es aussehen soll, wenn die Daten erfolgreich geladen wurden.

Wenn keine Reaktion erfolgt, kann man nochmals mit dem Skop-EPROM messen. Diesmal aber ohne den Teststecker. Auf dem Bildschirm sieht man dann die Signalform. Wenn kein Signal vom Recorder erscheint, sollte man zunächst alle Leitungen sorgfältig kontrollieren. Manchmal sind auch die Aufnahmesignale und Wiedergabesignale eines Recorders auf die gleiche Leitung gelegt. Man muß dann CAS-EIN mit CAS-AUS verbinden.

#### Jetzt wird programmiert

Nun zur Programmierung, denn jetzt kann man auch größere Programme schreiben, ohne daß sie nach dem Abschalten verloren sind.

Wenn man nach dem bisherigen Verfahren unterschiedlich große Quadrate programmieren wollte , dann mußte man für jedes Quadrat ein eigenes Programmstück schreiben. Das soll sich ändern. Dazu benötigen wir aber neue Befehle.

#### Lade indirekt

Im Befehl 2A xxxx .W steht xxxx für eine Zahl oder einen Namen, wie beim Lade-Wert-Befehl . Jetzt gibt die nachfolgende Zahl aber nicht den Wert an, der geladen werden soll, sondern sie ist eine Speicheradresse. Bei Ausführung des Befehls holt sich die CPU (Z80) von zwei aufeinanderfolgenden Speicherzellen, beginnend bei der angegebenen Adresse die Zahl, die dann geladen wird. Ein Beispiel zeigt schon alles:

8800: 2A 89OO.W CD SCHREITE

 $8900:$   $\#123.$ W

Auf Adresse 8800 steht der Befehl ,,2A 8900. W" . Wenn der Befehl ausgeführt wird, so wird der Inhalt der Speicherzellen 8900, 8901 geladen. Dort steht der dezimale Wert 1 23, wie die Anzeige ausweist. Also ist die Anweisung jetzt identisch mit dem Befehl ,,2 1 \*123 . W" . Weshalb zwei Speicherzellen? Weil der Lade-indirekt-Befehl eine 1 6-Bit-Größe lädt, genauso, wie auch der Lade-Wert-Befehl. Wenn man einen Zahlenwert mit "W" abschließt, werden automatisch zwei Speicherzellen verwendet. Deshalb kann man auch einfach \* 1 23.W als Datenwert angeben.

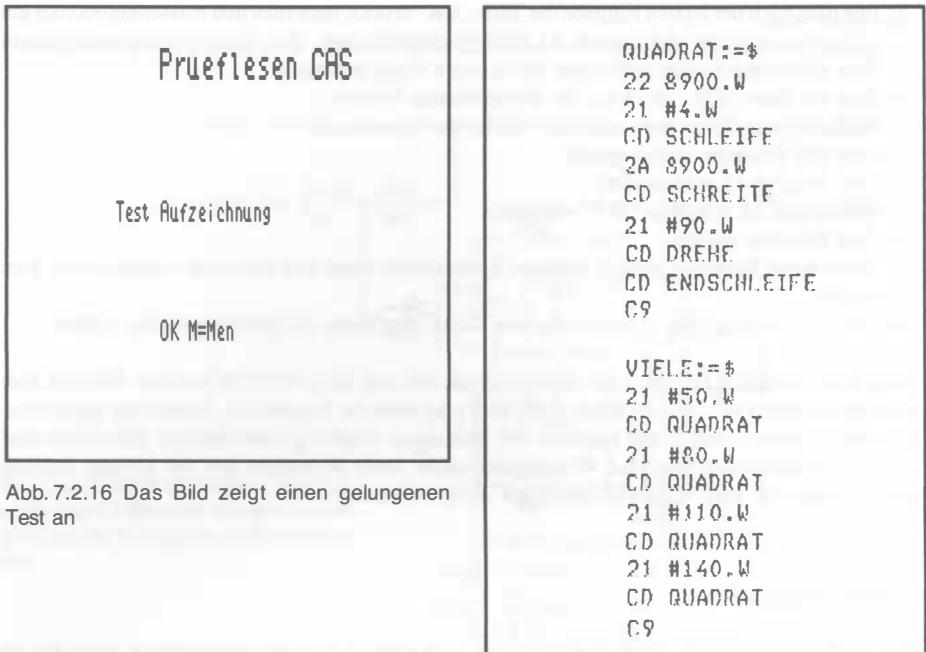

Abb. 7.2.17 Viele Quadrate. Beachten Sie, daß in unserer Grafik-Sprache immer zuerst die Unterprogramme kommen und dann erst das Hauptprogramm, das diese Unterprogramme benutzt. Der Start des Gesamtprogrammes muß immer beim Hauptprogramm und nicht bei der niedrigsten Programmspeicherzellennummer erfolgen

"W" steht für Wort. Entsprechend gibt es auch "B" für Byte, wenn man nur genau ein Byte, also bei uns genau eine Speicherzelle belegen will. In einem Byte lassen sich 256 verschiedene Zahlen unterbringen, in einem Wort 65536.

Jetzt benötigt man noch einen weiteren Befehl, um das ganze sinnvoll zu machen.

#### Der Speicher-Wert-Befehl

Im Befehl 22 xxxx. W ist xxxx wieder eine Adresse. Damit wird ein Wert, der vorher geladen oder errechnet wurde, auf die zwei Speicherplätze abgelegt, die durch xxxx bestimmt sind.

Ein vollständiges Programmbeispiel zeigt Abb. 7.2.17. Achtung!: Die Lade-Indirekt-Adresse ist dort sedezimal angegeben, also ohne das Zeichen "#". Abb. 7.2.18 zeigt das Ergebnis des Programmlaufes auf dem Bildschirm. Abb. 7.2.19 zeigt den Speicherauszug als Kontrolle.

Hier noch ein Hinweis zu den Symbolen, also den Namen, denen man bestimmten Adressen oder Zahlen gegeben hat. Wenn man ein einzelnes Symbol löschen will, so kann man das mit folgender Anweisung tun:

 $SYMBOL: = %$ 

(Anstelle von SYMBOL muß der zu löschende Name geschrieben werden.) Das Prozentzeichen ist dabei der Löschbefehl. Man verwendet ihn wie das Dollarzeichen. Will man alle Symbole löschen, so kann man den Rechner kurz ausschalten.

7.2 CAS-Baugruppe

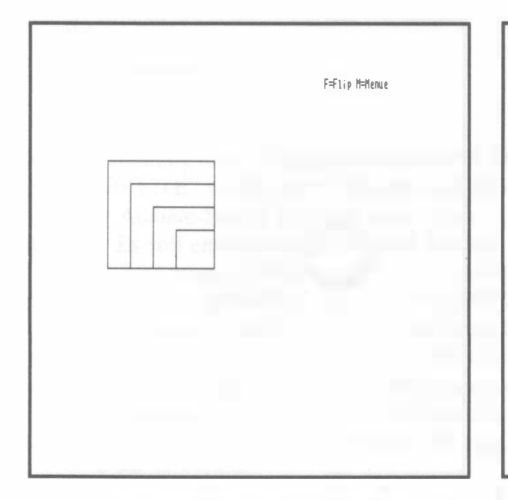

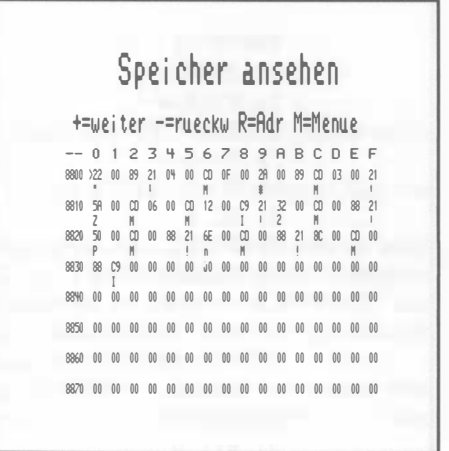

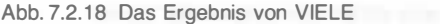

Abb. 7.2.19 Der Speicherauszug zu Abb. 7.2.17

Wie funktioniert das Programm aus Abb. 7 .2. 17? Zunächst wird im Quadratprogramm mit dem Befehl ,,22 8900. W" ein Zahlenwert auf Adresse 8900 abgespeichert. Der Zahlenwert kann zum Beispiel durch einen normalen Ladebefehl , der vor Aufruf des Quadratprogramms ausgeführt sein muß, bestimmt werden. Dann wird mit 21  $\# 4$ . W der Schleifenzähler geladen und der Schleifen-Befehl ausgeführt. Danach wird mit dem Lade-indirekt-Befehl ,,2A 8900. W" der Inhalt der Speicherzelle 8900 (und 8901) wieder geladen. Nun wird der Schreite-Befehl ausgeführt.

Im Programm "VIELE", das das eigentliche Hauptprogramm ist, wird zunächst mit dem Lade-Wert-Befehl die Seitenlänge eines Quadrates geladen und dann das Programm "Quadrat" aufgerufen. Der erste Befehl findet also eine sinnvolle Zahl vor, die Seitenlänge . Er sorgt dafür, daß dieser Parameter, so nennt man eine solche von Fall zu Fall die Größe des Quadrates bestimmende Zahl , richtig ins Unterprogramm kommt. So werden vier verschiedene Quadrate ausgegeben. Man nennt das Zusammenspiel der Befehle zwischen Haupt- und Unterprogramm Parameterübergabe , da dem Unterprogramm "Quadrat" ein Parameter, die Seitenlänge des Quadrats, mitgegeben wird. Eigentlich sind Parameter ja nichts Neues mehr, denn der Schreite-, Drehe- oder Schleife-Befehl hat ja auch schon einen Parameter verwendet, nämlich die Schrittlänge, den Winkel oder die Anzahl der Schleifendurchläufe . Wichtig ist für Sie vielleicht bei unserem Sprachsystem, daß Sie fast immer die Unterprogramme vor dem Hauptprogramm im Speicher angelegt haben. Ein Programrnlauf beginnt immer beim Hauptprogramm, also fast am Ende des ganzen Programmes ! Jetzt kann man auch mal das Kreisprogramm als Unterprogramm verwenden. Abb. 7.2 .20 zeigt ein Programmbeispiel, Abb. 7.2 .21 das Ergebnis. Will man eine feinere Stufung haben, so kann man zum Beispiel mit 180 Schleifendurchläufen und 2° pro Drehung arbeiten - oder noch extremer.

#### Ins Innere des Z80

Der Z80 besitzt in seinem Inneren eine Reihe von speziellen Speicherzellen . Diese Speicherzellen nennt man Register. Der Z80 kann sich dort Werte merken. Der Befehl ,,21" lädt zum Beispiel

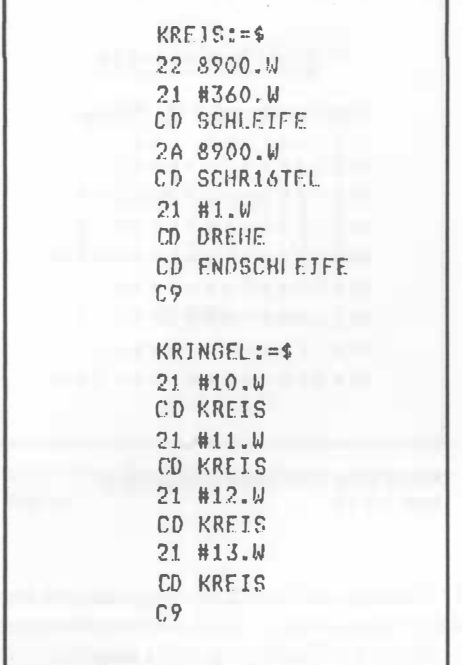

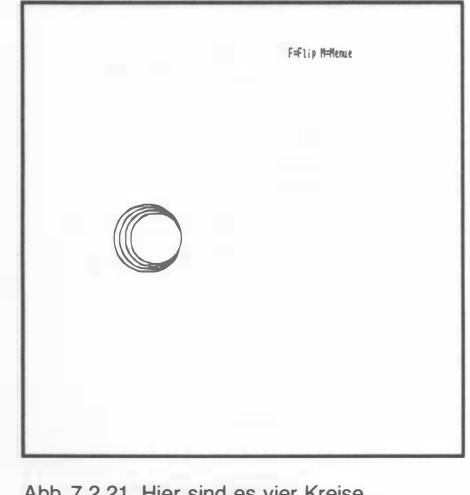

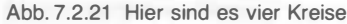

Abb. 7.2.20 (links) Mehrere Kreise werden gezeichnet

einen Datenwert von außen in ein bestimmtes 16-Bit-Register im Inneren des Z80. Das Register besitzt einen Namen und heißt HL-Register. Warum gerade HL? Das hat der Hersteller einfach so definiert. Register besitzen also meist Namen und keine Adressen, um sie leicht von normalen Speicherzellen unterscheiden zu können.

Der Z80 besitzt insgesamt sehr viele Register. Es sind dies neben HL noch BC, DE, HL', DE', BC', AF und AF' sowie IX, IY und SP, außerdem R und I und PC. Das Register PC ist der Programmzähler. Es bestimmt, von welcher Adresse im Speicher der nächste Befehl geholt wird. Am Anfang benötigt man noch nicht gleich alle Register, man kann sie nach und nach kennenlernen.

#### Der Z80 kann addieren

Zwei neue Befehle:

#### 1. 11 xxxx. W

Der Befehlscode "11" ist der Lade-Wert-Befehl für das Register DE. Der Lade-Wert-Befehl "11" arbeitet wie der Befehl "21", nur daß der Zahlenwert nicht in HL, sondern in DE abgespeichert wird.

"Addiere DE nach HL" heißt dieser Befehl, der keine weiteren Angaben benötigt. Das Ergebnis ist anschließend im Register HL zu finden.

Beispiel:

 $21 \pm 5$  W  $11 \pm 4$ . W 19

Nach Ausführung dieses Programms steht der Wert 9 im Register HL. Ein nachfolgender Befehl "CD SCHREITE" würde also 9 Schritte ausführen.

Dieser Addiere-Befehl ist interessant, wenn er in einer Schleife ausgeführt wird. Dazu ein Beispiel. Es soll eine Spirale gezeichnet werden.

Abb. 7.2 .22 zeigt das Programm. Bei jedem Schleifendurchlauf in SPIRALE wird der Inhalt der Speicherzelle "MERKER" (nach CD VIERTEL) um 5 erhöht. Damit wird der Viertelkreis immer größer und so ergibt sich eine Spiralform. Bei Beginn des Programms "SPIRALE" wird zunächst der Wert 1 geladen und in "MERKER" abgespeichert. Damit ist ein Startwert vorgegeben. Man nennt solch eine Vorbesetzung auch Initialisierung.

Beim Eingeben darauf achten, daß die Zuweisung "MERKER: =  $8900$ " nicht vergessen wird. Man könnte anstelle des Namens "MERKER" auch direkt die Zahl 8900 setzen. Abb. 7.2.23 zeigt die gezeichnete Spirale.

Ein raffiniertes Programm

Für das nächste Beispiel wird ein neuer Befehl benötigt: EB

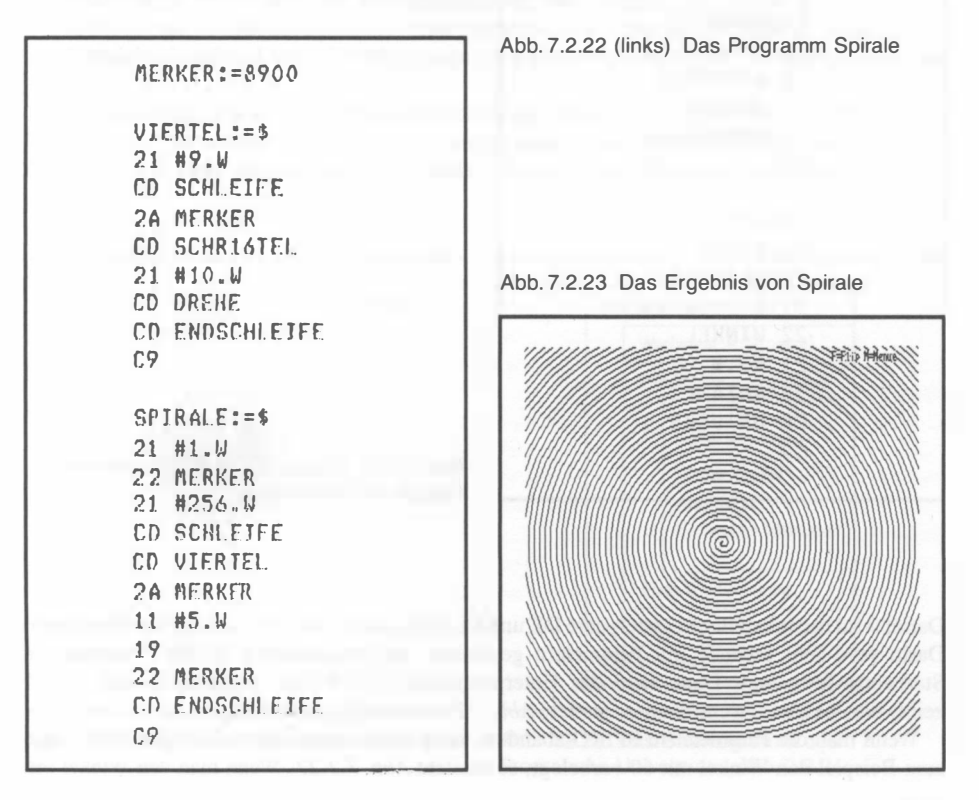

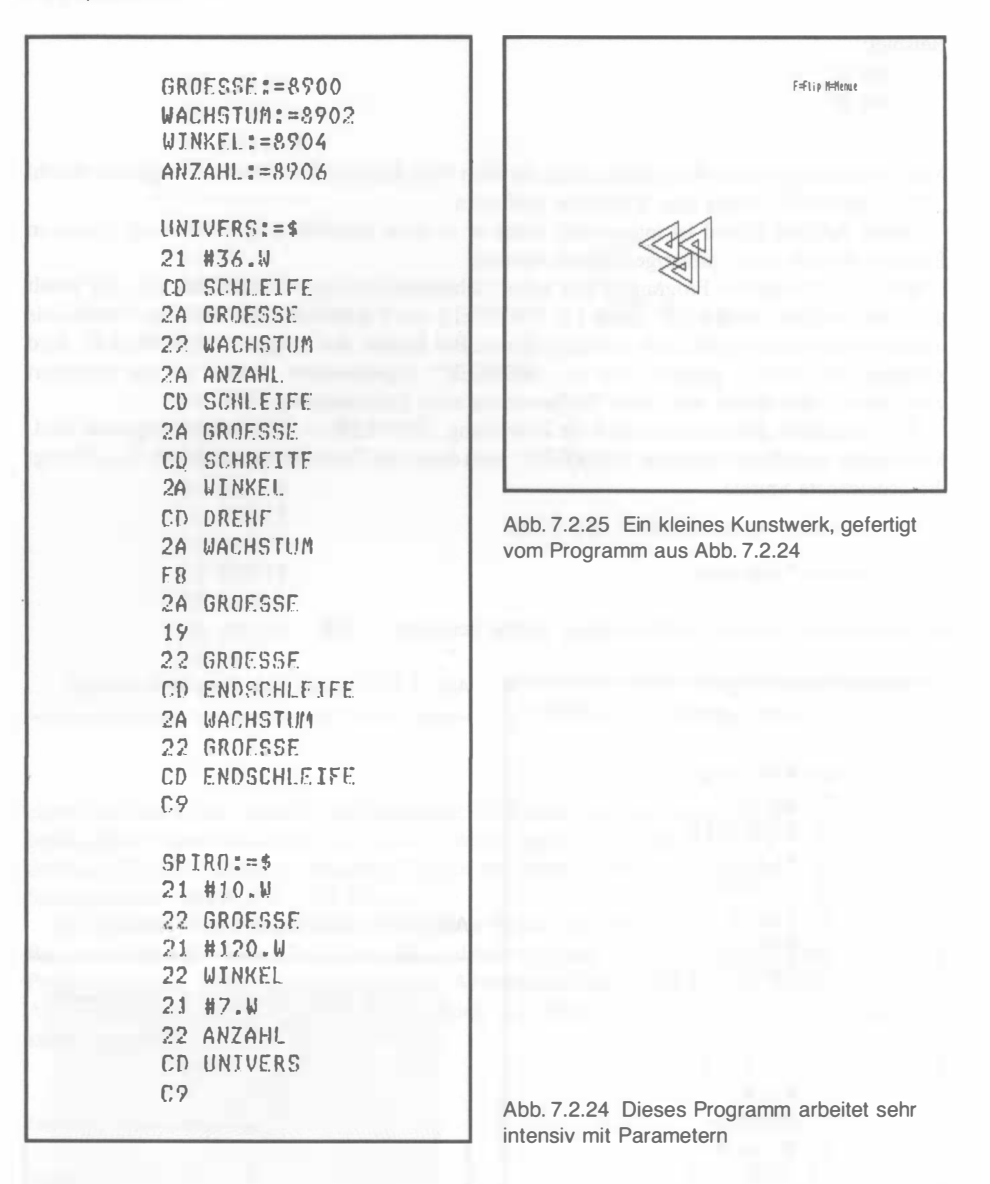

Damit wird der Inhalt der Registerpaare DE und HL vertauscht. Abb. 7.2 .24 zeigt das Programm. Darin wird sehr intensiv mit Parametern gearbeitet. Im Programmteil "SPIRO" werden die Startwerte festgelegt. Dann wird das Unterprogramm "UNIVERS" aufgerufen. Abb. 7.2.25 zeigt, was passiert, wenn man es startet, Abb. 7.2 .26 den Speicherauszug.

Wenn man die Parameter in SPIRO abändert, kann man andere Bilder erzeugen. Wenn man zum Beispiel den Winkel mit 60 vorbelegt, so entsteht Abb. 7.2 .27. Wenn man den Winkel mit

1 76

#### 7.2 CAS-Baugruppe

Abb. 7.2.26 Das ist der Speicherauszug

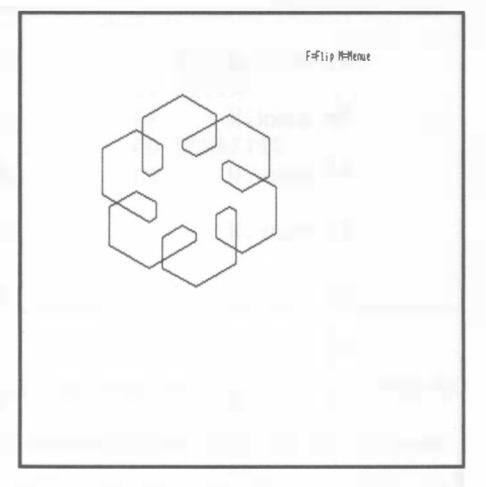

Abb. 7.2.27 Nur ein Parameter in Spiro wurde geändert

190 und die GROESSE mit 20 vorbelegt, so entsteht Abb. 7.2.28. Wie funktioniert das Programm? Abb. 7.2.29 zeigt ein Struktogramm des Unterprogramms "UNIVERS".

Das Programm besteht aus zwei ineinandergeschachtelten Schleifen. Die äußere Schleife wird hier 36mal durchlaufen. Diesen Wert kann man auch abändern. Dann ändert sich die gezeichnete Figur.

Die innere Schleife wird ANZAHL mal durchlaufen. Man hätte hier auch einen LADE-WERT-BEFEHL "21" verwenden und die Anzahl direkt laden können. Bei GROESSE und WACHS-TUM wäre das nicht möglich, denn sie werden während eines Programmlaufes immer wieder

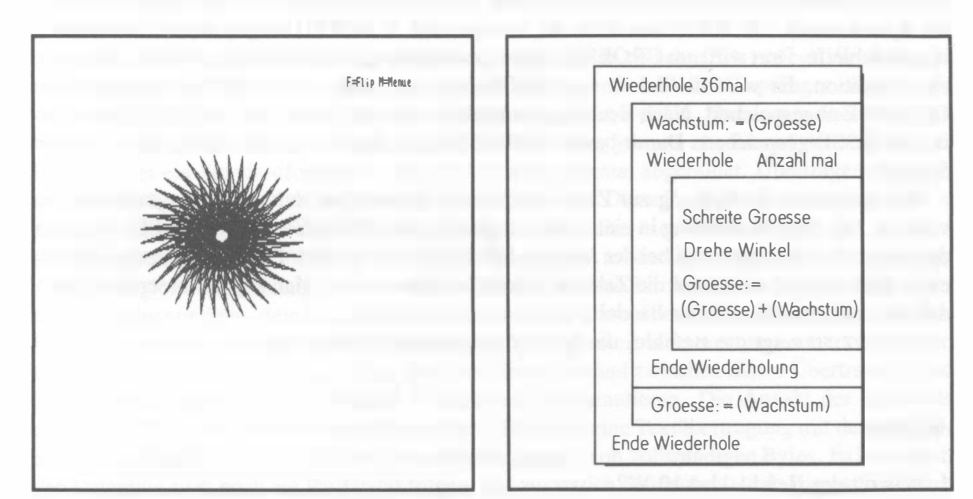

Abb. 7.2.28 Noch eine Parameteränderung

Abb. 7.2.29 Das Struktogramm des Programms Univers aus Abb. 7.2.24

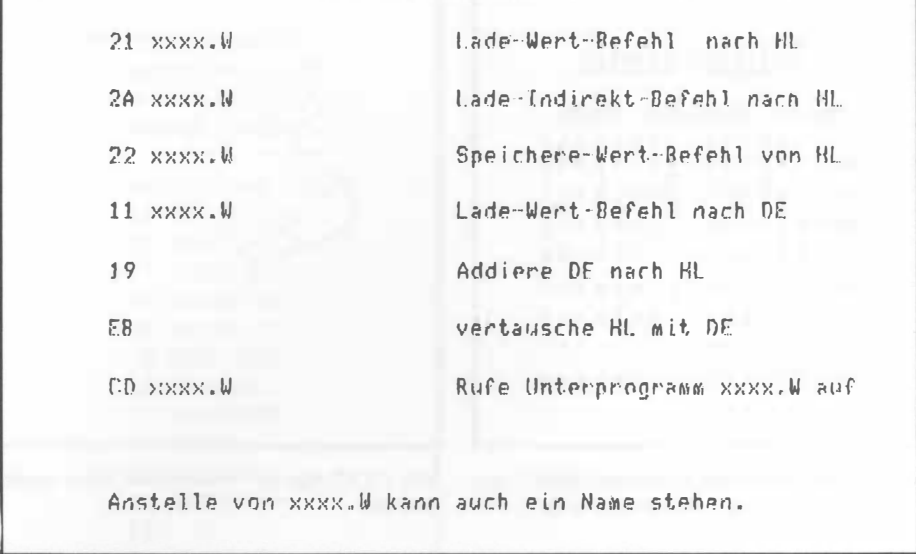

Abb. 7.2.30 Das sind die bisher bekannten Befehle

abgeändert. In der Schleife wird zunächst der Inhalt der Speicherzelle GROESSE in die Speicherzelle bei WACHSTUM gelegt. Im Struktogramm ist es die Zeile:

 $WACHSTUM:=(GROESSE)$ 

Die Klammern bedeuten, daß der Lade-Indirekt-Befehl verwendet wird. Denn es wird der Inhalt der Speicherzelle GROESSE und nicht die Adresse nach WACHSTUM gegeben. Dann folgt die innere Schleife. Dort wird um GROESSE weitergeschritten und um WINKEL gedreht. Dann folgt eine Addition. Es wird der Inhalt von GROESSE zum Inhalt von WINKEL addiert und in GROESSE abgespeichert. Nach Beenden der Schleife wird der Inhalt von WACHSTUM wieder in GROESSE gespeichert. Damit besitzt GROESSE den gleichen Inhalt wie vor dem Start der Schleife.

Hier noch eine Bemerkung zur Zählschleife, wie sie auch im vorherigen Programmbeispiel vorkam. Mit einer Zuweisung in einem Struktogramm, wie MERKER :  $= (MERKER) + 5$ , wird der Inhalt der Speicherzellen bei der Adresse MERKER um 5 erhöht. Führt man diesen Befehl in einer Schleife aus, so wächst die Zahl bei jedem Durchlauf um 5. Man sagt in diesem Fall auch, daß es sich um einen Zähler handelt.

Abb. 7.2.30 zeigt die Befehle, die bis jetzt besprochen worden sind.

#### Aufgaben

- 1. Was tut der Befehl  $11 \text{ #} 10. W?$
- 2. Wieviel Schritte werden nach Ausführung des Schreitebefehls beim Programm aus Abb. 7.2.31 durchlaufen?

21 # 50.W 11  $#10. W$  $\frac{1}{2}$ CO SCHREITE  $C9$ 

Abb. 7.2.31 Programm zu Aufgabe 2

- 3. Entwerfen Sie ein Programm, das Quadrate mit der Seitenlänge 1 bis zur Seitenlänge 400 ausgibt?
- 4. Man entwerfe ein Programm, das Blumen in unterschiedlicher Größe auf dem Bildschirm ausgibt (BLUMENGARTEN).

### 7.3 Serielles Interface

Als nächstes soll eine Karte mit einem seriellen Interface besprochen werden. Danach ist es z. B. möglich, ein handelsübliches Datensichtgerät oder eine Datensichtgerätekarte an den Computer anzuschließen. Ein solches Gerät ist für das weitere Arbeiten mit unserem Computer aber nicht zwingend notwendig.

Zunächst etwas über die Grundlagen der seriellen Übertragung. Wir haben gelernt, daß die Daten seriell, das heißt zeitlich aufeinanderfolgend über eine Leitung übertragen werden können. Wie aber geschieht dies nun genau?

Es gibt dafür in der Praxis eine Vielzahl von Möglichkeiten; wir wollen aber nur die gebräuchlichste verwenden.

Soll ein 8-Bit-Datenwort übertragen werden, so wird dies in einzelne Bits zerlegt, die dann eins nach dem anderen auf die serielle Leitung geschaltet werden. Beim Empfanger müssen die einzelnen Bits wieder zu einem Datenwort zusammengesetzt werden. Dazu ist es aber nötig, zu wissen, wann das erste Bit übertragen wurde, und wie lang jeweils ein Bit auf der Leitung ist. Dafür gibt es ein Standardformat. In Abb. 7.3.1 ist das Format abgebildet. Übertragen wird mit einer festen Bitrate, die auch als Baudrate bezeichnet wird. Diese Zahl gibt an, wie viele Bits in einer Sekunde übertragen werden. Benötigen die einzelnen Bits eine Breite von 3.3 ms, so ergibt sich eine Baudrate von 300 Baud. Um dem Empfanger mitzuteilen, wann die Übertragung stattfindet, gibt es am Anfang ein sogenanntes Startbit. Dieses Startbit trägt keine Dateninformation und dient nur dazu, dem Empfänger den Beginn einer Datenübertragung mitzuteilen. Danach folgen in unserem Fall die Datenbits von 0 bis 7. Begonnen wird mit dem niederwertigsten Datenbit. Nach den Daten folgen Stop-Bits, um einen Abstand zwischen dieser Übertragung und einer eventuell gleich anschließenden Übertragung zu garantieren. Die Anzahl der Datenbits reicht von 5 Bits, bei alten Fernschreibern über 7 Bits, um eine Textübertragung mit dem ASCII-Satz zu ermöglichen, bis zu 8 Bits bei Datenübertragungen von vollständigen Bytes. Es kann nach den Datenbits auch noch ein Paritäts bit folgen, das zusätzlich übertragen wird. Dieses Paritätsbit ist die Quersumme über die Datenbits : Damit kann beim Empfänger geprüft werden, ob ein Fehler bei der Übertragung vorlag.
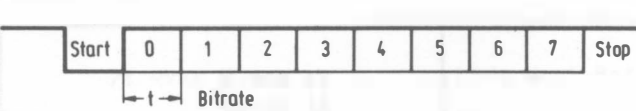

Abb. 7.3.1 Format eines seriellen Bitstromes

Beispiel GERADE (even) Parität bei 7 Datenbits + 1 Paritätsbit

101 101 1

Oder bei UNGERADER (odd) Parität

1 1 0 1 0 1 0  $\overline{1}$ 

Gerade oder ungerade Parität wird nach Konvention verwendet und muß im Sender und Empfänger übereinstimmen. Werden 8 Datenbits und Parität übertragen, so sind 9 Bits über die Leitung zu transportieren, wobei ein Startbit und ein oder zwei Stop-Bits hinzukommen . Es können ein oder zwei Stop-Bits ebenfalls per Konvention gewählt werden. Die Gesamtübertragungsrate errechnet sich dann wie folgt:

 $f/(1*STATET + n*DATEN + k*PARTAT + 1*STOP)$ 

Beispiel:

8 Datenbits keine Parität 1 Stop Bit, 1200 BAUD

 $1200/(1 + 8 + 0 + 1)$  Zeichen/sek

 $= 120$  Zeichen/sek

Es können dann 120 Zeichen pro Sekunde übertragen werden.

Wie kann z. B. der Sender aussehen? Abb. 7.3.2 zeigt ein Schema. Es wird ein 11 Bit-Schieberegister verwendet. Das Schieberegister erhält über den Takteingang direkt die Baudrate, also bei 1 200 Baud entsprechend 1 200 Hz. Die zu übertragenden Daten werden an die Paralleleingänge B bis I angeschlossen, hier sollen 8 Datenbits, keine Parität und zwei Stop-Bits verwendet werden. Das Start-Bit wird durch eine Massenverbindung an den Eingang A erzeugt und die beiden Stop-Bits werden durch J, K und + 5 V erzeugt. Wird nun ein Ladepuls an den

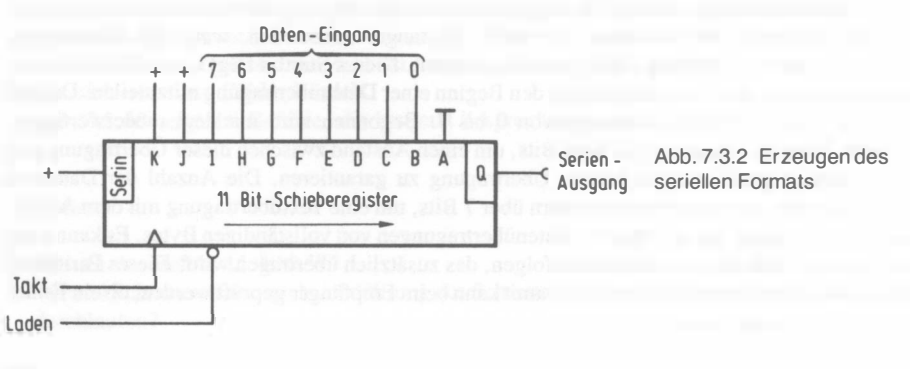

180

7.3 Serielles Interface

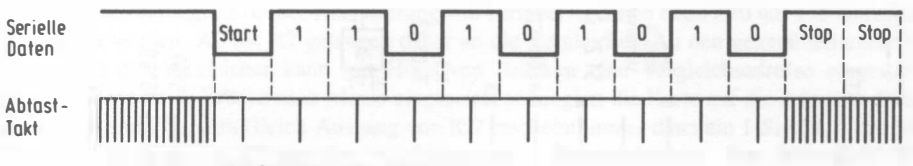

Abb. 7.3.3 Abtastung des Signals beim Empfänger

Lade-Eingang des Schieberregisters gelegt, so beginnt die Übertragung. Nach beendeter Übertragung befinden sich im Schieberegister lauter I -Werte, die über den Eingang Ser des Schieberegisters laufend nachgeschoben werden. Soll ein neues Datenwort übertragen werden, so muß mit einem externen Zähler festgestellt werden, ob die Übertragung des vorherigen Datenwortes schon beendet ist. Bei einem Ladevorgang des Schieberegisters kann dieser externe Zähler z. B. anfangen, bis auf 11 zu zählen. Ist der Wert erreicht, so kann ein neuer Ladevorgang stattfinden, der auch den Zähler wieder rücksetzen müßte .

Wie kann das serielle Signal wieder zurückgewonnen werden? Dazu Abb. 7.3.3. Im oberen Bildteil ist das serielle Signal aufgetragen, unten der sogenannte Abtasttakt. Mit dem Abtasttakt wird jeweils der Wert auf der Datenleitung in ein internes Register übernommen. Der Abtasttakt kann z. B. der l 6fache Wert der Baudrate sein. Nun beginnt der Vorgang : Sobald das Startsignal erscheint, also eine 0 auf der Leitung liegt, wird der Abtasttakt umgeschaltet, als erstes wird nun nach der Zeit U2 eine erneute Abtastung durchgeführt, ist dort die Leitung immer noch auf 0, so liegt tatsächlich ein Startsignal vor. Wenn nicht, wird alles ignoriert und die Abtastung mit t/16 fortgesetzt. Ist aber das Startsignal da, so kann nach der Zeit t erneut abgetastet werden, und das erste Datenbit kann in ein Schieberegister geschoben werden. Die restlichen Datenbits oder ggf. Paritätsbits werden ebenfalls in das Schieberegister eingetragen. Nun folgen die Stop-Bits. Dort wird geprüft, ob die Leitung auf 1 liegt, tut sie das nicht, sondern liegt sie noch auf 0, so wurde ein Übertragungsfehler erkannt, der auch den Namen FRAMING ERROR besitzt. Er tritt auch auf, wenn z. B. im Sender die Anzahl der Datenbits + Paritätsbit größer als die der im Empfänger eingestellten ist. Das Übertragungsverfahren wird auch als asynchrones Übertragungsverfahren bezeichnet, da Sende- und Empfangstakt nicht starr miteinander verbunden sind. Es gibt auch ein synchrones Übertragungsverfahren, das aber die zusätzliche Übertragung der Taktfrequenz benötigt, die entweder über eine getrennte Leitung oder durch ein Modulationsverfahren mit den Daten übertragen werden muß. Mit synchroner Übertragung können im allgemeinen höhere Baudraten verwendet werden, doch ist das Verfahren aufwendiger und für unsere Zwecke nicht von Nutzen.

Zum Glück müssen wir aber Sender und Empfänger nicht selbst aus einzelnen Gattern zusammenbauen, denn es gibt fertig integrierte Bausteine , die all dies beinhalten. Da ist eine Vielzahl dieser Bausteine mit unterschiedlichen Eigenschaften. Aus dieser Vielzahl heraus verwenden wir einen besonders komfortablen, den Baustein 655 1. Abb. 7.3.4 zeigt die gesamte Schaltung des seriellen Interface . Hier wird nun erstmals eine Einheit nicht über den Speicheradressenraum angesprochen, sondern über die Peripherieadressen adressiert.

Der Datenbus ist mit dem bidirektionalen Bustreiber 74LS245 gepuffert. Der Richtungseingang Dir ist dabei wie auch bei den Speicherschaltungen mit -RD verbunden, denn bei einem Lesezugriff soll die Datenrichtung von der Karte auf den Bus zeigen. Der Baustein B 1 wird immer dann freigegeben, wenn einmal das Signal -IORQ vorliegt, da es sich um einen Peripheriezugriff handeln soll; zum andern muß die Karte adressiert sein. Die Auswahl des Adreßbereichs geschieht mit Hilfe des Vergleichers 74LS85 (IC7 und IC8). Der Baustein 655 1 benötigt selbst zwei Adreßleitungen für vier interne Register, so daß die Adressen AO und Al reserviert sind. Die Adressen A2 bis A7 können dagegen zur Adressierung hinzugezogen werden. A8 bis A15 sind

7 Peripherie

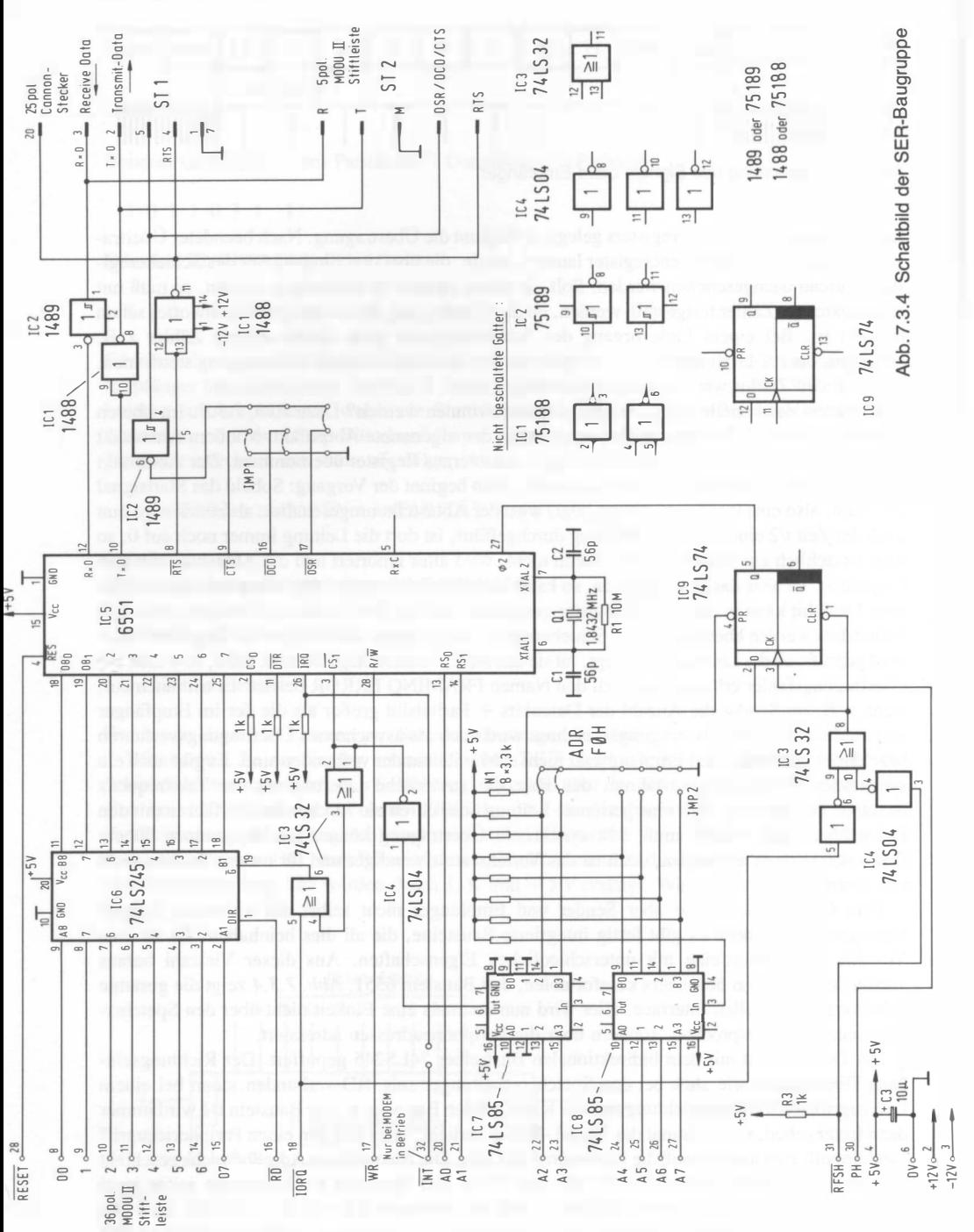

hier ohne Bedeutung, da bei der Adressierung von Peripheriegeräten beim Z80 nur 256 Adressen verwendet werden. A2 bis A7 gelangen daher an die Vergleicher. An den gegenüberliegenden Eingängen der Vergleicher kann mit Hilfe von Brücken eine Vergleichsadresse eingestellt werden. Wird keine Brücke nach Masse eingesetzt, so reagiert die Karte auf die Adressen FCh, FDh, FEh und FFh . Am Gleich-Ausgang von IC7 erscheint immer dann ein I -Signal , wenn die Adressen von A2 bis A7 mit der Vergleichsadresse übereinstimmen. Das ist sowohl bei Peripherie- als auch bei Speicherzugriffen der Fall. Daher wird über IC3 (Pin 4, 5, 6) die Verknüpfung mit -IORQ durchgeführt; nun reagiert die Schaltung nur noch auf Peripherieadressen. Der Ausgang hinter IC4, Pin 2 wird aber direkt an den Eingang -CS 1 des seriellen Bausteins geführt, und die Verknüpfung mit -IORQ geschieht dort indirekt über die Leitung PHI2 (Pin 27). Das Signal -WR wird direkt an den Eingang R/-W des Bausteins 6551 geführt und gibt an, wann ein Schreibzugriff vorliegt. Das Signal PHI2 ist leider nicht direkt mit einem Signal des Z80- Busses verbindbar, da der Baustein urpsprünglich für 6502-Systeme entworfen wurde . Eine kleine Anpaßschaltung, bestehend aus IC9, IC4 (5 u. 6), IC3 (9, 8, 10) und IC4 (4 und 3), erzeugt das passende Signal. Über IC4 wird auch das -IORQ-Signal wieder in die Schaltung eingeführt. Das Signal -RFSH wird hier nicht zum Refresh von Speichern benötigt, erfüllt aber eine ähnliche Aufgabe. Es liegt permanent vor, und zwar immer zwischen I/O-Zugriffen. Durch die Schaltung zur Erzeugung von PHI2 wird ein nahezu kontinuierlicher Takt für den Baustein 655 1 erzeugt, der aber bei Zugriffen auf den Baustein das Signal -IORQ trägt.

Der serielle Baustein benötigt einen eigenen Quarz , der die Frequenz 1 . 8432 MHz erzeugen muß. Diese krumme Frequenz wird benötigt, um intern standardisierte Baudraten erzeugen zu können. Die Baudrate ist im übrigen programmierbar.

In unserer Schaltung kommen neben dem seriellen Ausgang TxD und dem seriellen Eingang RxD auch noch weitere Ein- und Ausgänge vor. Der Eingang -DSR kann eine Übertragung verhindern, wenn er auf einem I -Signal liegt (Pin 9). Damit ist es möglich, außen ein langsames Gerät anzuschließen, das in der Lage ist, die Übertragung für kurze Zeit anzuhalten, um die eingetroffenen Daten zu verarbeiten . Umgekehrt kann der Baustein über die Leitung -RTS verlangen, daß die Übertragung bei dem anderen Gerät gestoppt wird. Die Leitung wird dazu mit dem -DSR-Eingang des sendenden Gerätes verbunden. Natürlich muß die Software beider Geräte für einen solchen Quittungsbetrieb ausgelegt sein.

In den besprochenen Leitungen liegt der Treiberbaustein IC 1. Er hat die Aufgabe , den Pegel von 0 V bis 5 V auf ein Niveau +  $12$  V bis  $-12$  V anzuheben. Auf diesen Spannungspegel hat man sich geeinigt, und er garantiert die Übertragung auch über große Entfernungen. Die Bausteine 75188 (1488) und 75189 (1489) übernehmen die Pegelwandlung. Der Sender 75188 wird dazu mit +/- 12 V versorgt. Beim Empfänger ist dies nicht nötig. Das Signal -RTS kann per Software aktiviert werden. Der Baustein besitzt noch eine Reihe weiterer Ein- und Ausgänge , wie -DTR, -DCD, -CTS, die aber für uns hier nicht weiter von Bedeutung sind.

Der Ein-Ausgang RxC kann eine externe Baudrate aufnehmen oder dient als Ausgang der internen, je nach Programmierung des seriellen Bausteins. Der Ausgang -IRQ ist ein Interrupt-Ausgang, den wir jedoch ebenfalls nicht verwenden werden.

Der Baustein besitzt – wie schon erwähnt – mehrere interne Register.  $Abb. 7.3.5$  zeigt ihre Bedeutung. Wird das Register 0 angesprochen, so wird das Datenregister aktiviert. Register 0 bedeutet in unserem Fall aber die Adresse OFCh, wenn die Brücken am Vergleicher offen sind. WIrd in das Register 0 etwas geschrieben, so werden die Daten in das Senderegister übertragen und seriell über die Leitung geschickt. Beim Empfang kommen die Daten im Empfangsregister an, das ebenfalls über die Adresse OFCh erreichbar ist, diesmal aber bei einem Lese-Zugriff. Nun genügen diese Register allein natürlich nicht, um eine Datenübertragung durchführen zu können. Zum einen müssen wir wissen, ob die abgesandten Daten vollständig aus dem Senderegister übertragen wurden, um einen nächsten Datenwert eingeben zu können, und dann müssen wir

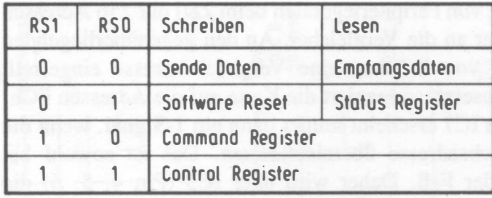

Abb. 7.3.5 Registrierbelegung beim Baustein 6551

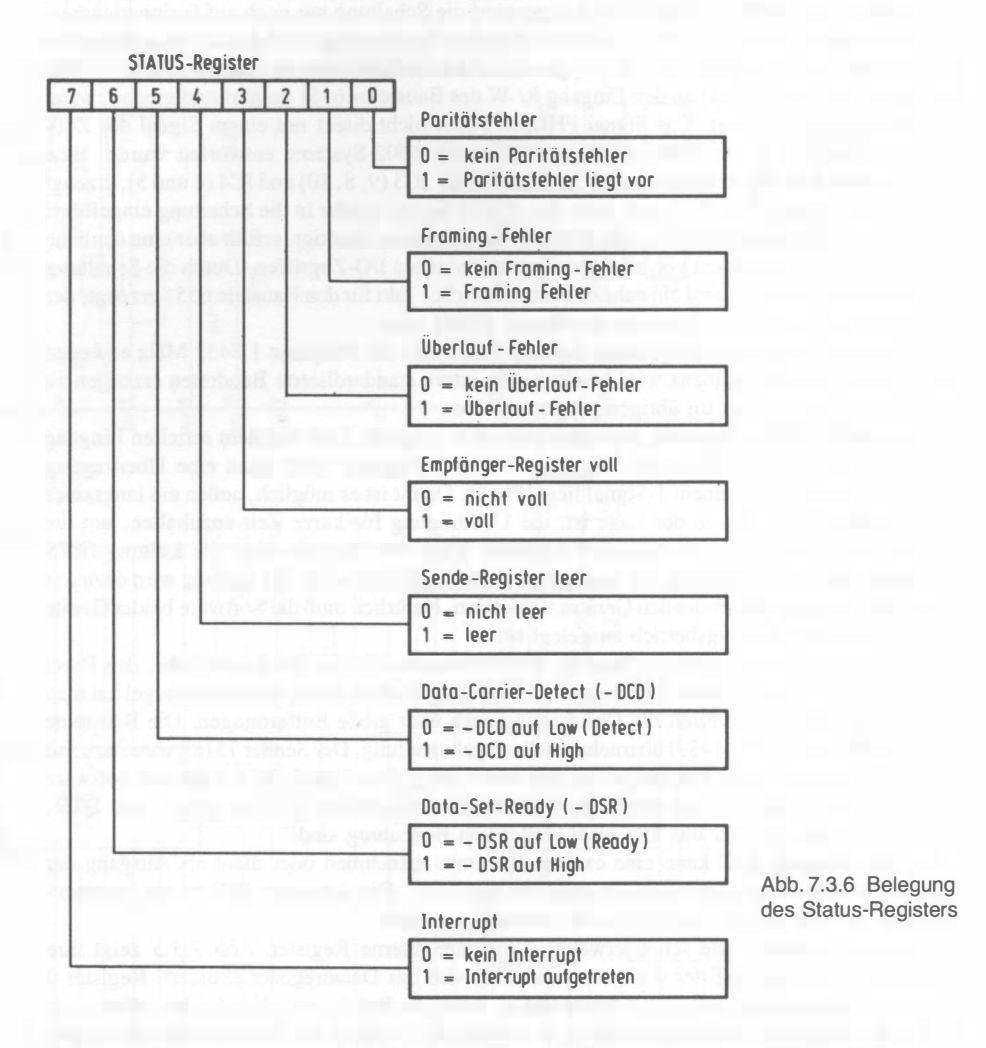

wissen, ob Daten und Empfangsteil angekommen sind. Dies ist mit Hilfe des Status-Registers möglich, das über die Adresse 0FDh (Register 1) ausgelesen werden kann. Abb. 7.3.6 zeigt die Bedeutung der einzelnen Bits im Status-Register. Für uns sind zunächst die beiden Bits 4 und 3 interessant, die anderen beschreiben den Zustand bei Fehlern oder den Zustand von den Spezialleitungen – wie -DSR und -DCD – und Interruptmeldungen. Bit 4 ist genau dann auf 1,

184

#### 7.3 Serielles Interface

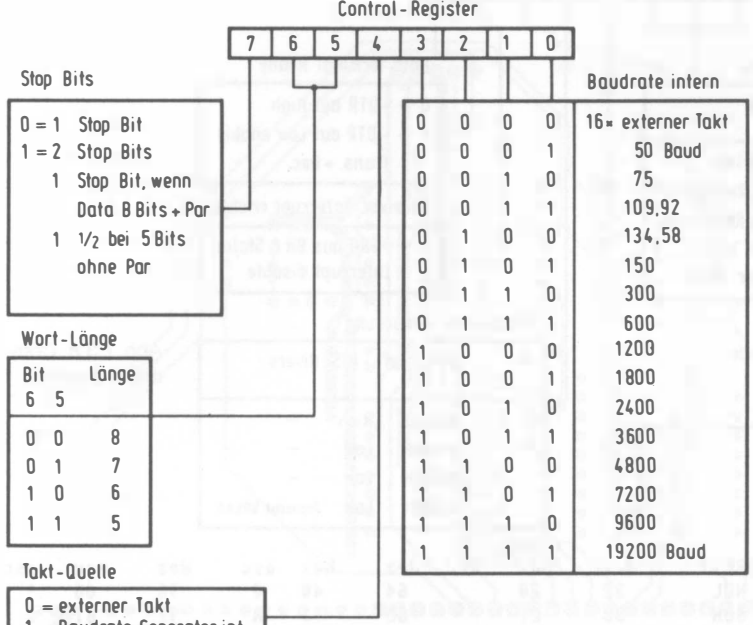

1 = Baudrate Generator int.

Abb. 7.3.7 Control-Register

wenn das Senderegister leer ist und ein neues Zeichen in das Register 0 geschrieben werden kann, welches dann über die Leitung übertragen wird. Bit 3 des Status-Registers ist genau dann auf 1, wenn ein Datenwort empfangen wurde und in Register 0 bereitsteht. Wird Register 0 ausgelesen, so geht dieses Bit solange wieder auf 0 zurück, bis ein neues Datenwort empfangen wurde. Wird in Register 1 geschrieben, so wird der serielle Port 655 1 rückgesetzt, ähnlich, als ob er einen physikalischen Reset über die Leitung-RESET empfangen hätte . Dabei ist es egal , welcher Wert in Register 1 geschrieben wurde . Die restlichen Register dienen der Voreinstellung von Parametern und der Betriebsart des Bausteins. Abb. 7.3.7 zeigt die Bedeutung der Bits des Control-Registers 3 (Adresse OF3h bei uns). Dort wird die Baudrate programmiert, die Wortbreite eingestellt und die Anzahl der Stop-Bits bestimmt. Wird eine Baudrate von 9600 Baud verwendet und 8 Bits mit einem Stop-Bit übertragen, so ergibt sich das Befehlsbyte: 0001 1 1 1 0 boder 1 Eh.

Im Command-Register Abb. 7.3 .8 kann bestimmt werden, ob ein Paritätbit verwendet wird und wenn ja, welcher Art es sein soll . Die Begriffe Even und Odd haben wir schon kennengelernt, Mark bedeutet, daß ein fester Wert 1 angenommen wird, und Space, daß der Wert 0 verwendet wird. Dies ist keine echte Parität, sondern es wird nur das eine Bit bei der Übertragung mit verwendet. Die restlichen Bits dienen der Einstellung von -RTS , von Interrupts und der Freigabe der Übertragungskanäle. Wir verwenden keine Parität und -RTS und -DTR liegen auf Low. Damit ergibt sich als Steuerwort 00001011b oder OBh. Es wird außerdem der Normal-Mode mit Bit 4 eingestellt, da der Echo-Mode hier nicht verwertbar ist.

Wir hatten vorher schon einmal kurz den Begriff ASCII verwendet, hier soll erklärt werden, was darunter verstanden wird. Abb. 7.3 .9 zeigt eine Umrechnungstabelle. Jedem darstellbaren Zeichen des ASCII-Satzes (nach ISO-Norm, DIN 66003) ist ein Wert zugeordnet, der den Code

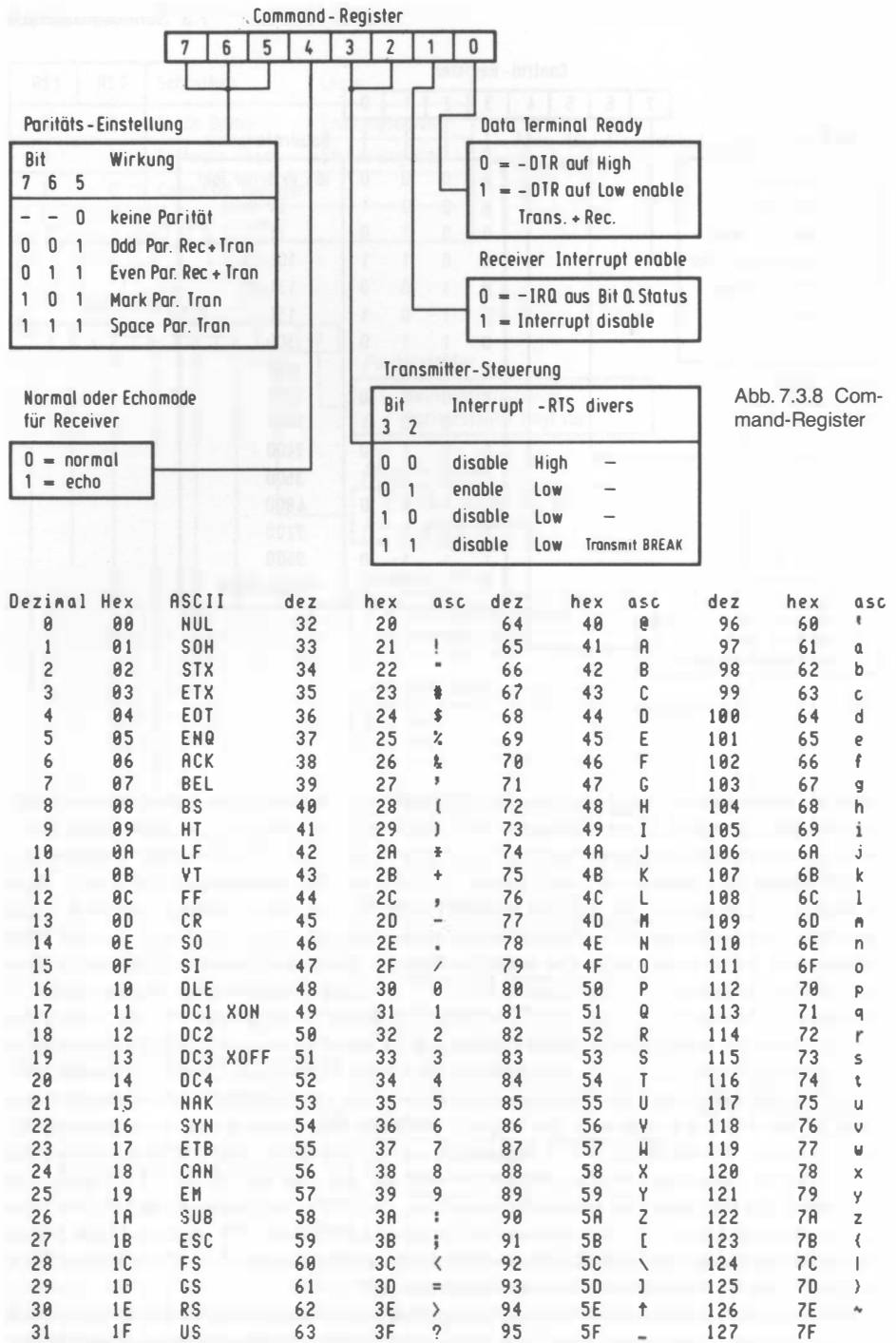

Abb. 7.3.9 Der ASCII-Satz

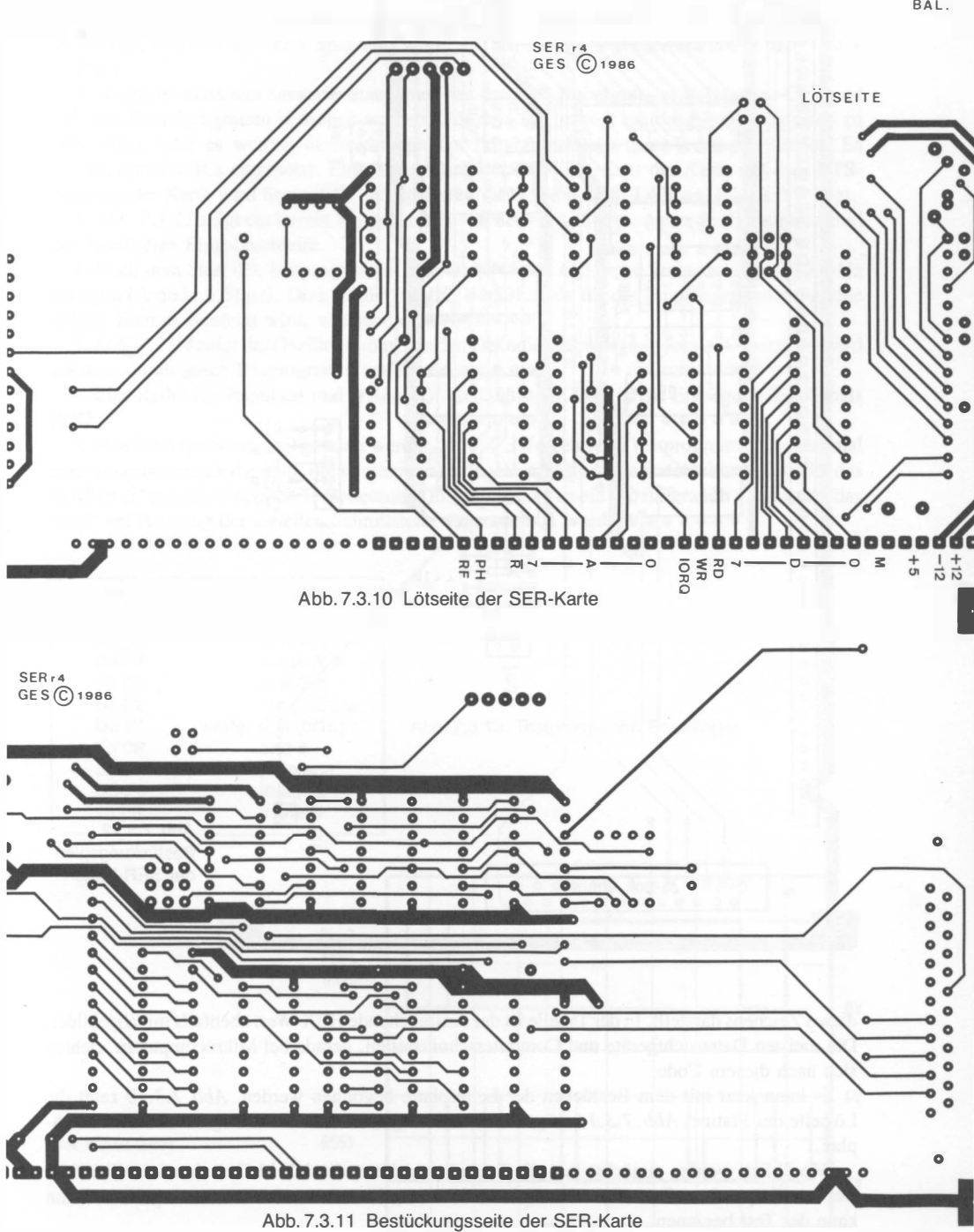

187

BAL.

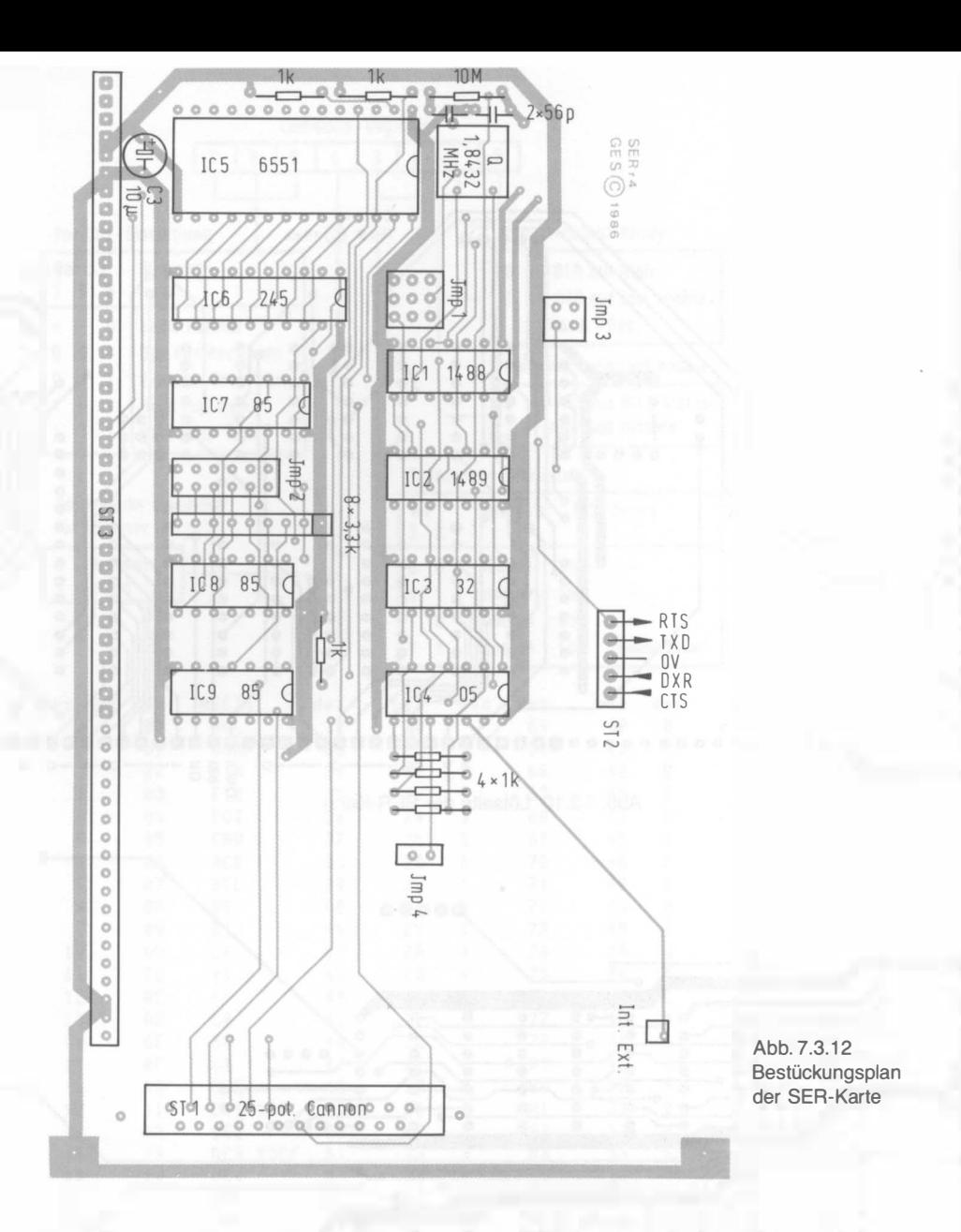

dieses Zeichens darstellt. In der Tabelle ist der entsprechende HEX-Wert ebenfalls mit abgebildet. Die meisten Datensichtgeräte und Computerschnittstellen, gerade bei Mikrocomputern, richten sich nach diesem Code .

Es kann jetzt mit dem Bestücken der Leiterplatte begonnen werden. Abb. 7.3 .10 zeigt die Lötseite der Platine, Abb. 7.3.11 zeigt die Bestückungsseite und Abb. 7.3.12 den Bestückungsplan.

Wie üblich werden zunächst nur alle Sockel eingelötet, die ICs bleiben draußen. Ebenfalls werden die passiven Bauteile, z. B. Quarz, Widerstände und Kondensatoren eingelötet. Dann kann der Test beginnen.

1. Messen der Versorgungsspannungen an den ICs. Als erstes messen wir alle 5 V Spannungen an den ICs, dann die  $+/- 12$  V Spannung am IC 75188.  $+ 12$  V liegt dabei an Pin 14 und  $- 12$  V an Pin l.

2. Die Karte kann nun entweder zusammen mit der SBC 2 oder mit der Vollausbau-CPU und mit dem Grundprogramm betrieben werden. Für den Test genügt es, das Grundprogramm zu verwenden, oder es werden die nachfolgenden Programmstücke zum Testen verwendet. Es werden nun alle ICs eingesetzt. Eine Verbindung des DSR-Eingangs der Karte mit dem RTS-Ausgang der Karte wird hergestellt, um später zu garantieren, daß -DSR am IC auf 0 V liegt.

3. Abb. 7.3 . 13 zeigt ein kurzes Testprogramm. Es definiert alle Parameter des Serienports und durchläuft eine Eingabeschleife.

4. Nach dem Start des Testprogramms muß an PIN 5 des 655 1 eine Frequenz von 1 53600 Hz anliegen (Periode 6.51  $\mu$ s). Dies ist die 16fache Baudrate, da für die Empfängersteuerung eine höhere Taktrate benötigt wird, wie schon gezeigt.

5. Abb. 7.3 . 14 zeigt das Oszillogramm, das den Dekodierungsvorgang darstellt. Der 655 1 wird zyklisch durch unser Testprogramm angesprochen.

6. Eine Reihe von Impulsen sind in Abb. 7.3 . 15 dargestellt. Dies ist die Erzeugung des Signals PHI<sub>2</sub>.

7. Nun kann der Senderteil getestet werden. Abb. 7.3 .16 zeigt das Testprogramm, das diesmal eine Ausgabeschleife darstellt, die kontinuierlich den Wert 6Ah auf die Datenleitung gibt oder das Zeichen "j" gemäß seiner ASCII-Bedeutung. In Abb. 7.3.17 ist ein Oszillogramm dargestellt, das direkt am Ausgang der seriellen Schnittstelle abgenommen wurde .

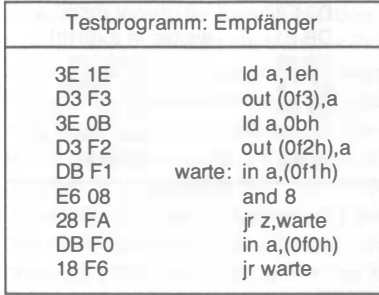

Abb. 7.3. 13 Testprogramm: Empfänger

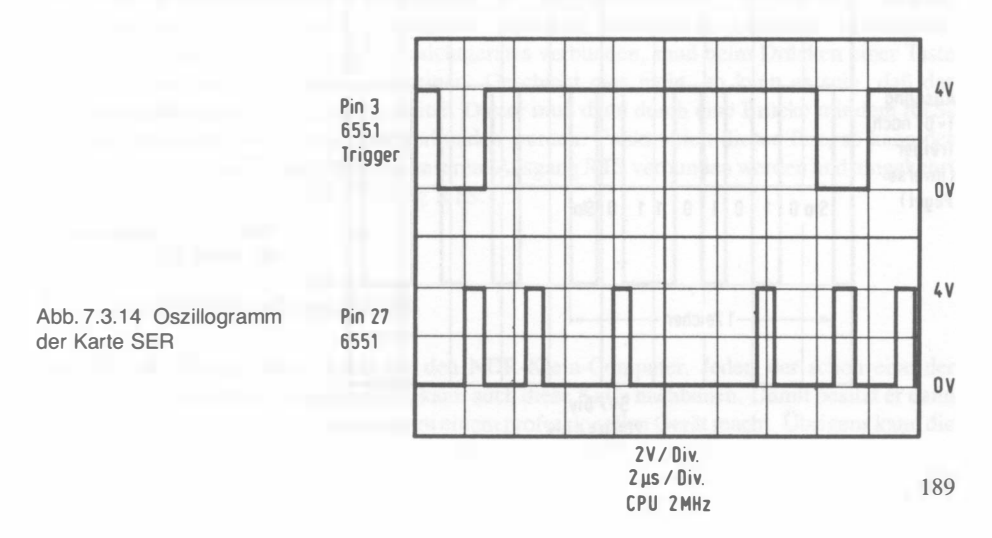

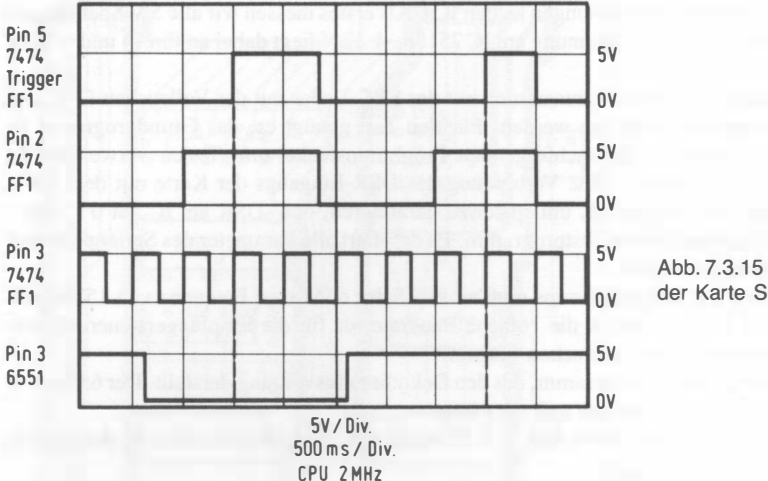

Abb. 7.3.15 Oszillogramm der Karte SER

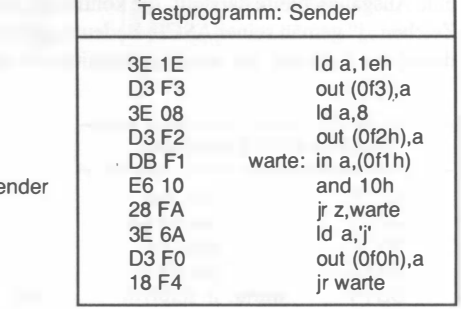

Abb. 7.3.16 Testprogramm: Se

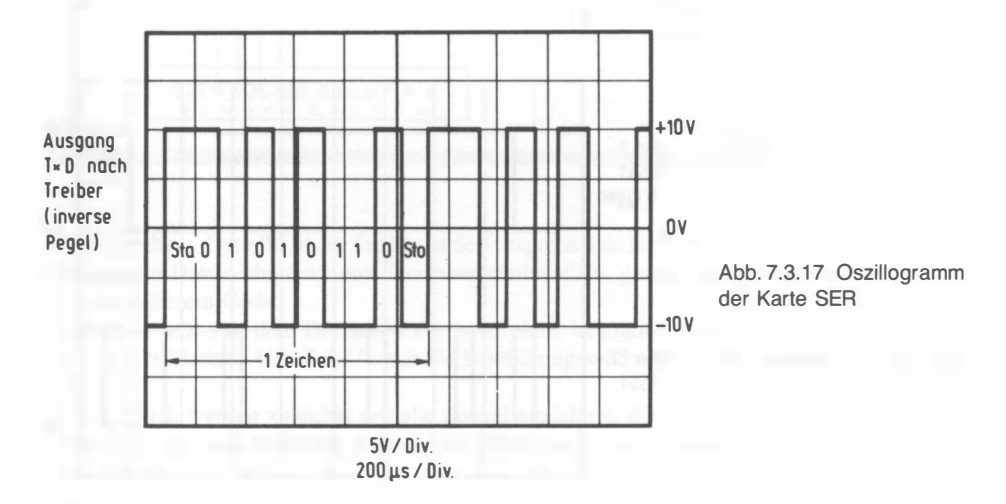

### 7.3 Serielles Interface

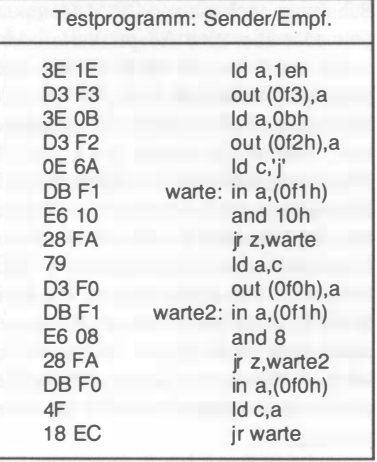

### Abb. 7.3.18 Testprogramm: Sender/Empfänger

Hier ist ferner zu beachten, daß die Treiber die Signale umkehren, daher rührt auch das inverse Bild in Abb. 7.3 .17. Am 655 1 Pin 10 ist es genau invertiert und natürlich nur mit einer 5 V (4 V) Amplitude vorhanden.

8. Auf einem Datensichtgeräteschirm müssen lauter Zeichen "j" erscheinen. Wichtig ist, daß das Datensichtgerät vor dem Stromeinschalten mit dem Rechner verbunden wurde , denn sonst kann eine fehlerhafte Synchronisation auch zu falschen Zeichen auf dem Schirm führen.

9. In Abb. 7.3 .18 ist ein weiteres Programm abgebildet. Um es zu verwenden, wird entweder ein Datensichtgerät angeschlossen, oder die Verbindung vom Eingang des Seriellen Interface zum Ausgang des seriellen Interface hergestellt. Wird nach Herstellung der Rückkopplung der RESET ausgelöst, so müssen fortlaufend 6Ah-Werte über die Leitung gesendet werden. Ist ein Datensichtgerät vorhanden, so erscheint nur ein "j" am Bildschirm. Danach wird jedes Zeichen, das auf der Tastatur eingegeben wird, auch wieder auf den Bildschirm ausgegeben. Zu beachten ist beim Anschluß des Datensichtgeräts auch hier wieder, daß der Ausgang unseres Serien-Interface mit dem entsprechenden Daten-Eingang des Datensichtgerätes verbunden wird und umgekehrt. Ist man sich dabei nicht ganz sicher, so kann eine Messung mit einem Oszilloskop weiterhelfen. Dabei muß im Ruhezustand am Datenausgang des Sichtgerätes ein  $-12$  V-Pegel liegen und bei Betätigung einer Taste ein kurzes Datenmuster erscheinen. Wird der so gefundene Ausgang mit dem entsprechenden Eingang des Datensichtgerätes verbunden, muß beim Drücken einer Taste auf dem Bildschirm ein Zeichen erscheinen. Geschieht dies nicht, so kann es sein, daß das Datensichtgerät einen DSR-Eingang besitzt. Dieser muß dann durch eine Brücke mit dem RTS-Ausgang desselben Datensichtgerätes verbunden werden. Funktioniert dieser Test, so kann der Eingang CTS des Datensichtgerätes mit unserem Ausgang RTS verbunden werden und umgekehrt unser Eingang CTS mit dessen Ausgang RTS .

# 7.4 Der Floppy-Anschluß

Hier folgt die Floppy-Steuer-Karte für den NDR-Klein-Computer. Jeder, der schon eine der Systernkarten erfolgreich aufgebaut hat, kann auch diese Karte nachbauen. Damit besitzt er dann die Schlüsselkarte , die seinen Computer zu einem professionellen Gerät macht. Übrigens kann die

Schaltung auch am mc-CP/M-Computer arbeiten, allerdings nur mit einem neuen EPROM und entweder über eine Adapterkarte oder über eine eigene Layout-Version.

mc hat schon in Heft 7/1984 über die Technik berichtet, mit der Daten auf Disketten geschrieben und auch wieder davon gelesen werden können. Das Thema ist deshalb nicht leicht zu behandeln, weil es dabei die verschiedensten Formate und Verfahren gibt. Unser Format wird nun, anders als damals beim mc-CP/M-Computer, 80-Spur-Laufwerke in 5¼-Zoll-Technik ansprechen und mit der MFM-Technik arbeiten. Weshalb diese Umstellung? Die technische Entwicklung ist seit September 1 982, da erschien der mc-CP/M-Computer, so weit fortgeschritten, daß das damals verwendete Format nicht mehr zeitgemäß ist. Wir haben uns bemüht, jetzt einen zukunfts sicheren Standard festzulegen. Da bei dieser Festlegung die Väter aIIer mc-Computer mitbestimmt haben, die für ihre Kinder nur das Beste akzeptieren, sind wir sicher, das Richtige gefunden zu haben, das jahrelang Bestand haben wird. Das me-Format wird von aIIen mc-XXXXX-Computern, die nicht den 6502 als CPU besitzen, physikalisch gelesen werden können. Wir hoffen damit, daß me-Leser bald problemlos zumiridest Daten- und Text-Dateien austauschen können. Und daß Sie erkennen, daß me-Systeme nicht ohne Überlegung entworfen werden.

# FLO2 und seine Chips

Auf jeder Floppy-Karte sitzt mit dem ControIIer-Chip ein Baustein, der selbst ein sehr inteIIigenter Prozessor ist. Mit einigen wenigen Befehlen kann man komplexe Suchaktionen und voIIständige Datenübertragungen auslösen, die vom ControIIer selbständig ausgeführt werden. Das hier verwendete IC 1797 (Lieferant zum Beispiel Siemens) besitzt unter anderem den Befehl Lies Spur, mit dem eine voIIständige Diskettenspur komplett gelesen werden kann . Der ControIIer-Chip erledigt also die logischen und verwaltungstechnischen Aufgaben auf der FL02-Platine . Er findet die richtige Spur, er meldet die Ergebnisse eines Suchprozesses an die CPU und er liefert auch die Daten dorthin ab. Dabei wird die Interrupt-Technik benutzt, um der CPU zu signalisieren, daß ein zu bearbeitendes Ergebnis vorliegt. Der zweite wichtige Baustein auf der Platine ist der Datenseparator-Baustein 9229, der die Schreib- und Lesesignale vom und zum 1797 so aufbereitet, daß sich die Elektronik des Laufwerkes und der Prozessor 1 797 richtig verstehen. Im Prinzip geschieht dabei Folgendes (in mc 1 984, Heft 7 ist das genau geschildert): Erstens wird das vom Floppy-ControIIer schon korrekt ausgegebene Schreibsignal zur Aufzeichnung in manchen FäIIen noch etwas elektronisch zurechtgebogen, damit es später fehlerfrei wieder gelesen werden kann. Diese Vorbehandlung nennt man Präkompensation. Sie ist bei 8-ZoII-Laufwerken für die inneren Spuren notwendig (bei anderen Laufwerken meist überflüssig); zweitens nimmt der Baustein 9229 beim Lesen die Trennung zwischen den Synchronsignalen und den eigentlichen Datensignalen vor, die ja bei der Aufzeichnung zusammengemischt wurden. Aus diesem Grund heißt der Baustein 9229 auch Datenseparator. Daß er dabei Toleranzen ausregelt, die durch ungleichmäßigen Lauf der Magnetscheibe entstehen, sei hier nicht verschwiegen.

Weil der Separator-Baustein intern so raffiniert aufgebaut ist, kann man die Platine jetzt ohne Abgleich-Probleme aufbauen. Ohne weiteres kann man jetzt bei 8-ZoII-Laufwerken Double Density fahren. Man kann also jetzt jeden Laufwerktyp, sei es 3-Zoll, 3½-Zoll, 5¼-Zoll oder 8-ZoII, mit einfacher oder doppelter Dichte bedienen. Ebenso können Laufwerke mit nur einem Schreibkopf, Doppelkopf-Laufwerke und Laufwerke mit 80 Spuren verwendet werden. Auch gemischter Betrieb ist möglich.

# Die Signale für FLO2

Über den bidirektionalen Bustreiber (IC 10, 74LS245) ist der Datenbus des Computers mit dem ControIIer-Baustein verbunden (Abb. 7.4.1). Ein Widerstandsnetz mit acht Widerständen von je

3,3 kQ sorgt dafür, daß keine Störungen auf der Versorgungsleitung auftreten, wenn der Buszustand am Controller von Tri State auf Aktiv wechselt. Solche Störungen können von 74LS245-ICs neuerer Generation verursacht werden, da diese bei einem Wechsel von Offen nach Aktiv schlagartig an den B-Eingängen viel Strom ziehen . Durch die Pull-up-Widerstände wird verhindert, daß die Spannung an den B-Eingängen dabei unter 2,5 V absinkt, was Signalverfälschungen verhindert.

Am Vergleicher (IC13, 74LS85) kann die Adresse der Baugruppe mit Brücken eingestellt werden. Sie lautet OCOh, wenn die Brücken gegenüber von A4 und A5 auf Masse geschaltet werden und die Brücken gegenüber von A7 und A6 offenbleiben. Auf dem Bestückungsplan ist die Lage der Brücken eingezeichnet. Das IC gibt jetzt bei OUT genau dann I -Pegel aus, wenn auf den Adreßleitungen die Signalkombination  $A4 = 0$ ,  $A5 = 0$ ,  $A6 = 1$  und  $A7 = 1$  auftritt. Von dem Decoder (IC14, 74LS138) werden zwei Adreßbereiche angesprochen. Von 0C0h bis 0C3h wird der Floppy-Controllerbaustein (IC 4) aktiviert und von OC4h bis OC7h werden beim Schreiben das IC12 und beim Lesen das IC11 angewählt. Dabei ist jedesmal aber nur die Adresse OC4h gemeint, denn die anderen Adressen sind einfach nur nicht eindeutig decodiert und wählen ebenfalls die genannten Bausteine an.

Abb. 7.4.2 zeigt die Lötseite, Abb. 7.4.3 die Bestückungsseite, Abb. 7.4.4 den Bestückungsplan und Tabelle 7.4 .1 die Stückliste .

Das ICI2 (74LS273) speichert die Laufwerksnummer und gibt sie an den Stecker zum Laufwerk. Außerdem werden Laufwerktyp (Mini oder Maxi) sowie Schreib- und Lesedichte (single, double) und Seitenauswahl-Signal vom Prozessor dort erwartet.

Sowohl die Adressierung, damit die Karte sich angesprochen fühlt, als auch die Anwahl und Einstellung der einzelnen Laufwerke muß also die CPU durchführen.

Abb. 7.4 .5 zeigt die Bedeutung der Bits in IC I2. Die Bits 0 und 3 dienen zum Einstellen des Laufwerks. Wenn ein Laufwerk angesprochen werden soll, so wird einfach das entsprechende Bit auf 1 gesetzt. Dabei ist die Laufwerkscodierung also nicht dual durchgeführt, sondern durch Anwahl von genau einer von 4 Leitungen. Wenn man über Laufwerke verfügt, die intern eine duale Anwahl verkraften können, dann könnte man bis zu 16 Laufwerke anschließen. Solche Laufwerke sind selten.

Mit Bit 4 wird bestimmt, ob die Aufzeichnung in einfacher Dichte (FM, Bit 4 = 1) oder doppelter Dichte (MFM, Bit  $4 = 0$ ) erfolgen soll.

Mit Bit 5 wird bestimmt, ob 5¼-Zoll- oder 8-Zoll-Laufwerke verwendet werden sollen. Wird das Bit 5 auf 1 gesetzt, so ist der Takt für den Floppy-Controller auf die Hälfte herabgesetzt. Das ist die richtige Einstellung für die 5¼-Zoll-Mini-Laufwerke. Auch die meisten kleineren Laufwerke, die Mikrolaufwerke, kommen damit zurecht. Die Aufzeichnungsfrequenz bei den großen 8-Zoll-Laufwerken ist doppelt so groß, was durch Nullsetzen von Bit 5 auch auf der Controller-Platine eingestellt werden kann.

Mit Bit 6 kann man den Motor der Laufwerke schalten, wenn die Brücke bei ST3 so eingebaut ist, wie sie im Bestückungsplan eingezeichnet ist.

Wenn Bit 6 auf 0 steht, so ist der Motor eingeschaltet, wenn auf 1, so ist er ausgeschaltet. Wenn man das Bit zum Schalten verwenden will, so muß man darauf achten, daß entweder das Laufwerk einen READY-Ausgang besitzt oder daß man nach dem Einschalten per Warteschleife so lange wartet, bis der Motor seine Nenndrehzahl erreicht hat. Andernfalls können insbesondere beim Schreiben Fehler auftreten, die defekte Sektoren verursachen. Beim Lesen ist das anders. Da wird ein Sektor vom Controller automatisch immer wieder gelesen, wenn sich bei der Fehlerüberprüfung herausstellt, daß er von der Diskette fehlerhaft abgetastet wurde .

Mit Bit 7 kann man die Floppy-Seite auswählen, wenn man Laufwerke mit zwei Köpfen besitzt. Dazu muß die Brücke St6, wie im Schaltbild eingezeichnet, verdrahtet sein. Im Layout ist die Brücke bereits fest eingebaut, daher muß man normalerweise keine Veränderung an der

7 Peripherie

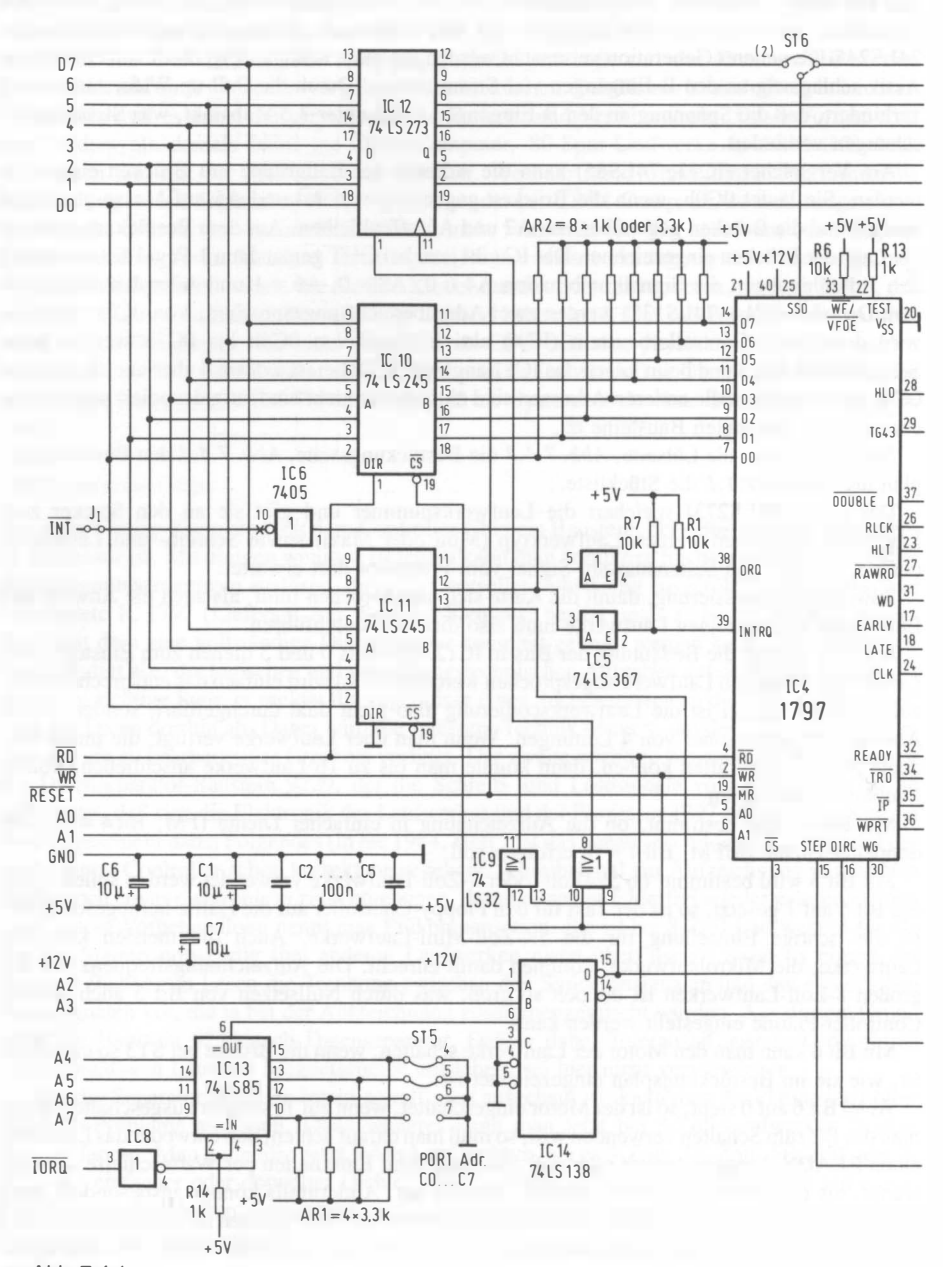

zu Abb. 7.4.1

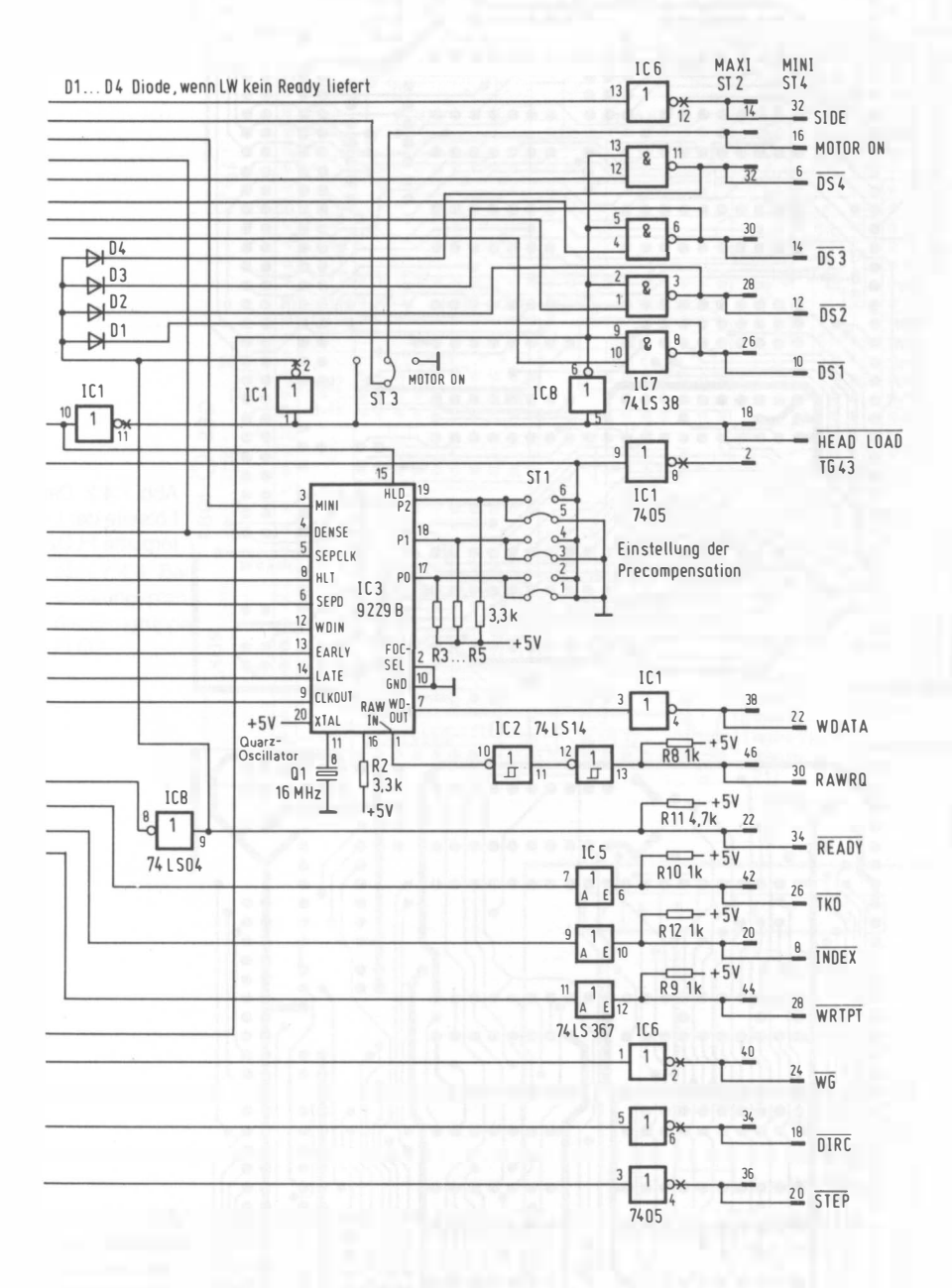

Abb. 7.4.1 Der Schaltplan der FLO2-Baugruppe

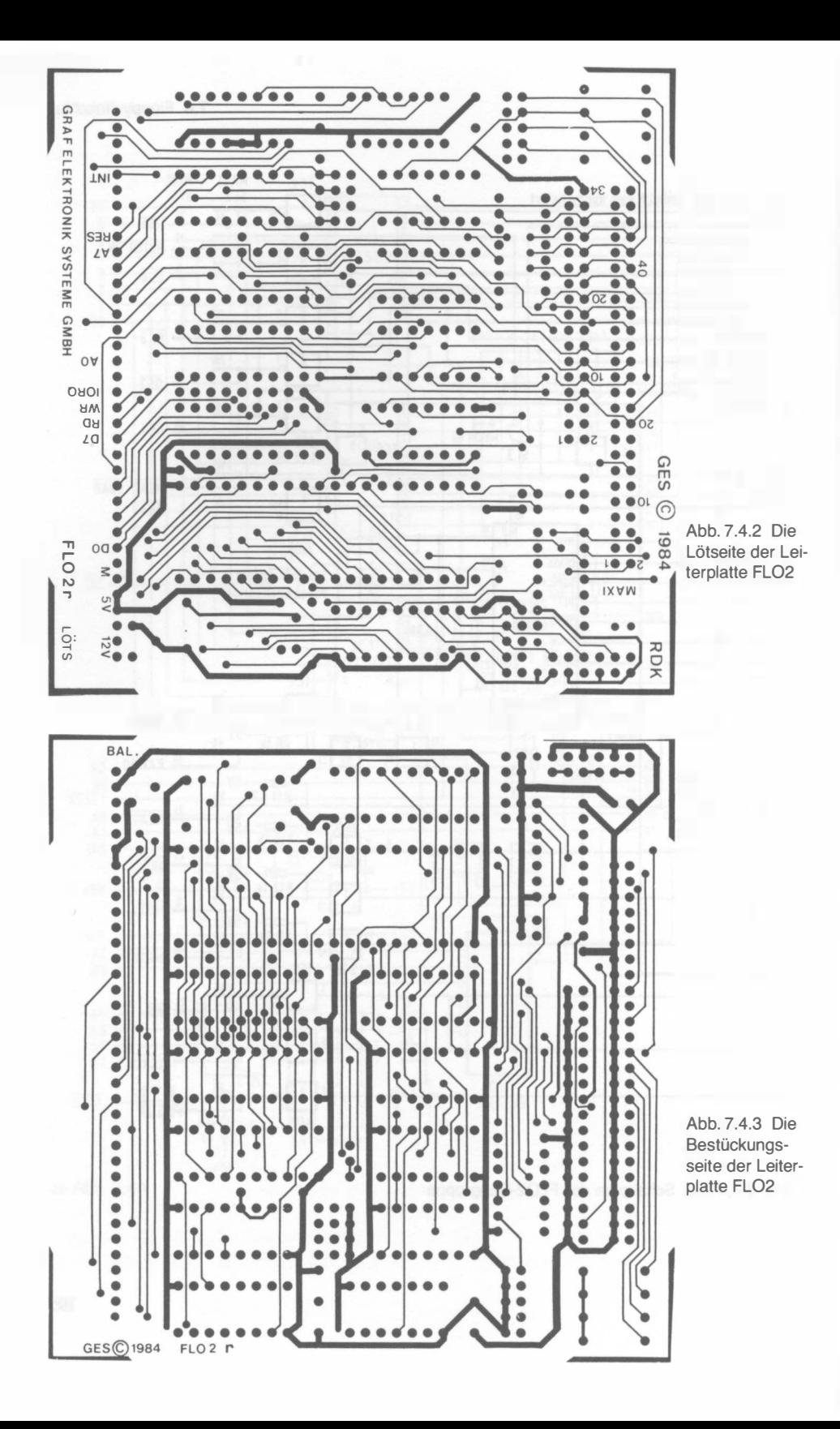

### 7.4 Floppy-Anschluß

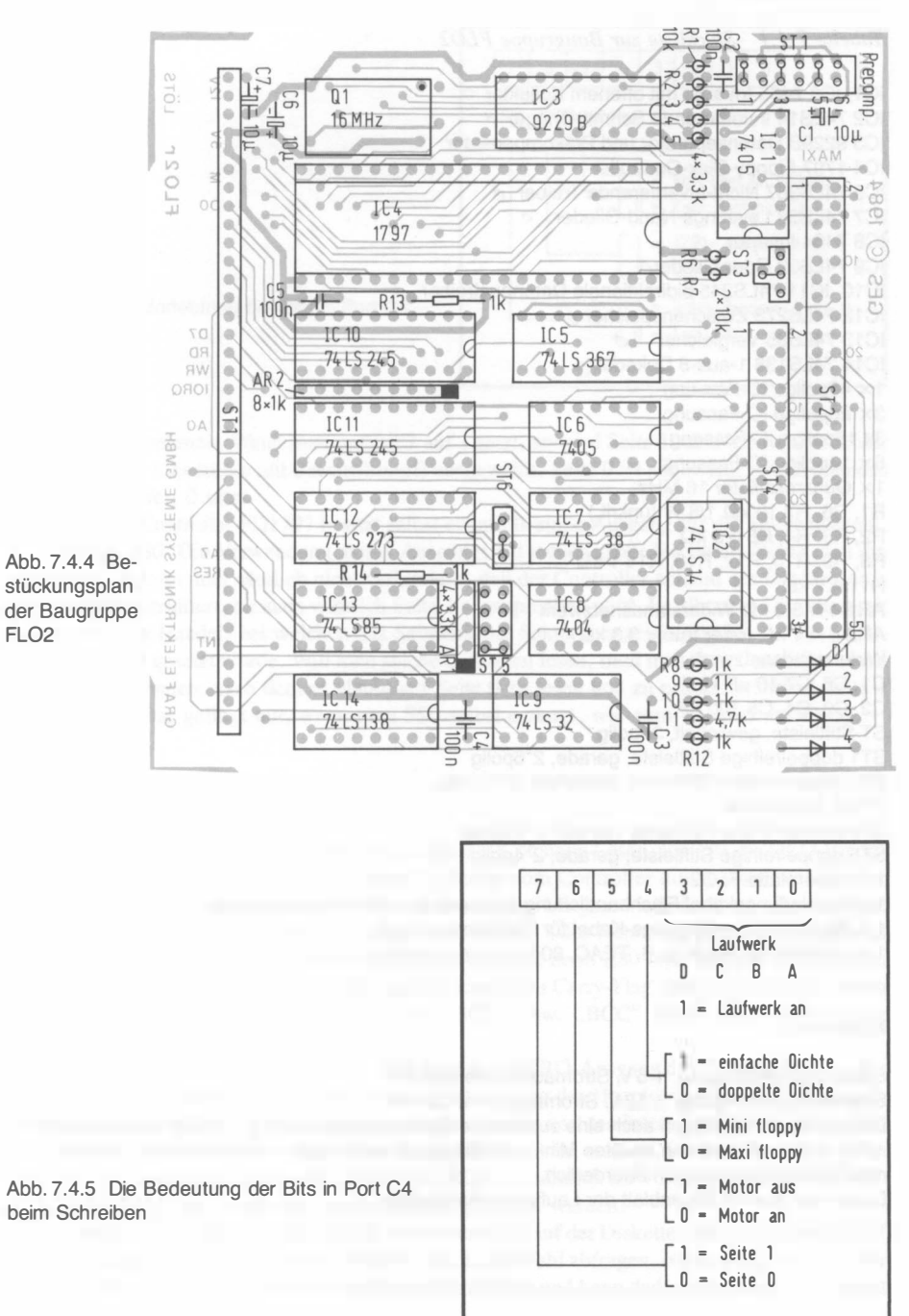

197

# Tabelle 7.4.1 Stückliste zur Baugruppe FLO2

IC1, IC6 7405 Inverter mit offenem Kollektor c IC2 74LS14 Invertierende Schmitt-Trigger d IC3 9229B Datenseparator und Präkompensator IC4 1797 Floppy-Disk-Controller IC5 74LS367 Nicht-Invertierende Treiber IC7 74LS38 Leistungs-Nand-Glieder cf IC8 7404 Inverter d IC9 74LS32 Oder-GliederC IC10, IC11 74LS245 bidirektionale Datenbustreiber IC12 74LS273 Zwischenspeicher  $\check{C}$ IC13 74LS85 Veraleicher  $\check{C}$ IC13 74LS85 Vergleicher IC14 74LS138 1-aus-8 Dekoder  $\alpha$ 1 × 40polige IC-Fassung 3x 20polige IC-Fassung 3x 1 6polige IC-Fassung 6x 1 4polige IC-Fassung 1 × Quarzoszillator 16 MHz  $R1, R6, R7 10 k\Omega$  1/8 W (unkrit.) R2, R3, R4, R5 3.3 kQ R8, R9, R10, R12, R13, R14 1 kQ  $R114.7 k\Omega$ AR1  $4 \times 3.3$  k $\Omega$  Widerstandsnetzwerk AR2  $8 \times 1$  k $\Omega$  (oder früher 3.3 k $\Omega$ ) Widerstandsnetzwerk  $C1$ ,  $C6$ ,  $C7$  10  $\mu$ F 16 V C2, C3, C4, C5 100 nF ST Stiftleiste, gewinkelt, 36polig ST1 doppelreihige Stiftleiste, gerade, 2\*6polig ST2 doppelreihige Stiftleiste, gewinkelt, 2\*25polig ST3 5 Einzelstifte ST4 doppelreihige Stiftleiste, gerade, 2\*17polig ST5 doppelreihige Stiftleiste, gerade, 2\*4polig 1 x Leiterplatte FL02 1 x Verbindungskabel Flachbandleitung, passend zum Disketten-Laufwerk 1 x Spannungsversorgungs-Kabel für Diskettenlaufwerk

1 x Diskettenlaufwerk (z. B. TEAC, 80-Spur, doppelseitig).

# Kenndaten:

Spannungsversorgung : + 5 V, Stromaufnahme 360 mA

Spannungsversorgung: + 12V, Stromaufnahme 20 mA

Die Laufwerke benötigen auch eine zusätzliche Spannungsversorgung. Je nach Laufwerk sind + 5 V und + 12 V bei den meisten Mini- und Mikrolaufwerken oder + 5 V und + 24 V bei den meisten Maxi-Laufwerken erforderlich.

Dazu muß man im Datenblatt der Laufwerke nachsehen.

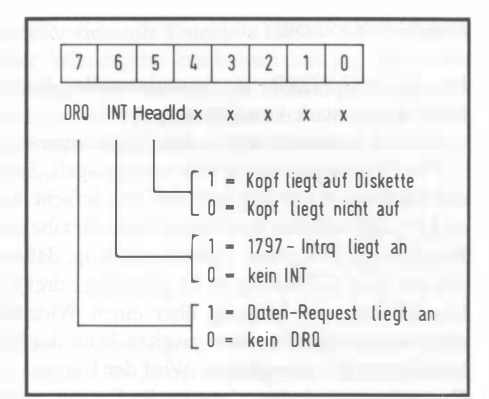

Abb. 7.4.6 Die Bedeutung der Bits in Port C4 beim Lesen

Leiterplatte vornehmen. Wenn man das Bit 7 auf 1 setzt, so wird Seite 1, also die Rückseite der Floppy-Scheibe (das ist die mit Beschriftung !) ausgewählt. Seite 0 ist angewählt, wenn man das Bit 7 auf den Wert 0 setzt.

Der Floppy-Controller FD1 797 besitzt selbst ebenfalls einen Ausgang für die Seitenauswahl, den Ausgang SSO. Die Verwendung dieses Ausgangs hat jedoch große Nachteile . Wenn man ihn verwendet, so kann man nämlich nicht verhindern, daß der Controller anhand des Datenrecords automatisch kontrolliert, ob auch wirklich Seite 1 angesprochen wird. Es gibt aber Disketten mit Programmen im Handel, bei welchen das Seitenbit der Sektorkennzeichnung bei der Formatierung nicht auf 1 gesetzt wurde . Will man solche Disketten lesen, muß man dem Controller einen Befehl geben können, nach dem er glaubt auf Seite 0 zu lesen und zu prüfen, während Seite 1 angewählt ist. Das gelingt nur, wenn man SSO selbst erzeugt, wie zum Beispiel auf FL02.

# So wird gelesen

Abb. 7.4 .6 zeigt die Bedeutung der Bits unter Adresse OC4h beim Lesen. Bit 7 ist das DRQ-Bit des Controllers. Leider kann man es nicht ohne Nachteile vom Controller direkt abnehmen. Daher muß es über das IC 11 geführt werden. Wenn dieses Bit auf 1 liegt, so will der Controller ein Byte holen oder hat ein Byte bereitgestellt. DRQ wurde auf Bit 7 des Datenbusses gelegt, damit man eine schnelle Abfrage des Bits (durch einen RLCA-Befehl beim Z80 oder ROL.B-Befehl beim 68000/8) erreichen kann. Das Bit landet nämlich schnell im Carry-Flag . Man kann danach durch einen Sprung "JP C," bzw. "JP NC," oder "BCS" bzw. "BCC" rasch eine Verzweigung durchführen.

Genauso verhält es sich mit dem Bit 6, dort liegt der INTRQ-Ausgang des Controllers. Das Bit wird auf 1 gesetzt, wenn der Controller eine Unterbrechung des Hauptprozessors erreichen will, weil er etwas mitzuteilen hat. Nun kann man zum einen einen echten Interrupt auslösen, wie es bei der Z80-CPU vorgesehen ist, oder das Bit abfragen, wie es bei unseren 68000/8-Routinen getan wird. Das Bit landet nach einem RLCA-Befehl (ROL.B) nämlich im Vorzeichenbit. Mit "JP M" (JP P, BMI, BPL) kann dann eine Entscheidung getroffen werden.

Bit 5 enthält die Headload-Information : Wenn der Kopf auf der Diskette aufliegt, ist das Bit auf 1 gesetzt. Damit kann man vor einem Schreib- und Lesebefehl abfragen, ob der Kopf noch auf der Diskette aufliegt. Wenn ja, braucht man ihn nicht zu laden und kann dadurch 15 ms Kopfladezeit sparen.

Die restlichen Bits sind unbelegt und können später einmal Erweiterungen dienen.

# Das JC FDC-9229B

Das IC FDC-9229B ist ein universeller Baustein, der den Aufbau von Floppy-Controller-Schaltungen stark vereinfacht.

Das IC beinhaltet neben dem Datenseparator auch eine Präkompensationsschaltung.

Der Datenseparator ist sehr ausgeklügelt. So ist zum Beispiel kein Abgleich erforderlich, was den Nachbau der FLO2 erheblich vereinfacht. Der Präkompensator besitzt drei Eingänge P0, P1 und P2, mit welchen man seine Zeiten flexibel einstellen kann. In der Schaltung wird das mit den Brücken bei ST1 getan. Dabei ist wichtig, daß manche Floppy-Laufwerke eine Präkompensation erst ab Spur 43 benötigen. Es gibt daher drei Möglichkeiten für jeden der Eingänge PO bis P2. Einmal liegt der Eingang über einen Widerstand an + 5 V. Dann ist die Präkompensation dauerhaft eingestellt. Zum zweiten kann der Eingang auf 0 V geschaltet werden. Dann ist das betreffende Bit unwirksam. Wird der Eingang zum dritten auf den Ausgang TG43 des Floppy-Controllers geschaltet, dann ist die Präkompensation erst dann wirksam, wenn eine Spur größer gleich 43 angefahren wird.

Für moderne 5¼-Zoll-Laufwerke genügt es, alle Eingänge auf 0 zu schalten, also keine Präkompensation zu verwenden. In den technischen Handbüchern der Laufwerke steht ein Hinweis, falls eine Präkompensation erforderlich ist.

Tabelle 7.4 .2 enthält die möglichen Präkompensationszeiten. Die Zeiten sind unterschiedlich, je nachdem ob die Einstellung Mini oder Maxi vorliegt.

Abb. 7.4.7 zeigt die Einstellung für ein Maxi-Laufwerk mit mehr als 40 Spuren, das eine Präkompensation von 62,5 ns benötigt, wenn eine Spur größer gleich 43 gewählt wird. Man kann auch Präkompensationszeiten einstellen, die auf allen Spuren gleich sind oder ab einer bestimmten Spur einen höheren Wert annehmen. Aber, wie schon gesagt, die meisten Laufwerke benötigen keine Präkompensation. Das gilt insbesondere für Minilaufwerke mit 40 Spuren. Präkompensation ist übrigens nur bei doppelter Aufzeichnungsdichte überhaupt relevant.

Tabelle 7.4.2 Die Präkompensationszeiten des 9229

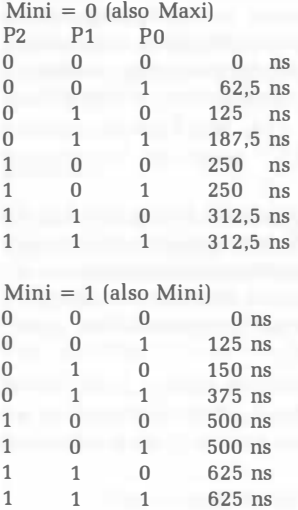

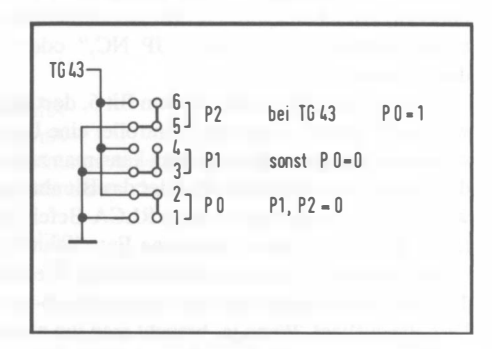

Abb. 7.4.7 Eine Einstellung der Präkompensation als Beispiel

Bei der Präkompensation werden nahe beieinander stehende Datenbits für die Aufzeichnung noch näher zusammengedrängt. Denn bei einer Wiedergabe erscheinen sie gegeneinander verzögert, da sie vom Kopf beim Lesen "auseinandergerückt" werden. Die Präkompensationszeit gibt an, um wieviel die Bits zusammengedrängt werden. Wählt man diese Zeit zu groß, so gibt es Datenfehler, denn dann kann der Controller die Daten nicht mehr lesen. Also für die ersten Versuche die Brücken 1, 3 und 5 bei ST1 einsetzen.

### Die Steuerleitungen

Eine wichtige Funktion erfüllt das Ready-Signal , das von dem angesprochenen Laufwerk kommt. Bei allen Maxi-Laufwerken ist es vorhanden und liegt auf Pin 22 der 50poligen Steckerleiste. Bei Minilaufwerken ist es oft nicht vorhanden. Bei Laufwerken, die keinen Kopflademagnet besitzen und die den Motor daher abschalten müssen, wenn sie nicht angesprochen werden, ist immer ein Ready-Signal vorhanden. Wenn ein Ready-Ausgang vorhanden ist, so liegt er meist auf dem Stift 34 der 34poligen Steckerleiste . Er muß dann in unserer Schaltung per Hand auf den gemeinsamen Ready-Eingang der Dioden (Anode) Dl bis D4 verdrahtet werden. Die Dioden selbst dürfen dann nicht eingesetzt werden. Wer den Schaltplan genau analysiert, stellt fest, daß sowohl READY als auch IC I dieselbe Datenleitung bewegen. Das geht ohne Kurzschluß, weil beide Signale von Open-Collector-Ausgängen herrühren.

Die Dioden werden für die Laufwerke benötigt, die keinen Ready-Ausgang besitzen. Wenn man gemischt arbeitet, dürfen die Dioden nur für solche Laufwerke eingesetzt werden, die keinen Ready-Ausgang besitzen (auch bei gemischtem Mini- und Maxilaufwerksbetrieb). Die Diode Dl ist dabei für das Laufwerk A (Drive select 1), die Diode D2 für das Laufwerk B usw. zuständig. Man kann insgesamt vier Laufwerke anschließen, wenn man die "eins aus vier" Codierung verwendet. Dabei kann jedes Laufwerk zusätzlich doppelseitig sein. Abb. 7.4 .8 zeigt Beispiele für die Diodenbestückung. Bei binärer Codierung sind im Prinzip 15 Laufwerke möglich. Man muß dabei mit der Ready-Leitung aufpassen. Da dies aber nur ganz seltene Laufwerke betrifft, sei hier nicht weiter drauf eingegangen. Übrigens liegt Ready an der Stiftleiste auf 0, wenn das Laufwerk bereit ist.

Die anderen Steuer- und Meldesignale sind nicht so aufregend: Mit Side wird die Laufwerksseite bestimmt. Side liegt auf 0, wenn die Seite 1 ausgewählt wird, bei Seite 0 liegt es auf 1.

Motor On wird meist nur für Minilaufwerke verwendet. Es liegt auf 0, wenn der Motor an sein soll.

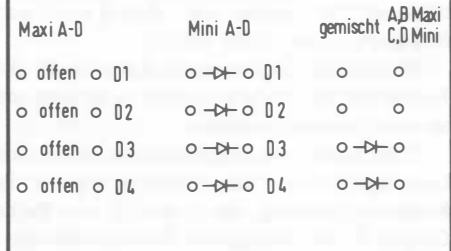

Abb. 7.4.8 So werden die Dioden eingestellt

 $\overline{DS1}$  bis  $\overline{DS4}$  liegen auf 0, wenn das entsprechende Laufwerk angesprochen wird. Achtung, bei manchen Minilaufwerken gibt es kein DS4. Mit Head Load wird der Laufwerkskopf an die Diskettenoberfläche gebracht, wenn das Signal auf 0 liegt. Es ist bei uns mit dem Selekt-Signal verkoppelt.

TG43 liegt auf 0, wenn eine Spur größer gleich 43 angesprochen wird. Dieses Signal wird nur von älteren Maxi-Laufwerken verwendet, um den Schreib strom zu reduzieren. Manchmal liegt der Anschluß bei dem Laufwerk auch an Stift 8 und nicht an 2.

WDATA sind Schreibdaten. RAWRQ sind die Lesedaten. TKO liegt auf 0, wenn der Kopf auf Spur 0 liegt. Es gibt ein paar Laufwerke , bei welchen die Positionierung auf Spur 0 nicht funktioniert. Dort kann der Kopf auch noch auf Spur 1 fahren, was die Spur-O-Meldeschaltung durcheinanderbringen kann. Meist läßt sich das durch eine mechanische Neueinstellung beheben.

WRTPRT ist der Schreibschutzausgang. Damit kann das Laufwerk signalisieren, daß ein Schreibschutz gesetzt ist.

WG ist ein Freigabesignal für den Schreibausgang . DIRC und STEP dienen der Ansteuerung des Schrittrnotors zur Spureinstellung.

### Der Floppy-Controller

Der Floppy-Controller wird über die Adressen OCOh bis OC3h angesprochen. Tabelle 7.4.3 zeigt die Belegung . Die Adresse OCOh spricht beim Schreiben das Befehlsregister an. Man kann dort Befehle an den Controller übergeben. Beim Lesen erfährt man den Status, so zum Beispiel, ob ein Lesefehler aufgetreten ist oder nicht.

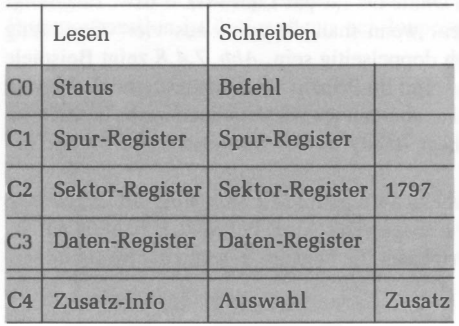

Tabelle 7.4 .3 Die Bedeutung der Register des Floppy-Controllers

Das Register OClh ist das Spur-Register, dort steht die aktuelle Spumumrner, die von 0 bis maximal 255 reichen darf. Bei 8-Zoll-Laufwerken ist die größte Spurenzahl 76 und bei Minilaufwerken 34, 39 oder 79 .

OC2h ist das Sektorregister, dort steht die aktuelle Sektomumrner, auf die zugegriffen wird. Im Register OC3h werden Parameter und Daten vom Controller an den Computer oder vom Computer an den Controller gegeben.

OC4h gehört, wie schon bekannt, nicht zum Floppy-Controller. Die Tabelle 7.4.4 zeigt eine Liste der Befehle. Man unterscheidet vier Typen. Die erste Gruppe (I) sind Befehle für die Kopfpositionierung, die Gruppe 11 sind Befehle zum Lesen und Schreiben von Sektoren, die Gruppe III sind Befehle für die Kontrolle oder zum Formatieren. In der Gruppe IV sitzt nur ein Befehl für die Interruptsteuerung .

| Typ | Befehl                 | Befehl               | 7            | 6              | 5            | $\overline{4}$ | 3              | 2                       | $\overline{1}$   | $\mathbf{0}$   |
|-----|------------------------|----------------------|--------------|----------------|--------------|----------------|----------------|-------------------------|------------------|----------------|
|     | <b>Restore</b>         | Auf Spur 0           | $\Omega$     | $\mathbf{0}$   | $\mathbf{0}$ | $\Omega$       | $\mathbf{h}$   | $\mathbf V$             | R <sub>0</sub>   | R <sub>1</sub> |
|     | <b>Seek</b>            | Spur suchen          | $\Omega$     | $\overline{0}$ | $\Omega$     | 1              | $\mathbf{h}$   | $\mathbf V$             | R <sub>0</sub>   | R <sub>1</sub> |
|     | <b>Step</b>            | schreiten            | $\Omega$     | $\Omega$       | $\mathbf{1}$ | $\overline{u}$ | $\mathbf{h}$   | V                       | R <sub>0</sub>   | R <sub>1</sub> |
|     | Step In                | schreite nach Innen  | $\Omega$     | $\mathbf{1}$   | $\mathbf{0}$ | <b>u</b>       | $\mathbf h$    | $\overline{\mathbf{V}}$ | R <sub>0</sub>   | R <sub>1</sub> |
|     | <b>Step Out</b>        | schreite nach Außen  | $\Omega$     |                | $\mathbf{1}$ | $\overline{u}$ | $\mathbf{h}$   | $\mathbf{V}$            | R <sub>0</sub>   | R <sub>1</sub> |
| Π   | <b>Read Sektor</b>     | <b>Lies Sektor</b>   | $\mathbf{1}$ | $\overline{0}$ | $\mathbf{0}$ | m              | F <sub>2</sub> | Е                       | $F_{1}$          | $\mathbf{0}$   |
| Π   | <b>Write Sektor</b>    | Schreibe Sektor      | $\mathbf{1}$ | $\mathbf{0}$   | $\mathbf{1}$ | m              | F <sub>2</sub> | E                       | F <sub>1</sub>   | $a_0$          |
| III | <b>Read Address</b>    | <b>Lies Adresse</b>  |              |                | $\mathbf{0}$ | $\Omega$       | $\theta$       | E                       | F <sub>1</sub>   | $\mathbf{0}$   |
| Ш   | <b>Read Track</b>      | <b>Lies Spur</b>     |              | $\mathbf{1}$   | 1            | $\mathbf{0}$   | $\mathbf{0}$   | E                       | $\mathbf{F}_1$   | $\bf{0}$       |
| Ш   | <b>Write Track</b>     | <b>Schreibe Spur</b> |              | $\mathbf{1}$   | $\mathbf{1}$ | $\mathbf{1}$   | $\overline{0}$ | E                       | $\mathbf{F}_{1}$ | $\bf{0}$       |
| IV  | <b>Force Interrupt</b> | Interrupt auslösen   |              | $1 - 1$        | $\theta$     | 1              | I <sub>3</sub> | I <sub>2</sub>          | $\mathbf{I}_1$   | 1 <sub>0</sub> |

Tabelle 7.4.4 Die Befehle des 1797

Generell wird vom Controller immer nach Ausführung eines Befehls die Leitung INT aktiviert und damit das Bit 6 am Port OC4h gesetzt sowie INT auf 0 gesetzt. Wenn der Interrupt der CPU durch einen EI-Befehl beim Z80 (oder entsprechendes beim 68000/8) vorher freigegeben war, wird der Prozessor also zur Reaktion gezwungen. Wenn die CPU dann das Status-Register des Controllers liest, so wird das Signal INTRQ wieder gelöscht, also Bit 6 auf 0 zurückgesetzt. Bei den Befehlen sind einige Optionen möglich. So kann man die Steprate bestimmen, mit der die Kopfpositionierung durchgeführt wird. Tabelle 7.4.5 zeigt die Umrechnungstabelle . Dann gibt es noch einige Hilfsbits, deren Bedeutung Tabelle 7.4.7 zeigt. Wenn man das Bit mit der Bezeichnung "h" auf 1 setzt, so wird der Kopf zu Beginn des entsprechenden Befehls geladen, sonst erfolgt nur ein Update der internen Register. Bei den STEP-Befehlen muß zum Update zusätzlich das Bit U auf 1 gesetzt sein.

Wird das Bit V auf 1 gesetzt, so erfolgt ein Prüfvorgang. Der Kopf eines Records wird angelesen und der Inhalt mit der aktuellen Spurnummer und ggf. Seitennummer verglichen. Stimmen die Werte nicht überein, erfolgt eine Fehlermeldung .

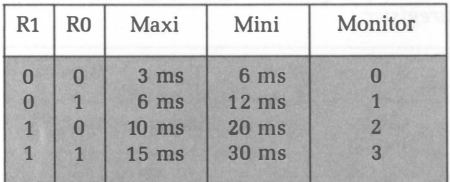

Tabelle 7.4.5 Die Stepraten

Tabelle 7.4 .6 Die Bedeutung der speziellen Bits aus Tabelle 7.4.4

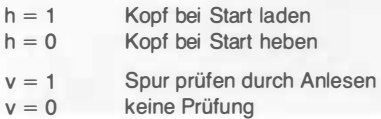

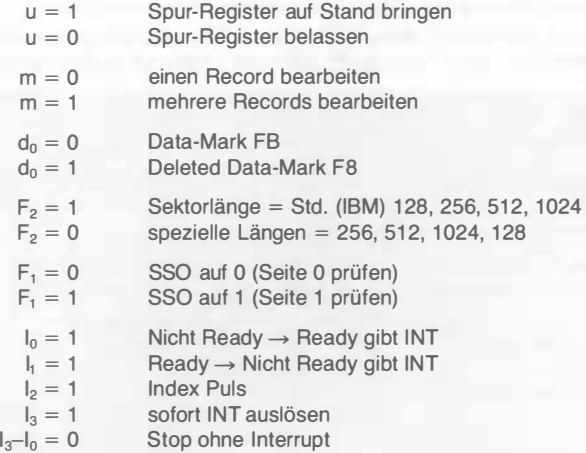

Beim Befehl "Spur suchen" wird die einzustellende Spur im Port-Register 0C3h übergeben. Step schreitet einen Schritt in die Richtung in die zuletzt geschritten wurde, Step In schreitet einen Schritt in Richtung Spur 76 (80 usw.). Step Out schreitet einen Schritt in Richtung Spur O. Beim Schreiben oder Lesen wird zusätzlich die Sektorinformation im Register OC2h ausgewertet. Dieser Sektor wird angewählt. Normalerweise fängt man bei Sektoren mit 1 an zu zählen, bei Spuren mit O. Die Daten werden im Register OC3h ausgetauscht. Beim Schreiben kündigt das DRQ-Signal die Anforderung eines neuen Wertes an, beim Lesen zeigt DRQ an, daß ein Byte vorliegt. Das DRQ-Bit wird jeweils gelöscht, wenn man ein Byte geliefert oder geholt hat. Der Controller gibt eine Fehlermeldung aus, wenn man dabei so spät reagiert, daß er nicht mehr fortlaufend mit dem Takt der Aufzeichnung auf der Floppy arbeiten kann.

Die Belegung des Statusregisters zeigt Tabelle 7.4.7. Sie ist abhängig vom ausgeführten Befehl und unterscheidet Typ-I- und Typ-II/III-Befehle. Mit dem Befehl "Read Adress" kann man den Startkopf eines Sektors lesen, der Auskunft über aktuelle Spur, Seite, Sektor und Sektorlänge gibt. Die Information wird in der angegebenen Reihenfolge nacheinander im Register OC3h, also dem Datenregister mit einer DRQ-Anforderung übergeben.

Mit dem Befehl "Lies Spur" wird eine komplette Spur, beginnend beim Index Loch bis zum erneuten auftreten des Indexes eingelesen. Dabei werden nicht nur die Daten übertragen, sondern

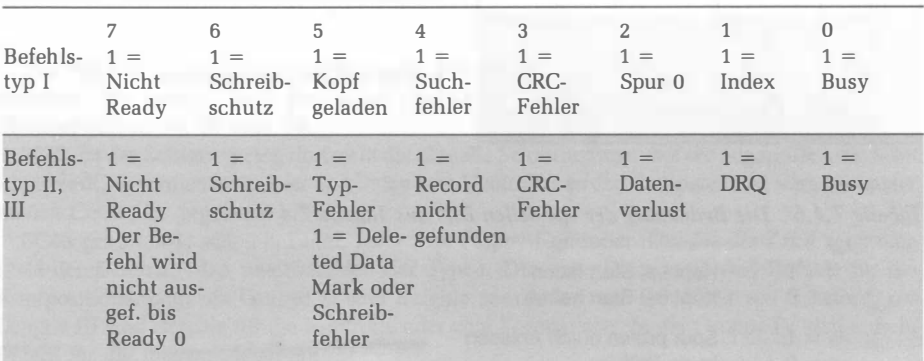

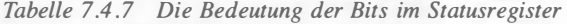

| <b>NUMBER</b>      | <b>HEX VALUE OF</b>                            | <b>NUMBER</b>                    | <b>HEX VALUE OF</b>                             |
|--------------------|------------------------------------------------|----------------------------------|-------------------------------------------------|
| OF BYTES           | <b>BYTE WRITTEN</b>                            | OF BYTES                         | <b>BYTE WRITTEN</b>                             |
| 40                 | FF (or $00$ ) <sup>1</sup>                     | 80                               | 4E                                              |
| 6                  | 0 <sup>0</sup>                                 | 12                               | 00                                              |
|                    | FC (Index Mark)                                | 3                                | F <sub>6</sub>                                  |
| 26                 | FF (or 00)                                     |                                  | FC (Index Mark)                                 |
| 6                  | 00                                             | 50"                              | 4E                                              |
|                    | FE (ID Address Mark)                           | 12                               | 00                                              |
|                    | <b>Track Number</b>                            | 3                                | F <sub>5</sub>                                  |
|                    | Side Number (00 or 01)                         |                                  | FE (ID Address Mark)                            |
|                    | Sector Number (1 thru 1A)                      |                                  | Track Number (0 thru 4C)                        |
|                    | $00 \,$                                        |                                  | Side Number (0 or 1)                            |
|                    | F7 (2 CRC's written)                           |                                  | Sector Number (1 thru 1A)                       |
| 11                 | FF (or 00)                                     |                                  | 01                                              |
| 6                  | $00 \,$                                        |                                  | F7 (2 CRCs written)                             |
|                    | FB (Data Address Mark)                         | 22                               | 4E                                              |
| 128                | Data (IBM uses E5)                             | 12                               | 00                                              |
|                    | F7 (2 CRC's written)                           | $\overline{3}$                   | F <sub>5</sub>                                  |
| 27                 | FF (or 00)                                     |                                  | FB (Data Address Mark)                          |
| $247**$            | FF (or 00)                                     | 256                              | <b>DATA</b>                                     |
|                    |                                                |                                  | F7 (2 CRCs written)                             |
|                    | *Write bracketed field 26 times                | 54                               | 4F                                              |
|                    |                                                | 598                              | 4E                                              |
|                    | *Continue writing until FD179X interrupts out. |                                  |                                                 |
| Approx. 247 bytes. |                                                | * Write bracketed field 26 times |                                                 |
|                    | 1-Optional '00' on 1795/7 only.                | Approx. 598 bytes.               | **Continue writing until FD179X interrupts out. |

Abb. 7.4.9 IBM-Formatierung mit SD. Nach dem Befehl Schreibe Spur müssen dem Controller auf Anforderung diese Bytes der Reihe nach zur Verfügung gestellt werden

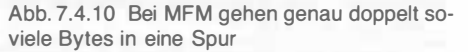

auch alle Zusatzinformationen und Datenlücken, also überhaupt alles, was sich auf der Spur befindet. Die Daten sind immer korrekt, da sich der Controller bei Synchrontakten immer wieder neu auf den Floppy-Takt einregelt. Dieser Befehl ist weniger zum Lesen aktueller Daten als vielmehr zu Kontrollzwecken gedacht. Der Befehl, Write Track" schließlich dient zum Formatieren einer Diskette. Bestimmte Bytes werden dabei als Steuerinformation zur Ablage von CRC oder Synchronisationsbits interpretiert. Tabelle 7.4.8 zeigt die Bedeutung des Bytes. Abb. 7.4.9 zeigt als Beispiel die Formatierung nach IBM mit einfacher Dichte auf 8 Zoll. Abb. 7.4.10 zeigt ein Beispiel für die Formatierung mit doppelter Dichte, auch auf 8 Zoll.

Tabelle 7.4.8 Die Formatier-Bytes

|                | einfache Dichte                      | doppelte Dichte      |
|----------------|--------------------------------------|----------------------|
| $00 - F4$      | Daten FM                             | Daten MFM            |
| F <sub>5</sub> | $\sim$                               | A1* MFM, CRC löschen |
| F <sub>6</sub> |                                      | $C2***$ MFM          |
| F7             | 2 CRC-Bytes                          | 2 CRC-Bytes          |
| $F8-FB$        | $F8-FB$ mit $CLK = C7$ . CRC löschen | F8-FB MFM            |
| <b>FC</b>      | $FC$ mit $CLK = D7$                  | <b>FC MFM</b>        |
| <b>FD</b>      | $FD$ mit $CLK = FF$                  | <b>FD MFM</b>        |
| <b>FE</b>      | $FE$ mit $CLK = C7$ . CRC löschen    | <b>FE MFM</b>        |
| FF             | $FF$ mit $CLK = FF$                  | FF MFM               |

\* 4.5 Takthit auslassen

\*\* 3.4 Taktbit auslassen

Der eigentliche Datentransfer geschieht mit den Befehlen Lese Sektor und Schreibe Sektor, nachdem die gewünschte Spurnummer und die richtige Sektomummer eingestellt wird. Dann bietet der Controller die Bytes im Sektor im Abstand von 18 µs (große Floppy DD) oder 36 µs (Mini-Floppy) an seinen Datenleitungen an oder erwartet sie dort. Nun bleibt noch der Befehl " Interruptverhalten einstellen, wie in Abb. 7.4. 13, bei den Bits 10 bis 13 dargestellt. "Force Interrupt". Damit kann man zum einen den Controller rücksetzen, zum anderen das

# Zum Aufbau und zum Test

Beim Aufbau beginne man zunächst mit dem Einsetzen der IC-Fassungen. Dann werden alle passiven Bauteile, wie Widerstände und Kondensatoren eingelötet und auch die Stiftleisten.

Als nächstes löte man den Quarzoszillator Q1 ein. Dabei ist auf die Orientierung zu achten. Der Quarzoszillator besitzt an einer seiner Gehäuseseiten einen Punkt. Dieser Punkt kennzeichnet Pin 1. Er muß mit dem Punkt auf dem Bestückungsplan übereinstimmen. Beim Quarzoszillator darf man nicht zu lange löten. Da der Baustein nur vier Anschlüsse besitzt, wäre die mechanische Stabilität nicht sehr hoch, wenn man den Oszillator mit einer Fassung montieren würde .

Nach dem Einbau des Oszillators kann man alle ICs einstecken. Der Floppy-Controller benötigt eine zusätzliche Versorgungsspannung von + 12 V, die über den Bus geführt wird. Bitte das Vorhandensein dieser Spannung nochmals kontrollieren, bevor die Baugruppe in Betrieb genommen wird. Abb . 7.4.11 zeigt eine Zusammenfassung aller Brücken, wie sie auf die unterschiedlichen Stiftleisten (Ausnahme ST6) gesteckt werden müssen.

Für den Test gilt:

1. Betrieb zunächst ohne Floppy-Laufwerk. Zum Test wird entweder die SBC2-Baugruppe mit Grundprogramm allein oder die Vollausbau-CPU mit Speicher und Grundprogramm auf der Bank/Boot oder die mc-CP/M-CPU mit dem Monitorprogramm verwendet. Beim 68000/8 wird das Grundprogramm zum Test benötigt.

Nach dem Einschalten darf zunächst nichts weiter passieren, das Grundprogramm, bzw. der Monitor müssen sich melden.

Nun gebe man den Wert 55 auf IO-Port C1 aus, das geschieht mit dem Befehl "IO-Setzen". Abb. 7.4.12. Wenn man nun mit "IO-Lesen" den Inhalt des Ports wieder abfragt, so muß 55 wieder erscheinen, wie Abb. 7.4. 13 zeigt.

Nun führe man den Test noch mit dem Wert AA aus. Man hat damit geprüft, ob alle Datenleitungen o. k. sind und ob die Adressierung stimmt. Jetzt geht es an das Laufwerk. Das Laufwerk (Mini oder Maxi) wird über ein Flachbandkabel an die entsprechende Stiftleiste der FL02-Baugruppe angesteckt. Dazu sollte man zuvor die Anleitung des Laufwerks studieren, um alle Einstellungen beim Laufwerk richtig setzen zu können. Das Laufwerk muß auf Laufwerksadresse 1, DS I, A, also als das erste eingestellt werden. Das Laufwerk benötigt eigene Versorgungsspannungen. Bei Minilaufwerken werden neben + 5 V meist noch + 12 V und bei Maxilaufwerken neben  $+5V$  noch  $+24V$ , und ggf. einige andere Spannungen verlangt.

Jetzt kann der Test beginnen. Zunächst wird eine formatierte Diskette eingelegt. An Port C4 wird der Wert I I h bei Maxilaufwerken mit einfacher Dichte ausgegeben, bei Minilaufwerken der Wert 21h für doppelte Dichte oder 31h für einfache Dichte (siehe Abb. 7.4.14). Danach wird der Wert OFh auf Port OCOh ausgegeben. Damit wird ein Restore-Befehl ausgeführt. Das Laufwerk muß nun ansprechen (LED am Gehäuse leuchtet auf, falls vorhanden) und dann wieder ausgehen. Nun gibt es verschiedene Fälle nach Einlesen von Port OCOH. Abb. 7.4. 14 zeigt ein Beispiel. Die Fehlerbelegung entspricht Tabelle 7.4.7. Hier also ein Beispiel, das o. k. ist. Bit 6 gesetzt bedeutet "Schreibschutz", da die Diskette schreibgeschützt war. Bit 5 bedeutet "Kopf liegt noch auf", da das Laufwerk noch selektiert war. Bit 2 auf 1 bedeutet "Spur 0", was auch o. k. ist, denn

# 7.4 Floppy-Anschluß

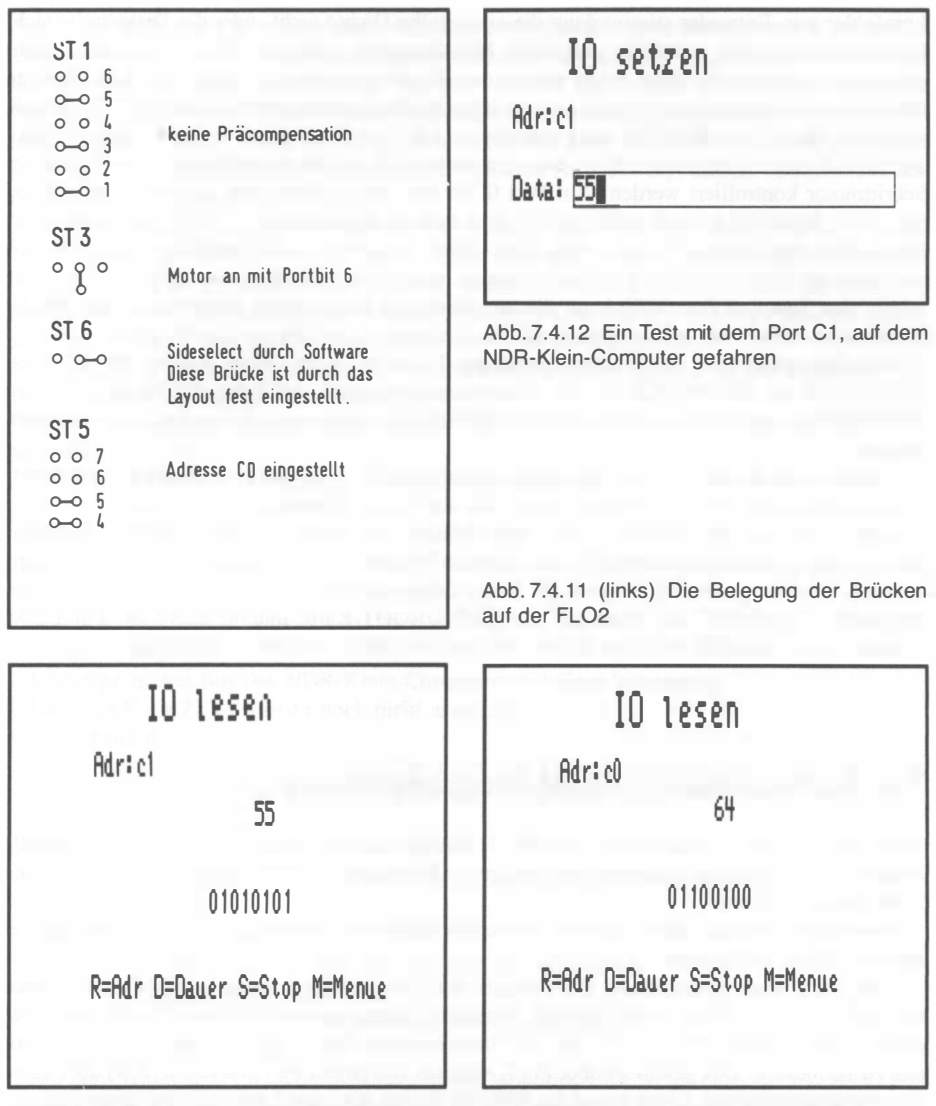

Abb. 7.4. 13 Das muß danach gelesen werden können

Abb. 7.4. 14 Ein mögliches Ergebnis beim Restore-Befehl

der Befehl sollte ja die Spur 0 anfahren. Wenn man etwas später wieder abfragt, so erscheint der Wert 0 in allen Bits, denn das Laufwerk wird nur für eine bestimmte Zeit selektiert. Fehler werden signalisiert, wenn andere Bits gesetzt sind. Bit 7 würde zum Beispiel bedeuten "Laufwerk nicht Ready". Vielleicht steckt dann die Diskette falsch im Laufwerk, ihr "Label" muß zum Verschlußhebel zeigen (je nach Laufwerk). Bit 0 kann gesetzt bleiben, wenn z. B. der Indexpuls nicht kommt. Man kann das einmal probieren, indem man die Diskette aus dem Laufwerk herausnimmt und dann den Befehl OFh an Port OCOh ausgibt. Wenn Bit 4 oder 3 gesetzt sind, so liegt ein

Lesefehler vor. Entweder stimmt dann die eingestellte Dichte nicht, oder die Diskette ist nicht formatiert (z. B. bei manchen käuflichen Minidisketten) oder die Schaltung arbeitet nicht einwandfrei. Man sollte dann neben einer Kontrolle der einzelnen Lötstellen auch die Diskette überprüfen. Aufschluß ergibt (für Experten) dann ein Oszillogramm der Signale RA WRD, RCLK am Controller-IC und RAWRD am Controller-IC (IC4). Auch könnte der Takt fehlen (XTAL-Pin 11 IC3 , oder CLK Pin 24 IC4). Nun ein weiterer Test: Der Such-Befehl. Damit kann der Schrittmotor kontrolliert werden. Auf Port OC4h gebe man wieder den Laufwerkscode (Maxi  $SD = 11h$ , Mini  $DD = 21h$ ), auf Port OC3h gebe man die Spurnummer, z. B. 20h und danach auf Portr OCOh den Wert 1 Fh, was dem Seek-Befehl entspricht. Jetzt muß das Laufwerk sich angesprochen fühlen und der Kopf sollte in eine innere Spur wandern. Anschließend kann man wieder den Status an Port OCOh kontrollieren. Dort muß nach einigen Augenblicken der Wert 0 stehen oder, wenn man schnell genug mit der Abfrage ist, der Wert 20h oder 60h.

Zum Test unter dem 68008/68000 noch ein Hinweis. Beim 68008 werden die Adressen \$FFFFFFCO bis \$FFFFFFC4 für den Controller verwendet und beim 68000 die Adressen \$FFFFFFCO\*2 bis \$FFFFFFC4\*2, da beim 68000 alle Systemports auf geraden Adressen liegen müssen.

Nachdem mit diesem Test auch das Lesen geprüft wurde, ist der Gesamttest schon fast beendet. Noch nicht getestet ist die Interrupt-Logik, die aber kaum Schwierigkeiten macht.

Jetzt müßte man das Betriebssystem laden können und loslegen . Beim 68000/8 Grundprogramm wähle man dazu das Menü Floppy-Start (ab Version 4.0). Beim mc-CP/M-Computer wird mit dem I-Befehl gearbeitet. Beim NDR-Klein-Computer erfolgt der Start mit Hilfe des neuen Programms FLOMON, das dazu auf der BANK/BOOT-Karte untergebracht ist. Für CP/M benötigt man beim Z80 64 KByte RAM und beim 68000/8 mindestens 128 KByte.

# 7.5 Aufbau eines EPROM-Programmierers

Wenn man eigene Programme in EPROMs festhalten möchte, braucht man dazu eine spezielle Baugruppe . Mit der hier beschriebenen Baugruppe lassen sich EPROMs vom Typ 27 16, 2732 und 2764 programmieren.

Das Steuerprogramm dazu befindet sich bereits fertig im Grundprogramm und man braucht es nur über Menü aufzurufen.

Abb. 7.5.1 zeigt die Schaltung. Die Ausgabe der Daten erfolgt über das Latch IC7 . Da es auch möglich sein muß, Daten von EPROM zurück zu lesen, ist der Treiber IC6 vorhanden . Der Ausgang des Latches, IC7, muß in den Tri-State-Zustand versetzt werden können, um Kollisionen zu vermeiden. Das geschieht über Pin 1, welches von einem weiteren Latch (IC9) über einen Inverter gesteuert wird. Die Adresse der EPROM-Zellen wird von Latch IC8 und einem Teil von IC9 angegeben .

Daten werden in das EPROM durch einen 50 ms langen Impuls eingeschrieben. Gleichzeitig wird eine erhöhte Spannung an einen der Pins gegeben (abhängig vom EPROM-Typ). Damit die Dauer des Programrnierpulses immer gleich ist, wird dieser mit einem Monoflop, IC2, erzeugt.

Mit Tr1 muß man die Impulsdauer abgleichen.

Die Programrnierspannung kann 25 V bzw. 21 V betragen, je nach EPROM-Typ. Als Spannung wird aber + 26 V oder + 22 V an die Baugruppe geführt, da ca. 1 V durch die Transistoren verlorengeht.

Am besten besorgt man sich vom Hersteller der EPROMs ein kostenloses Datenblatt mit den Programmierinformationen.

Abb. 7.5.2 zeigt die Belegung der einzelnen Ports. Die 10-Adressen sind von 80h bis 82h festgelegt. Abb. 7.5.3 zeigt einzelne Wertbelegungen. Wenn man den Inhalt des EPROMs lesen will, so wird das Bit ena mit 0 belegt, -led mit 1 und trg mit O. Also gibt man das Bitrnuster 010xxxxx an den Port 81h. Dadurch erlischt die Leuchtdiode und das Latch IC7 gelangt in den Tri-State-Zustand. Damit ist das Monoflop nicht aktiv. An Port 80h kann man dann die Daten auslesen, wenn man an 81h die niederwertige Adressen AO .. A7 legt und an 82h (anstelle der xxxxx-Bits) die Adressen A8 .. A12.

Beim Programmieren geht man anders vor. Nach Ausgabe der Datenbits an Latch IC7 und Ausgabe der Adressen A0.. A7 an Port 81h gibt man nacheinander das Bitmuster 100xxxxx. 101 xxxxx und dann 1 00xxxxx an Port 82h aus, wobei anstelle von xxxxx jedesmal die Belegung der Adreßbits A8 .. A12 stehen muß. Danach muß man 50 ms warten, man kann dies tun, indem man Bit O von Port 81h abfragt. Liegt das Bit auf 1, so muß man warten.

Abb. 7.5.4 zeigt die Belegung der Universalfassung, und Abb. 7.5.5 zeigt die dazugehörigen Stecker für drei verschiedene EPROM-Typen.

Abb. 7.5.6 zeigt die Lötseite der Baugruppe, Abb. 7.5 .7 die Bestückungsseite und Abb. 7.5 .8 den Bestückungsplan.

Tabelle 7.5.1 zeigt schließlich die dazugehörige Stückliste .

# Aufbau und Test der Baugruppe :

1. Einlöten aller Sockel und passiven Bauteile.

2. Einsetzen aller ICs.

4. Einsetzen in den Bus des NDR-Klein-Computers mit Grundprogramm.

4. Die + 26 V (+ 22 V) werden noch nicht angeschlossen.

5. Vortest mit dem Grundprogramm.

Mit ,,10 setzen" geben Sie den Wert OOh an den Port 82h aus, dann den Wert 40h an den Port 82h. Die LED müßte nach Eingabe des ersten Wertes leuchten, nach Eingabe des zweiten Wertes wieder ausgehen.

6. Weiterer Test.

Mit ,,10 setzen" geben Sie folgende Werte an den Port aus (h nicht eintippen):

80h an Port 82h,

55h an Port 80h.

Jetzt muß bei ,,10 lesen" an Port 80h der Wert 55h erscheinen.

Dann OAAh an Port 80h ausgeben.

Jetzt bei ,,10 lesen" an Port 80h der Wert OAAh erscheinen.

7. Einstellen der Programmierzeit:

Mit dem Trimmer Tr1 muß die Auslösezeit des Monoflops auf 50 ms eingestellt werden. Am einfachsten geht das, wenn man dazu ein Scop verwendet. Messen Sie dazu an Pin 6 des Monoflops. Nun rufen Sie im Grundprogramm die Funktion "EPROM programmieren" auf. Als Startadresse wählen Sie 0, als Endadresse FFFF und als Zieladresse O. Damit werden 64 KByte programmiert. An Pin 6 erscheinen nun positive Pulse, deren Breite Sie mit Tr1 auf 50 ms abgleichen müssen.

Die Programmierpulse werden automatisch alle 60 ms ausgelöst, so daß der Abstand der Pulse gleichbleibt, wenn man eine Zeit kleiner als 60 ms eingestellt hat. Diese Verweilzeit, also 10 ms bei abgeglichenem Tr1, ist nötig, da der Kondensator am Monoflop eine gewisse Zeit braucht, um wieder geladen zu werden.

8. Nach dem Abgleich ist der PROMMER bereit für den großen Endtest. Besorgen Sie sich ein EPROM Ihrer Wahl, z. B. 2764 und vergessen Sie nicht den dazugehöri-

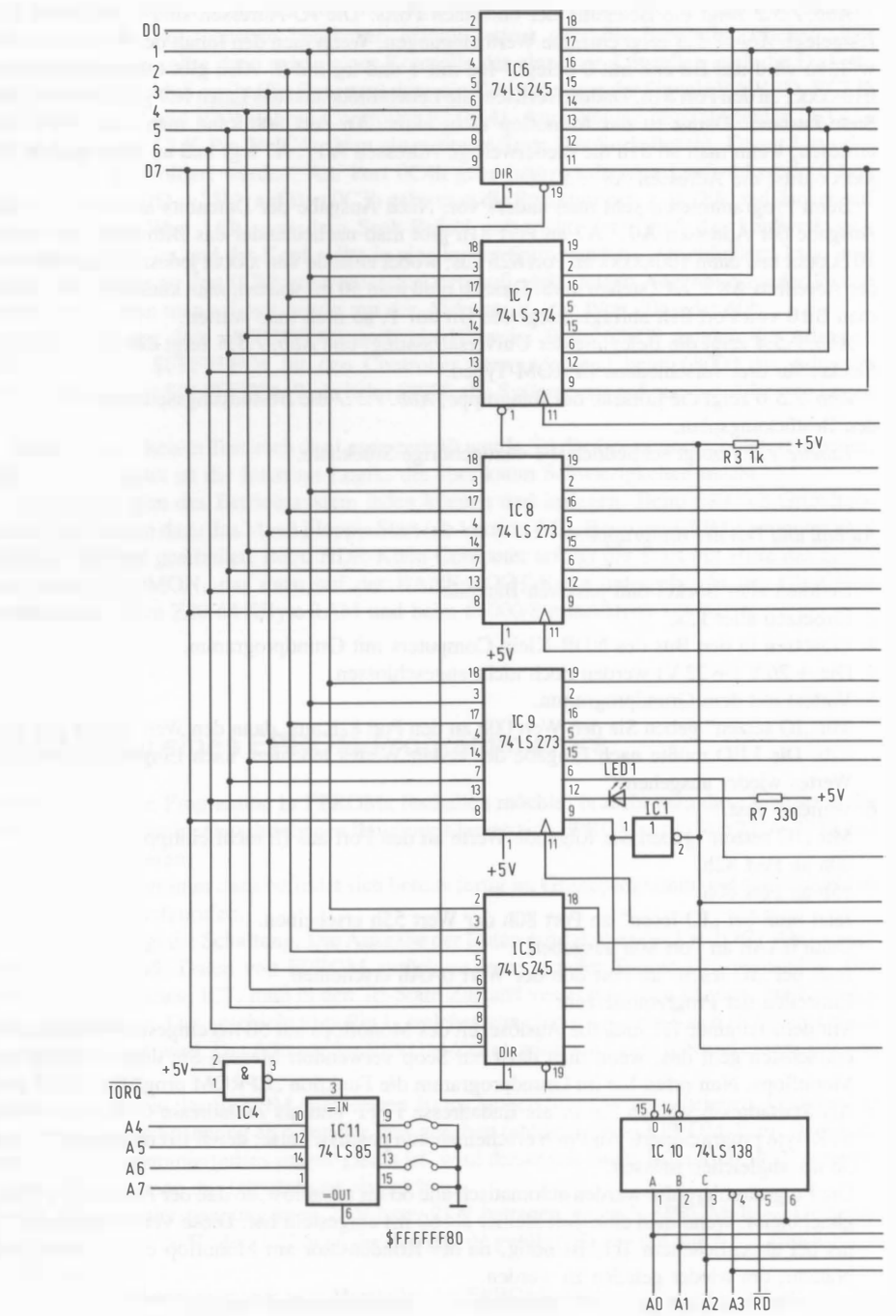

**Example 2014 Abb. 7.5.1** 

210

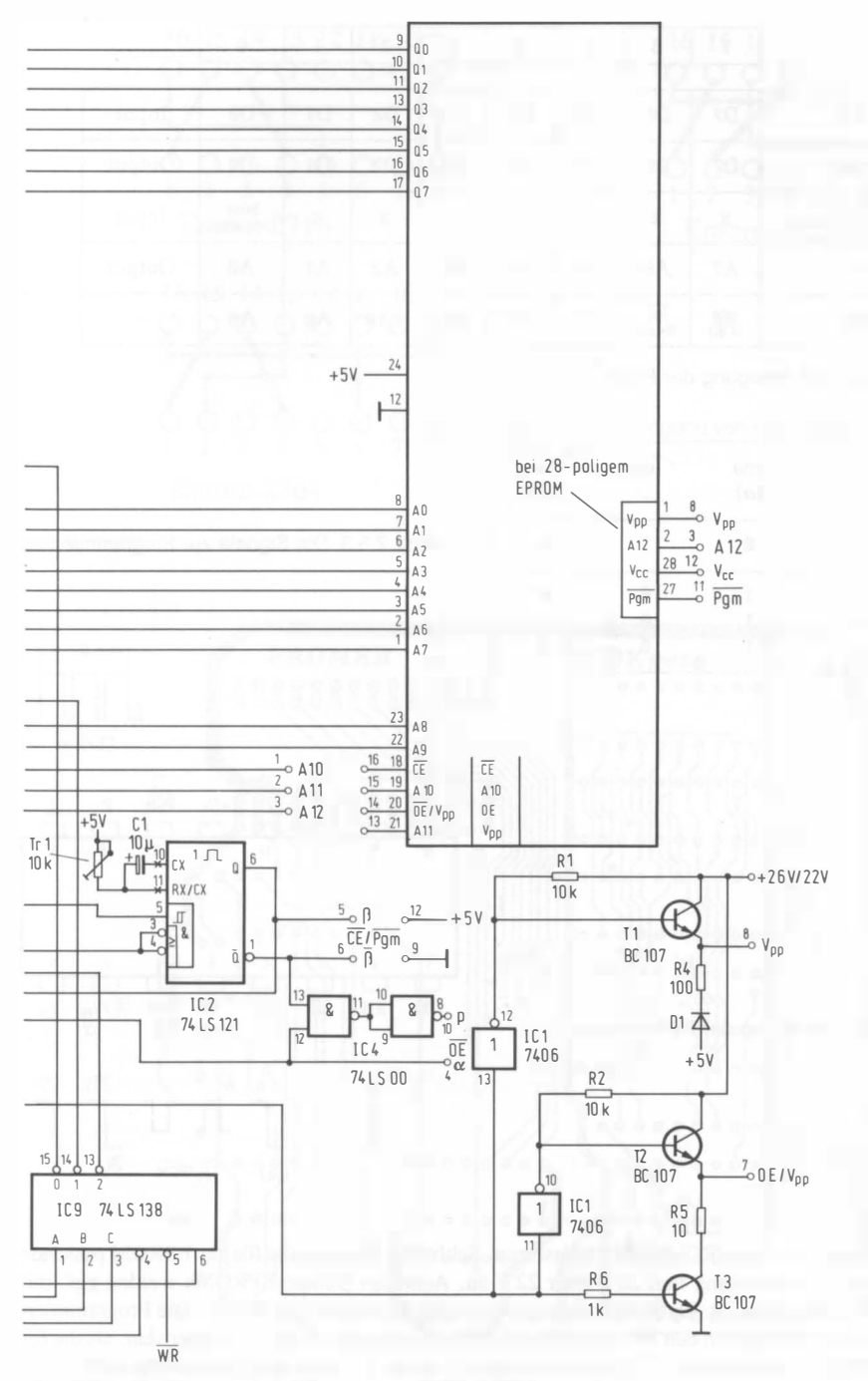

Abb. 7.5.1 Die Schaltung der Baugruppe PROMMER

|    | $\overline{7}$ | $6\phantom{1}6$            | 5              | $\overline{4}$ | 3              | $\overline{2}$ |                | Ø                    |                 |
|----|----------------|----------------------------|----------------|----------------|----------------|----------------|----------------|----------------------|-----------------|
| 80 | D7             | D <sub>6</sub>             | D <sub>5</sub> | D <sub>4</sub> | D <sub>3</sub> | D <sub>2</sub> | D1             | DØ                   | Input           |
| 80 | D7             | D <sub>6</sub>             | D <sub>5</sub> | D <sub>4</sub> | D <sub>3</sub> | D <sub>2</sub> | D <sub>1</sub> | DØ                   | Output          |
| 81 | X              | $\mathbf x$                | $\mathbf x$    | $\mathsf{x}$   | X              | $\mathsf{x}$   | X              | busy<br>$1 =$ warten | Input<br>Output |
| 81 | A7             | A6                         | A <sub>5</sub> | A <sub>4</sub> | A <sub>3</sub> | A2             | A <sub>1</sub> | AØ                   |                 |
| 82 | ena<br>(OE)    | <b>Ted</b><br>$\theta$ =an | 加<br>几         | A12            | A11            | A10            | A <sub>9</sub> | A8                   |                 |

Abb. 7.5.2 Die Belegung der Ports

Abb. 7.5.4 Belegung der IC-Fassung

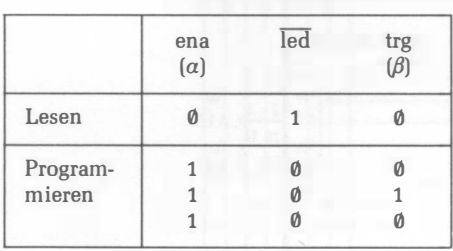

Abb. 7.5.3 Die Signale zur Programmierung

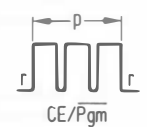

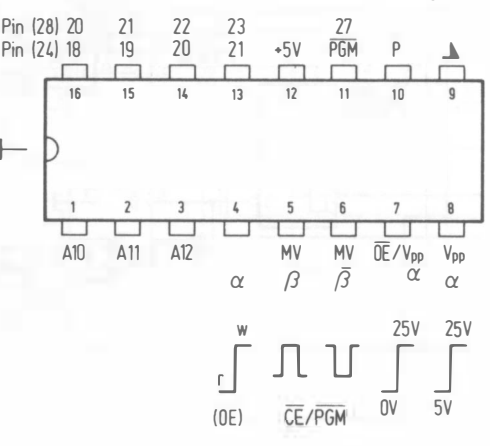

gen Stecker in den PROMMER einzusetzen. Schließen Sie auch die für das EPROM passende Programmierspannung von 26 V oder 22 V an. Achtung: Neuere EPROMs werden ggf. mit 12.5 V programmiert. Dafür braucht man dann eine Spannung von 13.5 V. Die Programmierspannung, die man an den PROMMER anlegt, muß generell um ca. 1 V höher sein, als die für das EPROM angegebene Programmierspannung, da ca. 1 V über den Transistoren abfällt. Die LED muß aus sein, dann dürfen Sie das EPROM einstecken. Also besser warten Sie, bis Sie im

ŀ

7.5 EPROM-Programmierer

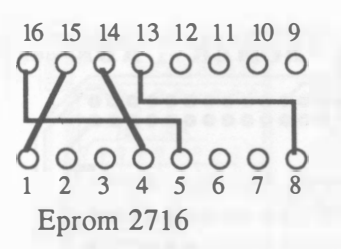

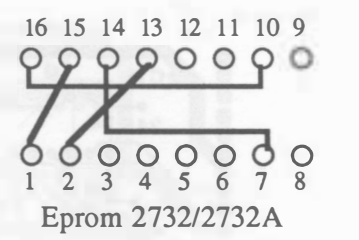

16 15 14 13 12 11 10 9 lf�:r:� 1 2 3 4 5 6 <sup>7</sup> <sup>8</sup> Eprom 2764

Abb. 7.5.5 Belegung von verschiedenen **Steckern** 

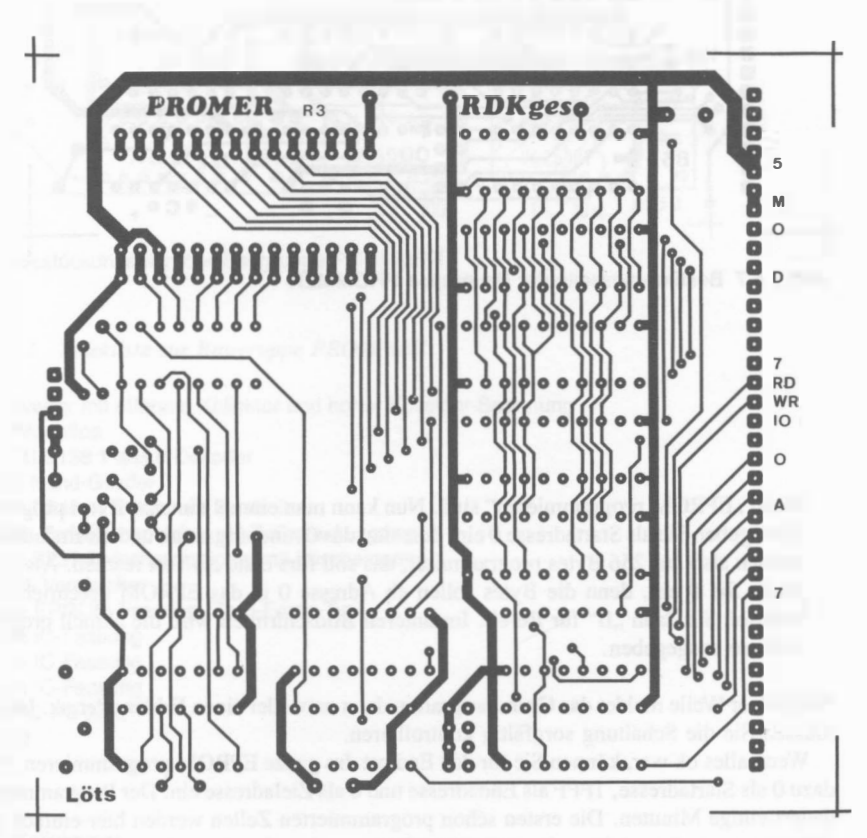

Abb. 7.5.6 Lötseite der Baugruppe PROMMER

7 Peripherie

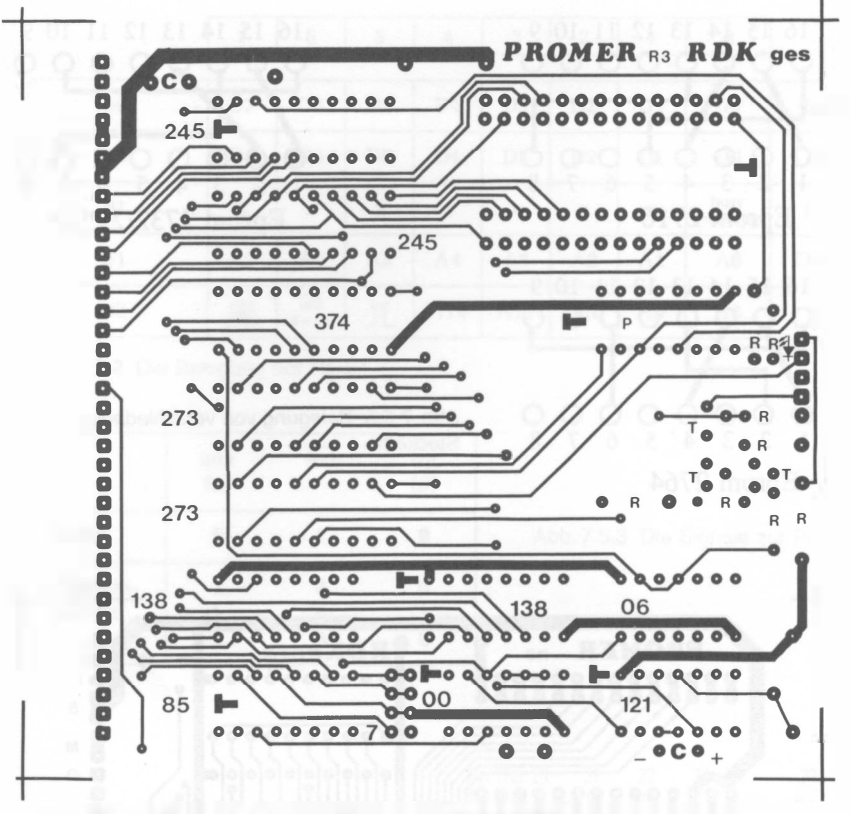

Abb. 7.5.7 Bestückungsseite der Baugruppe PROMMER

Menü "EPROM programmieren" sind. Nun kann man einmal ein paar Bytes programmieren. Dazu geben Sie als Startadresse 0 ein, dort sitzt das Grundprogramm und als Endadresse FF. Es werden also nur 256 Bytes programmiert, das soll fürs erste als Test reichen. Als Zieladresse geben Sie 0 ein, denn die Bytes sollen ab Adresse 0 in das EPROM geschrieben werden. Drücken Sie dann "B" für Bereit. Im unteren Bildschirmteil wird die aktuell programmierte Adresse ausgegeben.

Nach einer Weile meldet das Grundprogramm dann entweder einen Fehler oder ok. Im Fehlerfall müssen Sie die Schaltung sorgfältig kontrollieren.

Wenn alles ok war, können Sie für den Endtest das ganze EPROM programmieren. Geben Sie dazu 0 als Startadresse, 1FFF als Endadresse und 0 als Zieladresse ein. Der Programmiervorgang dauert einige Minuten. Die ersten schon programmierten Zellen werden hier einfach nochmals gebrannt, was aber nicht weiter stört.

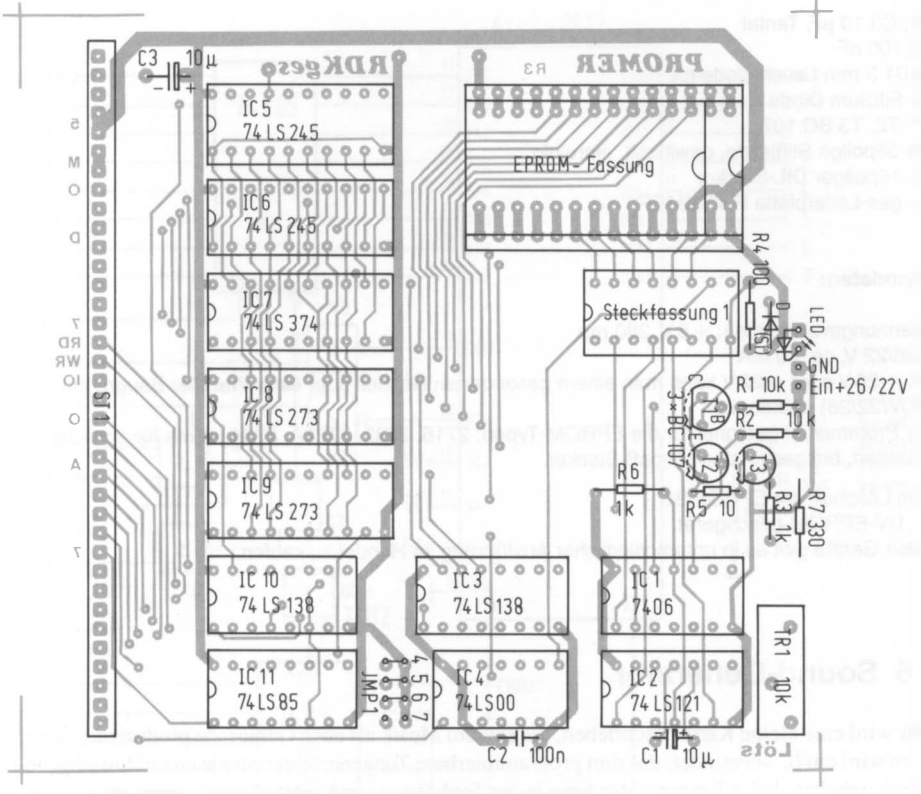

Abb. 7.5.8 Bestückungsplan der Baugruppe PROMMER

Tabelle 7.5.1 Stückliste zur Baugruppe PROMMER

IC1 7406 Inverter mit offenem Kollektor und hoher Kollektor-Spannung IC2 74121 Monoflop IC3, IC10 74LS138 1 aus 8 Dekoder IC4 74LSOO Nand-Glieder IC5, IC6 74LS245 bidirektionale Bustreiber IC7 74LS374 Zwischenspeicher mit TriState-Ausgang IC8, ICg 74LS237 Zwischenspeicher mit Löscheingang IC11 74LS85 Vergleicher 1 x 28polige EPROM-Fassung (Zero-Force-Typ) 5x 20polige IC-Fassung 4x 1 6polige IC-Fassung 3x 1 4polige IC-Fassung R1, R2 10 k $\Omega$  1/8 Watt R3, R6 1 kQ  $R4$  100  $\Omega$ R5 10 Q R7 330 Q Tr1 10 kQ Helitrimmer
#### 7 Peripherie

C1, C3 10  $\mu$ F, Tantal C2 100 nF LED1 3 mm Leuchtdiode rot 01 Silizium Diode T1, T2, T3 BC 107 St1 36polige Stiftleiste, gewinkelt, einreihig. 3× 16poliger DIL-Stecker 1× ges-Leiterplatte PROMMER

#### Kenndaten :

Spannungsversorgung: +5V, 280 mA + 26/22 V, ca. 40 mA Die + 26 V oder + 22 V kann man einem gesonderten Netzteil oder einer Wandler-Baugruppe (POW22126) entnehmen. Der Prommer ist geeignet für die EPROM-Typen: 2716, 2732, 2732A, 2764, sowie für ähnliche Bauarten, bei geeignetem Anpaß-Stecker.

Zum Löschen der EPROMS: 1 × UV-EPROM-Löschgerät. Diese Geräte gibt es in unterschiedlicher Ausführung im Handel zu kaufen.

## 7.6 Sound-Generator

Hier wird eine kleine Karte beschrieben, die sowohl Musik als auch Geräusche produzieren kann. Dazu wird ein IC verwendet, das drei programmierbare Tongeneratoren sowie einen Rauschgenerator beinhaltet. Jeder Tongenerator kann in der Tonhöhe sowie Lautstärke programmiert werden. Ferner ist die Tonlage des Rauschgenerators programmierbar. Alle Ausgangssignale der Generatoren können gemischt werden und anstelle der Lautstärkeprogrammierung kann auch ein programmierbarer Hüllkurvengenerator verwendet werden.

Abb. 7.6.1 zeigt die Schaltung der Karte . Die Dekodierung erfolgt wie üblich mit einem Vergleicher, und der Bustreiber BI dient zur Trennung des Datenbusses. Der Baustein benötigt ein paar ungewöhnliche Signale mit der Bezeichnung BDIR, BCl, die aber im Prinzip ähnlich wirken wie R/-W und -CS. Die Signale werden mit den Gattern NO1 und NO2 erzeugt. In BC1 ist außerdem noch die Adreßinformation enthalten . Das IC wird mit zwei Adressen angesprochen. Die untere Adresse , bei uns also 40h, führt an ein internes Adreßregister. Die darin enthaltene Adresse bewirkt die Auswahl eines von 16 internen Registern. Die Daten werden über 4lh an das IC ausgegeben. Daten können auch aus den internen Registern gelesen werden, dies geschieht aber über die Adresse 40h.

Die Ausgänge A, B und C des Sound-Generators werden direkt zusarnmengeschaltet und am Sound-Ausgang hinter Cl liegt die NF-Spannung an. Sie kann z. B. an den Tonbandeingang eines Radios geführt werden oder an einen getrennt aufgebauten NF-Verstärker. Der Sound-Generator wird mit einer Frequenz von 2 MHz betrieben, dabei ergibt sich der beste Frequenz-Bereich der Tongeneratoren, z. B. für die Erzeugung von Melodien. Mehr als 2 MHz verträgt der Baustein nicht. Daher ist für ein 4 MHz-Z80-System auf der Karte noch ein Teiler mit FFI aufgebaut. Über die Brücke J kann dann die Frequenz ausgewählt werden. Nun zu den internen Registern.

#### 7.6 Sound-Generator

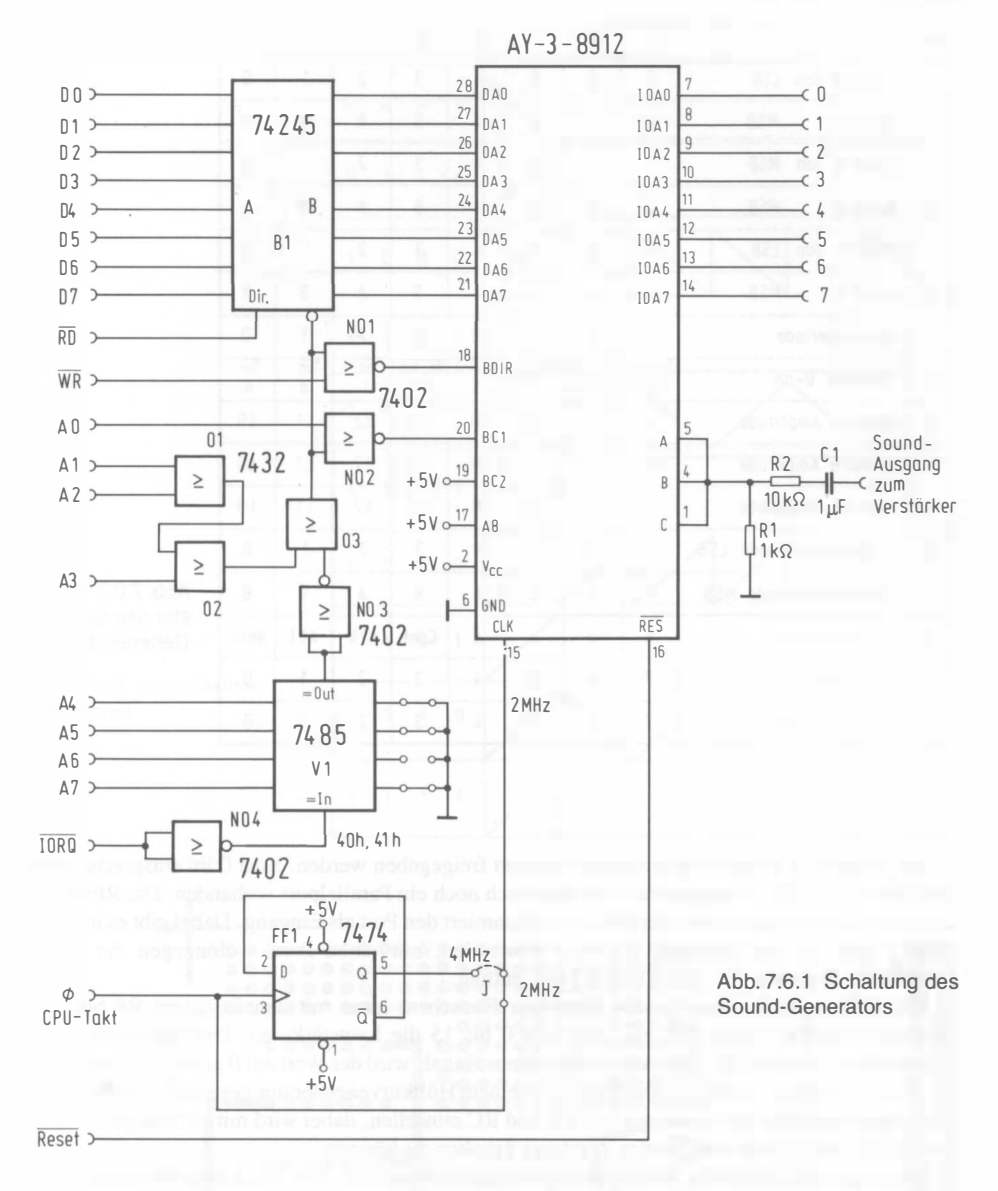

Abb. 7.6.2 zeigt die Aufteilung. Mit den Registern R0 bis R5 wird die Tonhöhe der einzelnen Generatoren eingestellt. Jeweils zwei Register bestimmen einen Ton, da mit 12 Bit gearbeitet wird. Dabei wird der Eingangstakt zunächst einmal immer durch 16 dividiert. Dann wird durch herunterzählen eines 12-Bit-Zählers, der mit dem angegebenen Wert geladen wird, die Ausgangsfrequenz erzeugt.

Eine Rauschquelle ist mit Register R6 programmierbar. Die Grundfrequenz des Rauschgenerators wird durch herunterteilen der Taktfrequenz um 16 erreicht.

7 Peripherie

| Req.           |                                         | 7                        | 6                             | 5                      | 4                          | 3                     | $\overline{c}$           | 1                   | 0              |
|----------------|-----------------------------------------|--------------------------|-------------------------------|------------------------|----------------------------|-----------------------|--------------------------|---------------------|----------------|
| $\mathbf{0}$   | Kanal A Ton LSB                         | $\overline{\mathcal{I}}$ | 6                             | 5                      | $\mathcal{L}_{\mathbf{z}}$ | 3                     | $\overline{c}$           | $\mathbf{1}$        | 0              |
| 1              | <b>MSB</b><br>Kanal A<br>39 N.C         | $\pmb{\times}$           | X                             | X                      | $\times$                   | B                     | $\mathsf{A}$             | $\overline{9}$      | 8              |
| $\overline{2}$ | Kanal B Ton<br><b>MSB</b>               | $\overline{7}$           | 6                             | 5                      | 4                          | 3                     | $\overline{c}$           | 1                   | 0              |
| $\overline{3}$ | Kanal B<br><b>MSB</b>                   | X                        | $\mathbb X$                   | X                      | $\times$                   | B                     | $\mathsf{A}$             | $\overline{9}$      | R              |
| 4              | Kanal C Ton LSB                         | $\overline{\mathcal{L}}$ | 6                             | 5                      | 4                          | 3                     | $\overline{\phantom{a}}$ | 1                   | $\Omega$       |
| 5              | Kanal C<br><b>MSB</b><br><b>CONTACT</b> | $\times$                 | $\times$                      | X                      | $\times$                   | B                     | $\mathbb{A}$             | $\overline{9}$      | 8              |
| 6              | Rauschperiode                           | X                        | $\times$                      | $\mathbb X$            | $\mathbf x$                | 3                     | $\overline{2}$           | 1                   | $\Omega$       |
| $\overline{7}$ | Freigabe 0=an                           | In/Out<br>(10B)          | $\sqrt{\frac{h}{L}}$<br>(IOA) | Rausch<br>$\mathsf{C}$ | Rausch<br>R                | Rausch<br>$\mathbb A$ | Ton<br>$\mathsf{C}$      | Ton<br>B            | Ton<br>A       |
| $\mathsf{R}$   | Kanal A Amplitude                       | X                        | X                             | X                      | м                          | L <sub>3</sub>        | L <sub>2</sub>           | L1                  | LO.            |
| $\overline{9}$ | Kanal B Amplitude                       | $\times$                 | $\times$                      | $\times$               | M                          | L3                    | L <sub>2</sub>           | L1                  | L <sub>0</sub> |
| A              | Kanal C Amplitude                       | $\times$                 | X                             | X                      | M                          | L <sub>3</sub>        | L <sub>2</sub>           | $\lfloor 1 \rfloor$ | LO.            |
| B              | Hüllkurvenperiode LSB                   | $\overline{7}$           | 6                             | 5                      | $\mathcal{L}_{\bullet}$    | 3                     | $\overline{\phantom{a}}$ | $1 -$               | 0              |
| C              | Hüllkurvenperiode MSB                   | F                        | E                             | D                      | C                          | B                     | A                        | $\overline{9}$      | <sup>8</sup>   |
| $\mathbf{D}$   | Hüllkurvenform                          | X                        | $\times$                      | X                      | $\times$                   | Cont.                 | ATT                      | ALT                 | Hold           |
| E              | $1/0$ (Port A)                          | 7                        | 6                             | 5                      | $\mathcal{L}_{\bullet}$    | 3                     | $\overline{c}$           | $1 -$               | 0              |
| F              | 1/0 (Port B) nur bei 8910               | 7                        | 6                             | 5                      | 4                          | 3                     | $\overline{2}$           | 1                   | 0              |

Abb. 7.6.2 Register des Sound-**Generators** 

M -1 . dann Hüllkurve

Mit Register 7 können die einzelnen Quellen freigegeben werden. Eine 0 im entsprechenden Bit gibt sie frei. Im Soundgenerator ist aber auch noch ein Parallelport vorhanden. Die Richtung kann ebenfalls programmiert werden. 0 programmiert den Port als Eingang . Dabei gibt es im AY-3-89 12, das ist der Baustein, den wir verwenden, nur einen Port, wohingegen der sonst kompatible Baustein AY-3-8910 zwei Ports enthält.

Die Amplitude der drei Kanäle (Ton oder Rauschen) kann mit den Registern R8 bis RA bestimmt werden. Dabei gibt ein Wert von 0 bis 15 die Lautstärke an. Die Lautstärke wird logarithmisch eingestellt. Zum Ausschalten eines Kanals wird der Wert auf 0 gesetzt. Ist das Bit 4 gesetzt, so wird die Lautstärkeeinstellung von einem Hüllkurvengenerator gesteuert. Die Hüllkurvenperiode läßt sich mit den Registern RB und Re einstellen, dabei wird mit 16 Bits gearbeitet, um auch Perioden mit sehr großer Zeitdauer erhalten zu können.

Mit Register RD kann die Hüllkurvenform eingestellt werden. Abb. 7.6.3 zeigt die verschiedenen Hüllkurvenformen, die programmierbar sind. Die Hüllkurve wird beim Einschreiben in Register RD gestartet.

Register RE ist die direkte Verbindung zum I/O-Port. RF wird beim AY 9812 nicht verwendet.

Abb. 7.6.4 zeigt die Lötseite der Platine des Sound-Generators. In Abb. 7.6.5 ist die Bestükkungsseite gezeigt und Abb. 7.6.6 zeigt den Bestückungsplan.

Da die Schaltung nicht sehr umfangreich ist, ist der Aufbau recht einfach . Es werden passive Bauteile und Sockel eingelötet. Die Brücken werden so eingelötet, daß sich die Adressen 40h (41h) ergeben.

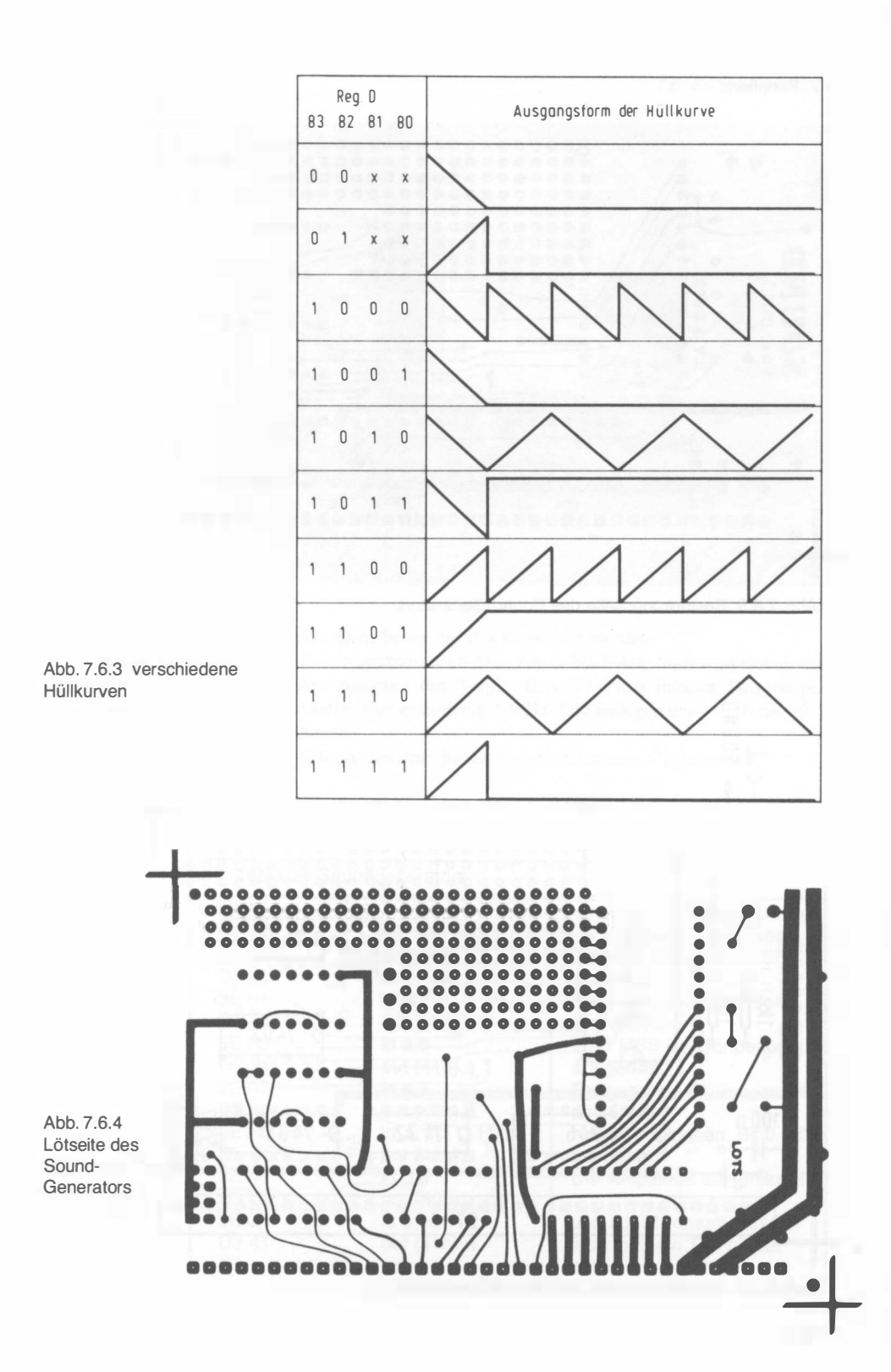

7 Peripherie

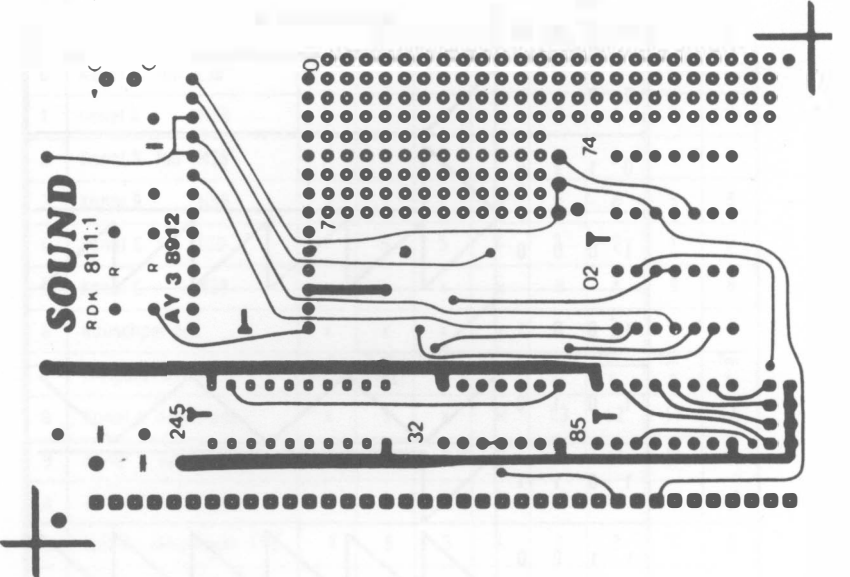

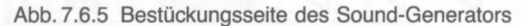

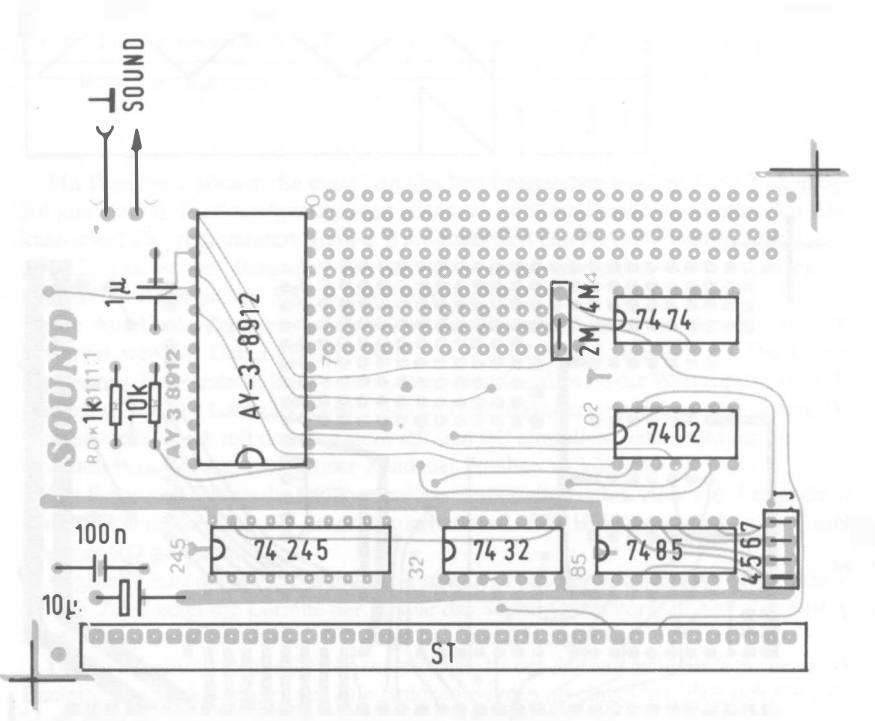

Abb. 7.6.6 Bestückungsplan des Sound-Generators

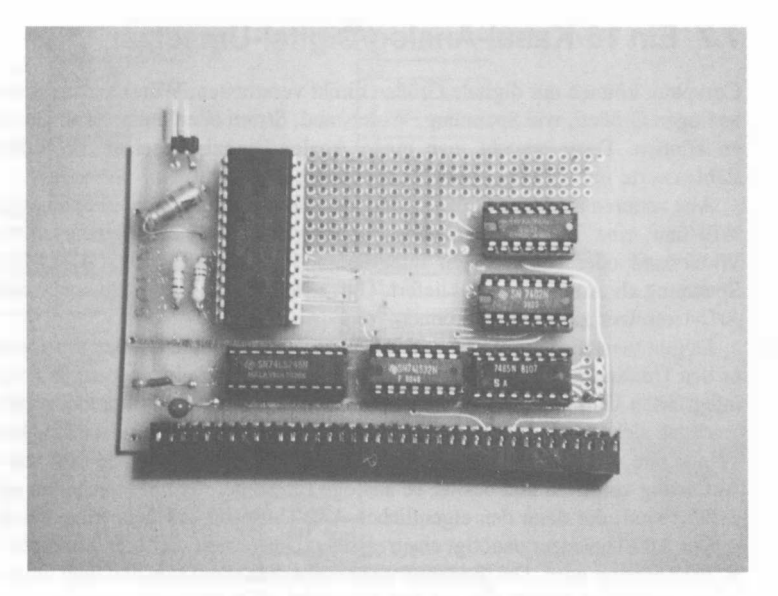

Abb. 7.6.7 Sound-Generator

- 1. Messen der Versorgungsspannungen, bevor die ICs eingesetzt werden .
- 2. Einsetzen aller ICs. Eingabe des Programms nach Abb. 7.6.8. Nach dem Start wird erst einmal die Dekodierung geprüft. Am Ausgang des Vergleichers VI Pin 6 müssen Pulsgruppen erscheinen. An Pin 15 des Soundgenerators muß ein 2-MHz-Takt anliegen und Pin 16 des 89 12 muß auf einem High-Pegel liegen.
- 3. Nun wird am Ausgang des Soundgenerators hinter dem Kondensator Cl gemessen.

Dort muß eine Frequenz mit einer Periode von etwa 700 µs anstehen. Dann ist die Schaltung in Ordnung.

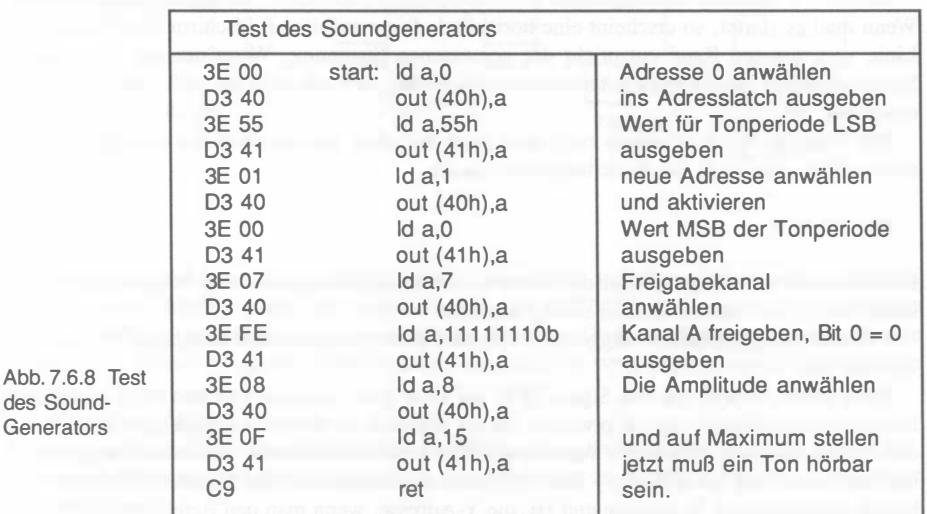

## 7.7 Ein 16-Kanal-Analog/Digital-Umsetzer

Computer können nur digitale Größen direkt verarbeiten. Wünschenswert ist es jedoch auch mit analogen Größen, wie Spannung, Widerstand, Strom oder Temperatur, Geräusch usw. umgehen zu können. Dazu braucht man einen Analog/Digital-Umsetzer. Er setzt eine Spannung in Zahlenwerte um, die man dann weiter verarbeiten kann.

Alle anderen analogen Größen kann man wieder relativ leicht in Spannungswerte überführen . Will man eine Temperatur messen, so verwendet man z. B. einen temperaturempfindlichen Widerstand oder besser einen integrierten Temperaturfühler (z. B. LM34), der gleich eine Spannung als Ausgangssignal liefert. Ggf. muß man die Spannung noch verstärken, um sie dem AlD-Umsetzer zuführen zu können.

Es gibt verschiedene Verfahren, Spannungen in digitiale Größen umzuwandeln, leider würde es den Umfang des Buches sprengen, hier näher darauf einzugehen . Wir verwenden hier einen integrierten Umsetzer, der das sogenannte sukzessive Approximationsverfahren verwendet. Es zeichnet sich durch eine hohe Umsetzrate aus, und der verwendete Baustein erreicht eine Wandelrate von ca. 100 kHz. Abb. 7.7.1 zeigt die Schaltung. Der Baustein ADC0816 hat eine Auflösung von 8 Bit und besitzt 16 analoge Eingänge, die intern an einen analogen Multiplexer geführt sind, der dann den eigentlichen AlD-Umsetzer mit dem Eingangssignal versorgt.

Der AlD-Umsetzer benötigt einen eigenen Umsetztakt, der hier von einem Oszillator mit dem IC7413 erzeugt wird. Der Takt muß nicht besonders stabil sein und liegt um 1 MHz. Er wird dann noch durch zwei geteilt und als 500-kHz-Takt an den Wandler geführt.

Der Wandler belegt 16 IO-Adressen von EO bis EF. Ein Schreibzugriff auf eine der 16 Adressen triggert den Wandler und startet den Umsetzvorgang .

Kurz nach der Wandlung geht das EOC-Signal des Wandlers auf Low, um dann nach der Wandlung wieder auf High zurückzugehen. Die Adresse, die man beim Schreiben wählt, bestimmt auch, welcher Kanal gewandelt wird. Also Adresse EO wandelt den Kanal Vin 0, Adresse EI wandelt den Kanal Vin 1 usw.

Das Signal EOC kann man per Prozessor abfragen, wenn man den Port EO einliest. Bit 7 gibt dann den invertierten Status von EOC an. Nach der Umwandlung kann man den Datenwert an Port EI einlesen.

Abb. 7. 7.2 zeigt ein Testprogramm. Es wird zusammen mit dem Grundprogramm verwendet. Wenn man es startet, so erscheint eine horizontale Linie auf dem Bildschirm. Der Abstand der Linie vom unteren Rand entspricht der gemessenen Spannung. Wenn man an Vin 0 ein als Spannungsteiler geschaltetes Potentiometer anschließt, so kann man die Höhe der Linie direkt einstellen.

Bei Eingabe des Programms muß man noch auf eine Besonderheit des Grundprogramms achten. Die erste Zeile im Änderungsmenü lautet:

 $STATE: = $$ .

Damit wird dem Grundprogramm der Name START als Symbol genannt. Im Programm kann man später wieder auf dieses Symbol Bezug nehmen.

Der erste Programmschritt triggert den Wandler durch Ausgabe eines beliebigen Wertes an die Adresse EO.

Dann wird gewartet bis das Signal EOC auf Low geht, also am Port den Wert 1 annimmt. Danach wird in ,,100p2" darauf gewartet, bis das Signal EOC wieder auf High geht, also am Port den Wert 0 annimmt. Nun ist der Wandler bereit und man kann den Wert einlesen. Dies geschieht mit der Anweisung "in a, (0e1h)". Der Wert wird anschließend in das Register E befördert. DE bilden zusammen die X-Adresse und HL die Y-Adresse, wenn man den Befehl MOVETO oder

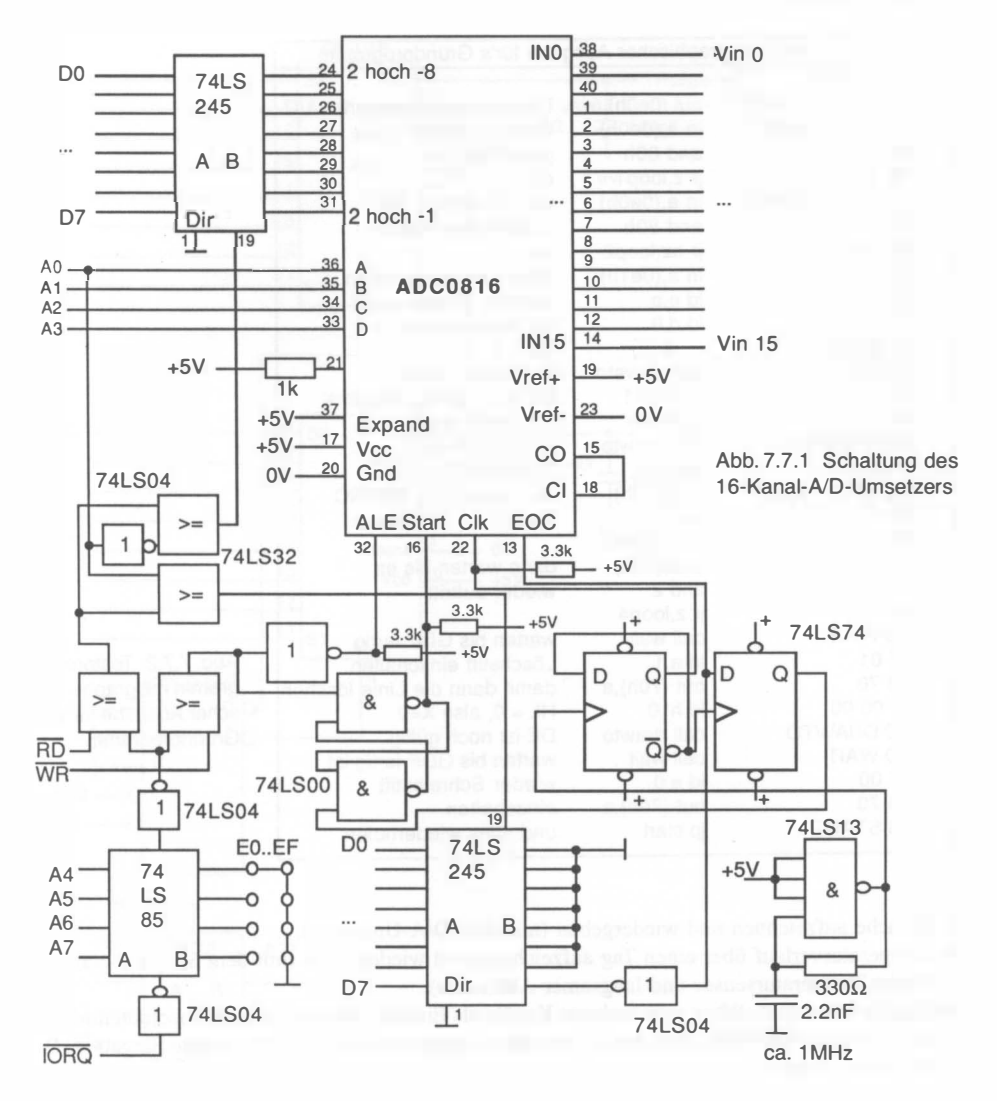

DRAWTO aus dem Grundprogramm verwendet. Damit läßt sich eine Linie zeichnen. In zwei weiteren Warteschleifen wartet das Programm auf den VSYNC-Impuls, um ein flimmerfreies Bild zu erhalten. Danach wird die Linie wieder gelöscht. Dann wiederholt sich der gesamte Meßvorgang. Dieses Programm kann man als Ausgang für verschiedene eigene Experimente nehmen

- 1. Aufbau eines Zeigerinstruments.
- 2. Aufbau eines Oszilloskopes. Dazu muß man allerdings eine ganze Meßreihe speichern und ggf. mit zwei Bildseiten arbeiten. Man kann damit Signale bis zu 50 kHz erfassen (bei doppelter Abtastrate).

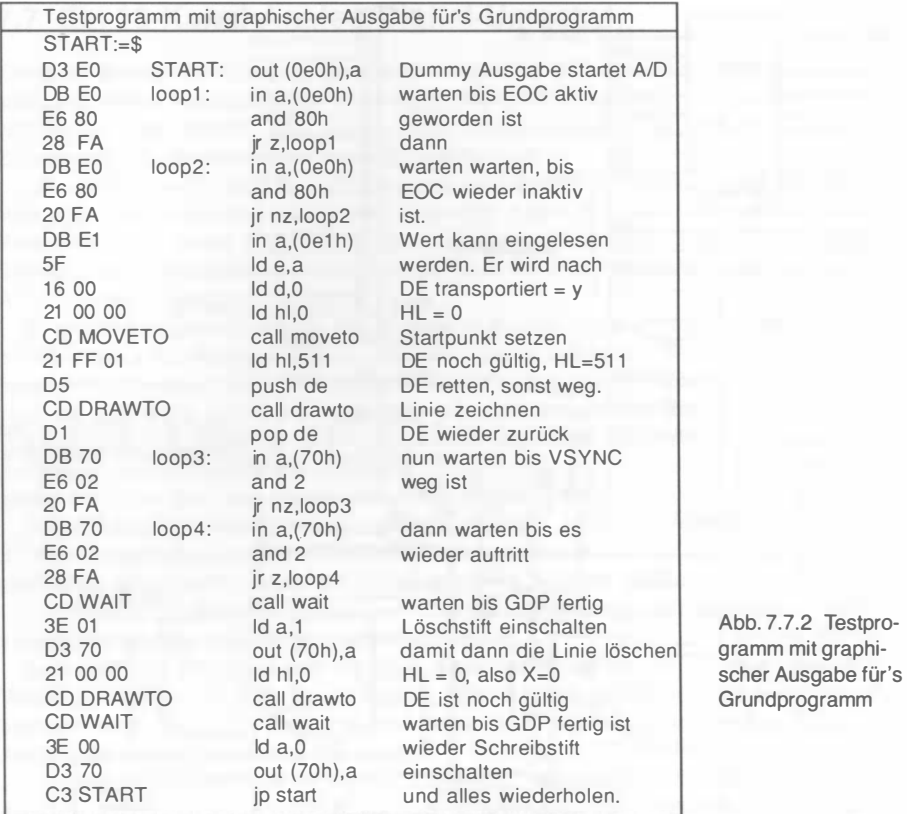

- 3. Sprache aufzeichnen und wiedergeben (mit dem D/A-Umsetzer).
- 4. Temperaturverlauf über einen Tag aufzeichnen und wiedergeben (mit dem Scop-Programm, einem Temperatursensor und langsamer Abtastrate).
- 5. Analoger Joystick. Wenn man mehrere Kanäle als Eingang und ein Kreuzknüppelpotentiometer (z. B. vom Modellflugzeugbau) verwendet, kann man eine recht interessante Eingabe z. B. für Spiele bauen.

## 7.8 D/A-Umsetzer

Das Gegenstück zum Analog/Digital-Umsetzer ist der D/A-Umsetzer. Er wandelt eine digitale Größe in eine analoge Größe um.

Mit der hier vorgestellten Schaltung kann man einen 8-Bit-Zahlenwert in eine analoge Spannung im Bereich von ca. O .. 5 V umwandeln.

Abb. 7.8.1 zeigt die Schaltung. Verwendet wird eine integrierte Schaltung ZN428 von Ferranti. Dieses IC benötigt nur eine einzige Versorgungsspannung und ist außerdem sehr einfach anzuschließen. Da die Schaltung so einfach ist, sind hier gleich zwei D/A-Umsetzer vorgesehen.

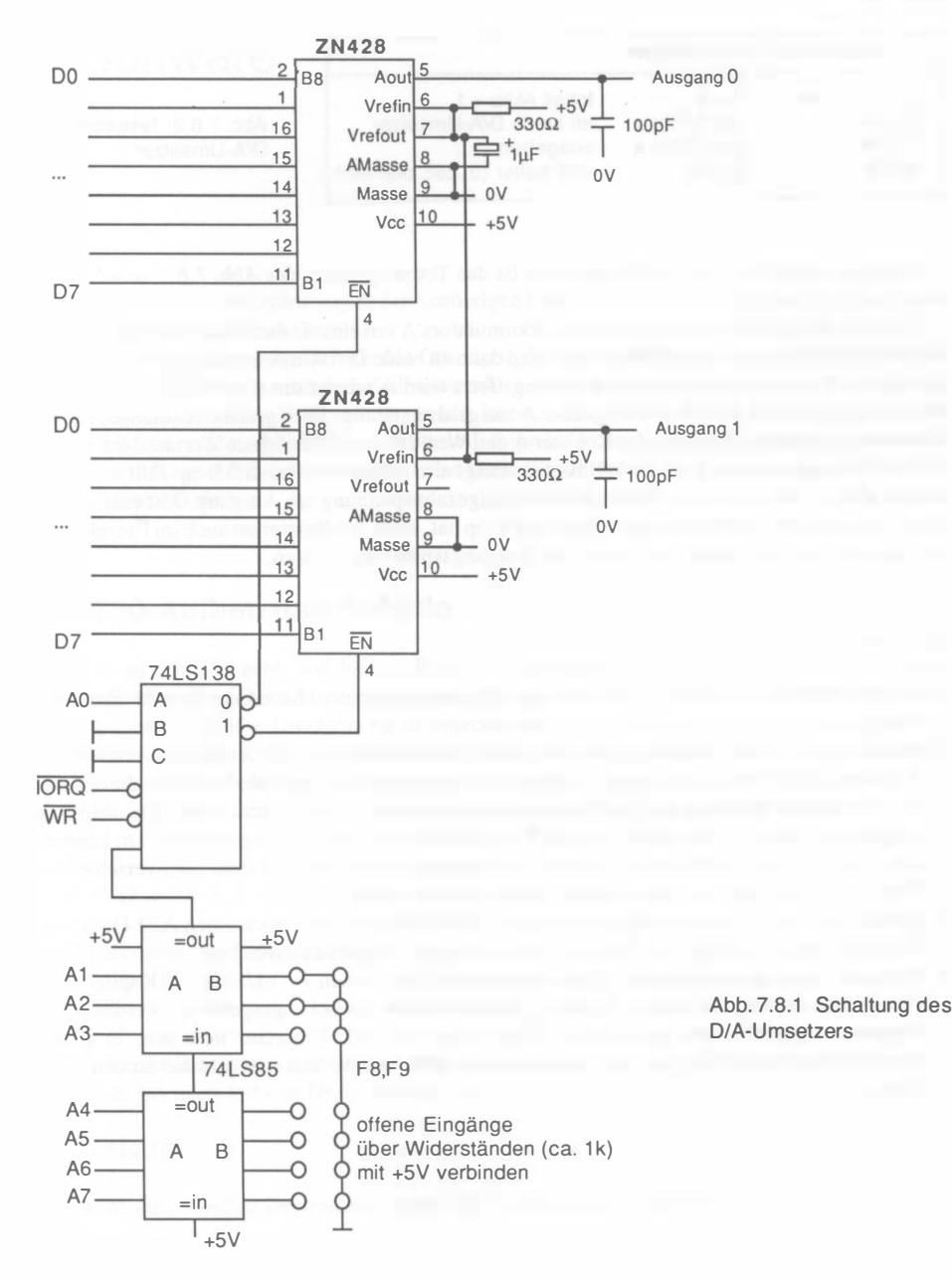

Die D/A-Umsetzer-Baugruppe belegt zwei I/O-Ports, nämlich F8h und F9h. Schreibt man z. B. einen Wert an die Adresse F8h, so wird er im dazugehörigen D/A-Umsetzer gespeichert und innerhalb von Mikrosekunden in einen analogen Spannungswert umgewandelt. Das Ergebnis liegt dann an Ausgang O. Entsprechend ist der Port F9h dem Ausgang 1 zugeordnet.

7 Peripherie

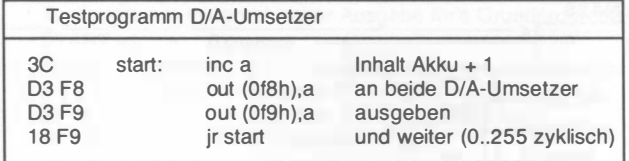

Abb. 7.8.2 Testprogramm O/A-Umsetzer

Genauso einfach wie die Wirkungsweise ist das Testprogramm, das Abb. 7.8.2 zeigt, aufgebaut.

Der erste Befehl erhöht den Inhalt des Akkumulators A um eins. Dabei ist es hier egal , welcher Wert am Anfang darin stand. Dieser Wert wird dann an beide D/A-Umsetzer ausgegeben. Danach springt das Programm wieder an den Anfang. Jetzt wird A wieder um eins erhöht und der neue Wert ausgegeben. Der Wert des Registers A steigt also ständig. Dies geschieht solange , bis ein Überlauf stattfindet, wenn also das Register A den Wert 255 hat. Der nächste Wert ist dann wieder O. Die Ausgangsspannung am D/A-Umsetzer steigt also immer kontinuierlich an , fällt dann aber wieder auf den Minimalwert. Man erhält eine Sägezahnspannung am Ausgang. Mit einem Scop kann man das auch sichtbar machen. Wer kein Scop hat, kann das Programm auch im Einzelschritt durchlaufen und mit einem Voltmeter die Ausgangsspannung messen.

#### Aufgaben :

- 1. Aufnahme einer Meßkurve . Messen Sie mit dem Voltmeter die minimale und maximale Ausgangsspannung der beiden D/A-Umsetzer.
- 2. Aufbau eines Funktionsgenerators. Ein Funktionsgenerator hat die Aufgabe, verschiedene Schwingungsformen zu erzeugen . Machen Sie dies, indem Sie eine Tabelle mit Funktionswerten verwenden, die dann an den D/A-Umsetzer ausgegeben wird. Verwenden Sie auch eine programrnierbare Warteschleife, um die Periodendauer der Schwingung einstellen zu können. Die Ausgabe kann auch mit Hilfe eines Lautsprechers erfolgen, mit dem man verschiedene Töne und Klangarten der Schwingung hörbar machen kann.
- 3. Sprach- und Musikspeicherung und Ausgabe . Verwenden Sie dazu auch einen AlD-Umsetzer. Hinweise: man benötigt viel Speicher, um eine gute Qualität zu erreichen.
- 4. Erzeugen eines digitalen Echos. Man benötigt auch dazu einen A/D-Umsetzer (Kapitel 7.7). Die Werte müssen in einem großen Speicherbereich zwischengespeichert werden. Das Programm schreibt dann gleichzeitig Werte, die vom A/D-Umsetzer kommen, in diesen Speicherbereich und liest sie von einer anderen Stelle wieder aus und gibt sie an den D/A-Umsetzer.

# 8 Software

Dies Kapitel stellt eine Ergänzung zu den vorherigen Kapiteln dar. Wir werden darin im Abschnitt 8. 1 die Z80-Befehle kennenlernen .

Im Abschnitt 8.2 sind die Befehle des Grundprogramms beschrieben. Eine kurze Zusammenstellung der Möglichkeiten mit dem Zeilenassembler zeigt Abschnitt 8.3. In Abschnitt 8.4 werden Sie eine einfache höhere Programmiersprache kennenlernen: Gosi (Logo-Teilmenge). Im Abschnitt 8.5 lernen Sie schließlich einen Basic-Interpreter kennen, und als Krönung des Ganzen finden Sie in Kapitel 8.6 den Flomon und eine kurze Einführung in das Betriebssystem CP/M und dessen Möglichkeiten.

## 8.1 Z80-Aufbau und Befehle

Bevor es an den Z80 geht, soll hier noch einmal eine kleine Wiederholung der Zahlensysteme durchgeführt werden. Dazu ein paar Beispiele . Die Zahl 1 23 soll in allen drei Systemen dargestellt werden. Erst einmal die Umrechnung in binär:

Die nächst kleinere Zweierpotenz (2 hoch n) ist 64, sie läßt sich von 1 23 abziehen und es bleibt 59 als Rest. Davon kann man 32 abziehen und es bleibt 27 . Davon läßt sich 16 abziehen und es bleibt 11, 8 geht ebenfalls, Rest 3 , 4 geht nicht, aber 2 und schließlich 1. Darnit haben wir die Zahl zerlegt:

 $64 + 32 + 16 + 8 + 0 + 2 + 1$ 

Im Binärsystem lautet die Zahl also

111101 1

Wir wollen die Zahl nun oktal darstellen. Dazu geht man am besten von der Binärzahl aus und teilt sie von rechts nach links in Dreiergruppen auf:

001 111 011

Nun wird die jeweilige Dezimalzahl unter die Dreiergruppen geschrieben und es ergibt sich

173 als Oktalzahl.

Zur Umrechnung in HEX geht man ähnlich vor, die Binärzahl wird von rechts nach links in Vierergruppen aufgeteilt.

0111 1011

#### 8 Software

Und nun muß die entsprechende Dezimalzahl unter die Gruppe geschrieben werden :

7 11

11 ist aber eine dezimale Darstellung. Beim HEX-System benötigen wir weitere Zahlen, man hat sich auf die Buchstaben A bis F geeinigt und nimmt sie hinzu, so daß gilt:

1, 2, 3, 4, 5, 6, 7, 8, 9, A, B, C, D, E, F

dann ergibt sich die Zahl

7B

als Hexzahl der dezimalen Zahl 123.

Um künftig die einzelnen Zahlendarstellungen auseinanderhalten zu können, wird hinter die Zahl eine Kennung geschrieben, dabei wird für das dezimale System keine Kennung verwendet, in Zweifelsfällen jedoch ein kleines d. Beim oktalen System, das wir jedoch nicht verwenden, wäre das Zeichen "o" die Kennung, beim binären System wird ein kleines "b" verwendet und beim hexadezimalen (sedezimalen) System wird ein kleines "h" gebraucht. Damit ergibt sich für das obere Beispiel

 $123 = 123d = 1111011b = 173o = 7Bh$ 

Weiteres Beispiel

 $16333 = 16333d = 11111111001101b = 37715o = 3FCDh$ 

Die Umrechnung ins dezimale System ist auch sehr einfach. Dazu folgendes Beispiel :

4BAh ist ins dezimale System umzurechnen.

Es gilt

 $4*16*16 + B*16 + A$ 

als dezimale Darstellung.

Was aber mit B\*16? Dazu wird die Zahl dezimal umgerechnet und B ist 11. Die Zuordnung lautet:

2 3 4 5 6 7 8 9 10 11 12 13 14 15 23456789A B C D E F

Somit ist

 $4BAh = 4*16*16 + 11*16 + 10 = 1210d$ 

die Lösung der Aufgabe .

Wir kommen jetzt zum Innenleben des Z80. Er besitzt eine Vielzahl von Speichereinheiten, die Register genannt werden. In solch einem Register können zum Beispiel die Zwischenwerte von

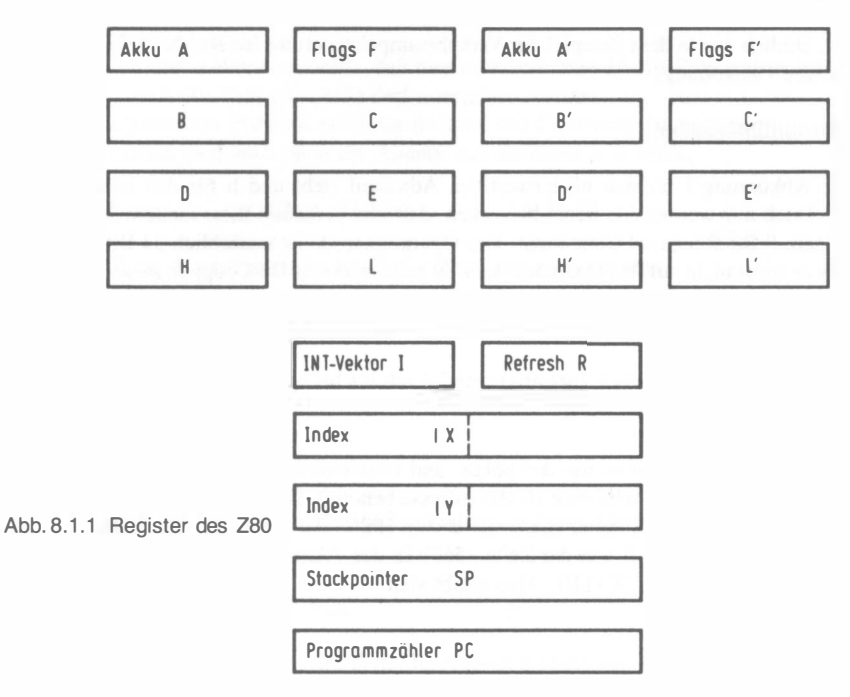

Rechnungen abgelegt werden . Manche der Register können auch Adressen aufnehmen, um den externen Speicher anzusprechen. Eines dieser Register ist der uns schon bekannte Programmzähler. Abb. 8.1.1 zeigt das Innenleben des Z80. Durch die vielen Register darf man sich nicht verwirren lassen . Zwei Register sind für uns zunächst bedeutend. Einmal der schon bekannte Programmzähler, der mit PC bezeichnet ist und dann ein Register mit der Bezeichnung Akku A. Der Akku ist bei Rechnern meist ein besonderes Register. In ihm können Rechnungen, aber auch logische Verknüpfungen durchgeführt werden. Im Prinzip würden wir mit diesen beiden Registern, dem Akku und dem Programmzähler, auskommen. Tatsächlich gibt es andere Mikrocomputer, die praktisch nur diese beiden Register besitzen. Beim Z80 wird aber mindestens noch ein Register zum sinnvollen Arbeiten benötigt, wir wählen das Register B hinzu . Es wird benötigt, um mit dem Akku zusammenzuarbeiten (wir hätten auch eines der anderen Register C, D, E, H oder L verwenden können, aber keines der restlichen).

Nun fangen wir an, ein paar Befehle zusammenzustellen. Eine wichtige Gruppe sind die Ladebefehle. Sie haben die Aufgabe, einen Wert aus dem Speicher z. B. in ein Register zu laden. Man hat sich darauf geeinigt, von einem Ladevorgang zu sprechen, wenn vom Speicher in den Mikrorechner transportiert wird und von wegspeichern, wenn vom Mikrorechner in den Speicher transportiert wird, oder allgemeiner, Laden beim Transport von einer Umgebung in einen spezielleren Teil und Speichern von einem speziellen Teil in eine größere Umgebung. Die Definition ist aber nicht so streng zu sehen.

Der Z80 kann 64 KByte Speicher, also 65536 Speicherzellen mit je 8 Bit Datenbreite adressieren. Der Ladebefehl kann von einer dieser Zellen den Inhalt in das Register A transportieren . Wie wird der Ladebefehl nun angegeben? Der Befehl wird dem Z80 als Operations-Code 8 Software

zugeführt, ähnlich wie in dem Beispiel der Verkehrsampelsteuerung aus Kapitel 5. Damit besitzt er eine binäre Darstellung:

00 1 1 10 1 011111111hhhhhhhh

wobei die Abkürzung 1 für den niederwertigen Adreßteil steht und h für den höherwertigen Adreßteil . Doch nun werden Sie sicher bemerken, daß sind ja nicht 8 Bits, sondern 24. Wie geht das bei einem 8 Bit-Rechner? Ganz recht. Der Operationscode ist tatsächlich 24 Bit lang , doch wird er, da er sonst nicht auf den Datenbus des Z80 paßt, in drei 8-Bit-Gruppen zerlegt. Das sieht dann so aus:

00 1 1 1 010 11111111 hhhhhhhh

Schon besser! Doch, was hat es mit der höher- und niederwertigen Adresse auf sich? Um die 65536 Zellen zu adressieren, wird eine 1 6-Bit-Adresse benötigt. Diese Adresse muß in zwei Teile zerlegt werden. Der Z80 will dabei zuerst die untere Hälfte der Adreßbits haben und dann die obere Hälfte. Beispiel: Es soll von der Zelle 4567h in den Akku geladen werden. Die Adresse 4567h ist binär 0100010101100111b. Also ergibt sich

00 1 1 1010 0 1 1 0 0 1 1 1 01000101

Nun ist diese binäre Schreibweise nicht gerade lesbar und daher wird im allgemeinen die hexadezimale Schreibweise bei der Angabe von Befehlscodes verwendet. In Hex lautet das Ganze:

3A 67 45

Nun ist auch das noch nicht sehr lesbar, man stelle sich ein langes Programm vor, das nur aus Zahlenreihen besteht, wer soll sich merken und wissen, was dabei passiert? Daher hat sich jemand die mnemotechnische Darstellung von Operationscodes überlegt. Der Befehl wird dann geschrieben :

LD A, (4567h)

Und nun wird die Funktion deutlich. LD steht für LOAD oder LADE, A steht für den Akku A und (4567h) steht für den Inhalt von 4567h, wobei () immer als "Inhalt von" gelesen wird. Zum Schreiben der Programme wird die mnemotechnische Version verwendet und vor der Eingabe in den Computer wird die Darstellung in die HEX-Darstellung übersetzt. Das Übersetzen kann dabei von Hand geschehen, so wie wir es üben werden, oder es kann auch mit Hilfe des Computers selbst durchgeführt werden, der dazu ein Programm, den Assembler benötigt. Nun können wir uns einen Grundbefehlssatz zusammenstellen, der etwas lesbarer ist, als nur die reine Binärform.

Grundbefehlssatz :

Dazu folgende Konventionen:

adresse ist eine Abkürzung dafür, daß hier eine beliebige 1 6-Bit-Zahl stehen darf data eine 8-Bit-Zahl (0 .. 255) darf angegeben werden Neben der allgemeinen Form ist noch ein Beispiel mit Codierung angegeben. Alle Codeangaben sind auch ohne die Angabe des Zeichens h in HEX.

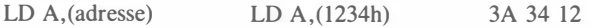

der Akkumulator A wird mit dem Inhalt der Zelle (adresse) geladen.

LD (adresse), A LD (1234h), A 32 34 12

Der Inhalt des Akkumulators A wird auf die Adresse (adresse) abgespeichert. Dies ist die genaue Umkehrung des vorherigen Befehls.

 $LD A, B$   $LD A, B$  78

Der Inhalt des Registers B wird in den Akkumulator A geladen. Der Operationscode ist nur 1 Byte lang.

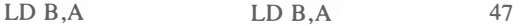

Der Inhalt des Akkumulators A wird in das Register B gespeichert. Hier ist der Operations-Code nur ein Byte lang .

LD A,data LD A,5 3E 05

In den Akkumulator wird der Wert data geladen.

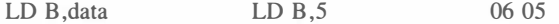

In das Register B wird der Wert data geladen. Nun folgen ein paar arithmetische Befehle :

ADD A,data ADD A,1 C6 01

Der Inhalt des Akkumulators A wird um data erhöht. Der Operationscode ist ein Zwei-Byte-Befehl.

Im Beispiel wird Register A um eins erhöht.

ADD A,B ADD A,B 80

Zum Inhalt des Akkumulators A wird der Inhalt des Registers B addiert.

SUB data SUB 1 D6 01

Vom Inhalt des Akumulators wird der Wert data subtrahiert.

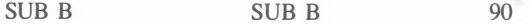

#### 8 Software

Vom Inhalt des Akkumulators A wird der Inhalt des Registers B subtrahiert.

Wir haben schon früher gelernt, daß mit den obigen Befehlen nur ein lineares Programm aufgebaut werden kann. Wir wollen aber auch den Programmzähler verändern können und dazu gibt es die sogenannten Sprungbefehle.

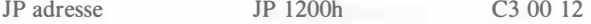

Der nächste Befehl nach diesem wird von Adresse 1 200h geholt. Damit wurde ein Programmsprung ausgeführt.

Es genügt nicht, nur springen zu können, dies muß auch von einer Entscheidung abhängig gemacht werden können. Dazu gibt es bedingte Sprungbefehle .

IP Z,adresse JP Z, 1 200h CA 00 12

Die Bedingung liegt in der Abfrage eines Bits, das als Null-Flag bekannt ist. Es wird bei arithmetischen Befehlen verändert und gibt an, wann der Inhalt eines Registers 0 wurde . Wurde der Akku A aufgrund einer Subtraktion 0, so wird das Null-Flag (Zero-Flag) gesetzt. Folgt daraufhin der obige Sprungbefehl , so wird er ausgeführt, wurde der Akku zuvor nicht 0 gesetzt, so ist das Flag (oder Merker) nicht gesetzt und der Sprung wird nicht ausgeführt.

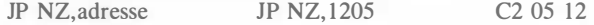

Hier wird der Sprung ausgeführt, wenn das Null-Flag nicht gesetzt war ; das Verhalten ist also genau umgekehrt wie beim vorherigen Befehl .

Mit diesen Befehlen können wir nun ein paar Programme erstellen.

Es sollen zwei Zahlen addiert werden . Die beiden Zahlen stehen im Speicher. Die erste Zahl steht auf Adresse l 305h und die zweite Zahl soll auf l 306h stehen. Zum Addieren müssen die beiden Zahlen zunächst in die Register transportiert werden, da eine Addition nur innerhalb der Register möglich ist.

Es gilt also:

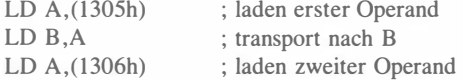

Einen Befehl LD B ,(adresse) gibt es beim Z80 leider nicht. Dann wird die Addition durchgeführt:

ADD A,B

und nun muß das Ergebnis noch abgespeichert werden. Dies kann mit dem Befehl

 $LD(1307h)$ , A

durchgeführt werden . Das Resultat wird dann in Speicherzelle l 307h zu finden sein .

Das ganze Programm sieht dann so aus:

 $LD A, (1305h)$  $LD B.A$ 

LD A,(1 306h) ADD A,B LD (1307h), A

Nun ist dieses Programm aber für den Rechner noch nicht verständlich. Es muß dazu in Maschinensprache umgesetzt werden. Das Programm soll dabei auf Adresse 1 200h beginnen . Die Umcodierung kann mit Hilfe der Liste von vorher durchgeführt werden und es ergibt sich :

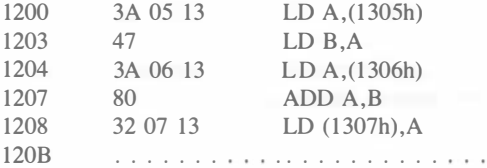

Im Speicher wird die Sequenz dann in aufeinanderfolgenden Zellen abgelegt:

1200h: 3A 05 13 47 3A 06 13 80 32 07 13

Kommt der Prozessor zur Adresse 1200h, so wird unser Programm ausgeführt.

Nun die Anwendung einer unbedingten Anweisung . Wir wollen die Verkehrsampelsteuerung nachbilden . Dazu benötigen wir eine Verbindung mit der Außenwelt. Der Z80 besitzt dafür eigene Befehle, die IO-Befehle:

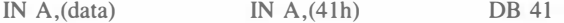

Der Datenwert des Ports wird in den Akkumulator A geladen. Hier wird nur eine 8 Bit-Adresse angegeben, da der Z80 nicht mehr als 256 IO-Adressen ansprechen kann.

OUT (data),A OUT (54h),A D3 54

Der Inhalt des Akkumulators A wird auf die Adresse 54h ausgegeben.

Mit diesen IO-Befehlen läßt sich die Steuerung realisieren. Dazu wird an einen Port, z. B. der mit Adresse 30, die Verkehrsampel angeschaltet. Ein Port besitzt beim Z80 im allgemeinen 8 Datenbits, wir benötigen aber nur drei bei einer Ampel. Abb. 8.1.2 zeigt den Anschluß. Dem Bit O ist das rote Signal zugeordnet, Bit 1 erhält das Signal Gelb und Bit 2 wird an Grün angeschlossen. Soll z. B. Gelb leuchten und die anderen nicht, so muß am Ausgang des Ports Bit 1 auf 0 sein, die anderen auf I . Null daher, weil die LEDs, die hier als Ausgabe verwendet wurden, mit der Katode am Ausgang liegen und daher nur dann leuchten, wenn sich ein OV-Pegel am Ausgang befindet. Als erstes legen wir uns also die Bitmuster für die einzelnen Fälle zurecht.

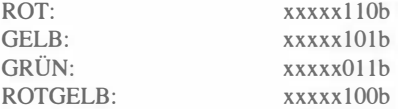

Nun muß der Ablauf des Programms festgelegt werden. Es soll folgen: ROT - ROTGELB -GRÜN - GELB - ROT - ROTGELB ..... Um diese Sequenz zu erhalten, müssen die einzelnen Bitmuster nacheinander an den Port gelegt werden.

8 Software

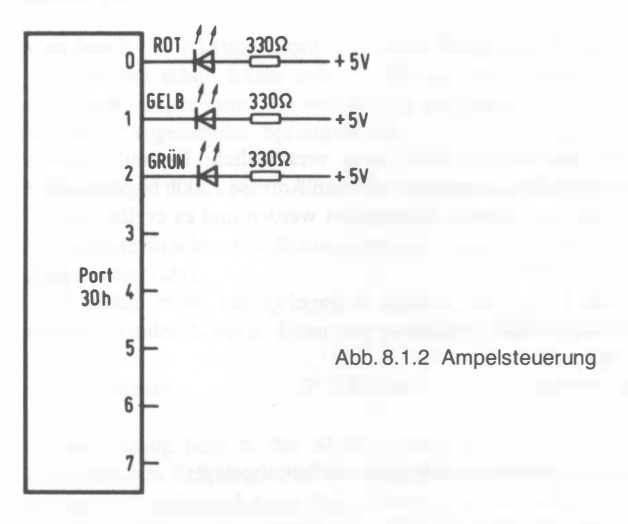

Dazu wird das Bitmuster zunächst in den Akku A geladen und dann mit dem Ausgabebefehl an das Port ausgegeben. Die ganze Sequenz soll sich dann wiederholen. Dazu verwenden wir den Sprungbefehl. Das Zeichen x steht für beliebig, da die restlichen Bits nicht verwendet wurden. Wir können es z. B. mit 0 belegen.

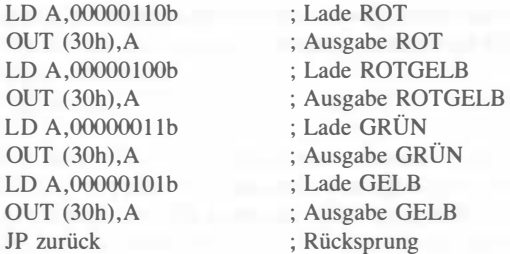

Bei dem Sprungbefehl steht einfach JP zurück. Wohin zurück, ist hier die Frage . Dazu muß eine Marke angegeben werden, man nennt dies auch LABEL. Die Marke trägt die Bezeichnung "zurück".<br>–

Das Programm sieht dann wie folgt aus:

zurück: LD A,00000110b ... wie vorher... JP zurück ; Lade ROT

Nun ist klar, wohin gesprungen werden soll. Der Doppelpunkt hinter der Marke "zurück" dient dabei als Kennung und macht deutlich, daß hier von irgendwoher hingesprungen werden soll. Nun muß das Ganze noch kodiert werden. Wir wollen das Programm nun einmal auf Adresse 0 anfangen lassen.

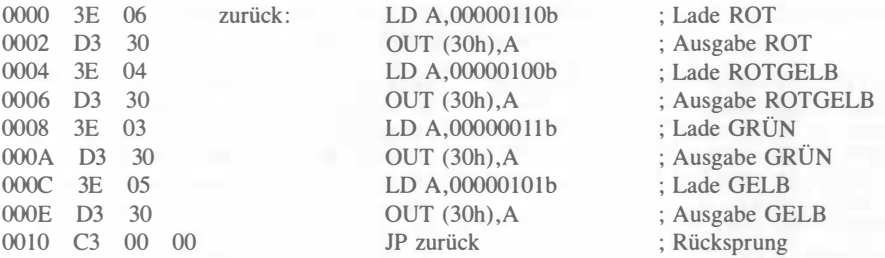

Als Sprungadresse wird hier der Wert 0000 eingesetzt. Würde das Programm auf Adresse 1234h starten, so wäre die Adresse der Marke "zurück" 1234h und die Sequenz wäre dann:

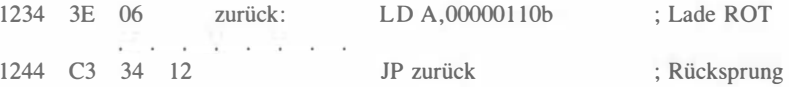

Der Adreßteil wird dabei als 34 12 angegeben, da beim Z80 bei allen 16-Bit-Adressen zuerst die niederwertige Hälfte im Operationscode angegeben wird und dann die höherwertige .

Unser Programm hat noch einen kleinen Schönheitsfehler. Es arbeitet einwandfrei, wenn der Z80 mit einem Einzeltakt betrieben wird. Doch normalerweise arbeitet die CPU mit einem 2 MHz-Takt und die Ampelsequenz wird dadurch so schnell durchlaufen, daß man sie nicht mehr sieht. Nach jeder Ausgabe müßte also eine kurze Pause erfolgen, bevor der nächste Schritt erfolgen kann. Dies läßt sich mit einer sogenannten Warteschleife erreichen. Dies ist ein Programmteil, in dem die CPU sehr lange bleibt, bevor sie diesen wieder verläßt. Eine Warteschleife läßt sich zum Beispiel durch einen Zähler verwirklichen, der herunter gezählt wird. Der Zähler wird mit einer sehr großen Zahl vorbesetzt, daß selbst der Z80 eine Weile (Sekundenbereich bei unserer Ampel) braucht, um ihn herunterzuzählen.

Wie läßt sich ein Zähler realisieren? Indem der Wert 1 von einer Zelle subtrahiert wird. Und dies geschieht solange, bis der Wert  $= 0$  ist.

Als Rückwärtszähler dient die Zelle 1300h. Sie muß am Anfang mit dem Startwert geladen werden:

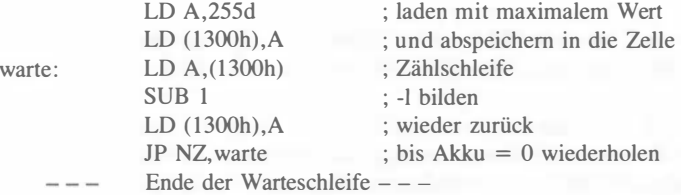

Wie lange bleibt aber der Prozessor in dieser Schleife? Dazu müssen wir die Ausführungszeit pro Befehl kennen.

LD A,(adresse) benötigt 13 Taktzyklen also  $13 * 500$  ns = 6.5 µs bei einem 2 MHZ Takt SUB data benötigt 7 Taktzyklen also  $7 * 500$  ns = 2.3  $\mu$ s LD (adresse), A benötigt 13 Taktzyklen also  $13 * 500$  ns = 6.5  $\mu$ s JP NZ, adresse benötigt 10 Taktzyklen also  $10 * 500$  ns = 5  $\mu$ s

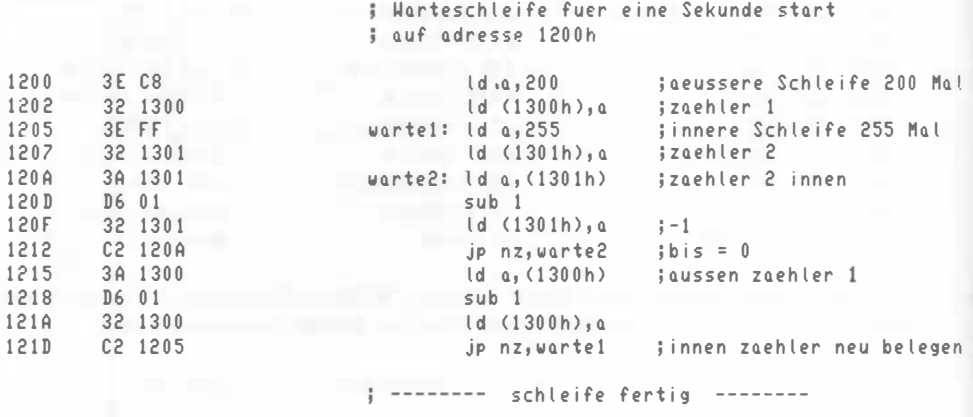

Abb 8.1.3 Warteschleife

Damit ergibt sich für einen Schleifendurchlauf:

Tges =  $6.5 \text{ }\mu\text{s} + 2.3 \text{ }\mu\text{s} + 6.5 \text{ }\mu\text{s} + 5 \text{ }\mu\text{s} = 20.3 \text{ }\mu\text{s}$ 

Die Schleife wird 255mal (nicht 256) durchlaufen, also ist

Twarte =  $255 * 20.3 \text{ }\mu\text{s} = 5176.5 \text{ }\mu\text{s} = 5.1765 \text{ ms}$ 

5 ms sind aber noch zu wenig. Wir wollen z. B. 1 Sekunde haben. Dazu muß die Schleife 200mal ausgeführt werden. Wir bauen also eine Schleife um die Schleife. Das Programm zeigt Abb. 8.1.3. Diesmal wurde erstmalig ein automatischer Übersetzer verwendet, um das Programm zu codieren, es läßt sich aber hier noch genausogut per Hand durchführen.

Der Assembler gibt beim Objekt-Code, so nennt man die codierten Befehle, alle 16-Bit-Adressen in der lesbaren Form, also zuerst MSB und dann LBS, aus. Bei der Eingabe in den Computer muß die Reihenfolge umgekehrt werden. Beispielsweise würde im Speicher ab Adresse 1200h folgende Sequenz stehen:

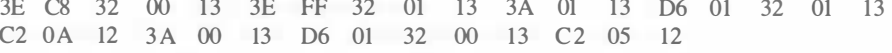

Die Warteschleife müßte nun nach jeder Ausgabe auf den IO-Port (Befehl OUT (30h), A) eingeschoben werden. Sie wird daher viermal benötigt. Das Programm wird dadurch schon recht umfangreich. Bei Computern gibt es eine Möglichkeit, Routinen, die oft benötigt werden, nur einmal abzuspeichern und von verschiedenen Programmteilen her aufrufen zu können. Das ist die Unterprogrammtechnik. In Abb. 8.1.4 ist ein Beispiel mit einem Unterprogramm gezeigt. Das Unterprogramm UPR wird zweimal vom Hauptprogramm aus aufgerufen. Nach jedem Aufruf muß das Hauptprogramm an der Stelle weiter fortgeführt werden, an der der Aufruf erfolgt. Dazu muß sich der Prozessor die Adresse merken, bei der der Aufruf erfolgte. Dies geschieht beim Z80 mit Hilfe des Stackpointers, der im Register SP liegt. Dort ist eine Adresse (16 Bit) untergebracht, die auf eine Ramzelle zeigt. Bei einem Unterprogrammaufruf wird in zwei aufeinanderfolgende Speicherzellen, beginnend bei der Adresse des Stackpointers-1, der höherwertige Teil des

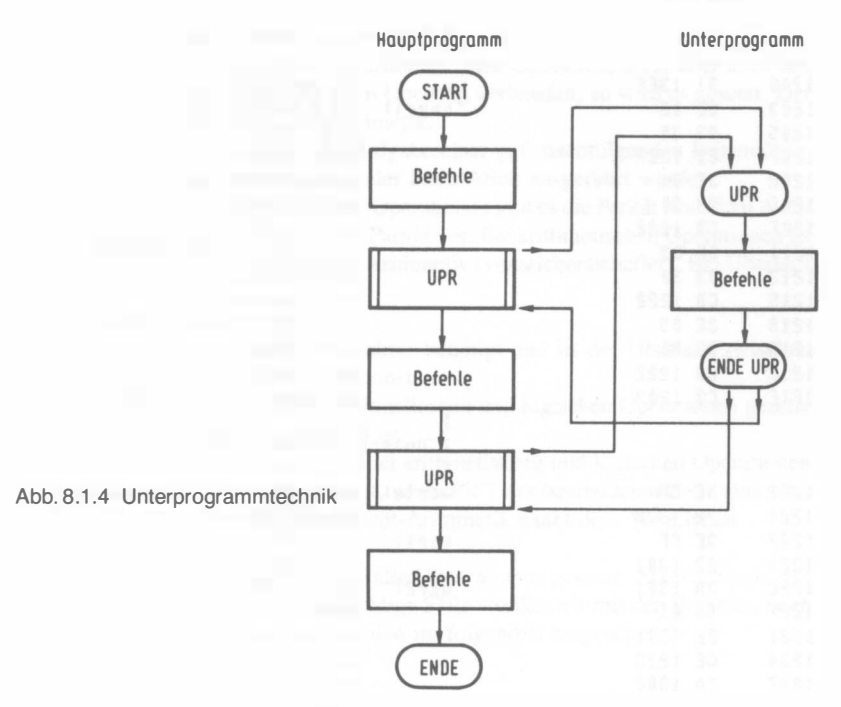

Programmzählers abgespeichert und an der Stelle Stackpointer-2 wird der niederwertige Teil abgelegt. Danach wird der Stackpointer SP um zwei verringert. Der Programmzähler steht bei diesem Vorgang auf dem nächsten Befehl nach dem Aufruf-Befehl . Für das Unterprogramm gibt es einen Rücksprungbefehl . Er holt den niederwertigen Teil des Programmzählers von der Stelle SP, den höherwertigen Teil von SP+ 1 und anschließend wird der Stackpointer SP um zwei erhöht. Damit ist der Befehl genau die Umkehrung des Aufrufbefehls. Nun die Mnemonics der Unterprogrammbefehle :

CALL adresse CALL 1250h CD 50 12

Aufruf eines Unterprogramms auf Adresse 1 250h. Der Programmzählerstand wird auf den Stack (so wird diese Art der Speicherung bezeichnet) gerettet. Der Stackpointer wird anschließend um zwei verringert.

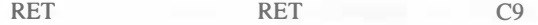

Rückkehr vom Unterprogramm in das Hauptprogramm. Die Rückkehradresse wird vom Stack zurückgeholt und der Stackpointer anschließend um zwei erhöht.

Wozu ist der Stackpointer gut, wenn es auch möglich wäre , die Rückkehradresse einfach in einem Register festzuhalten? Der Vorteil liegt darin, daß im Unterprogramm ein weiterer Unterprogrammaufruf erfolgen kann und in diesem wieder usw. Der Stackpointer wird dabei immer weiter verringert. Dies geht solange gut, bis der Speicherplatz für den Stack ausgeht, also der Bereich, den der Stackpointer mit seinen Adressen überstreicht. Es gibt auch Prozessoren, die die Rückkehradresse in ein Register legen, z. B. SCMP oder TMS 9900.

: Unterprogrammtechnik

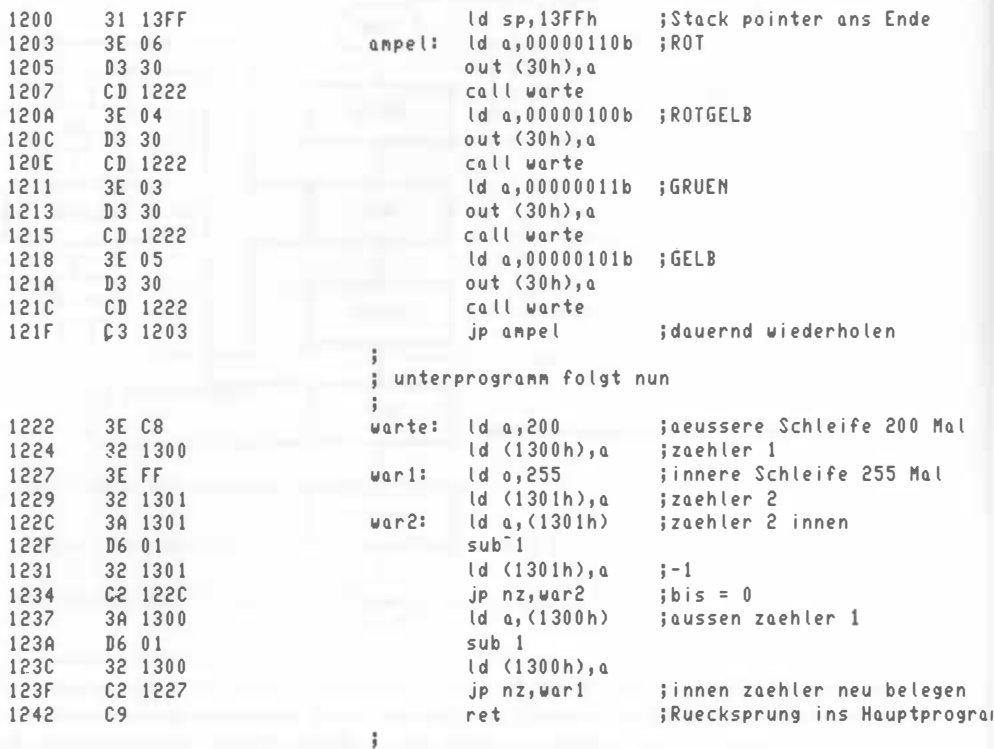

Abb. 8.1.5 Beispiel eines Unterprogramms

Zurück zu unserem Verkehrsampelproblem. Abb. 8.1.5 zeigt die Lösung mit den Unterprogrammbefehlen. Dieses Programm kann auf unserem Mikrorechner auch tatsächlich ausgeführt werden.

Mit den bisherigen Befehlen lassen sich praktisch alle programmtechnischen Aufgaben lösen. Es ist sozusagen der Grundwortschatz, mit dem man sich verständlich machen kann. Der Z80 besitzt weitere Befehle, die es erlauben, die Programme eleganter zu schreiben. So ist es möglich, anstelle des Befehls ADD A, 1 den Befehl INC A zu verwenden, der den Inhalt des Akkus um eins erhöht und nur ein Byte im Speicher für den Operationscode belegt (3Ch). Auch besitzt der Z80 Möglichkeiten, um direkt Arithmetik mit 16-Bit-Daten durchzuführen, was sehr wichtig für Adreßarithmetik ist. Ferner gibt es Befehle, mit denen eine Arithmetik für beliebig lange Zahlen gemacht werden kann. Der Z80 besitzt zur Abfrage von bedingten Anweisungen, wie auch der Befehl "JP NZ, adresse" eine war, ein Register mit dem Namen Statusregister. Es hat folgende Aufteilung:

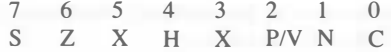

Die Bedeutung der einzelnen Bits:

- C Carry-Flag . Es ist der Übertrag bei einer arithmetischen Operation, kann aber auch mit Schiebebefehlen verändert werden. War ein Übertrag vorhanden, so wird es gesetzt. Der Übertrag ist der der vorzeichenlosen Arithmetik.
- N Additions/Subtraktions-Flag. Es hat die Aufgabe einer ggf. nachfolgenden Dezimalkorrektur zu sagen, ob zuvor eine Addition oder Subtraktion ausgeführt wurde.
- P/V Paritäts- oder Überlauf-Plag. Bei logischen Operationen gibt es die Parität des Akku A an. Ist das Bit Eins, so liegt eine gerade (even) Parität vor. Bei arithmetischen Operationen ist es das Überlaufbit bei Zweierkomplement-Arithmetik (vorzeichenbehaftet). Bei Überlauf ist das Bit gesetzt.
- X Ist nicht verwendet.
- H Halb-Überlauf. Wird für die Dezirnalkorrektur benötigt und ist der Überlauf zwischen 3tem und 4tem Bit bei Arithmetik-Operationen.
- Z Zero-Flag oder Null-Flag. Es wird bei arithmetischen und logischen Operationen gesetzt und ist Eins, wenn die bearbeitete Zelle 0 ist.
- S Sign-Plag . Ist das Vorzeichenbit und wird bei arithmetischen und logischen Operationen gesetzt. Dabei wird das Bit auf eins gesetzt, wenn Bit 7 der bearbeiteten Zelle eins war, entspricht also bei einer Zweier-Komplement-Arithmetik exakt dem Vorzeichen.

Die einzelnen Bits werden nicht immer alle bei allen Operationen gesetzt. Als Faustregel gilt die bei den Plags angegebene Regel . Ein paar wichtige Fälle werden wir mit den Befehlen noch kennenlernen. Die einzelnen Befehlsgruppen werden im folgenden besprochen.

#### 1. Transportbefehle

Wir haben davon schon ein paar Befehle kennengelernt, z. B. LD A,(adresse).

Der Z80 besitzt aber eine ganze Reihe von solchen Befehlen, da er noch andere Register als A und B besitzt. Abb. 8.1 .6a ... c zeigt alle möglichen Kombinationen des Befehls ,LD' . Der Z80 hat die Möglichkeit, auch mit 16-Bit-Größen zu arbeiten. Dazu können die Register BC, DE, HL sowie IX, IY und natürlich SP verwendet werden. Diese Register können direkt mit 16-Bit-Konstanten geladen werden, z. B. lädt der Befehl LD HL, 1234h das Register H mit 12h und das Register L mit 34h. HL ist ein besonderes Registerpaar, es kann für eine 16-Bit-Arithmetik verwendet werden. Ebenfalls IX und IY. Diese drei Register sind dann praktisch ein neuer Akkumulator. Der Inhalt eines der anderen Registerpaare , also BC, DE und SP sowie auch HL (IX, IY) können dazu addiert werden. Nicht möglich ist es HL auf IX, IY oder umgekehrt zu addieren.

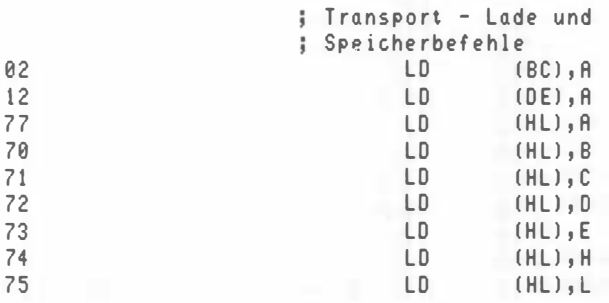

zu Abb. 8.1.6

8 Software

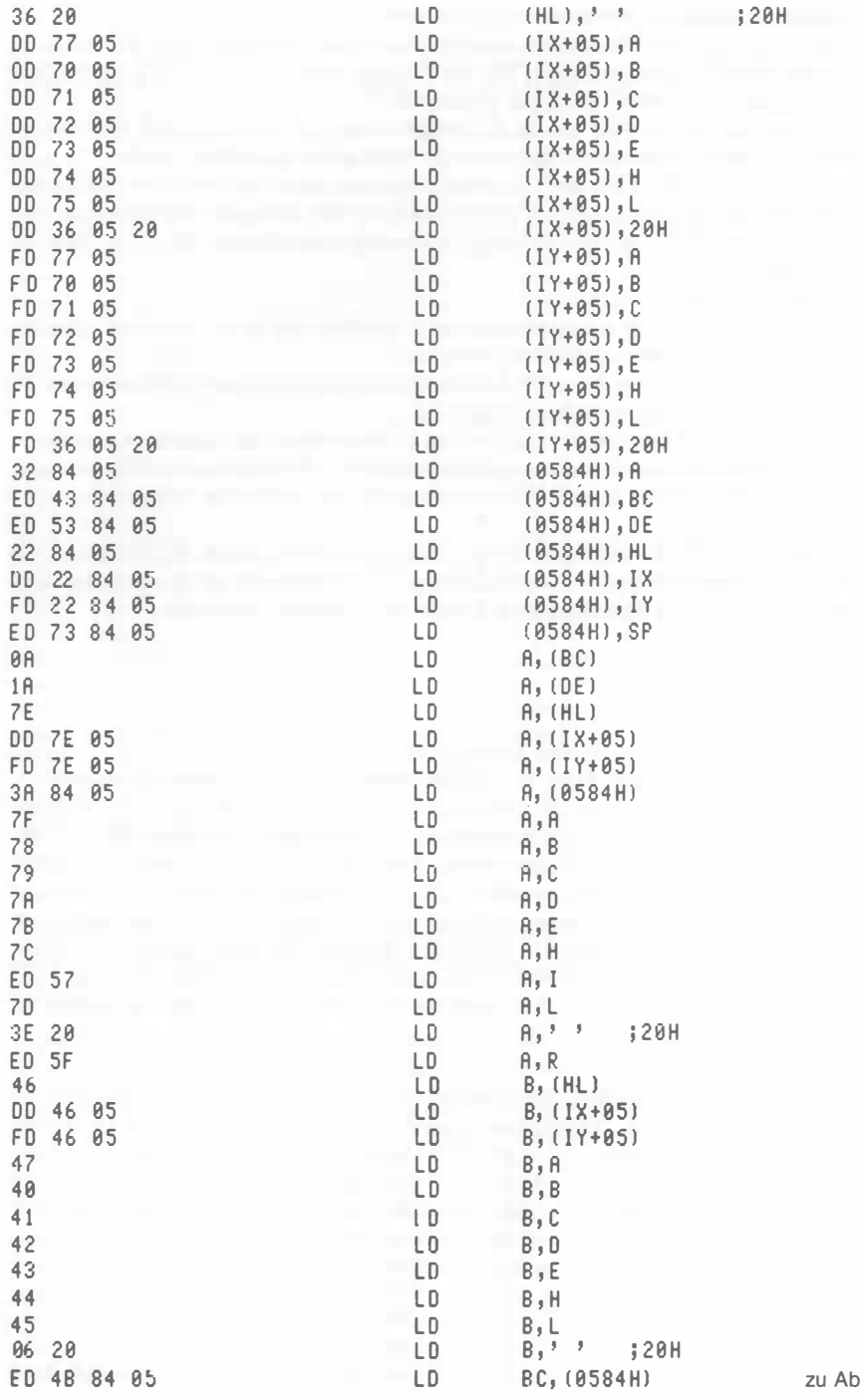

zu Abb. 8.1.6

### 8.1 Z80-Aufbau

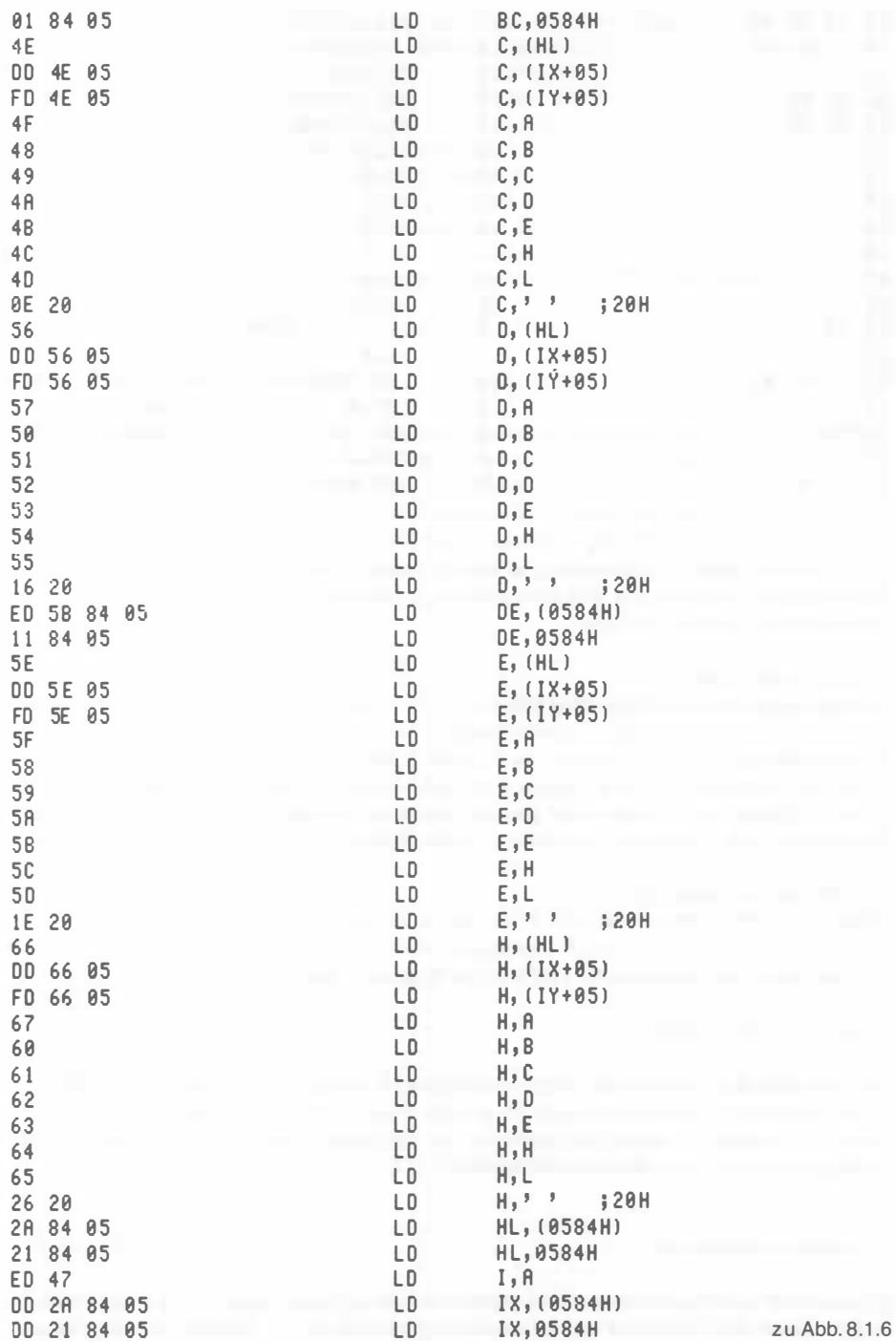

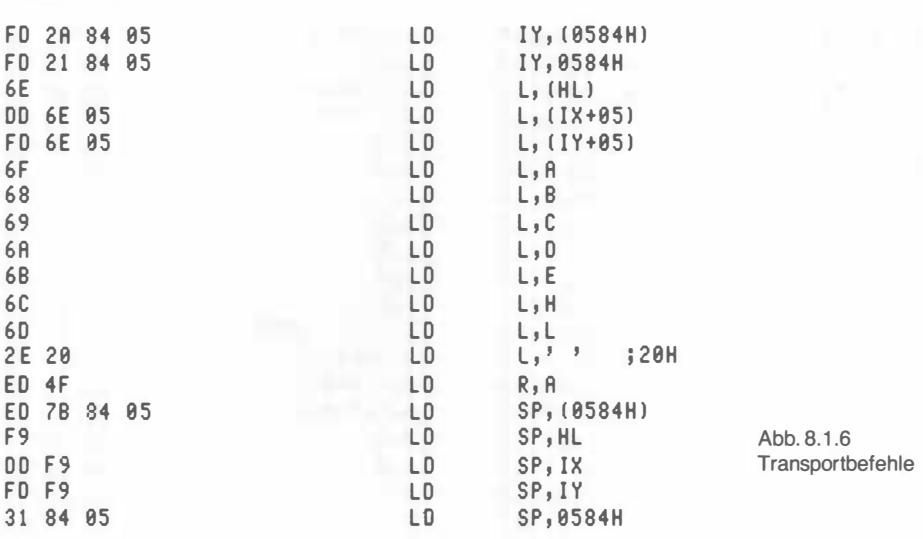

Eine andere Form der Adressierung ist die sogenannte indirekte Adresse . Dazu steht z. B. im Registerpaar HL eine Adresse . Mit der Speicherzelle , die durch diese Adresse bestimmt ist, kann dann gearbeitet werden. Beispiel:

In HL steht 1350h In der Zelle 1350h steht der Wert 55h

Mit dem Befehl LD B ,(HL) wird in das Register B der Wert 55h geladen.

Die Registerpaare IX und IY haben noch eine weitere Besonderheit. Zusätzlich kann ein Verschiebefaktor, auch displacement genannt, angegeben werden. Es wird der Adresse, die im Registerpaar steht, aufaddiert und zuvor zu einer 1 6-Bit-Adresse ergänzt. Beispiel :

In IX steht der Wert 1310h Mit LD  $C$ ,  $(IX + 40h)$ 

8 Software

wird der Inhalt der Speicherzelle 1350h in das Register C geladen.

Mit LD  $C$ ,  $IX + 0$ FFh)

wird der Inhalt der Speicherzelle 130Fh in das Register C geladen (hier: 1310h + FFh $\rightarrow$  130Fh).

Alle Transportbefehle verändern die Flags nicht. Damit ist es möglich, nach einem Transport noch den Zustand der vorherigen Operation, die die Flags verändert hat, zu sehen und eine bedingte Operation kann durchgeführt werden.

#### 2. Austausch-Operationen

In Abb. 8.1.7 sind Austausch-Befehle abgebildet. Sie sind eigentlich auch Transportbefehle, transportieren aber zwei oder mehr Operanden gleichzeitig. Der Z80 besitzt einen zweiten

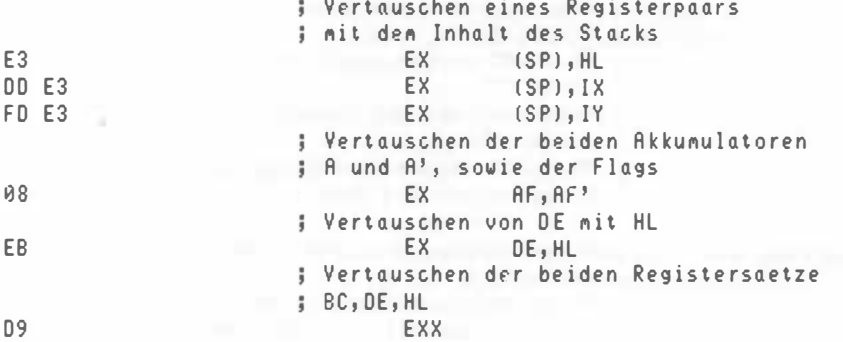

Abb. 8.1 .7 Vertauschen von Registern

Registersatz . Die Registernamen werden mit einem Apostroph gekennzeichnet, der dem Registernamen hinten angestellt wird. Auf diese Register kann nicht direkt zugegriffen werden. Der Registersatz muß erst aktiviert werden. Dazu gibt es zwei Befehle . Der erste Befehl EX AF,AF' vertauscht die beiden Akkumulatoren und die Statusregister. Danach wird immer mit dem zweiten Satz gearbeitet. Mit dem Befehl EXX werden die Register BC' , DE' , HL' gegen BC, DE und HL vertauscht.

#### 3. Blocktransportbefehle

Abb. 8.1.8 zeigt die vier Befehle . Sie sind wohl die mächtigsten Operationen, die der Z80 besitzt. Mit ihnen kann ein ganzer Datenbereich verschoben werden. Beispiel:

LD HL, 1000h LD DE,2000h LD BC,500h LDIR

Der Bereich lOOOh bis 14FFh wird nach 2000h bis 24FFh transportiert. Mit diesem Befehl läßt sich auch das Löschen von Speicherbereichen durchführen. Beispiel :

LD HL, IOOO h  $LD$   $(HL)$ , $0$ LD DE, 1001h LD BC, 1FEh LDIR

Der Bereich 1000h bis 11FFH wird mit dem Wert 0 belegt.

#### 4. Stackoperationen

Der Stack, auch Keller genannt, ist vielleicht manchen Taschenrechner-Besitzern bekannt, und zwar denjenigen, die einen UPN-Rechner besitzen . Ein Stack ist ein Speicher, bei dem immer nur

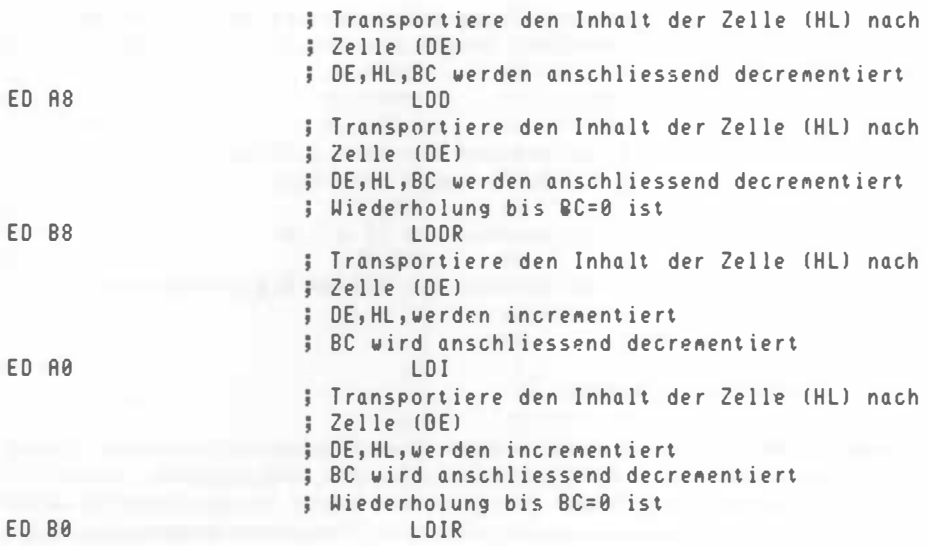

Abb. 8.1 .8 Blocktransport-Befehle

auf den zuletzt eingespeicherten Wert zugegriffen werden kann. Beim Z80 wird ein Stack mit Hilfe des Registerpaars SP aufgebaut. Dieses Registerpaar enthält dazu eine Adresse. Mit den Befehlen in Abb. 8.1.9 kann auf den Stack zugegriffen werden. Der Stackpointer SP wird dabei automatisch verändert. Auch die Unterprograrnmbefehle verwenden den Stack.

Als Beispiel soll das Registerpaar HL für eine Berechnung zwischengespeichert werden. Dies könnte mit dem Befehl LD (adresse),HL geschehen. Kürzer und eleganter geschieht es aber mit den Stackbefehlen

PUSH HL .. diverse Operationen POP HL

Mit dem letzten Befehl wird der alte Inhalt des Registerpaares HL wieder hergestellt. Wichtig ist bei den Befehlen, daß dazu immer zwei Operationen gehören: PUSH und POP. Danach hat der Stackpointer wieder den alten Wert. Die Operationen können aber beliebig geschachtelt werden. Nach dem PUSH-Befehl wird der Stackpointer um zwei verringert, nach dem POP-Befehl um zwei erhöht. Beispiel:

SP enthält den Wert 1 234h HL enthält den Wert 55AAh PUSH HL

Danach enthält die Zelle 1233h den Wert 55h, also den MSB-Wert und die Zelle 1232h den Wert AAh, also LSB. Der Stackpointer steht dann auf 1232h.

Bei POP wird genau umgekehrt verfahren. Mit dem Befehl PUSH AF wird der Inhalt des Akkumulators A und das Statusregister auf den Stack geladen.

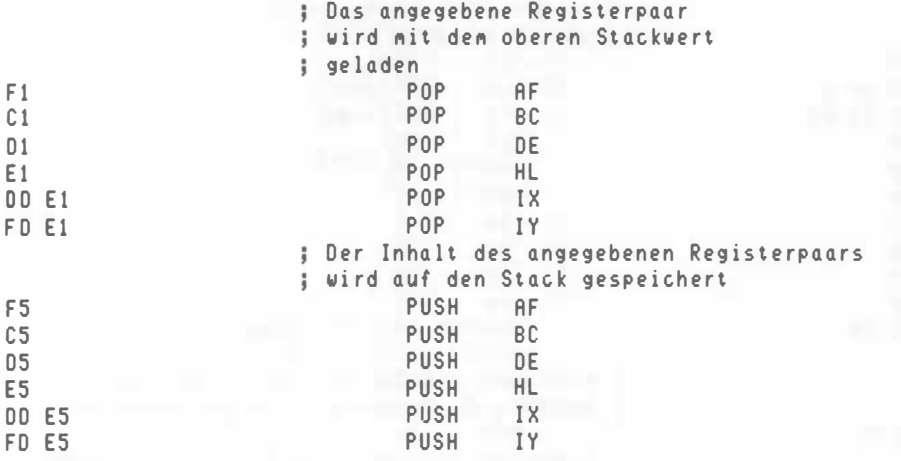

Abb. 8.1 .9 Stack-Operationen

#### 5. Vergleichsbefehle

Nun kommt eine sehr wichtige Gruppe (Abb. 8.1.10). Mit diesen Befehlen ist es möglich, Vergleiche von Operanden durchzuführen. Dabei werden auch die Flags gesetzt. Der Befehl CP wirkt dabei wie eine Subtraktion. Das Ergebnis der Subtraktion wird allerdings nicht abgespeichert, sondern nur die Flags. Verändert werden alle Flags. Beispiele :

#### CP 20h

Ist im Akku A der Wert 20h enthalten, so wird das Zero-Flag gesetzt, ansonsten wird es rückgesetzt. Ist der Wert des Akkus größer oder gleich dem Wert 20h, so wird das Carry-Flag zurückgesetzt, sonst wird es gesetzt, da bei der Subtraktion "a-20h" ein Übertrag stattfindet. Das Vorzeichen-Bit wird gemäß des Ergebnisses gesetzt.

Eine Besonderheit bieten die Blockvergleichsbefehle . Das Vorzeichen-Flag wird nach dem Ergebnis gesetzt. Das Null-Flag wird gesetzt, wenn  $A = (HL)$  gilt. Das P/V-Flag wird hier besonders verwendet. Es wird gesetzt, wenn gilt BC-l < > 0, der Inhalt von BC vermindert um eins, ist ungleich Null . Das Carry-Flag wird nicht beeinflußt. Mit den Befehlen können Zeichen in einem Speicherbereich gesucht werden.

#### 6. Arithmetikbefehle

Abb. 8.1.11 zeigt die Additionsbefehle. 16-Bit-Arithmetik ist ebenfalls möglich. Zu unterscheiden ist zwischen einer Addition mit Carry und einer ohne . Die Flags werden in beiden Fällen entsprechend dem Ergebnis gesetzt, auch das Carry-Flag. Aber bei der Addition mit Carry wird der Zustand des alten Carry-Flags noch hinzuaddiert. Damit läßt sich eine Mehrfach-Genaue-Arithmetik realisieren. Beispielsweise sollen eine 24-Bit-Zahl zu einer anderen 24-Bit-Zahl addiert werden. In Register B CD steht die erste Zahl, in Register EHL die zweite . Die

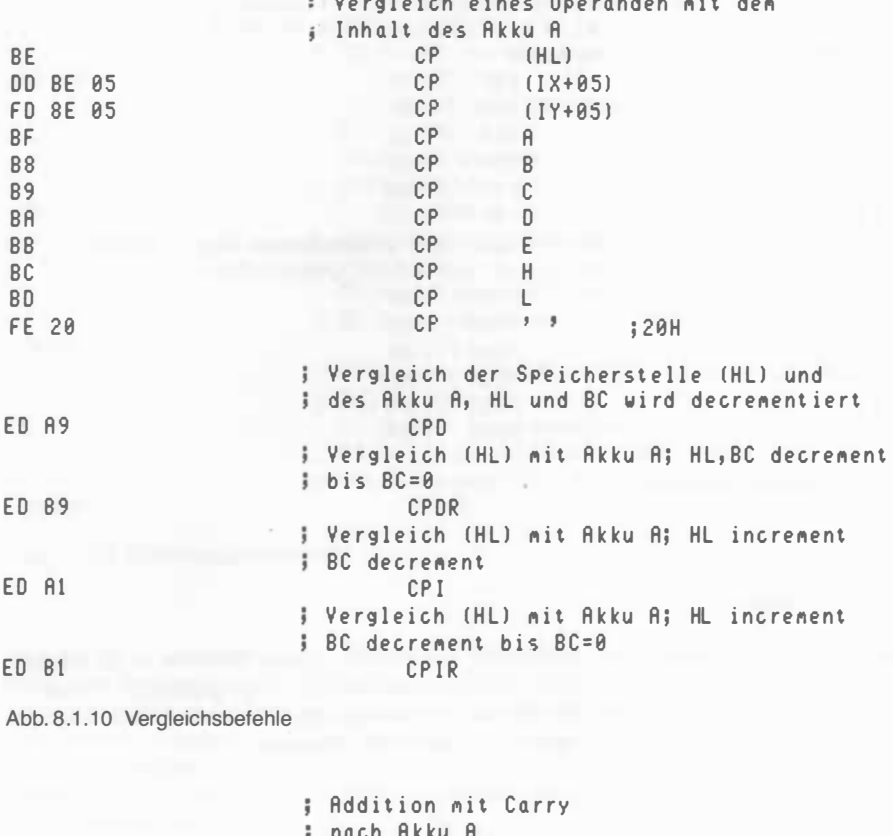

 $\ddot{\phantom{a}}$ 

 $\sim$   $\sim$   $\sim$   $\sim$ 

 $\ddotsc$ 

J.

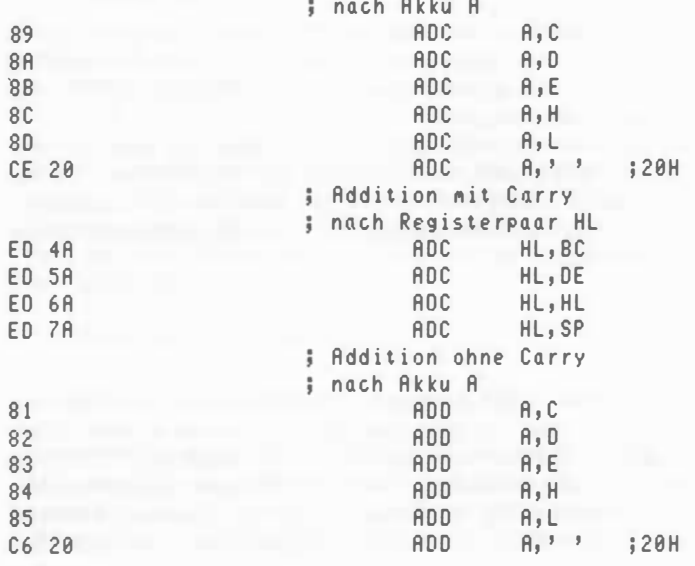

zu Abb. 8.1.11

246

 $\mathcal{I}_i$ 

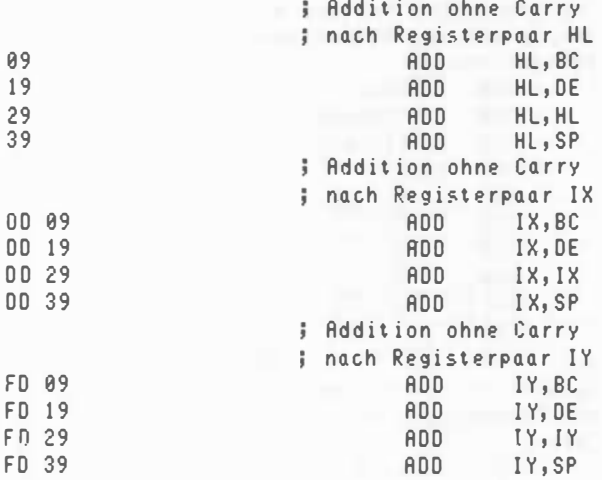

Abb. 8.1.11 Additionsbefehle

höherwertige Ziffer steht dabei in B und bei der zweiten Zahl in E. Das Ergebnis soll in EH L stehen. Es gilt dann:

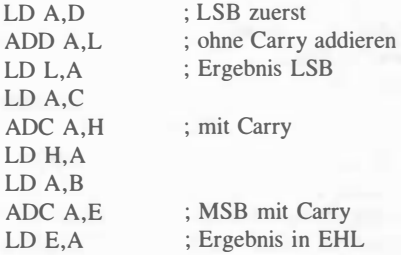

Bei einer 16-Bit-Addition ist das einfacher. Beispiel: Es soll 1234h zum Inhalt von HL addiert werden

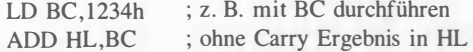

Bei der Subtraktion ist das genauso. Abb. 8.1.12 zeigt die Befehle. Die Flags werden auch entsprechend gesetzt.

Ein Sonderfall ist in Abb. 8.1 . 13 dargestellt. Es sind die Increment- und Decrement-Befehle. Sie können Register oder auch Speicherplätze um den Wert 1 erhöhen oder erniedrigen und eignen sich daher besonders zur Bearbeitung von Zählern. Die Flags werden aber hier besonders behandelt. Alle Doppelregister-Befehle wie z. B. INC HL verändern die Flags überhaupt nicht, bei den Einzelregister-Befehlen werden nur Zero-Flag, Sign-Flag, N-Flag und H-Flag , nicht aber das Carry-Flag beeinflußt.

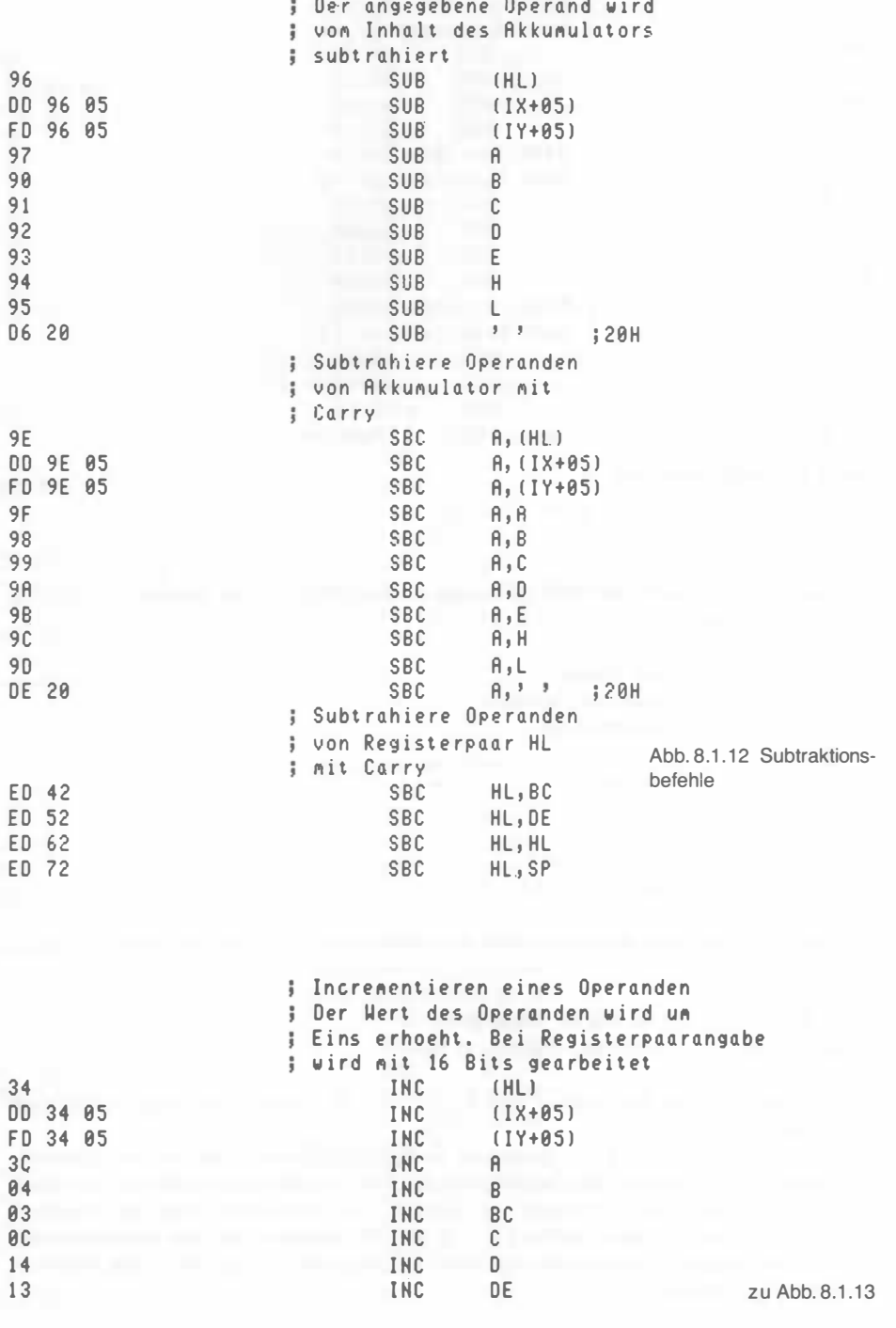

248

#### 8.1 Z80-Aufbau

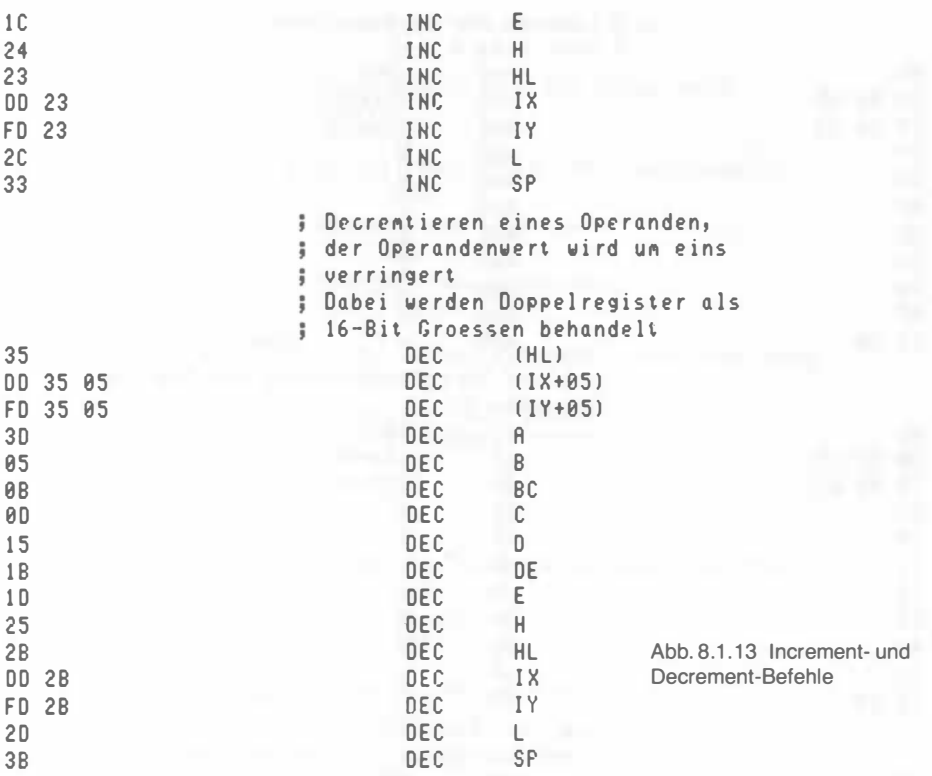

#### 7. Logische Operationen

Neben arithmetischen Befehlen gibt es bei Computern auch Befehle, um logische Verknüpfungen durchzuführen. Abb. 8.1.14 zeigt die Möglichkeiten. Es gibt dabei drei verschiedene Operationen, AND, OR und XOR, die den Verknüpfungen UND, ODER und EXCLUSIV-ODER entsprechen. Die Verknüpfungen werden in dem Akkumulator bit-weise durchgeführt. Beispiel:

LD A. 10110011b AND 11011101b Anschließend steht im Akku der Wert 10010001b. Wird dann der Befehl

OR 11110000b

durchgeführt, so ergibt sich 11110001b im Akku. Folgt dann

XOR 11001100b

ist der Akkuinhalt schließlich 00111101b.

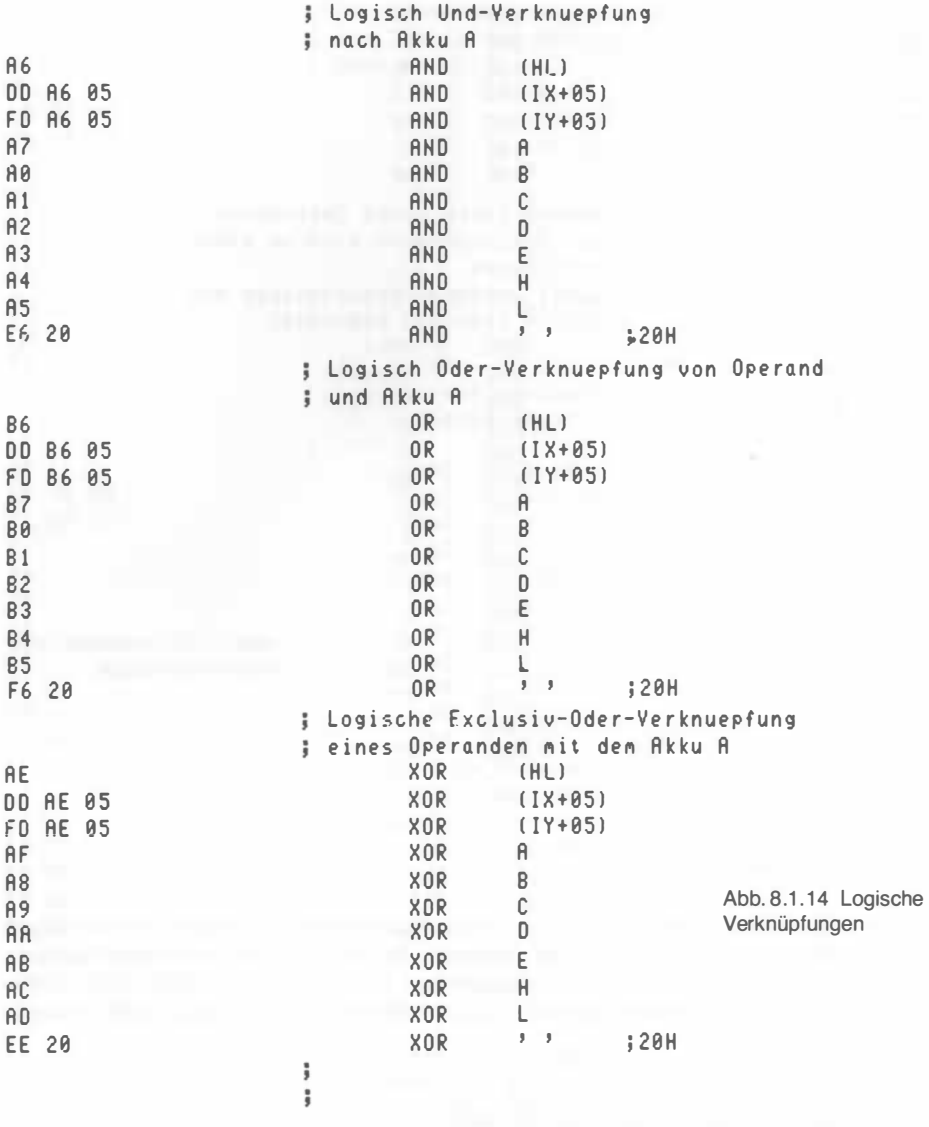

8. Diverse Einzelbefehle

Abb. 8.1.15 zeigt eine Reihe einzelner Befehle. Mit dem Befehl CPL ist es zum Beispiel möglich, das Einerkomplement einer Zahl zu bilden. Beispiel:

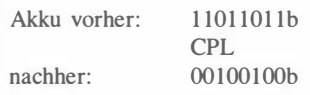

250

8.1 Z80-Aufbau

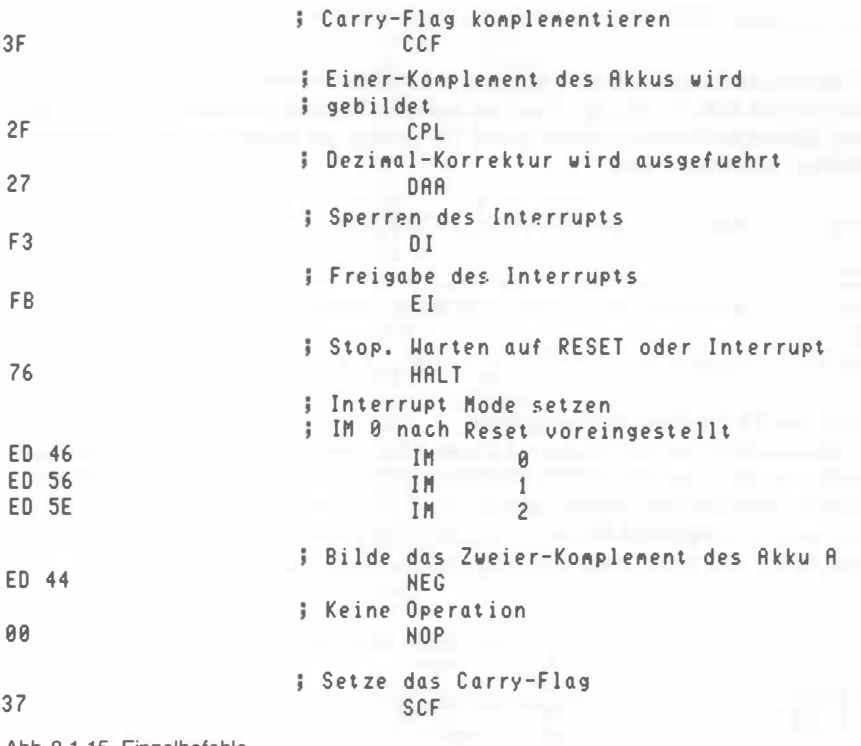

Abb. 8.1.15 Einzelbefehle

Mit dem Zweierkomplementbefehl sieht das anders aus:

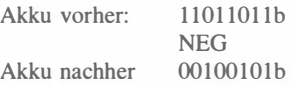

Der NOP-Befehl bewirkt nichts und wird gern als Verzögerung verwendet.

Der Befehl DAA kann zur Dezimal-Korrektur verwendet werden, um mit BCD-Zahlen zu arbeiten. Beispiel:

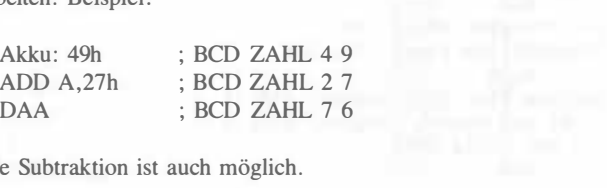

Die Subtraktion ist auch möglich.
#### 9. Rotationsbefehle

Mit der Rotation kann im Prinzip ein Schieberegister realisiert werden. Dazu gibt es verschiedene Varianten, die die Abb. 8.1.16 zeigt. Dort sind logische Operationen enthalten, die das Register komplett, also im Kreis herum rotieren lassen. Die Befehle, die durch das Carry hindurchschieben, schieben eigentlich 9 Bits.

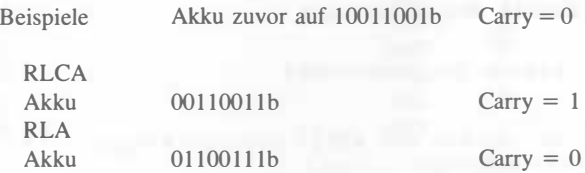

bei RRCA und RRA entsprechend umgekehrt.

Eine Besonderheit sind die Befehle RLD und RRD. Dort können Operationen auf Digits durchgeführt werden, also mit 4-Bit-Größen. Bei RLD werden die Bits 0..3 des Akkus nach (HL) Bits 0..3 transportiert, die alten Bits 0..3 von (HL) (sprich Speicherzelle, die durch HL adressiert wurde), werden nach Bits 4..7 von (HL) transportiert und diese alten Bits nach Bits 0..3 des Akkus. Der Befehl RRD kehrt den Vorgang exakt um.

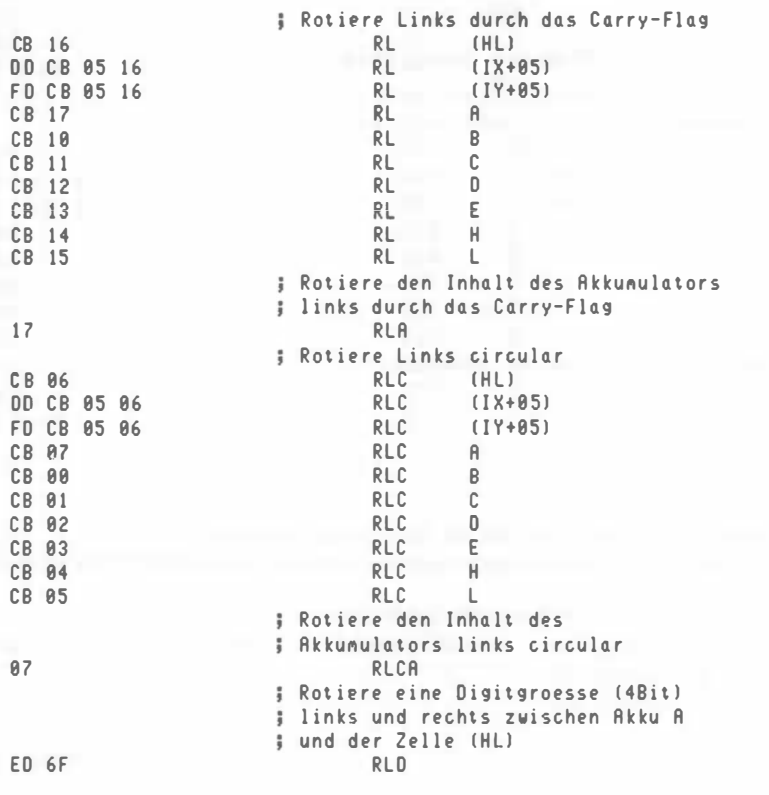

zu Abb. 8.1.16

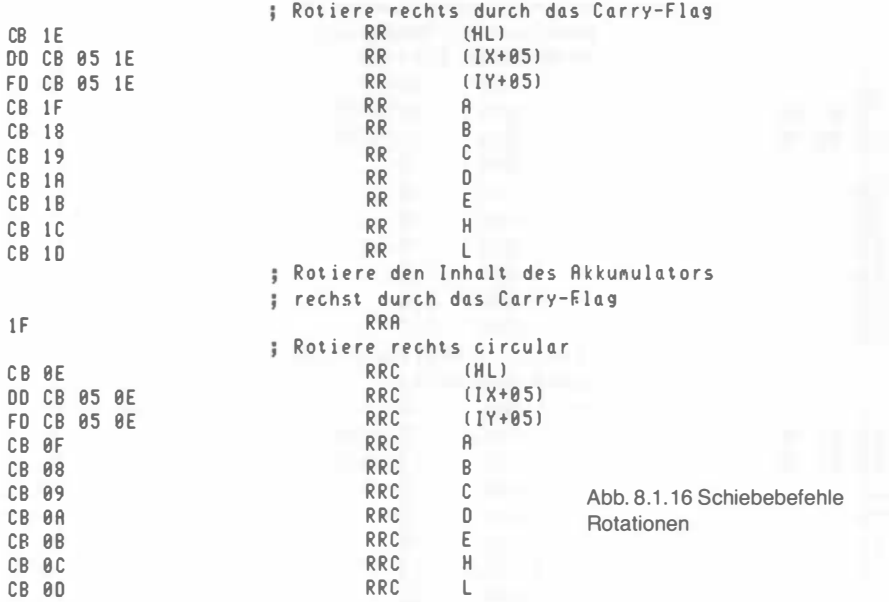

In Abb. 8.1 .17 sind noch weitere Schiebebefehle abgebildet. Bei den arithmetischen Schiebebefehlen wird so verfahren, als ob eine Division durch zwei bei den Rechts-Schiebebefehlen und eine Multiplikation mit 2 bei den Links-Schiebebefehlen durchgeführt wird. Das Carry-Flag wird als Überlaufbit behandelt.

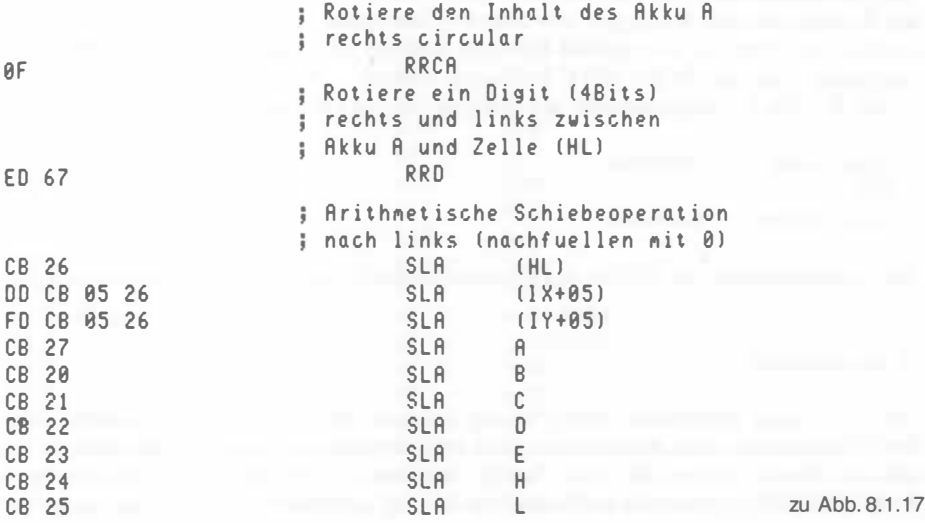

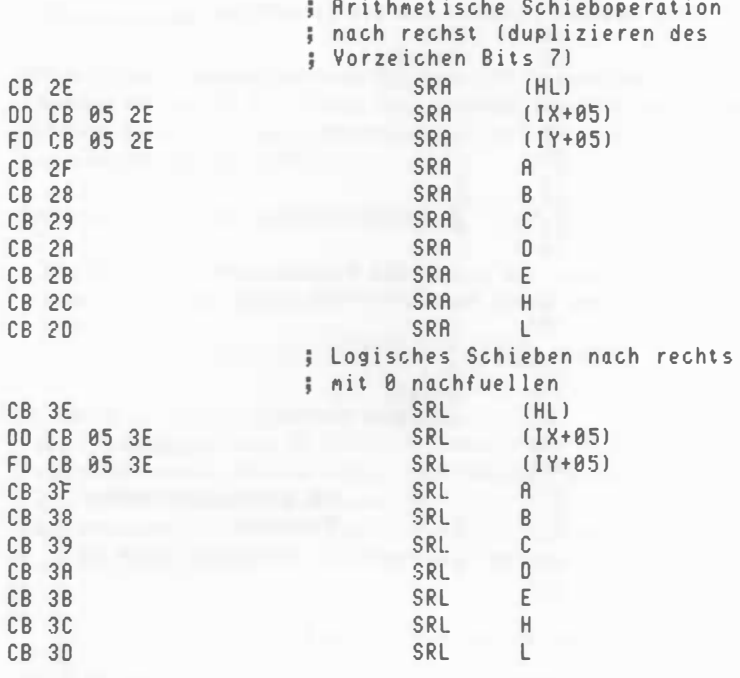

Abb. 8.1.17 Schiebebefehle

#### 10. Bit-Operationen

Sehr komfortabel sind die Bitmanipulations-Befehle des Z80. Abb. 8.1.18 zeigt die Befehle, um den Zustand eines Bits abzufragen. Das Zero-Plag wird dabei exakt so gesetzt, wie der Zustand des Bits war. War der Zustand des Bits eine Eins, so wird das Null-Flag rückgesetzt, um anzuzeigen, daß eine NICHT-NULL-Bedingung vorliegt.

Abb. 8.1.19a + b zeigen Befehle, mit denen ein einzelnes Bit gesetzt werden kann. Beispiel:

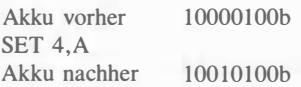

Mit den Befehlen aus  $Abb. 8.1.20a + b$  können einzelne Bits auch wieder zurückgesetzt werden.

### 11. Sprungbefehle

Abb. 8.1.21 zeigt verschiedene Sprungbefehle. Dabei hat der Z80 zwei unterschiedliche Arten. Die Sprünge mit absoluten Adressen und solche mit einer relativen Adresse . Bei den Sprüngen mit relativer Adresse ergeben sich zwei Vorteile . Zum einen ist der Operations-Code kürzer und ferner wird das Prograrnmstück unabhängig von der Lage im Speicher. Dazu wird der angegebene

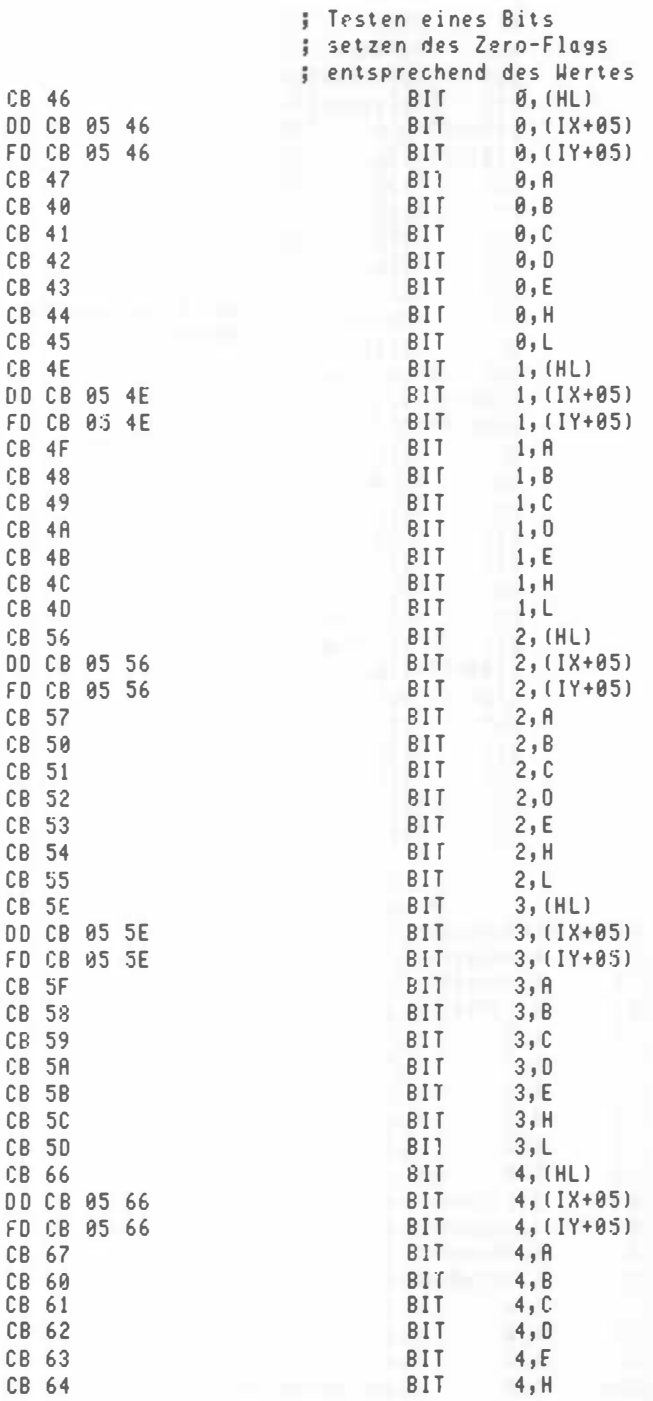

 $\sim 200$ 

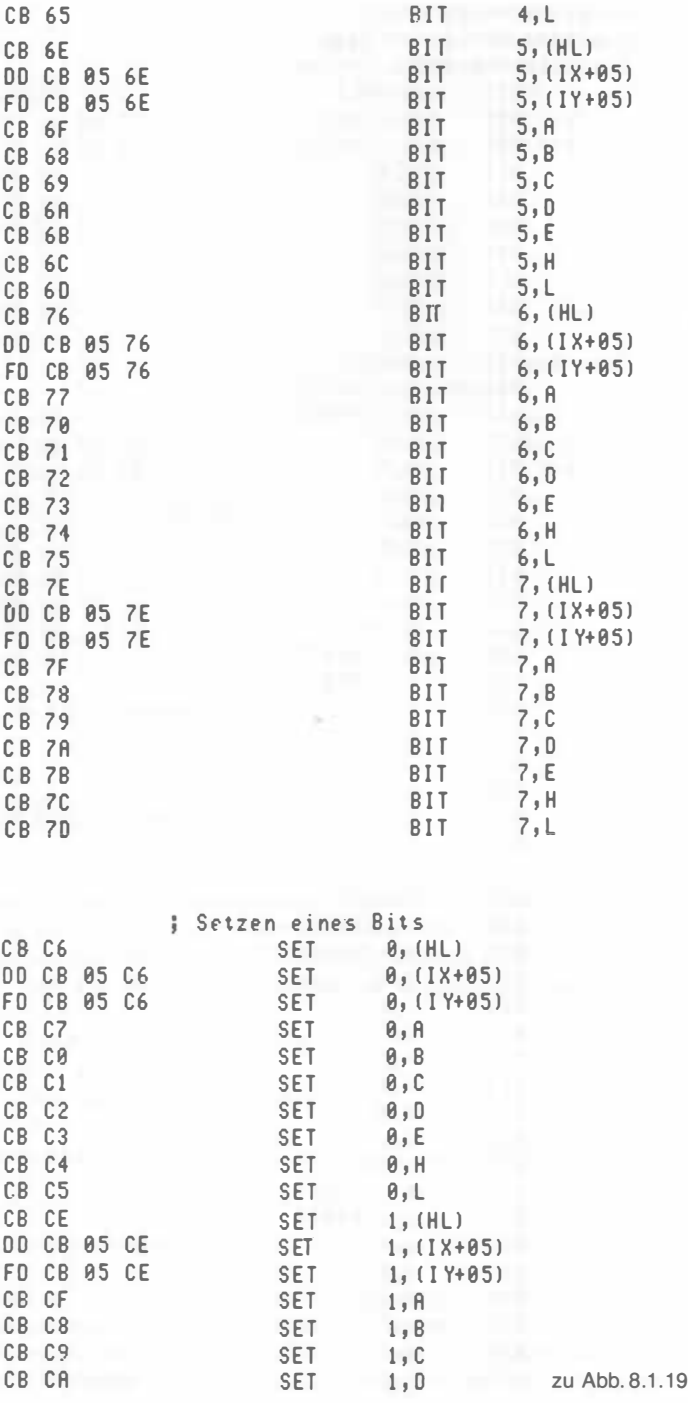

Abb. 8.1.18 Einzelbittest-Befehle

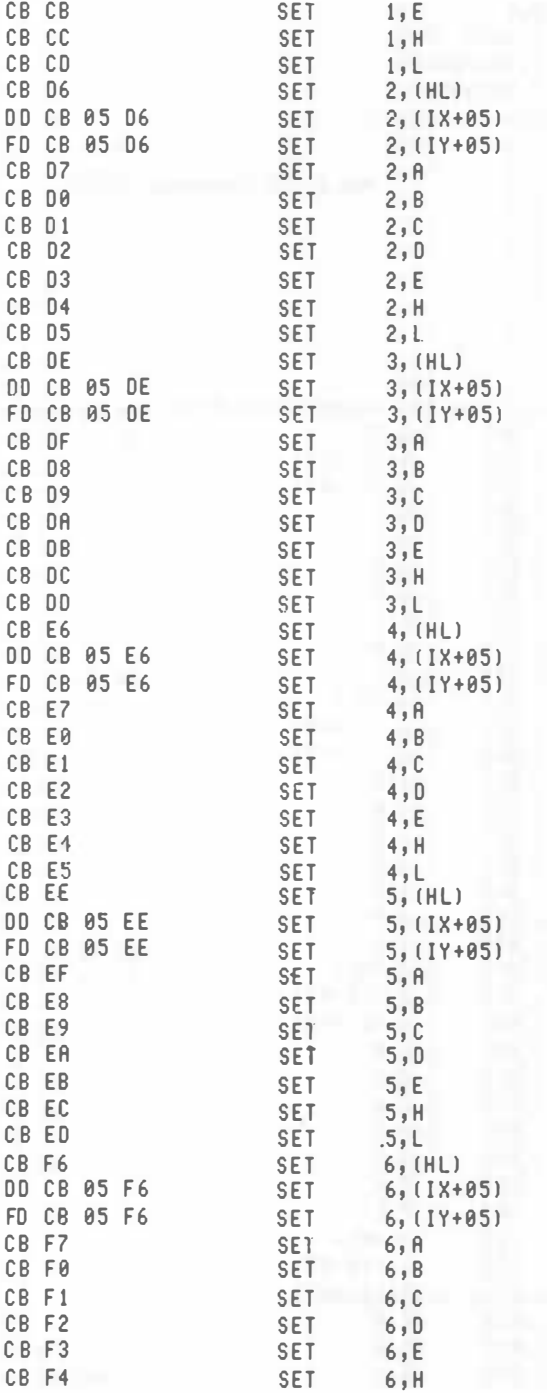

zu Abb. 8.1.19

 $\sim$   $\sim$ 

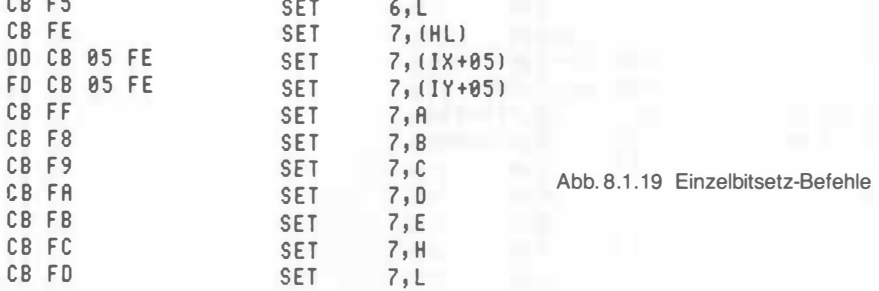

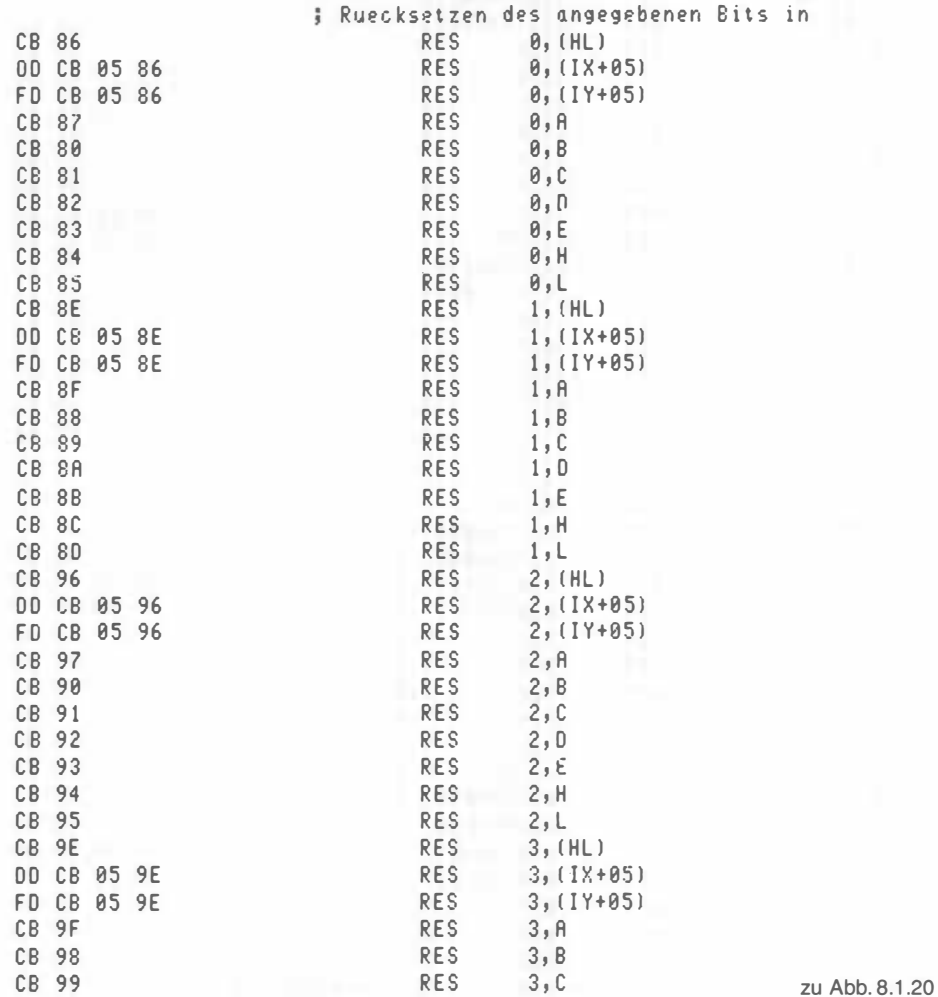

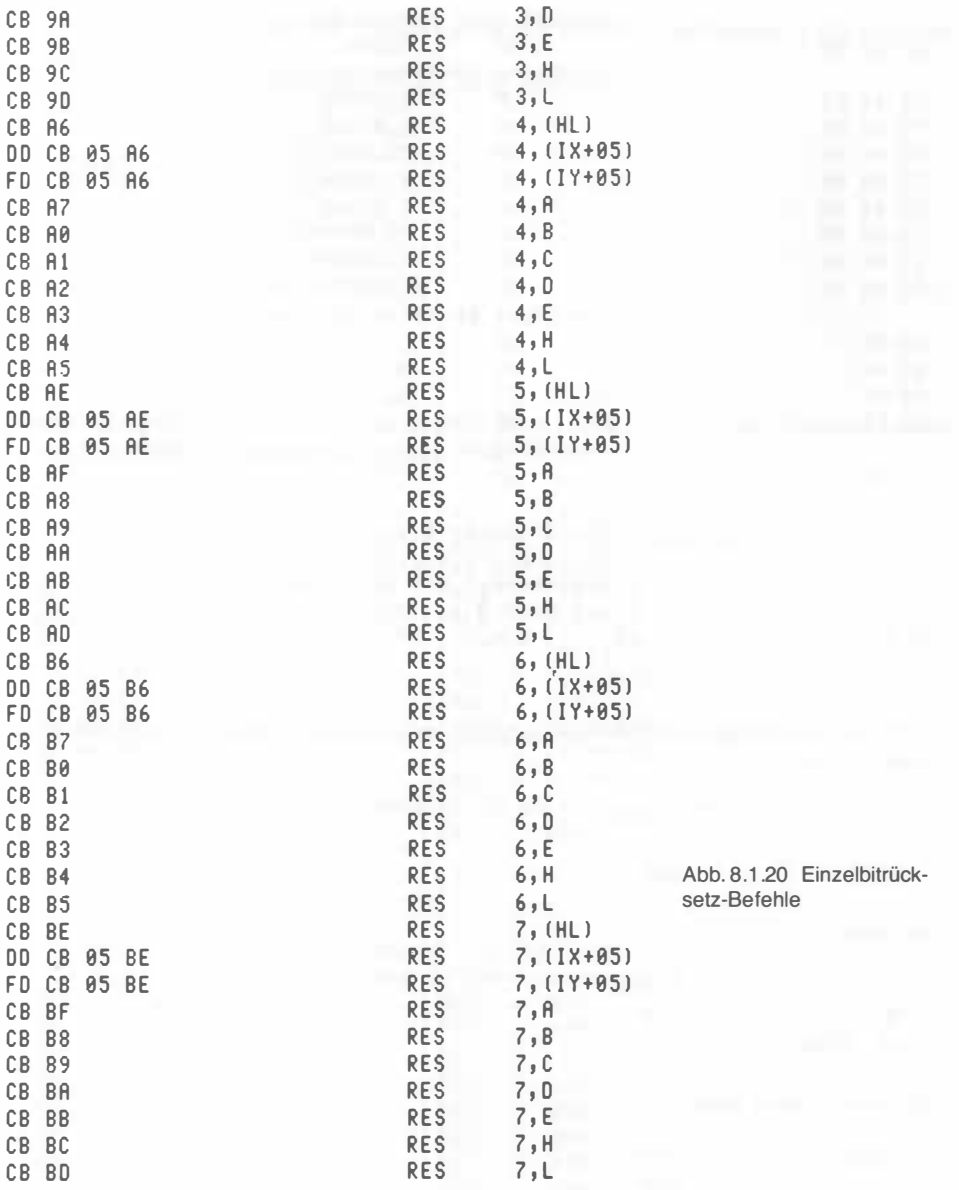

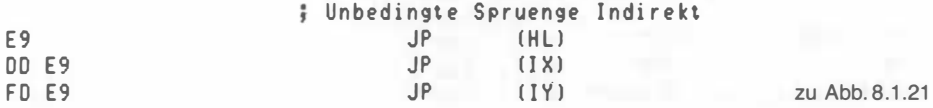

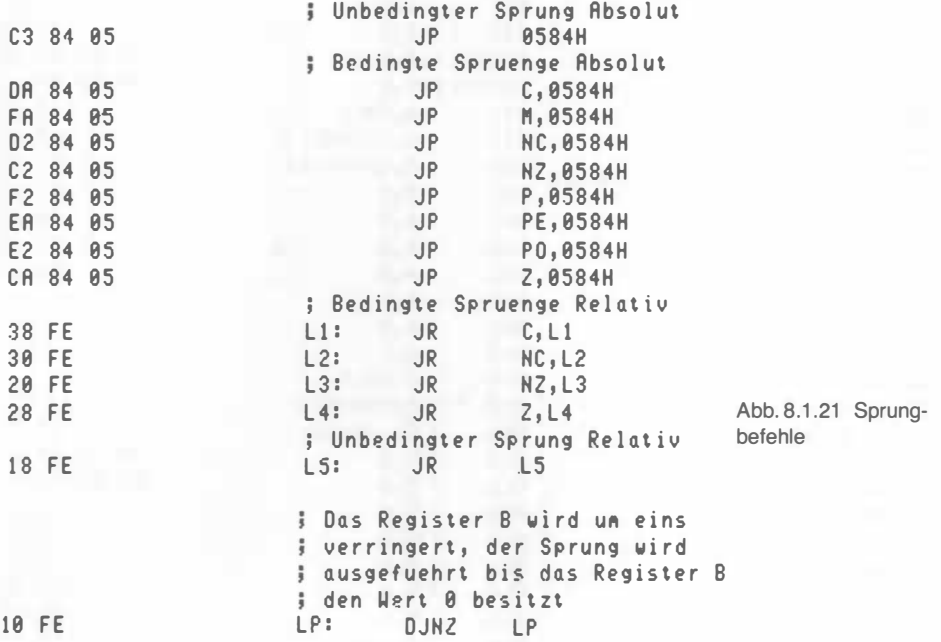

8-Bit-Wert als Zweierkomplement-Zahl aufgefaßt und zum aktuellen Stand des Programmzählers addiert. Beispiel:

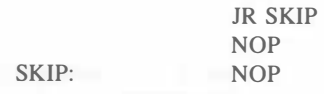

ist codiert:

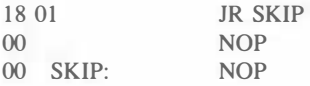

Bei einem Sprung zurück:

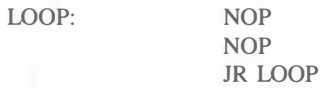

oder codiert:

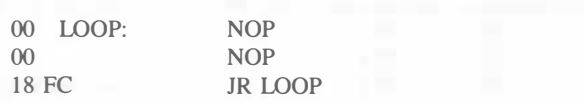

Der Befehl DJNZ ist noch eine Delikatesse. Er decrementiert das Register B und springt in Abhängigkeit des Wertes.

Damit lassen sich elegant Schleifen aufbauen. Beispiel:

LOOP<sup>.</sup>

 $LD B.5$ **NOP NOP DJNZ LOOP** 

Die Schleife wird fünf Mal durchlaufen.

#### 12. Unterprogramm-Aufrufe

Abb. 8.1.22 zeigt alle Unterprogramm-Befehle. Dabei gibt es, sowohl bei den Aufrufen, als auch bei Rücksprüngen, bedingte Anweisungen.

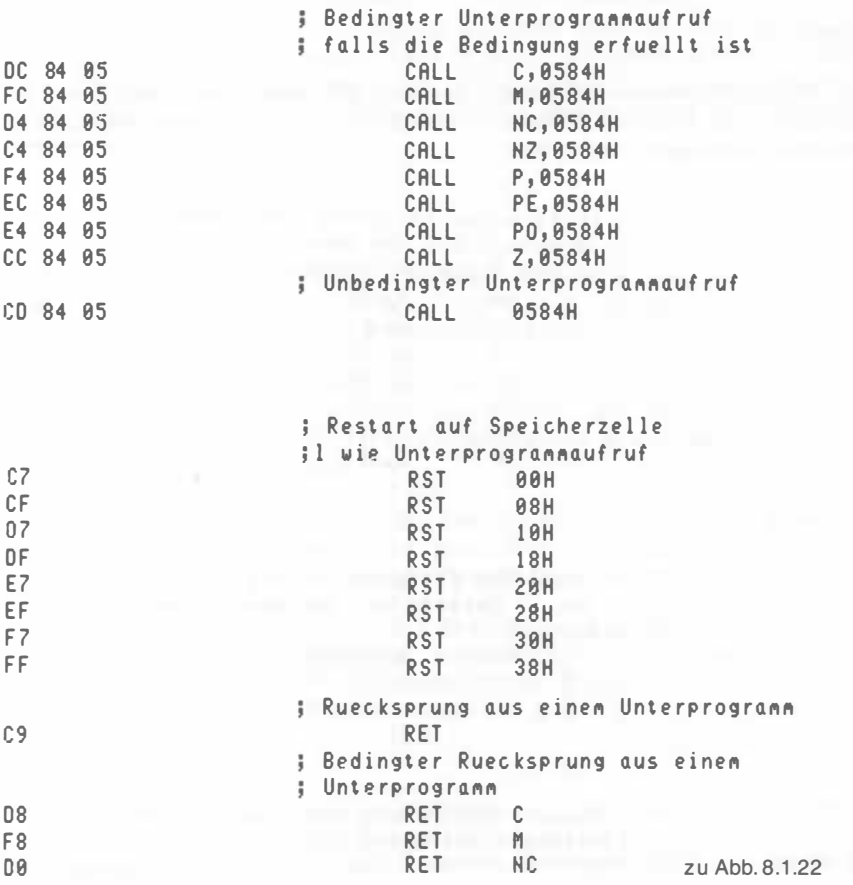

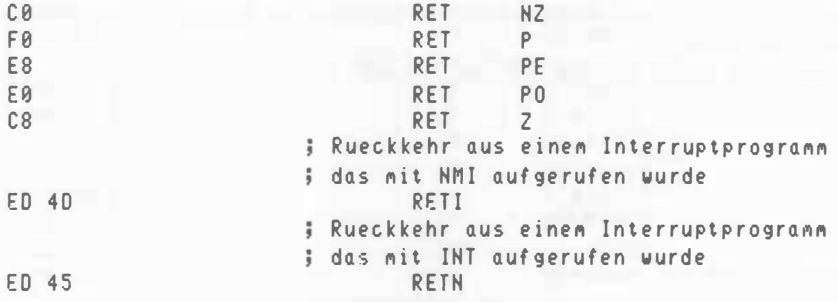

Abb. 8.1.22 Unterprogramm-Befehle

Die RST-Befehle sind ebenfalls Unterprogrammaufrufe, jedoch können sie nur auf 8 vorbestimmte Adressen ausgeführt werden und sind als Hilfsmittel bei der Interrupt-Verarbeitung verwendbar. Bei einem Interrupt wird ebenfalls nur ein Unterprogrammaufruf durchgeführt.

## 13. I/O-Befehle

Abb. 8.1.23 zeigt alle Standard-I/O-Befehle. Besondere Bedeutung erlangen die I/O-Blockbefehle aus Abb. 8.1.24. Mit diesen Befehlen ist es möglich, einen ganzen Speicherblock (maximal 256 Bytes lang) auszulagern oder zu laden.

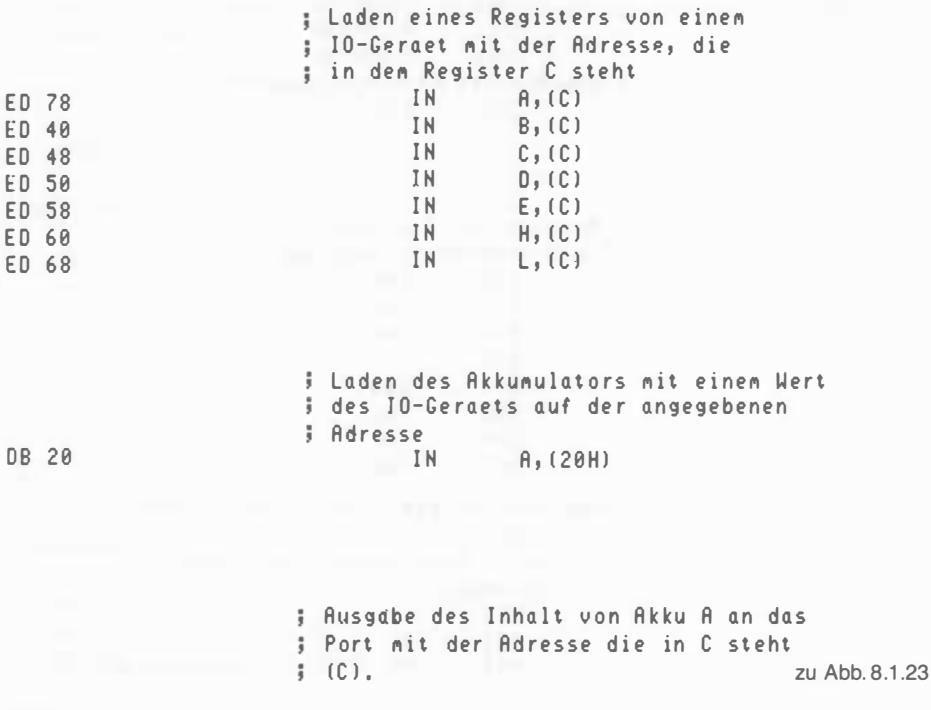

#### 8.1 Z80-Aufbau

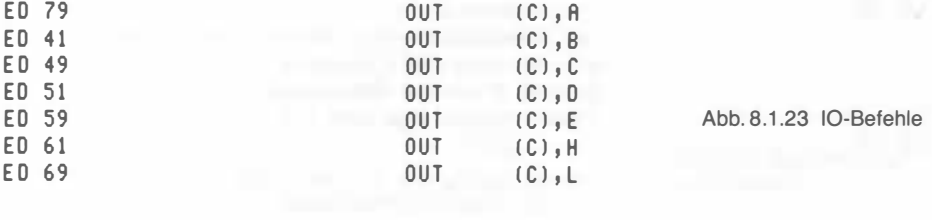

<sup>3</sup> Der Port mit der angegebenen Adresse j wird nit den Inhalt des Akkus geladen OUT (20H), A

#### 14. Interrupt-Verarbeitung

D3 20

Eine sehr wichtige Fähigkeit bei Computern ist die Interrupt-Behandlung. Ein Interrupt ist ein durch ein Hardwaresignal ausgelöster Unterprogrammaufruf. Damit kann durch ein Ereignis eine Aktion im Rechner ausgelöst werden. Gäbe es keine Interruptverarbeitung, so müßte im laufenden Programm ständig abgefragt werden, ob dieses Ereignis vorliegt oder nicht. Wenn ein solches Ereignis zu jeder Zeit kommen kann, wird das Hauptprogramm durch die dauernden Abfragen sehr langsam.

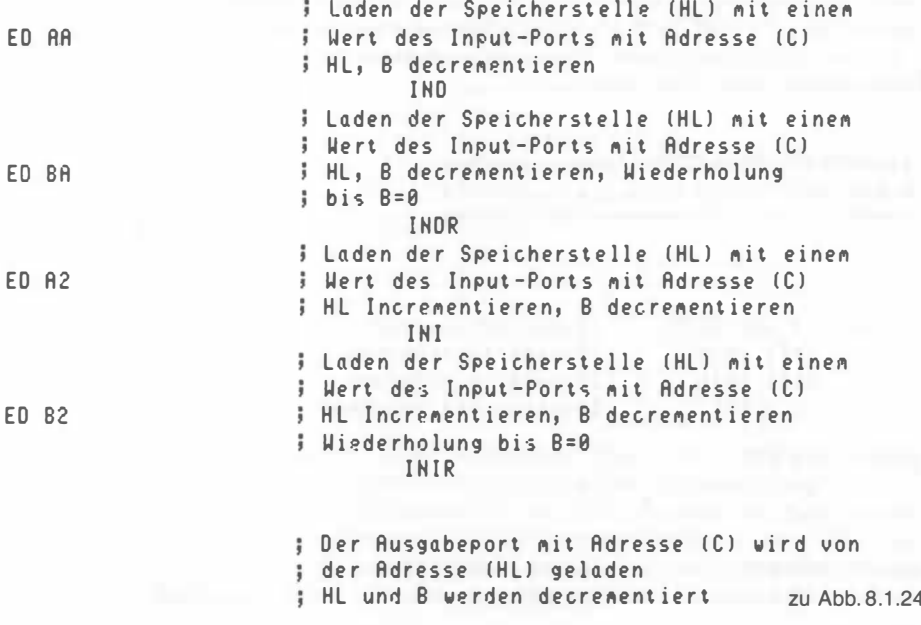

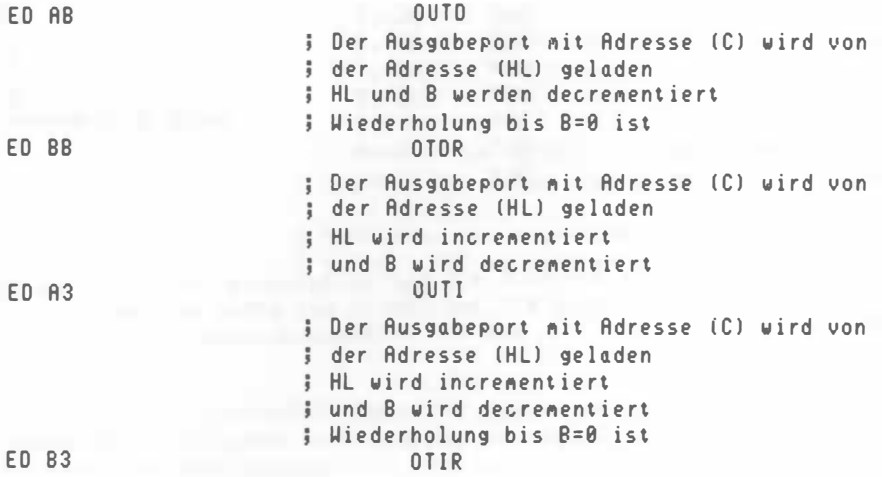

Abb. 8.1.24 Block-I/O-Befehle

## 8.1.1 Assembler

In diesem Abschnitt wird etwas über die Funktionsweise von Assemblern sowie deren Fähigkeiten gesagt.

Die Aufgabe eines Assemblers ist es, ein mit Mnemonics geschriebenes Programm in den Maschinencode zu übersetzen. Bei Sprüngen wird zum Beispiel noch ein Sprungziel angegeben. Dieses Sprungziel kann in symbolischer Form, z. B. als Name gegeben werden. Diese Namen müssen vom Assembler durch die Maschinenadresse ersetzt werden.

Wie bei der Übersetzung eines Programms vorgegangen wird, sei im folgenden, anhand des Programms aus Abb. 8.1.25 gezeigt.

zu Abb. 8.1.25

```
***********************************
IX Beispiel einer Handuebersetzung *
***********************************
```
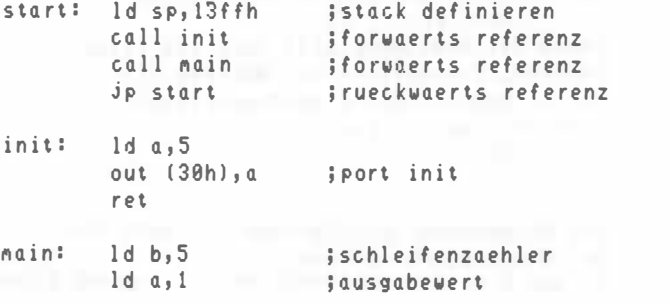

8.1 Z80-Aufbau

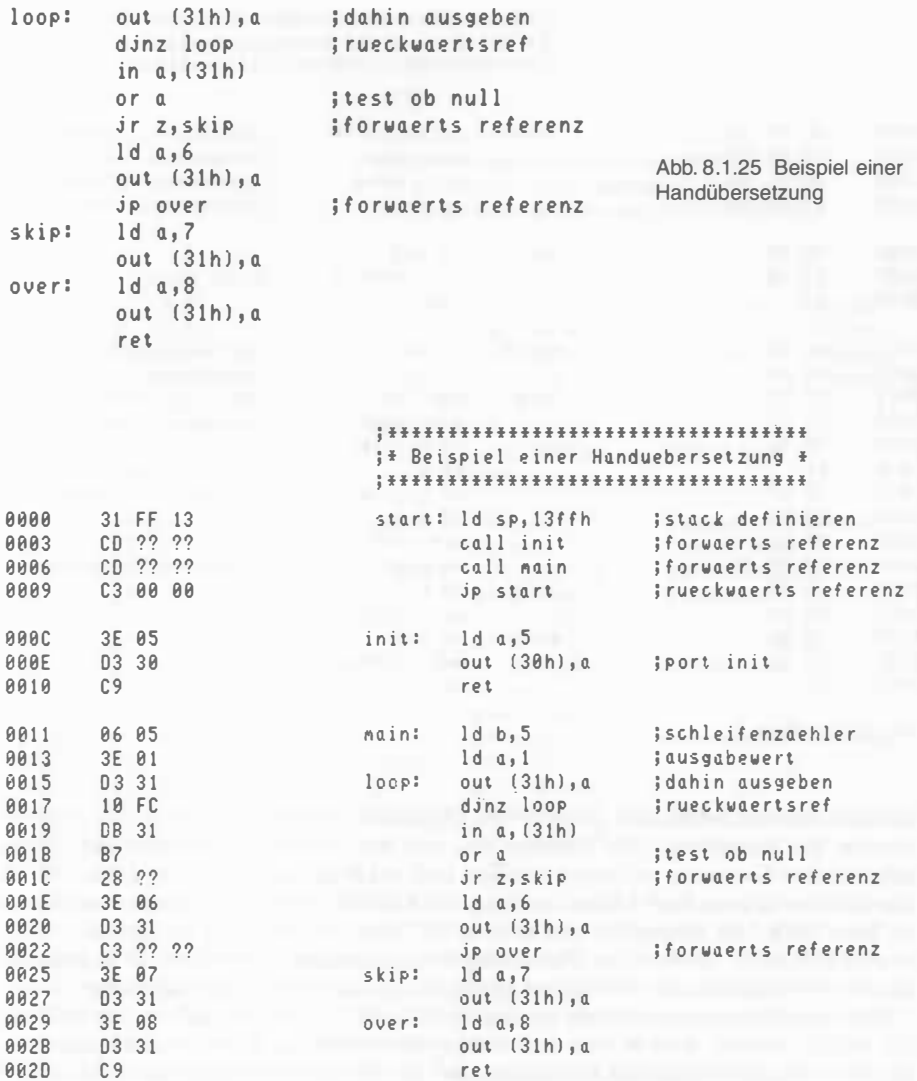

Abb. 8.1.26 Pass 1

Aufgabe ist es, das Programm von Hand zu übersetzen. Dazu wird in mehreren Schritten vorgegangen. Als erstes werden alle Operationscodes erzeugt. Dabei können Sprungadressen, die noch nicht bekannt sind, auch noch nicht eingesetzt werden. Ein Listing nach Abb. 8.1.26 entsteht dabei. Die Teile mit ?? sind noch unbekannt. Nach diesem ersten Durchlauf (engl. PASS), muß ein erneuter Durchlauf erfolgen, in dem die noch fehlenden Adreßteile eingesetzt werden. Danach ergibt sich ein Listing nach Abb. 8.1.27. Ein Assembler geht dabei genauso vor. Er muß den

\*\*\*\*\*\*\*\*\*\*\*\*\*\*\*\*\*\*\*\*\*\*\*\*\*\*\*\*\*\*\*\*\*\*\*\* *I\** Beispiel einer Handuebersetzung \* \*\*\*\*\*\*\*\*\*\*\*\*\*\*\*\*\*\*\*\*\*\*\*\*\*\*\*\*\*\*\*\*\*\*\*

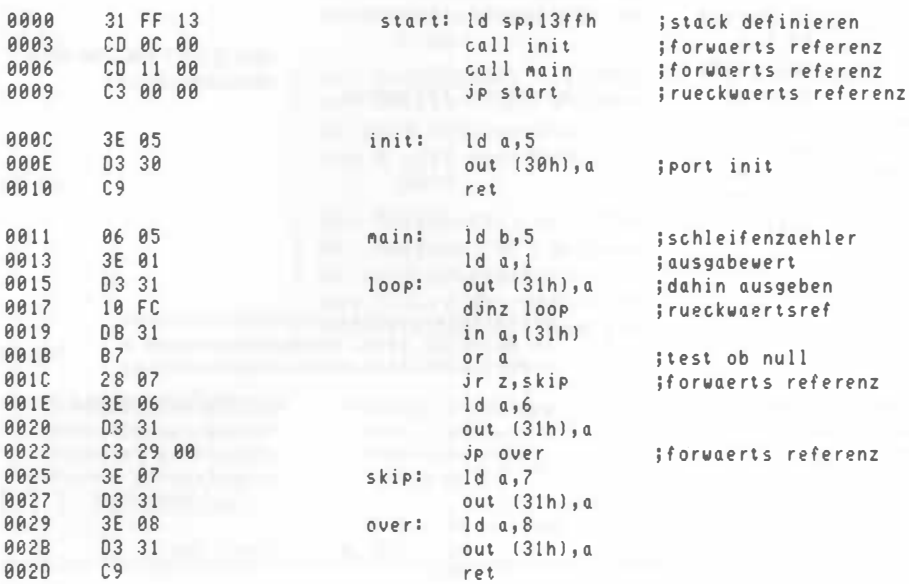

Abb. 8.1.27 Pass 2

Quelltext zweimal durchlaufen, bevor er den Objektcode ablegen kann. Abb. 8.1.28 zeigt die Ausgabe des Assemblers. Alle Adressen sind mit dem Zeichen,,"" gekennzeichnet. Durch addieren einer Konstanten auf diesen Adreßteil kann das Programm verschoben werden und ist dann auf einer anderen Start-Adresse lauffähig. Die Adreßteile werden von diesem Assembler in der Form MSB, LSB ausgegeben und nicht in der Form, wie sie später im Speicher stehen, nämlich LSB, MSB. Am Ende der Übersetzung wird die sogenannte Symboltabelle ausgegeben, dies ist ein Verzeichnis der verwendeten Marken (engl. Labels) und deren zugehöriger Wert.

Das Assemblerprogramm beginnt mit dem Befehl "z80". Er bewirkt, daß der Assembler die Z80-Befehle versteht, denn er kann auch 8080-Befehle verstehen, die etwas anders aussehen, obwohl sie eine Untermenge der Z80-Befehle sind. Das Programm endet mit dem Befehl "end", der dem Assembler sagt, daß hier das Programm beendet ist. Diese Befehle, die keine Befehle des Z80 sind, nennt man Pseudobefehle. Sie versteht nur der Assembler und sie sind zu dessen Steuerung gedacht.

Der Assembler besitzt eine Vielzahl von Pseudobefehlen, um die Programmierung zu erleichtern. Ein paar davon werden wir jetzt kennenlernen. Abb. 8.1.29 zeigt die Anwendung des ORG-Befehls. Damit kann der Adreßzähler auf einen Wert gesetzt werden. Soll der Code ab Adresse 100h beginnen, so wird ein ORG 100h vorangestellt. Der Adreßzähler wird benötigt, um Sprungmarken berechnen zu können. Der Assembler hat auch die Möglichkeit, in verschiedenen Zahlensystemen zu arbeiten. Es besteht auch die Möglichkeit, unterschiedliche Verknüpfungen bei Operanden durchzuführen, so gibt es die vier Grundrechenarten und logische Verknüpfungen. In Abb. 8.1.30 sind ein paar Operationen aufgelistet.

8.1 Z80-Aufbau

 $.280$ 

## **SEPS** Seispiel einer Handuebersetzung #  $\blacksquare$

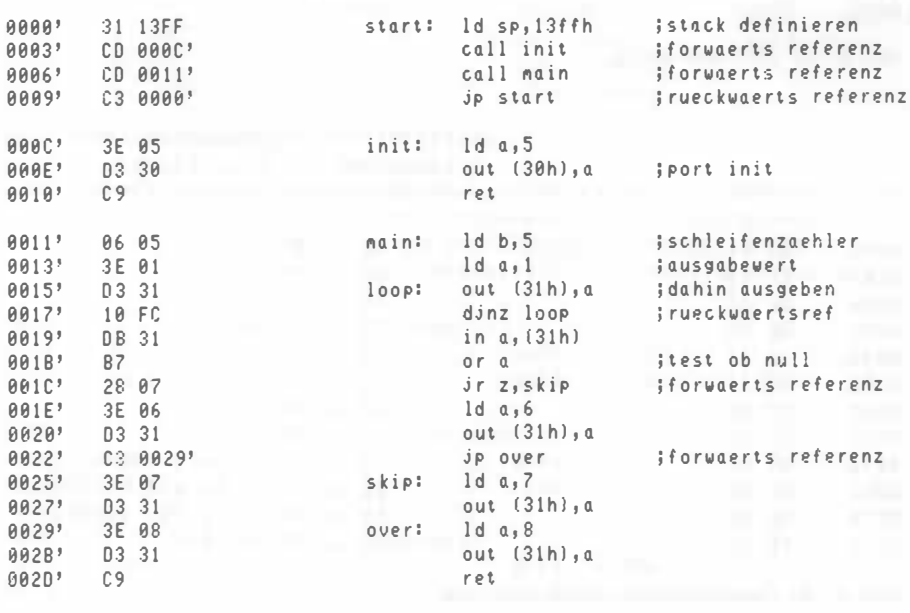

end

MACRO-80 3.43 27-Jul-81 PAGE S

Macros: 

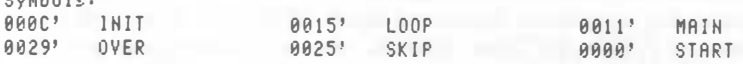

No Fatal error(s)

Abb. 8.1.28 Assemblerausgabe

:# Steueranweisungen bei Assembler **:\* ORG ANNEISUNG** \*\*\*\*\*\*\*\*\*\*\*\*\*\*\*\*\*\*\*\*\*\*\*\*\*\*\*\*\*\*\*\*\*\*\*  $ora$  100 $h$ 

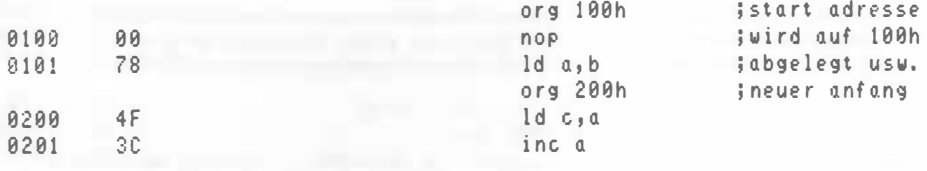

Abb. 8.1.29 ORG- Anweisung

\*\*\*\*\*\*\*\*\*\*\*\*\*\*\*\*\*\*\*\*\*\*\*\*\*\*\*\*\*\*\*\*\*\*\*\* :\* Operanden bei Assemblern ¥ \*\*\*\*\*\*\*\*\*\*\*\*\*\*\*\*\*\*\*\*\*\*\*\*\*\*\*\*\*\*\*\*\*\*\*\*

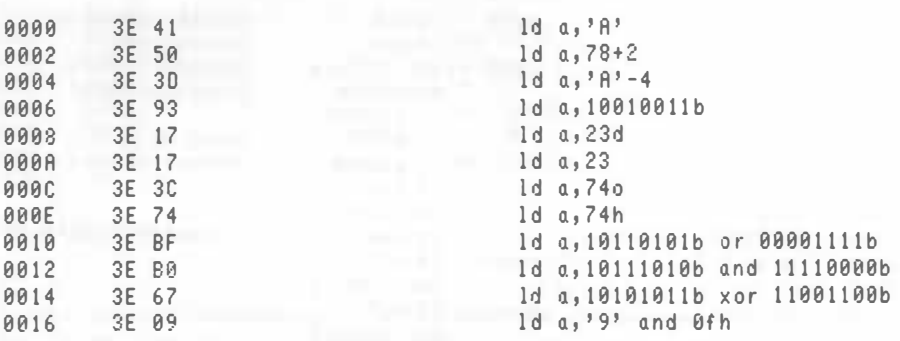

Abb. 8.1.30 Operandenangabe beim Assembler

Marken als symbolische Operanden haben wir bei Sprungzielen schon kennengelernt. Symbolische Operanden können aber auch direkt definiert werden. Abb. 8.1.31 zeigt wie. Durch die Verwendung von Namen wird ein Programm übersichtlicher, und die Bedeutung von Werten kann veranschaulicht werden.

Neben Befehlen müssen aber auch Daten im Speicher abgelegt werden können. Dazu gibt es eine Reihe von Pseudobefehlen, die das leisten. In Abb. 8.1.32 sind sie dargestellt. Dabei werden drei Gruppen unterschieden. Befehle zur Ablage von Bytes (DEFB), zur Ablage von 16-Bit-Werten (DEFW) und zur Ablage von Texten (DEFM). Mit DEFB können aber auch Texte abgelegt werden. Ferner gibt es noch den nicht dargestellten Befehl DEFS. Mit ihm kann ein Speicherblock reserviert werden. Der Befehl DEFS 200 hält 200 Speicherzellen frei. Dabei wird einfach der Adreßzähler des Assemblers um 200 erhöht.

Eine Besonderheit, die nicht alle Assembler besitzen, ist die Behandlung von MAKROS. Wird eine Sequenz von Befehlen sehr oft benötigt, so verwendet man einen Unterprogrammaufruf. Doch es gibt eine ähnliche Aufgabenstellung beim Schreiben eines Programms, wo ein Unterprogrammaufruf nicht in Frage kommt. Abb. 8.1.33 zeigt einen solchen Fall. Alle Register (nur der 8080-Satz AF, BC, DE und HL) sollen öfters auf den Stack gespeichert und dann wieder

8.1 Z80-Aufbau

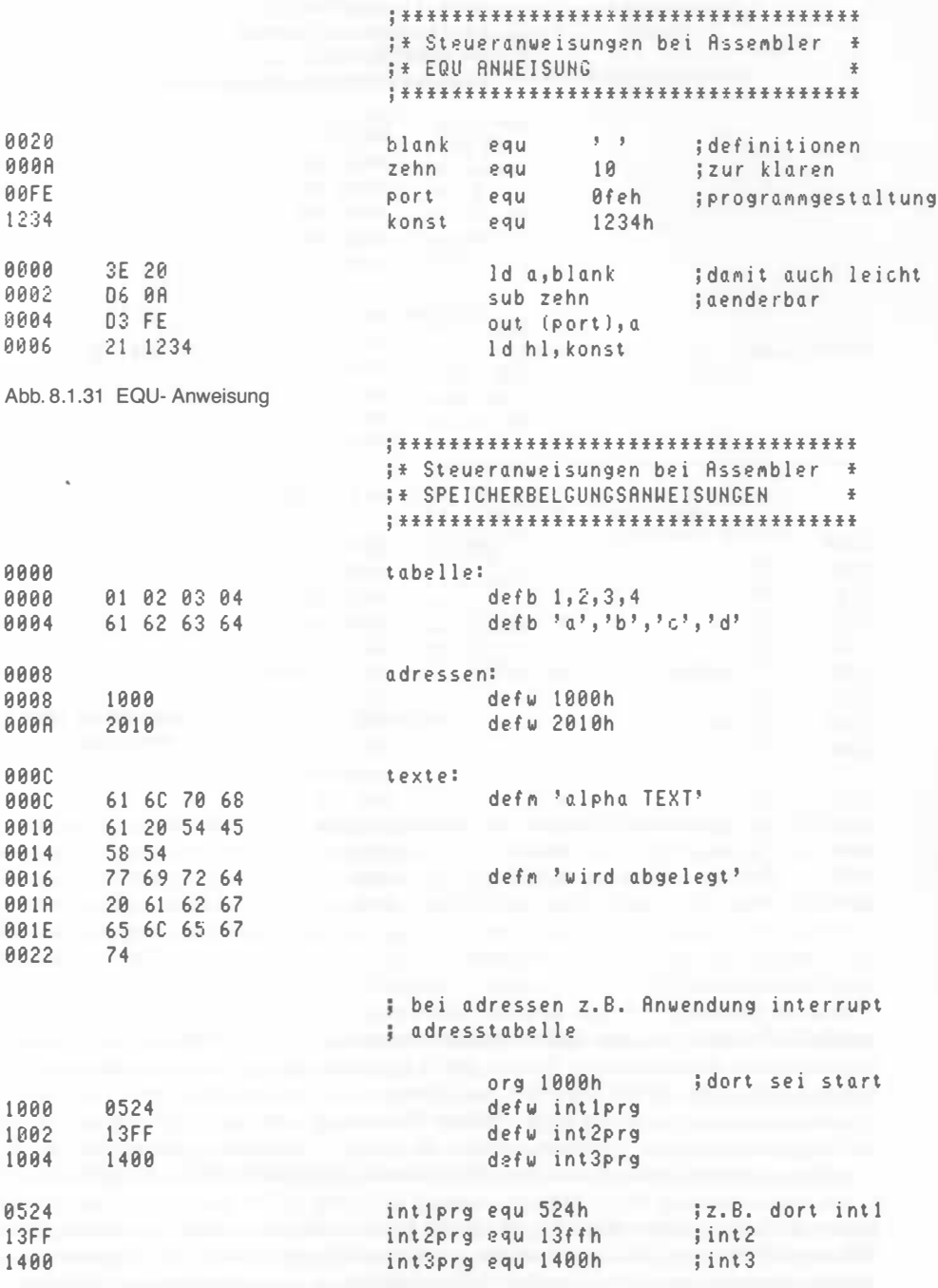

Abb. 8.1.32 Speicherbelegungs-Anweisung

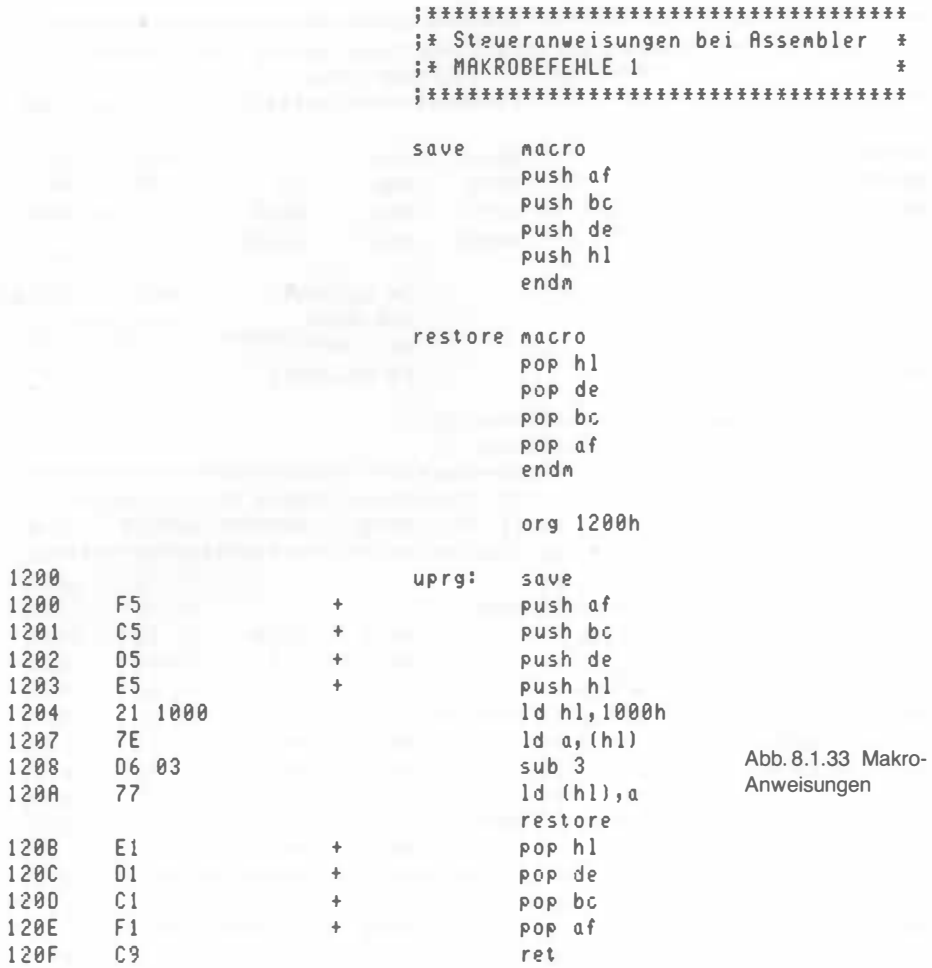

zurückgeholt werden. Um sich die Schreibarbeit zu sparen und auch vor Fehlern sicherer zu sein, kann ein Makro definiert werden. Danach gibt es in unserem Beispiel zwei neue Befehle . Den Befehl SAVE und den Befehl RESTORE. Sie können, wie die anderen Mnemonics, von da an im Assemblerprograrmn verwendet werden. Bei der Übersetzung wird aber der Originalcode, der in der Makrodefinition steht, übernommen und in das fertige Programmlisting einkopiert. Alle mit + gekennzeichneten Stellen sind auf diese Weise entstanden . Sie wurden vom Assembler erzeugt.

Ein anderes Beispiel für die Makrobearbeitung ist in Abb. 8.1 .34 gezeigt. Es wird dort ein Makro mit dem Namen SUBHL erzeugt. Dieser Makro besitzt aber einen Parameter, der den Namen "WERT" trägt. Bei der Verwendung des Makros kann an Stelle des Parameters eine beliebige Konstante geschrieben werden. An allen Stellen, an denen in der Makrodefinition der Parameter "WERT" verwendet wird, wird dann die Konstante eingesetzt.

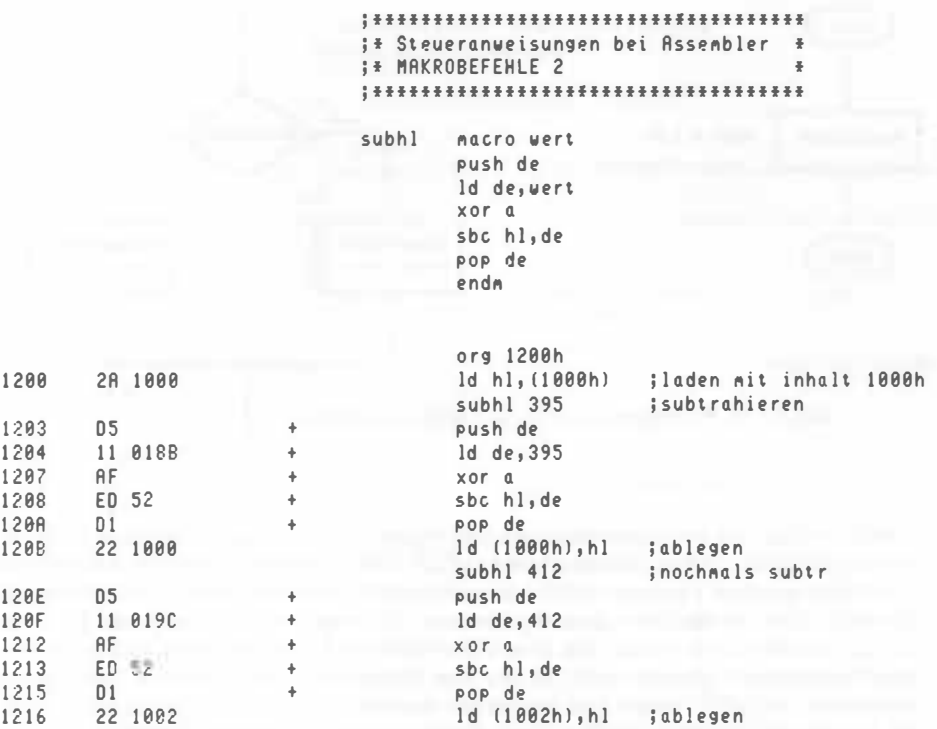

Abb. 8.1.34 Weiteres Beispiel Makro-Anweisungen

Weitere Pseudobefehle im Assembler gestatten die bedingte Übersetzung, bei denen in Abhängigkeit von Parametern z. B. ein Programmteil übersetzt oder nicht übersetzt wird, doch würde die ausführliche Behandlung an dieser Stelle den Inhalt des Buches sprengen.

Am Schluß dieses Abschnitts sei noch der Begriff Editor kurz erwähnt, da er auch immer im Zusammenhang mit Asemblern genannt wird. Mit dem Editor ist es möglich, die Quellprogramme in den Computer einzugeben und zu verbessern. Danach steht der Quelltext der Assemblierung zur Verfügung. Liegt ein Fehler im Programm vor, z. B. ein falsch geschriebener Befehl oder eine nirgendwo vorkommende Marke, so zeigt dies der Assembler durch eine Fehlermeldung an. Der Quelltext muß dann neu editiert werden, um dann anschließend erneut übersetzt zu werden.

# 8.1.2 Strukturierte Programmierung

Der Begriff der strukturierten Programmierung ist heute bei den Programmierern ein Schlagwort. So wollen auch wir ein bißchen darüber hören, um die Vorteile schätzen zu lernen. Die strukturierte Programmierung ist eine Vorgehensweise, die zu leicht änderbaren und klaren Programmen führt.

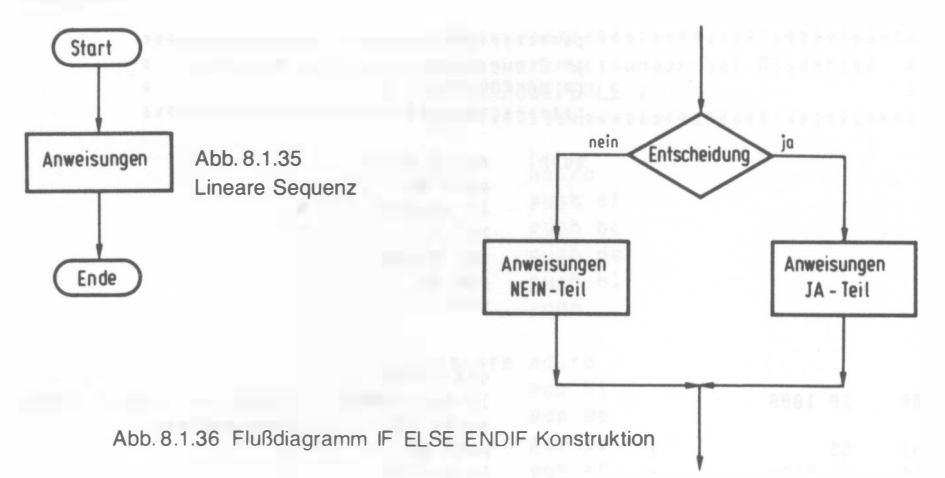

In der Anfangszeit der Programmierung wurde großer Wert auf besonders trickreiche Programmierung gelegt und die Programmierer haben viel Zeit darauf verwandt, Programme kompakt und optimiert zu gestalten. Genausoviel Zeit oder noch viel mehr haben sie jedoch bei der Fehlersuche gebraucht. Heute ist man davon ganz abgekommen. Die Programme sollen möglichst gut lesbar und klar verständlich im Aufbau sein. Es wurde ein Satz von Regeln entworfen, nach denen man beim Programmieren vorgehen muß, um eine klare Programmstruktur zu erhalten. Diese Regeln wurden ursprünglich für höhere Programmiersprachen entwickelt, jedoch lassen sie sich genauso auf Assemblerprogramme anwenden. Diese Regeln werden im folgenden behandelt.

Die einfachste Programmstruktur ist ein lineares Programm. Dort folgt eine Anweisung auf die nächste , ohne daß irgend welche Sprünge ausgeführt werden. Abb. 8.1 .35 zeigt ein Flußdiagramm dazu . Bei einem Flußdiagramm gibt es ein Start und ein Endesymbol . Dies markiert einen logischen Abschnitt. In dem rechteckigen Kasten werden die Anweisungen hingeschrieben.

Mit linearer Struktur allein können aber keine sinnvollen Programme geschrieben werden. Eine Entscheidungsmöglichkeit wird gebraucht. Abb. 8.1 .36 zeigt die erste Form einer strukturierten Entscheidung. Nach Abfrage einer Bedingung wird entweder der Ja-Teil oder der Nein-Teil ausgeführt. Danach wird mit einem gemeinsamen Programmabschnitt fortgefahren. In dem Flußdiagramm ist die Entscheidung als Raute abgebildet. Als Beispiel eines Assemblerprogramms ist der Listing in Abb. 8.1 .37 gezeigt. Nach der Entscheidung folgt ein Ja-Teil und ein Nein-Teil . Nach dem Ja-Teil erfolgt im Assemblerprogramm ein unbedingter Sprung hinter den Nein-Teil . Die Bedingung ist in dem Fall, daß das Zero-Flag nicht gesetzt ist.

Eine weitere Form einer Bedingungstruktur zeigt Abb. 8.1 .38, hier fehlt einfach der Nein-Teil . Im Fall Ja wird eine Anweisungssequenz ausgeführt, sonst nichts. Abb. 8.1 .39 zeigt die Realisierung im Assembler.

Nun gibt es aber auch andere Sprungstrukturen. Abb. 8.1 .40 zeigt die sogenannte WHILE-Bedingung. Es wird zuerst eine Abfrage durchgeführt. Ist sie nicht erfüllt, wird abgebrochen, ist sie erfüllt, so wird eine Sequenz von Anweisungen durchgeführt und dann erneut die Anweisung ausgeführt. Diese Form wird auch als Schleife bezeichnet. Abb. 8.1 .41 zeigt, wie sie im Assembler verwirklicht werden kann.

In Abb. 8.1 .42 ist eine ähnliche Form, die als REPEAT UNTIL bekannt ist, abgebildet. Es wird zunächst eine Anweisungssequenz ausgeführt und dann die Bedingung abgeprüft. Ist die Bedingung erfüllt, so wird abgebrochen, ist sie nicht erfüllt, so wird erneut die Anweisungs-

8.1 Z8D-Aufbau

; strukturierte Programmierung ; Befehlsanordnungen

IF .... ELSE .... ENUIF

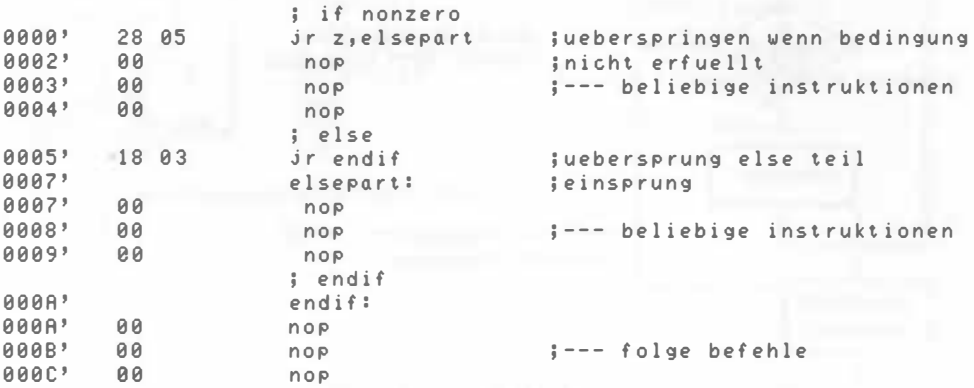

Abb. 8.1 .37 Assemblercodierung IF ELSE ENDIF

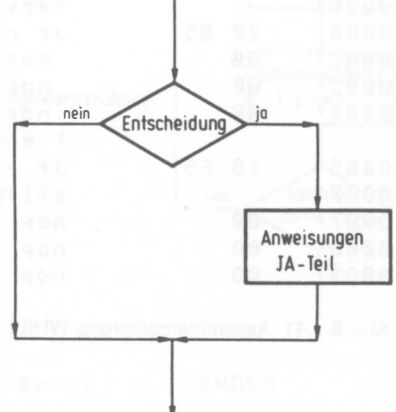

Abb. 8.1 .38 Flußdiagramm IF ENDIF Konstruktion

j IF ... EHO IF

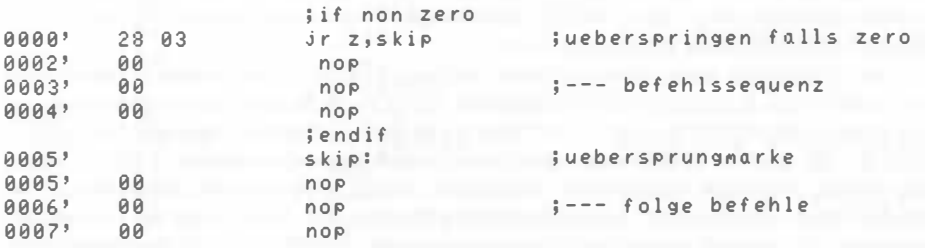

Abb. 8.1 .39 Assemblercodierung IF ENDIF

8 Software

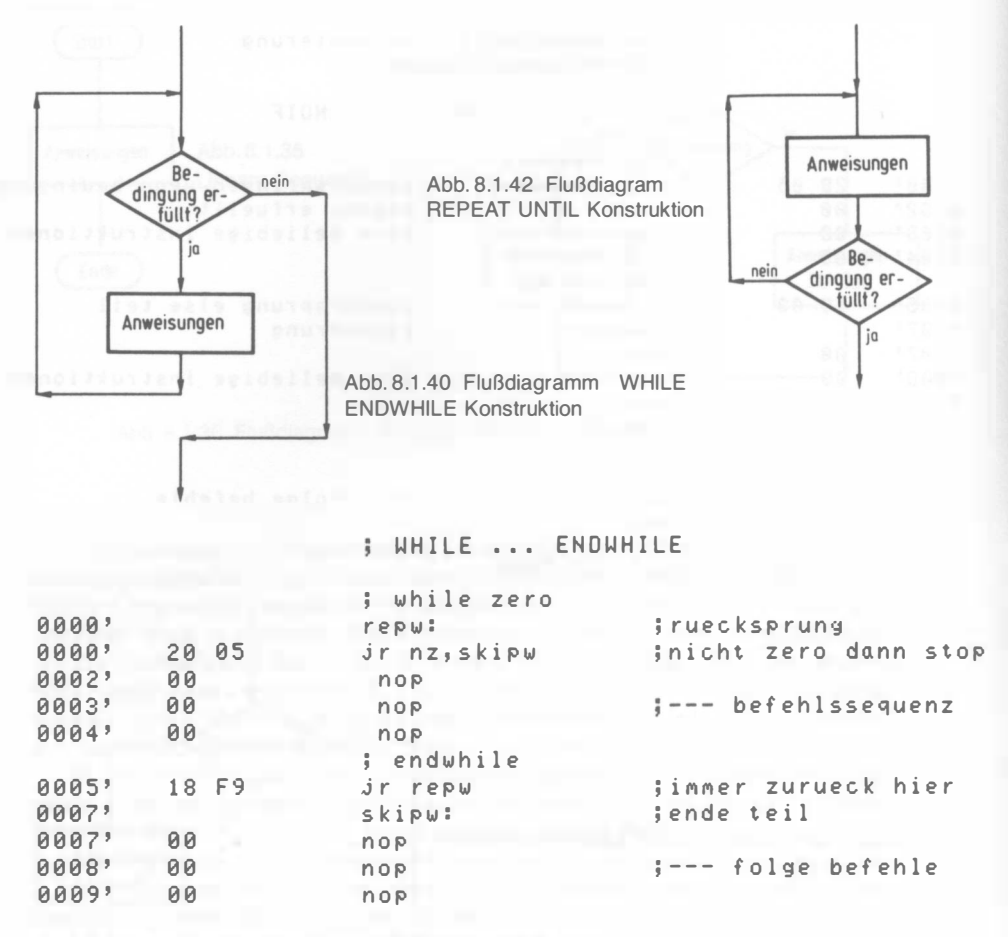

Abb. 8.1.41 Assemblercodierung WHILE ENDWHILE

sequenz durchgeführt. Abb. 8.1 .43 zeigt das Assemblerprogramm. Der Unterschied zwischen WHILE und REPEAT besteht darin, daß bei REPEAT die Anweisungssequenz mindestens einmal durchlaufen wird und bei WHILE der Abbruch erfolgen kann , ohne daß die Anweisungssequenz auch nur einmal durchlaufen wurde .

Eine oft benötigte Schleifenstruktur ist die , bei der ein Zähler, der sogenannte Schleifenzähler mit auftritt. Abb. 8.1 .44 zeigt das Flußdiagramm. Dabei ist die Struktur im Prinzip identisch mit der Form REPEAT UNTIL. Abb. 8.1 .45 zeigt das Assemblerprogramm mit einem 8-Bit-Zähler, Abb. 8.1 .46 zeigt die Realisierung, wenn das Register B verwendet wird und in Abb. 8. 1 .47 ist die Lösung mit einem 1 6-Bit-Zähler beschrieben. Häufig wird auch die Konstruktion einer Endlosschleife mit mehreren Abbruchkritierien gebraucht. Abb. 8. 1 .48 zeigt die Lösung . Die Abfragen sind diesmal inmitten der Programmabschnitte . In Abb. 8. 1 .49 ist das dazugehörige Assemblerprogramm beschrieben.

8.1 Z80-Aufbau

; REPEAT ... UNTIL

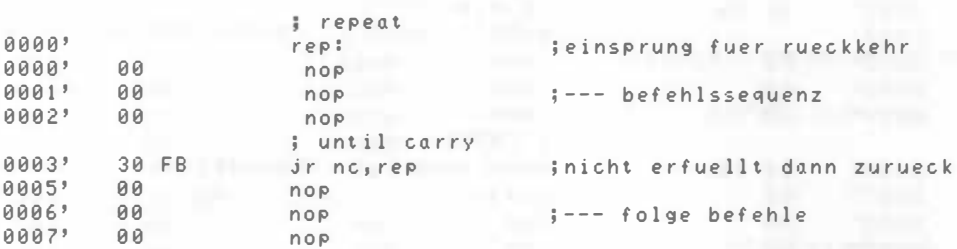

Abb. 8.1.43 Assemblercodierung REPEAT UNTIL

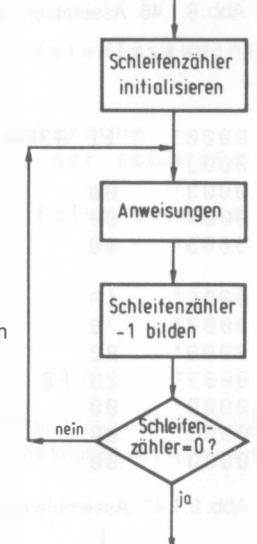

Abb. 8.1.44 Flußdiagramm der Schleifenkonstruktion

 $org<sub>0</sub>$ 

; 00 register, anzahl ... ENDDO

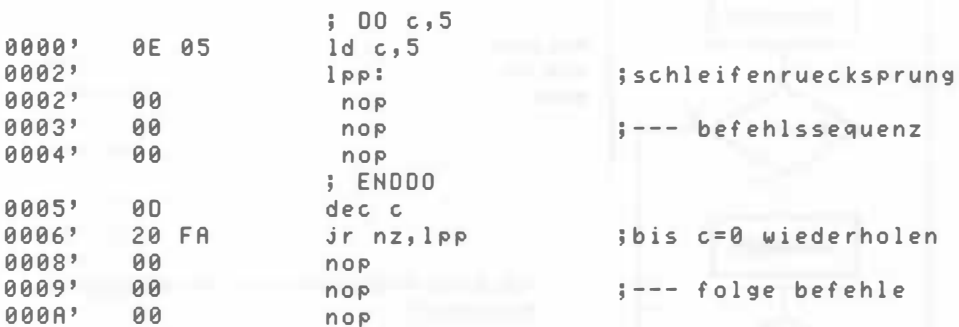

Abb. 8.1.45 Assemblercodierung der DO-Schleife mit dem C-Register

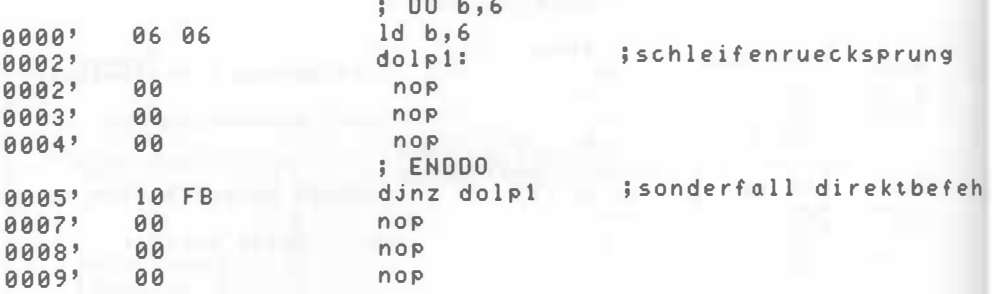

end

Abb. 8.1.46 Assemblercodierung der DO-Schleife mit dem B-Register

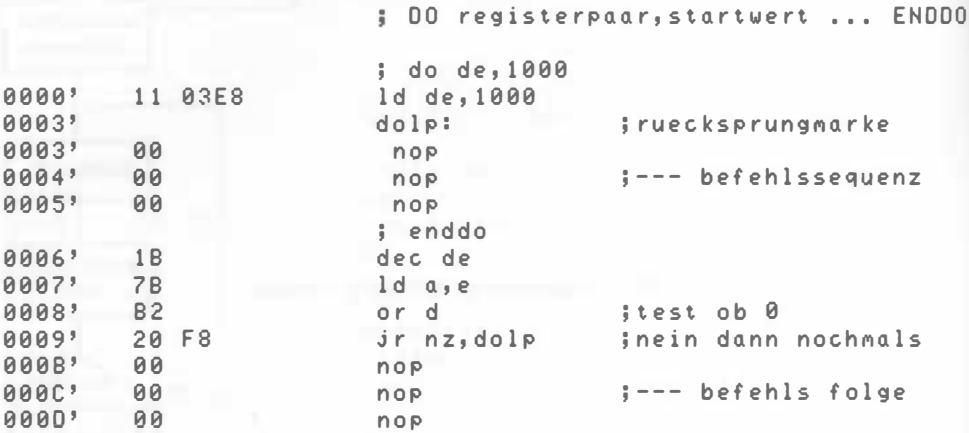

Abb. 8.1.47 Assemblercodierung der DO-Schleife mit dem DE-Register

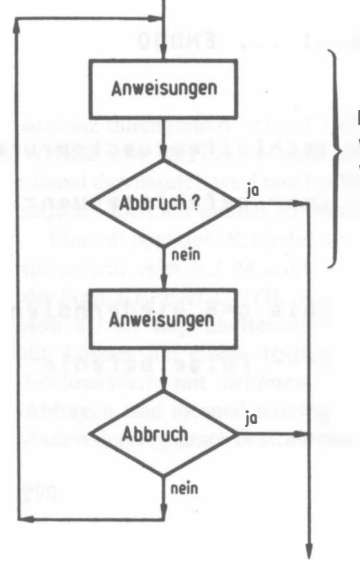

kann öfters wiederholt werden

> Abb. 8.1.48 Flußdiagramm mit LOOP ENDLOOP, Konstruktion

8.1 Z80-Aufbau

|                                  |                |     | ; LOOP , EXIT , ENDLOOP                                     |                                               |
|----------------------------------|----------------|-----|-------------------------------------------------------------|-----------------------------------------------|
| 0000'<br>0000'<br>0001'<br>0002' | 00<br>00<br>00 |     | ; loop<br>loop:<br>nop<br><b>nop</b><br>nop<br>jexitif zero | ; schleifenruecksprung<br>;--- befehlsseguenz |
| 0003'                            | 28             | 0 A | $jr$ $z$ , fina                                             |                                               |
| 0005'<br>0006'<br>0007'          | 00<br>90<br>00 |     | nop<br><b>nop</b><br>nop<br>lexitif no carry                | befehlssequenz                                |
| 0008'<br>000A'                   | 30<br>00       | 05  | jr nc, fina<br><b>nop</b>                                   |                                               |
| 000B'<br>000C'                   | 00<br>00       |     | nop<br>nop<br>; endloop                                     | ;--- befehlsseguenz                           |
| 000D'                            | 18 F1          |     | jr loop                                                     | ; ruecksprung                                 |
| 000F'                            | 00             |     | fina:                                                       | ; ende der schleife                           |
| 000F'<br>0010'<br>0011'          | 00<br>00       |     | <b>nop</b><br><b>nop</b><br><b>nop</b>                      | $:---$ folge befehle                          |
|                                  |                |     | end                                                         |                                               |

Abb. 8.1 .49 Assemblercodierung mit LOOP ENDLOOP

Diese einzelnen Module können zu einem gesamten Programm geformt werden. Dabei kann anstelle des Begriffs Anweisung wieder irgendeine der Formen stehen. Sie können damit beliebig verschachtelt werden. Beispiel:

loop Anweisung if zero Anweisung else Anweisung repeat Anweisung until no carry Anweisung endif exitif carry Anweisung endloop Anweisung

IF .. ELSE .. ENDIF wurde als Abkürzung für die Entscheidungskonstruktion verwendet, LOOP ENDLOOP zusammen mit EXITIF für die Endlosschleife und REPEAUT UNTIL für die ; geschachtelte konstruktion

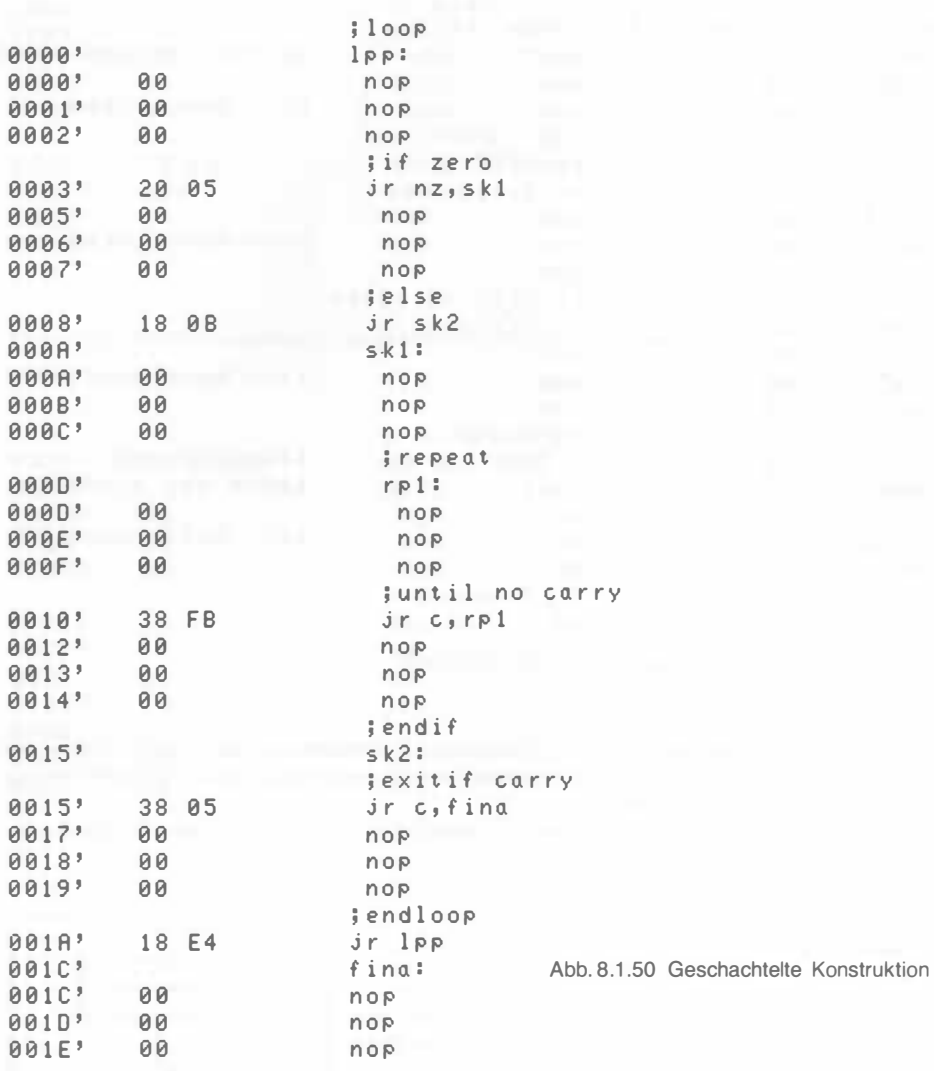

Wiederholungsschleife. Die Anweisungen innerhalb der Konstruktionen werden jeweils um einen Platz eingerückt, was besonders gut die Struktur des Programms darstellt. An Stelle des Begriffs Anweisung können beliebige Z80-BefehIe stehen. Dabei dürfen sie keine Sprünge mehr enthalten, wohl aber z. B. Unterprogrammaufrufe. Abb. 8.1.50 zeigt das Assemblerprogramm dazu.

Beim Entwurf eines Programms kann man so vorgehen, daß zuerst mit Hilfe der Begriffe IF ELSE ENDIF etc . eine grobe Struktur des Programms aufgezeichnet wird. Dann kann entweder direkt codiert werden oder es werden die einzelnen Flußdiagramme anstelle der Struktur-Bezeichnungen gezeichnet. Es kann aber auch mit dem Zeichnen des Flußdiagramms begonnen

werden. Wichtig ist dann, daß nur die vorgezeigten Strukturen verwendet werden und keine anderen, da sich sonst eventuell ein nicht strukturiertes Programm ergibt. Im nächsten Abschnitt ist noch ein komplettes Beispiel abgedruckt, nämlich das Monitorprogramm, das nach diesen Regeln entworfen wurde.

# 8.2 Das Grundprogramm

Im Verlauf der vorherigen Kapitel wurde schon oft mit dem Grundprogramm gearbeitet. Hier soll nun eine kleine Zusammenfassung erfolgen.

Abb. 8.2.1 zeigt die verschiedenen Menüs. Nach einem Reset gelangt man in das Hauptmenü. Von dort aus kann man folgende Funktionen aufrufen:

#### aendern:

Eingabe eines Programms in Maschinensprache oder ändern eines bestehenden Programms.

#### starten:

Starten eines Programms. Dazu wird die Startadresse angegeben.

#### ansehen:

Ansehen eines Speicherbereiches.

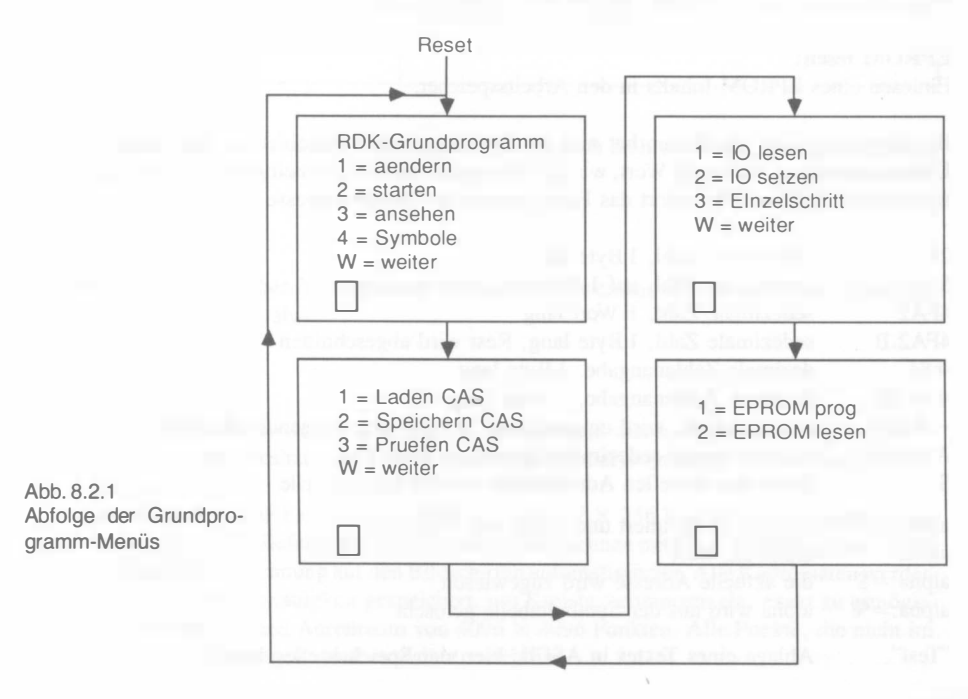

## Symbole:

Ausgabe aller definierten Symbole. Dabei werden die neu definierten Symbole ausgegeben. Mit  $.W = weiter$  gelangt man zum nächsten Menü.

## Laden CAS:

Laden einer Programm- oder Daten-Datei von einer Cassette .

## Speichern CAS:

Speichern eines Programms oder von Daten.

## Pruefen CAS:

Vergleich eines abgespeicherten Programms oder Daten mit dem aktuellen Speicherinhalt. Das nächste Menü beinhaltet Testfunktionen:

#### 10 lesen:

Lesen von IO-Ports und Ausgabe auf dem Bildschirm für Testzwecke .

## 10 setzen:

Ausgabe von Werten an IO-Ports für Testzwecke .

#### Einzelschritt:

Schrittweise Abarbeitung von Maschinenbefehlen zum Programmtest. Im letzten Menü hat man die Möglichkeit EPROMs zu programmieren :

#### EPROM prog:

Programmieren eines EPROMs mit der PROMMER-Baugruppe .

#### EPROM lesen:

Einlesen eines EPROM-Inhalts in den Arbeitsspeicher.

Bei allen Angaben von Zahlen hat man im Grundprogramm verschiedene Möglichkeiten, die Unterscheidung ob Byte oder Wort, wird allerdings nur bei der Dateneingabe im Menü, aendern" ausgewertet und beeinflußt dort das Fortschreiten der Speicheradresse .

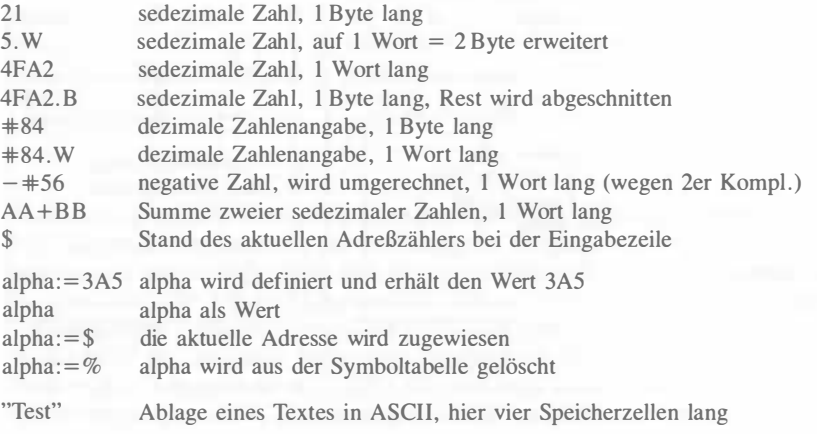

| <b>SCHREITE</b><br>SCHR16TEL<br><b>DREHE</b><br><b>HEBE</b><br><b>SENKE</b><br><b>SCHLEIFE</b><br><b>ENDSCHLEIFE</b><br><b>SET</b> | HL= Anzahl der Schritte<br>HL = Anzahl der Schritte in 1/16 Punkt<br>$H =$ Winkel in Grad<br>Danach keine Schreibspur mehr<br>Danach wieder Schreibspur aktiv<br>Schleifenanfang, HL = Zahl der Durchläufe<br>Schleifenende, Klammer zu SCHLEIFE<br>$HL = x-Koordinate (0.511)$<br>$DE = y$ -Position (0511) wird umgerechnet<br>BC = Startwinkel in Grad<br>$HL = x-Koordinate(0511)$<br>$DE = y-Koordinate(0255)$ , realer Wert<br>$HL = x-Koordinate(0511)$<br>DE = y-Koordinate(0255), realer Wert<br>HL = Adresse des Textblockes<br>HL = Adresse des Versorgungsblocks |  |  |
|----------------------------------------------------------------------------------------------------|----------------------------------------------------------------------------------------------------|--|--|
| <b>MOVETO</b><br><b>DRAWTO</b><br><b>WRITE</b><br><b>READ</b>                                                                      |                                                                                                    |  |  |
| CI.<br><b>CSTS</b><br>RI.<br>PO.<br><b>CLR</b><br><b>CLPG</b><br>WAIT<br><b>RAM</b>                                                | $C = 1$ , mit Umrandung; $C = 0$ , ohne Umrandung<br>Einlesen eines Zeichens nach A<br>A = OFFh, wenn ein Zeichen da<br>Einlesen eines Zeichens von CAS nach A<br>Ausgabe eines Zeichens von A nach CAS<br>Löschen aller vier Bildseiten<br>Löschen der aktuellen Schreibseite<br>Warten, bis GDP fertig<br>Adresse des verwendbaren RAMs,<br>normalerweise 8800h                                                                                                    |  |  |

Tabelle 8.2.1 Zusammenstellung der Grundprogrammbefehle

Bei der Eingabe von Daten im Menü "aendern" können auch mehrere Werte nebeneinanderstehen, z. B.:

#### 21 34.W

Wenn man ein Minuszeichen beim zweiten Operanden verwenden will, so muß man allerdings davor ein Komma setzen, also:

 $21, -34.$ W

sonst wird die Differenz zwischen 21h und 34h gebildet und dieses Ergebnis abgespeichert.

Das Grundprogramm besitzt eine Reihe vorgefertigter Unterprogramme, die in Tabelle 8.2.1 zusammengefaßt sind.

Der Bildschirm der GDP besitzt eine Auflösung von 512 X 256 Bildpunkten. Das ergibt ein Seitenverhältnis 2: I. Alle Befehle der Schildkrötengrafik rechnen mit einer Auflösung von 512 X 512 und nehmen die Umrechnung auf den Bildschirmn automatisch vor. Alle Koordinaten werden zusätzlich mit 16facher Genauigkeit gespeichert, um Kreisberechnungen etc. exakt zu ermöglichen. Die GDP erlaubt einen Adreßraum von 4096 X 4096 Punkten. Alle Punkte, die nicht im Fenster von 512  $\times$  256 liegen, bleiben daher unsichtbar.

#### Die Befehle:

## SCHREITE:

Im Registerpaar HL steht die Anzahl der Schritte in Bildpunkten (gilt nur bei horizontaler Blickrichtung). Negative Zahlenangaben lassen die Schildkröte rückwärts schreiten. Die Schildkröte schreitet außerdem in die aktuelle Blickrichtung. Es wird mit einer Auflösung von 512 × 512 Bildpunkten gerechnet. Die neue Position wird in 1 6facher Genauigkeit gespeichert.

## SCHR16TEL:

Wie oben, jedoch mit 1/16 Schritt. Dieser Befehl wird benötigt, um z. B. Kreise mit beliebigem Durchmesser zu zeichnen.

## DREHE:

Im Registerpar HL steht der Winkel in Grad. Positive Zahlenangaben drehen die Schildkröte gegen den Uhrzeigersinn.

#### HEBE:

Danach ist keine Schreibspur mehr sichtbar, die Schildkröte bewegt sich aber noch weiter.

#### SENKE:

Bewegungen der Schildkröte hinterlassen wieder eine Schreibspur.

## SCHLEIFE:

Schleifenanfang. Im Registerpaar HL steht die Anzahl der Durchläufe. Es werden Rücksprungadresse und Schleifenzähler auf dem Stack aufbewahrt.

## ENDSCHLEIFE:

Ende einer Schleife. Jede Schleife muß durch SCHLEIFE ... ENDSCHLEIFE geklammert sein.

#### SET:

HL = x-Position  $(0..511)$ , DE = y-Position  $(0..511)$ , BC = Startwinkel der Schildkröte in Grad. Damit wird eine neue Schildkrötenposition absolut festgesetzt. Die Schildkröte zeichnet auch eine Linie zu diesem neuen Punkt, wenn man das mit HEBE nicht zuvor verhindert hat.

## MOVETO:

Absolutes Positionieren für die GDP.  $HL = \times$ -Koordinate (0...511), DE = y-Koordinate  $(0.0255)$ .

## DRAWTO:

Eine Linie wird vom letzten MOVETO-Punkt zum neuen Punkt gezeichnet.  $HL = x$ -Koordinate  $(0 \dots 511)$ , DE = y-Koordinate  $(0 \dots 255)$ .

#### WRITE:

Ausgabe eines Textes auf dem Bildschirm.  $HL =$  Adresse des Textblockes. Der Textblock wird wie folgt aufgebaut: x.W y.W Höhe .B Schräge .B " Text" 0

Beispiel:

```
TEXT1:=\$20.W 30.W 44.B O.B 
"
Hallo Test" 
00 
START: 
21 TEXT1.W
CD WRITE 
C9
```
Wenn man das Programm startet, so erscheint der Text "Hallo Test" auf dem Bildschirm. Der Text wird beginnend bei der Position  $x = 20$  und  $y = 30$  mit der Schriftgröße 4 ausgegeben.

## READ:

Eingabe eines Textes.  $HL =$  Adresse des Versorgungsblockes,  $C = 1$  mit Umrandung,  $C = 0$  ohne Umrandung. Versorgungsblock :  $x.W y.W Höhe.B O.B max.B aktuell.B -- reservoirer for Speicher --$ Beispiel :

2 1 89OO.W OE 01 CD READ  $\cdots$ 8900: 1O.W 20.W 22 .B 0 6.B 0 o 0 0 0 0 0 0 0 0 0 0 0 0 0

Nach Aufruf erscheint ein Rahmen auf dem Bildschirm. Nun kann ein beliebiger Text mit bis zu 6 Zeichen (je nach max. B) eingegeben werden. Nach Eingabe von CR (carriage return) verschwindet der Rahmen. Der Text ist anschließend im reservierten Speicherbereich abgelegt und die Variable akt.B enthält die Anzahl der tatsächlich eingelesenen Zeichen.

### CI:

Eingabe eines Zeichens von der Tastatur in das Register A. Das Unterprograrnm wartet solange , bis ein Zeichen eingegeben wird.

## CSTS:

Prüft ob ein Zeichen eingegeben wurde . Wenn ja, so wird der Wert OFFh im Register A übergeben, sonst der Wert O. Wenn ja, so kann man anschließend mit CI das Zeichen einlesen, ohne warten zu müssen .

## RI:

Einlesen eines Zeichens von der CAS-Baugruppe in das Register A. Es wird solange gewartet, bis ein Zeichen eingelesen wird.

### PO:

Ausgabe eines Zeichens vom Register C an die CAS-Baugruppe .

#### $CLR:$

Löschen des Bildschirms. Alle vier Bildschirmseiten werden gelöscht.

## CLPG:

Löschen der aktuellen Schreibseite. Diese kann auch unsichtbar sein.

## WAIT:

Warten bis der Graftk-Prozessor mit der Abarbeitung eines Befehls fertig ist. Danach kann man z. B. auch Werte direkt an die GDP-Register (70h .. 7Fh) ausgeben.

Ebenfalls ist es möglich, das Seitenauswahlregister Port 60h zu ändern. Damit kann man die Schreib- und Leseseiten ändern.

Beispiel löschen der zweiten Bildschirmseite (bei 1 .. 4 Seiten).

CD WAIT 3E 40 D<sub>3</sub> 60 CD CLPG

Die erste Seite bleibt sichtbar, die zweite wird gelöscht.

Alle diese Befehle stehen auch als Einsprung zur Verfügung . Wenn man eigene Programme schreibt, die von der Version des Grundprogramms unabhängig sein sollen, so empfiehlt es sich, nur diese Einsprünge zu verwenden. Wenn man das Grundprogramm zur Programmeingabe verwendet, so werden die symbolisch angegebenen Namen automatisch in Aufrufe dieser Einsprünge übersetzt. Abb. 8.2 .2 zeigt die Einsprungtabelle, so wie man sie mit Hilfe des Disassemblers (siehe nächster Abschnitt) erhält.

Zwei Adressen haben noch eine besondere Bedeutung. Die Adresse 38h und 66h . Beim Z80 erfolgt der Interrupt des Mode IM I zum Beispiel direkt auf die Adresse 38h. Um diesen Interrupt verwenden zu können, befindet sich im Grundprogramm an dieser Stelle ein Sprung auf die Adresse 8003h. Dort sind 3 Bytes für einen weiteren Sprung reserviert. Man kann dorthin den Sprung auf ein eigenes Interrupt-Programm legen. Die Adresse 66h ist die Einsprungadresse bei einem NMI-Interrupt, der durch die Leitung NMI ausgelöst wird. Ein Sprung führt auf die Adresse 8000h, und dorthin kann man einen Sprung zum eigenen Interrupt-Programm hinschreiben. Dafür sind ebenfalls drei Bytes resereniert. Man kann damit zum Beispiel eine Uhr realisieren.

## 8.2.1 Kleine Beispiele:

#### Vielstar :

Abb. 8.2 .3 zeigt das Programm und das Ergebnis auf dem Bildschirm. Das Programm besteht aus zwei ineinander geschachtelten Schleifen.

Aufgaben: Wie sieht die Figur der inneren Schleife aus? Versuchen Sie das Programm nachzuvollziehen.

Hinweis: Im Einzelschritt mit dem Computer geht es leichter.

## Vielleiter :

Abb. 8.2 .4 zeigt das Programm. Hier sind drei Schleifen verschachtelt. Die innerste Schleife zeichnet ein kleines Quadrat. Die nächste Schleife setzt acht solcher Quadrate aneinander um eine Leiter zu erhalten und die äußerste Schleife zeichnet 36 Leitern um jeweils 10° gedreht.

8.2 Grundprogramm

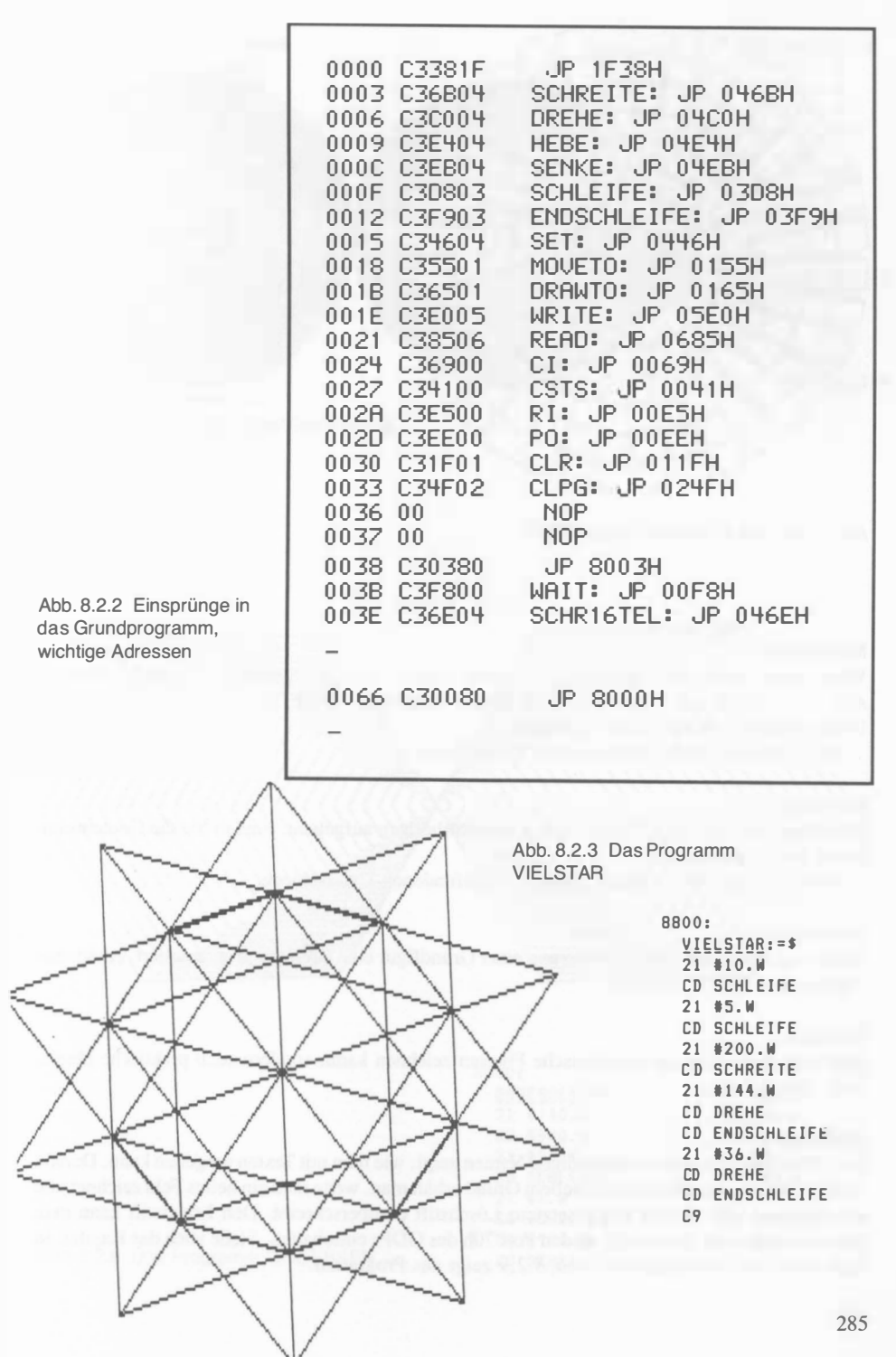

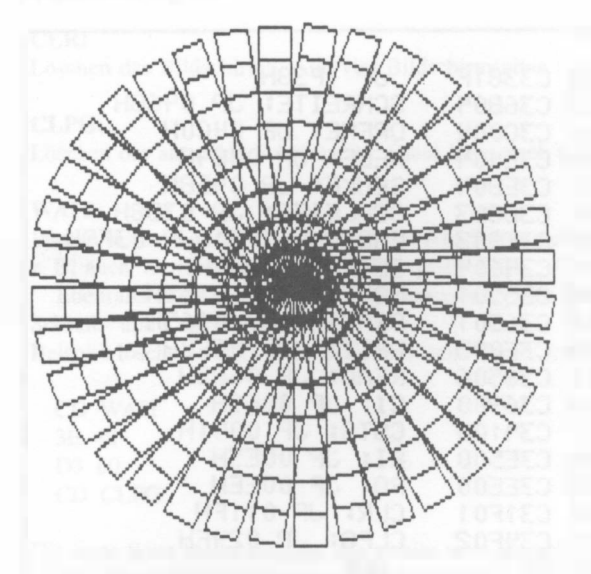

8800 : VIELLEITER: =\$  $21 \div 36.$ W CD SCHLE IFE  $21 48. M$ CD SCHLE IFE  $21 44. W$ CD SCHLE IFE  $21$  #20.W CD SCHREITE  $21 490. W$ CD DREHE CD ENDSCHLEIFE  $21$  #20.W CD SCHREITE CD ENDSCHL E IFE  $21 - 1160$ . W CD SCHREITE  $21 110.$ W CD DREHE CD ENDSCHLEIFE C9

Abb. 8.2.4 Das Programm VIELLEITER

#### Mehrkreise:

Wenn man zusätzliche Variable verwendet, kann man interessantere Figuren zeichnen . Abb. 8.2 .5 zeigt das Programm. Um Kreise beliebiger Größe zu erhalten, wird hier das Unterprogramm SCHR16TEL verwendet.

Die Speicherzelle 8900h beinhaltet die Variable .

#### Groessen :

Das Programm in Abb. 8.2 .6 ist ähnlich zum vorherigen aufgebaut. Finden Sie die Gemeinsamkeiten und Unterschiede .

Entwerfen Sie neue Figuren anhand der gefundenen Unterschiede .

#### Vspiraleb :

Wenn man zusätzlich zur Vergrößerung einer Grundfigur eine Drehung programmiert, erhält man Figuren wie Abb. 8.2.7 zeigt.

#### Schienen:

Daß man aber nicht nur künstlerische Figuren zeichnen kann, sondern auch praktische Dinge, zeigt Abb. 8.2.8.

## Startehier:

Das Programm mit dem merkwürdigen Namen zeigt, wie man mit Texten umgehen kann . Dunkle Schrift (auf dem Bildschirm) auf hellem Grund erhält man, wenn man ein helles Feld zeichnet und anschließend eine Schrift mit gesetztem Löschstift darüberschreibt. Den Löschstift kann man durch Ausgabe des Befehls 01 an den Port 70h des GDPs einschalten. Siehe auch das Kapitel, in dem die GDP beschrieben ist. Abb. 8.2 .9 zeigt das Programm.

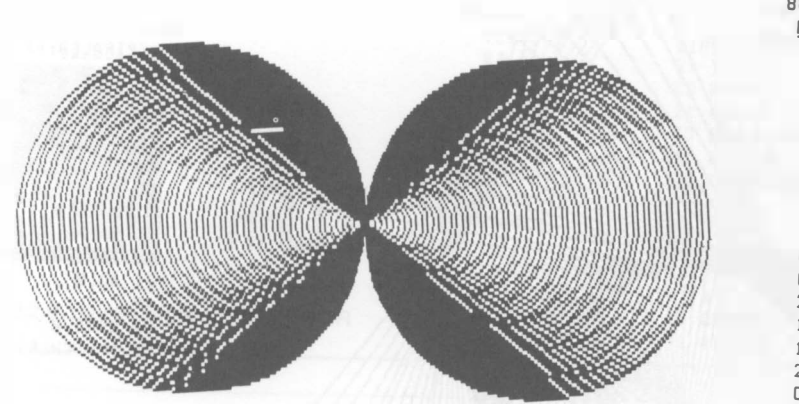

#### Abb. 8.2.5 Das Programm MEHRKREISE

## 8.2 Grundprogramm

8800: WEHRKREISE: = \$  $21$  #300.W 22 8900.W 21 #120.W CD SCHLEIFE 21 #36.W CD SCHLEIFE 2A 8900.W CD SCHR16TEL  $21$  #10. W CD DREHE CD ENDSCHLEIFE 2A 8900.W  $11 - #5. W$ 19 22 8900.W CD ENDSCHLEIFE  $C9$ 

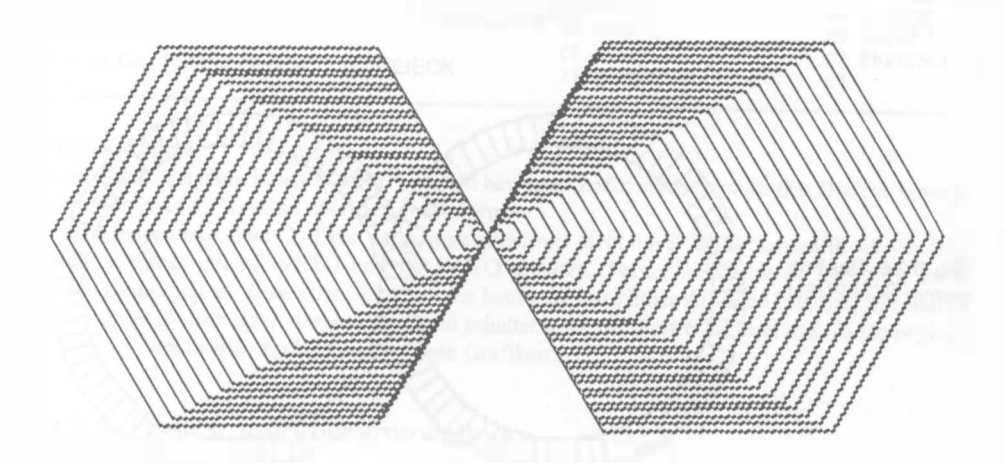

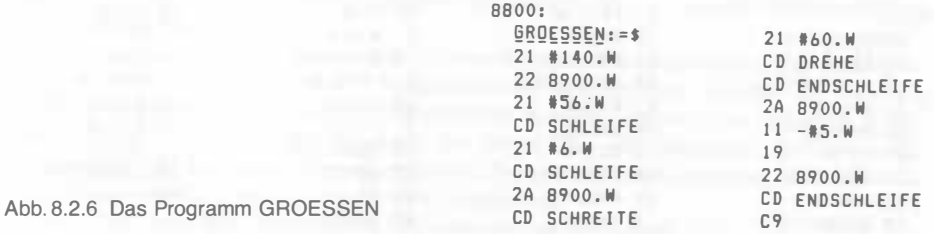
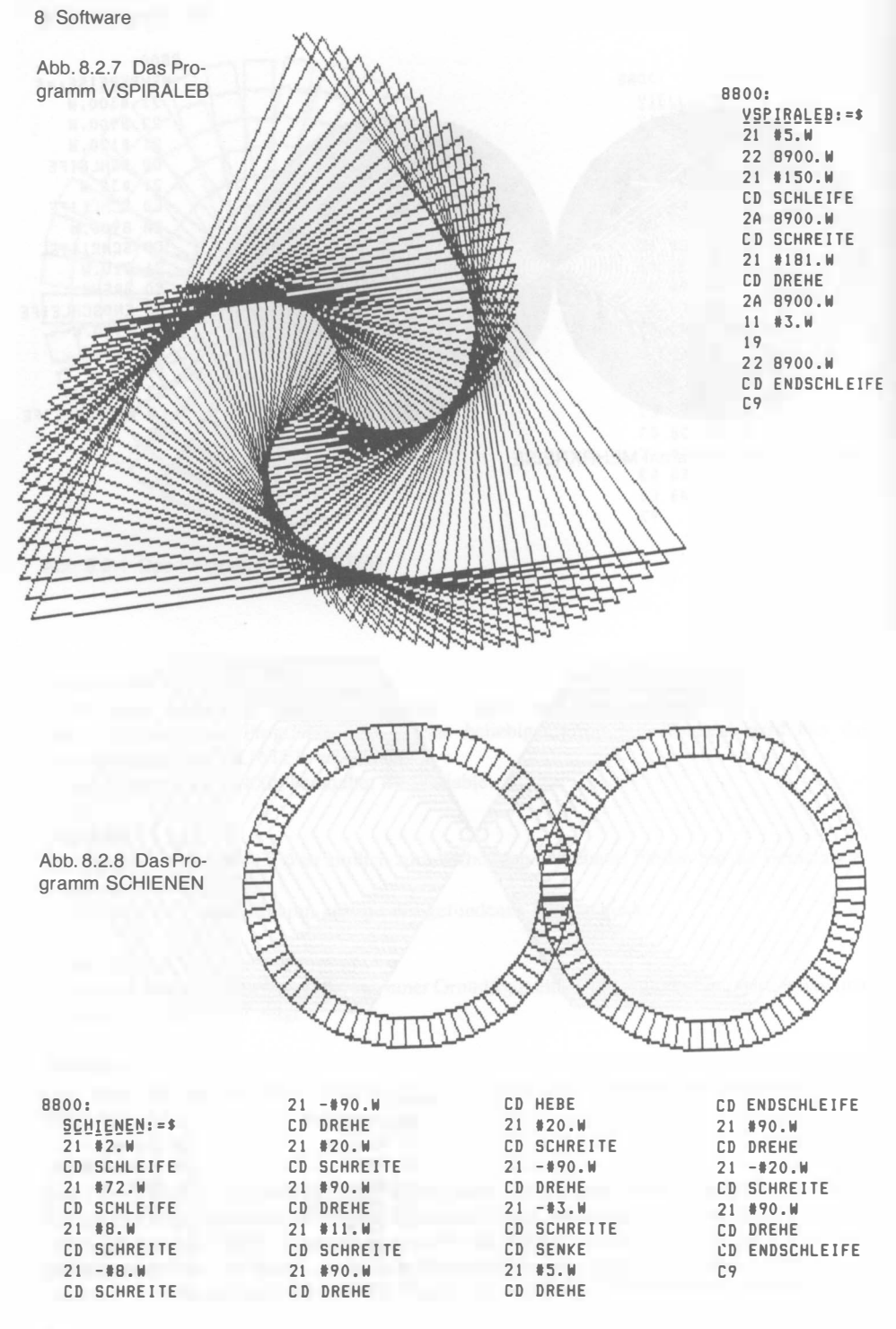

288

#### 8.2 Grundprogramm

CD ENDSCHLEIFE

 $C9$ 

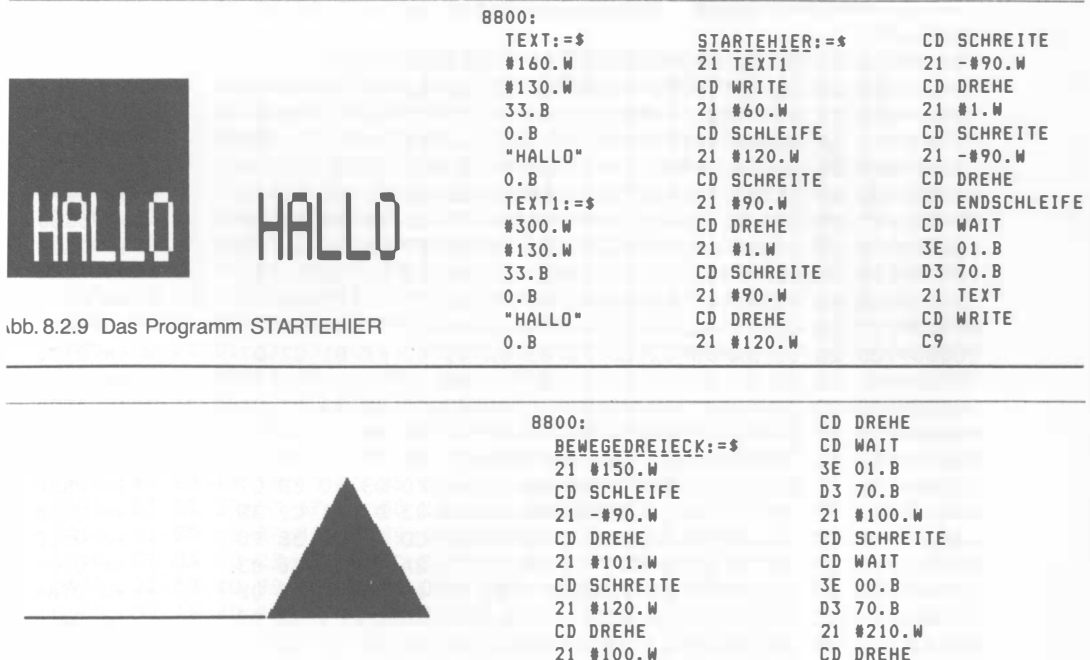

Abb. 8.2.10 Das Programm BEWEGEDREIECK

#### **Bewegedreieck:**

Abb. 8.2.10 zeigt ein Beispiel dafür, wie man bewegte Grafik machen kann. Das Dreieck bewegt sich von links nach rechts über den Bildschirm.

**CD SCHREITE** 

21 #120.W

Für anspruchsvollere Grafiken sollte man allerdings nicht die Schildkrötengrafik verwenden, sondern direkt mit MOVETO und DRAWTO arbeiten. Ferner empfiehlt es sich z. B. zwei Bildschirmseiten zu verwenden. In der einen baut man unsichtbar das neue Bild auf, die andere wird in der Zwischenzeit dargestellt. Dann schaltet man um (Port 60h), und das Ganze beginnt erneut. So erhält man flickerfreie bewegte Grafiken.

## 8.2.2 Das Grundprogrammlisting

Leider würde es den Umfang des Buches sprengen, das Assemblerlisting des Grundprogramms vollständig abzudrucken. Wer daran interessiert ist, kann es vom Verlag oder der Bausatzfirma (siehe Anhang) beziehen.

Hier ist nur der Hexdump abgedruckt, um eine einfache Hilfe darzustellen. Das Grundprogramm ist auch in EPROM-Form beim Bausatzhersteller zu bekommen, wer aber will, kann den Hexdump in ein EPROM-Progammiergerät eintippen. Achtung: um Fehler zu vermeiden, wurde eine Prüfsumme für jede Zeile berechnet, die immer über alle Datenbytes gebildet wurde (zusammenzählen der Werte, ohne einen 16-Bit-Überlauf zu berücksichtigen). Man sollte die Prüfsummen unbedingt mit selbst gebildeten vergleichen.

Abb. 8.2.11 zeigt den Hexdump des Grundprogramms der Version 2.0.

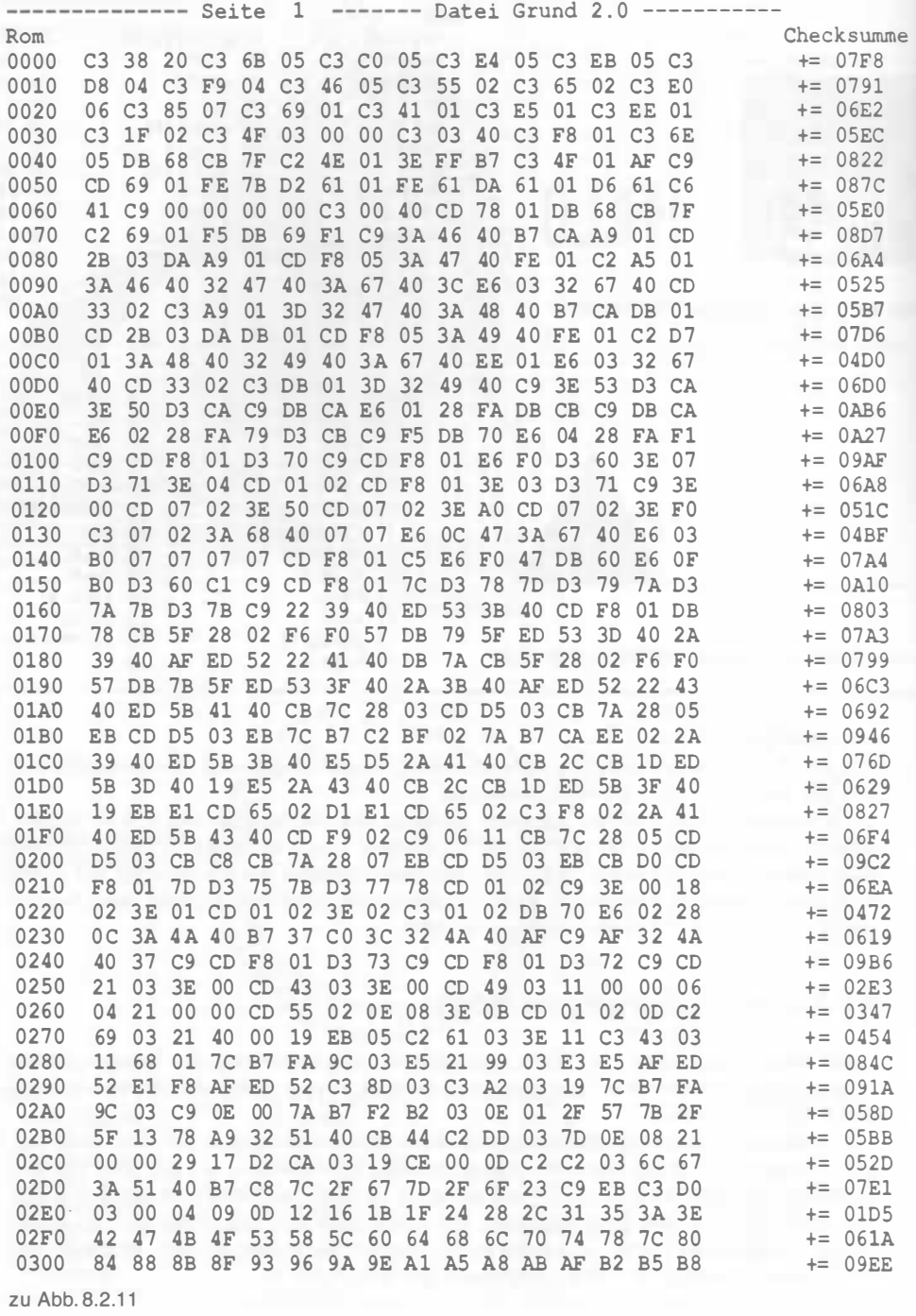

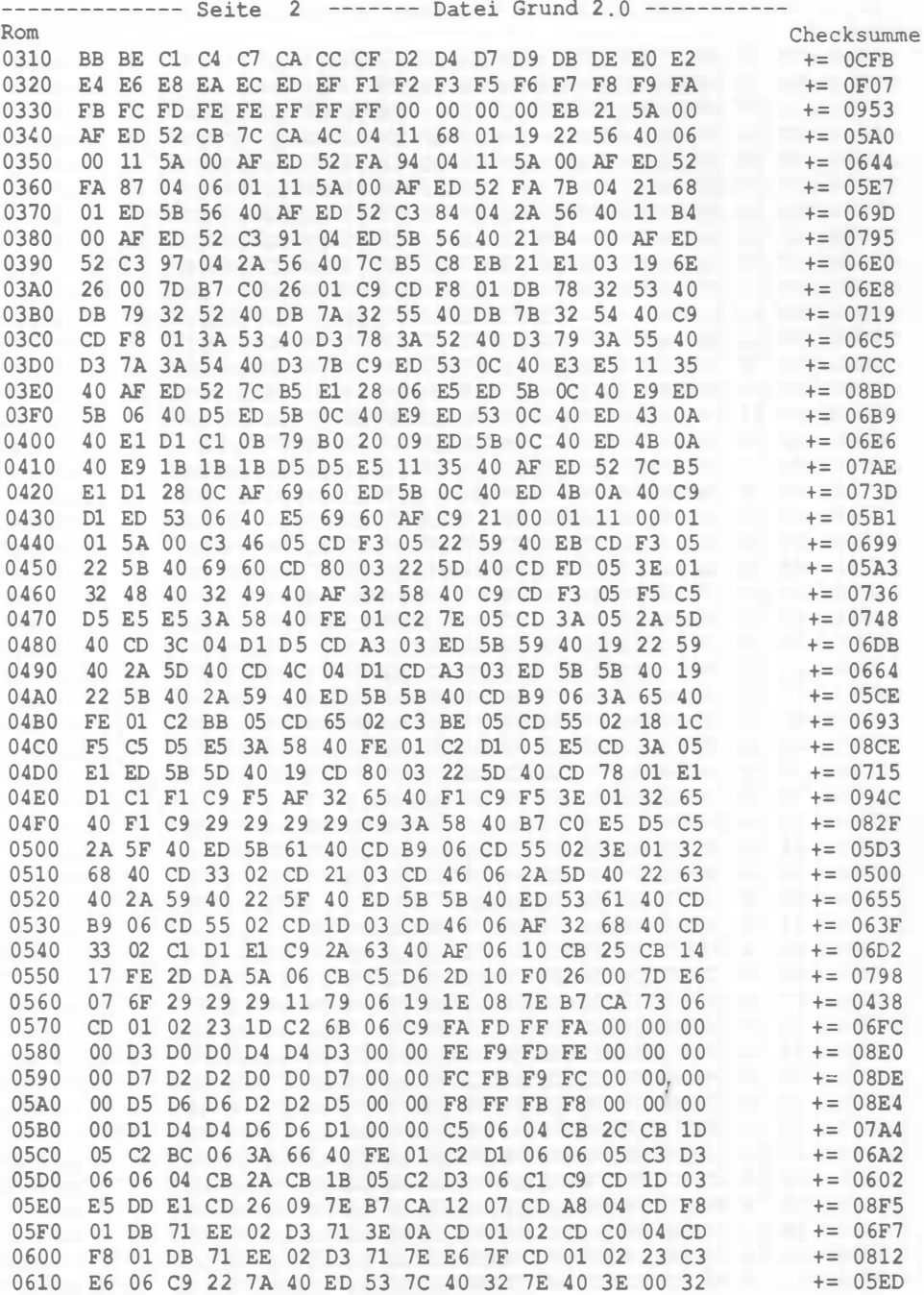

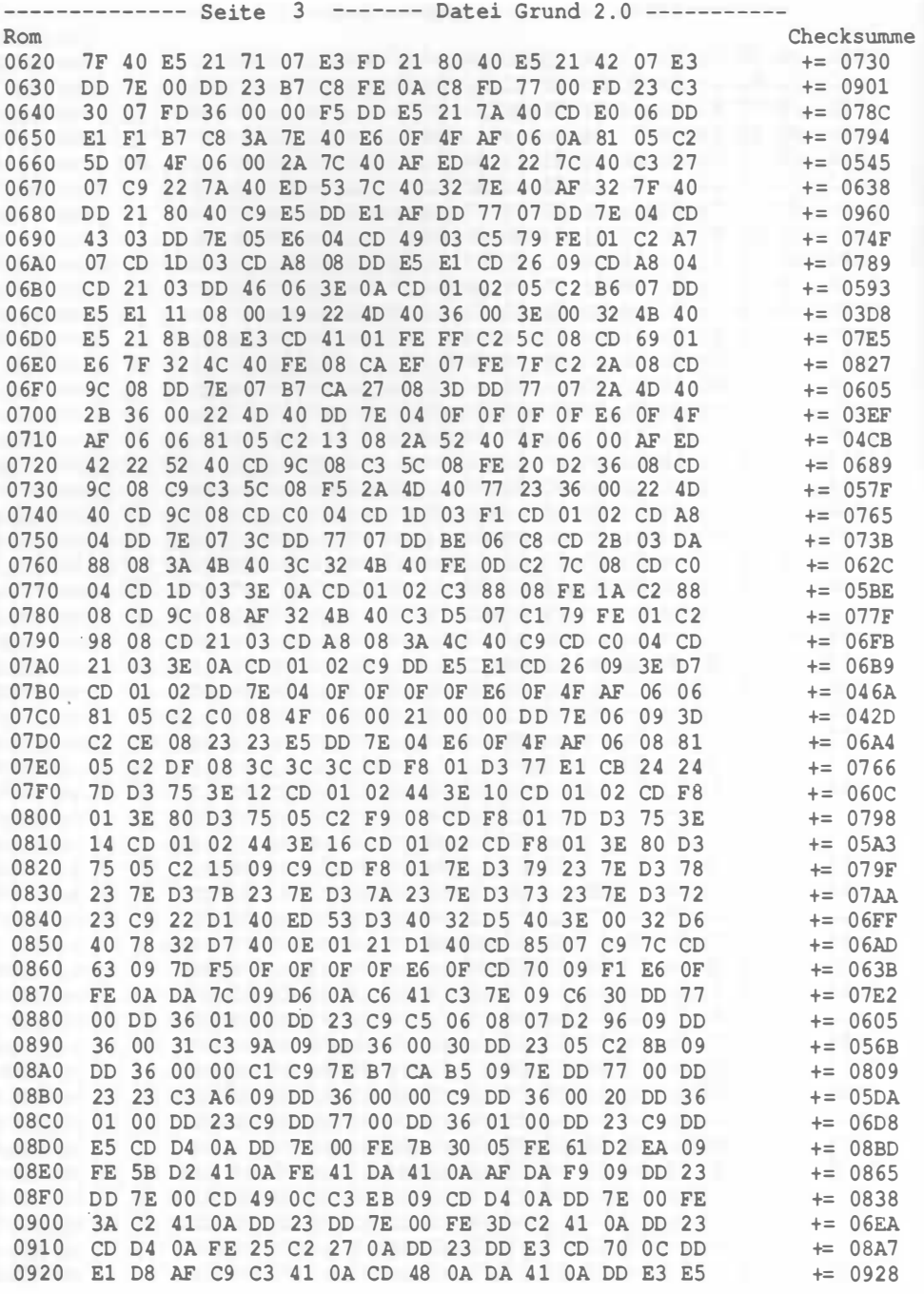

8.2 Grundprogramm

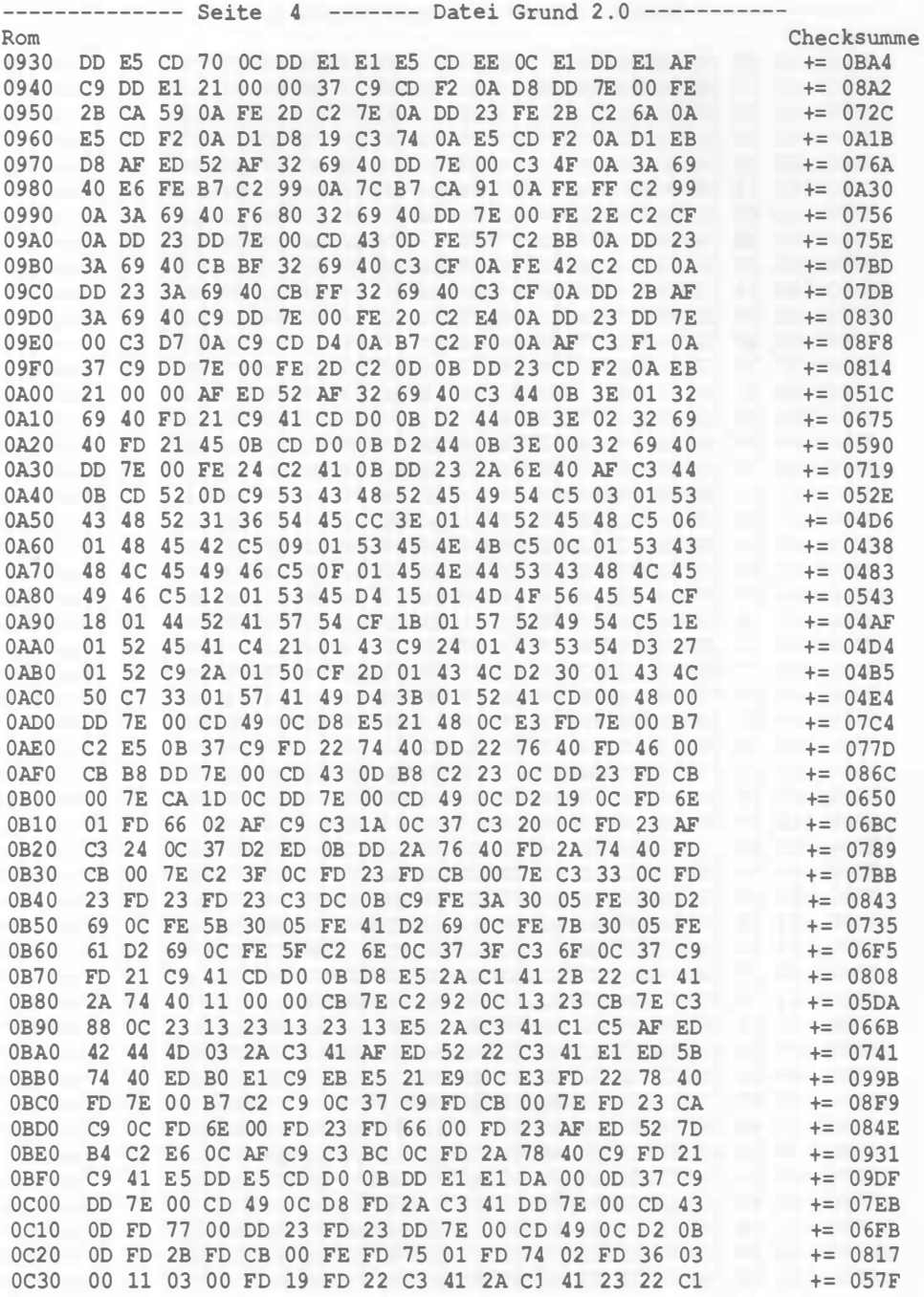

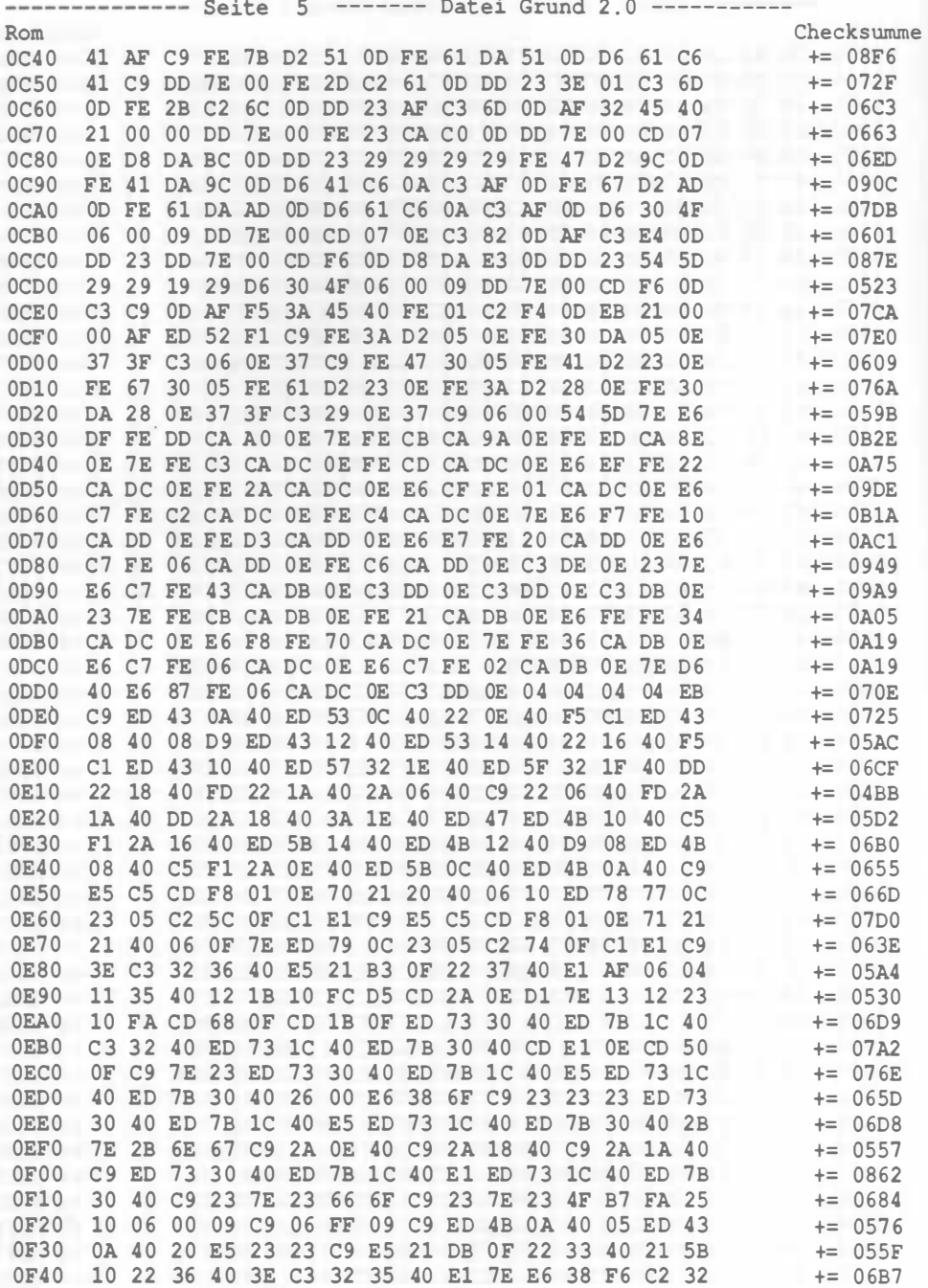

zu Abb. 8.2.11

294

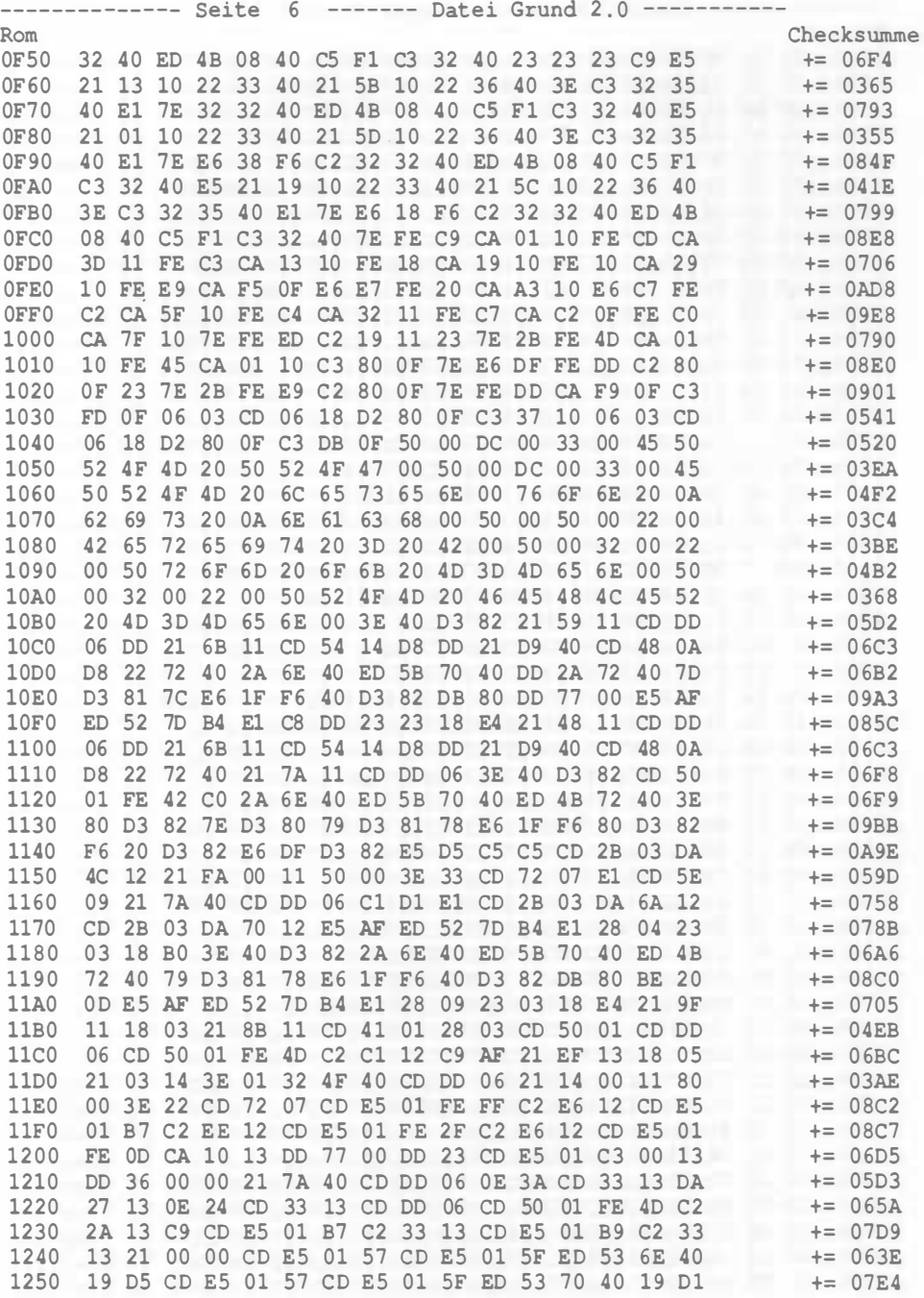

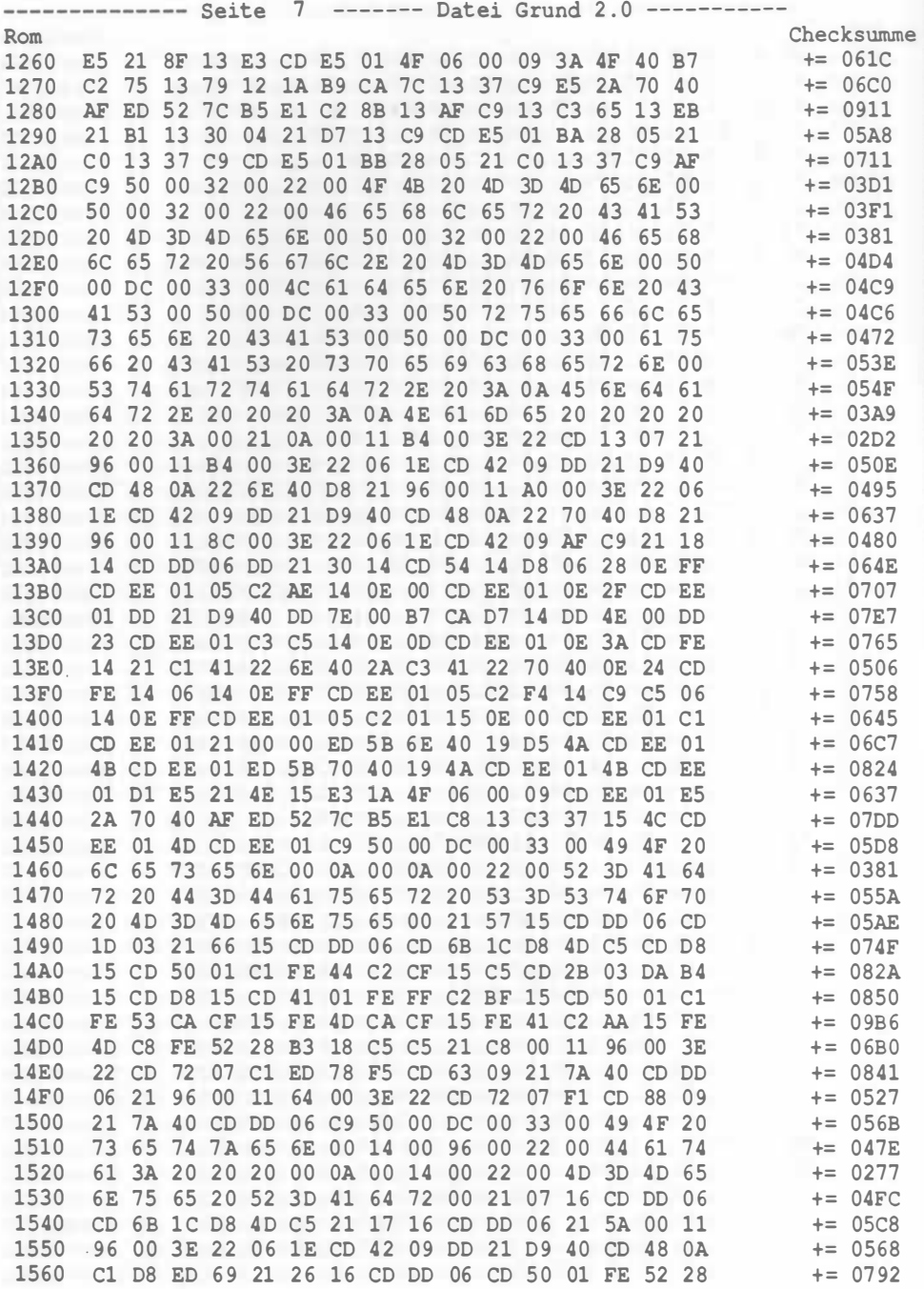

zu Abb. 8.2.11

296

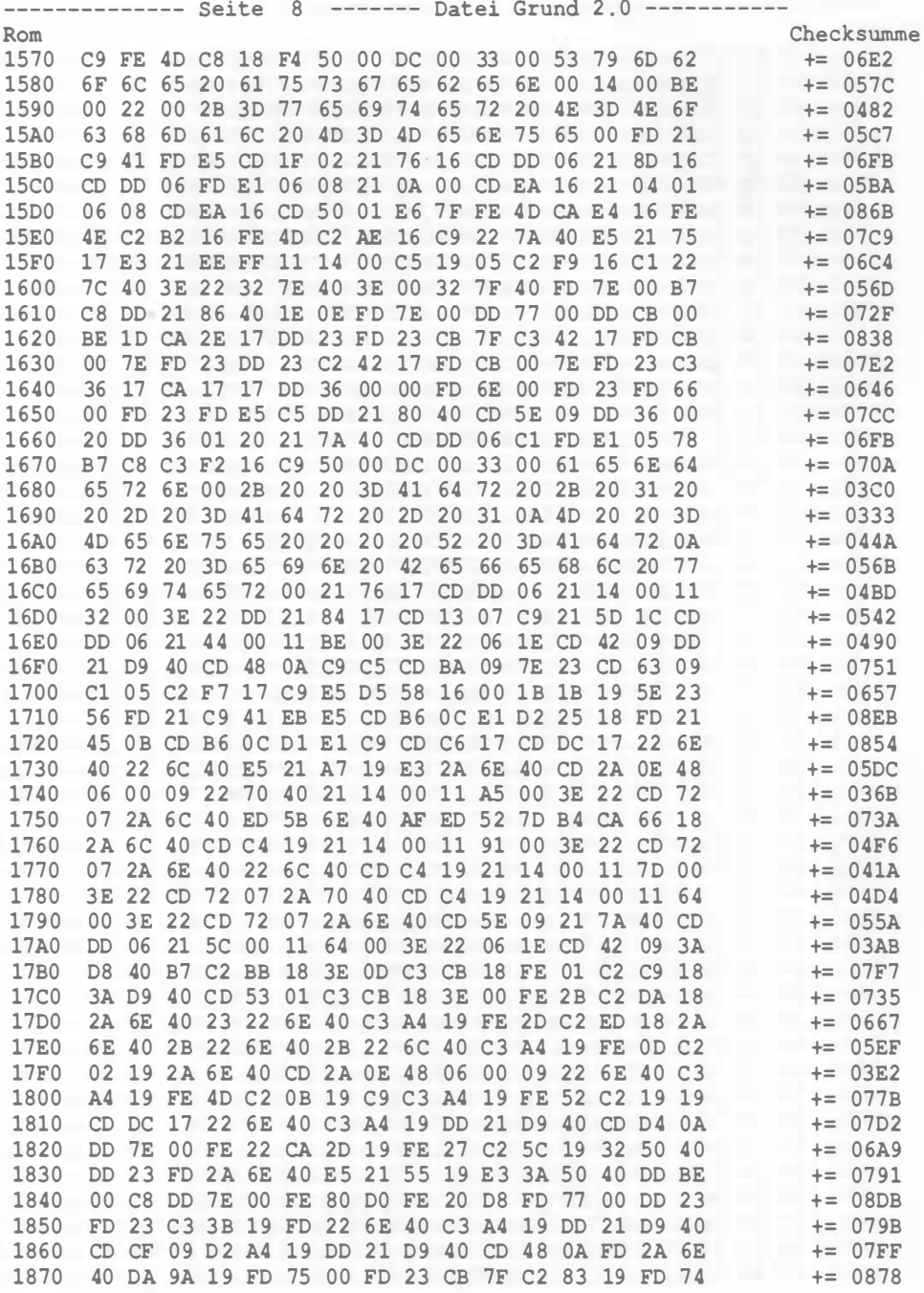

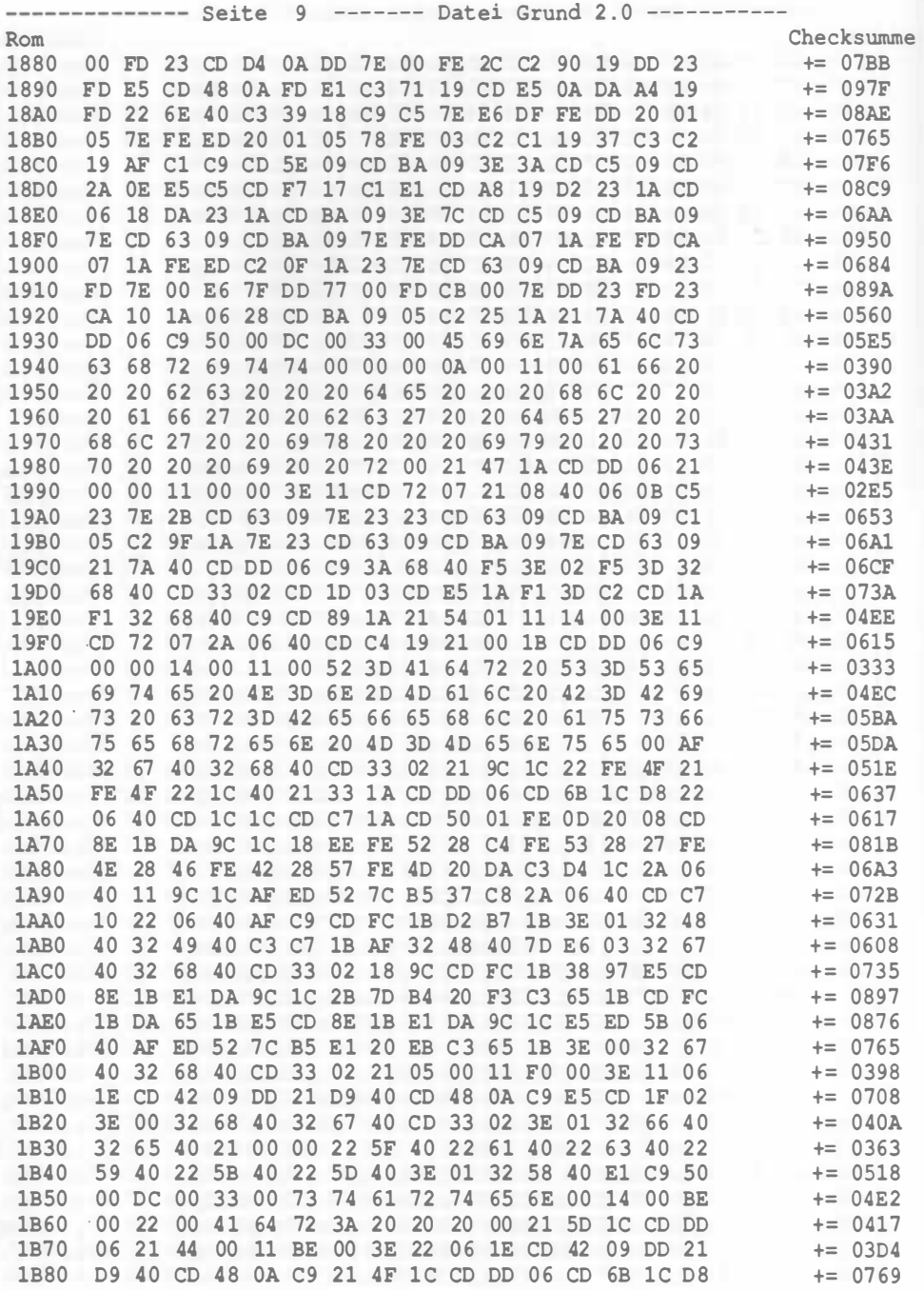

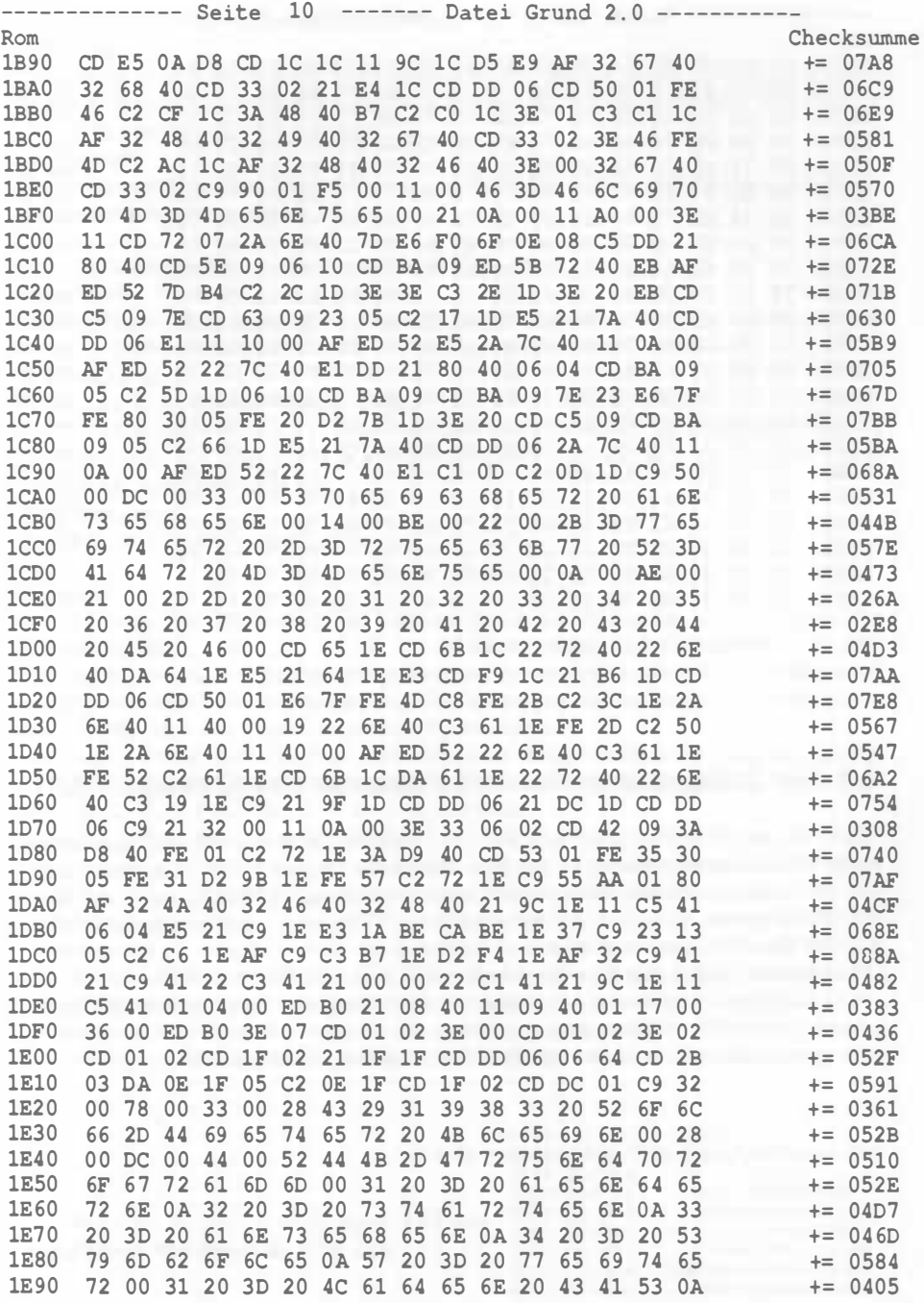

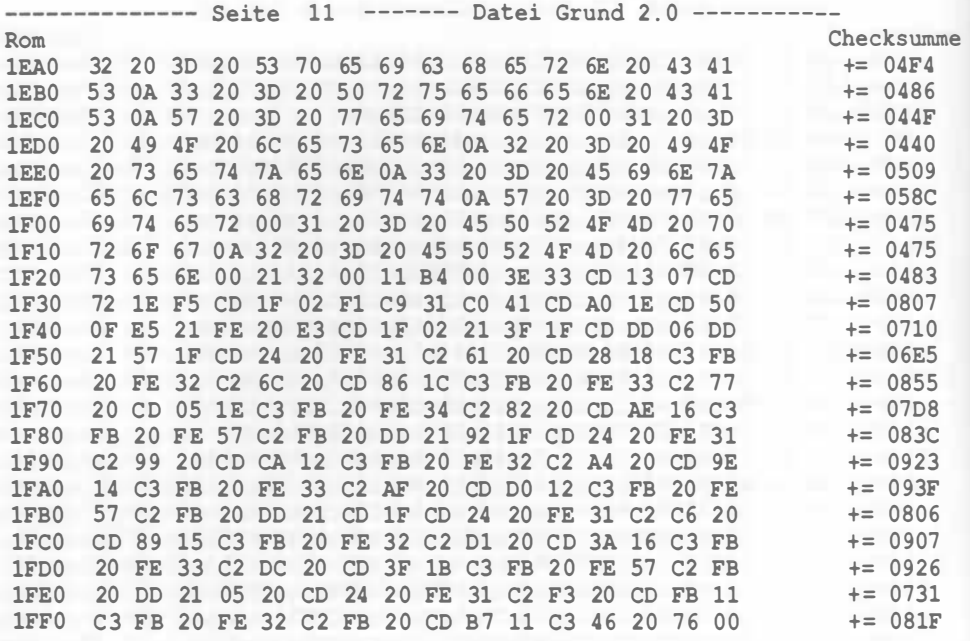

Abb. 8.2.11 Hexdump des Grundprogramms 2.0

# 8.3 Der Zeilenassembler und Disassembler (Debugger 2.1 )

Bisher war die Programmentwicklung mit dem Grundprogramm doch sehr mühsam, denn man mußte Befehle im Maschinencode eingeben. Mit diesem Programm soll das anders werden. Es arbeitet allerdings nur zusammen mit dem Grundprogramm und daher kann man es nur auf einer ROA64 verwenden. Es beginnt ab Adresse 6000h bis 7FFFh und kommt daher in den Sockel 3 der ROA64. Das Grundprogramm bleibt auf Adresse O.

Die Sockel 1 und 2 sind für weitere Programme reserviert.

Der Debugger wird gestartet, indem man vom Grundprogramm aus die Adresse 6000h (Menü "starten" und 6 0 0 0 CR eingeben) aufruft.

Er meldet sich mit einem kleinen Menü, wie in Abb. 8.3.1 zu sehen ist.

Debugger U2.1 (C) 1984 Rolf-Dieter Klein

l =Assemb l e� 2=D i sassemb l e� 3=Starten  $4=E$  inzelschritt 5=Protokoll an/aus 6=Grundprogramm

Abb. 8.3.1 So meldet sich der Debugger

```
E i ngabe \gg
```
Der Debugger bietet verschiedene Funktionen.

1. Assembler

Damit kann man Zeile für Zeile Programme eingeben, ähnlich wie beim Grundprogramm, jedoch können Befehle auch in der Z80-Schreibweise direkt eingetippt werden. Die Übersetzung wird automatisch vorgenommen.

2. Disassembler

Damit kann ein Maschinenprogramm in die Z80-Mnemonics rückübersetzt werden. Das ist für die Fehlersuche ganz praktisch.

3. Starten

Start eines Programms, wie im Grundprogramm-Menü.

4. Einzelschritt

Hier wird nur das Unterprogramm im Grundprogramm aufgerufen, um einen Test auf einfache Weise zu erlauben, ohne daß man in das Grundprogramm zurückkehren muß .

5. Protokoll an/aus.

Wenn man einen Drucker besitzt, so kann man diesen über eine Centronics-Schnittstelle anschließen (siehe Kapitel IOE). Wenn man diese Funktion aufruft, so werden alle Aktionen des Assemblers oder Disassemblers auch auf den Drucker protokolliert. Ein erneuter Aufruf schaltet die Funktion wieder aus.

6. Grundprogramm

Rückkehr ins Grundprogramm.

#### Assembler :

Abb. 8.3 .2 zeigt eine Bildschirrnkopie während gerade ein Programm mit dem Assembler eingegeben wurde.

Der Assembler meldet sich zunächst nur mit einem Cursor, der hier als Unterstreichungsstrich dargestellt wird. Man kann dann Befehle eingeben. Normalerweise beginnt der Assembler bei der Adresse 8800h, also dem ersten benutzbaren Speicherplatz .

Man kann dann eine Zeile eingeben. Dabei wird noch nicht kontrolliert, ob man Fehler macht. Fehlerhaft eingegebene Zeichen kann man löschen, indem man CTRL-H oder DEL eingibt. Erst wenn man die Taste CR drückt wird die Zeile analysiert.

Beginnen wir mit den einfachen Befehlen.

Wenn als erster Buchstabe ein "+" steht, so wird die angezeigte Adresse um Eins erhöht. Im unteren Bildschirmteil wird übrigens immer eine rückübersetzte Version des dort liegenden Speicherinhalts angeboten.

Wenn man ein "-" eingibt, so kann man eine Adresse rückwärts schreiten. Gibt man einen "." ein, so wird der Bildschirm gelöscht. Dies ist bei manchen Eingaben ganz praktisch, geschieht aber auch automatisch, wenn man am unteren Bildschirmrand ankommt.

Achtung, die Zahlenangaben unterscheiden sich vom Grundprogramm. Wenn man hier eine Zahl verwendet, so wird sie dezimal verstanden. Will man eine sedezimale Zahl eingeben, so muß

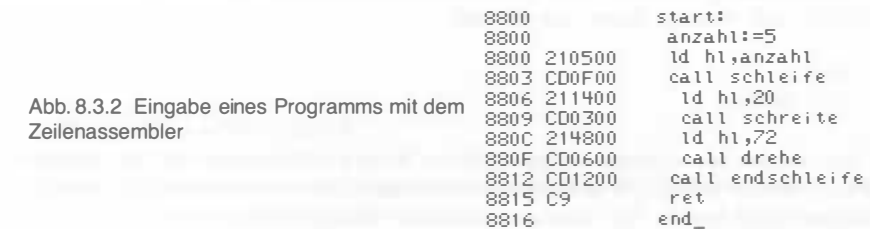

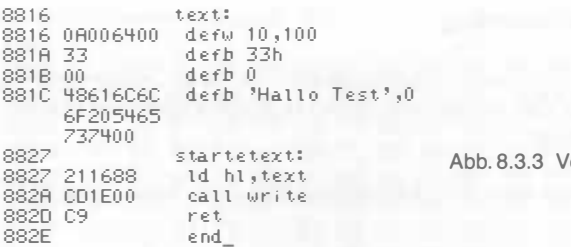

erschiedene Pseudobefehle

man den Buchstaben "h" anfügen und ggf. wenn die Zahl mit einem Buchstaben anfängt, wie z. B. FFh, auch eine 0 vorne anfügen, also OFFh schreiben .

Wenn man ein Symbol definieren will , so schreibt man den Namen einfach hin, gefolgt von einem Doppelpunkt. Folgt dann nichts weiter, so wird die aktuelle Speicherzelle dem Namen zugewiesen. Dies entspricht dem NAME:  $=$  \$ im Grundprogramm. Will man eine Zuweisung durchführen, so kann man auch wie im Grundprogramm verfahren, also NAME: = 123 oder wie im Bild ANZAHL: = 5. Wenn man ein Symbol zweimal definiert, so wird eine Fehlermeldung ausgegeben. Man kann dann z. B. das alte Symbol mit NAME:  $=$  % löschen.

Der Assembler kennt auch ein paar Pseudobefehle (siehe Kapitel 8.1):

### DEFB

Damit werden Datenbytes abgelegt. Dabei kann man auch Texte abspeichern , ein Beispiel zeigt Abb.  $8$   $3$   $3$ 

## **DEFW**

Ablage von Worten. Damit kann man z. B. Adressen speichern, dabei wird der niederwertige Teil zuerst abgelegt, so wie es der Z80 verlangt.

### DEFS

Reservieren von Speicherbereichen.

Der Befehl DEFS 100 reserviert 100 Bytes, ohne jedoch Werte dorthin abzulegen.

#### ORG

Damit kann man eine neue Startadresse angeben . ORG 8800h legt die Startadresse auf den Wert 88ooh.

## **OFF**

Offset definieren. Will man ein Programm schreiben, das später einmal ab Adresse 0 laufen soll, so kann man dies tun, indem man schreibt:

ORG 0 OFF 8800h

Damit werden alle absoluten Adressen für den Bereich ab 0 ausgerechnet, der Maschinencode wird jedoch um 8800h Byte verschoben abgespeichert. Dann kann man ein EPROM programmieren und dieses anstelle des Grundprogramms auf Adresse 0 legen .

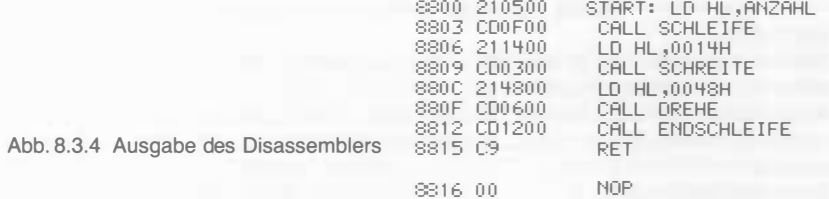

In der Testphase verwendet man den Offset-Befehl nicht, denn das Programm ist auf Adresse 8800h natürlich so nicht lauffähig .

#### END

Ende der Programmeingabe . Danach gelangt man wieder in das Menü des Debuggers. Wenn man danach wieder den Assembler aufruft, so wird die zuletzt vorhandene Startadresse genommen . Damit kann man Programme elegant Stück für Stück setzen.

Der Befehl EQU, wie er in anderen Assemblern vorkommt, wurde hier nicht verwendet. Dazu verwendet man hier die Zuweisung ":=".

Nun kann man nach erfolgter Eingabe das Programm mit Hilfe des Disassemblers noch mal kontrollieren . Der Disassembler fragt nach einer Start- und einer Endadresse . Achtung , wenn man eine sedezimale Eingabe machen will, so muß man auch hier ein "h" hinter die Zahl setzen. Abb. 8.3.4 zeigt einen Beispielausdruck. Nach jedem RET -Befehl wird automatisch eine Leerzeile zur besseren Trennung eingefügt. Die Ausgabe kann man übrigens vorzeitig durch Eingabe von CTRL-C beenden. Nach jeder Seite wartet der Disassembler auf das Drücken einer Taste .

#### Zahlenrechnungen :

Da man häufig mit Zahlen rechnet, kennt der Assembler ein paar Operationen mehr als das Grundprogramm. Neben der Addition "+" und Subtraktion "-" kann man hier auch eine Oder-Verknüpfung mit ,,!" und eine Und-Verknüpfung mit ,,&" durchführen. Ferner gibt es das Einerkomplement durch den Operator " --- " (Achtung: Taste ß bei deutscher Tastatur). Rechnungen können auch mit Klammem verschachtelt werden.

Das Zeichen ,,\$" steht auch hier für die aktuelle Speicheradresse . Mit einem Zeichen in Anführungszeichen kann man ebenfalls rechnen. Beispiel :

LD A," A"+ l

lädt den Wert des Zeichens "B" in das Register A.

## 8.3. 1 Listing des Debuggers

Abb. 8.3 .5 zeigt den Hexdump des Debuggers. Man kann das fertige EPROM aber auch von der Herstellerfirma der Bausätze beziehen (siehe Anhang).

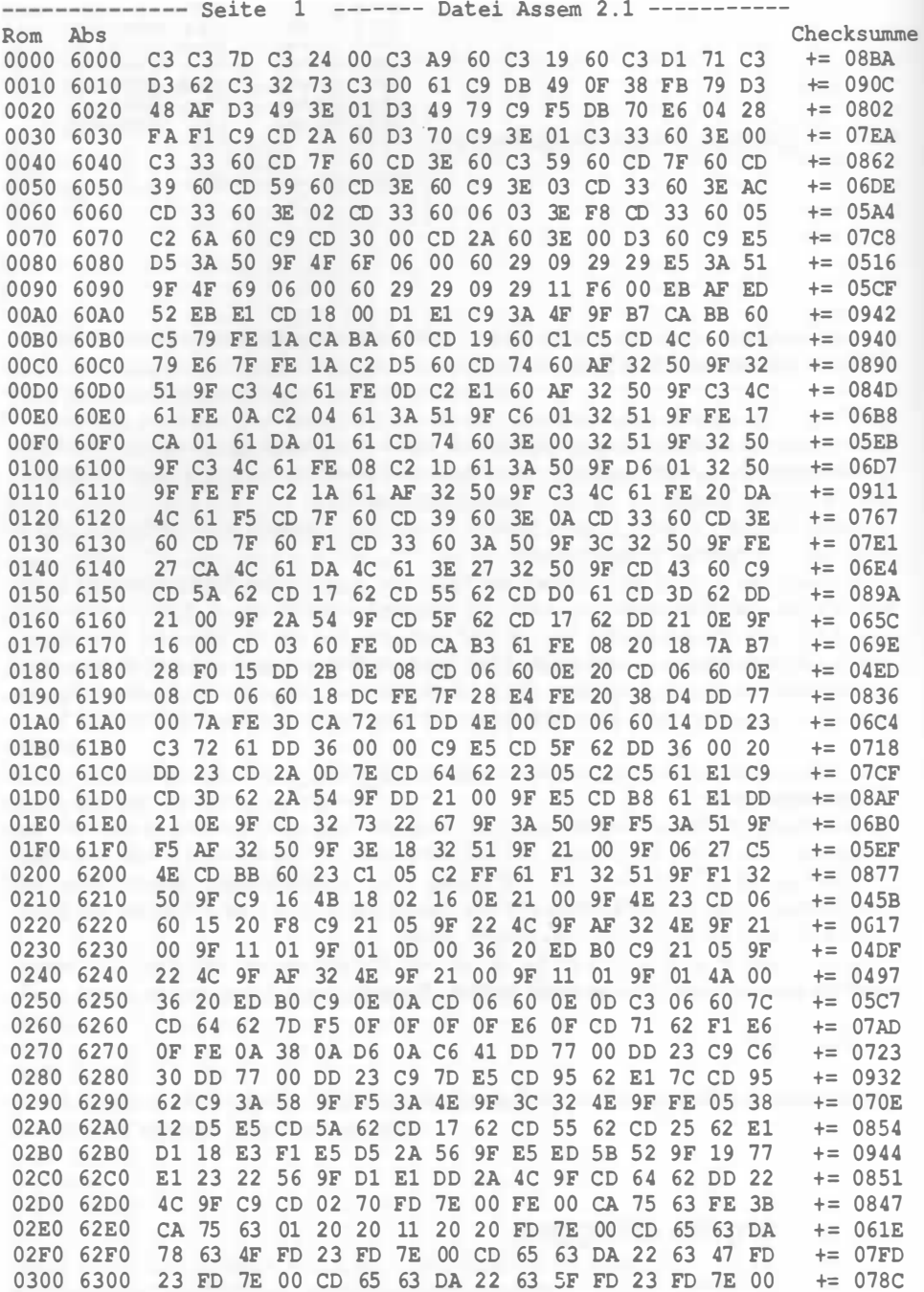

8.3 Zeilenassembler

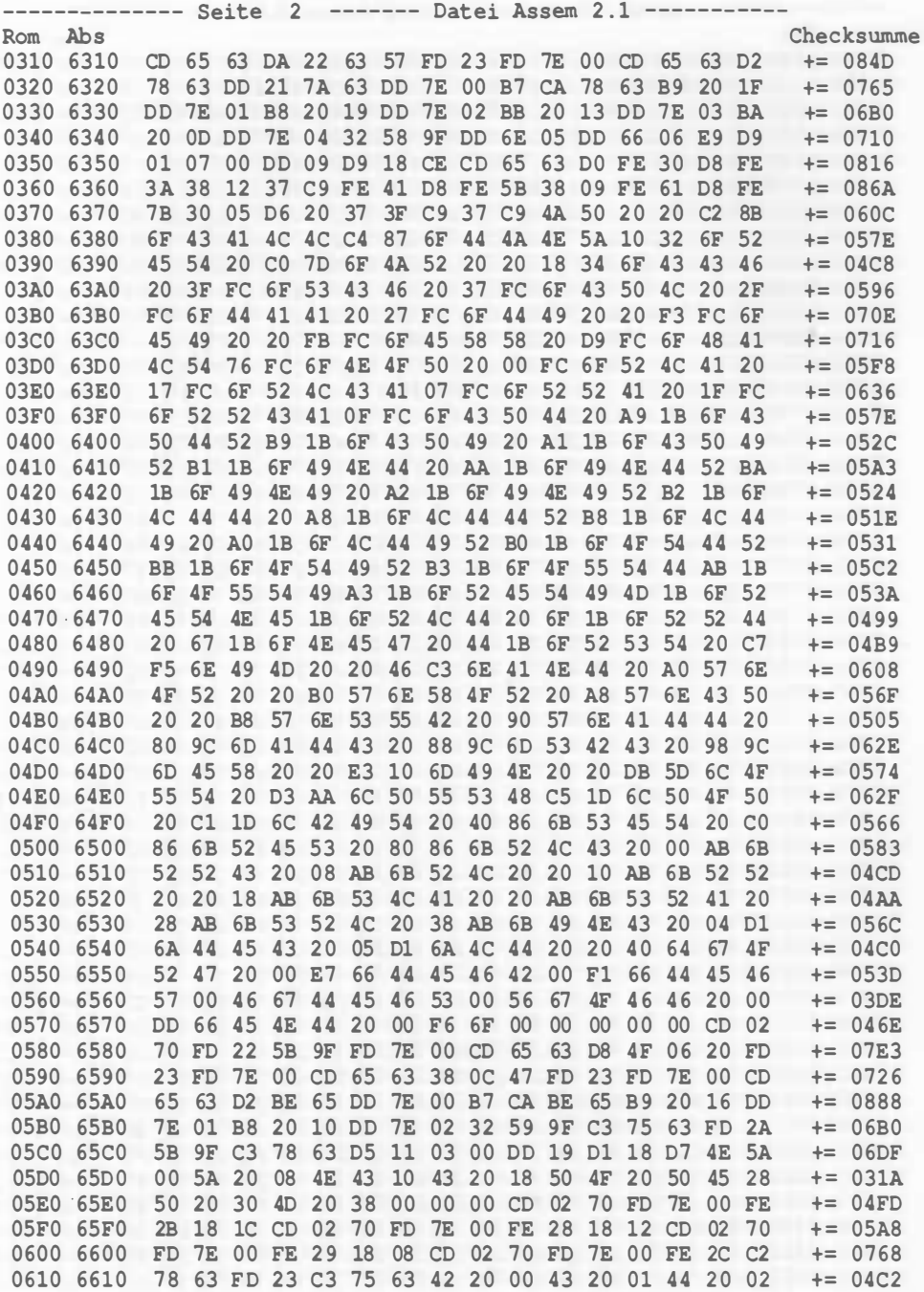

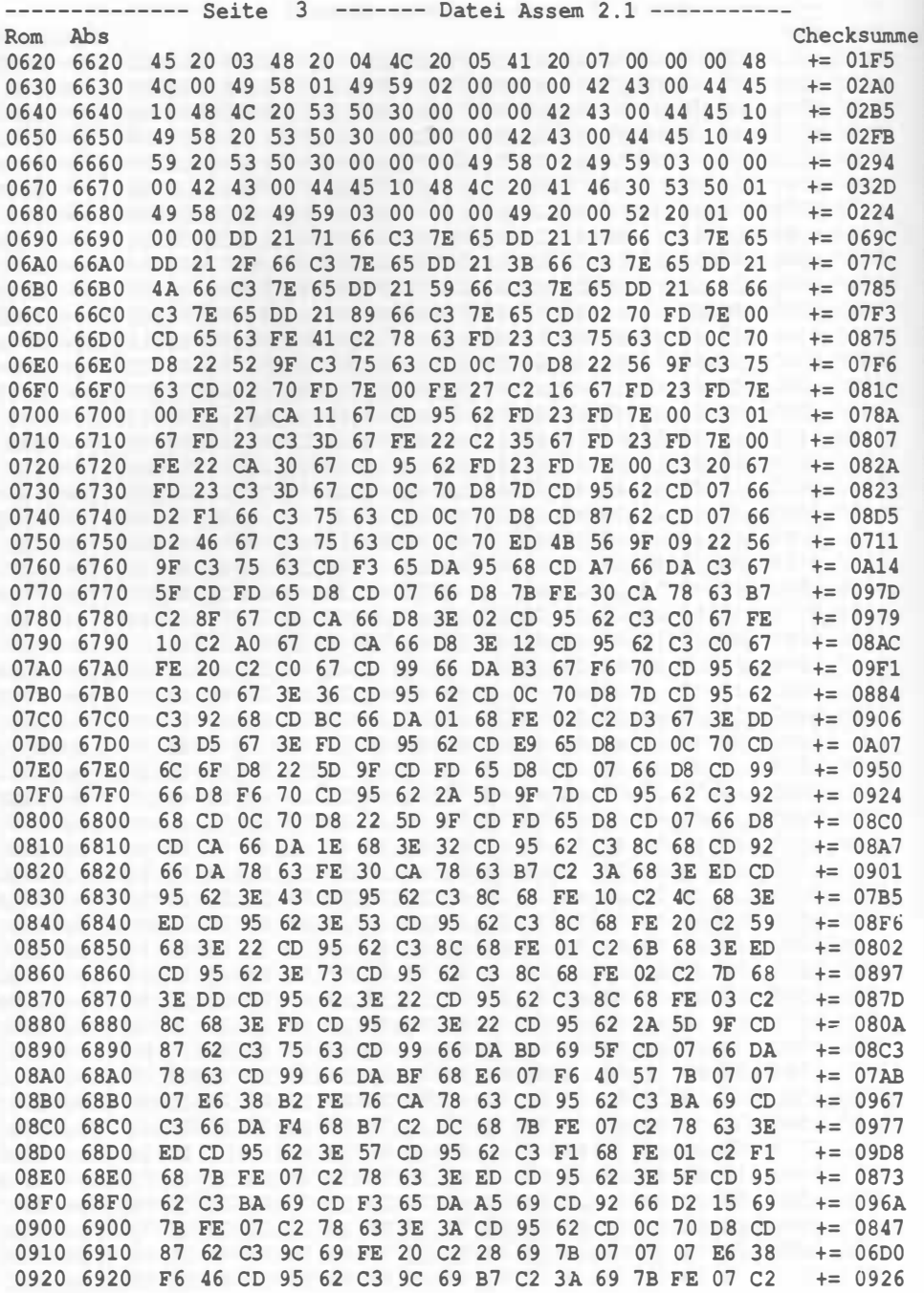

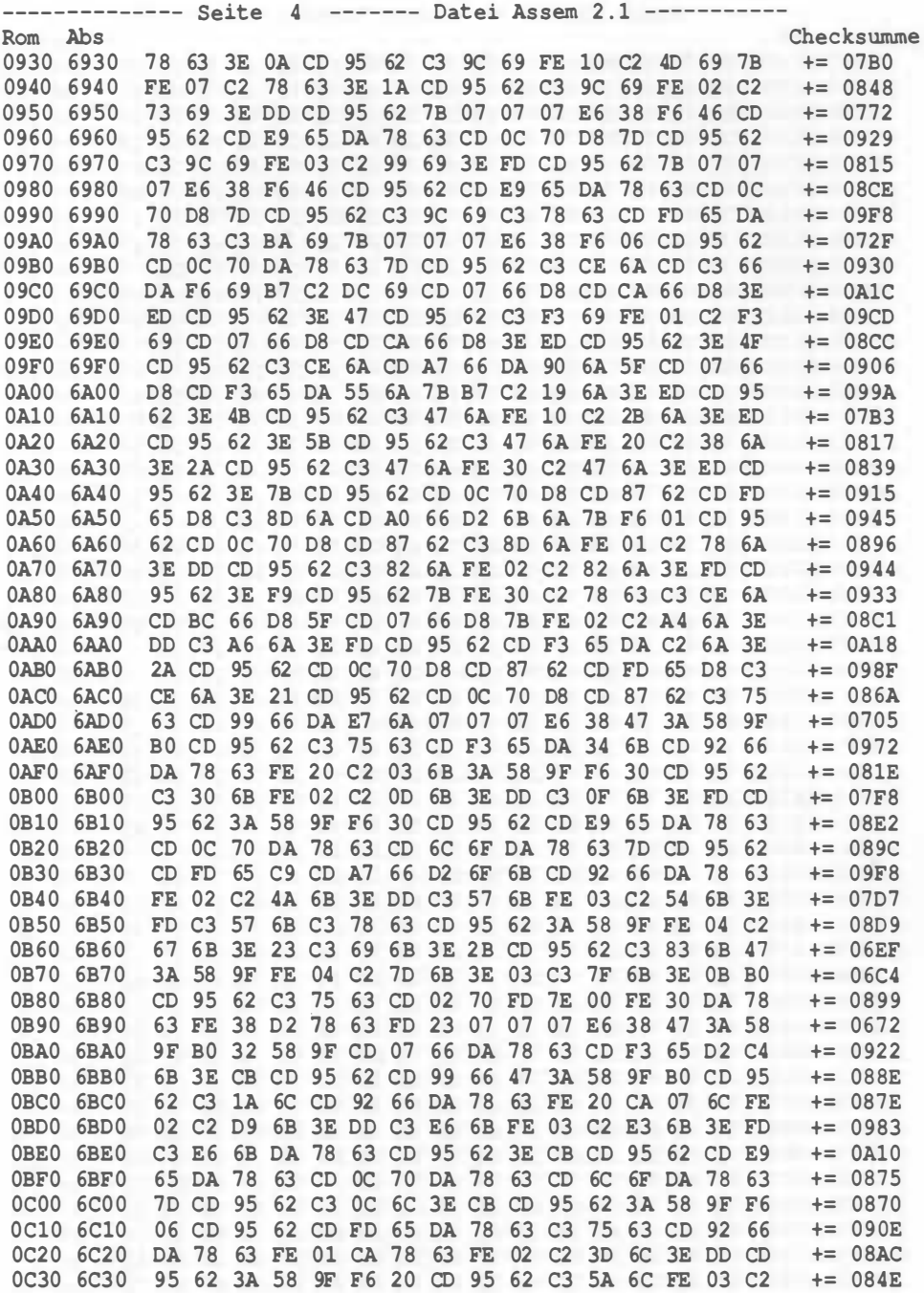

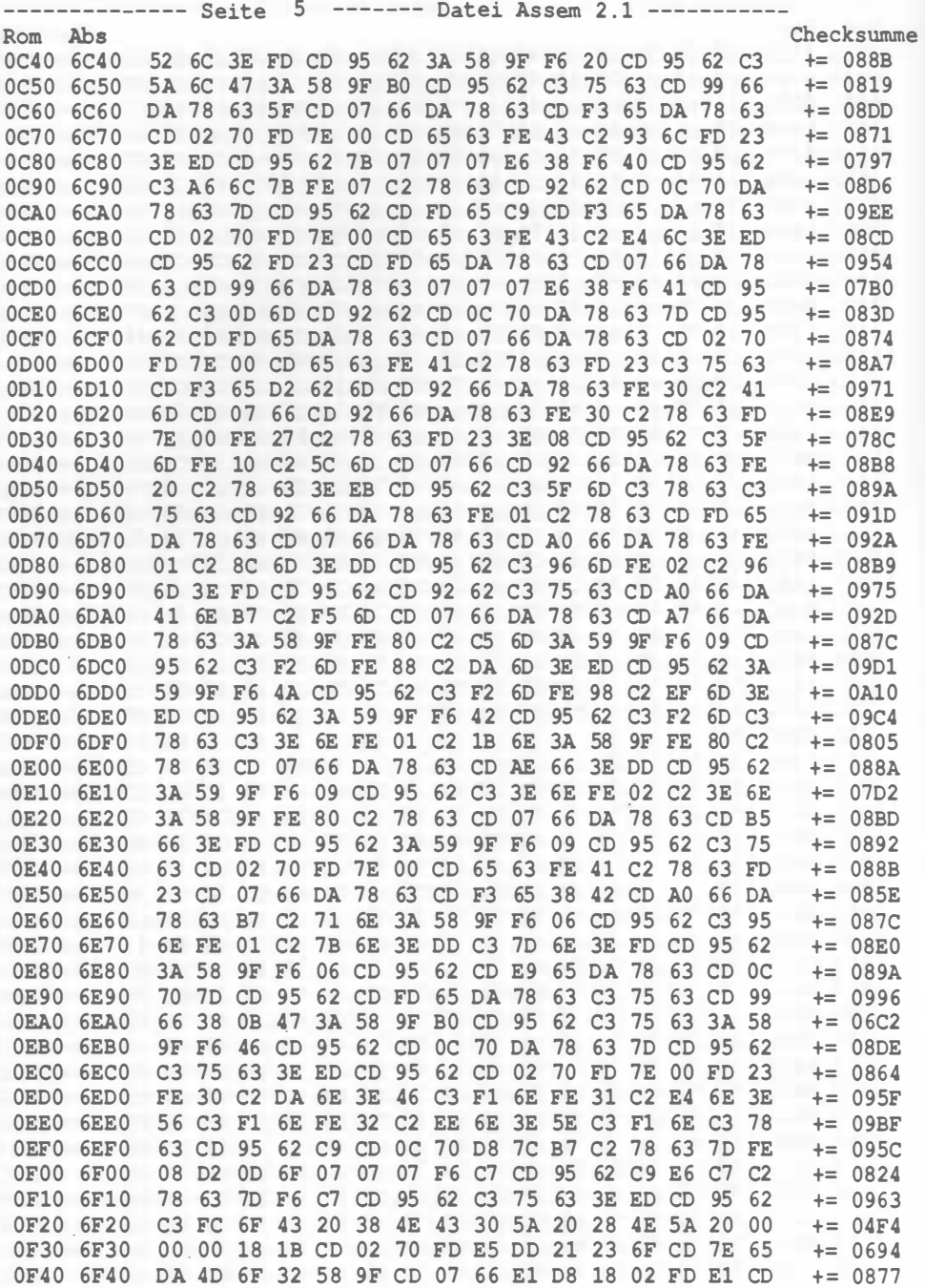

8.3 Zeilenassembler

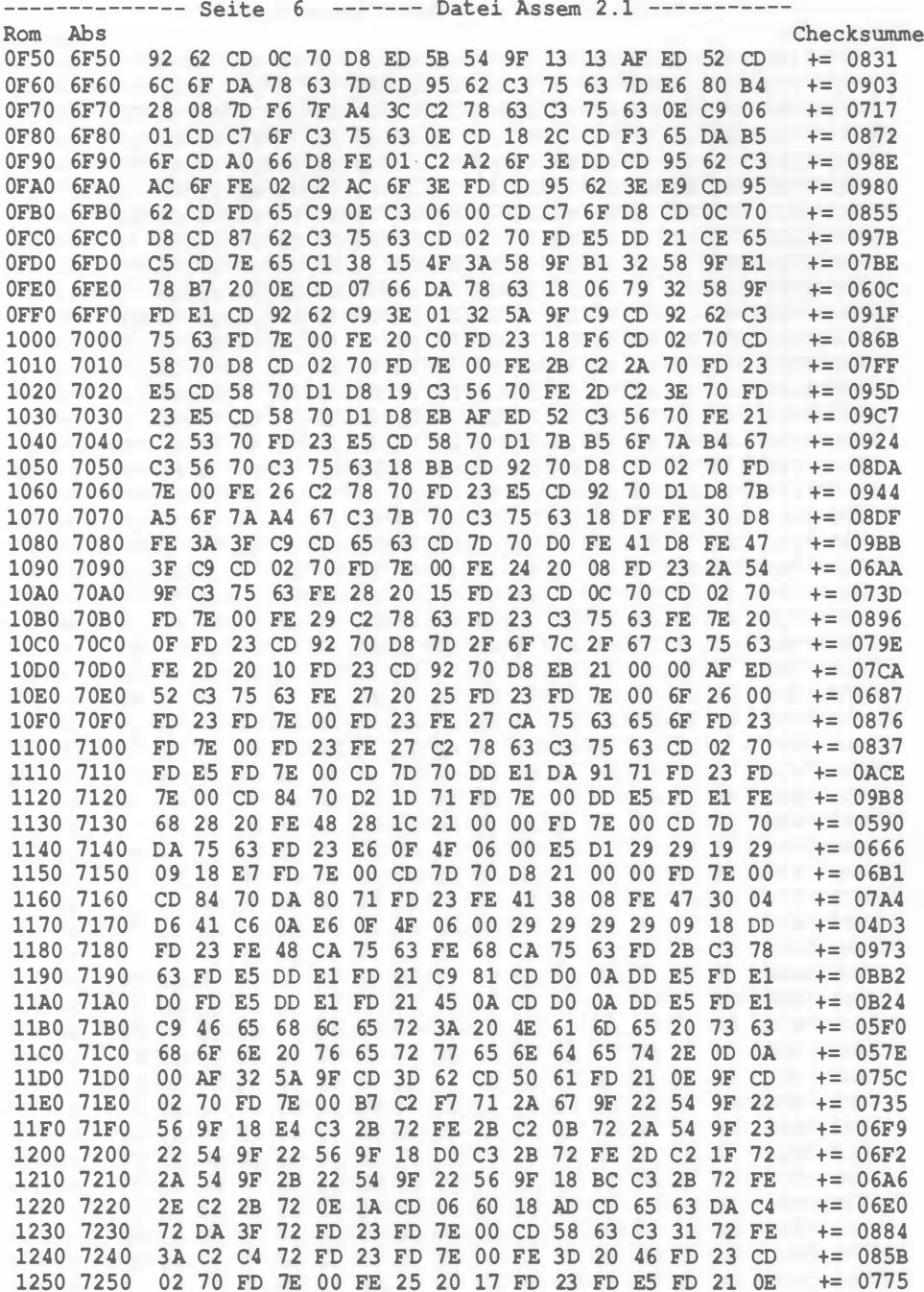

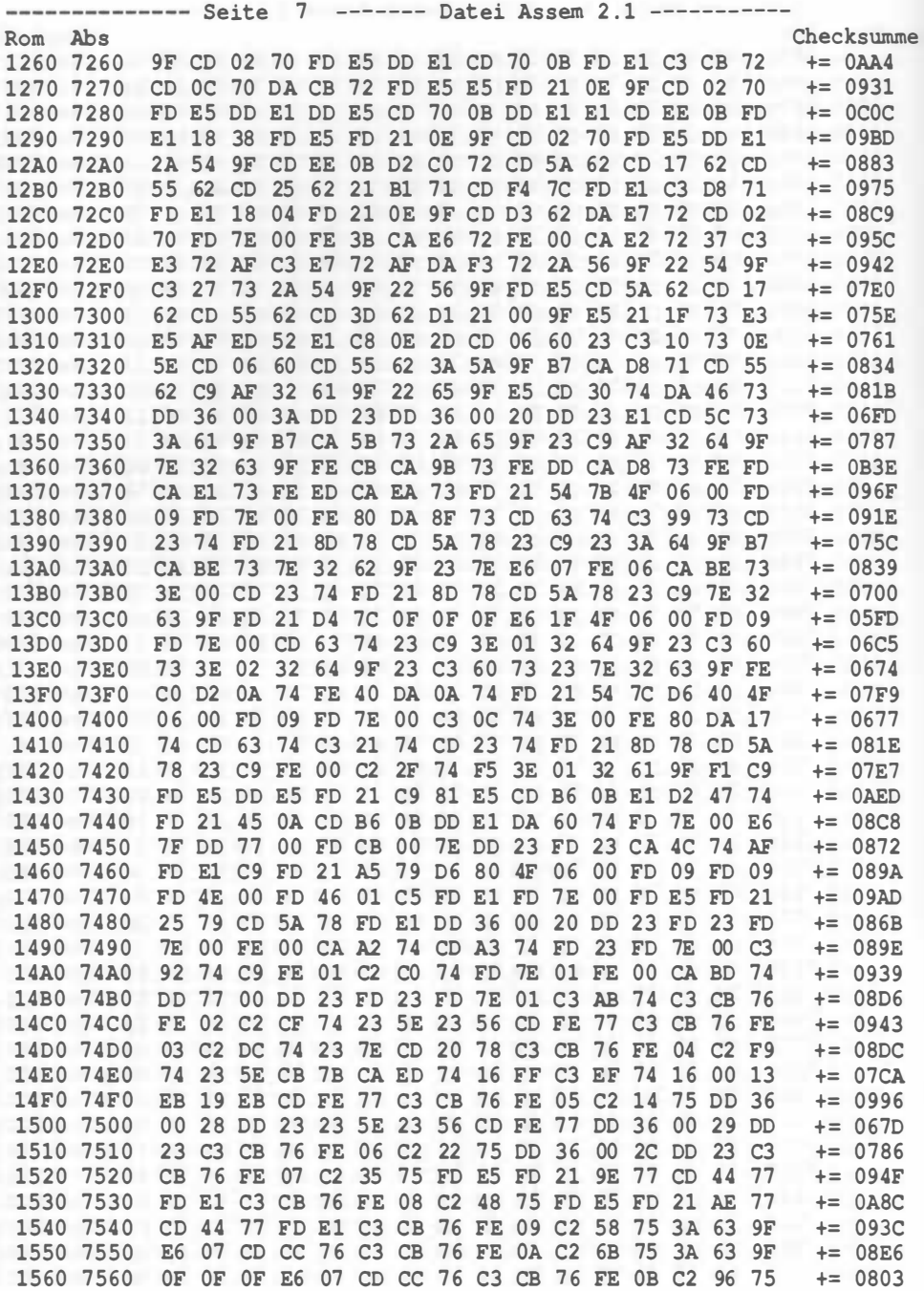

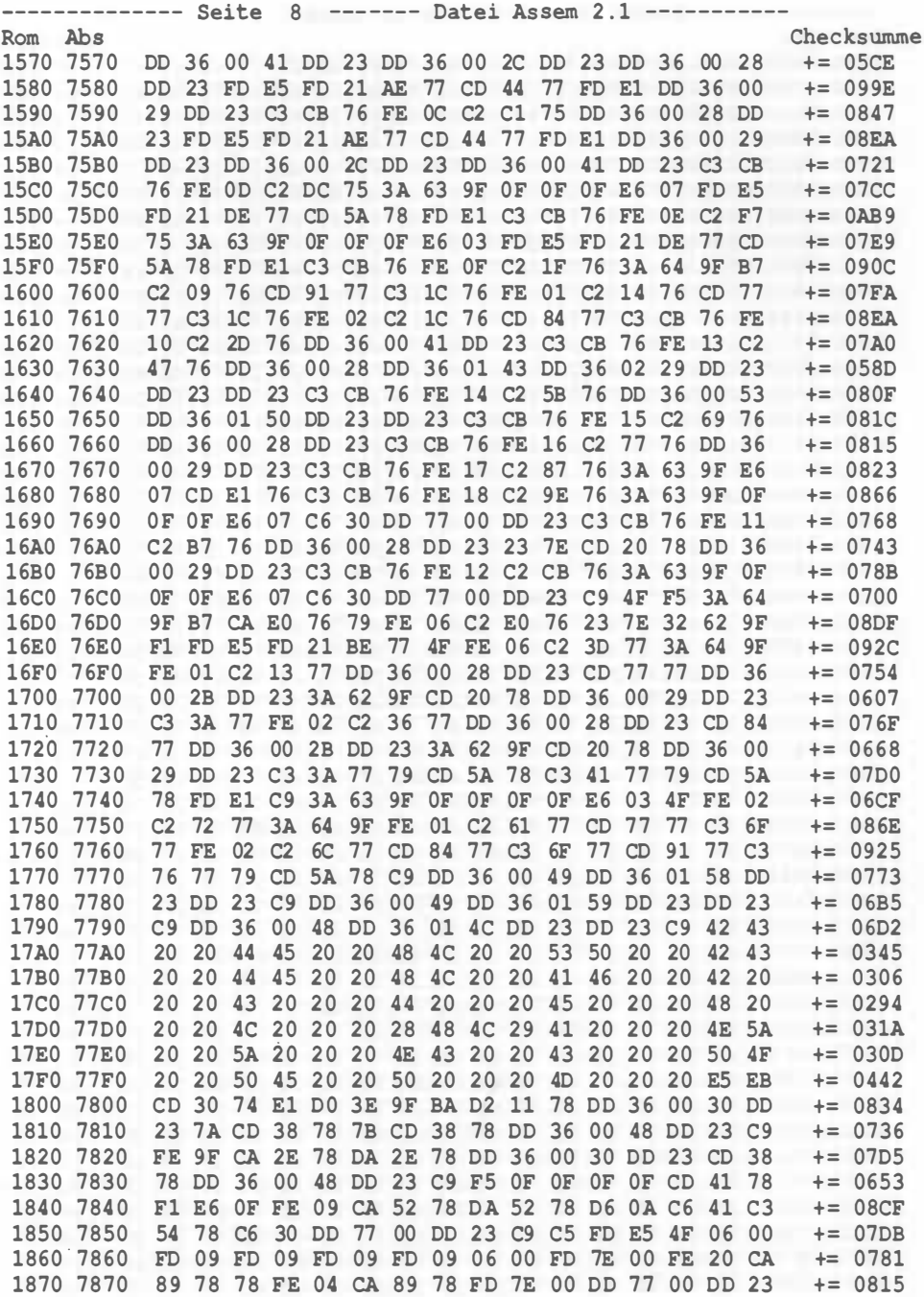

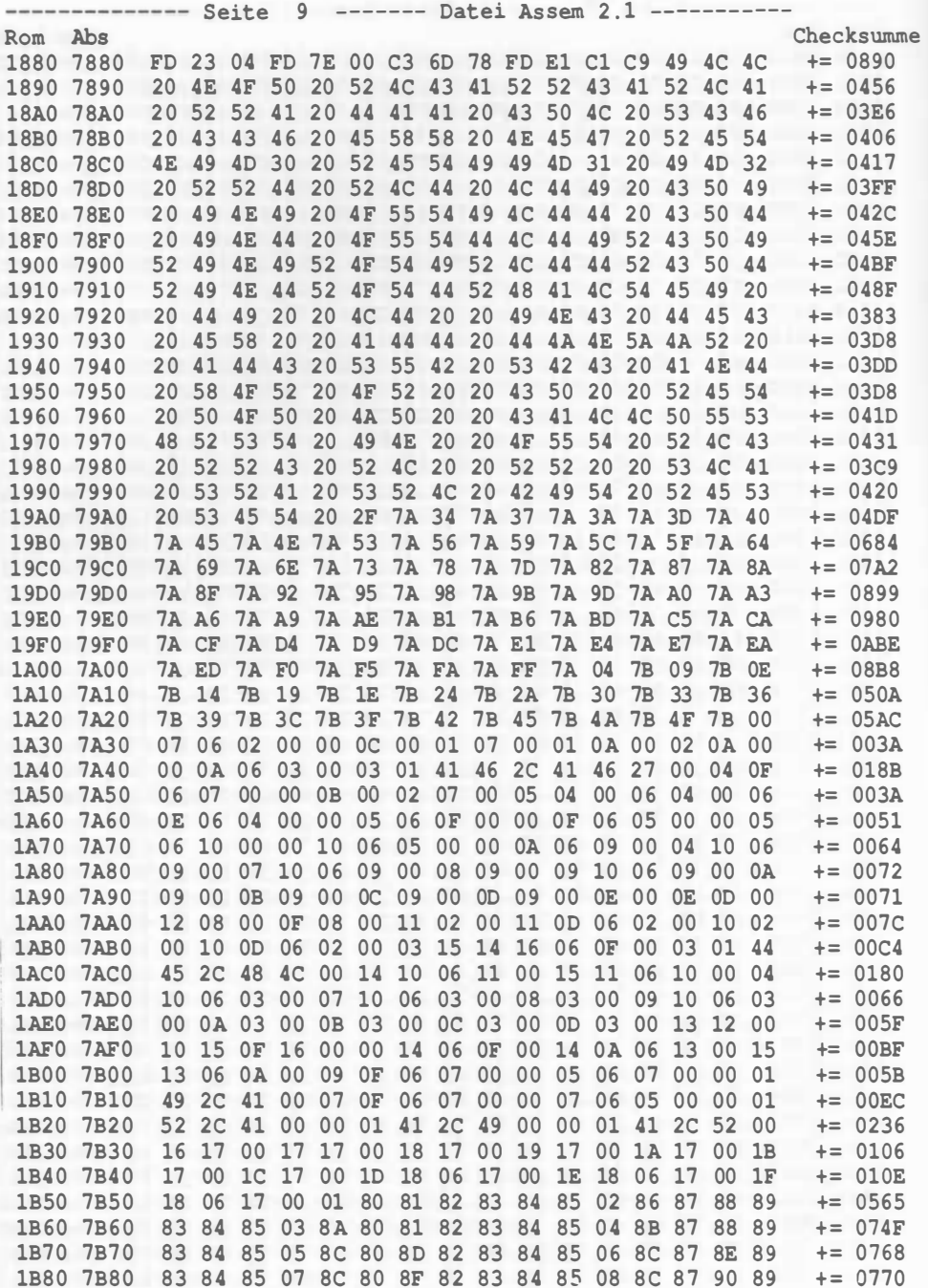

8.3 Zeilenassembler

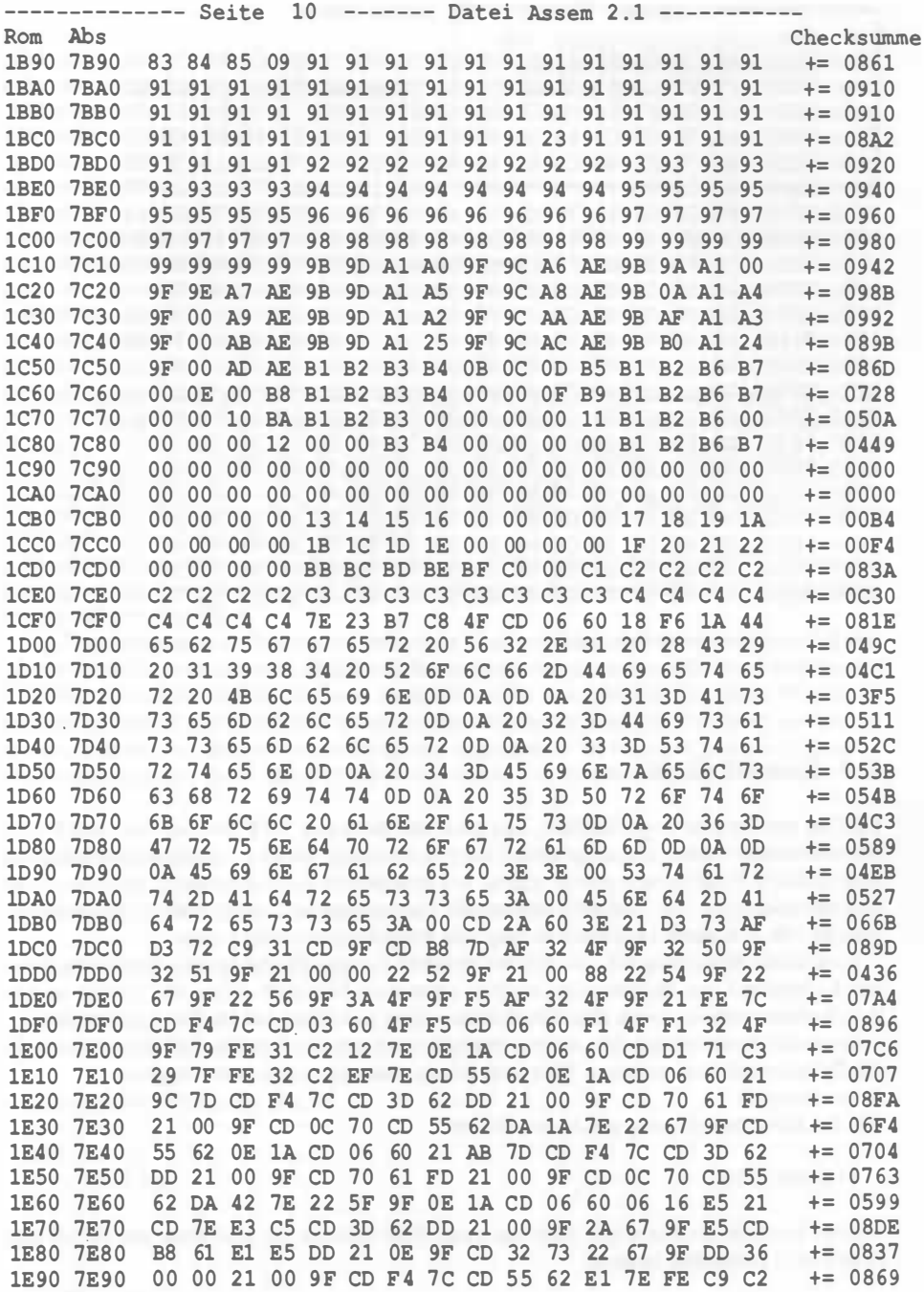

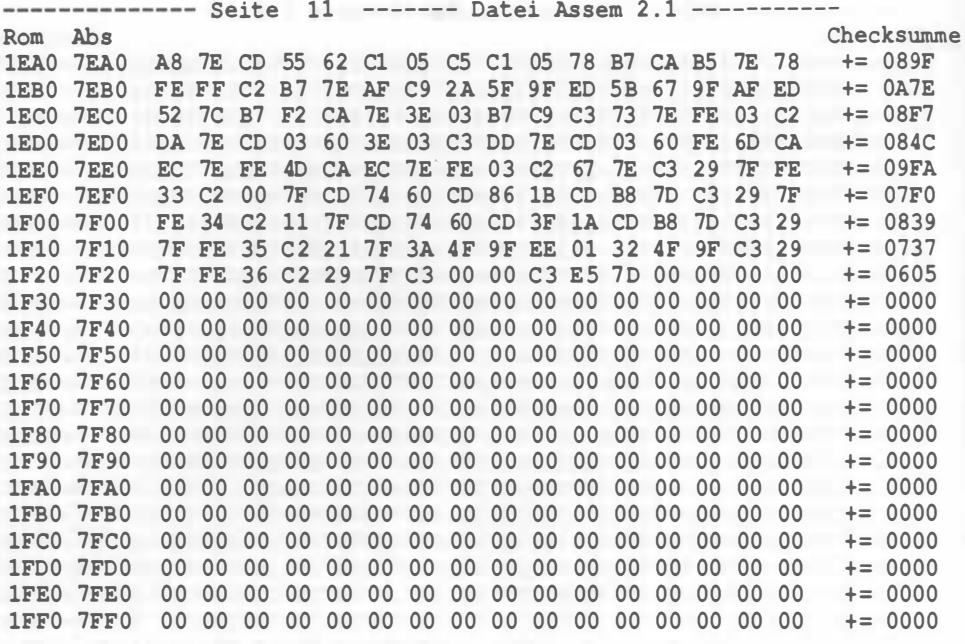

Abb. 8.3.5 Hexdump des Debuggers

## 8.4 Das ist Gosi

Gosi ist der Sprache Logo entlehnt, und zwar der deutschen IWT-Version. Sie enthält viele Sprachelemente daraus, allerdings keine Listenverarbeitung. Mit Gosi lassen sich alle Merkmale einer höheren Programmiersprache zeigen, wie strukturierte Programmierung, Prozeduren und Parameterkonzepte. Der Übergang von unserer Zeichensprache zu einer höheren Programmiersprache läßt sich durch Gegenüberstellung von Programmbeispielen zeigen.

Gosi ist die Abkürzung für "Graphisch Orientierte Sprache I". Die Sprache Gosi ist verwandt mit der Sprache Logo, die besonders leicht zu erlernen ist. Gosi läuft auf der SBC2-Karte anstelle des Grundprogramms. Nach dem Einschalten meldet sich Gosi, wie in Abb. 8.4.1 gezeigt.

Gosi enthält eine Schildkröte, die man bewegen kann, genau wie bei der Zeichensprache. Doch die Befehle sind jetzt einfacher. Man muß keinen Maschinencode mehr eingeben. Erstes Beispiel:

Für die Vorwärtsbewegung gibt es den Befehl

#### **VORWAERTS**

Wieviel geschritten werden soll, wird durch eine Zahl definiert, die man hinter den Befehl tippt (durch ein Leerzeichen trennen).

**VORWAERTS 100** 

8.4 Gosi

Abb 8.4.1 So meldet sich Gosi

GOSI - Graphisch orientierte Sprache I (C) Muenchen 1984 Rolf-Dieter Klein Uers 1.1 "Fin Hauch von LOGO ..."

Wenn man dann die Taste CR betätigt, so wird der Befehl ausgeführt, und es erscheint eine Linie auf dem Bildschirm. Bei der Zeichensprache mußte man die Sequenz:

 $21 \pm 100$  W CD SCHREITE

programmieren, um das gleiche Ergebnis zu erhalten. Die höhere Programmiersprache ist also in der Lage, durch einen Befehl die Ausführung mehrerer Maschinenbefehle zu erzwingen. Der Übersetzer, d. h. das Programm, das die Eingabe in eine Befehlssequenz umsetzt, kann ie nach Konzeption unterschiedlich arbeiten. Beim sogenannten Interpreter wird ein Befehl eingelesen, wie z. B. VORWAERTS 100 und dann sofort ausgeführt; dann wird der nächste Befehl eingelesen, wieder analysiert und ausgeführt.

Bei einem sogenannten Compiler wird erst einmal alles eingelesen und dann zunächst komplett in eine Maschinensequenz umgesetzt. Erst, wenn das ganze Programm fertig als Maschinencode dasteht, wird es ausgeführt.

Die Progammiersprache Gosi ist ein Interpreter, denn ein Interpreter besitzt den Vorteil, daß man auch einmal einen einzelnen Befehl per Tastatur eingeben kann und sofort das Ergebnis auf dem Bildschirm sieht. Bei einem reinen Compiler müßte man zunächst das ganze Programm eintippen und könnte erst nach der vollständigen Übersetzung das Ergebnis betrachten. Interpreter arbeiten dafür aber im allgemeinen ein Programm langsamer ab als ein von Compilern erzeugtes Maschinenprogramm, da sie alle Befehle immer wieder von neuem übersetzen müssen.

Einige Befehle von Gosi

Neben dem VORWAERTS-Befehl gibt es auch: RUECKWAERTS

Alle Befehle kann man auch abkürzen:

 $VORWAERTS = VW$  $RUECKWAERTS = RW$ 

Zum Drehen der Schildkröte gibt es:

 $LINKS = LI$  $RECHTS = RE$ 

dann

 $STIFTAR = SA$  $STIFTHOCH = SH$ 

und

 $SCHR16TEL$  = entsprechend der Zeichensprache.

Abb . 8.4.2 zeigt ein Programmbeispiel : ein Beispiel zum Übersetzungsvorgang. Man könnte folgendes Gosi-Programm:

VW 20 RE 40 LI 50 RW 10

in den nachfolgenden Code umsetzen :

 $21 \pm 20. W$ CD SCHREITE  $21 - 40$  W CD DREHE  $21 \pm 50$ . W CD DREHE  $21 - 10$  W CD SCHREITE

Wichtig ist, daß man in Gosi auch neue Befehle definieren kann. Das geschieht mit dem Befehl :

LERNE

Danach folgt der Name des zu lernenden Programms. Danach die Befehle des Programmes bis zum Befehl ENDE, der angibt, daß hier die Definition endet.

Als Konstruktion für Schleifen gibt es den Befehl:

WIEDERHOLE oder einfach WH

Danach folgt die Anzahl der Wiederholungen und dann in eckigen Klammem die Befehle , die wiederholt werden sollen. So zeigt Abb. 8.4.3 die Definition eines Quadrats und Abb. 8.4.4 die Definition eines Kreises.

### Jetzt kommt etwas Neues

Die Verwendung von Parametern. Wenn man Quadrate oder Kreise haben will , die unterschiedlich groß sind, so muß man dem Programm einen Parameter, die Größen mitgeben. Dies geschieht z. B. in Abb. 8.4.5.

Der Wert ,,:n" in der Zeile mit dem Lerne-Befehl definiert einen Parameter mit dem Namen "n". Der Doppelpunkt wird als Erkennung benutzt. In dem Programm kann man den Parameter "n" so verwenden, als sei es eine Zahl . Wenn man dann das Programm aufruft, so muß man eine Zahl hinter dem Befehl mit angeben.

Beispiel: Ecken 3

Die Zahl 3 wird dann dem Parameter "n" zugeordnet und steht in dem Programm als solcher zur Verfügung. In dem Programm ECKEN geschieht aber doch was anderes. Am Schluß steht der

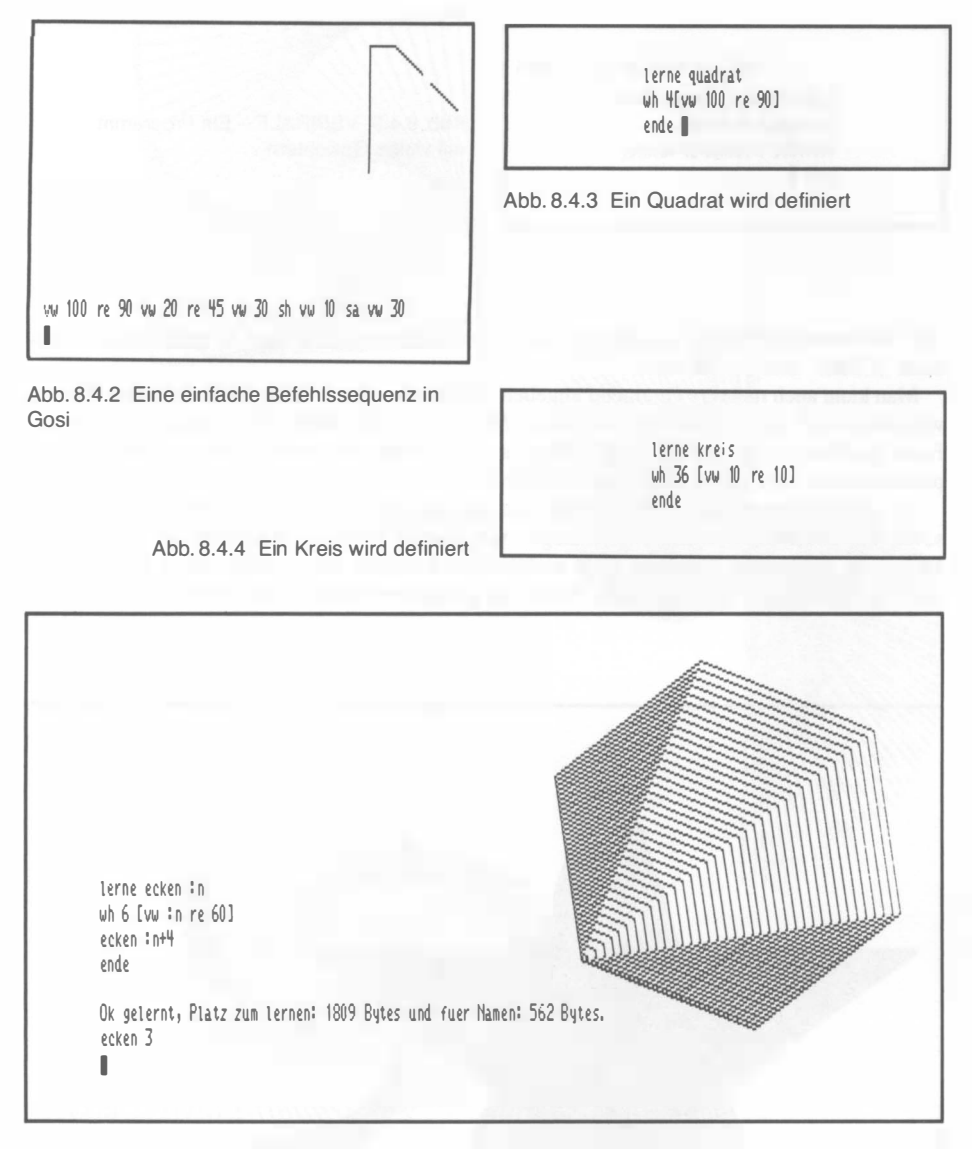

Abb. 8.4.5 Die Verwendung von Parametern

Befehl "ecken:n+4". Das bedeutet, das Programm ruft sich selbst erneut auf, verwendet aber diesmal als Parameter den um vier erhöhten Wert von "n" beim nächsten Durchlauf.

Dieses Programm wird nie enden. Man nennt diese spezielle Aufrufform auch "tail recursion", in der Wirkung kommt sie einem Sprung gleich, nur daß auch Parameter verwendet werden .

Wenn man das Programm anhalten will, so muß man die Tasten "CTRL" und gleichzeitig "S" drücken. Will man das Programm weiterlaufen lassen, so drückt man "CTRL" und gleichzeitig lerne vspirale : laenge : winkel <sup>w</sup>: laenge re :wi nkel vspirale (: laenge+3) : winkel ende I

Abb. 8.4.6 VSPIRALE - Ein Programm mit vielen Gesichtern

", Q". Will man das Programm abbrechen, so muß man zuerst, CTRL "und", Sugedrückt haben und dann "CTRL" und "C" drücken.

Man kann auch mehrere Parameter angeben, wie in Abb. 8.4.6. Es ergeben sich dann Figuren, wie Abb. 8.4.7, Abb. 8.4.8, Abb. 8.4.9 und Abb. 8.4.10. Jedes dieser Bilder zeigt eine besondere Form des Programms "VSPIRALE". Man kann es einmal mit ähnlichen Winkeln beim Aufruf probieren und wird diese Grundtypen immer wieder erkennen.

Da Gosi sehr umfangreich ist, sei hier auf die dem EPROM-Satz beigefügte Beschreibung sowie auf das Buch "Einführung in Logo" von Harald Abelson, erschienen im IWT-Verlag, München, verwiesen, in dem es viele ausführliche Beispiele gibt. Abschließend noch ein paar besondere Anwendungen von Gosi, die in den genannten Werken nicht vorkommen.

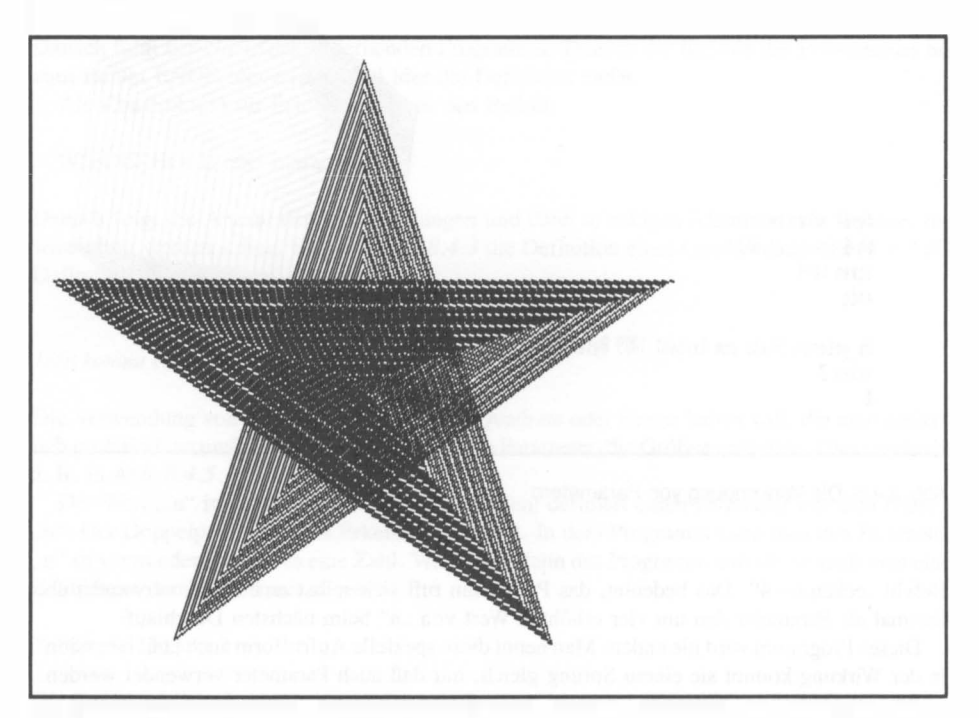

Abb. 8.4.7 Winkel mit 144°

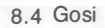

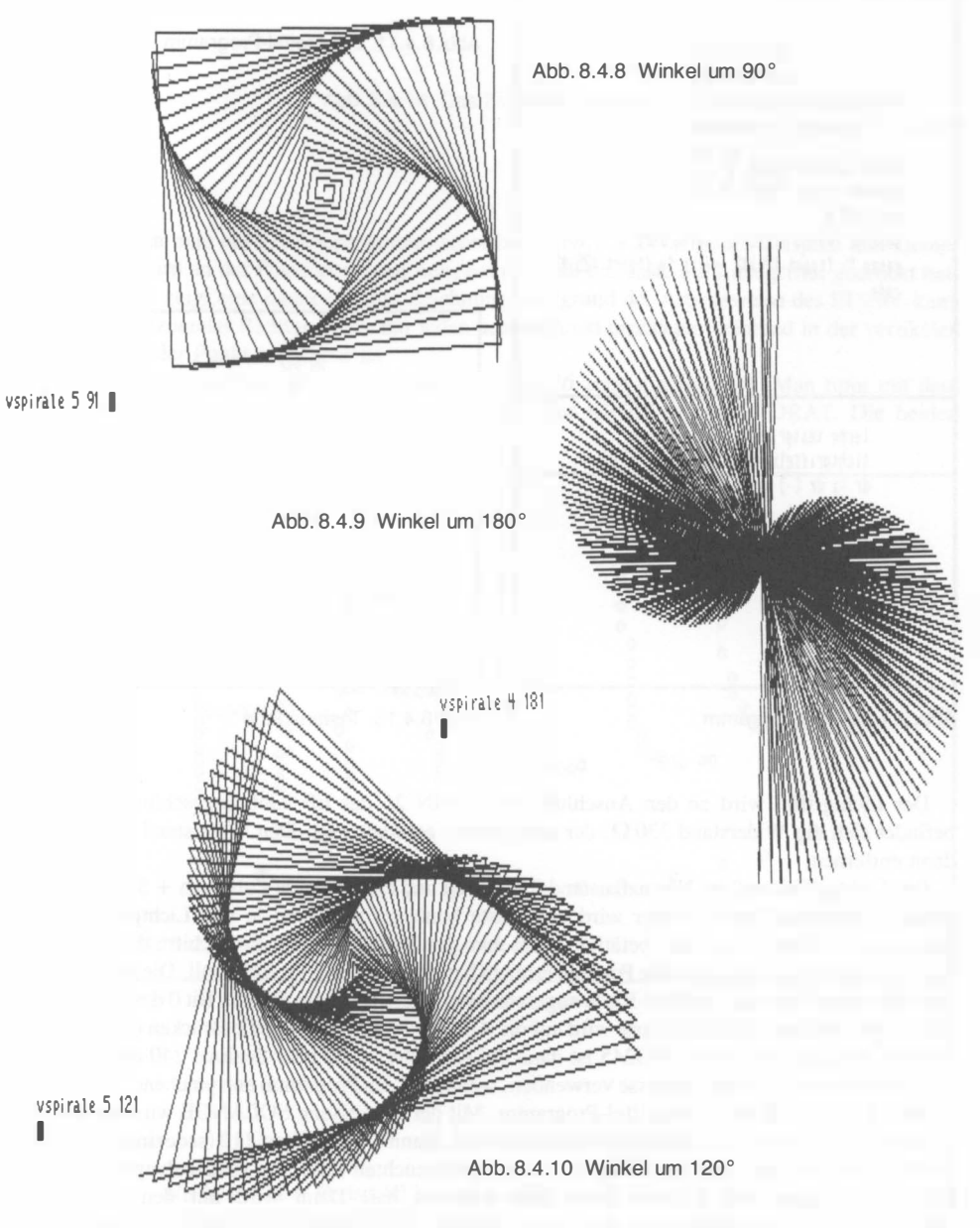

Der Anschluß eines Lichtgriffels

Die Baugruppe GDP64 ist für den Anschluß eines Lichtgriffels vorbereitet. Hier ein Beispiel , wie man den Lichtgriffel mit Gosi bedienen kann. Gosi eignet sich nämlich nicht nur zur Erstellung von Grafiken, sondern auch hervorragend für Steuerungen .

| lerne lichtgriffelxy<br>solange (: port 240)&1<>0 [seite 0 0}                                              | Abb. 8.4.11 Lichtgriffel-Programm                                      |
|----------------------------------------------------------------------------------------------------|------------------------------------------------------------------------|
| port 112 8<br>solange (:port 112)&1=0 [seite 0 0]<br>setze "x (:port 124)#2 setze "y (:port 125)#2<br>ende |                                                                        |
| lerne testgriffel<br>li chtgriffelxy<br>$dr : x dr$ [ ] $dz : y$<br>testgriffel<br>ende                    | 88 142<br>96 182<br>120 182<br>184 201<br>240 201<br>336 192<br>432 96 |
|                                                                                                    |                                                                        |

Abb. 8.4.12 Testprogramm

Abb. 8.4.13 Testausgabe

Der Lichtgriffel wird an den Anschluß LPCK, PIN 21 des EF 9366 angeschlossen. Dort befindet sich ein Widerstand 330  $\Omega$ , der nach Masse geschaltet ist. Den Widerstand kann man dann entfernen.

Der Lichtgriffel muß im Normalzustand 0 V führen und einen kurzen Puls nach + 5 V liefern, wenn er beleuchtet wird. Ferner wird eine Taste benötigt, die meist in den Lichtgriffel mit eingebaut ist. Diese Taste wird betätigt, wenn man den Lichtgriffel auf den Schirm drückt. Die Taste soll angeben, wann man die Position erreicht hat, die angemerkt werden soll . Die Taste wird mit Hilfe eines Ports auf der IOE-Karte angeschlossen. Dazu wird die Taste in Bit 0 des 74LS245 (B I) angeschlossen. Die IOE-Karte wird auf die Adresse Fx gelegt, also alle Brücken (4, 5, 6, 7) werden offengelassen. Der 74LS245 ist dann auf der Adresse FO oder dezimal 240 erreichbar. Man kann auch eine andere Adresse verwenden, wenn man das Programm entsprechend umstellt.

Abb. 8 .4.11 zeigt das Lichtgriffel-Programm. Mit der Anweisung SOLANGE wird zunächst gewartet bis die Taste des Lichtgriffels gedrückt wird. Dann wird auf Port 1 1 2 (sedezimal 70) der Befehl 8 ausgegeben, der den Bildschirm kurz weiß leuchten läßt, und zwar solange , bis der Lichtgriffeleingang des EF9366 einen Puls entdeckt hat. Dann wird mit den Befehlen ,SETZE" X( .... )' der eingelesene Wert an die Variable X übergeben. Die Variable " X steht auf der linken Seite mit einem Anführungszeichen, da ihr ein Wert zugewiesen wird, während sie rechts mit einem Doppelpunkt versehen ist, da ein Wert aus der Variablen genommen wird. Die Variable " Y wird entsprechend belegt.

Abb. 8.4.12 zeigt ein kleines Testprogramm, mit dem man die Eingabe prüfen kann. Es liefert als Ergebnis zum Beispiel die Koordinaten (Abb. 8.4 . 13), wenn man den Lichtgriffel auf den Bildschirm drückt und damit die Taste betätigt.

```
lerne zeichne
                                             lichtgriffelxy
Abb. 8.4.14 Das Zeichen-Programm
                                              sti fthoch aufxy "x "y sti ftab
                                             wiederhole 6 [vorwaerts 4 rechts 60]
                                             zeichne
                                             ende II
```
Nun kann man ein Zeichenprogramm schreiben. Abb. 8.4.14 zeigt ein Beispiel. Ein kleines Sechseck wird an der Position ausgegeben, bei der man die Taste am Lichtgriffel gedrückt hat. Abb. 8.4.15 zeigt eine damit erstellte Zeichnung. Aufgrund der Arbeitsweise des EF9366 kann man in horizontaler Richtung aber nur jeden achten Punkt erreichen, während in der vertikalen Richtung jeder Punkt erreichbar ist.

Auch eine Menüsteuerung ist möglich. Abb. 8.4.16 zeigt ein Beispiel. Man tippt mit dem Lichtgriffel einen Menüpunkt an und erhält entweder KREIS oder QUADRAT. Die beiden

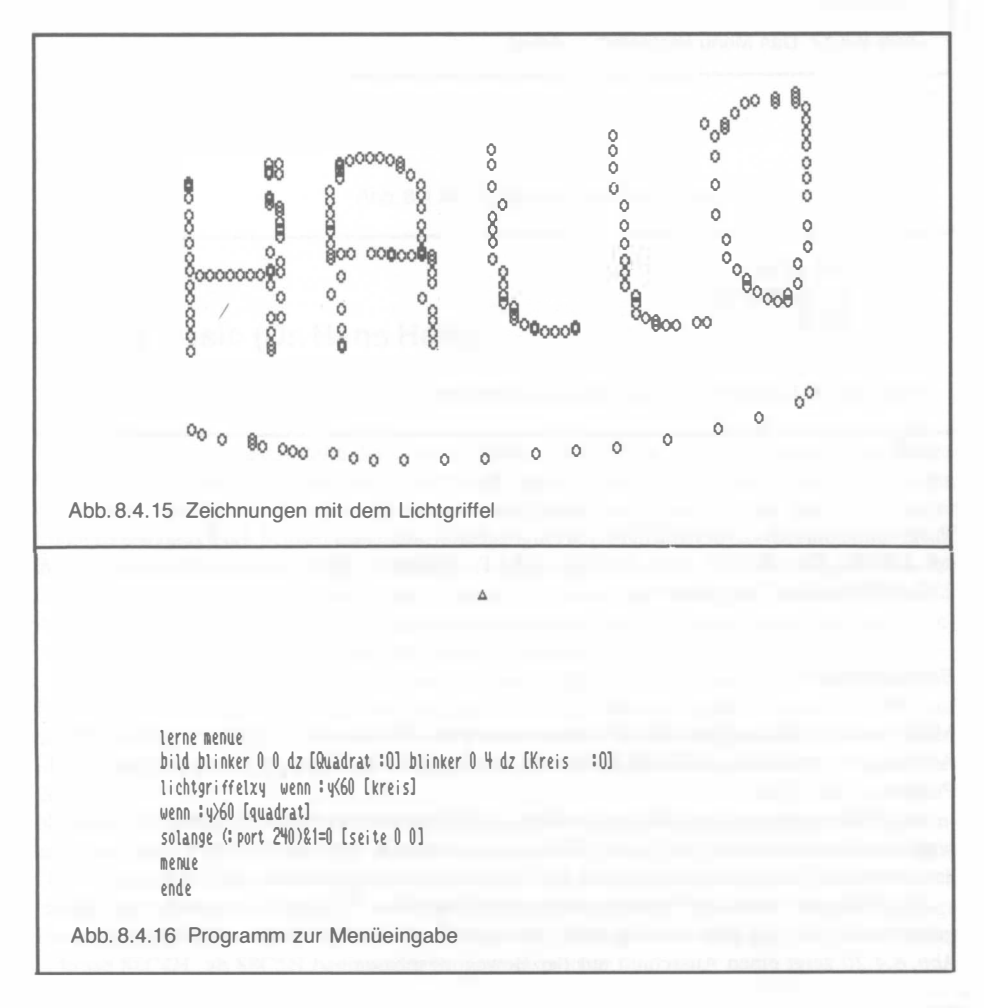

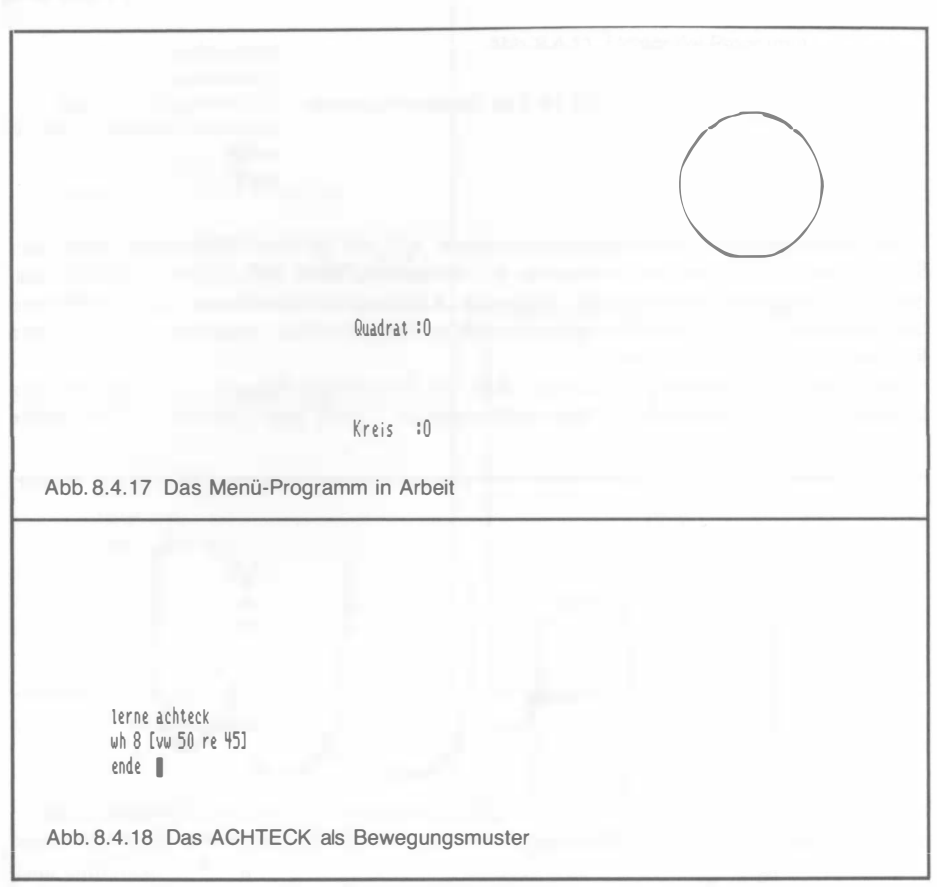

Programme müssen zuvor natürlich auch eingegeben worden sein . Abb. 8.4 .17 zeigt das Ergebnis bei KREIS . Der KREIS oder das QUADRAT erscheinen dabei solange , bis die Taste am Lichtgriffel wieder losgelassen wird.

## Bewegte Grafik

Man kann auch Bilder über den Bildschirm bewegen. Abb. 8.4.18 zeigt das Programm für ein Achteck, das über den Bildschirm bewegt werden soll . In Abb. 8.4.19 ist das BEWEGE-Programm abgebildet.

Um die Bewegung störungsfrei zu gestalten, wird eine besondere Technik verwendet. Das Bild wird zunächst unsichtbar auf einer Bildebene gezeichnet. Erst danach wird die Bildebene umgeschaltet. Vor dem Zeichnen wird eine eventuell noch vorhandene alte Figur gelöscht.

Als Parameter wird dem Unterprogramm die Anzahl der Bildpunkte zwischen zwei Bewegungsvorgängen gegeben. Damit läßt sich die Geschwindigkeit der Bewegung steuern. Abb. 8.4 .20 zeigt einen Ausschnitt aus der Bewegungsphase .

#### 8.5 Das Basic

\ erne bewege : speed vi seite 1 0 stift 1 achteck stift 0 re 90 sh vw : speed\*2 sa li 90 achteck seite 0 1 stift 1 li 90 sh vw : speed sa re 90 achteck stift 0 re 90 sh vw : speed\*2 sa \ i 90 achteck \ i 90 sh vw : speed sa re 90 bewege : speed ende I Abb. 8.4.19 Das BEWEGE-Programm  $\bigcup$ ..' . . \_\_ . bewege 3 Abb. 8.4.20 Ausschnitt aus der Bewegung

# 8.5 Das Basic (Dr. Hans Hehl)

## 8 KByte für den NDR -Klein-Computer

Puristen werden an dieser Stelle die Nase rümpfen, weil wir hier den Befehlssatz eines Basics besprechen. Da die Welt aber nun einmal nicht immer nach den Vorstellungen von Puristen geordnet ist, wollen wir hier nicht die Augen verschließen und so tun, als sei Basic nicht in der Welt. Heute kann jeder Schüler mehr oder weniger gut Programme in Basic schreiben und sie auf Basic-Computern ablaufen lassen. Vielleicht reizt es solche Kenner, auch die anderen Vorzüge des NDR-Klein-Systems kennenzulernen, wenn sie wissen, "der Computer kann auch Basic". Außerdem wird auch der völlig im Sinne der reinen Lehre erzogene Novize irgendwann auf Basic-Programmierer stoßen. Es ist dann gut, wenn er mitreden kann.

Das 8-KByte-Basic für den NDR-Klein-Computer entspricht in etwa dem Microsoft-Standard. Es wird in zwei EPROMs 2732A geliefert, die anstelle der beiden Grundsoftware-EPROMs auf der SBC-2-Platine eingesetzt werden. Da der Interpreter auch den Grafikprozessor steuern sollte , mußten aufgrund des knappen Speicherplatzes Abstriche arn Bedienungskomfort gemacht werden.

Sedezimalzahlen ("Hexzahlen") werden in diesem Text durch ein nachgestelltes "H" gekennzeichnet. Basic-Befehle werden in der Beschreibung groß geschrieben , dürfen jedoch beliebig in Groß- oder Kleinbuchstaben eingegeben werden . Das Betätigen der Return-Taste wird durch <CR> angedeutet. <CTRL-Q> soll das Drücken der Control-Taste und das gleichzeitige Drücken der Q-Taste symbolisieren . Der Interpreter benötigt zusätzlich Speicherplatz bis zur Adresse 88C4H, ab 88C5H beginnt der Programmspeicher.
### Die alphabetische Liste der Basic-Befehle

Die bei manchen Befehlen angegebene Klammer soll darauf hinweisen, daß dem Basic-Befehl ein Ausdruck in Klammem folgen muß, sonst erfolgt die Fehlermeldung ,,?SN Fehler" (SYNTAX ERROR), was die falsche Eingabe eines Basic-Befehls signalisiert.

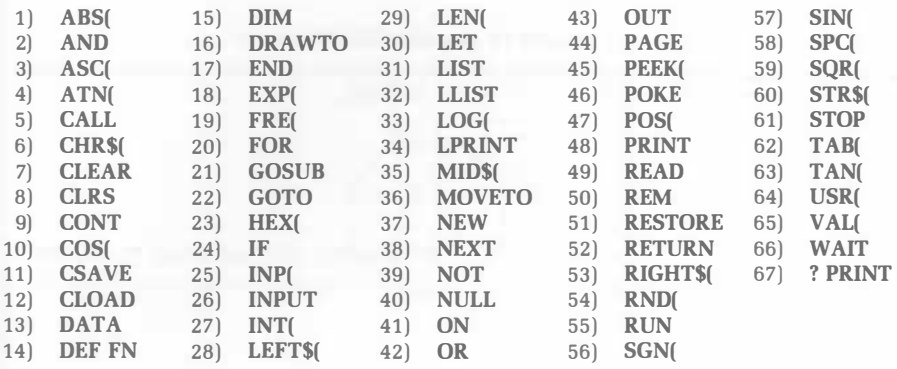

#### Zum Start des Basic-Interpreters

Nach dem Einschalten des Rechners meldet sich der Interpreter mit einem Fragezeichen. Dann muß C (Großbuchstabe!, C für "Cold Start") getippt werden, worauf folgende Meldung auf dem<br>Ditte til Bildschirm erscheint:

8K Basic 1 . 3 RDK 83 o. k. >

Wichtig: Nur "C" erweckt den Computer zum Leben! Wenn der Computer "schon im Laufen ist", dann können Sie nach Drücken der Reset-Taste (SBC-2-Platine) mit der Eingabe von "W" (für Warmstart) den Interpreter starten, ohne Ihr Programm im Speicher zu zerstören. Meldung: "o.k." und ">". Beim Warmstart umgeht der Interpreter die Initialisierungsroutinen.

#### Die Kontrollfunktionen

Während der Programmausführung fragt der Interpreter ständig die Tastatur ab. Bei Eingabe von <CTRL-S> stoppt die weitere Programmausführung sofort. Mit <CTRL-Q> wird dann wieder gestartet. Dies gilt auch für den Befehl LIST. Wird während der Programmausführung die Escape-Taste <ESC> betätigt, bewirkt dies eine Unterbrechung nach dem gerade ausgeführten Befehl sowie die Meldung "abgebrochen in Zeile XY". Wie auch bei dem Befehl STOP kann man jetzt die Variablen inspizieren, modifizieren und das Programm mit dem Befehl CONT fortsetzen, sofern es nicht verändert wurde .

Ein aktiver INPUT-Befehl kann nicht mit <ESC> unterbrochen werden, sondern nur durch die Betätigung der Return-Taste ; der Interpreter geht daraufhin in die Basic-Anweisungsebene zurück (o.k.-Meldung), kann aber das Programm (per CONT) mit dem INPUT-Befehl fortsetzen, sofern es zwischenzeitlich nicht modifiziert worden ist.

### Variablen

Basic läßt die Verarbeitung variabler Größen zu . Eine Rechenvorschrift kann zum Beispiel in Buchstaben-Form angegeben werden  $(c = a + b)$  und für die Variablen werden je nach Bedarf unterschiedliche aktuelle Werte eingesetzt.

Basic kann dabei nicht nur Zahlen als variable Größen verarbeiten, sondern auch Buchstaben und Texte (sogenannte "Strings"). Variablen für Zahlen werden durch eine maximal zweistellige, alphanumerische Zeichenkombination (alphanumerisch: aus Ziffern und Buchstaben zusammengesetzt) bezeichnet, wobei an erster Stelle immer ein Buchstabe stehen muß. String-Variablen (maximal zulässige Länge: 255 Zeichen bei entsprechender Speicherplatzreservierung) werden dadurch gekennzeichnet, daß an ihre (höchstens zweistellige) Abkürzung ein ,,\$" angehängt wird. Es ist zulässig, in einem Programm gleichzeitig die numerische Variable "A" und die Stringvariable "A\$" zu benutzen, unser Basic kann sie auseinanderhalten.

### Die Zahlen

Die interne ZahlendarsteIlung erfolgt mit sechs Stellen, plus Vorzeichen, plus zweistelligem, vorzeichenbehafteten Exponenten . Ausgegeben werden fünf gültige Stellen, die sechste wird gerundet. Daher ergibt die Eingabe von PRINT 123.456 <CR> die Anzeige "123.45" und die Eingabe von PRINT 1 23.456 + 1 23.456 <CR> die Anzeige ,,246.91". Allerdings erhält man bei Eingabe von PRINT 1  $\uparrow$  100000 <CR> dann auch wirklich den Wert 1.

Vor Zahlen wird ein positives Vorzeichen nicht dargestellt, sondern an dessen Stelle ein Leerzeichen ausgegeben. Es können Zahlen im Bereich von ca.  $-5E - 39$  bis ca.  $+5E + 38$ verarbeitet werden ; diese scheinbar willkürlichen Grenzbereiche resultieren aus der internen binären Darstellungsform der Zahlen (drei Bytes für Mantisse und Vorzeichen, ein viertes Byte für den Exponenten plus Vorzeichen). Bei Gleitkommazahlen werden die NachkommastelIen nicht durch ein Komma, sondern durch einen Punkt abgetrennt. Das Komma ist in Basic dafür reserviert, zwei voneinander unabhängige Größen (z. B. Variablen in einer Aufzählung) gegeneinander abzugrenzen.

Bei Winkelfunktionen muß der Winkel in Bogenmaß (rad) angegeben werden. Die Umrechnung erfolgt durch Division des Winkelwertes (Grad) mit 1 80 und Multiplikation mit der Zahl PI  $(3.1415).$ 

#### Operatoren

Operatoren nennt man alle die Zeichen , die veranlassen, daß eine Rechenart oder ein Vergleich durchgeführt wird. Operatoren möchten Zahlen oder Strings als Eingabe haben, operieren damit und werfen das Ergebnis als Zahl oder String aus. Einige Operatoren weichen in ihrer Schreibweise von der gewohnten algebraischen Notation ab, und durch den Einsatz von Klammern werden bestimmte Ausdrücke (z. B. im Nenner oder unter einer Wurzel stehende) zusammengefaßt.

- + Addition von Variablen ; Strings können durch Addition aneinandergereiht werden
- Subtraktion von (numerischen) Variablen
- \* Multiplikation von (numerischen) Variablen
- $\sqrt{2}$ Division von (numerischen) Variablen
- hat außer der arithmetischen Bedeutung (Gleichheitszeichen) in Basic noch die Zuweisungs- $=$ funktion, d. h. einer links vom Gleichheitszeichen stehenden Variablen wird die rechts stehende Zahl , der Inhalt der rechtsstehenden Variablen, der Wert einer Funktion oder die Zeichenkette zugewiesen
- $\,<\,$ Vergleichsoperator für "kleiner als"
- <= Vergleichsoperator für " kleiner als oder gleich" (Reihenfolge der beiden Operatoren beliebig)
- Vergleichsoperator für "größer als"
- >= Vergleichsoperator für "größer als oder gleich" (Reihenfolge der beiden Operatoren beliebig)
- $\circ$  Operator für "ungleich"
- E definiert die nachgestellte Zahl (keine Variable !) als Exponent zur Basis Zehn ; kann nicht allein, sondern nur in Verbindung mit einer vorangestellten Zahl (nicht Variablen !) verwendet werden

BEI EINGABEN MUSS DAS EXPONENTEN-E GROSS GESCHRIEBEN WERDEN!

- i definiert die nachgestellte Variable als Exponenten zur vorangestellten Basis
- PI (Kreiszahl) ist nicht fest in Basic gespeichert und muß bei Bedarf definiert werden: PI <sup>=</sup> 3 . 1415

### Die Befehle und Funktionen

### ABS(X)

Bildet den Absolutwert von X.

PRINT  $\text{ABS}(-523)$  <CR> PRINT ABS( $-5.1234*10$  | 4) <CR> Anzeige: 523 Anzeige: 51234

### X AND Y

Bildet auf Maschinen-Ebene bitweise die UND-Verknüpfung aus dem binären Äquivalent von X und Y, d. h. im Ergebniswort steht nur an der Stelle eine 1, an der die korrespondierenden Bits in beiden Operanden X und Y eine 1 hatten.

PRINT 101 AND 95 <CR> Anzeige : 69

 $\triangle$ SC ("X") oder ASC (A\$)

Erzeugt den zum ASCII-Zeichen "X" gehörenden Binärcode und gibt diesen dezimal aus.

PRINT ASC("H") <CR> PRINT ASC("Meier") <CR> Anzeige: 72 Anzeige: 77

### ATN (X)

Bildet den Arkustangens vom Argument X. Das Ergebnis wird im Bogenmaß angegeben.

PRINT ATN(2) <CR>
Anzeige: 1.1071

# CALL X

Springt in das bei der Adresse X beginnende Unterprogramm in Maschinensprache , das mit dem Z80-Befehl "Return" (C9H) abgeschlossen sein muß. Die Adresse X ist dezimal zu verstehen O ... 65535 , keine Zeilennummer !); soll die Startadresse sedezimal genannt werden, ist dies mit HEX ("X") möglich . Nach dem Rücksprung aus dem Maschinen-Unterprogramm geht die Programmausführung in Basic bei dem Befehl weiter, der hinter der CALL-Anweisung steht.

### CHR\$ (X)

Das der Zahl X entsprechende Zeichen nach ASCII wird ausgegeben. Bei Angaben für X, die außerhalb O... 255 (8-Bit-Wortlänge) liegen, wird mit der Fehlermeldung "?FC Fehler" (FUNC-TION CALL ERROR) die Bereichsüberschreitung gemeldet.

PRINT CHR\$(65) <CR>Anzeige: A

### **CLEAR**

Setzt alle Variablen auf Null. Vorhandene Speicherplatzreservierungen werden nicht gelöscht.

### CLEAR X

Setzt alle Variablen auf Null und reserviert X Bytes für die Variablen-Speicherung ; X kann eine (positive) Variable sein, darf aber die Anzahl der freien Speicherstellen nicht überschreiten, sonst erfolgt die Fehlermeldung ,,?OM Fehler" (OUT OF MEMORY). Zu kleine Reservierung ergibt ,,?OS FEHLER" (OUT OF STRING).

CLEAR 200 <CR> PRINT FRE(A\$) <CR>

Anzeige: 200

### **CLRS**

Löschen des Bildschirms

### CONT

Veranlaßt den Interpreter, ein zuvor per STOP-Befehl abgebrochenes Programm beim nächstfolgenden Befehl fortzusetzen . In der Zwischenzeit dürfen die Variablen oder Zwischenergebnisse inspiziert werden, allerdings sind vor dem CONT-Befehl keine Änderungen im Programm zulässig, sonst erfolgt Fehlermeldung ,,?CN FEHLER" (CONTINUE ERROR). Beim INPUT-Befehl bewirkt die <CR>-Taste (Return-Taste) einen Abbruch (Meldung ,,0 . k."). Mit CONT wird der INPUT-Befehl wiederholt.

### COS (X)

Bildet den Kosinus vom Argument X, das im Bogenmaß angegeben oder umgerechnet werden muß.

PRINT  $\cos(60*3.1415/180) < C$ R $>$ PRlNT COS(60) <CR>

Anzeige: .5002 Anzeige: -.95241

### **CSAVE**

Ausgabe des gesamten gespeicherten Programms auf Magnetband-Kassette (ohne Angabe eines Programmnamens und ohne Steuerung des Laufwerks). Es empfiehlt sich, das Programm doppelt abzuspeichem.

# **CLOAD**

Einlesen eines auf Magnetband-Kassette gespeicherten Programms (ohne Angabe eines Programm-Namens und ohne Steuerung des Laufwerks). Ein zuvor im Speicher vorhandenes Programm wird gelöscht.

### DATA  $X, Y, Z...$

Definiert eine Datenzeile mit verschiedenen, durch Komma getrennten Zahlenwerten .

### Data A\$, B\$, C\$...

Definiert eine Datenzeile mit verschiedenen, durch Komma getrennten Texten .

# DEF FN  $A(X) = Y$

Definiert den Variablennamen A als eine neue Funktion A, die die Rechenvorschrift Y (mathematischer Ausdruck) zusammenfaßt und diese beim Aufruf auf Variable anwendet. (X) ist ein Dummy-Argument, für das jeder beliebig alphanumerische Wert eingesetzt werden kann.

Beispiel: 10 DEF FN  $O1(X) = X*B+B$ 20 INPUT A, B: PRINT FN Q1(A)

### $\text{DIM } X(z)$

Reserviert für die numerische Variable "x" z Feldelemente , beginnend bei 0 und endend bei  $(z-1)$ .

### $DIM X(i, i, k)$

Reserviert für die numerische Variable "X" eine mehrdimensionale Matrix mit i\* i\* k Feldelementen, die jeweils mit dem Index 0 beginnen und mit (i-1) bzw. (k-1) enden.

### DIM A\$(X)

Reserviert für die String-Variable "AS" X Feldelernente, beginnend bei 0 und endend bei (X-I).

### $DIM A$(i,i,k)$

Reserviert für die String-Variable "A\$" eine mehrdimensionale Matrix mit i\*j\*k Feldelementen, die jeweils mit dem Index 0 beginnen und enden bei (i-I) bzw. (i-I) bzw. (k-l).

### DRAWTO X,Y

Zeichnet eine Gerade vom augenblicklichen Standpunkt des Cursors nach  $(x,y)$ . Der Punkt  $(x,y)$ wird neuer Standpunkt. Der Bildschirm hat 512\*256 Punkte. Die linke untere Bildecke besitzt die Koordinaten 0,0. Mit dem PAGE-Befehl wird die Schreibseite voreingestellt.

### END

Zeigt dem Interpreter an, daß dieser die Programmausführung beenden und in die Basic-

Anweisungs-Ebene zurückspringen soll. Dieses Statement ist entbehrlich, wenn am Programrnende keine weiteren Programrnzeilen folgen (z. B. die von Unterprogramrnen); DATA-Anweisungen können hinter einem Programm stehen, ohne daß davor ein END eingefügt werden muß .

### EXP (X)

Bildet die X-te Potenz zur Basis e  $(= 2.7182)$ ; bei zu großem X erfolgt die Fehlermeldung "?OV Fehler" (OVERFLOW).

PRINT  $EXP(20) < CR$ > Anzeige:  $4.8516E+08$ 

### FRE (X)

Ermittelt ab Adresse 8800 H die (dezimale) Anzahl freier Speicherplätze . Bei der SBC-2- Baugruppe mit zwei Speicherbausteinen (RAM) ergibt sich jeweils nach dem Kaltstart folgende  $Zahl$ 

PRINT FRE(0) <CR>
Anzeige: 1784

# FOR  $X = A$  TO Z STEP N

Definiert den Anfang einer Programrnschleife, in der die Laufvariable X die Werte von A bis Z annehmen und bei jedem Durchlauf um die Schrittweite N erhöht werden soll; im Falle  $A = Z$  wird die Schleife einmal durchlaufen, und bei fehlender Angabe der Schrittweite N wird die Zahl 1 angenommen. Schleifen können geschachtelt werden .

### GOSUB X

Springt in das bei Zeile X beginnende Unterprogramrn, aus dem bei Erreichen des RETURN-Befehls (s. u.) automatisch der Rücksprung ins aufrufende Programm erfolgt; die Programrnausführung geht mit der nächsten Basic-Zeile weiter, es muß in der Zeile GOSUB X der letzte Befehl in einer Zeile sein.

### GOTO X

Setzt die Programrnausführung bei Zeile X fort (unbedingter Sprungbefehl).

#### HEX  $(''X'')$  oder HEX  $(AS)$

Setzt die Sedezimalzahl ("Hexzahl") "X" in das dezimale Äquivalent um; mehr als vierstellige Angaben führen zu Fehlinterpretationen. Die Sedezimalzahl 0-7FFF ergibt 0...32767, 8000-FFFF ergibt -32768 ... -1. Die sedezimalen Zeichen A ... F müssen in Großbuchstaben eingegeben werden.

### IF X=Y THEN (GOTO) Z

Setzt die Programmausführung bei Zeile Z fort, wenn die Bedingung  $X = Y$  erfüllt ist; andernfalls geht es bei der nächstfolgenden Basic-Zeile weiter (bedingter Sprung).

### IF X<>Y THEN (GOTO) Z

Setzt die Programmausführung bei Zeile Z fort, wenn die Bedingung  $X \le Y$  (X ungleich Y) erfüllt ist; andernfalls geht es bei der nächstfolgenden Basic-Zeile weiter (bedingter Sprung).

### IF X<Y THEN (GOTO) Z

Setzt die Programrnausführung bei Zeile Z fort, wenn die Bedingung X <Y erfüllt ist, andernfalls geht es bei der nächstfolgenden Basic-Zeile weiter (bedingter Sprung).

### $INP(X)$

Liest Daten von demjenigen Eingabe-Kanal ein , dem die dezimale Adresse X (0 ... 255) zugeordnet ist. Die Angabe einer sedezimalen Adresse ist durch HEX ("X") möglich.

### INPUT X

Dieser Befehl ist nicht im Direkt-Modus (ohne Zeilennummer) anwendbar. Die CR-Taste (Return-Taste) bricht die Programmausführung ab (Fortsetzung durch Eingabe von CONT). Der Befehl erwartet die Eingabe einer numerischen Variablen, die anschließend unter der Bezeichnung "x" geführt wird. Es ist darauf zu achten, daß Nachkomma-Stellen nicht durch ein Komma, sondern einen Punkt abgetrennt werden, weil das Komma zur Trennung zweier aufeinanderfolgender Eingaben dient (Fehlermeldung "zu viel"). Nicht-numerische Eingaben (z. B. Buchstaben oder Sonderzeichen) werden zurückgewiesen (Fehlermeldung "neue Eingabe").

### INPUT X,Y

Erwartet die Eingabe zweier numerischer Variablen , die durch ein Komma voneinander getrennt werden müssen und anschließend unter der Bezeichnung "x" "Y" geführt werden. Die Reaktionen auf Falscheingaben erfolgen sinngemäß wie bei INPUT X.

# INPUT "ABC"; X

Wie INPUT X, aber mit vorheriger Ausgabe des Textes "ABC" auf dem Bildschirm, gefolgt vom Fragezeichen. Dies ist eine recht elegante Eingabeform, weil der Computer regelrecht nach der zu einem Text (z. B. "Lastwiderstand=?") gehörenden Zahl "fragt".

### INPUT A\$

Erwartet die Eingabe einer Zeichenkette mit max . 79 Zeichen, die beliebige Zeichen enthalten darf, also auch Ziffern, jedoch kein Komma, weil das zur Trennung zweier aufeinanderfolgender Eingaben dient. Soll der String auch ein Komma enthalten, ist er in Anführungszeichen zu setzen .

### $INT(X)$

Liefert bei einer Gleitkommazahl X den nächstkleineren, ganzzahligen Zahlenwert (Integer).

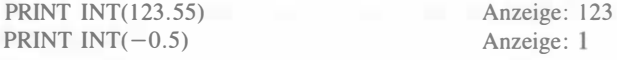

### LEFT $$(A$,n)$

Spaltet vom String A\$ die ersten n Zeichen ab. Wenn der String nicht n Zeichen lang ist, werden entsprechend weniger genommen, ohne daß eine Fehlermeldung erfolgt. Zahlen für  $n \leq 0$ ergeben die Fehlermeldung "?FC Fehler" (FUNCTION CALL ERROR).

PRINT LEFT\$("Meier",3) <CR>Anzeige: MEI

### LEN (A\$)

ermittelt die Anzahl der im String A\$ enthaltenen Zeichen .

PRINT LEN("Meier") <CR>Anzeige: 5

### LET  $X = ABC$

Weist der numerischen Variablen X den rechts vom Gleichheitszeichen stehenden Wert zu . Der Begriff "LET" ist hierbei zwar entbehrlich, kann unter Umständen aber die Übersichtlichkeit eines Programms erhöhen.

### LET  $AS = "ARC"$

Weist der String-Variablen A\$ die in Anführungszeichen stehende Zeichenkette zu . Auch hier ist der Begriff "LET" entbehrlich, dient aber u. U. der Übersichtlichkeit eines Programmes.

### **LIST**

Bewirkt die Ausgabe des gesamten gespeicherten Programms zeilenweise auf dem Bildschirm und kann mit der Taste <ESC> abgebrochen werden .

# LIST X

Wie LIST, jedoch beginnend bei der Zeilennummer X. Um nur einen kleinen Programmausschnitt ausgeben zu lassen, gibt man "LIST X" und <CR> ein, hält die CTRL-Taste während der Return-Auslösung gedrückt und betätigt sofort (zusätzlich zur CTRL-Taste) zum Anhalten die Taste "S" und zum weiteren Anschauen die Taste "Q" .

### LLIST

Wie LIST, nur erfolgt die Ausgabe nicht auf dem Bildschirm, sondern auf dem Drucker.

### LLIST X

Wie LIST X, nur erfolgt die Ausgabe auf dem Drucker.

### $LOG(X)$

Bildet den natürlichen Logarithmus von X (zur Basis  $e = 2.7182$ ); bei negativem X erfolgt die Fehlermeldung "?FC Fehler" (FUNCTION CALL ERROR); bei zu großem X die Meldung "?OV Fehler" (OVERFLOW).

PRINT LOG(1000) <CR>
Anzeige: 6.9077

### LPRINT X

Wirkt genauso wie PRINT, nur erfolgt die Ausgabe nicht auf dem Bildschirm, sondern auf dem Drucker.

Für LPRINT gilt die abkürzende Form des Fragezeichens nicht.

Das diesem Befehl vorangestellte "L" steht als Abkürzung für engl. "Lineprinter" (Zeilendrukker) .

### LPRINT "XYZ"

Wie PRINT "XYZ" , nur erfolgt die Ausgabe nicht auf dem Bildschirm, sondern auf dem Drucker.

### LPRINT A\$

Wie PRINT A\$, nur erfolgt die Ausgabe nicht auf dem Bildschirm, sondern auf dem Drucker.

### LPRINT X;Y

Im Gegensatz zu PRINT X;Y erfolgt die Ausgabe nicht auf dem Bildschirm, sondern auf dem Drucker.

### LPRINT X,Y

Im Gegensatz zu PRINT X,Y erfolgt die Ausgabe nicht auf dem Bildschirm, sondern auf dem Drucker.

### MID\$ (A\$,n,m)

Löst aus dem String A\$, beginnend beim n-ten Zeichen, m Zeichen heraus. Wenn nicht n oder m Zeichen vorhanden sind, werden entsprechend weniger genommen, ohne daß eine Fehlermeldung erfolgt. Zahlen für n bzw. m <= 0 ergeben die Meldung "?FC Fehler" (FUNCTION CALL ERROR).

PRINT MID\$("ABCDEFGH",2,3) <CR>Anzeige: BCD

### MOVETO X,Y

Nur bei GrafIkausgabe wird der Bildpunkt mit den Koordianten X,Y neuer Cursor-Standpunkt, von dem aus mit dem Befehl DRA WTO U, V eine Linie zum Bildpunkt an der Stelle U, V gezeichnet wird.

### **NEW**

Initalisiert den Interpreter neu (Buffer und Variablen löschen , internen Stack definieren u. a.) und wirkt wie das Löschen des Programmspeichers. Tatsächlich aber wird der Programmspeicher nicht gelöscht, sondern an den Beginn des Programmspeichers (die Startadresse steht in den RAM-Zellen 8857H/58H) werden zwei Bytes "00" eingeschrieben . Außerdem wird das Ende des Programmspeichers (die Endadresse steht in den RAM-Zellen 8887H188H) hinter das zweite gelöschte Byte gesetzt (also um zwei Plätze höher als der Programmanfang). Das bedeutet, daß das Programm (bis auf die ersten beiden Bytes) noch im Speicher steht, vom Interpreter aber nicht mehr ausgeführt werden kann, weil Anfangs-und Endmarkierung durch die NEW-Anweisung zusammengelegt worden sind. Beim Einbau in ein Programm wirkt dieser Befehl wie ein Software-Selbstmord: Das Programm löscht sich quasi selbst aus.

### NEXT X

DefIniert das Ende der mit FOR ... TO ... STEP begonnenen Programmschleife. Die Nennung der Laufvariablen X kann hierbei entfallen.

### NOT X

Invertiert im binären Äquivalent von X jedes einzelne Bit; durch die dezimale Anzeige der Ergebnisse kommt es oft zu Mißverständnissen, weil das Ergebnis von "NOT 55" gleich -56 ist. Das liegt daran, daß der Interpreter ein HIGH im Höchstwertigen Bit eines Ergebniswortes als negatives Vorzeichen wertet.

### NULL X

Der Befehl NULL X <CR> verschiebt den linken Rand auf dem Bildschirm um X Zeichen nach rechts. Längere Zeichenketten werden auf der linken Bildsschirmseite fortgesetzt.

### ON X GOTO  $A, B, C...$

Setzt die Programmausführung bei Zeile A fort, wenn  $X = 1$  ist, bei Zeile B, wenn  $X = 2$  ist, bei Zeile C, wenn  $X = 3$  ist, usw. (bedingte Verzweigung).

### X ORY

Bildet auf Maschinen-Ebene bitweise die ODER-Verknüpfung aus dem binären Äquivalent von X und Y, d. h. im Ergebniswort steht überall dort eine 1, wo an der korrespondierenden Stelle der Operanden X oder Y eine 1 war.

PRINT 37 OR 16 <CR>
Anzeige: 53

### OUT X,Y

Gibt den zu Y gehörenden Zahlenwort (in binärer Form) an demjenigen Ausgabe-Kanal aus, dem die Adresse X zugeordnet ist; X ist hierbei dezimal zu verstehen (0 ... 255 ; die Ausgabe einer sedezimalen Adresse ist durch HEX ("X") bzw. HEX ("Y") möglich).

### PAGE N,M

Der GDP64 wird voreingestellt. Dabei wird auf die Seiten N geschrieben und die Seite M angezeigt. Nach diesem Befehl darf kein Input-Befehl folgen, da sonst die Seiteneinstellung nicht mehr stimmt. Mit dem Befehl PAGE 0,0 in einem Basic-Graftk-Programm wird der Bildaufbau sichtbar.

### PEEK (X)

Liest den Inhalt der Speicherzelle mit der Adresse X; X ist hierbei dezimal zu verstehen (0 ... 655 35; die Angabe einer sedezimalen Adresse ist durch HEX ("X") möglich).

### POKE X,Y

Schreibt den Wert Y in die Speicherzelle mit der Adresse X; X und Y sind dabei dezimal zu verstehen (0... 65535 bzw. 0... 255; die Angabe sedezimaler Zahlen ist durch HEX ("X") bzw. HEX ("Y") möglich).

#### POS (X)

Ermittelt die Cursor-Position in der laufenden Zeile, nennt also die Anzahl der bereits ausgegebenen Zeichen . (X) ist ein Dummy-Argument, für das jeder beliebige alphanumerische Wert eingesetzt werden kann.

#### PRINT X

Dient im Direkt-Modus dazu , nach Return unmittelbar eine Ergebnisanzeige auf dem Bildschirm zu erzeugen (ohne vorherigen Programmstart) , z. B. das Ergebnis einer Rechenoperation oder die Darstellung von Zwischenergebnissen bzw. Variablen nach einer Programmunterbrechung . Dabei kann "x" eine im Programm verwendete Variable sein oder eine Rechenvorschrift (z. B. 275 \* l. 14) oder bei "X\$" eine Zeichenkette oder eine beliebige Zeichenfolge , die dann in Anführungszeichen zu setzen ist. Beim Einsatz dieses Befehls in einem Programm ergibt sich eine Fülle von Varianten. Zur Abkürzung kann man anstelle von "PRINT" einfach ein Fragezeichen "?" eingeben.

#### PRINT "XYZ"

Bewirkt die Ausgabe der in Anführungszeichen stehenden Zeichenkette auf dem Bildschirm.

### PRINT A\$

Bewirkt die Ausgabe der zur String-Variablen A\$ gehörenden Zeichenkette auf dem Bildschirm.

#### PRINT X;Y

Bewirkt die Ausgabe der entsprechenden Zahlenwerte für X und Y hintereinander. Somit können auch numerische und String-Variablen zusammen ausgegeben werden, z. B. das Ergebnis einer Rechnung mit einem passenden Text. Zwischen beide Ausgaben wird ein Leerzeichen zur Trennung eingefügt; vor positiven Zahlenwerten steht ein weiteres Leerzeichen, weil das positive Vorzeichen unterdrückt wird.

### PRINT X,Y

Bewirkt die Ausgabe der entsprechenden Zahlenwerte in einer Zeile , wobei die zweite (und jede folgende) Ausgabe bei der nächsten Tabulator-Position anfängt (neue Tabulator-Position : alle 14 Spalten).

### READ N

Ruft das jeweils nächste Daten-Element (in diesem Fall eine Zahl) ab ; bei jeder Ausführung des READ-Befehls wird ein interner Daten-Pointer um eins erhöht, um für den folgenden Zugriff das nächste Element zu adressieren . Findet der Interpreter kein Daten-Element mehr, weil mehr READ-Befehle ausgeführt wurden als Daten bereitgestellt sind, erfolgt die Fehlermeldung "?OD Fehler" (OUT OF DATA).

### READ N\$

Wie READ N, jedoch hier Abruf von Texten.

### REM

Kleinbuchstaben bleiben nach dem REM-Befehl erhalten . Dieser definiert die laufende Zeile als Kommentarzeile , d. h. nach "REM" kann jeder beliebige , erläuternde Text stehen. Der Interpreter übergeht eine Kommentarzeile bei der Programmausführung , jedoch kann eine solche Zeile als Sprungziel dienen, sollte aber nicht, weil REM-Zeilen keine Befehle enthalten .

10 REM Gitternetz oder 10 PRINT A: REM Ausgabe .

### **RESTORE**

Bewirkt das Rücksetzen des DATA-Zählers, der mit jedem READ-Befehl um Eins erhöht wird und damit stets auf die nächste , per DATA definierte Konstante weist. Wird bei READ keine durch DATA definierte Variable mehr gefunden, erfolgt die Fehlermeldung "?OD Fehler" (OUT OF DATA); das vorherige Rücksetzen per RESTORE vermeidet dies.

### RETURN

Schließt ein Basic-Unterprogramm ab und bewirkt den Rücksprung an die zuvor mit dem Befehl GOSUB verlassene Stelle im aufrufenden Programm (s. o.).

### $RIGHT$ (A$, n)$

Spaltet vom String A\$ die letzten n Zeichen ab. Wenn der String nicht n Zeichen lang ist, werden entsprechend weniger genommen, ohne daß eine Fehlermeldung erfolgt. Zahlen für  $n \leq 0$ ergeben die Fehlermeldung "?FC Fehler" (FUNKTION CALL ERROR).

### RND (X)

Erzeugt eine Gleitkomma-Pseudo-Zufallszahl zwischen O ... 1; es ist sichergestellt, daß bei verschiedenen Prograrnmdurchläufen nicht jedesmal dieselbe Zahl bzw. dieselbe Zahlenfolge auftritt. (X) ist ein Dummy-Argument. Negative Zahlen ergeben konstante Pseudozufallszahlen .

PRINT  $RND(-1) < CR$ > Anzeige: 7.6594 E-06

### RUN

Veranlaßt den Interpreter, ein gespeichertes Programm auszuführen, beginnend bei der niedrigsten Zeilennummer.

### RUN X

Veranlaßt den Interpreter, ein gespeichertes Programm auszuführen, beginnend bei der Zeilennummer X.

### SGN (X)

Liefert das Vorzeichen von X; + 1 bei positivem X, - 1 bei negativem X und Null bei  $X = 0$ (Signum-Funktion).

### SIN (X)

Bildet den Sinus vom Argument X, das im Bogenmaß angegeben oder umgerechnet werden muß .

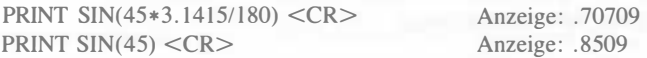

# SPC (X)

Rückt den Cursor um X Stellen nach rechts und füllt den Zwischenraum mit Leerzeichen (Blanks) auf.

# $SOR(X)$

Bildet die Quadratwurzel aus dem (positiven) Argument X. Bei negativem X erfolgt die Fehlermeldung "?FC Fehler" (FUNCTION CALL ERROR) für die Bereichsüberschreitung und bei zu großem X wird "?OV Fehler" (OVERFLOW) angezeigt, die Bezeichnung "SQR" steht als Abkürzung für engl. "Square Root" = Quadratwurzel.

PRINT SOR(2) <CR>
Anzeige: 1.4142

### STR\$ (X)

Wandelt die numerische Variable X in eine String-Variable um und ermöglicht damit die Anwendung von String-Operationen auf Zahlen. Nach erfolgter Umwandlung kann mit der neu definierten String-Variablen keine mathematische Operation mehr durchgeführt werden, auch wenn es sich augenscheinlich um eine Zahl handelt.

### **STOP**

Bewirkt nach der Ausführung dieses Befehls die Unterbrechung des Programms mit der Meldung "abgebrochen in Zeile xyz"; anschließend ist die Inspektion und Modifikation von Variablen mit darauffolgender Fortsetzung des Programms möglich (per CONT), allerdings darf dabei das Programm selbst nicht modifiziert werden (programmierte Programmunterbrechung).

### TAB (X)

Rückt den Cursor vom linken Bildrand aus um X Stellen nach rechts. Im Beispiel kann daher der zweite TAB-Befehl nicht ausgeführt werden.

PRINT TAB(10):"\*":TAB(5):"\*"  $\langle CR \rangle$  Anzeige: \*\*

### TAN (X)

Bildet den Tangens vom im Bogenmaß angegebenen Wert X.

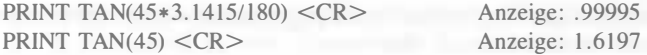

#### USR (X)

Ruft die bei der Adresse X beginnende Anwender-Funktion auf und übergibt (im Gegensatz zu CALL) das Ergebnis im Gleitkomma-Akkumulator des Interpreters (Adressen 886E ... 8870H für Mantisse und Vorzeichen und Adreese 887 1 H für den vorzeichenbehafteten Exponenten).

#### VAL (A\$)

Wandelt die String-Variable A\$ in eine numerische Variable um und ermöglicht anschließend wieder die Anwendung mathematischer Operationen. Von A\$ wird allerdings nur derjenige numerische Anteil berücksichtigt (Folge von Zahlen), der keine ASCII-Zeichen enthält, d. h. alle Zeichen, die im ursprünglichen String A\$ rechts vom ersten nicht-numerischen Zeichen stehen, werden bei der Typ-Umwandlung nicht berücksichtigt.

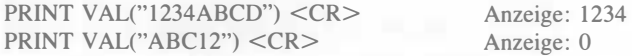

#### WAIT X,Y,Z

Wie !NP X, aber mit anschließender Exklusiv-ODER-Verknüpfung mit Z, gefolgt von der UND-Verknüpfung mit Y. Der Interpreter führt den nächsten Befehl erst dann aus, wenn das so entstandene Ergebnis ungleich Null ist. Im Falle  $Z = 0$  (oder bei fehlender Z-Angabe) werden die eingelesenen Daten nur mit Y UND-verknüpft. Die angegebenen Werte für X, Y und Z sind dezimal zu verstehen (0 ... 255); die Angabe von sedezimalen Operanden ist durch HEX ("X") bzw. HEX ("Y") bzw. HEX ("Z") möglich.

Der Befehl WAIT 116,4,0 bewirkt eine Warteschleife, die erst verlassen wird, wenn Bit 2 des Statusregisters mit der Adresse 70H des GrafIkprozessors EF9366 den Wert 1 besitzt.

#### Fehlererkennung und Fehlermeldung

Bei der Umsetzung und Ausführung eines gespeicherten Programms prüft der Interpreter ständig, ob bei der Formulierung der einzelnen Befehle das vorgeschriebene Eingabeformat eingehalten worden ist (z. B. Setzen mit Klammem, Anhängen eines Dollar-Zeichens o. ä.). Derartige Syntax-Fehler sind für das Programm ohne Schwierigkeiten erkennbar, weil es die Eingaben nur mit einem vorgegebenen Muster zu vergleichen braucht.

Darüber hinaus gibt es Fehler des Bedieners, die eine Programmausführung unmöglich machen (z. B. wenn der Programm- oder Variablenspeicher voll ist und keine Daten mehr aufgenommen werden können). Ebenso gehört die Prüfung auf verbotene Rechengänge (Teilen durch Null, Wurzel aus negativer Zahl ziehen), fehlende DefInitionen oder Bereichsüberschreitungen zu den Überwachungsaufgaben des Interpreters. Fehlermeldung : ?FF FEHLER (IN ZEILE XYZ).

Es wurde einer der obengenannten Fehler erkannt, für dessen Identifikation ein zweistelliger Fehlercode "FF" ausgegeben wird.

Im Direkt-Modus erfolgt nur die Ausgabe "?FF Fehler" , während im Programmlauf auch noch die Zeilennummer angegeben wird, in der der Fehler auftritt: "?FF Fehler in Zeile CYZ"; bis auf die (international üblichen) zweistelligen Fehlercodes erfolgt diese Meldung in deutsch. Nach einer derartigen Fehlermeldung wird ein Programmlauf sofort abgebrochen , und der Interpreter geht zurück in den Basic-Anweisungs-Modus (o.k.-Meldung).

### Zuviel

Wenn bei der INPUT-Anweisung, die eine Bediener-Eingabe verlangt, mehr Eingaben gemacht werden als angefordert (mehrere Eingaben werden durch Komma voneinander getrennt), dann erfolgt die Meldung "zuviel". In diesem Fall ignoriert der Interpreter die überzähligen Eingaben und fahrt mit der Programmausführung fort.

Diese Meldung ergeht auch dann, wenn eine Dezimalzahl anstelle des Dezimalpunktes ein Komma enthält, da der Interpreter dies als zwei Eingaben versteht (Trennzeichen Komma).

#### Neue Eingabe

Wenn bei Eingaben der falsche Variablen-Typ gewählt wird (bei erwarteten numerischen Daten die Eingabe von Buchstaben oder umgekehrt), dann erfolgt die Meldung "neue Eingabe". In diesem Fall ignoriert der Interpreter die falschen Eingaben und erwartet die Eingabe des richtigen Datentyps; danach fährt er mit der Programmausführung fort.

#### Liste und Bedeutung der Fehlermeldungen

- BS BAD SUBSCRIPT. Undefiniertes Feldelement: falsche Indizierung; ein aufgerufenes Matrix-Element liegt außerhalb der durch DIM festgelegten Grenzen.
- CN CONTINUE ERROR, kein CONT möglich: Die Fortsetzung eines zuvor unterbrochenen Programms per CONT ist nicht möglich, weil entweder ein Fehler vorliegt oder das Programm selbst zwischenzeitlich modifiziert worden ist.
- DD DOUBLE DIMENSION, Mehrfachdefinition eines Feldes: Dasselbe Feld wird im Programm noch einmal dimensioniert.
- FC FUNCTlON CALL ERROR, Rechenfehler : Bei einem Funktionsaufruf liegt ein Parameter außerhalb des zulässigen Bereichs, z. B. beim Wurzelziehen aus einer negativen Zahl .
- ID ILLEGAL DIRECT, als Direktbefehl nicht erlaubt: Die gewählte Anweisung ist im Direkt-Modus nicht zulässig ; eine Funktions-Definition beispielsweise kann nur innerhalb eines Programms, nicht aber im Direkt-Modus aufgerufen werden.
- LS LONG STRING, String zu lang: Ein String überschreitet die maximal zulässige Länge von 255 Zeichen.
- NF NEXT WITHOUT FOR, Next ohne for: Eine Programmschleife ist unvollständig programmiert worden.
- OD OUT OF DATA, zu wenig Daten: Es wurden mehr READ-Befehle ausgeführt als Daten bereitgestellt waren. Entweder müssen mehr Daten eingeführt werden oder der Daten-Pointer ist mittels RESTORE an den Beginn der Datenreihe zurückzusetzen .
- OM OUT OF MEMORY, Variablenspeicher voll : Ein Bereich des Arbeitsspeichers ist voll ; das kann ein zu langes Programm sein, eine Überschreitung des Variablen-Speichers oder auch eine Überfüllung des vom Interpreter benutzten Stacks (z. B. durch zu viele ineinander verschachtelte Unterprogramme oder FOR ... NEXT-Schleifen).
- OS OUT OF SPACE, Stringspeicher voll: Der für Strings reservierte Speicherbereich ist voll; das kann durch zu viele oder zu lange Strings passieren.

- OV OVERFLOW, Überlauf beim Rechnen: Das Ergebnis einer mathematischen Operation überschreitet den max . möglichen Zahlenbereich.
- RG RETURN WITHOUT GOSUB, Return ohne gosub: Es taucht ein RETURN-Befehl auf, ohne daß zuvor ein Unterprogramm-Aufruf erfolgt ist.
- SN SYNTAX ERROR, Syntax-Fehler: Es liegt eine Verletzung des vorgeschriebenen Eingabe-Formats vor, z. B. die Eingabe "CHR(X)" statt "CHR\$(X)" .
- ST STRING TOO COMPLEX, Fehler bei Stringverarbeitung: Ein String ist zu lang; er muß kürzer gefaßt oder in mehrere kürzere aufgeteilt werden.
- TM TYPE MISMATCH, unterschiedliche Variablentypen: In einer Zuweisung kollidieren unterschiedliche Variablen-Typen; anstelle einer erwarteten numerischen Variablen wurde ein String übergeben oder umgekehrt.
- UF UNDEFINED FUNCTION, undefinierte Funktion: Für eine im Programm aufgerufene Funktion fehlt zuvor die entsprechende Definition.
- US UNDEFINED STATEMENT, Sprungziel fehlt: Es wurde eine falsche , nicht im Basic-Befehlssatz enthaltene Anweisung eingegeben (bzw. eine richtig gemeinte Anweisung wurde falsch geschrieben) oder es wurde im Programm ein Sprungziel aufgerufen, das gar nicht existiert.
- 10 DIVIS ON BY ZERO, Teilung durch 0: Jemand hat verbotenerweise versucht, durch Null zu teilen.

#### Kleine Beispielprogramme für Grafik

Die nächsten beiden Seiten zeigen, wie man von Basic aus die GDP64 ansprechen kann.

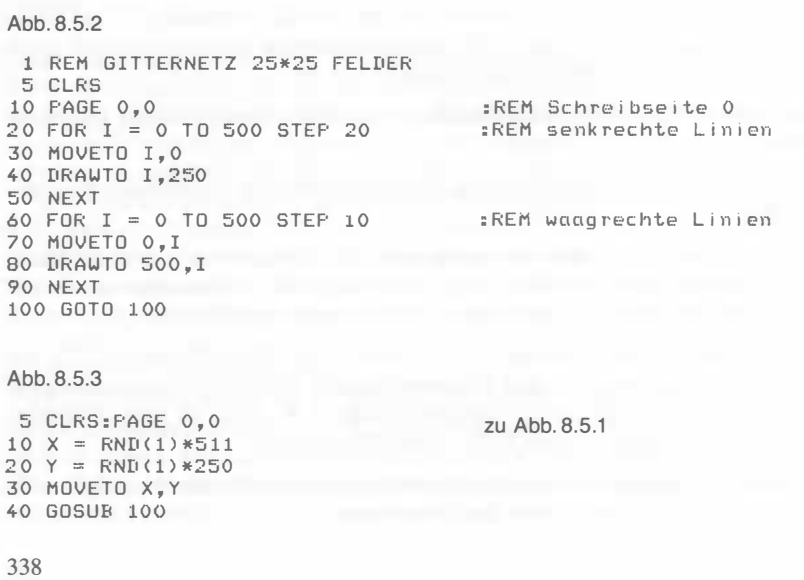

50 GOTO 10 100 REM WUERFEL  $110 X = X + 10:GOSUB 200$  $120 Y = Y + 5:GOSUB 200$  $130 X = X - 10:GOSUB 200$  $140 Y = Y - 5:GOSUB 200$ 200 DRAWTO X, Y:RETURN

Abb 854

10 CLRS:PT = 3.1415 20 INPUT"Anzahl der Schwingungen";S: S = S\*2 30 PAGE 0.0:FOR X = 0 TO 511 40 Y = INT(SIN(X/511\*FI\*S)\*120+120) 50 MOVETO X, 120: DRAWTO X, Y 60 NEXT 70 POKE HEX("87C5"), 0 :REM Cursor aus

Abb. 8.5.5

10 CLRS: PAGE 0.0 20 FOR  $X = 0$  TO 511  $25$  PI = 3.1415 30 Y = INT(SIN(X/511\*FI\*4)\*COS(X/511\*17\*FI)\*100+100) 40 Y1 = INT(SIN(X/511\*FI\*4)\*100+100) 50 MOVETO X, 100 :REM Startpunkt 60 DRAWTO X.Y :REM Zielpunkt 70 MOVETO X, Y1: DRAWTO X, Y1 75 NEXT X 80 POKE HEX("87C5"),0

Abb. 8.5.6

10 CLEAR 100: CLRS 20 GDP=HEX("70") 30 INFUT "TEXT:";A\$ 40 INPUT "koordinaten X.Y:";X.Y 50 PAGE 0,0 60 OUT GDF+3,7+7\*16: REM Port 73 = Vergrößerung 70 MOVETO X, Y 80 FOR I = 1 TO LEN(A\$) 85 OUT GDP.ASC(MID\$(A\$,I,1)): REM Ausgabe der ASCII-Werte PORT 70 90 WAIT GDF, 4, 0: REM Warteschleife bis GDP fertig 100 NEXT I 110 OUT GDP+3.1+16 REM alte Schriftaröße 120 POKE HEX("87C5"), 0: **REM Cursor aus** 130 INFUT"Nochmal";X\$ 140 IF  $X$ = "1"$  THEN 10

```
Abb. 8.5.7
```
10 REM Hex-Monitor 20 CLEAR 100:IIM H\$(16):DATA 0,1,2,3,4,5,6,7,8,9,A,B,C,D,E,F 30 FOR I = 0 TO 15:READ H\$(I):NEXT I zu Abb. 8.5.1

50 TZ\$="0 1 2 3 4 5 6 7 8 9 A B C D E F" 60  $TS\ast = "dez.$  hex. ": CLRS 100 FRINT"Speicher anschauen = 1":FRINT<br>110 FRINT"Speicher aendern = 2":FRINT 130 INPUT"Zahl";A: IF A>2 OR A<1 THEN 60 1000 CLRS: INPUT"ab Hex-Adr"; B\$: B = HEX(B\$): PRINT 1015 IF B(0 THEN B=65536+B 1016 IF A=2 THEN 2000 1018 B=INT(B/16)\*16 1020 INPUT"bis:";C\$:C = HEX(C\$):CLRS 1025 IF C(0 THEN C = 65536 + C 1030 FRINT TS\$#TZ\$ 1040 FOR  $I = BTOC$ 1080 IF  $I/16 = INT(I/16)$  THEN PRINT:ZR=I:GOSUB 6010 1085 D=PEEK(I):S=0:GOSUB 5017 1090 NEXT I: PRINT: INPUT" nochmal": X\$ 1100 IF LEFT\$(X\$,1) ="j" THEN 1000 1110 c TTO 60 1500 REM AENDERN 2000 ZR=B:GOSUB 6010 2003 D=PEEK(B):S=0:GOSUB 5017 2005 INPUT"hex";F\$:F=HEX(F\$):IF F)255 THEN 2005 2010 POKEB, F: B=B+1: GOTO 2000 3000 REM DEZ-HEX 5000 S = INT(D/256) : gosub 5100 5015 PRINT H\$;  $5017 S = I - S*256: GOSUB 5100$ 5020 PRINT H\$ + " ";:RETURN 5100 L = S AND 15: H = (S AND 240)/16 5150 H\$ = H\$(H)+H\$(L):RETURN 6000 REM Format 6010 ZR\$=STR\$(ZR ):PRINT MID\$(ZR\$,2,6);SPC(8-LEN(ZR\$)); 6020 D=ZR:GOSUB 5000 6030 RETURN

Abb. 8.5.1 Einige Beispiele, wie man in Basic mit der Grafik umgeht (Programmlisting)

Abb. 8.5.2 Das Gitternetz

咽 **QQO**  $100 - 90$  $-440$ 'n  $\Box$ e<br>Anglie **四節明史** 떪밈 ہ<br>ק **Paper** Sport 刷口 目  $\frac{1}{2}$  $\mathbf{r}$ **Book** are energy<br>1985 - Bandar Bandar<br>1985 - Bandar Bandar<br>1982 - Bandar Bandar<br>1979 - Bandar Bandar Bandar  $q_1$  $\overline{\mathbb{P}}_{\mathbb{Q}^{\square}}$  $\Box$  $\square_{\square}$ 中山 脚。  $\Box$ 需 画 **FP** 画 À⊓⊡ i a B 曲目画 ) <sub>다음</sub><br>- 미국 대학 庾印

Abb. 8.5.3 Das Ergebnis eines Laufes von Zufallsquadraten

8.6 Flomon

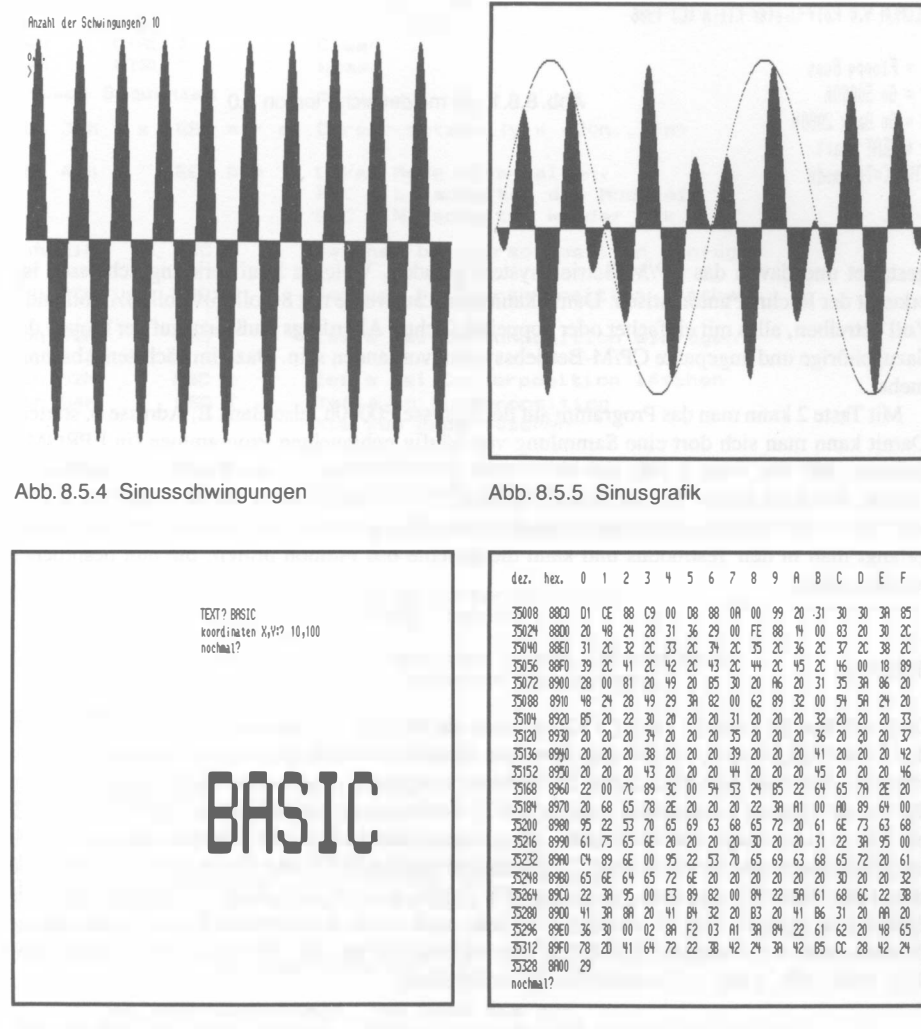

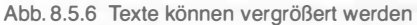

Abb. 8.5.7 Die Ausgabe des Hexmonitors

# 8.6 Flomon, das Z80-Monitorprogramm für die Floppy

Flomon sitzt in einem 8-KByte-EPROM auf der Bank/Boot-Baugruppe. Flomon beinhaltet Unterprogramme für die Floppy, wie Lesen und Schreiben, sowie Unterprogramme für die Bildschirmverwaltung. Dabei sind aber auch komfortable Grafik-Befehle eingebaut, die mit Steuerzeichen erreichbar sind. Dadurch ist es möglich, auch von beliebigen Programmiersprachen aus auf die leistungsfähige Grafik der GDP-Baugruppe zuzugreifen.

Wenn man den Z80-Computer mit Flomon startet, so meldet er sich wie in Abb. 8.6.1 gezeigt. Man hat dann vier Auswahlmöglichkeiten. Wenn man die Taste 1 drückt, so wird die Floppy

FLOMON 4.0 Rolf-Dieter Klein (C) 1986

 $I =$  Floppy Boot  $2 = Go$  E0000h 3 = Gi) 8an� 2000 h  $4 =$  ZERT start CTRL-C=Testmode

Abb. 8.6. 1 So meldet sich Flomon 4.0

gestartet und davon das CP/M-Betriebssystem geladen. Welches Laufwerk angeschlossen ist, erkennt der Rechner automatisch. Damit kann man Laufwerke mit 8 Zoll, 5¼ Zoll, 3½ Zoll und 3 Zoll betreiben, alles mit einfacher oder doppelter Dichte . Allerdings muß dazu auf der Floppy das dazugehörige und angepaßte CP/M-Betriebssystem vorhanden sein. Dazu im nächsten Abschnitt mehr.

Mit Taste 2 kann man das Programm auf der Adresse EOOOOh, also Bank E, Adresse 0, starten. Damit kann man sich dort eine Sammlung von häufig gebrauchten Programmen (in EPROMs) anlegen. Mit der Taste 3 läßt sich der zweite EPROM-Platz auf der Bank-/Boot-Baugruppe starten, dort kann man z. B. das Grundprogramm (Version auf Adresse 2000h unterbringen . Mit der Taste 4 läßt sich das Christiani-Betriebssystem ZEAT starten . Mit den Tasten CTRL und C gelangt man in den Testrnodus und kann die Befehle des Flornon prüfen, die nun besprochen werden sollen.

### ASCII ein

Dazu drücken Sie bitte die Taste CTRL und dann die Taste "C". Es passiert zunächst nichts weiter, der Cursor blinkt noch. Wenn man nun aber einen Buchstaben drückt, zum Beispiel "A", so erscheint dieser auf dem Bildschirm. Sie befinden sich jetzt im sogenannten Alpha-Modus, indem die von der Tastatur kommenden Byte als ASCII-Zeichen interpretiert werden. Die Werte von 20h bis 7Fh sind druckende ASCII-Zeichen, die auf dem Bildschirm erscheinen. Die Codes 0 bis I Fh sind nicht druckende Steuerzeichen. Davon dürften zumindest CR und LF schon bekannt sein. Sie haben den Wert ODh und OAh. Wenn man CR drückt, so wird der Cursor an die linke Seite des B ildschirms gerückt. Bei LF wandert eine Zeile nach unten. Es gibt beim Flornon viele solcher Zeichen. Abb. 8 .6.2 zeigt die Auflistung aller vorhandener Befehle . Die Zeichen 8, 9, OAh, OBh, OCh, ODh, 1 6h, I Ah, I Eh werden direkt interpretiert.

zu Abb. 8.6.2

#### BEFEHLSBESCHREIBUNG (C) 1984 Rolf-Dieter Klein

-------------------------- - --- ----- ------------ NDR-Klein-Computer FLOMON 1.5

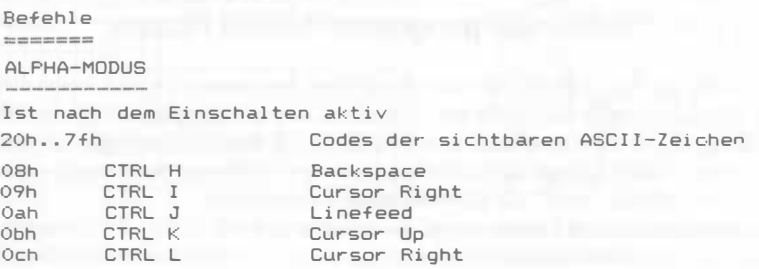

### 8.6 Flomon

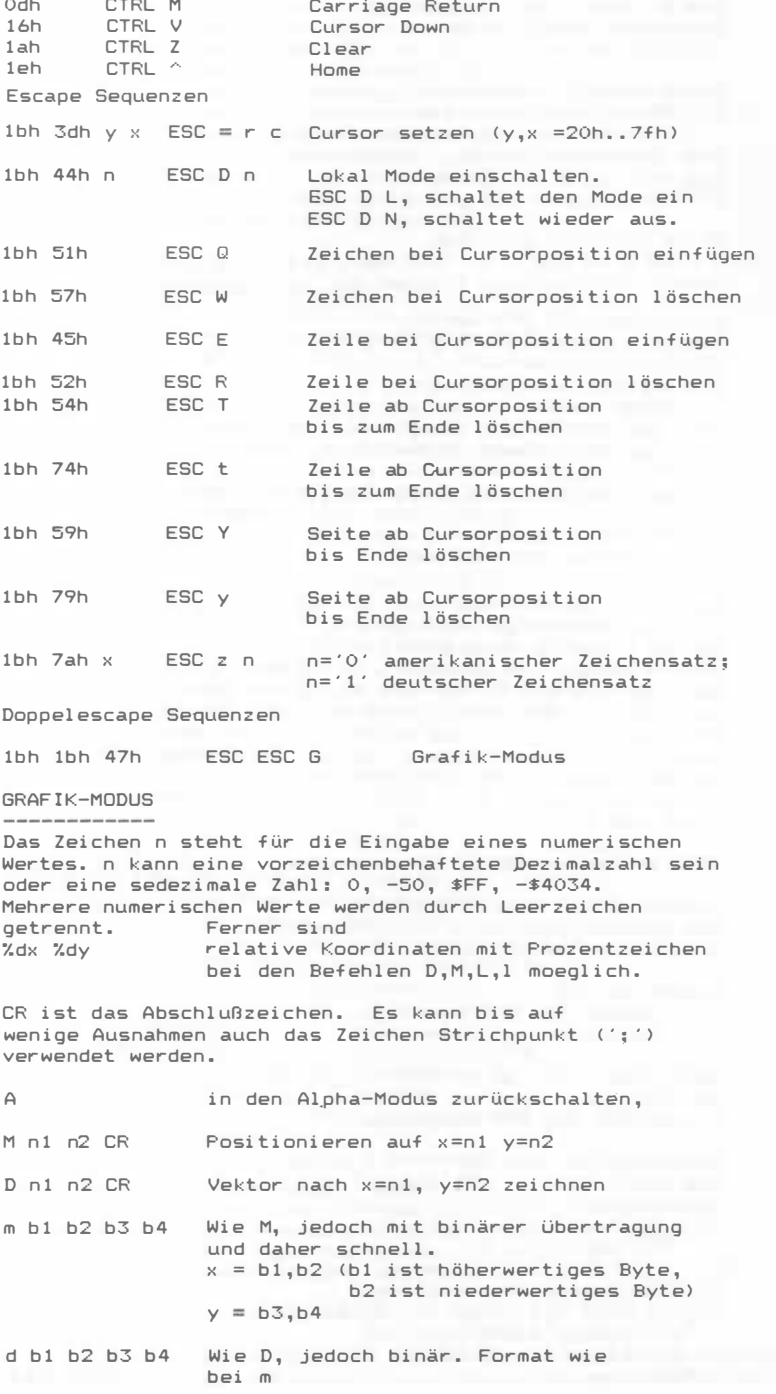

zu Abb. 8.6.2

343

- $J \n 1 \n 12 \n CR$ Wie D. jedoch mit Angabe von relativen Koordinaten  $dx = n1$   $dy = n2$
- P n CR Seite asynchron anwählen.  $n =$  Nummer der Schreibseite \* 4 + Nummer der zu lesenden Seite z.b. Schreibseite =3 , Leseseite = 1<br>n = 3\*4 + 1 = 13. Befehl: **P 13 CR**
- S n CR Seite synchron anwählen. n wird wird wie oben bestimmt, die Seite wird jedoch synchron zum Bildwechsel umgeschaltet.
- X n CR Die Seiten 0,1,2,3 werden zyklisch angezeigt, n gibt die Sichtdauer einer Seite an. Die Anzeigedauer beträgt n \* 20ms<br>Wenn man den Befehl gegeben hat, so wird auch der Alpha-Mode umgeschaltet, wenn man mit A zurückkehrt, bis entweder ein Bildschirmlöschen im Älpha-Mode stattfindet<br>oder X und Y im Graphikmode ohne Parameter aufgerufen wurden, also z.B. X cr.  $n = 0$  beendet den Wechsel
- Es werden jeweils nur zwei Seiten Y n CR zyklisch angezeigt und zwar die Seiten 0 und 1, wenn eine dieser beiden Seiten als Leseseite definiert war, sonst 2 und 3, für den Alphamode gilt<br>das Gleiche, wie bei X. Wenn man z.B. X0 und CR eingibt, so wird das automatische Seitenumschalten ausgeschaltet, auch im Alpha-Mode und man Graphik und Text einfach mischen. Der Cursor bleibt dann allerdings als heller Block und blinkt nicht mehr.
- Löschen der aktuellen Schreibseite  $\Box$
- Löschen aller Seiten 0 bis 3.  $\overline{z}$ Die zuletzt angewähle Bildschirmseite wird danach eingestellt.
- G n1 n2 CR Befehl an GDP  $n1 =$  Nummer des GDP-Ports  $(0..15)$ , n2 = Datenwert an diesen Port
- B text CR Text (20h..7fh) an GDP-Port 0 senden. Der Text wird wird ab aktueller Koordinate des GDP ausgegeben
- Binärdaten an den GDP-Port 0 senden. V binär OOh Das ASCII-Zeichen NUL beendet die Übertragung

0 n1 n2 n3 n4 CR Ellipsenabschnitte zeichnen. Mit n1 wird die Länge der Halbachse in x-Richtung angegeben, mit n2 die Länge der Halbachse in y-Richtung.

# 8.6 Flomon

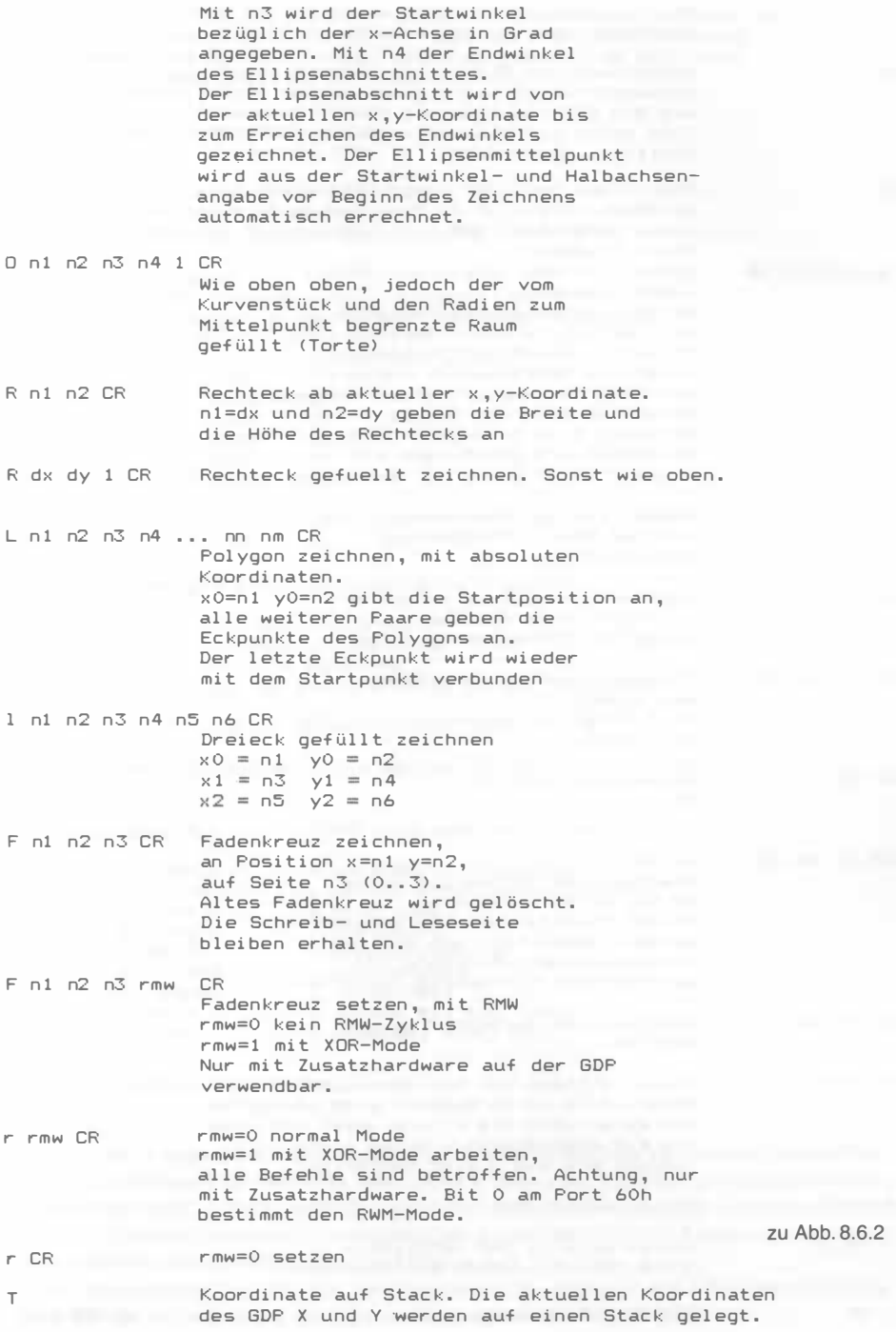

345

Die Größe ist vom Restspeicher abhängig.  $\Box$ Koordinate von Stack. Die zuletzt mit T abgespeicherten Koordinaten werden zurückgeladen und die GDP-Position mit MOVETO eingestellt. Sind keine Koordinaten im Stack, so bleibt die Position unverändert. Stack loeschen. Der Koordinatenstack wird  $\Omega$ gelöscht. Dies ist zu Programmbeginn nützlich, um zu vermeiden, daß sich Koordinaten auf dem Stack ansammeln. Symbol für den Fadenkreuz-Befehl WA string CR umdefinieren. string ist eine Zeichenkette mit Zeichen im ASCII-Bereich (30h, 31h, 40h.. 5fh).  $0$  (30h) = Schreibstift hoch,  $1$  (31h) = Schreibstift runter. Der Code für die Schreibstiftbewegung berechnet sich wie folgt: Richtung + (8 \* Länge) + 40h<br>Es stehen die Richtungen von O bis 7 (\* 45 Grad) zur Verfügung WA CR Symbol für den Fadenkreuzbefehl auf das Symbol "Fadenkreuz" zurücksetzen WB Fadenkreuzsymbol an aktueller x.y-Koordinate auf der aktuellen Schreibseite setzen WC n1 n2 CR Fadenkreuzsymbol vergrößern und drehen.  $n1 = \text{VergröBernogfaktor} (1..255)$  $n2 = Drehung (0..7)$ WC CR Rückstellen auf  $n1 = 1$ ,  $n2 = 0$ WD n1 n2 n3 ... nn CR Download. Es können die Daten n2 bis nn ab Adresse n1 in den Arbeitssppeicher geladen werden. Dabei kann man auf das normalerweise verborgene RAM auf der BANK/BOOT-Karte zugreifen. WE n1 CR Programm auf Adresse = n1 starten H VO CR Füllen entlang der horizontalen Achse. Alle Vektorbefehle sind betroffen. Von da an wird die Fläche unter Vektoren bis zur angegebenen y-Achse ausgefüllt. (Befehl D,J und D sind betroffen). H CR Füllen ausschalten I XO CR Füllen entalng der vertikalen Achse, wie H, jedoch mit X-Achse. Füllen ausschalten zu Abb. 8.6.2 I CR

Bei zuvielen Koordinaten kommt es zum überlauf.

346

#### 8.6 Flomon

Es folgen noch einige Befehle für die Farberweiterung. Dabei wird über einen zusätzlichen Farbport (adresse OAOh) der Farbcode ausgegeben. Die Befehle wurden schon eingebaut, um möglichst frühzeitig Kompatibilität zu erreichen.

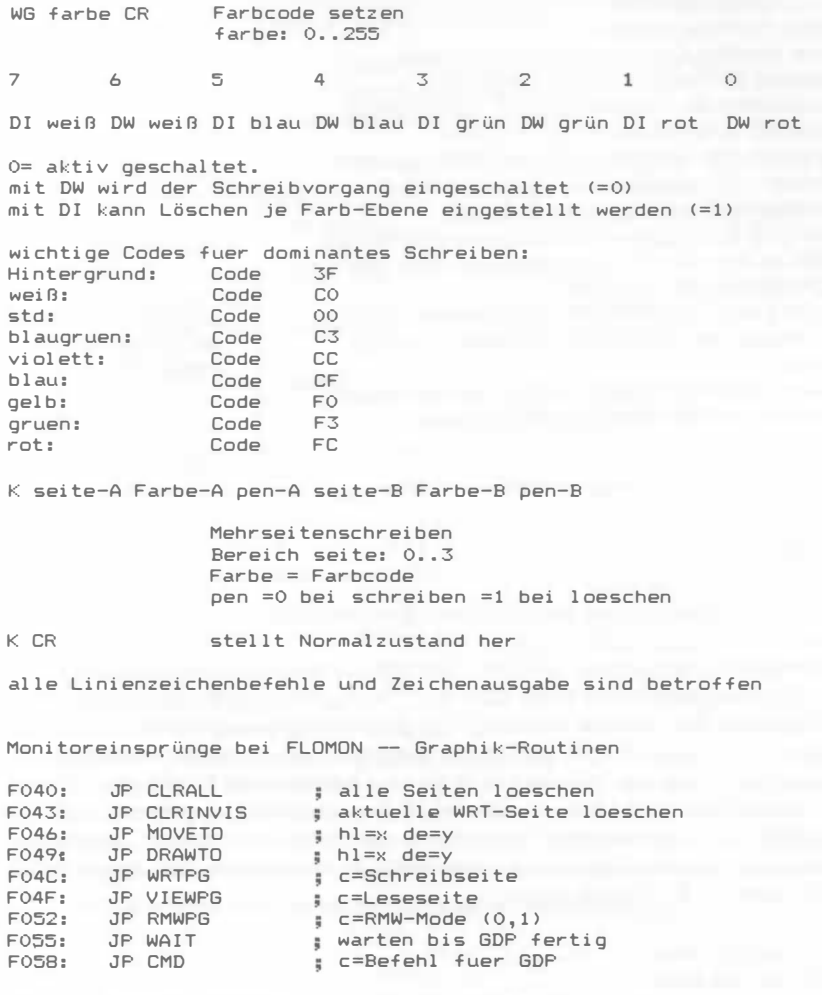

Abb. 8.6.2 Die Befehle von Flomon

Dann gibt es sogenannte Escape-Sequenzen. Dabei wird zunächst das Zeichen Escape (Taste mit der Beschriftung ESC oder CTRL und "eckige Klammer auf") gedrückt und dann ein weiteres Zeichen ESC und R (Achtung großes R, immer wie in Abb. 8.6.2 angegeben) löscht zum Beispiel die Zeile, in der der Cursor steht. Ich empfehle jedem zunächst einmal alle Kombinationen einfach auszuprobieren, um ein Gefühl für den Befehlssatz zu gewinnen.

Da Flomon inzwischen eine neue Versionsnummer hat, zeigt Abb. 8.6.3 die Unterschiede zur alten Version und Abb. 8.6.4 die Schalter-Belegung der Key-DIL-Schalter.

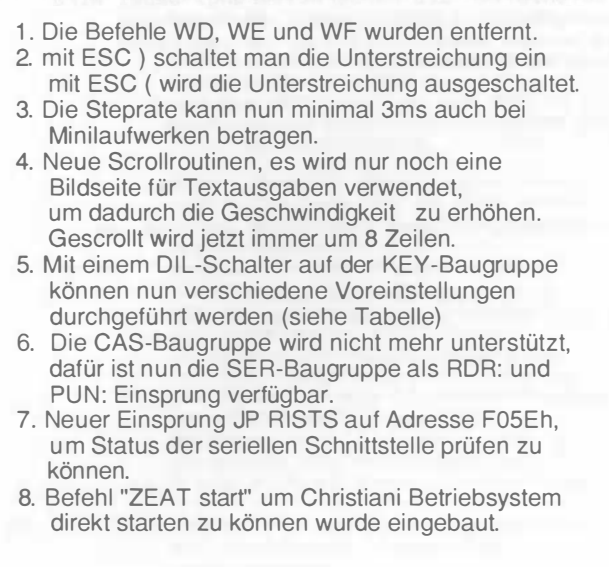

Abb. 8.6.3 Änderungen der Flomon-Version gegenüber 1 .5

# Steuern mit ESC

Mit "ESC = !!" zum Beispiel kann man den Cursor in die erste Zeile und dort in die erste Spalte positionieren .

Die Steuersequenzen wurden nicht willkürlich gewählt, sondern entstammen einer in den USA verbreiteten Terminalgeneration der Firma Televideo : TVI 912, 920 und 950. Man kann so CP/M-Standard-Programme wie Wordstar verwenden, die diese Terminals meist direkt unterstützen.

Neben dem reinen Alpha-Modus gibt es aber auch noch einen speziellen Grafik-Modus. Dorthin gelangt man, wenn man zweimal ESC drückt und dann Shift und G, also großes G tippt. Mit Sift A, oder ESC ESC Shift A kommt man wieder in den alphanumerischen Betrieb zurück. Es gibt eine Vielzahl von Grafik-Befehlen. Wenn man in den Grafik-Modus kommt, verschwindet zunächst der Cursor. Der alte Text aus dem Alpha-Modus bleibt jedoch erhalten. Nun kann man neue Befehle geben, z. B. folgende Sequenz:

M<sub>0</sub> 0 carriage return D300 150 carriage return

carriage return ist die Taste CR. Wenn man diese Zeichen eingibt, ändert sich auf dem Bildschirm zunächst nichts. Erst nach der letzten Eingabe erscheint eine schräge Linie auf dem Bildschirm. Jetzt versuche man einmal folgendes:

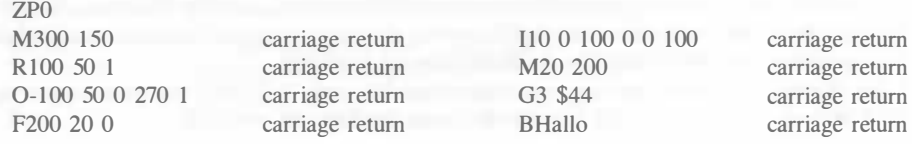

| 7                                                                                        | 6                   | 5                                                                                                    | 4 | 3                                                                                                    | 2                                                                                                    | 1                                                      | 0 |  |
|------------------------------------------------------------------------------------------|---------------------|----------------------------------------------------------------------------------------------------|---|----------------------------------------------------------------------------------------------------|----------------------------------------------------------------------------------------------------|--------------------------------------------------------|---|--|
|                                                                                          | umgeleitet (CO)     | 1 = Die Ausgabe aller Zeichen wird an die SER-Schnittstelle                                                                                            |   |                                                                                                    |                                                                                                    |                                                        |   |  |
|                                                                                          |                     | betroffen sind CI und CSTS                                                                                                    |   |                                                                                                    |                                                                                                    | 1 = Die Eingabe wird von der SER-Schnittstelle geholt, |   |  |
|                                                                                          |                     |                                                                                                    |   | 1 = Wahl der langsamsten Steprate für<br>alte Floppy-Laufwerke<br>$0 = 3ms$ Step voreinstellen                                                                             |                                                                                                    |                                                        |   |  |
| interessante                                                                             | Schalterstellungen: |                                                                                                    |   | 1= Die Druckerschnittstelle LO<br>wird an die GDP umgeleitet<br>und verwendet die interne CO-                                                                              |                                                                                                    |                                                        |   |  |
| $00000000 =$<br>Die SER ist                                                              | Ausgabe, KEY als    | Arbeiten mit der GDP als<br>Eingabe. Max. Steprate.<br>auf 9600 Baud gestellt.                                                                         |   | Routine<br>30 Einstellung der Baudrate:<br>$0000 = 9600$ Baud<br>$0001 = 50$ Baud<br>$0010 = 75$ Baud<br>$0011 = 109.92$ Baud<br>$0100 = 134.58$ Baud<br>$0101 = 150$ Baud |                                                                                                    |                                                        |   |  |
| $11000000 =$<br>Arbeiten mit einem externen<br>Terminal ohne GDP.<br>Baudrate = $9600$ . |                     |                                                                                                    |   |                                                                                                    | $0110 = 300$ Baud<br>$0111 = 600$ Baud<br>$1000 = 1200$ Baud<br>$1001 = 1800$ Baud<br>$1010 = 2400$ Baud<br>$1011 = 3600$ Baud<br>$1100 = 4800$ Baud |                                                        |   |  |
| $11010000 =$                                                                             |                     | Arbeiten mit einem externen<br>Terminal. Die GDP, wird<br>als Druckerausgabe verwendet.<br>Dies entspricht dem mc-CP/M-Computer<br>mit TERM-Baugruppe. |   |                                                                                                    | $1101 = 7200$ Baud<br>$1110 = 9600$ Baud<br>$1111 = 19200$ Baud                                                                                      |                                                        |   |  |

Abb. 8.6.4 Einstellung des DIL-Schalters auf der KEY-Baugruppe

Abb. 8.6.5 zeigt das Ergebnis, wenn Sie alles richtig getippt haben. Probieren Sie auch die anderen Befehle aus (Abb. 8.6.2). All diese Befehle kann man, wie schon versprochen, von verschiedenen Sprachen aus verwenden, denn sie sind ja nur einfache Ausgaben an den Grafikprozessor. So zeigt Abb. 8.6.6 ein Beispiel in Turbo-Pascal. Der Befehl Y0 bewirkt, daß das GrafIk-Bild nicht blinkt, denn in Alpha-Modus werden normalerweise zwei Bildseiten verwendet, die im Cursortakt umgeschaltet werden. Mit YO kann man das abstellen. Dann blinkt allerdings auch der Cursor nicht mehr. Wenn man nur Y und CR eingibt, erhält man wieder den üblichen Umschaltwert. Mit Yl ergibt sich eine ganz hohe Umschaltfrequenz . Die Befehle Y und X kann man für einen automatischen Bildwechsel verwenden (was z. B. für Phasenzeichnungen interessant ist).

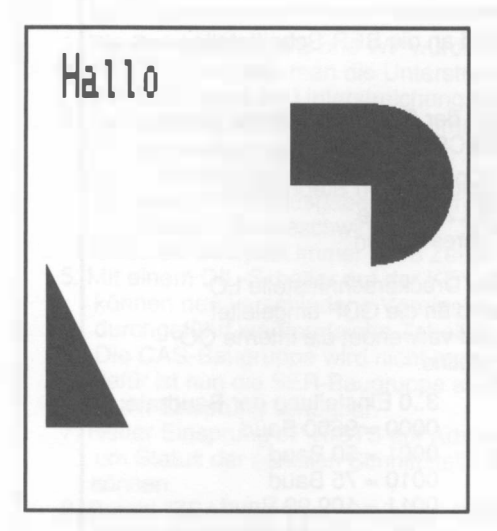

Line 1 Col 1 Insert Indent A:TEST.PAS program flomon(output); begin writeln(chr(27),chr(27),'G');  $writeIn('ZPO');$ writeln('M300 150'); writeln('R100 50 1'); writeln('0-100 50 0 270 1'); writeln('F200 20 0'); writeln('10 0 100 0 0 100'); writeln('M20 200'); writeln('63 \$44'); writeln('BHallo'); writeln('Y0'); writeln('A'); end.

Abb. 8.6.5 Eine Grafik-Demonstration

Abb. 8.6.6 Ein Testprogramm in Turbo-Pascal

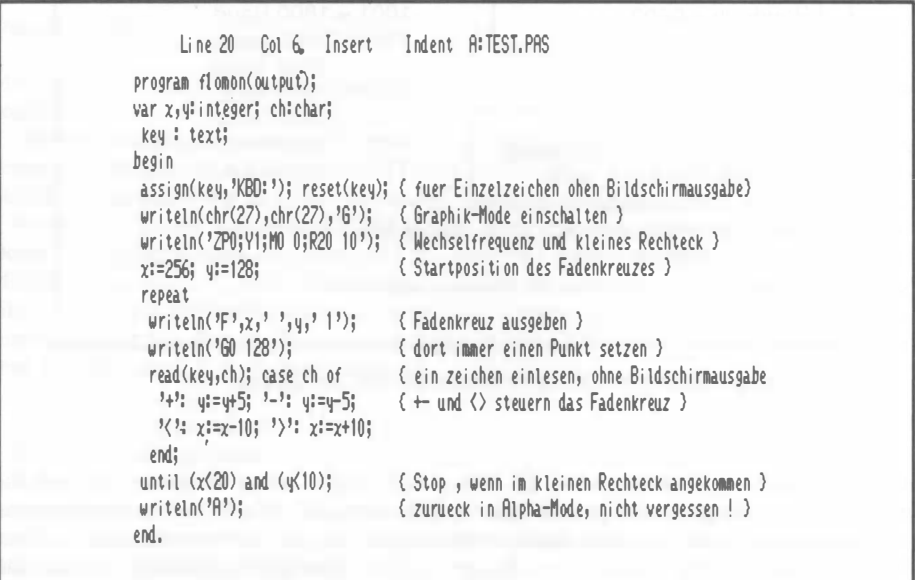

Abb. 8.6.7 Der Fadenkreuz-Befehl in Turbo-Pascal

Es gibt übrigens auch ein Fadenkreuz (der Befehl F), das normalerweise auf Seite 1 ausgegeben wird und dann mit Yl dem normalen Bild überlagert werden kann. Damit kann man einfache interaktive Eingabeprogramme schreiben. Abb. 8.6.7 zeigt ein Programmbeispiel. Und Abb. 8.6.8 eine mögliche Ausgabe davon. Damit das CP/M, genauer gesagt, das BIOS auf Flomon zugreifen kann, gibt es ein paar Einsprungstellen, die Abb. 8.6.9 zeigt. Diese Einsprünge beinhalten Consol-Ein- und Ausgabe , so wie auch die Floppy-Routinen. Ferner gibt es auch für die Grafik noch direkte Einsprünge , wenn man besonders schnellen Zugriff auf die Graftk braucht (doch das nur für Spezialisten).

Der Einsprung FLOPPY ist wohl der wichtigste; wie er funktioniert, erfahren Sie im Abschnitt über das BIOS und das CP/M.

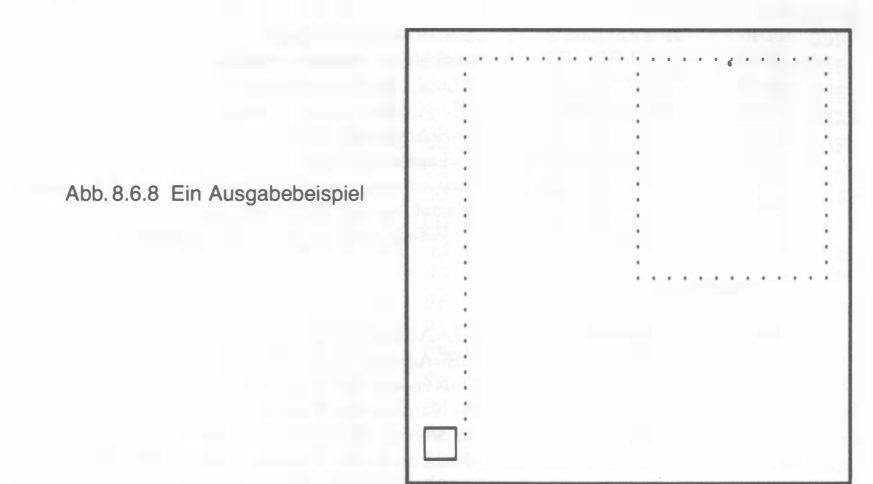

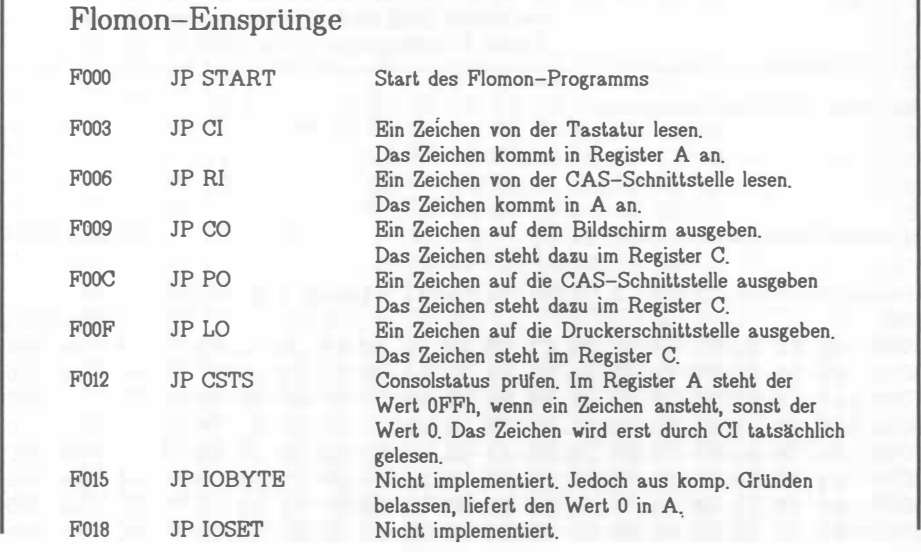

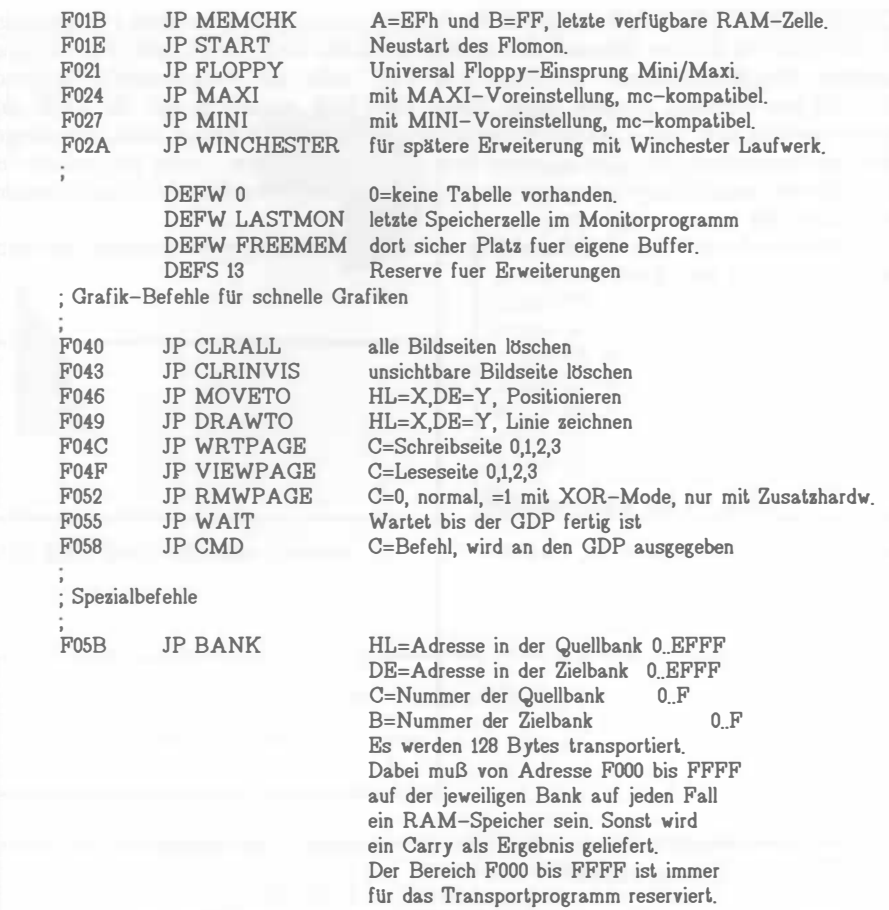

Abb. 8.6.9 Die Flomon-Einsprünge

Abb. 8.6.1 Hexdump des Flomon 4.0

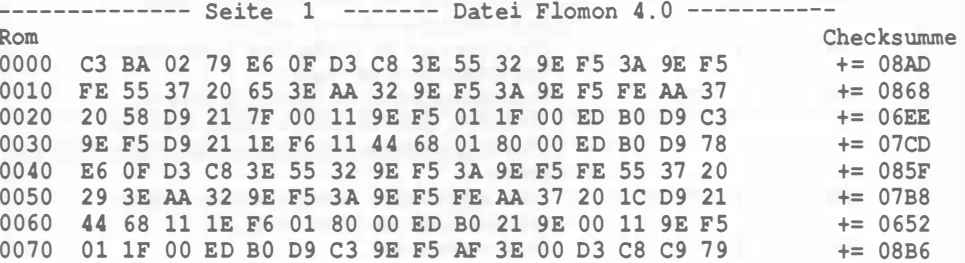

8.6 Flomon

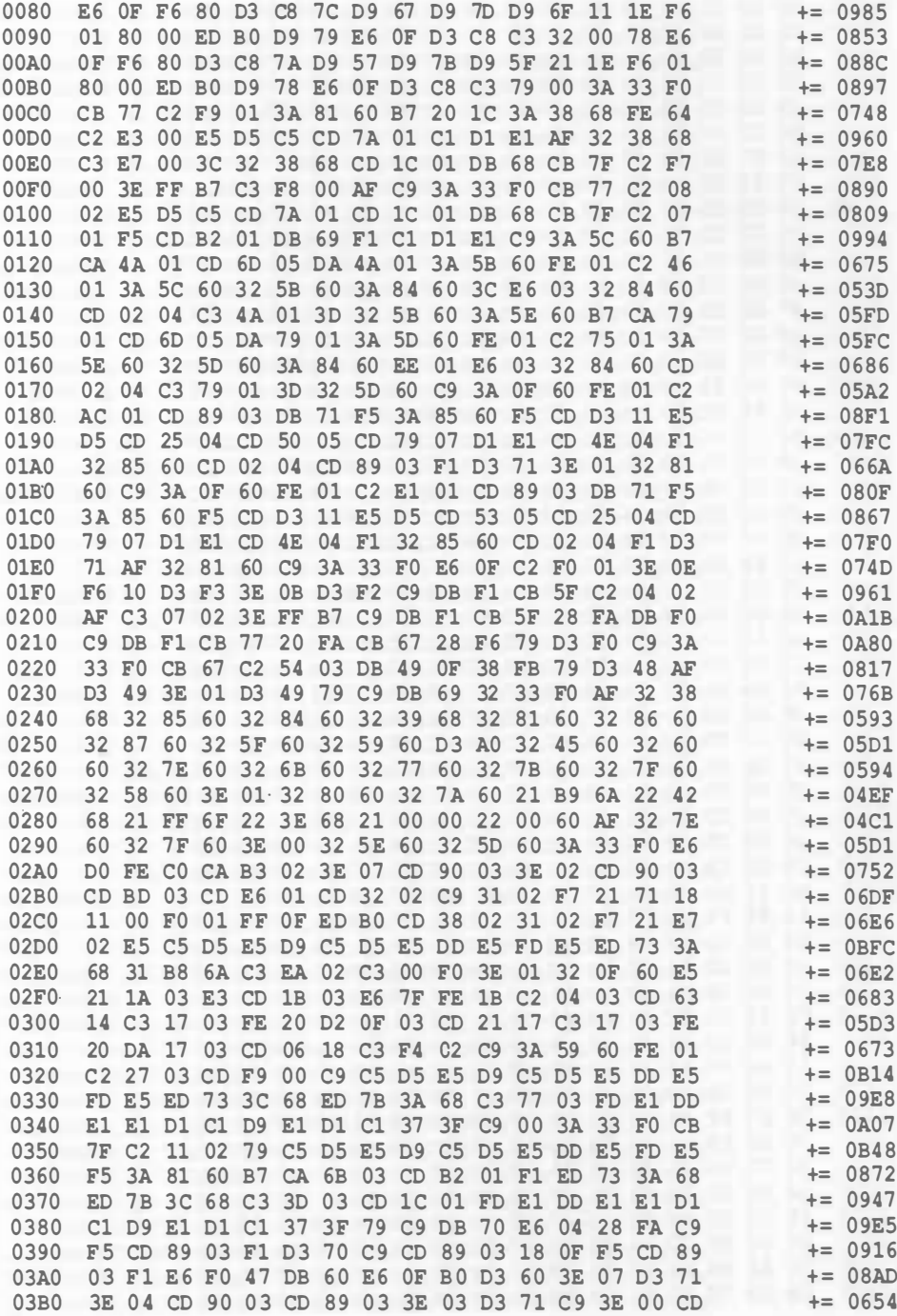

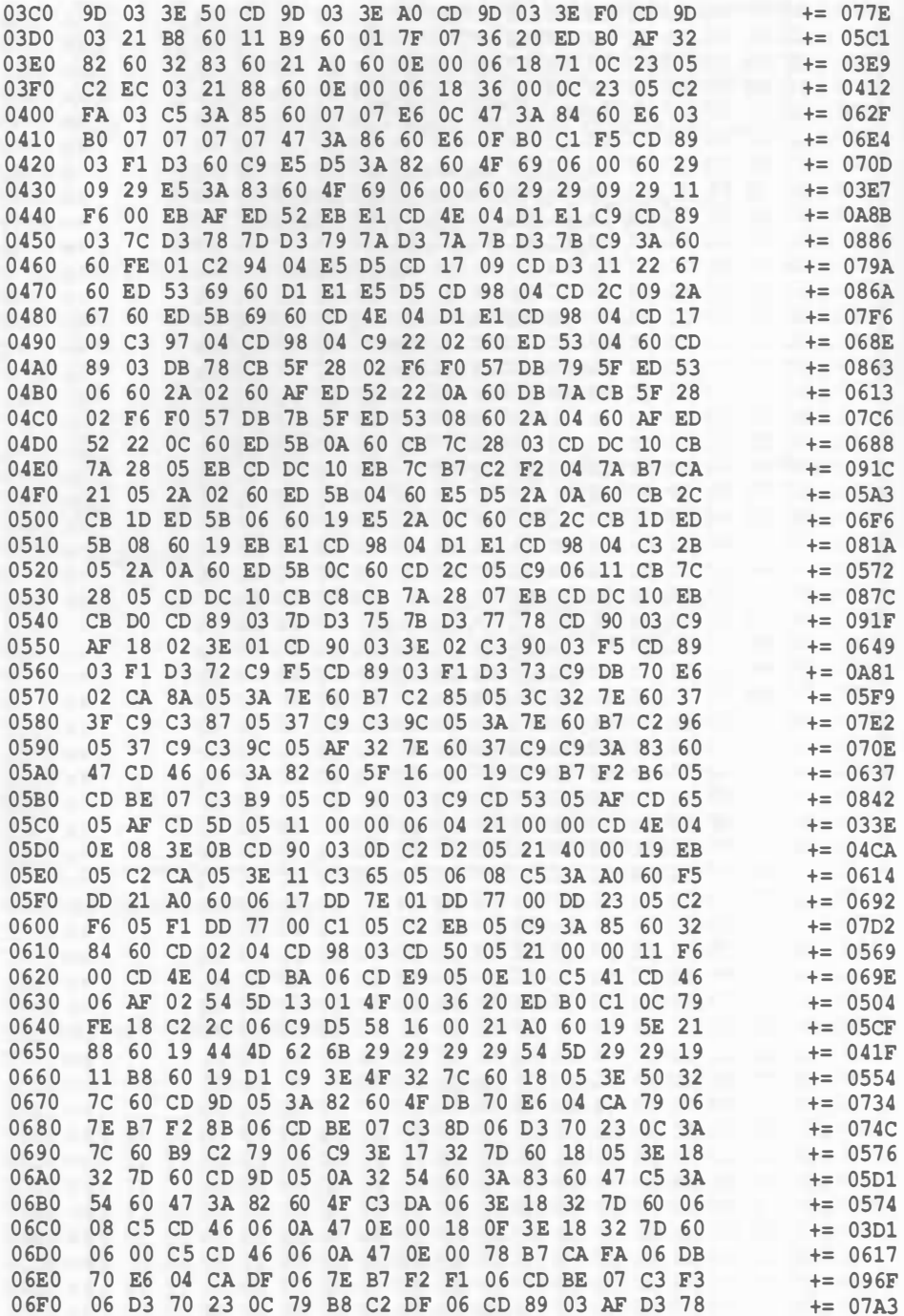

8.6 Flomon

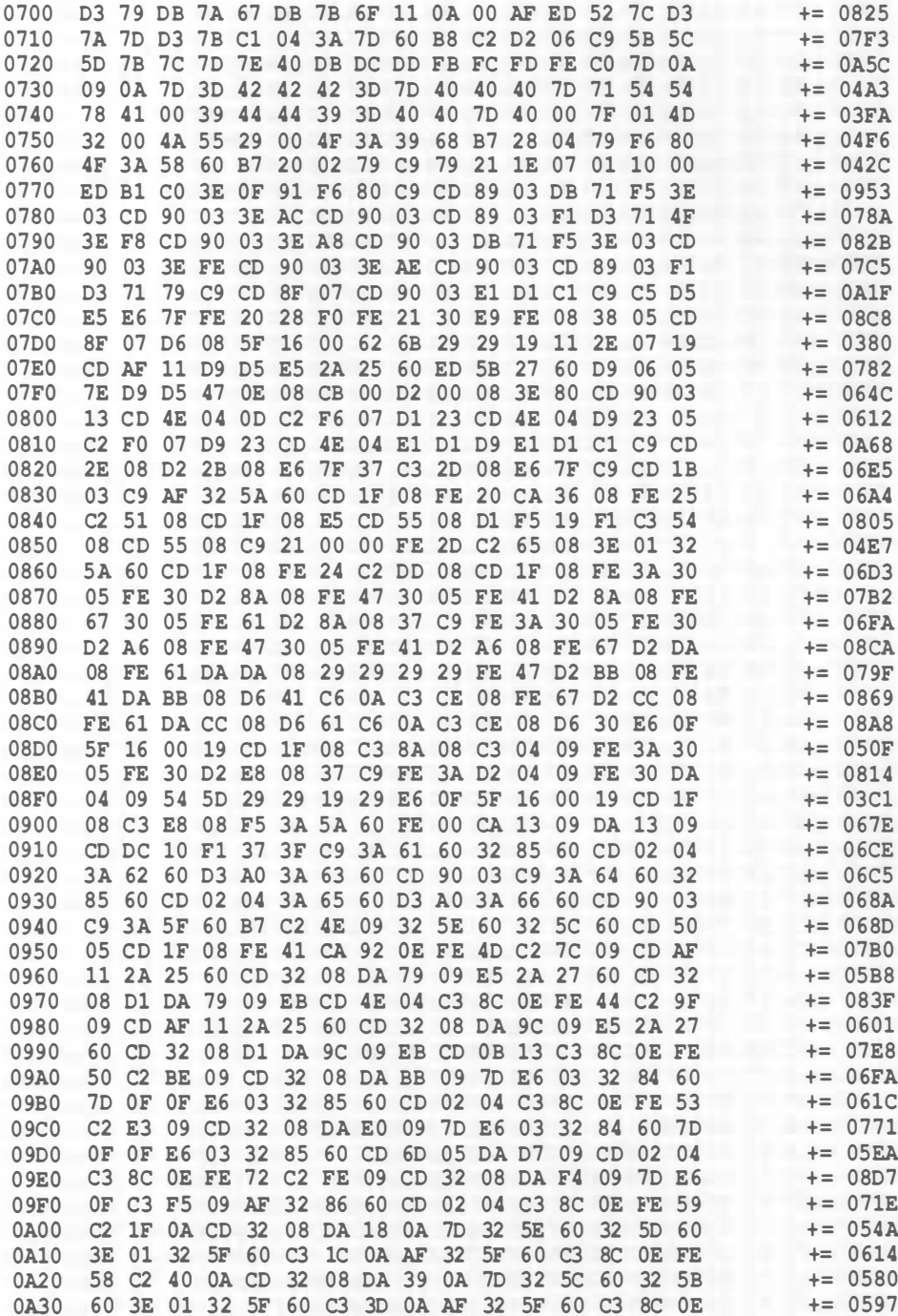

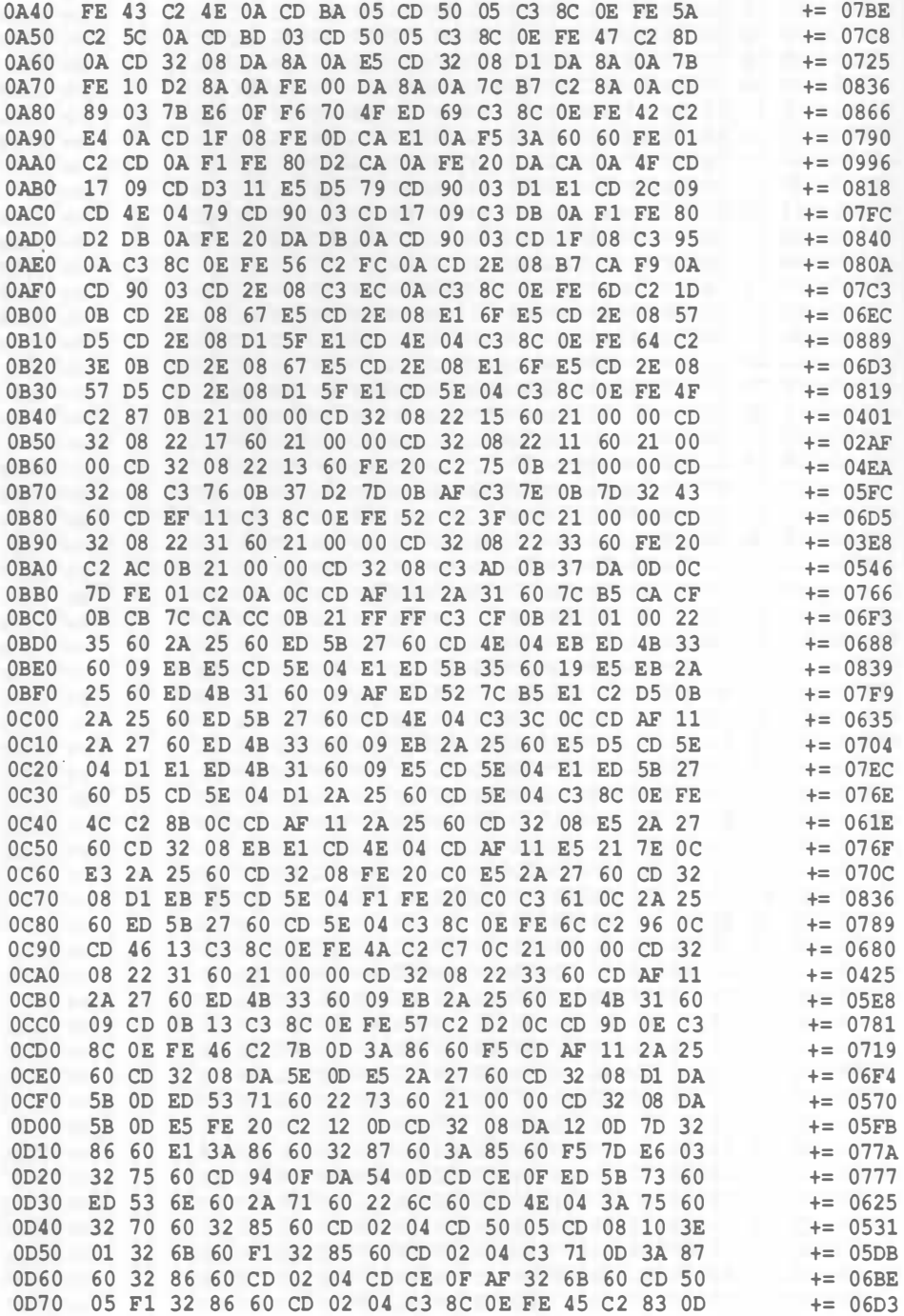

8.6 Flomon

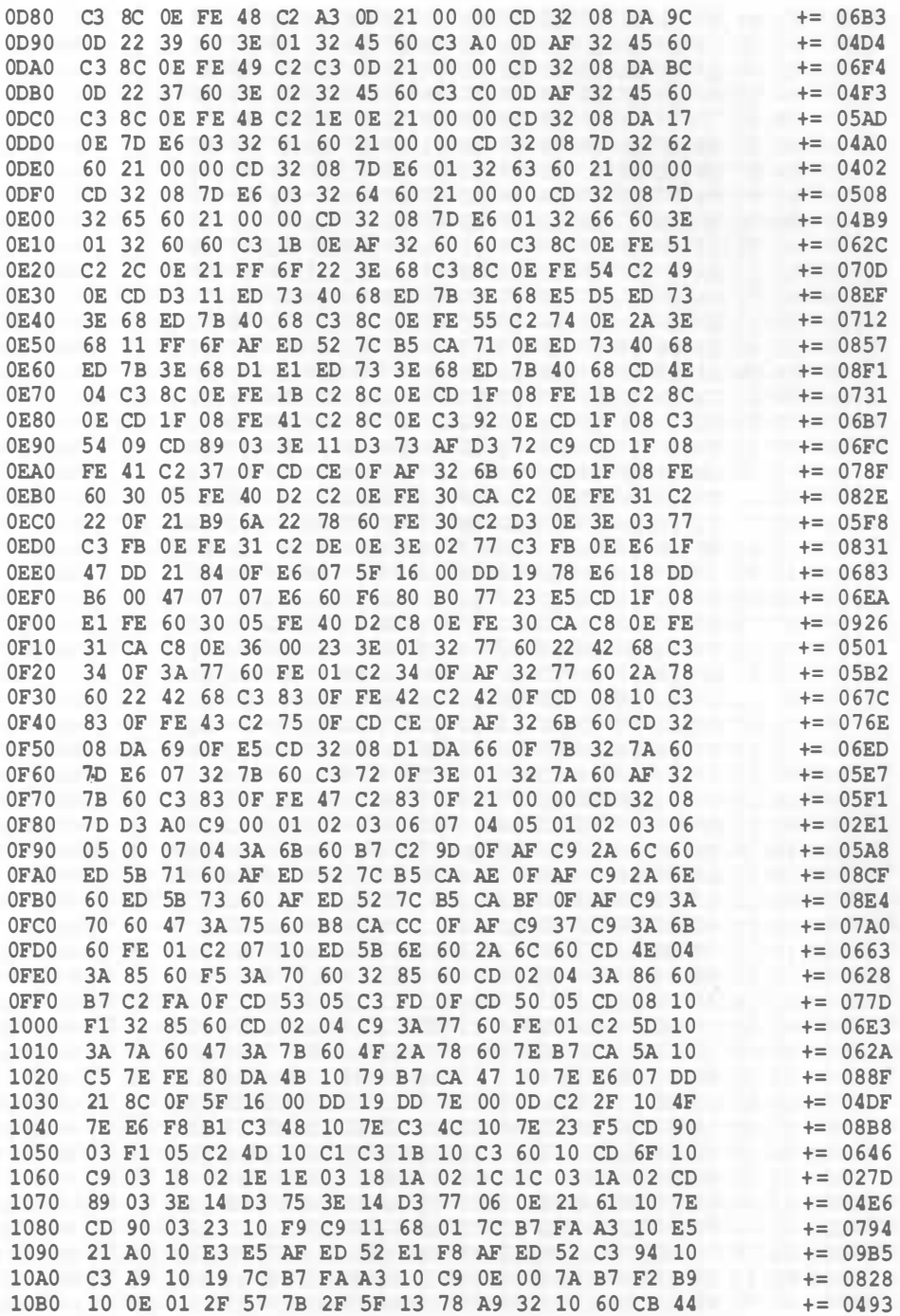

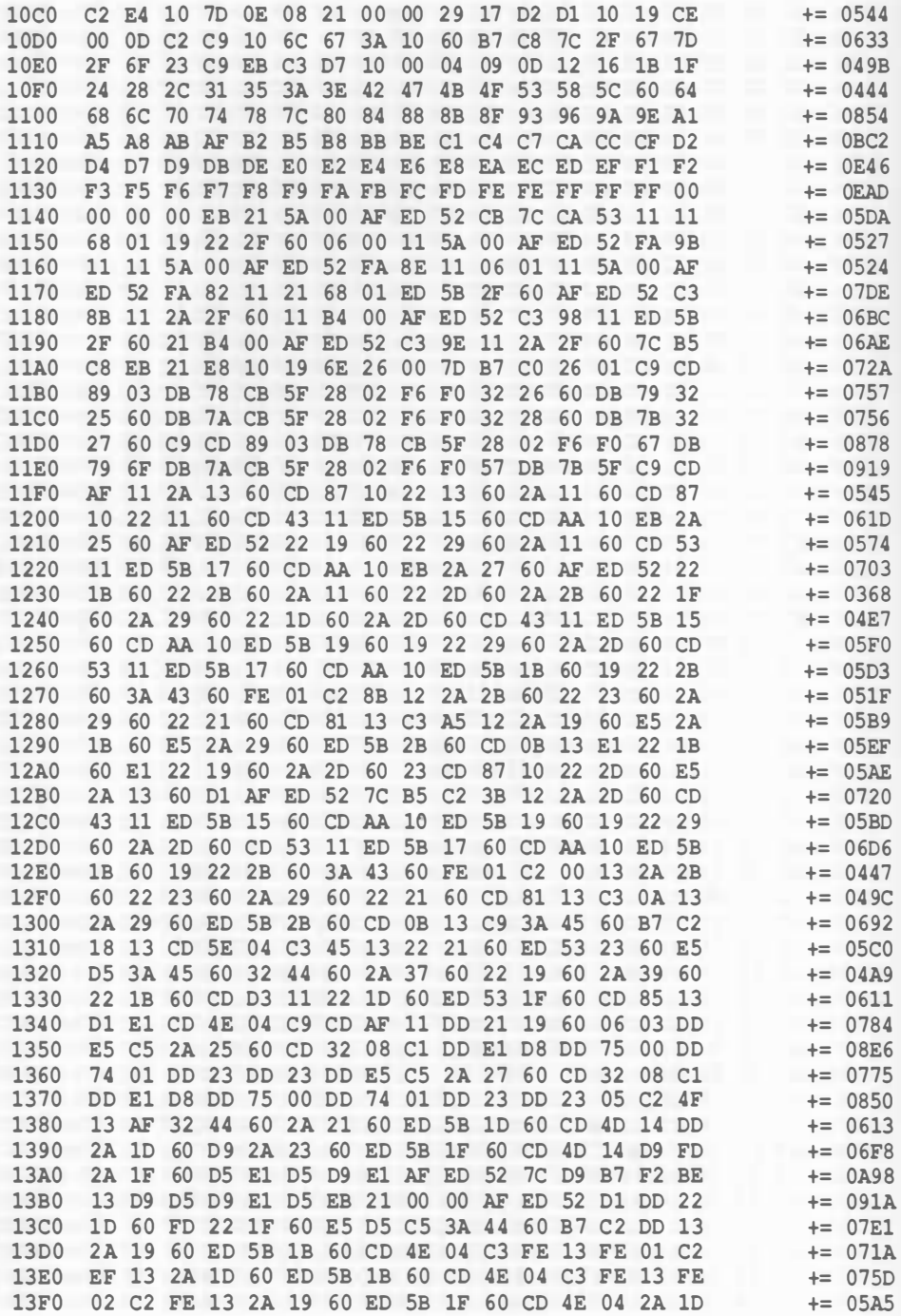

8.6 Flomon

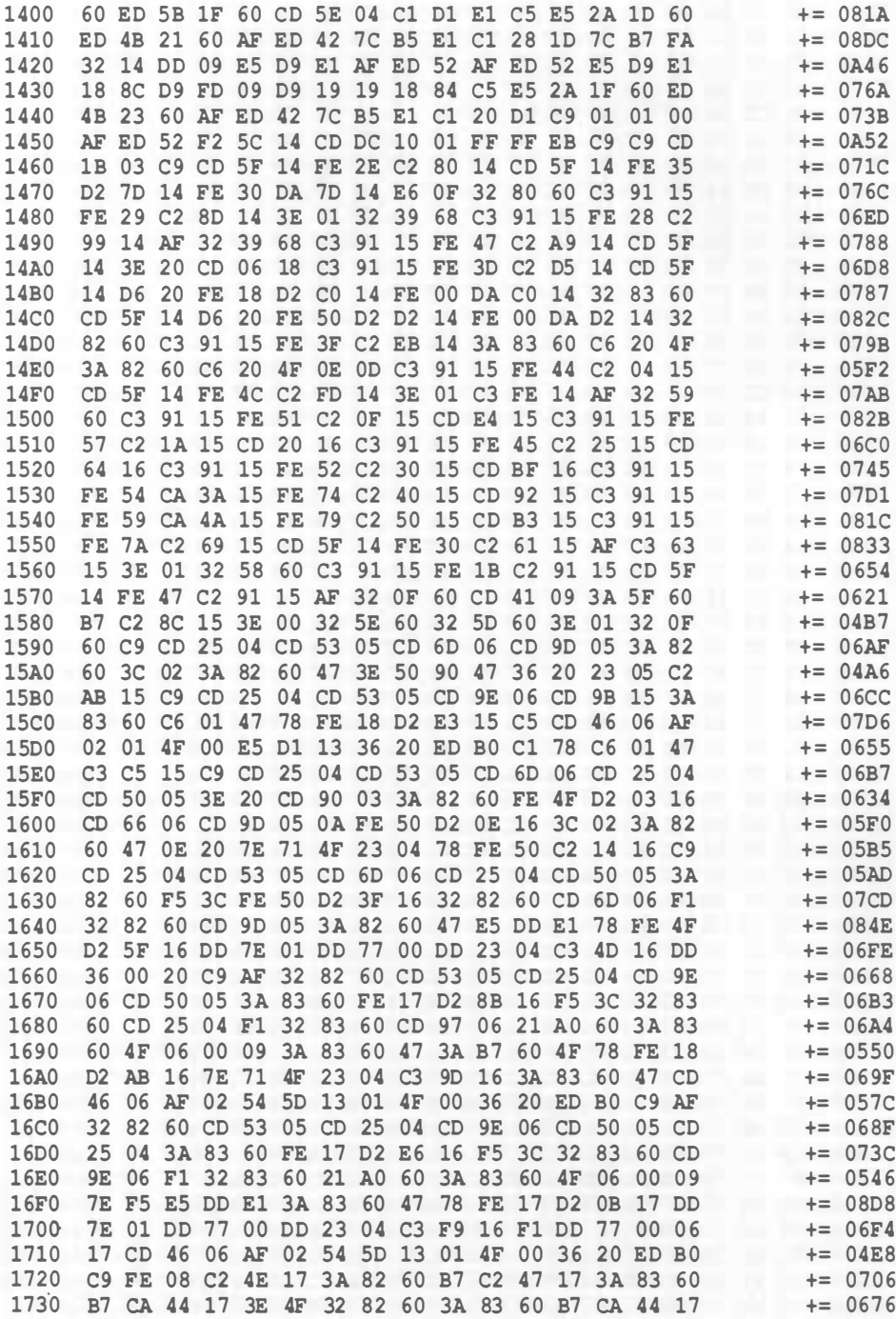
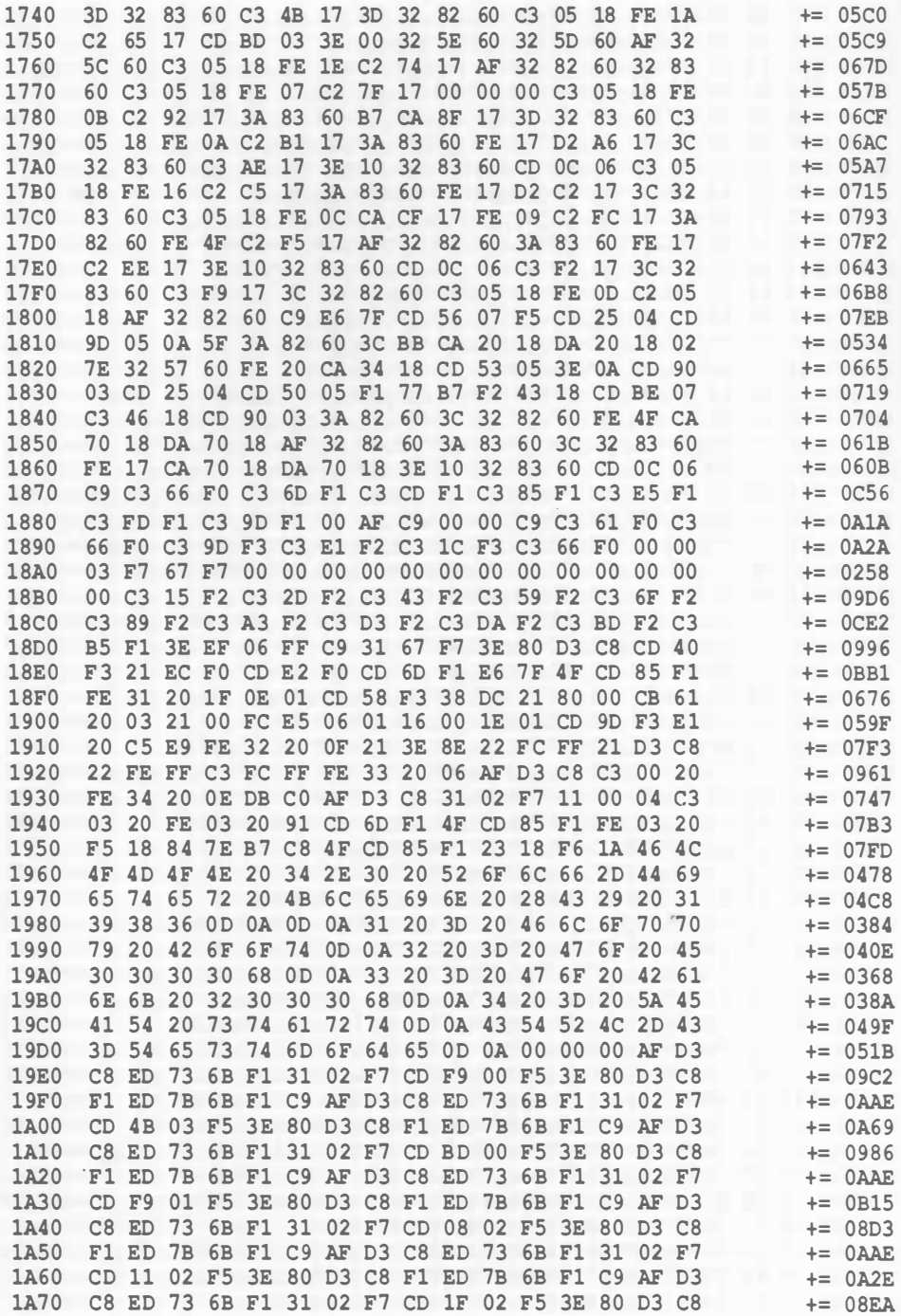

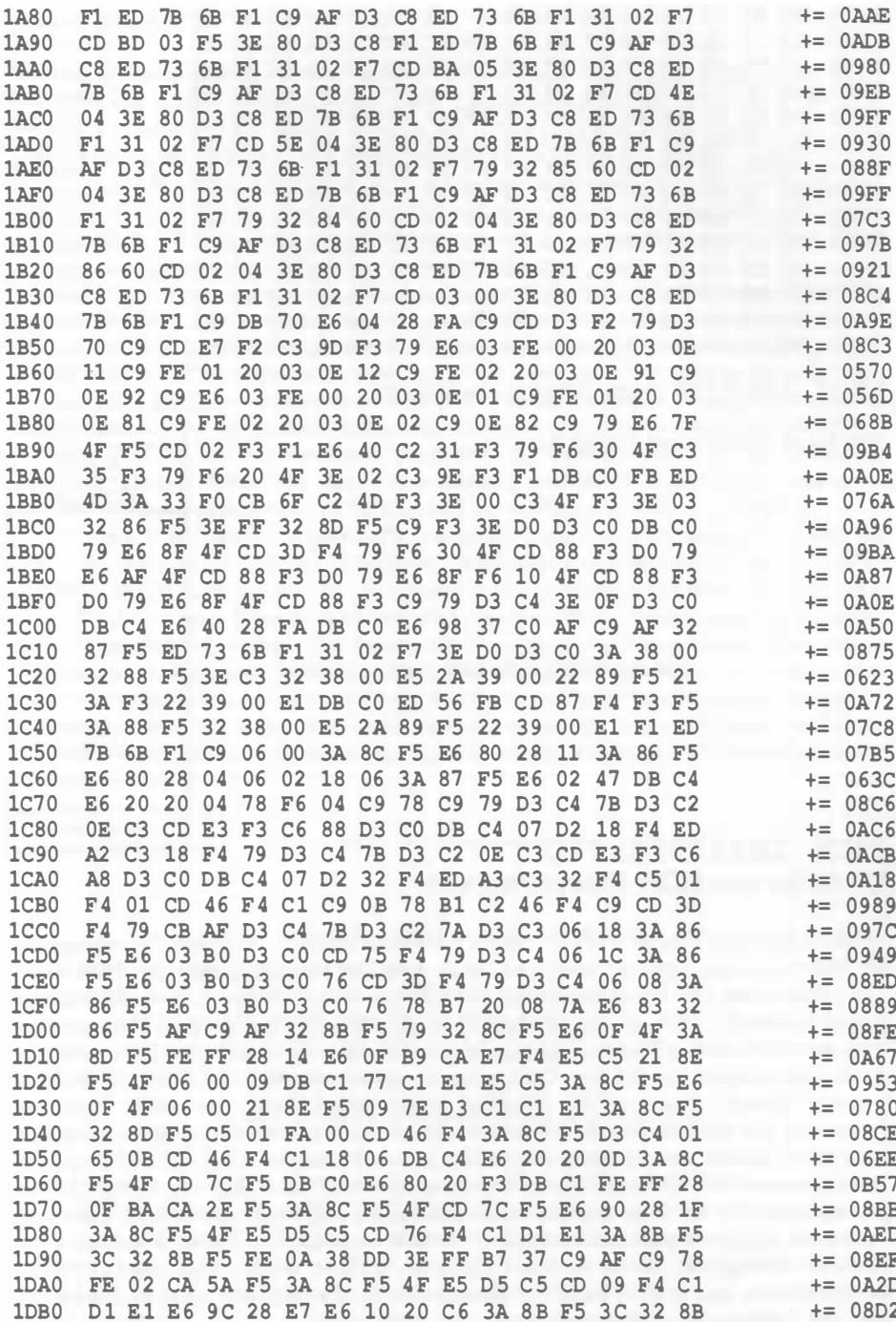

1DC0 F5 FE 05 38 DA FE 0A 38 B7 18 CD 3A 8C F5 4F E5  $+= 08D5$ D5 C5 CD 23 F4 C1 D1 E1 E6 FC 28 C1 E6 1DD0 10 20  $A<sub>0</sub>$  $+= 0272$  $1DE0$ 3A 8B F5 3C 32 8B F5 FE 04 38 95 18 AB E5 D5  $C<sub>5</sub>$  $+= 08B9$ 1DF0 CD 4D F4 C1 D1 E1 C9 00 00 00 00 00 00 00 FF FF  $+= 0748$  $1E00$  $0<sub>0</sub>$  $+=$  OEF1 1E10  $0<sub>0</sub>$ 00 00 00 00 00 00 00 00 00 00 00 00  $0<sup>0</sup>$  $0<sub>0</sub>$  $0<sub>0</sub>$  $+= 0000$ 1E20 00 00 00 00 00 00 00 00 00 00 00 00 00  $0<sup>0</sup>$ 00  $0<sup>0</sup>$  $+= 0000$ 1E30 00 00 00 00 00 00 00 00 00 00 00 00 00  $00$ 00  $0<sup>0</sup>$  $+= 0000$ 1E40  $0<sub>0</sub>$  $0<sub>0</sub>$  $+= 0000$ 1E50  $0000$  $+= 0000$ 1E60  $+= 0000$ 1E70 00 00 00 00 00 00 00 00 00 00 00 00 00 00  $0<sub>0</sub>$  $0<sub>0</sub>$  $+= 0000$ **1E80** 00 00  $+= 0000$ **1E90** 00 00 00 00 00 00 00 00 00 00 00 00 00  $0<sup>0</sup>$ 00  $0<sup>0</sup>$  $+= 0000$ 

1EA0..1FFF mit dem Wert 0 auffüllen

Abb. 8.6.10 Hexdump des Flomon 4.0

Abb. 8.6.11 Die Speicheraufteilung unter CP/;

#### Das BIOS für FLO-2 8.6.2 CP/M für den NDR-Klein-Computer

CP/M ist die Abkürzung für Control Program for Microcomputers, zu deutsch Steuerprogramm für Mikrocomputer. Das sagt noch nicht viel, denn das Grundprogramm des NDR-Klein-Computers steuert auch eine ganze Menge. Was CP/M so wertvoll macht, ist die Bedienung eines Floppy-Laufwerks. CP/M hat als eine seiner Hauptaufgaben, die Anordnung der Daten auf einer Diskette zu verwalten. CP/M ist also ein sogenanntes Dateiverwaltungssystem. Denn wenn man so viel Speicherplatz wie auf einer Diskette besitzt, muß man schnell und sicher auf die Daten zugreifen können. Dazu muß der Computer immer aktuell wissen, wo welche Daten und Programme mit welchem Namen auf der Diskette stehen. Das wird in dem Inhaltsverzeichnis einer jeden Diskette, dem Directory (oft Katalog genannt) mitnotiert. Dort sind die Namen aller Dateien verzeichnet, wie auch deren Blocknummern, woraus CP/M Spur und Sektor, also den physikalischen Ort der Datei und ihre Größe berechnen kann. Wenn zum Beispiel Daten oder Programme gelöscht werden sollen, so muß CP/M dafür sorgen, daß die Blöcke, in welchen der zu löschende Eintrag steht, wieder für neue Programme verfügbar werden. Man muß also Dateien anlegen können, man muß sie löschen können oder ein Inhaltsverzeichnis ausgeben können. All dies sind Aufgaben eines Betriebssystems, wie CP/M eines ist.

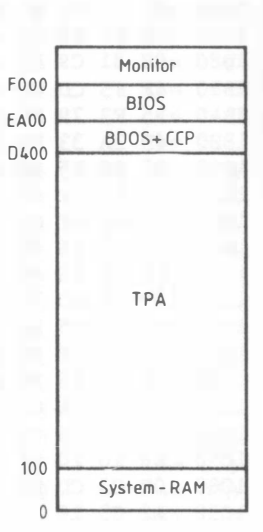

## CP/M ist anpaßbar

CP/M hat aber auch noch eine weitere interessante Eigenschaft. Man kann es relativ einfach an die verschiedensten Gegebenheiten anpassen . Diese Eigenschaft war es, die CP/M so verbreitet hat. Weltweit gibt es wohl 10 Millionen Benutzer von CP/M-Rechnern. Deshalb gibt es für CP/M nahezu beliebig viel Software, von Programmiersprachen wie Pascal , Fortran, APL, C, Lisp, Algol, Forth oder Basic angefangen, über zahlreiche Programme aus der Textverarbeitung (Wordstar oder Kalkulationsprogramme wie Calcstar) bis zu Datenbankprogrammen oder höchstwertigen Spezial-Utilitys. Diese Anpaßfähigkeit war auch für uns ausschlaggebend. Denn CP/M läßt sich auch leicht an den NDR-Klein-Computer anpassen.

Zunächst noch etwas Allgemeines. Abb. 8.6.11 zeigt die Speicheraufteilung unter CP/M. Von Adresse 0 bis lOOh liegt der System-Speicher, den CP/M teilweise für eigene Zwecke nutzt. Ab lOOh beginnt die sogenannte TPA (Transient Program Area). Sie nimmt die Anwenderprogramme auf. Ab Adresse D400h beginnt das eigentliche CP/M, wenn es so wie unseres angepaßt wird. Zunächst folgt ein Systemprogramm namens CCP (Consol Command Prozessor). Es hat die Aufgabe, Befehle von der Tastatur entgegenzunehmen und auszuwerten. Dann folgt das BDOS , was die eigentliche Diskettenverwaltung durchführt. Ab Adresse EAOO folgt das BIOS , das schließlich den anpaßbaren Teil , das System-Interface darstellt. Das BIOS muß man selbst schreiben, wenn man kein fertiges CP/M bezieht. Dieses BIOS ist in Abb. 8.6.12 gezeigt, so wie man es für den NDR-Computer mit Z80-CPU gebrauchen kann. Das BIOS selbst greift wieder auf weitere Routinen zu, die bei uns ab Adresse F000h stehen und im EPROM mit FLOMON untergebracht sind. Dort stehen dann die eigentlichen Floppy-Unterprogramme , die den Zugriff auf die Diskette steuern. Diese Routinen erwarten Spur- und Sektor-Nummern, sie wollen nichts mehr von Dateinamen wissen . Wie gesagt, die Umsetzung der Namensangabe einer Datei, verbunden mit dem Schreib-, Lese- oder Lösch-Wunsch, in die Nummern der zu bearbeitenden Floppyscheibenbereiche, das ist die Aufgabe des BDOS. In das BIOS ist eingearbeitet, welche Laufwerke am Rechner angeschlossen sind. Da man an die FL02 alle möglichen Laufwerke anschließen kann , würde das BIOS sehr umfangreich werden, wenn man alle Laufwerkparameter unterbringen wollte.

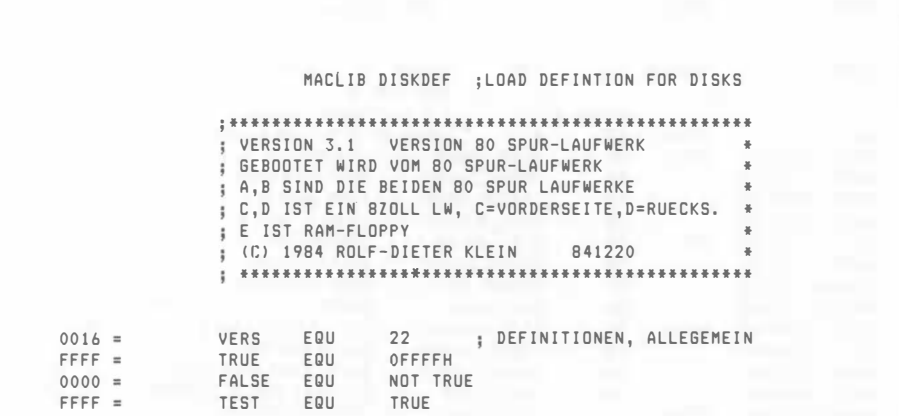

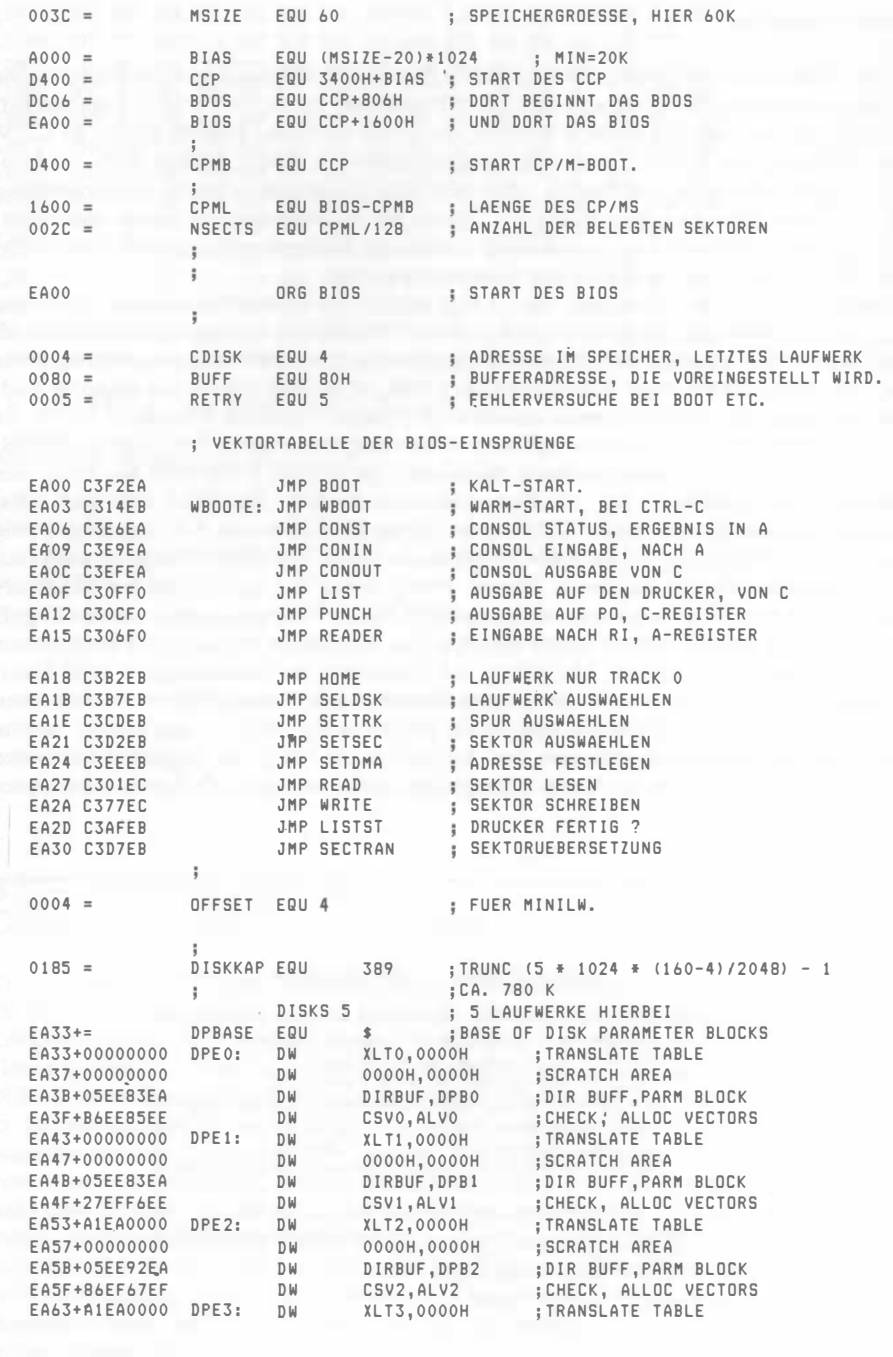

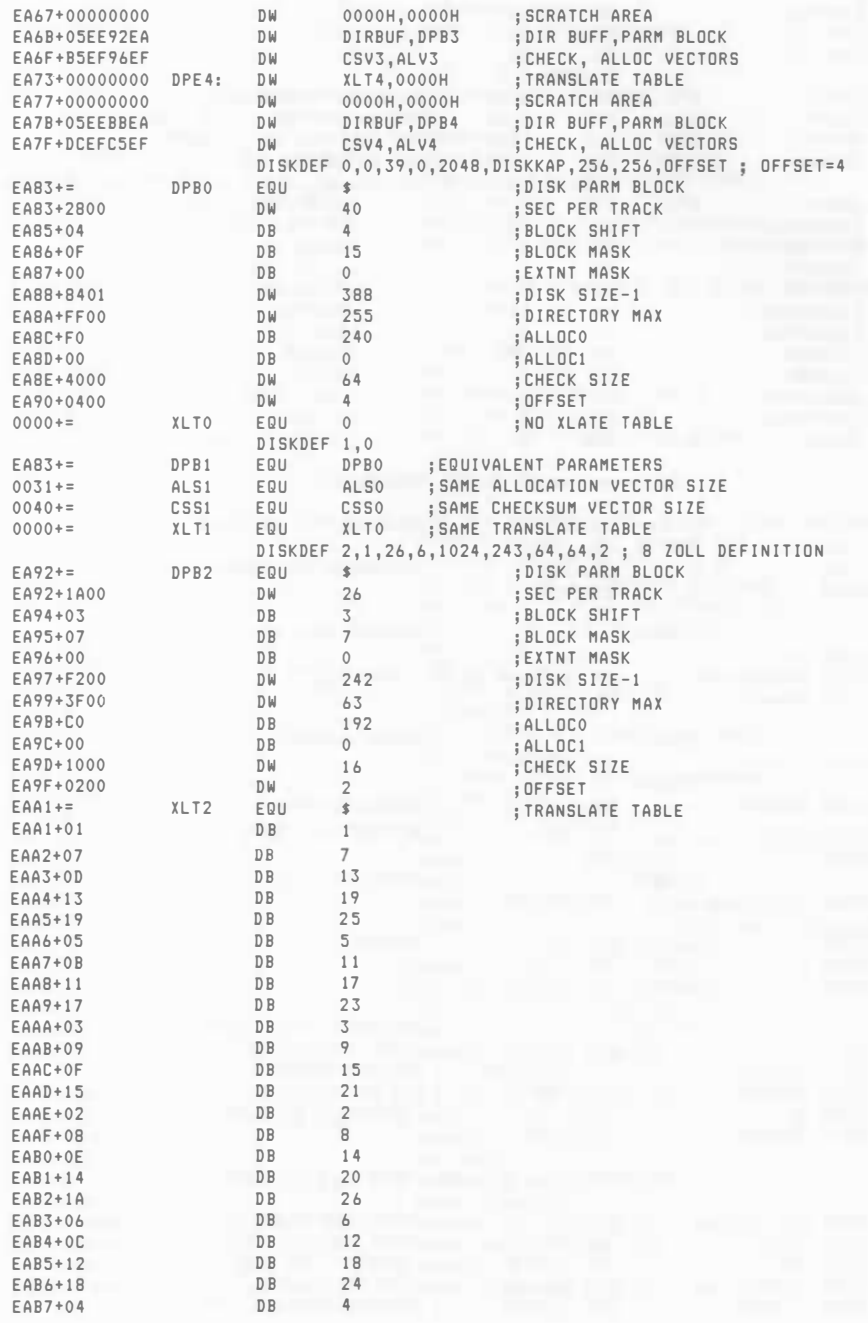

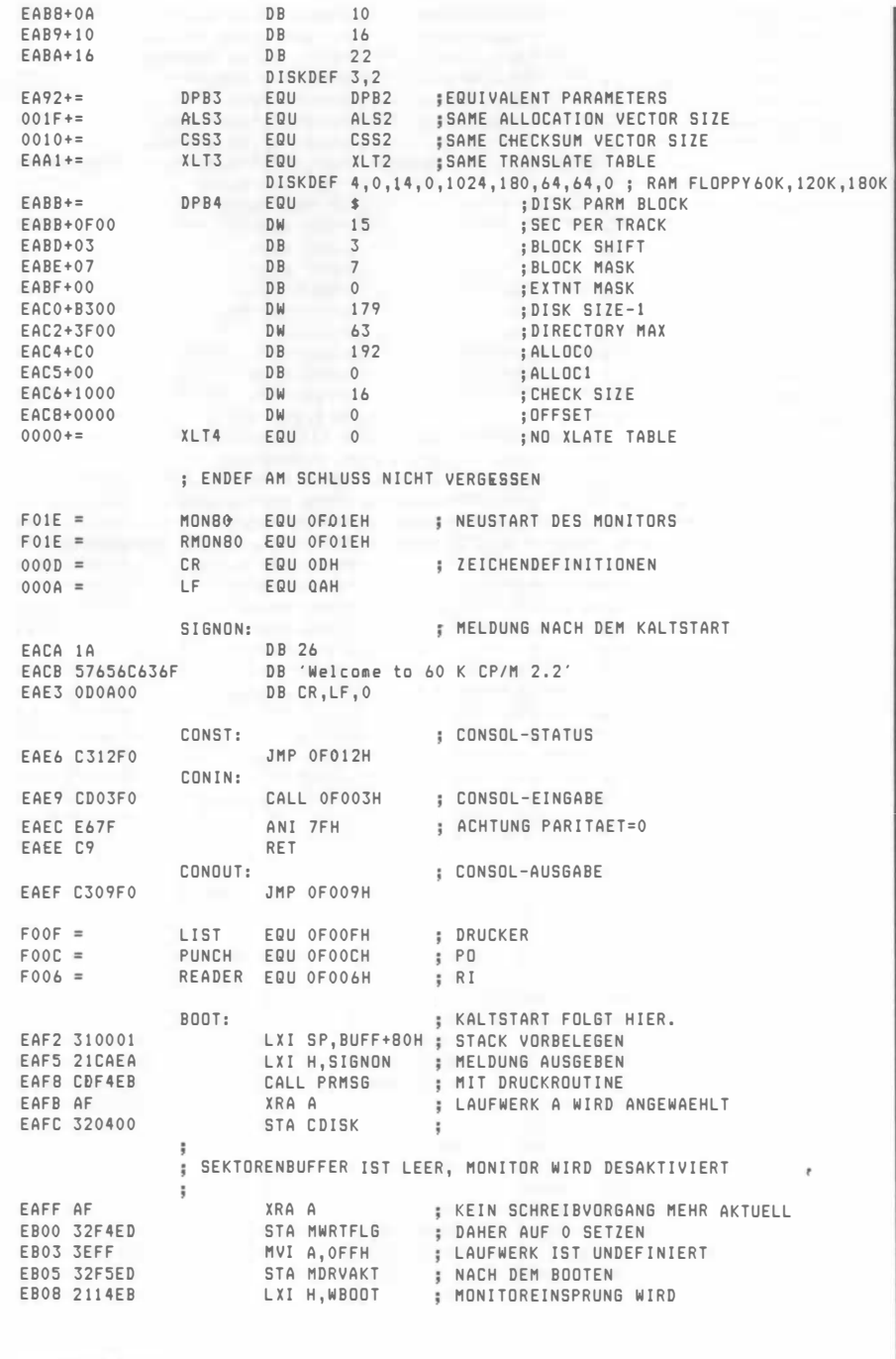

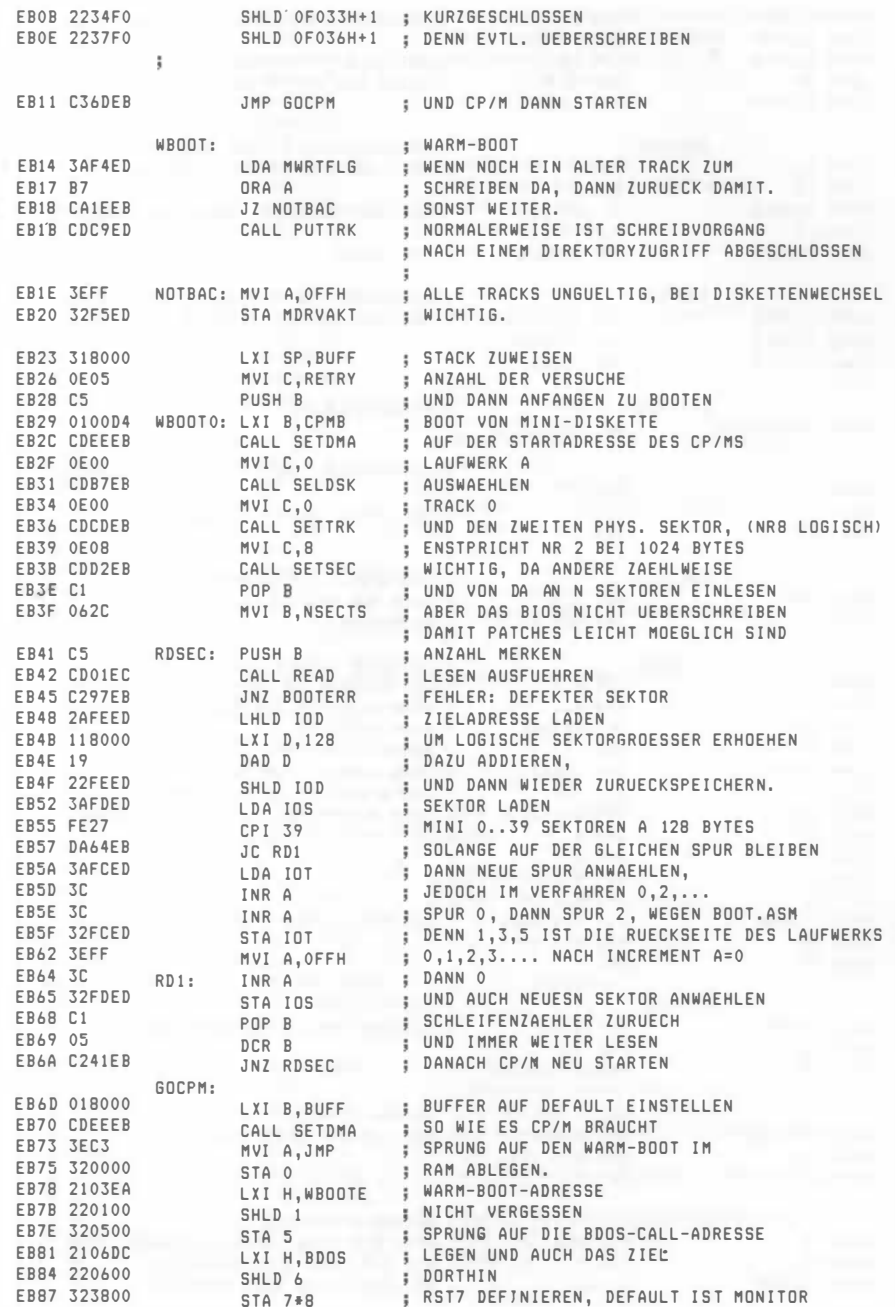

EBBA 211EFO<br>EBBD 223900 SHLD 7≉8+1<br>EB90 3A0400 LDA CDISK LXI H.MON80 ; DER ABER NORMALERWEISE KURZGESCHL. IST. LDA CDISK\$\$PAS ZULETZT VERWENDETE LAUFWERK<br>MOV C,A\$\$FALLDEN UND DAMIT SELEKTIEREN. EB93 4F<br>EB94 C300D4 ; IM FEHLERFALLE, BEI BAD-SEKTOR. ROOTERR: POP B ; ERST MAL NOCHEINMAL VERSUCHEN **FB97 C1** EB98 OD DCR C EB99 CAAOEB JZ BOOTERO ; BIS HOFFNUNGSLOS, DANN FEHLERMELDUNG EB9C C5 PUSH B EB9D C329EB JMP WBOOTO ; TRY AGAIN **BOOTERO:** EBA3 CDF4EB<br>EBA6 C31EF0 CALL PRMSG JMP MON80 BOOTMSG: FEHLERMELDUNG EBA9 3F424F4F54 DB '?BOOT', 0 ; LST-STATUS, DERZEIT KURZGESCHLOSSEN LISTST: NOP<sub>2</sub> FRAF 00 ; GGF. HIER SPRUNG EINBAUEN. EBBO AF XRA A EBB1 C9 RET HOME:<br>EBB2 0E00 HOME: MVI C,0 ; ABER NUR ANWAEHLEN, NICHT<br>EBB4 C3CDEB JMP SETTRK ; AUSFUEHREN SELDSK:<br>
SELDSK:<br>
SELDSK:<br>
SEDBA 79<br>
MOVA,C<br>
SEDBA 79<br>
MOVA,C<br>
SEDBA 79<br>
MOVA,C<br>
SENDIDO RNC<br>
STA DBANK<br>
STA DBANK<br>
STA DBANK<br>
STA DBANK<br>
STA DBANK<br>
STA DBANK<br>
STA DBANK<br>
STA DBANK<br>
STA DBANK<br>
STA DBANK<br>
STA DBANK<br>
STA DBA  $DAD$   $H$ EBC4 29 EBC5 29 DAD H<br>DAD H EBC6 29 DAD H **EBC7 29** EBC8 1133EA<br>EBCB 19<br>EBCC 22 LXI D, DPBASE ; UND BASISADRESSE DRAUF ADDIEREN. DAD D FBCC C9 RET SETTRK: ; SPUR MERKEN LXI H, IOT : ; DAZU IM SPEICHERZELLE LADEN EBCD 21FCED EBD0 71  $MOV M, C$ EBD1 C9 RET ; SEKTOR MERKEN<br>LXI H,IOS ; DAZU IN SPEICHERZELLE LADEN SETSEC: EBD2 21FDED MOV M, C EBD5 71 EBD6 C9 RET SECTRAN:<br>
MOV A,D
<br>
ORA E
; WENN EIN SKEW-FAKTOR VERWENDET WIRD,<br>
ORA E
; WIE Z.B. BEI 8 ZOLL UEBLICH.<br>
JZ SE1 ; =0, DANN KEIN SKEW VERWENDET, SECTRAN: EBD7 7A EBD8 B3 EBD9 CAE6EB

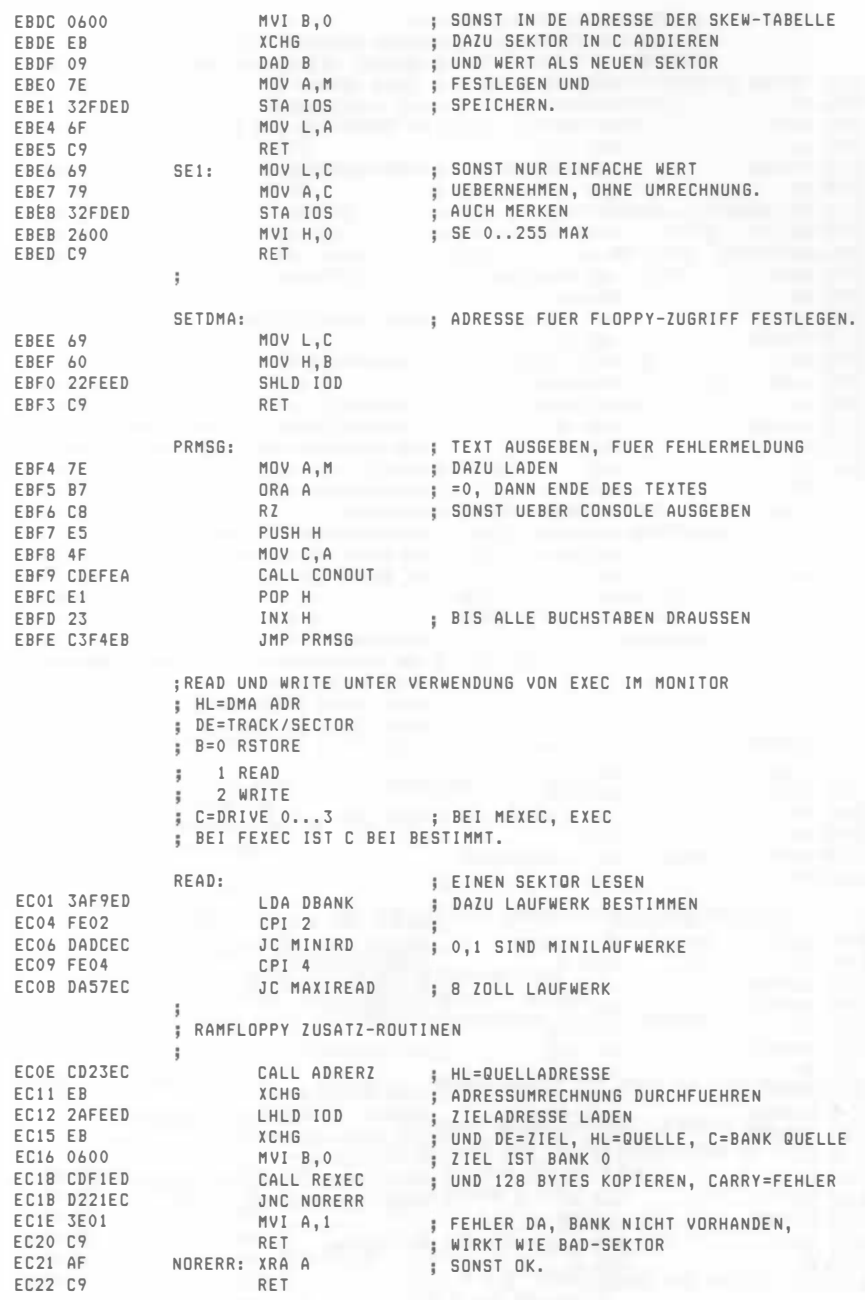

zu Abb. 8.6.12

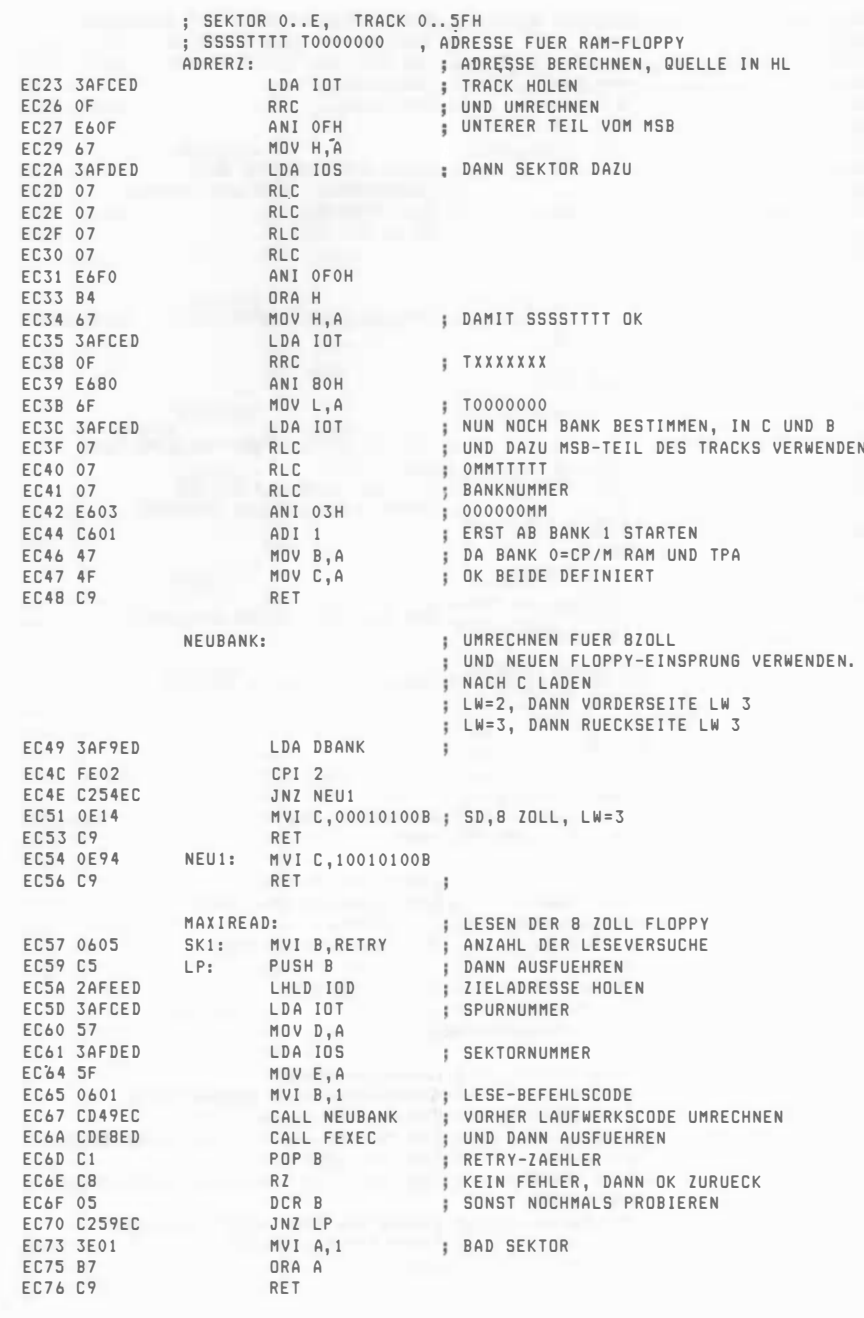

zu Abb. 8.6.12

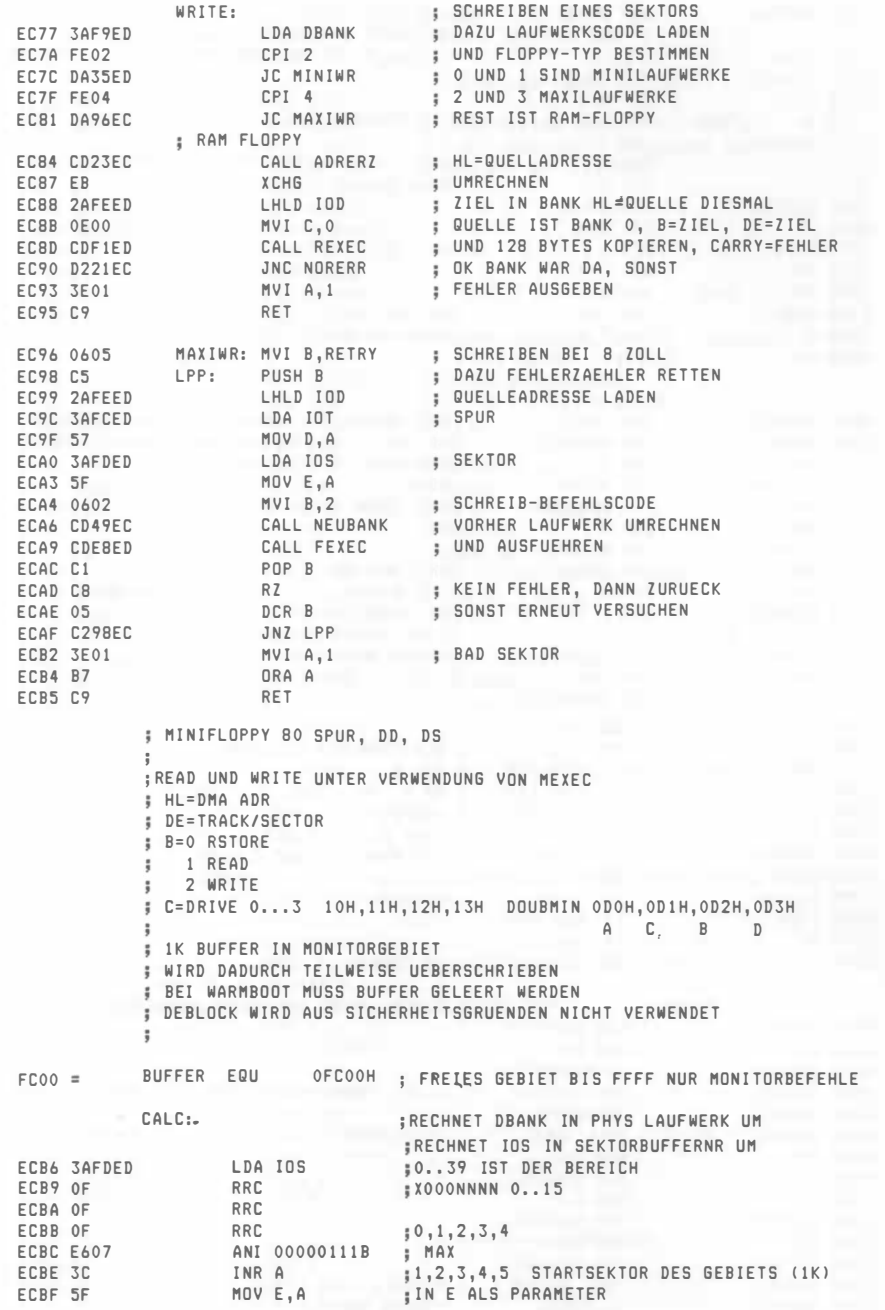

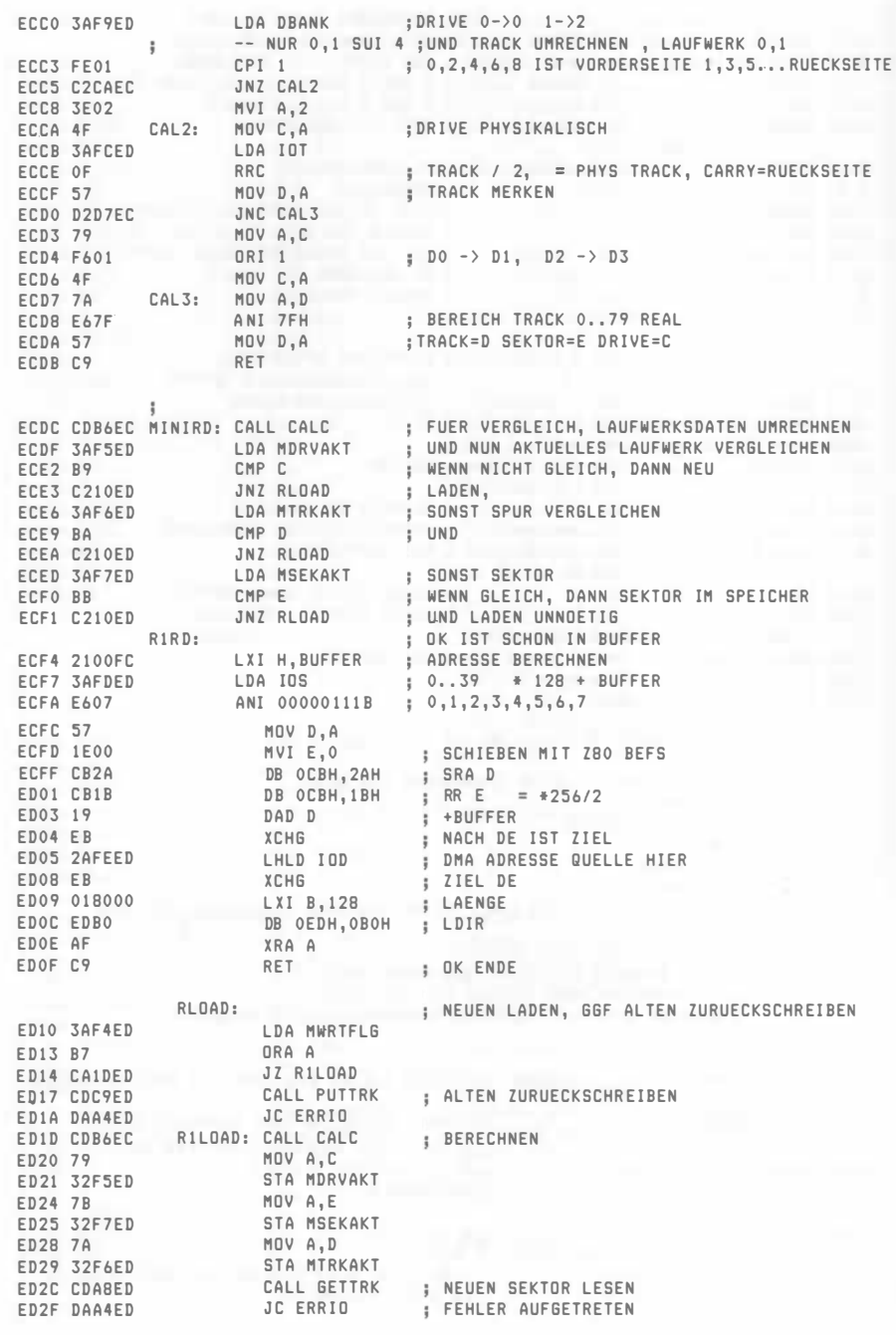

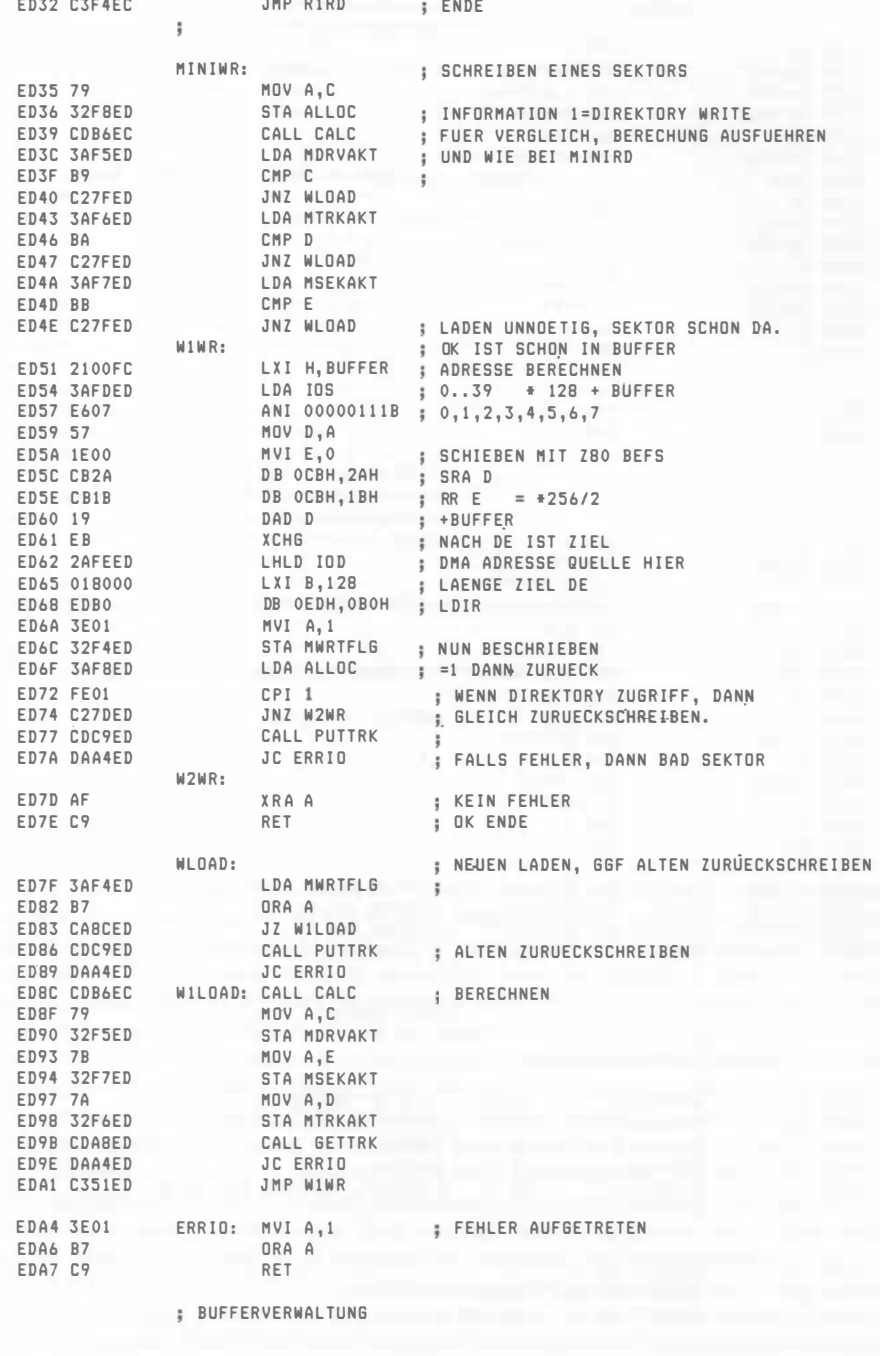

zu Abb. 8.6.12

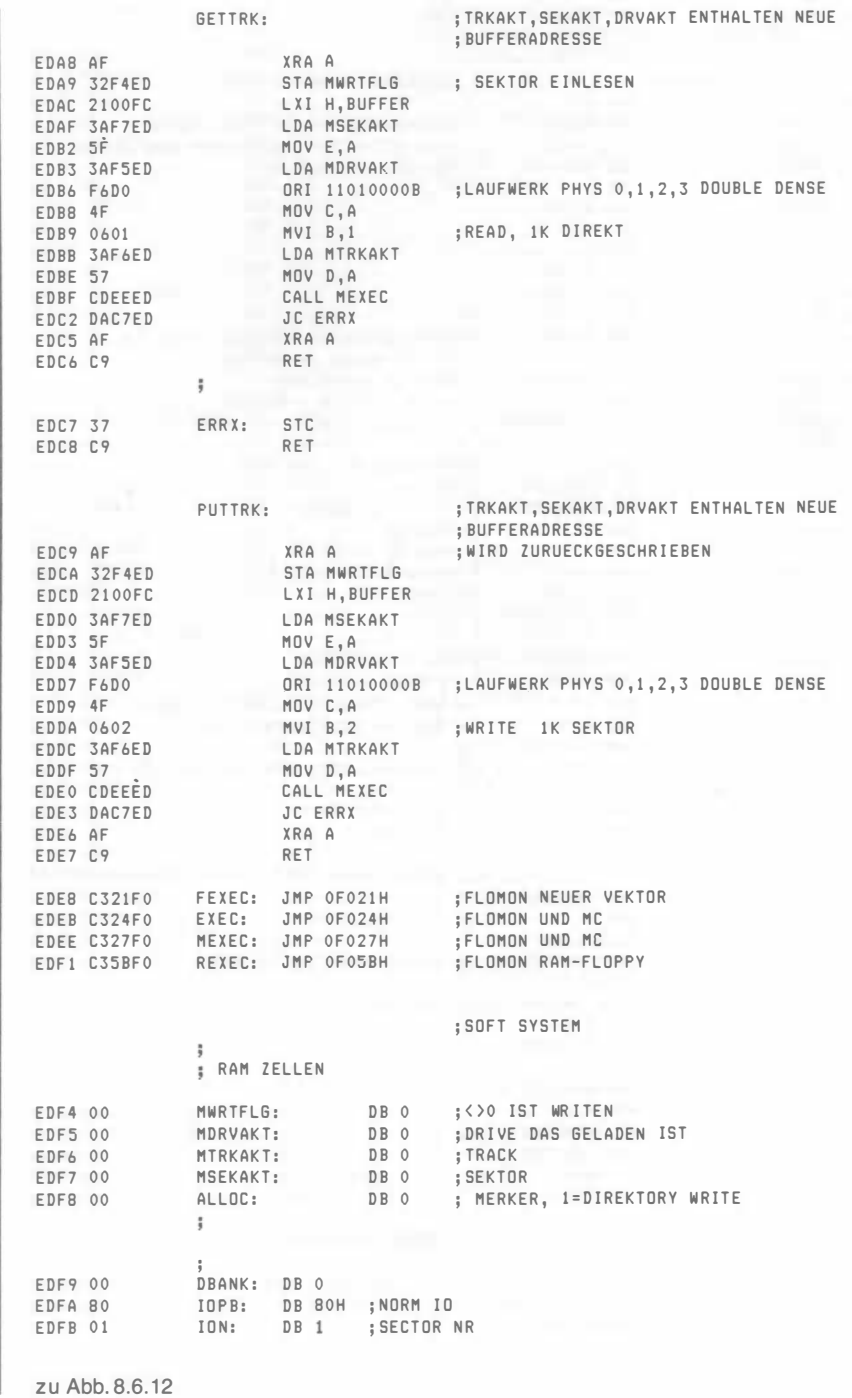

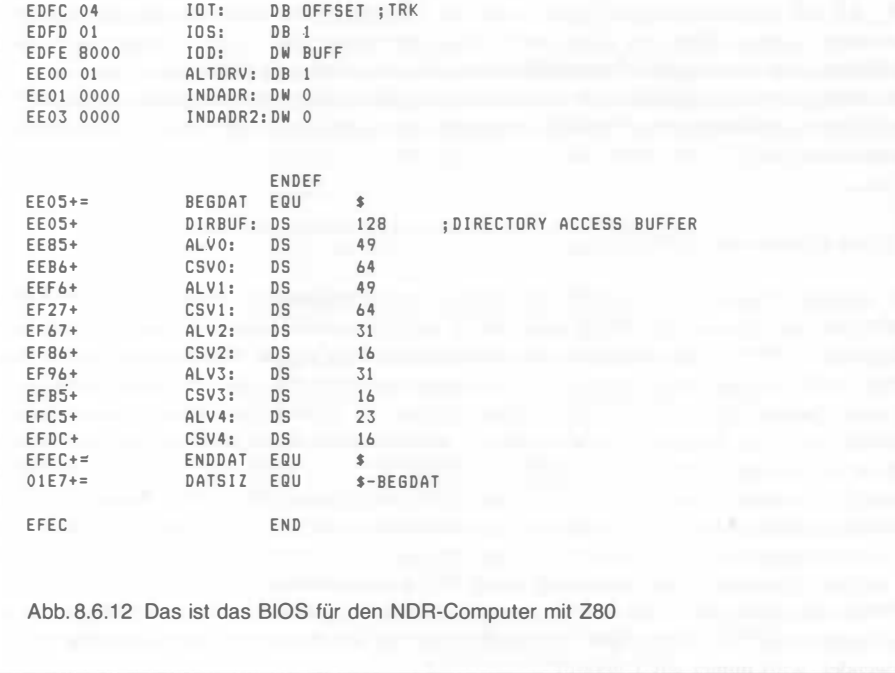

# Das neue BIOS

Mit dem neuen BIOS kann man zunächst 5¼-Zoll-Laufwerke mit 80 Spuren, zwei Seiten und doppelter Aufzeichnungsdichte ansteuern. Man erhält dabei eine Speicherkapazität von etwa 780 KByte (abzüglich Inhaltsverzeichnis). CP/M selbst ist auf den äußeren Spuren der Diskette untergebracht. Es sind dafür 20 KByte reserviert, wobei das CP/M-2.2 allein nicht soviel benötigen würde . Da aber CP/M-68K für den 68008 und 68000 so viel Platz benötigt und Sie Ihren Computer ja einmal auf 16 Bit ausbauen wollen, seien etwa 10 KByte Systemplatz verschenkt. Sie können dann die Z80-Disketten auch mit dem 68000 vollständig lesen und geeignet bearbeiten . Insgesamt hat man mit unserem neuen Format wirklich ein Optimum an Kapazität erreicht.

Ein paar Besonderheiten des BIOS sollen noch erwähnt werden. Zunächst einmal sind die Laufwerke A und B mit 80 Spuren voreingestellt. Dann gibt es die Laufwerke C und D, die auf 8 Zoll eingestellt sind. C ist die Vorderseite eines solchen Laufwerkes mit 243 KByte Kapazität. D ist die Rückseite mit weiteren 243 KByte . Das Format ist so gewählt, daß man (z. B. aus Amerika) CP/M-Software direkt bestellen kann . Man kann sie ohne Probleme auf das 80-Spur-Format kopieren. Das 8-Zo11-Format ist in Amerika sehr verbreitet, alle Softwarehäuser bieten Programme für CP/M-80 auch auf 8-Zo11-Disketten an. Die Bezeichnung lautet 8 Zoll, IBM, einfache Dichte . Diese Angabe kennzeichnet den einzigen Standard, der bei Floppys existiert. CP/M ist nämlich in mancher Hinsicht auch schon wieder zu flexibel geworden . So kann man bestimmen, wie viele Namenseinträge das Inhaltsverzeichnis haben soll , wie viele Sektoren eine Spur haben

soll, wo das Inhaltsverzeichnis liegen soll, ob Zwischenräume (SKEW) bei den Sektoren verwendet werden sollen und vieles mehr. Man kann sagen, daß es pro Computer-Hersteller mindestens drei verschiedene Diskettenformate gibt, wenn es nicht IBM-Format ist.

Das hängt damit zusammen, daß viele Entwicklungen unabhängig voneinander verlaufen und viele Lösungen für das eine Problem existieren, wie man Daten auf die Disketten-Scheibe ab speichern kann.

#### Die Disk-Routinen im FLOMON

Ein wichtiger Hinweis zum Aufruf der Floppy-Unterprogramme im Monitor. Es gibt beim FLOMON drei Einsprünge. MINI und MAXI sind kompatibel zum alten mc-Monitor, der Einsprung FLOPPy ist der modernere , den man in Zukunft für eigene Anwendungen verwenden sollte . Im HL-Register muß vor dem Aufruf die Hauptspeicherquell- oder -zieladresse der Daten, die einen Sektor füllen, stehen. Im Register D muß die Spuradresse stehen, normalerweise numeriert ab O. Im Register E steht der Sektor, normalerweise numeriert ab 1. Das Register B enthält den Befehl in verschlüsselter Form. Wenn B = 1, dann soll eine Leseoperation durchgeführt werden. Wenn  $B = 2$ , so soll auf die Diskette geschrieben werden. Wenn  $B = 0$ , ist eine Sonderfunktion gemeint. Im Register D muß die Steprate stehen, also ein Zahl von 0 bis 3, die die Schrittfrequenz des Schrittmotors im Laufwerk beim Spurwechsel steuert. Der Wert 0 ergibt die höchste Frequenz , 3 die langsamste (siehe FL02-Beschreibung).

Wenn man in Register D Bit 7 setzt, so wird bei einem Zugriff auf die Floppy-Rückseite auch das Rückseitenbit im Format auf 1 geprüft (sonst auf 0). Wenn man den Einsprung MINI verwendet, wird immer auf 1 geprüft.

Im Register C muß der Laufwerkscode stehen. Dafür gilt folgende Belegung:

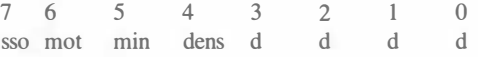

sso bestimmt die Seite des Laufwerks.  $\text{so} = 0$  ist die Vorderseite. Mit mot  $= 1$  kann man den Laufwerksmotor ausschalten. Eine andere Möglichkeit den Motor automatisch auszuschalten, besteht aber z. B. darin, ein Monoflop einzubauen, das immer bei Head-Load getriggert wird und nach einiger Zeit abfällt. Man muß dann aber auch die Leitung READY mit einem zweiten Monoflop bedienen, so daß das Laufwerk erst dann READY meldet, wenn der Motor seine volle Drehzahl wieder erreicht hat. min und dens wählen die Dichte aus und die Bits d das Laufwerk (siehe FLO-2-Beschreibung).

# E>cistat eidski

E: Drive Characteristics 1440: 128 Byte Record Capacity 180: Kilobyte Drive Capacity 64: 32 Byte Directory Entries 64: Checked Directory Entries 128: Records/ Extent 8: Records/ Block 15: Sectors/ Track 0: Reserved Tracks

Abb. 8.6.13 Eine RAM-Floppy ist vorgesehen. Als Laufwerk E wird sie angesprochen

#### RAM-Floppy ist vor gesehen

Das Laufwerk E bietet noch eine Besonderheit, die RAM-Floppy. Wenn man mehrere Speicherbänke, z. B. insgesamt 256 KByte, besitzt, so kann man die über 64 KByte liegenden Bänke als RAM-Floppy nutzen. Dann hat man ein zusätzliches Laufwerk, das sehr sehr schnell ist. Abb. 8.6.13 zeigt einen Ausdruck des Inhaltsverzeichnisses einer solchen RAM-Floppy-Karte mit

:\* COLD - BOOT PROGRAMM FUER MINILAUFWERKE  $\rightarrow$ :\* ROLF-DIETER KLEIN 841204 1.0 ¥ :\* 80 SPUR LAUFWERKE 1K PRO SEKTOR BOOT : DAS PROGRAMM WIRD AUF SEKTOR 1 TRACK O ABGELEGT ORG OFCOOH ; ANFANGSADRESSE, BEI DD FC00 OFFSET EQU 0A000H ;  $A000 =$ CPMB EQU 03400H+OFFSET ; START CP/M  $\triangle A \cap \triangle$  = 04A00H+OFFSET ; START BIOS  $F\triangle O\triangle$  = BIOS EQU WBOOTO: ; START OF STACK LXI SP,100H FC00 310001 FC03 2100D4 LXI H.CPMB :START ADRESSE FC06 0607 MVI B, 7 ; ANZAHL DER SEKTOREN A 1024 BYTES ; FUELLT GENAU BIS OEFFF :1COOH BYTES (GROESSER ALS STD 34H/8) FC08 1600 MVI D.O ; START BEI TRACK O SEKTOR 2, DA 1 BOOTSEKTOR FC0A 1E02 MVI E, 2 :1..5 SEKTOR RDSEC: PHSH H FCOC E5 FCOD D5 PUSH D FCOE C5 PUSH B MVI C,11010000B ;LAUFWERK 0 DOUBLE DENSE MINI FCOF OEDO READ BEI SYSGEN 2 SETZEN FC11 0601 MVI B.1 FC13 CD27F0 CALL OFO27H FC16 C1 POP B FC17 D1 POP D FC18 E1 POP H ; MONITOR AUFRUFEN BEI FEHLER FC19 DA1EFO JC OFG1EH ; NEXT ADRESSE PUSH D FC1C D5 FC1D 110004 LXI D, 1024 ; DOUBLE DENSE BLOECKE DAD D FC20 19 POP D FC21 D1 FC22 1C INR E :SEKTORANZAHL + 1 FC23 7B MOV A.E ;1..5 ERST BEI 6 NEUE SPUR (4 MAX) **FC24 FE06**  $CPI$  5+1 FC26 DA2CFC JC RD1 FC29 1E01 MVI E,1 :START OVER FC2B 14 INR D RD1: FC2C 05 DCR B FC2D C20CFC JNZ RDSEC FC30 C300FA JMP BIOS ; START COLDBIOS FC33  $FND$ Abb. 8.6.14 Das BOOT-Programm lädt das System in den Speicher

Beispielprogranunen. Das Progranun prüft, wieviel RAM vorhanden ist. Man kann also auch weniger Speicher bereithalten. Wenn man dann mehr auf der RAM-Floppy abspeichern will, als RAM vorhanden ist, erscheint die Fehlermeldung "BAD SECTOR". Im BIOS könnte man aber auch eine genauere Anpassung der Kapazität durchführen.

Man besitzt 60 KByte auf der RAM-Floppy, wenn man eine zusätzliche Speicherbank auf Adresse l 0000h bis I FFFFh legt, 1 20 KByte mit der nächsten Bank und 1 80 KByte mit drei Speicherbänken, von 1 0000 bis 3FFFFh. Im Bereich 0 bis FFFFh benötigt man in jedem Fall RAM.

#### Der Urlader

Abb. 8.6.14 zeigt das sogenannte BOOT-Progranun. Es befindet sich bei uns auf dem ersten Sektor in Spur O. Beim Start durch Flomon wird es auf Adresse FCOOh geladen und dort von FLOMON gestartet. Das Programm liest dann die restlichen Sektoren, es sind 7 zu je 1024 Bytes, in den Speicher und startet das Progranun, also das CP/M. Achtung , der Rest des Boot-Sektors bleibt leer und wird nicht verwendet. Die Rückseite der beidseitig beschreibbaren Diskette wird nicht fürs System verwendet, damit jemand mit Laufwerken, die nur auf einer Seite arbeiten können, unsere Originaldisketten lesen kann.

Auf der CP/M-Diskette des Franzis-Software-Service befindet sich auch ein verändertes SYSGEN-Progranun mit dem Namen SYSGEN80. Damit kann man Sicherheitskopien von CP/M herstellen. Das Programm ist speziell angepaßt. Abb. 8.6.15 zeigt ein Beispiel. Abb. 8.6.16 zeigt ein kleines Programm, mit dem die Steprate umgestellt werden kann.

#### Das Formatieren

Abb. 8.6.17 zeigt das Listing eines Formatierers. Mit diesem Universal-Formatierer lassen sich alle gängigen und manche exotischen Formate herstellen, natürlich auch unser me-Format. Das Programm läuft auch ohne CP/M, denn es verwendet ausschließlich die Einsprünge von FLOMON (oder me-Monitor).

A)sysgen80 SYSGEN UER 2.0 SOURCE DRIVE NAME (OR RETURN TO SKIP)a SOURCE ON A, THEN TYPE RETURN FUNCTION COMPLETE DESTINATION DRIVE NAME (OR RETURN TO REBOOT)a DESTINATION ON A, THEN TYPE RETURN!

Abb. 8.6. 15 SYSGEN80-Bedienung

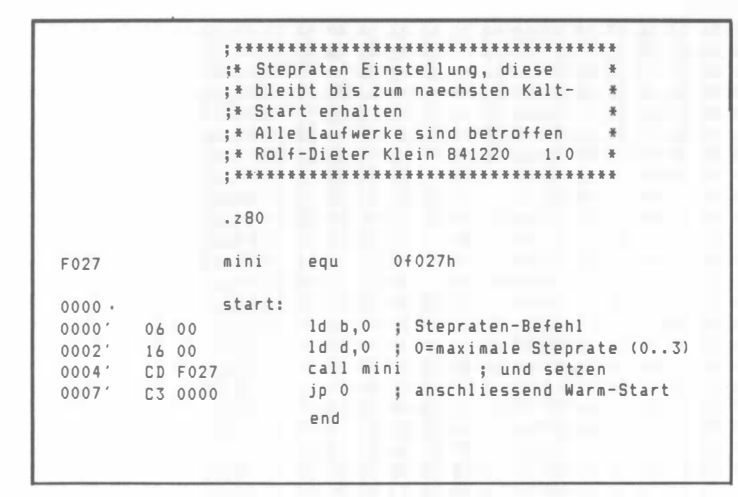

Abb. 8.6.16 So wird die Steprate eingestellt

rom abs  $r$ <sub>herksum</sub> 0100 C3 00 07 C3 00 07 C3 09 F0 C3 03 F0 F1 DB 40 DB  $+=$  07FD  $+= 07R0$ 0110 30 DB CO FB ED 4D 21 07 15 CD 75 0B DB 40 DB 30 DB CO ED 56 3E C3 32 38 00 21 0C 01 22 39 00 CD  $+= 059F$  $0120$ 32 61 18 3A 5B 18 47  $0130$ **BF 04 AF** C5 CD F3 01 CD E3  $+= 0716$ 02 CD 66 06 CD 45 02 3A 5C 18 FE 01 C2 78 01 3A  $+= 0.571$  $0140$ 5E 18 F6 80 32 5E 18 3A 60 18 B7 CA 63 01 3E 80  $+= 05E9$  $0150$ 0160 32 5F 18 CD E3 02 CD 66 06 CD 45 02 3A 5E 18 E6  $+= 063E$ 0170 7F 32 5E 18 AF 32 5F 18 3A 61 18 3C 32 61 18 47  $+=\Omega A A \Omega$ 0180 3A 5B 18 B8 CA 8A 01 CD 46 05 OE 46 CD 06 01 C1  $+= 05BB$ 10 AB 21 D3 17 CD 75 OB CD BE 04 AF 32 61 18  $+= 0603$  $0190$  $3A$  $+= 06E2$ 5B 18 47 C5 CD F3 01 CD 62 04 3A 5C 18 FE 01 C2  $01A0$ 01B0 D5 01 3A 5E 18 F6 80 32 5E 18 3A 60 18 B7 CA C6  $+= 069D$ 01C0 01 3E 80 32 5F 18 CD 62 04 3A 5E 18 E6 7F 32 5E  $+= 0540$  $+= 0.3FF$ 01D0 18 AF 32 5F 18 3A 61 18 3C 32 61 18 47 3A 5B 18  $+= 070C$ 01E0 B8 CA E7 01 CD 46 05 0E 56 CD 06 01 C1 10 B4 CD 3A 55 18 B7 C8 AF 32 54 18 3A 61 18 B7  $+= 0638$  $01F0$ **RE 04 C9** C2 25 02 21 80 00 22 56 18 3E 00 32 59 18 3E 00  $+= 0.339$ 0200 32 5C 18 3E 10 32 5D 18 3E 1B 32 5A 18 3E 28 32  $+= 0330$  $0210$ 0220 5B 1B C3 44 02 21 00 01 22 56 18 3E 01 32 59 1B  $+= 0310$ 0230 3E 00 32 5C 18 3E 10 32 5D 18 3E 36 32 5A 18 3E  $+= 0.32F$ 28 32 58 18 C9 B7 C8 F5 21 BC 16 CD 75 0B 3A 61  $+= 06E5$ 0240  $+= 0529$ 0250 18 6F 26 00 CD AE 02 21 C7 16 CD 75 0B 3A 62 18  $+= 06A7$  $0260$ 6F 26 00 CD AE 02 CD 1F 0D F1 CB 57 21 88 16 CA  $+= 0647$ 0270 75 02 21 16 16 CB 5F CA 7D 02 21 DE 15 CB 67 CA 0280 85 02 21 A7 15 CB 6F CA 8D 02 21 70 15 CB 77 CA  $+= 06A9$ 95 02 21 39 15 CA 9B 02 21 39 15 CD 75 0B CD 09 0290  $+= 04FF$ 02A0 01 FE 57 CA AB 02 FE 77 C2 9E 02 C3 00 07 AF F5  $+= 0812$ 3E 10 01 0A 00 11 00 00 EB F5 CB 23 CB 12 CB 15  $+= 04F5$  $02B0$ CR 14 CR C3 AF ED 42 D2 CD 02 09 CR 83 F1 3D 20  $+ = 0891$ 02CO 02D0 E8 EB 7B F6 30 F5 7C B5 20 D6 F1 B7 C8 4F CD 06  $+= 0422$ 02E0 01 18 F7 DD 21 63 18 3A 59 18 B7 C2 F5 02 06 10  $+= 05BA$ OE FF C3 F9 02 06 20 OE 4E DD 71 00 DD 23 05 C2  $02F0$  $+= 0662$ 0300 F9 02 3E 01 32 62 18 3A 5D 18 47 C5 3A 59 18 B7  $+= 0503$  $+= 0522$ C2 82 03 06 06 DD 36 00 00 DD 23 05 C2 15 03 DD 0310 36 00 FE DD 23 3A 61 18 DD 77 00 DD 23 3A 5F 18  $+= 05EC$ 0320 0330 E6 80 B7 C2 3D 03 DD 36 00 00 C3 41 03 DD 36 00  $+= 064C$ 0340 01 DD 23 3A 62 18 DD 77 00 DD 23 2A 56 18 7C FE += 061B zu Abb. 8.6.17

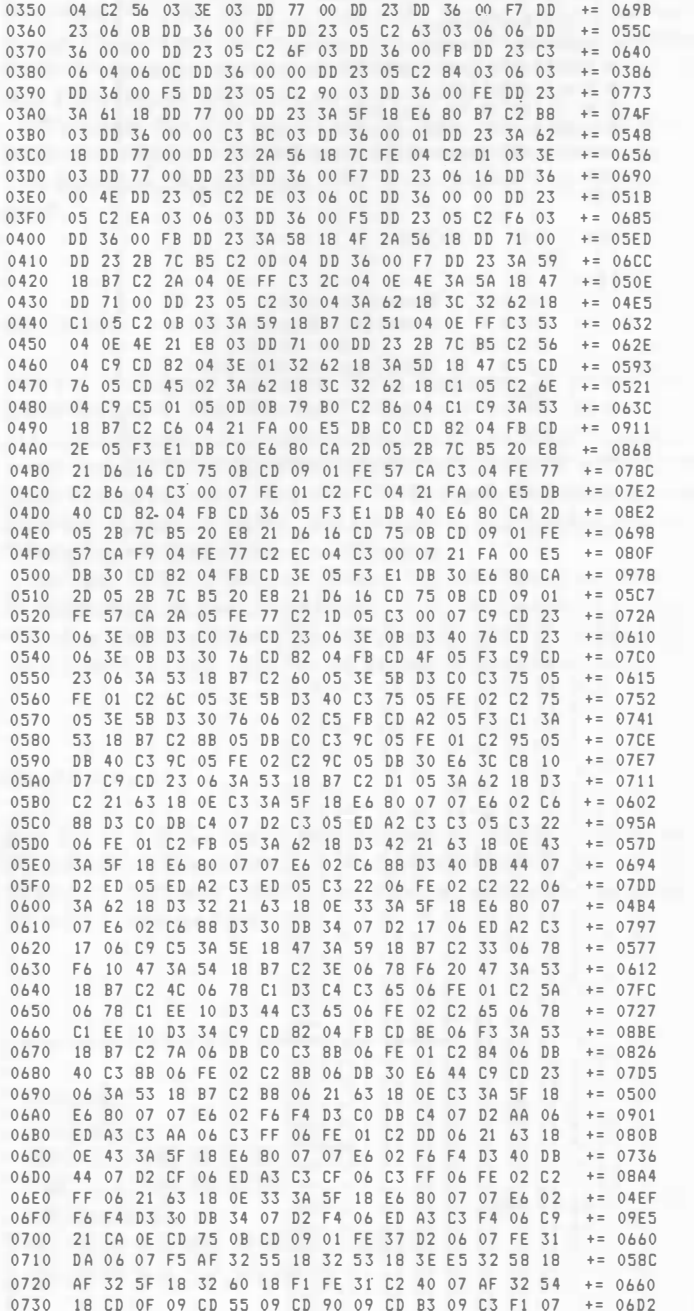

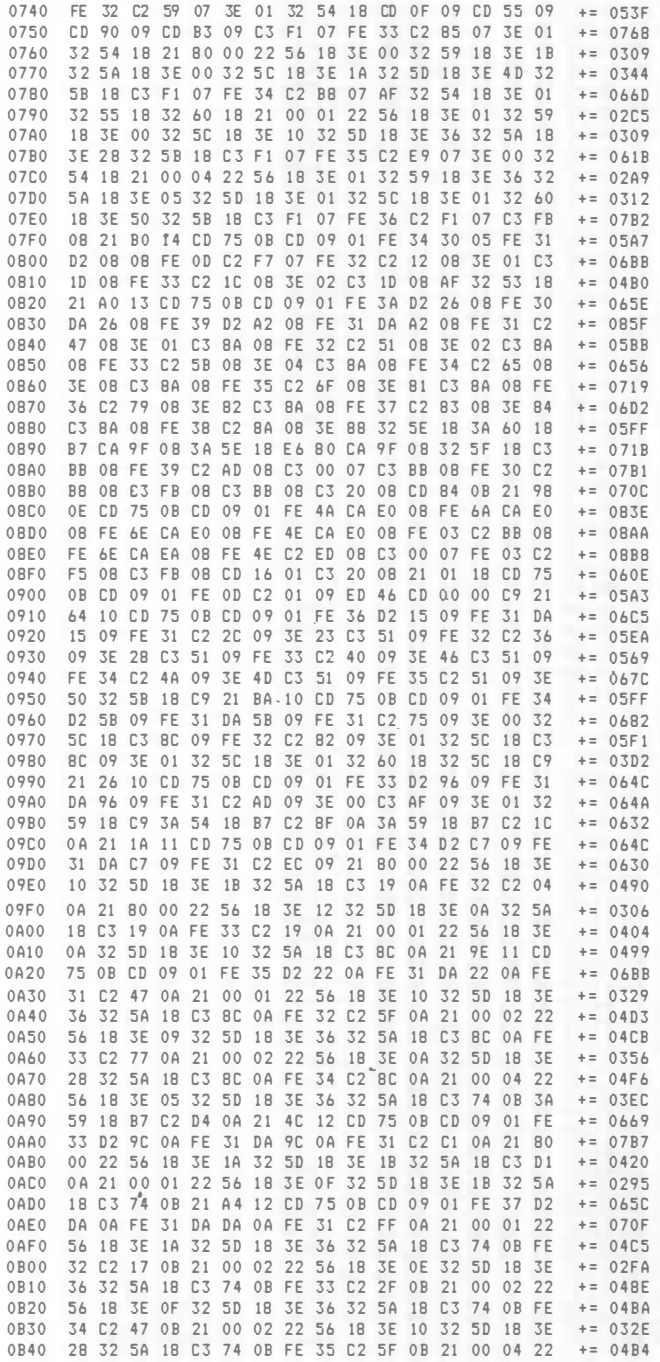

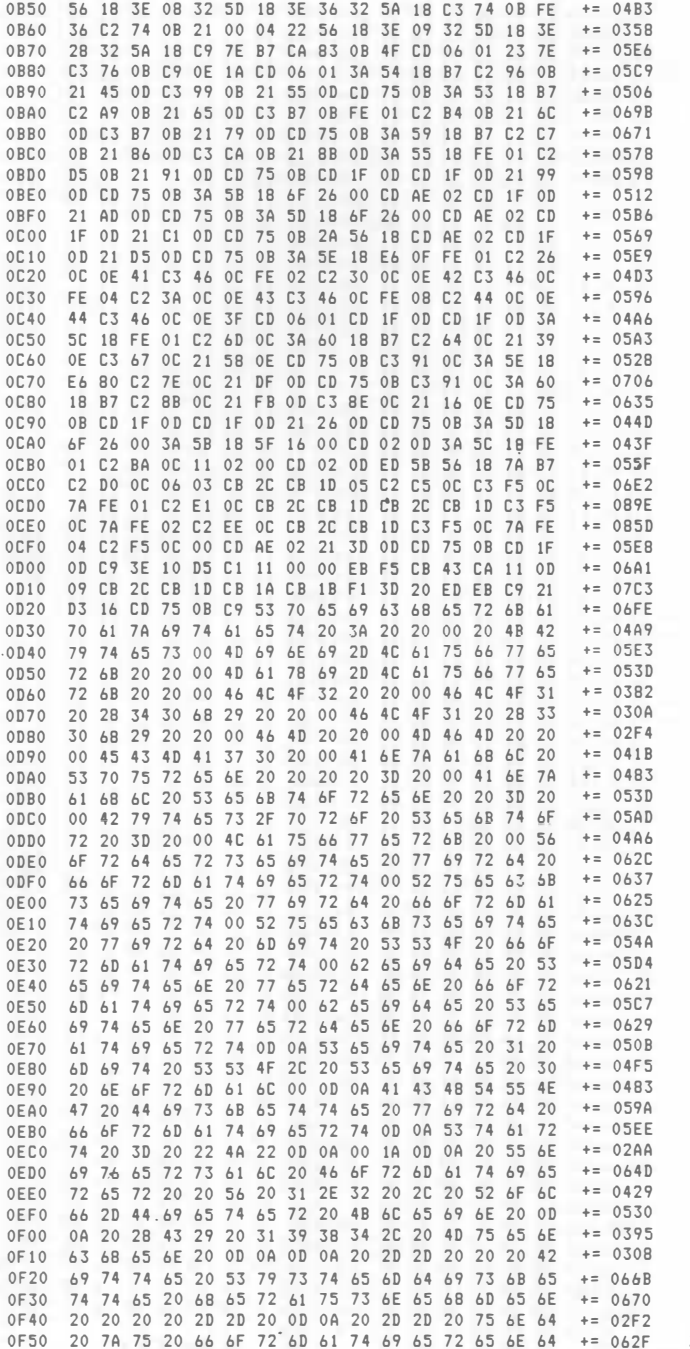

 $\bar{I}$ 

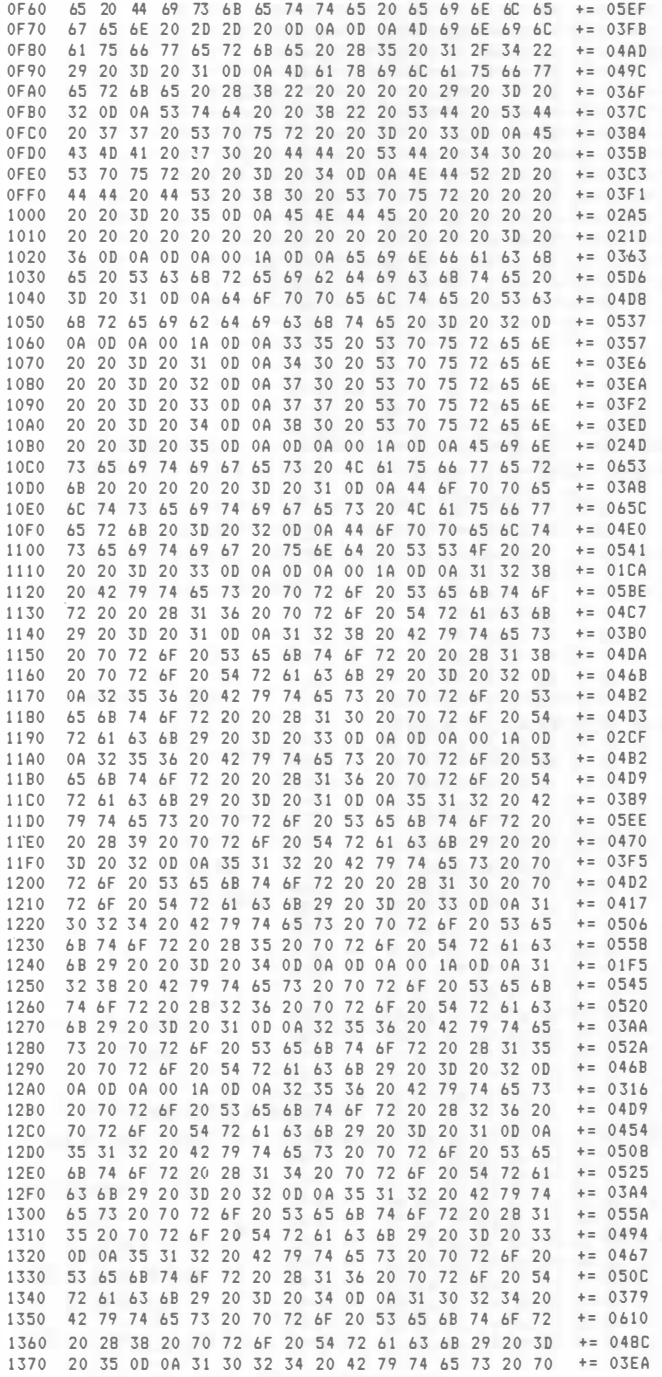

zu Abb. 8.6.17

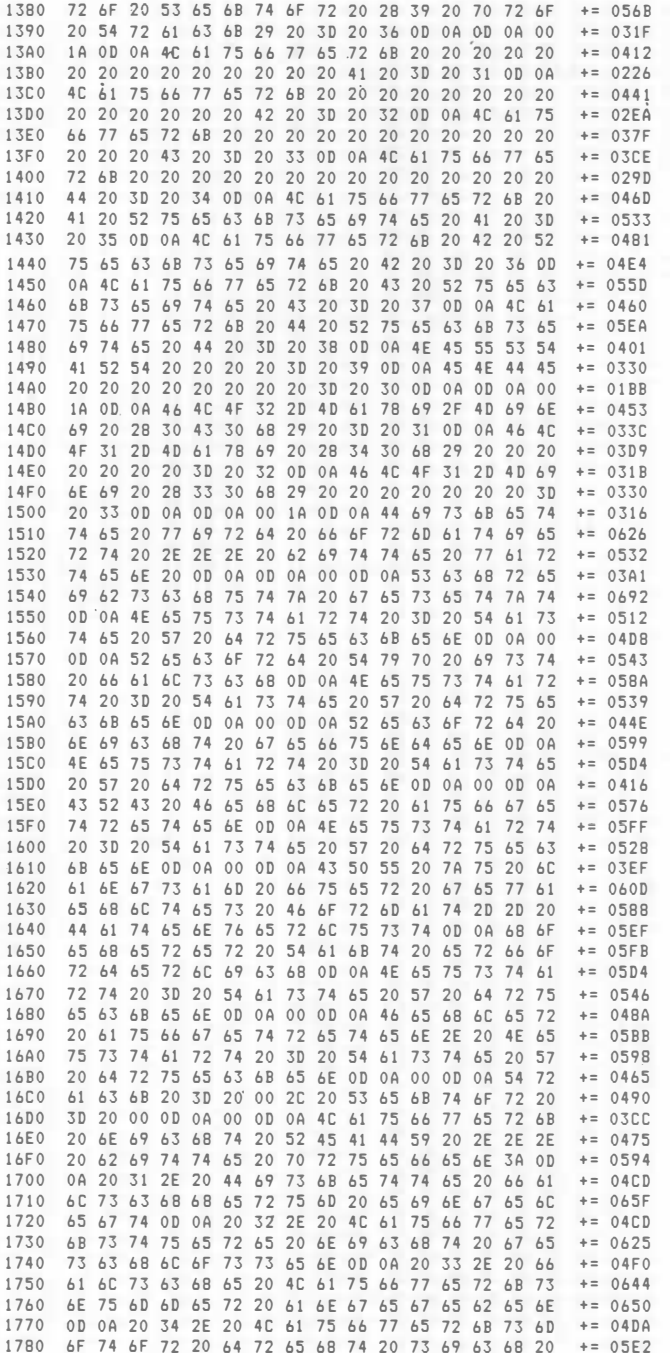

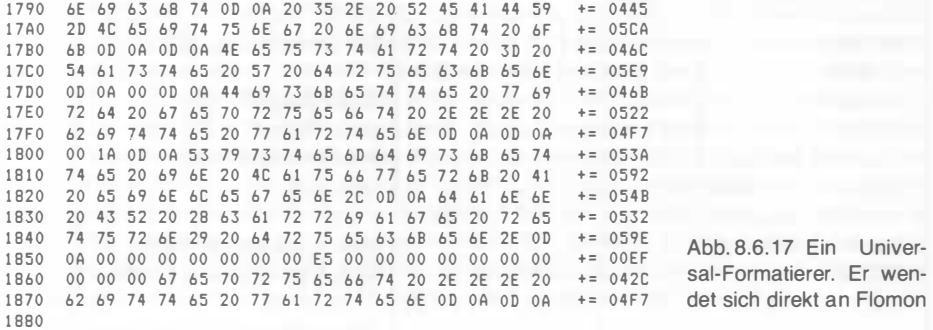

Das Listing ist mit einer Prüfsumme versehen, die man zur Kontrolle beim Eintippen verwenden kann . Dabei wird jeweils die Quersumme einer Zeile gebildet. Abb. 8.6.18 zeigt, wie sich das Programm meldet. Übrigens kann man das Programm auch mit dem Grundprogramm eingeben, z. B. ab Adresse 8800, wenn man noch nicht stolzer Besitzer von CP/M ist (dann muß es vor dem Start aber nach 1 00h verschoben werden , z. B. mit dem Z80-LDIR-Befehl , und davor muß man die Bank umschalten).

Beispiel:

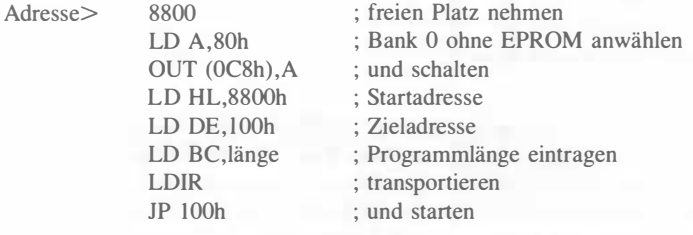

Universal Formatierer U 1.2, Rolf-Dieter Klein (C) 1984, Muenchen

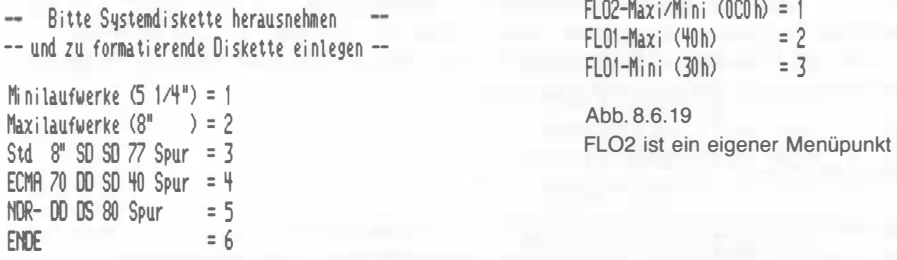

Abb. 8.6.18 Das Startmenü des Formatierers

| Laufwerk     |                             | A = 1   |  |
|--------------|-----------------------------|---------|--|
| Laufwerk     |                             | $B = 2$ |  |
| Laufwerk     |                             | $C = 3$ |  |
| Laufwerk     |                             | $D = 4$ |  |
|              | Laufwerk A Rueckseite A = 5 |         |  |
|              | Laufwerk B Rueckseite B = 6 |         |  |
|              | Laufwerk C Rueckseite C = 7 |         |  |
|              | Laufwerk D Rueckseite D = 8 |         |  |
| NEUSTART = 9 |                             |         |  |
| <b>ENDE</b>  | = N                         |         |  |
|              |                             |         |  |

Abb. 8.6.20 Die Laufwerksauswahl

```
Mini-Laufwerk FL02 MFM
Anzahl Spuren = 80
Anzahl Sektoren : 5 
Bytes/pro Sektor = 1024Laufwerk A 
bei de Sei ten werden forlati ert 
Seite 1 mit SSO, Seite 0 normal
Speicherkapazitaet: 800 KButes
ACHTUNG Diskette wird formatiert
Start = "J"
```
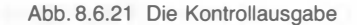

Diskette wird formatiert ... bitte warten FFFFFFFFFFFFFFFFFFFFFFFFFFFFFFFFFFFFFFFFFF Oi skette wi rd geprueft ... bi tte warten UUUU J

Abb. 8.6.22 Der Formatiervorgang wird so angezeigt

Vor dem Start alles sichern, z. B. auf Kassette , solange CP/M nicht läuft. Wenn man das NDR-Format herstellen will, so wählt man im Menü den Punkt 5 aus. Danach erscheint Abb. 8.6.19. Das Programm unterstützt auch die Floppy-Controller des me-Computers, daher müssen wir hier FL02, also 1 auswählen. Dann erscheint Abb. 8.6.20. Dort wählt man das Laufwerk aus, hier also A oder B; nimmt man A, muß man 1 eingeben. Die Rückseitenauswahl erfolgt automatisch , und ist im Menü nur für Spezialanwendungen verfügbar. Es erscheint die Kontrollausgabe  $(Abb. 8.6.21).$ 

Alle wichtigen Laufwerksdaten werden noch einmal ausgegeben. Wenn man jetzt die Taste ,,1" zur Bestätigung drückt, beginnt die Formatierung. Achtung, keine Diskette mit Daten einlegen, die werden beim Formatieren unter Garantie gelöscht. Das Formatieren dauert etwa 2 Min . Abb. 8.6 .22 zeigt den Bildschirm während der Formatierung . Die erste Reihe wird beim eigentlichen Formatieren ausgegeben, jedes F steht für eine Spur, bei uns für Vorder- und Rückseite , das V darunter für einen Prüflesevorgang . Tritt ein Fehler auf, wird eine Meldung auf dem Bildschirm mit Fehlerhinweis ausgegeben.

# Wichtige Hinweise

Wenn der Hinweis "CPU zu langsam" auftaucht, hat man entweder einen falschen Quarz in der CPU (es müssen 4 MHz CPU-Takt vorliegen , also 8 MHz Quarz) oder man bearbeitet ein Hoch-Dichte-Format, wie z. B. 8 Zoll mit doppelter Dichte . Dort benötigt man eine 6-MHz-CPU .

Wenn man nicht die fertigen Fonnate im Menü anwählt, muß man weitere Angaben machen. Abb. 8.6.23 zeigt die Auswahl der Spurenzahl, Abb. 8.6.24 die Laufwerksart. SSO bedeutet hier, daß auf der Rückseite das SS0-Bit im Format gesetzt wird (wie es z. B. beim 5¼-Zoll-mc-Format der Fall ist, während 8 Zoll doppelseitig beim mc-Format ohne SSO fonnatiert werden muß). Abb. 8.6.25 zeigt, wie man die Dichte auswählt. Da gibt es wieder eine Ausnahme, das ECMA-70-Fonnat im Hauptmenü fonnatiert die erste Spur in einfacher Dichte , den Rest in doppelter Dichte. Abb. 8.6.26 zeigt die Sektorauswahl bei einfacher Dichte 5¼ Zoll, Abb. 8.6.27 doppelte Dichte bei 5¼ Zoll, Abb. 8.6.28 einfache Dichte bei 8 Zoll und Abb. 8.6.29 doppelte Dichte bei 8 Zoll, wofür man aber eine mit 6 MHz betriebene CPU benötigt. Übrigens kann man auch Laufwerke mit 3Yz Zoll und 3 Zoll betreiben, da die meisten steckerkompatibel sind. Bei diesen Laufwerken sind zwei Seiten mit je 80 Spuren schon neuer Standard geworden .

 Spuren = 1 �O Spuren = 2 Spuren = 3 Spuren =  $4$ Spuren = 5

Abb. 8.6.23 Menü zur Festlegung der Spurenzahl

> einfache Schreibdichte = 1 doppel te Schreibdichte =  $2$

Abb. 8.6.25 Die Schreibdichte wird hier festgelegt

```
256 Bytes pro Sektor (16 pro Track) = 1
512 Bytes pro Sektor (9 pro Track) = 2
512 Bytes pro Sektor (10 pro Track) = 3
1024 Butes pro Sektor (5 pro Track) = 4
```
Abb. 8.6.27 Bei doppelter Dichte, 51/4", gibt es 4 Wahlmöglichkeiten

Abb. 8.6.29 Zur doppelten Dichte, 8"

 $E$ inseitiges Laufwerk = 1 Doppeltseitiges Laufwerk = 2<br>Doppeltseitig und SSO = 3 Doppel tseitig und SSO

Abb. 8.6.24 Der Laufwerkstyp muß angegeben werden

128 Bytes pro Sektor (16 pro Track) = 1 128 Bytes pro Sektor  $(18$  pro Track) = 2 256 Bytes pro Sektor  $(10$  pro Track) = 3

Abb. 8.6.26 Bei einfacher Dichte, 51/4", gibt es diese Auswahl

128 Bytes pro Sektor (26 pro Track) = 1 256 B�tes pro Sektor (15 pro Track) = 2

Abb. 8.6.28 Zur einfachen Dichte, 8"

256 Bytes pro Sektor (26 pro Track) = 1  $512$  Bytes pro Sektor (14 pro Track) = 2 512 Bytes pro Sektor (15 pro Track) =  $3$  $512$  Bytes pro Sektor (16 pro Track) =  $4$ 1024 Bytes pro Sektor  $(8 \text{ pro}$  Track) = 5 1024 Bytes pro Sektor  $(9$  pro Track) = 6

# 8.6.3 Ausblick

Neben dem schon beschriebenen Betriebssystem CP/M 2.2 kann auch das neuere Betriebssystem CP/M-Plus (3.0) verwendet werden (Einzelheiten dazu vom Elektronikladen , Detmold erhältlich).

Für CP/M gibt es eine Vielzahl von Programmiersprachen: z. B. Forth, C, Algol 60, Fortran, Pascal (Turbo-Pascal), Lisp, Modula 2 und natürlich auch Basic .

Eine besonders gut angepaßte Version , die ständig aktualisiert und erweitert wird, ist das HEBAS\* (Version 3.1 auch für CP/M 3.0 und für die CPU 64180). Hierzu ist auch ein kommentiertes Quellisting erhältlich .

\* siehe Bezugsquellenverzeichnis

# 9 Anhang Listings

# 9.1 Das Scop-Programm

Abb. 9.1.1 zeigt das komplette Listing des Scop-Programms, wie es für den Abgleich der CAS-Baugruppe gebraucht wird.

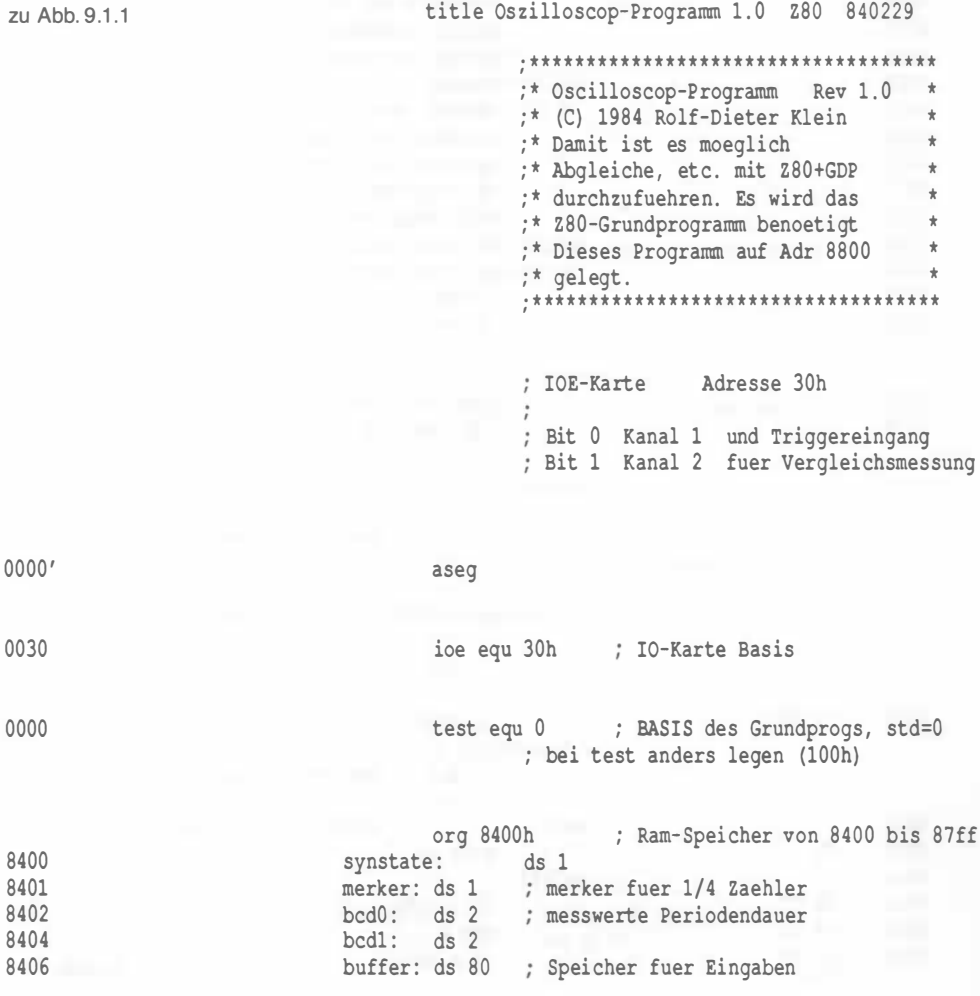

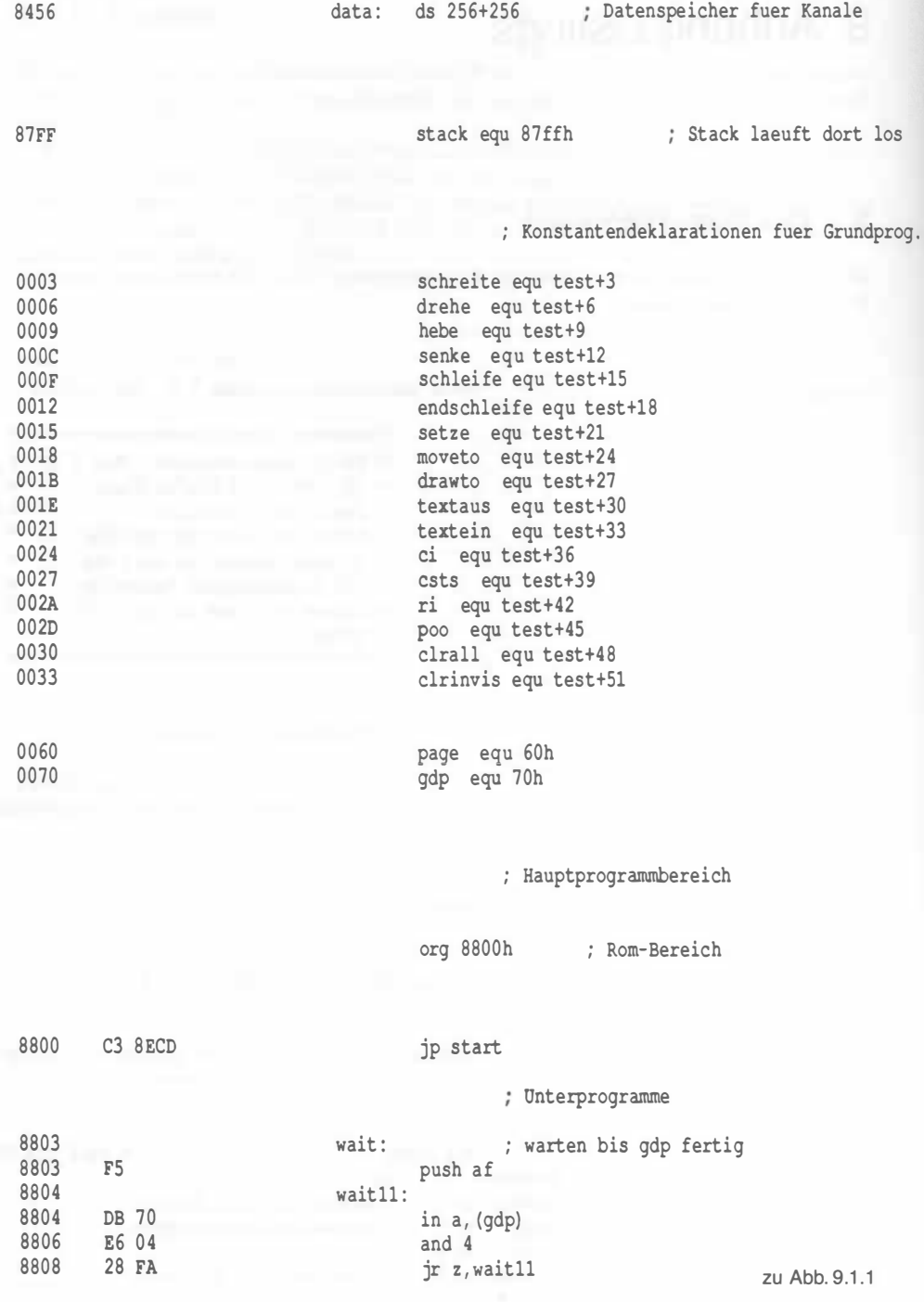

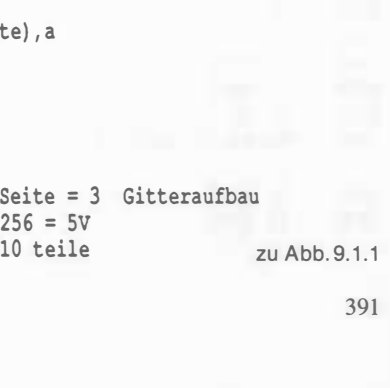

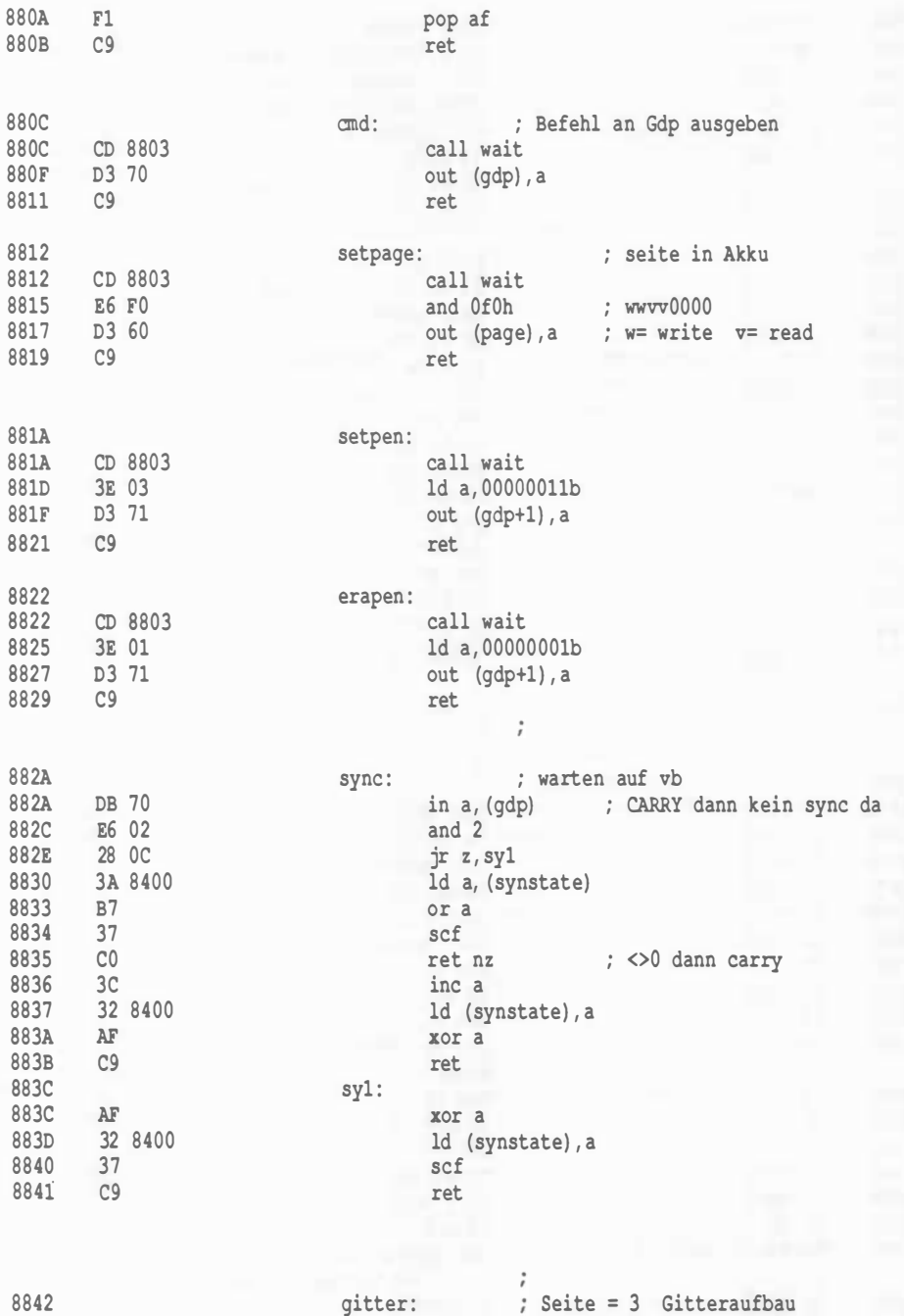

 $\cdot$ 

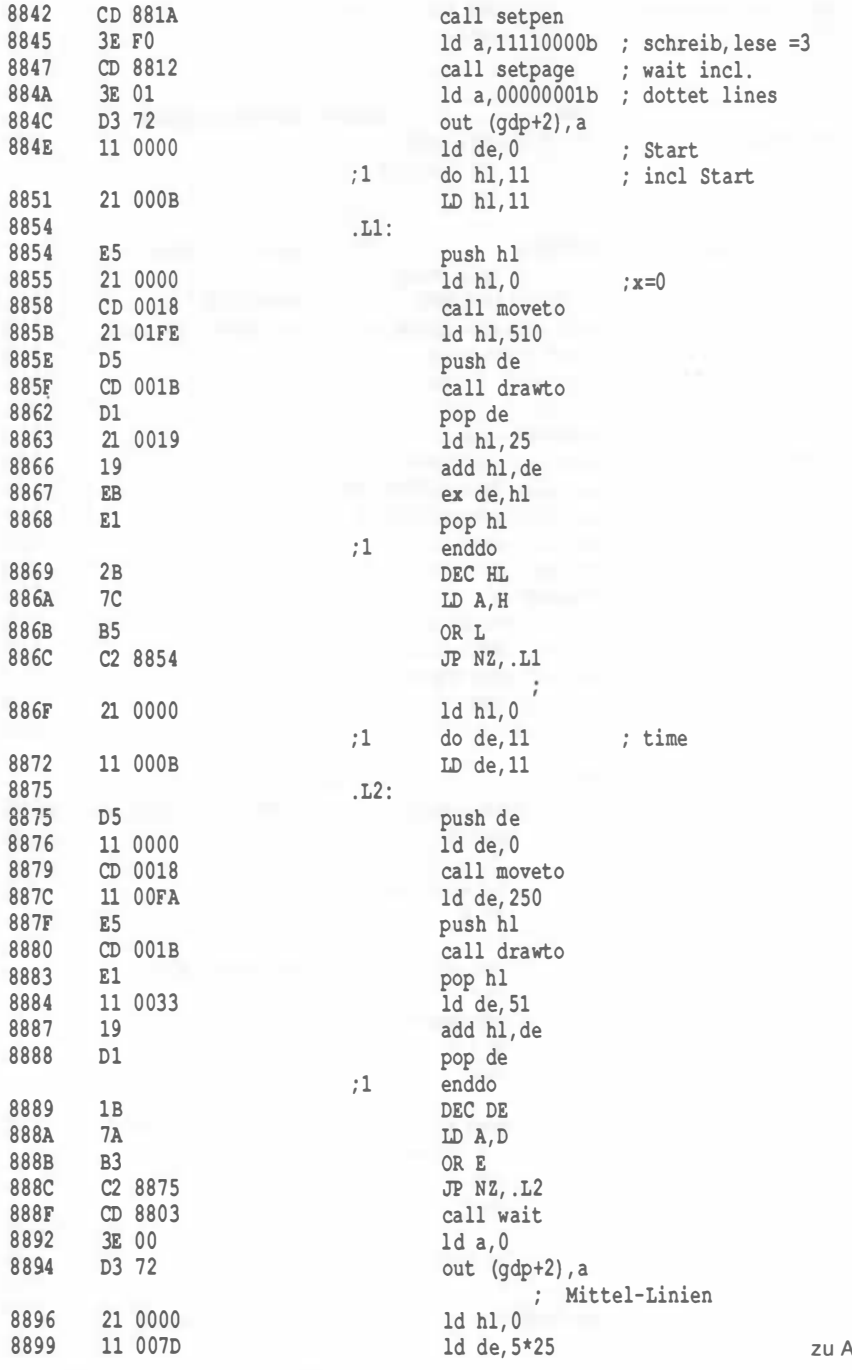

bb. 9.1.1

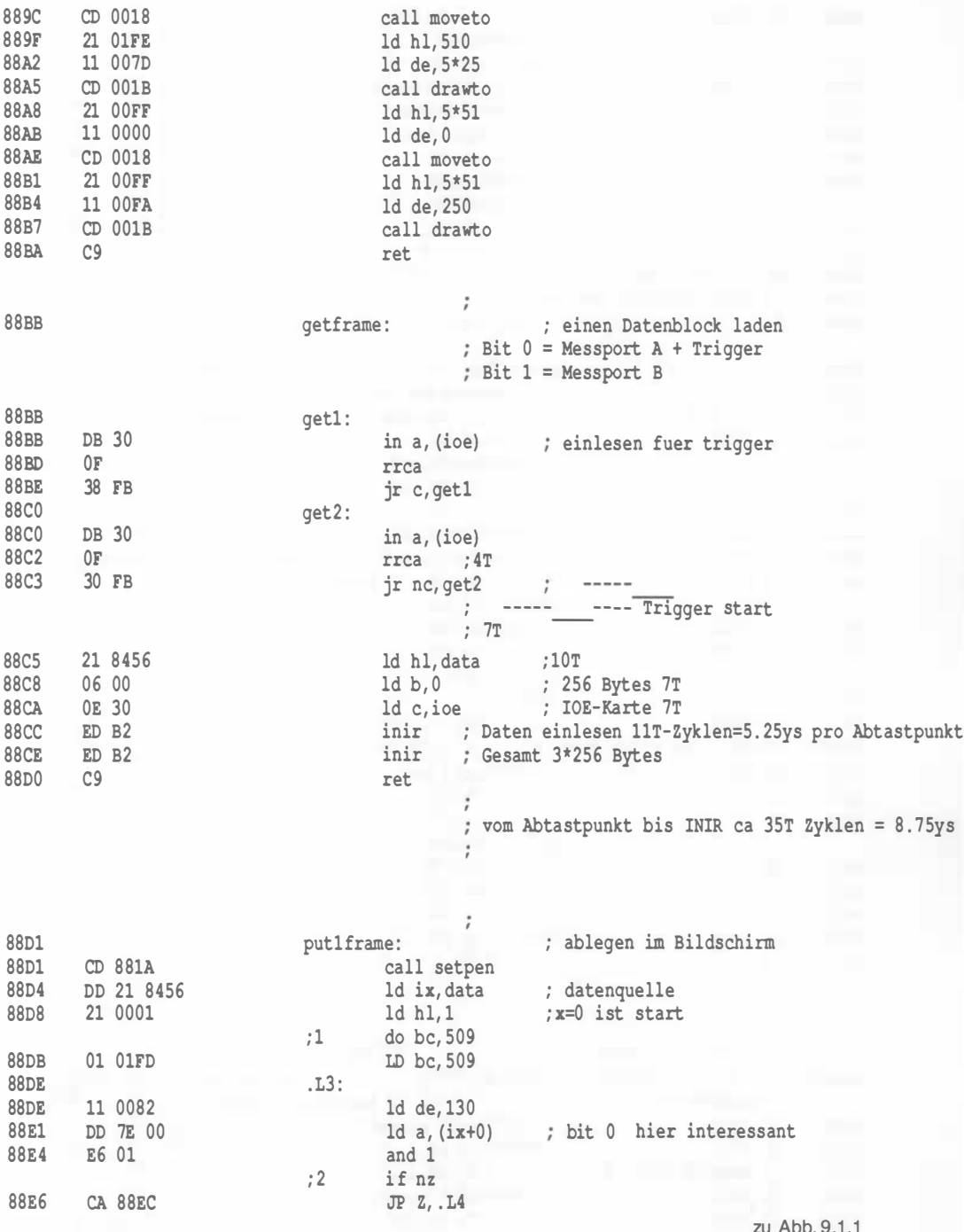

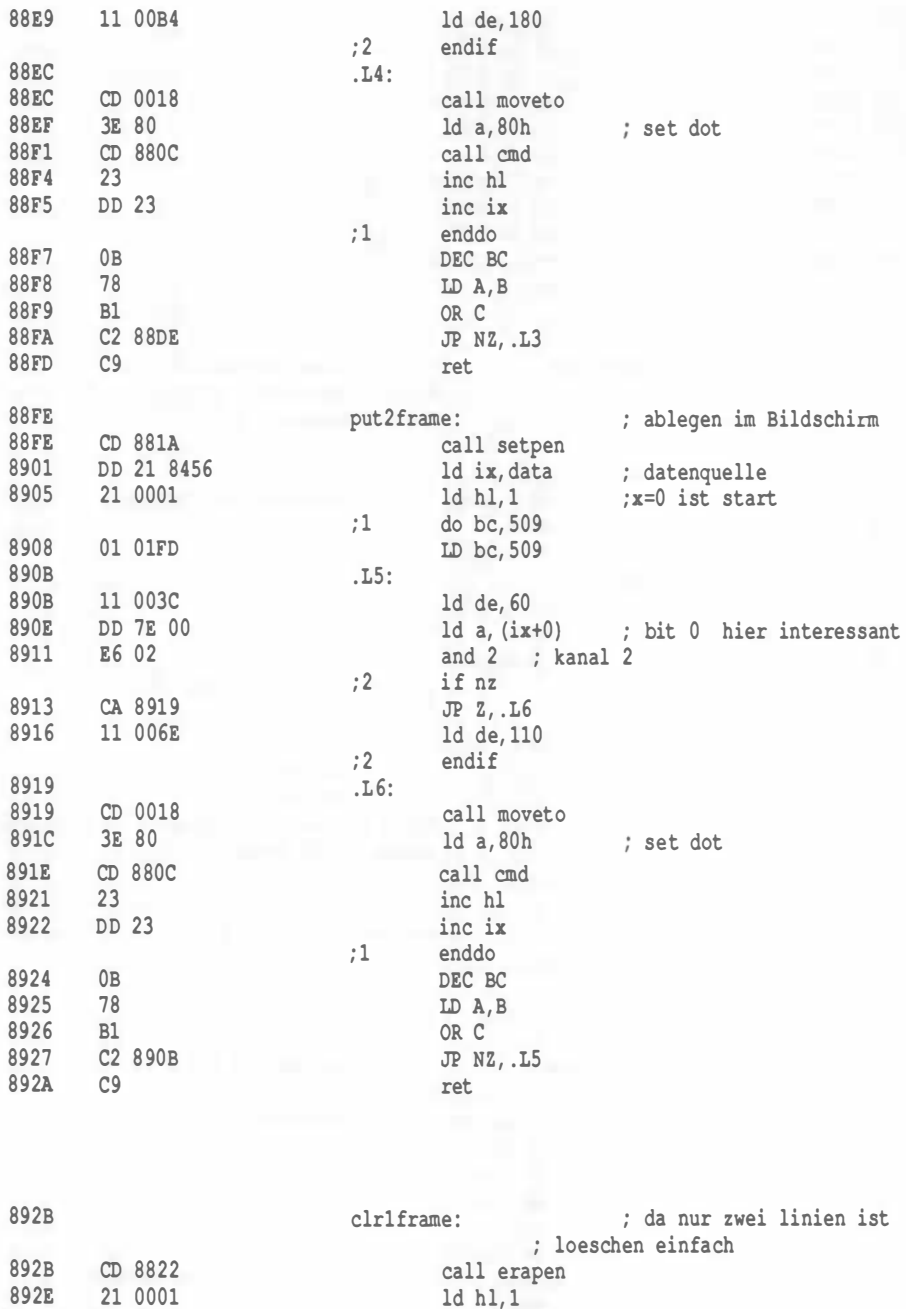

ld de, 130

ld h1,510

call moveto

zu Abb. 9.1.1

394

8931

8934

11 0082

CD 0018

8937 21 O1FE

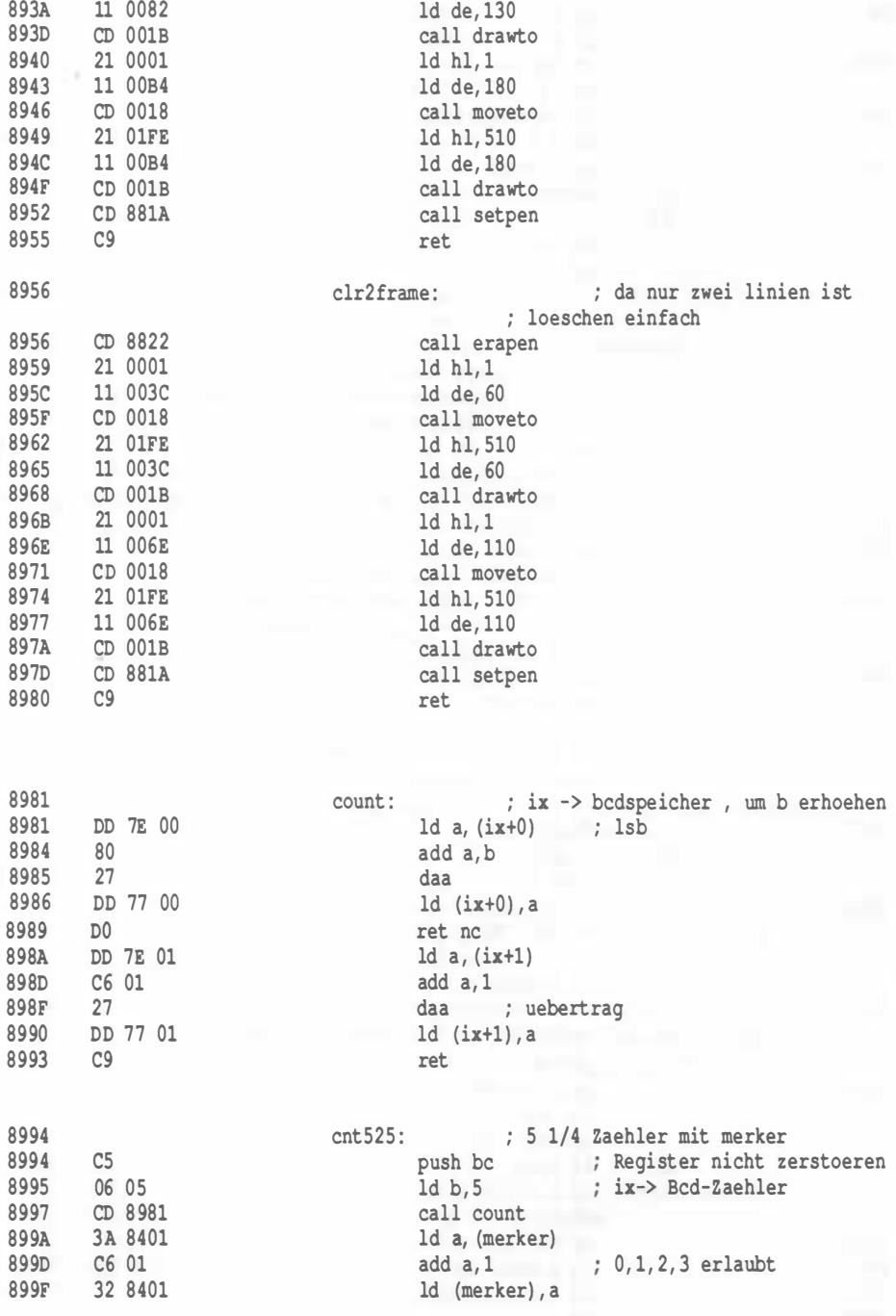

zu Abb. 9.1 .1
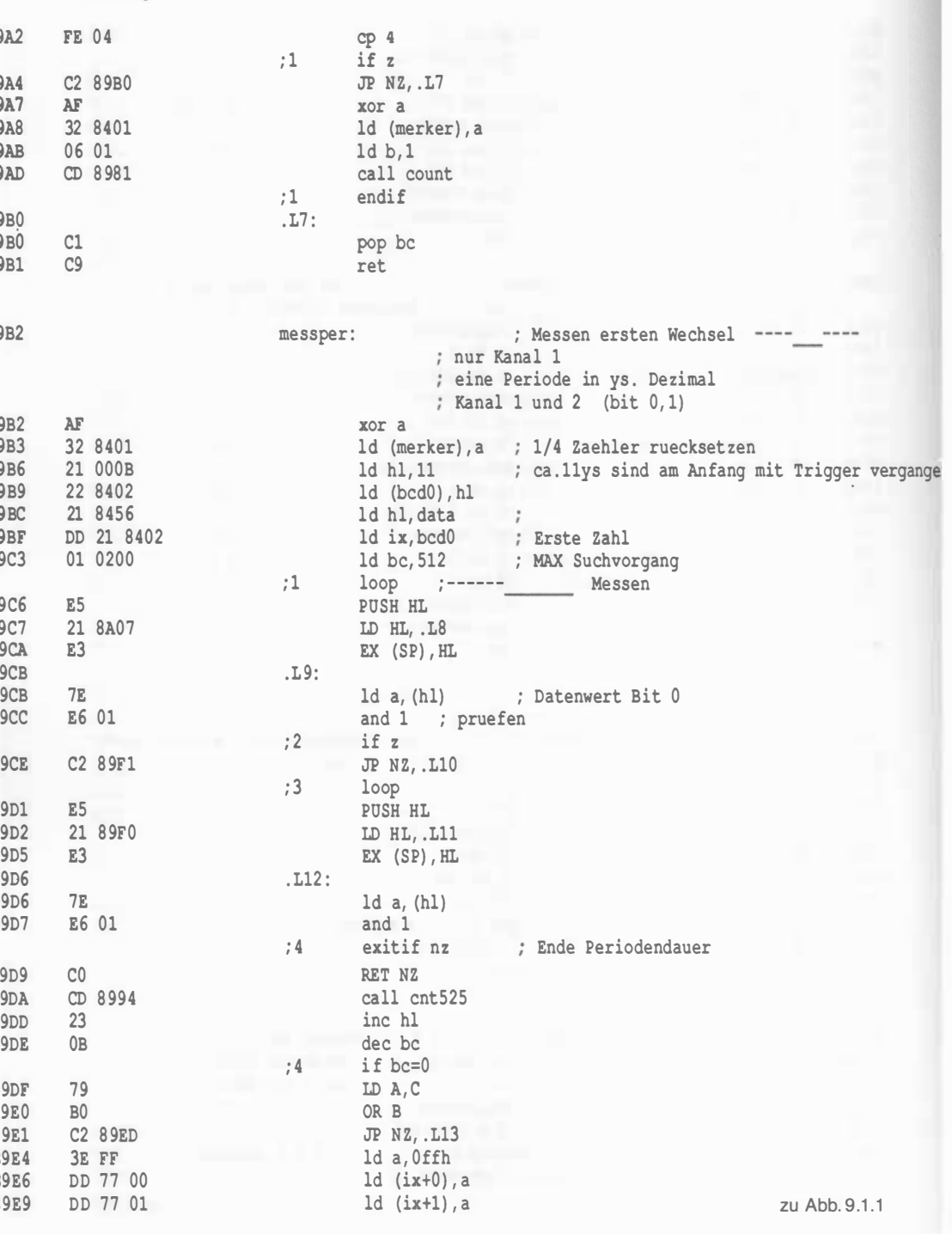

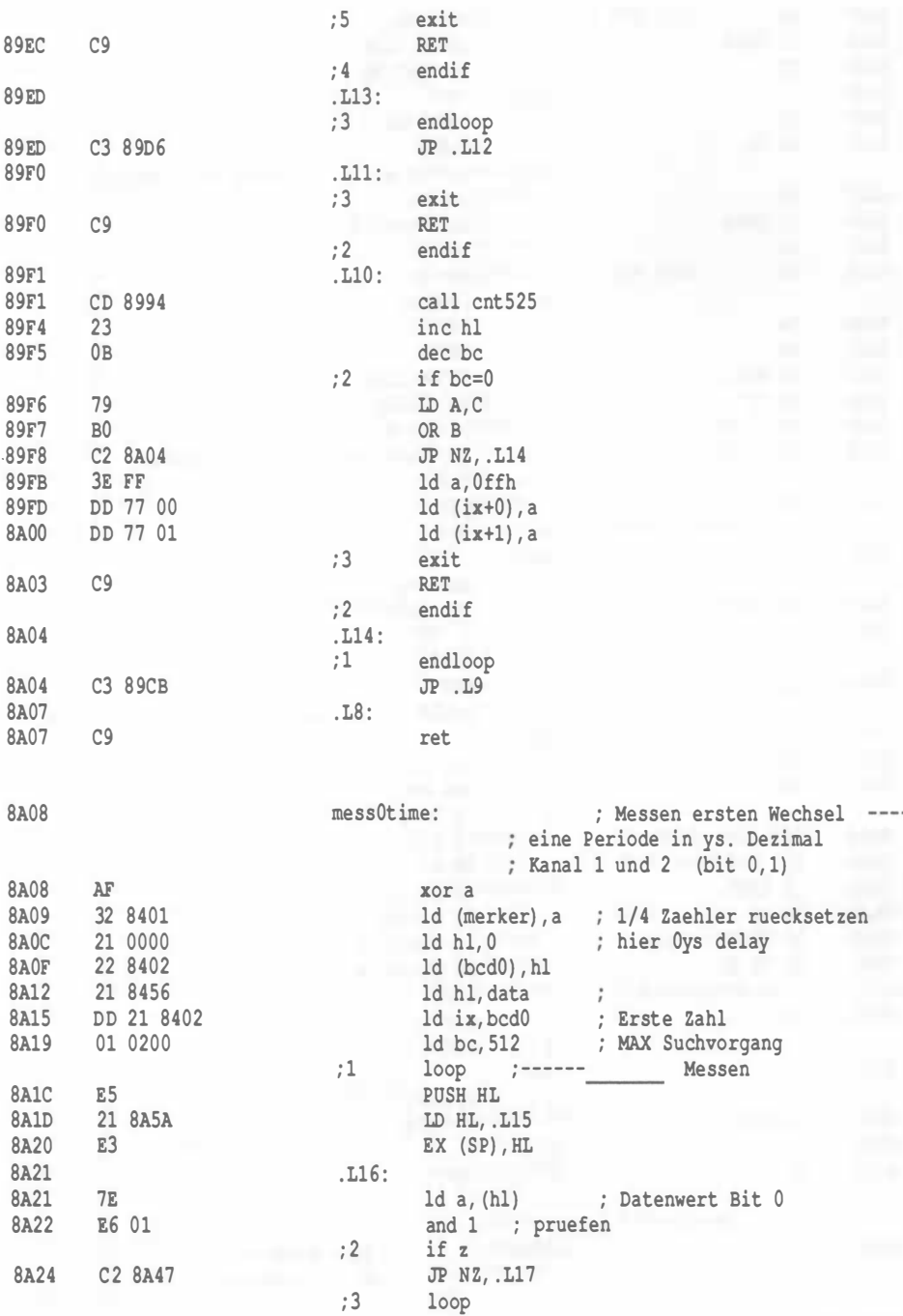

zu Abb. 9.1.1

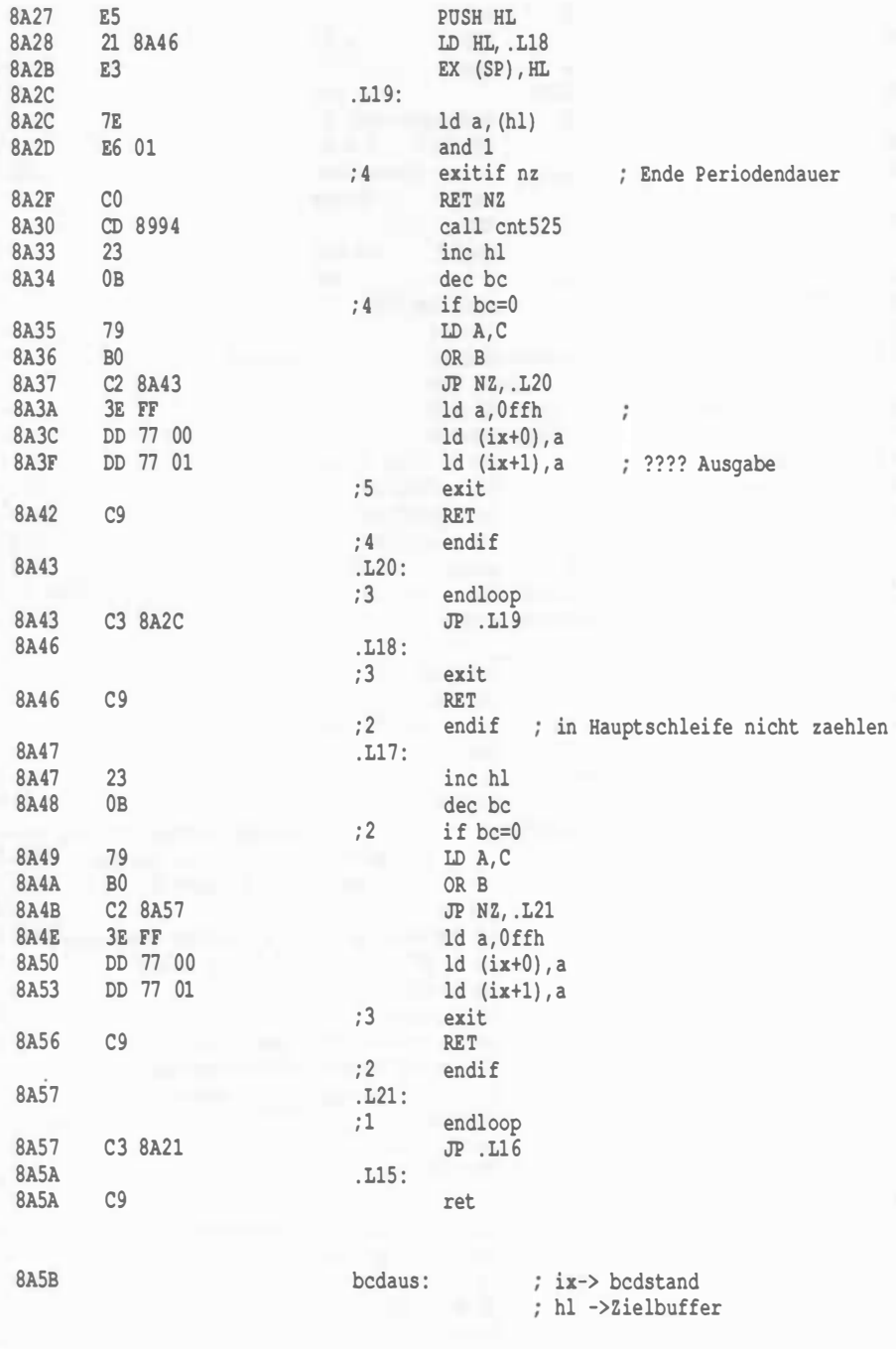

zu Abb. 9.1 .1

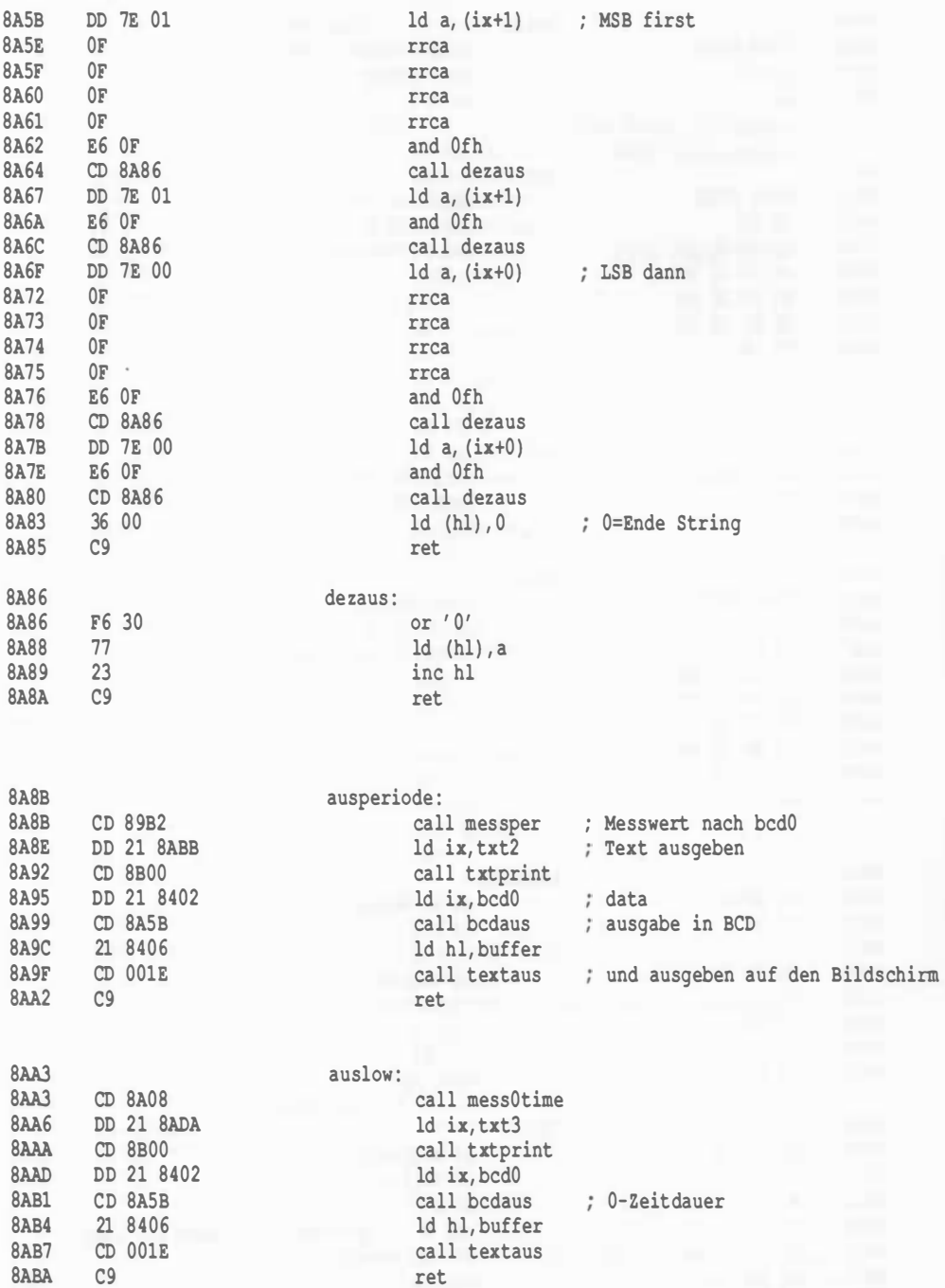

zu Abb. 9.1 .1

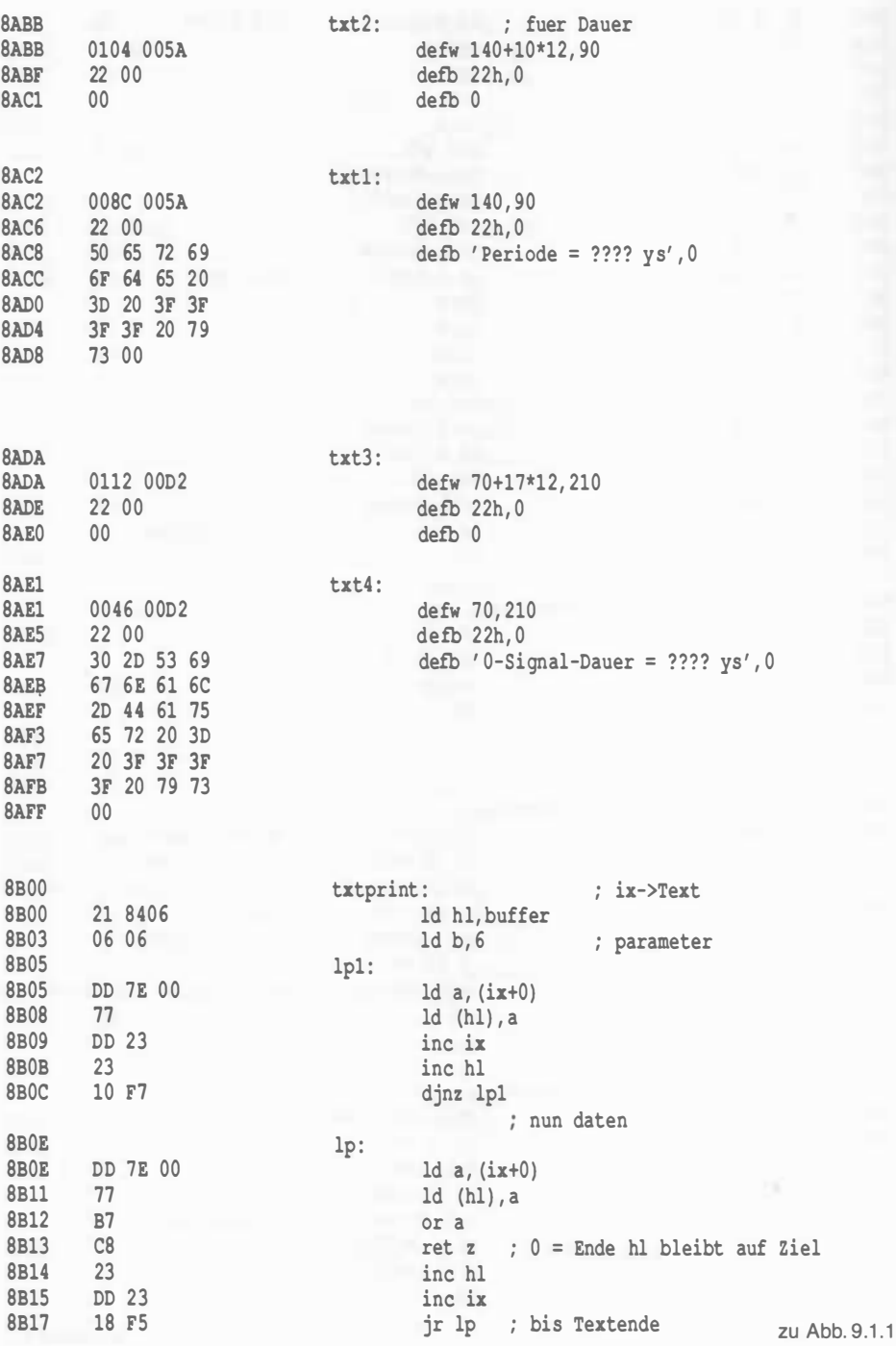

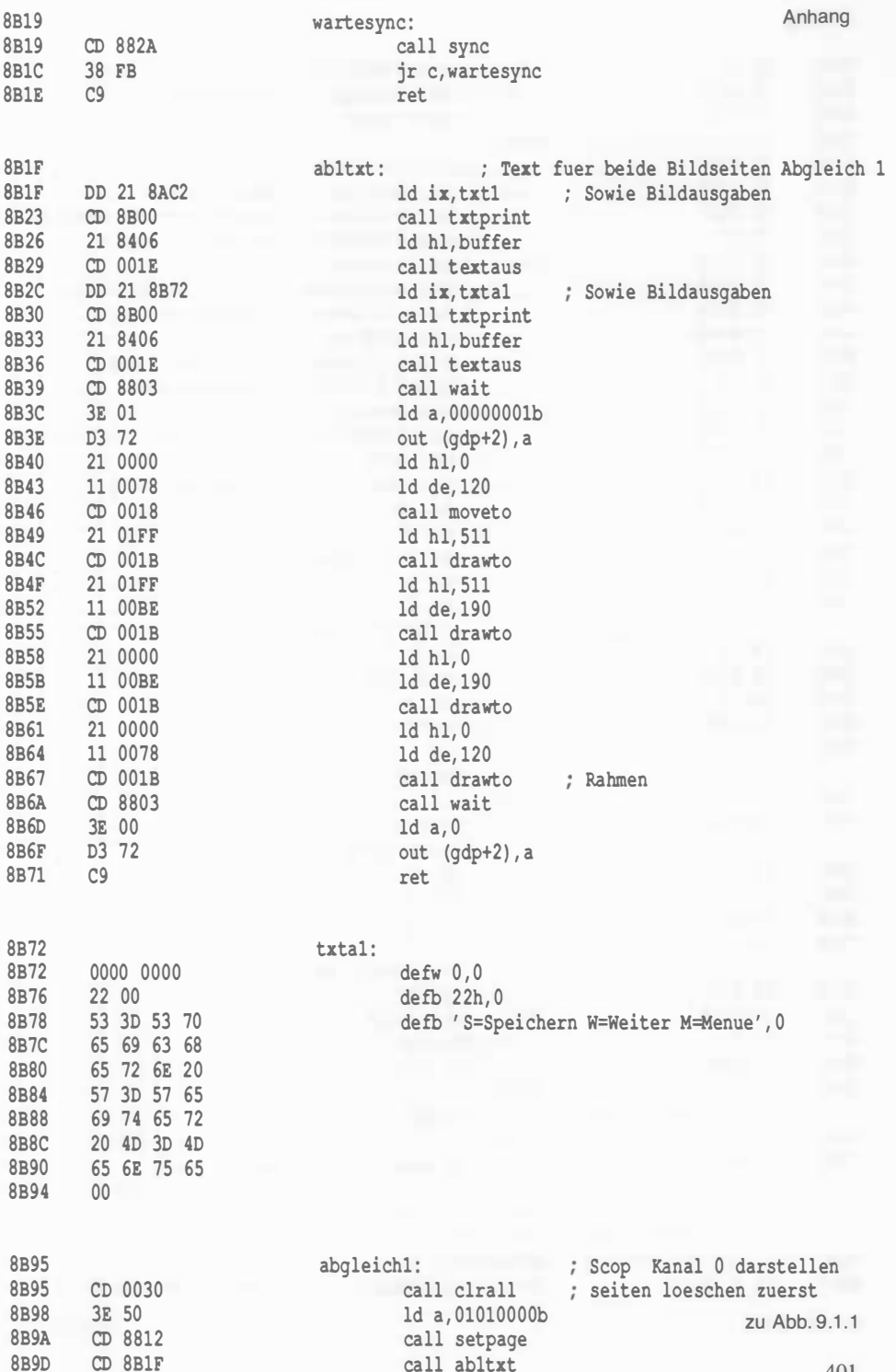

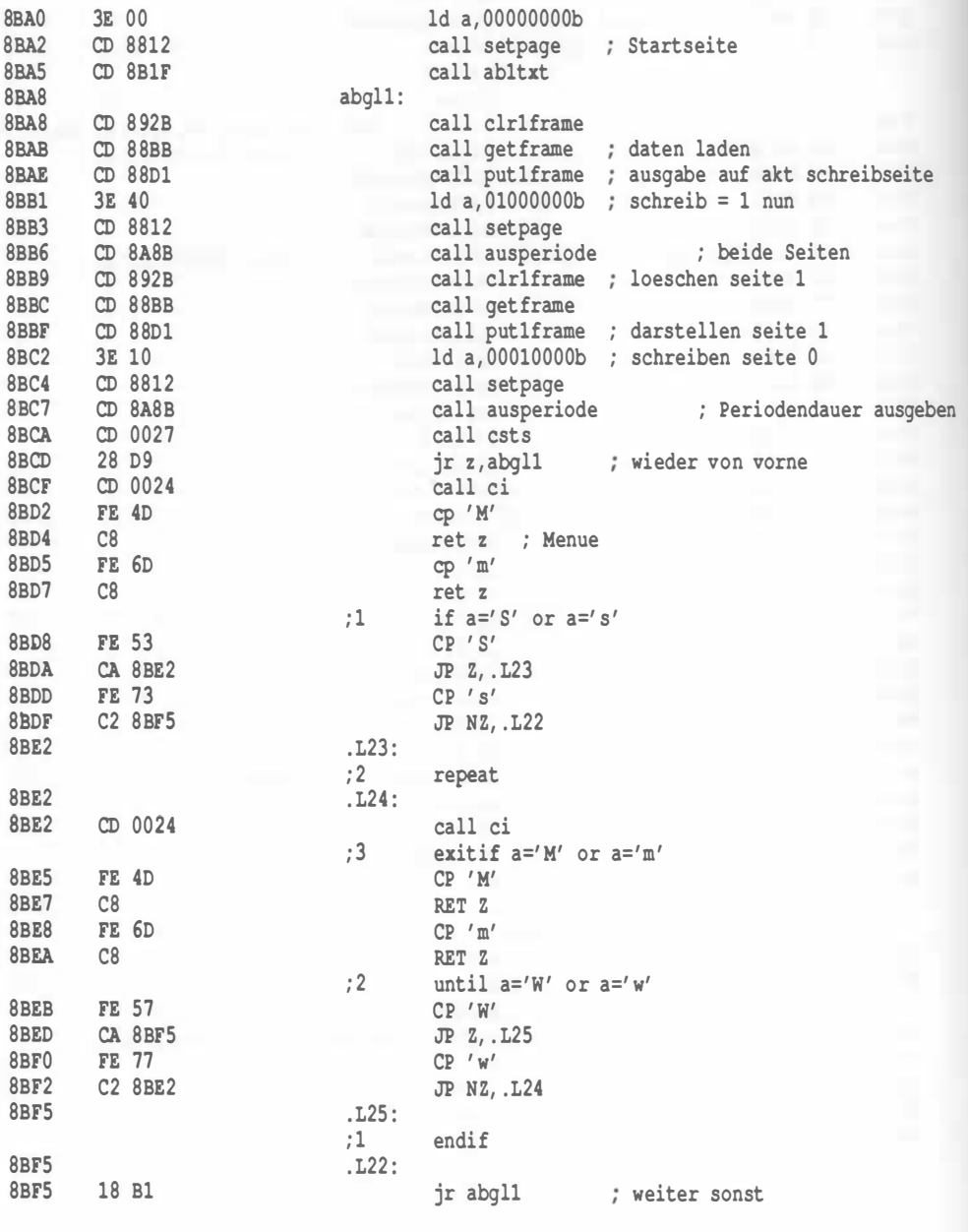

**8BF7** 

8BF7 DD 21 8AE1

ab2txt:<br>
ld ix,txt4 ; Sowie Bildausgaben

zu Abb. 9.1.1

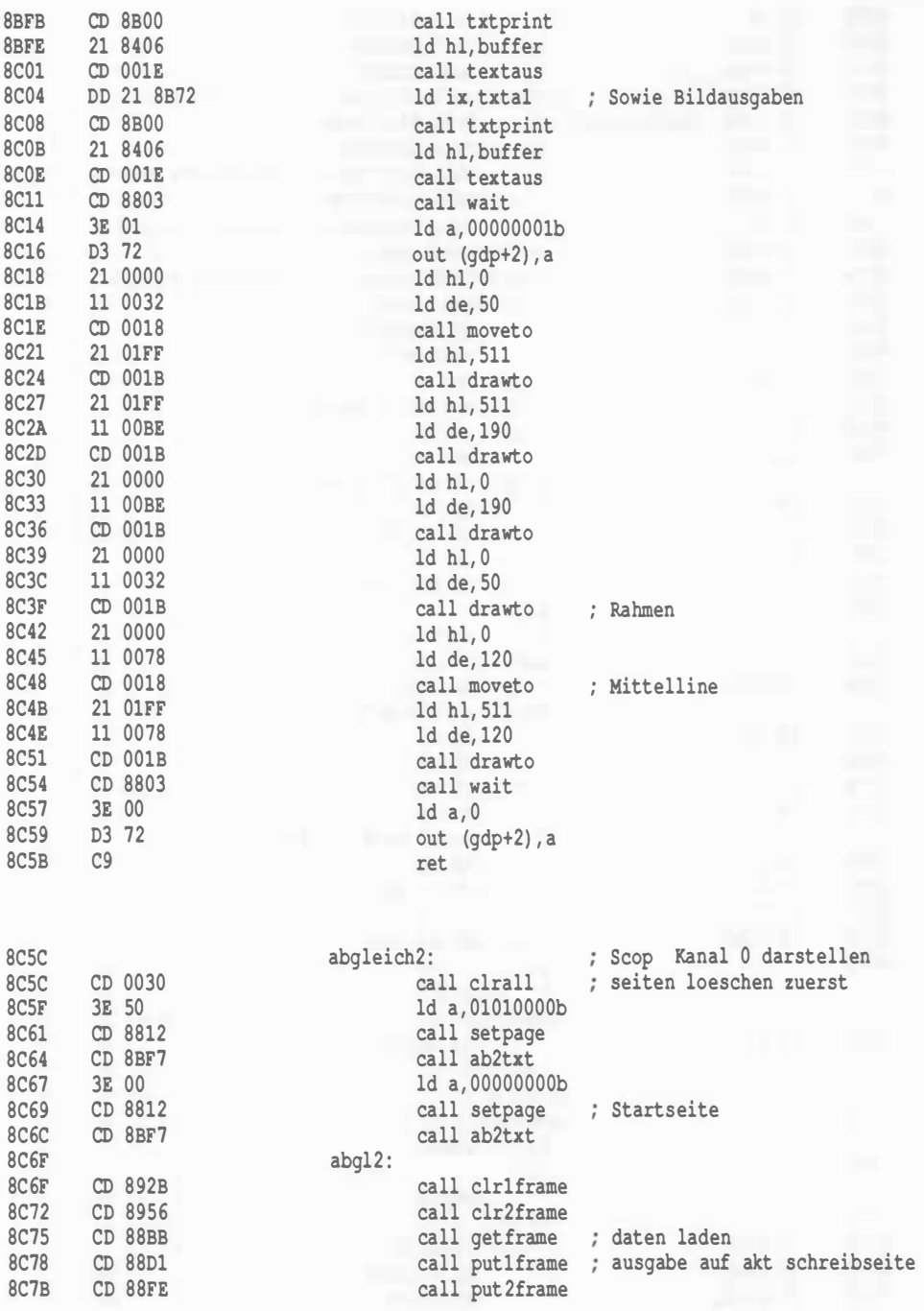

zu Abb. 9.1.1

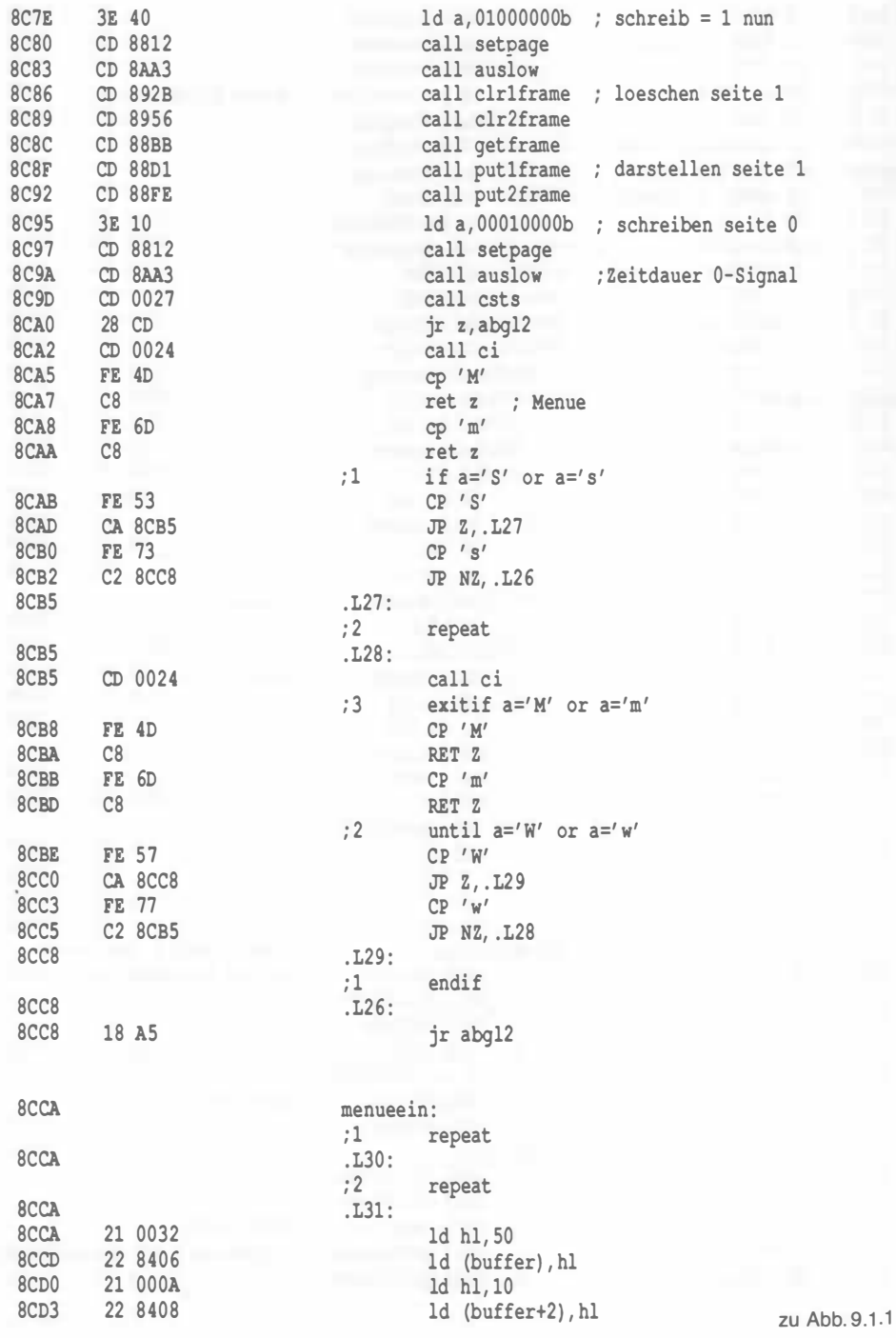

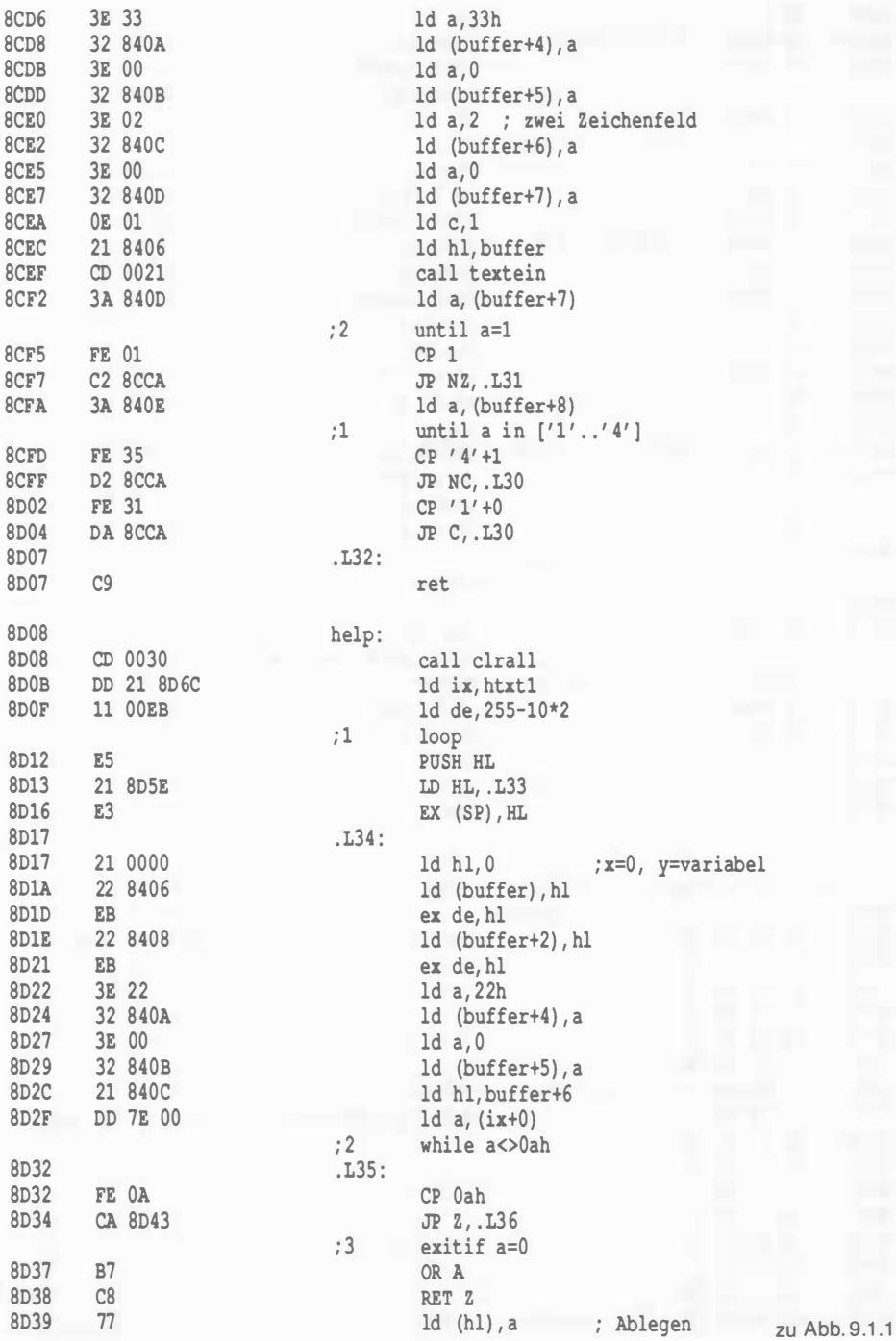

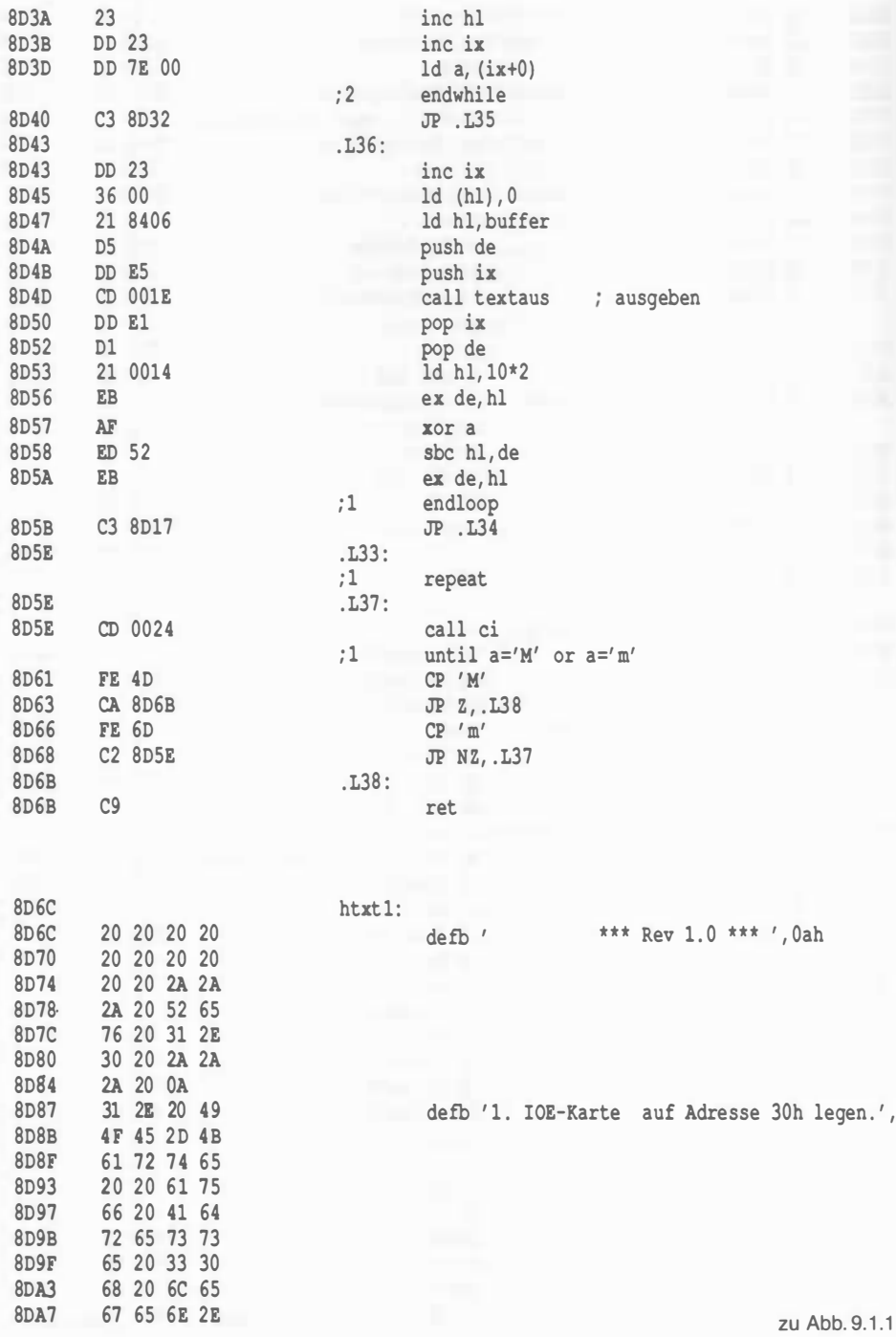

 $, 0$ ah

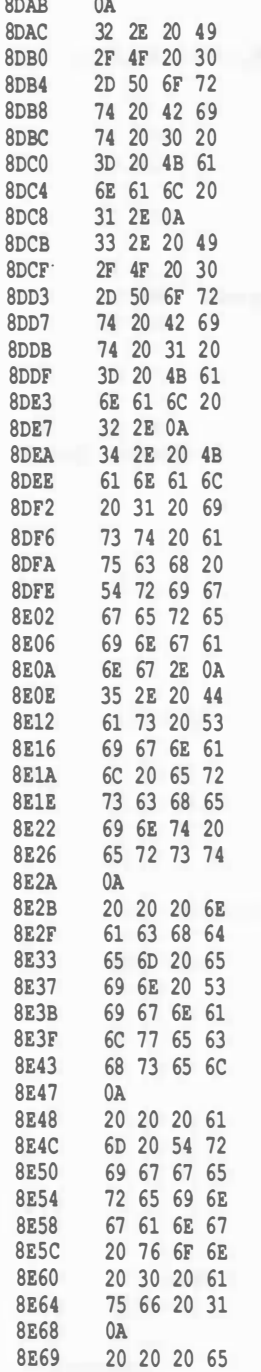

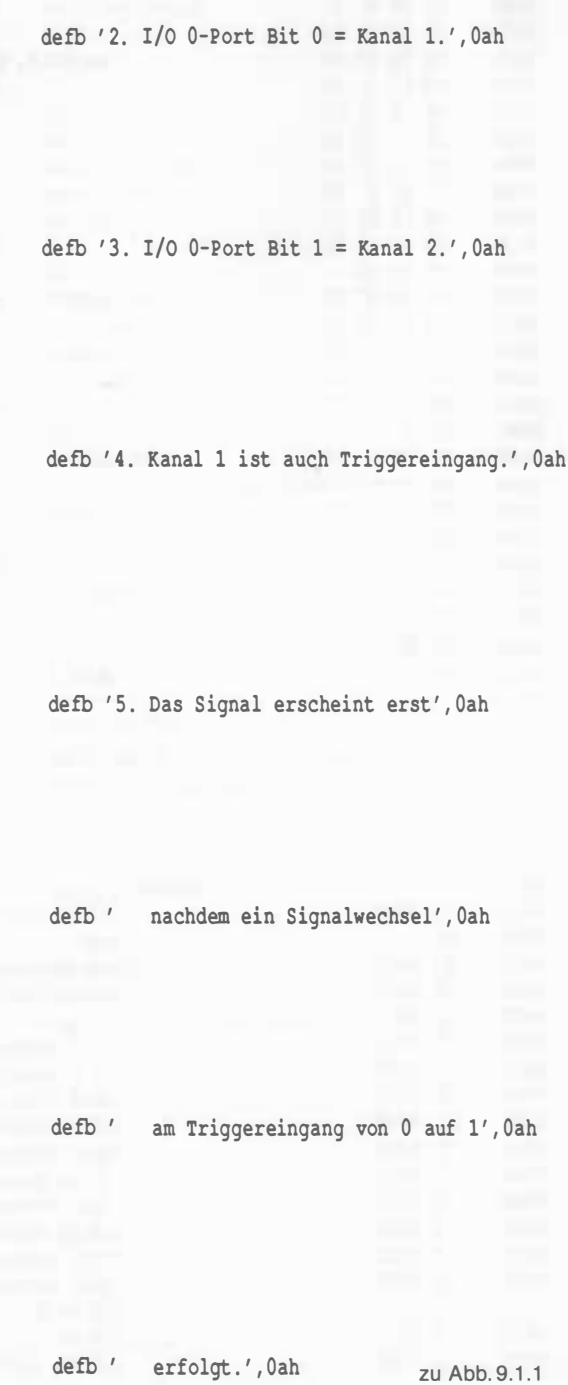

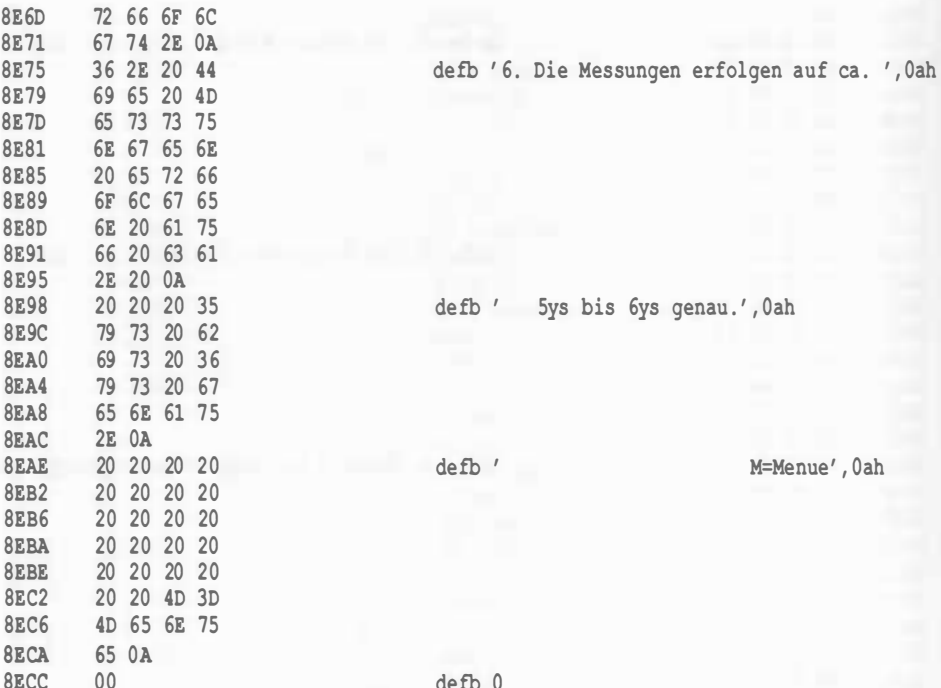

; Hauptprogramm

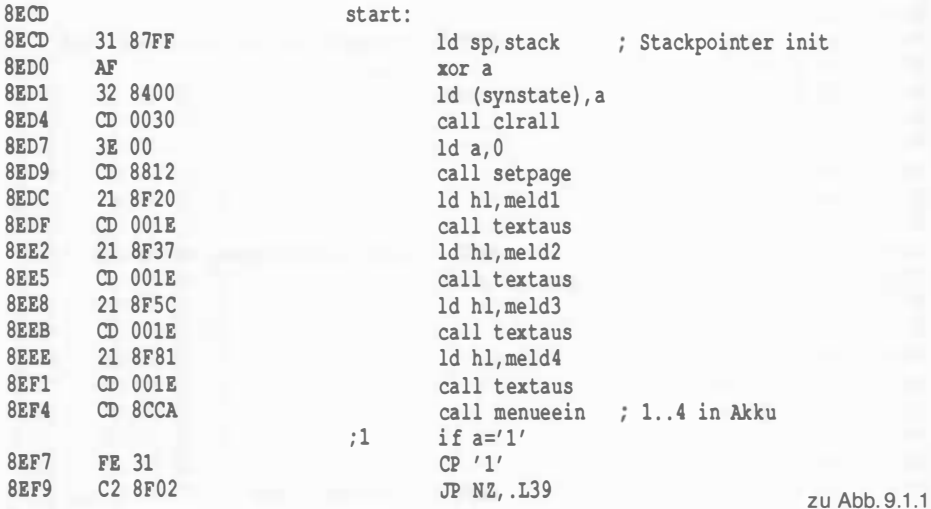

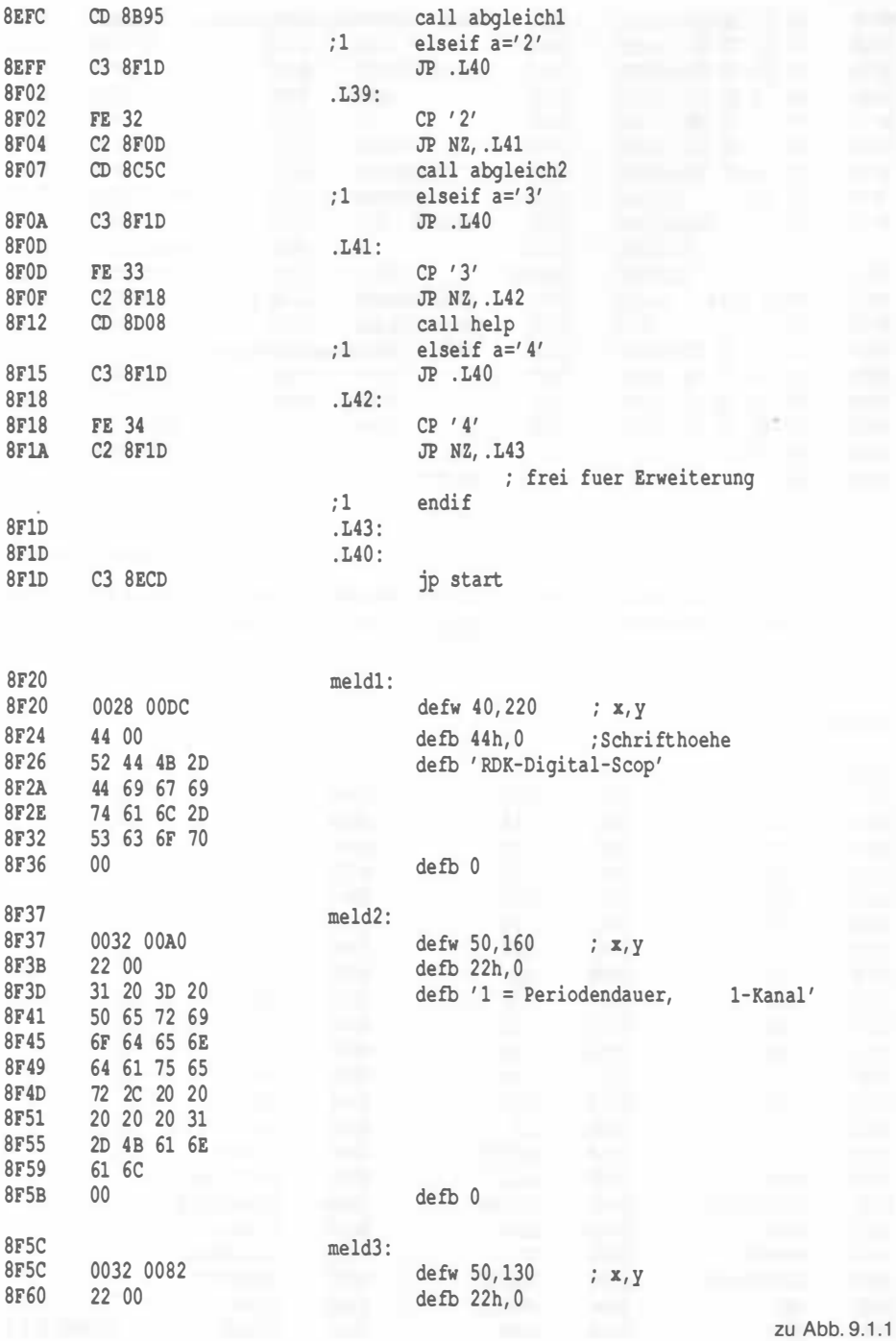

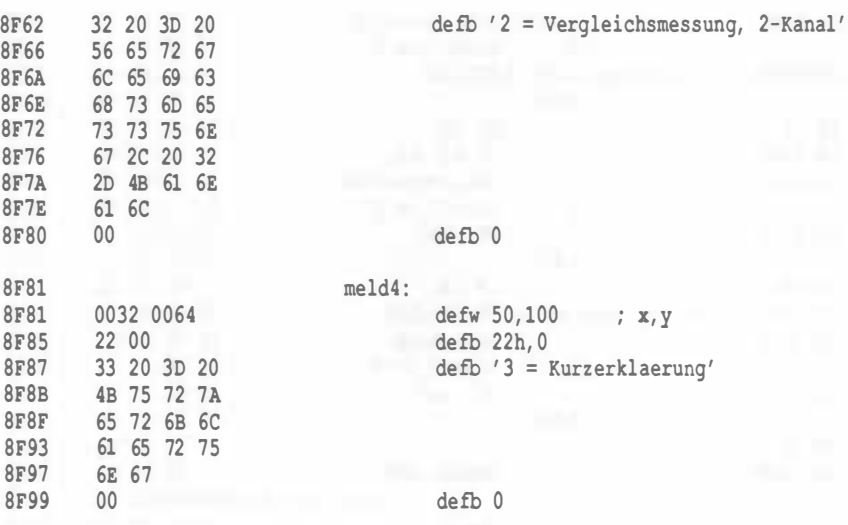

end

Macros:

| Symbols:         |                  |             |               |             |                   |
|------------------|------------------|-------------|---------------|-------------|-------------------|
| 8854             | .L1              | 89F1        | .L10          | 89F0        | .L11              |
| 89D6             | .L12             | 89ED        | L13           | 8A04        | .L14              |
| <b>8A5A</b>      | .115             | 8A21        | .116          | 8A47        | .117              |
| 8A46             | .118             | <b>8A2C</b> | .L19          | 8875        | .L2               |
| 8A43             | .L20             | 8A57        | .L21          | <b>8BF5</b> | .L22              |
| <b>8BE2</b>      | .L23             | <b>8BE2</b> | .L24          | <b>8BF5</b> | .L25              |
| 8CC <sub>8</sub> | .L26             | 8CB5        | .L27          | 8CB5        | .L28              |
| 8CC8             | .L29             | <b>88DE</b> | .L3           | 8CCA        | .L30              |
| 8CCA             | .L31             | 8D07        | .L32          | 8D5E        | .L33              |
| 8D17             | .134             | 8D32        | .L35          | 8D43        | .L36              |
| 8D5E             | .L37             | 8D6B        | .L38          | 8F02        | .L39              |
| <b>88EC</b>      | .L4              | 8F1D        | .L40          | 8FOD        | .141              |
| 8F18             | .L42             | 8F1D        | .L43          | 890B        | .15               |
| 8919             | .L6              | 89B0        | .L7           | 8A07        | .L8               |
| 89CB             | .L9              | 8B1F        | <b>AB1TXT</b> | <b>8BF7</b> | <b>AB2TXT</b>     |
| <b>8BA8</b>      | <b>ABGL1</b>     | 8C6F        | ABGL2         | 8B95        | <b>ABGLEICH1</b>  |
| 8C5C             | <b>ABGLEICH2</b> | <b>BAA3</b> | <b>AUSLOW</b> | 8A8B        | <b>AUSPERIODE</b> |
| 8402             | BCD <sub>0</sub> | 8404        | BCD1          | <b>8A5B</b> | <b>BCDAUS</b>     |
| 8406             | <b>BUFFER</b>    | 0024        | CI            | 892B        | <b>CLR1FRAME</b>  |
| 8956             | <b>CLR2FRAME</b> | 0030        | CLRALL        | 0033        | CLRINVIS          |
| 880C             | CMD              | 8994        | <b>CNT525</b> | 8981        | COUNT             |
| 0027             | <b>CSTS</b>      | 8456        | <b>DATA</b>   | 8A86        | <b>DEZAUS</b>     |

zu Abb. 9.1.1

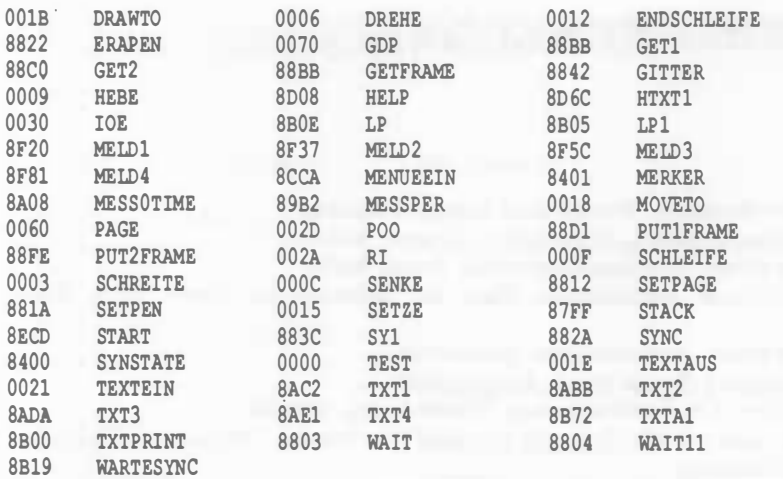

#### No Fatal error (s)

Abb. 9.1.1 Das Scop-Programm als Assemblerlisting. Es findet auf 8800h Platz und kann dort auch in ein 2K × 8-EPROM gelegt werden, wenn man es auf der SBC 2-Baugruppe verwenden will

# 10 Literaturverzeichnis

#### Bücher

- [1] ZILOG Z80-Datenbuch, Vertrieb durch Kontron München.
- [2] Z80-Assembler Handbuch. Vertrieb durch Kontron München.
- [3] Klein, Rolf-Dieter. Mikrocomputersysteme, Franzis-Verlag.
- [4] Klein, Rolf-Dieter. Mikrocomputer Hard- und Softwarepraxis. Franzis-Verlag, München.
- [5] Klein, Rolf-Dieter. Basic-Interpreter. Franzis-Verlag.
- [6] Klein, Rolf-Dieter. Was ist Pascal. Franzis-Verlag.
- [7] Klein, Michael. Z80-Applikationsbuch. Franzis-Verlag, München.
- [8] Leventhale, Lance A. Z80 Assembly Language Programming. Osborne/McGRAW. Hill . Berkeley, California.
- [9] Blomeyer-Bartenstein, H. -P. Microcomputertechnik. Ing . W. Hofacker GmbH Verlag, München.
- [10] Wirth, N. Systematisches Programmieren. Teubner Studienbücher. Stuttgart.
- [11] Wirth, N. Algorithmen und Datenstrukturen. Teubner Studienbücher. Stuttgart.
- [12] Feichtinger, Herwig. Microcomputer von A bis Z. Franzis-Verlag, München.
- [13] Feichtinger, Herwig. Basic für Microcomputer. Franzis-Verlag, München.
- [ 14] Klein, Rolf-Dieter. Die Prozessoren 68000 und 68008. Franzis-Verlag, München.
- [15] Plate. Betriebssystem CP/M. Franzis-Verlag, München.
- [16] Klein, Rolf-Dieter. Microcomputer selbstgebaut und programmiert. Franzis-Verlag, München.

#### Zeitschriften

- [1] MC. Franzis-Verlag, München.
- [2] ELEKTRONIK. Franzis-Verlag, München.
- [3] BYTE. Byte Publications Inc. Peterborough.
- [4] Dr. Dobbs Journal. Menlo Park.
- [5] Klein, Rolf-Dieter. Längenbestimmung von Z80-Befehlen. ELEKTRONIK, Heft 23, S85..87.1980.
- [6] Klein, Rolf-Dieter. Basic für 8080-Systeme, Hobbycomputer Sonderheft 1, Franzis-Verlag, München.
- [7] Sonderhefte Schritt für Schritt 1 u. 2. Franzis-Verlag, München.

# 11 Bezugsquellenverzeichnis

#### Platinen, EPROMs und Bauteile :

Graf-Elektronik Systeme GmbH Magnusstraße 13 Postfach 1610 8960 Kempten Tel. 08 31/62 11 oder 08 31/6 19 30 Mailbox: 08 31/6 93 30

Elektronikladen W.-Mellies-Straße 88 4930 Detmold 18 Tel. 05232/8131

Disketten-Basic (HEBAS):

Dr. Hehl Hans Lindenstr. 20 8059 Wartenberg

Software (Disketten, Literatur):

Franzis-Verlag Software-Service Karlstraße 37 8000 München 37 Tel. 089/5117-331

Roboter Bausätze (passend zur IOE):

Microelectronic Kalms & Mürb GmbH Fasanenweg 2 7570 Baden-Baden 22 Tel. 07223/57047

### Z80-Bausteine

Zilog Vertrieb z. B. Kontron, Erding b. München

Soundgenerator von General Instrument, München

Thomson-Bausteine Vertrieb z. B. Metronik, München

TTL-Bausteine Texas Instruments Vertrieb über viele Fachgeschäfte

# 12 Terminologie-Verzeichnis

### A

Access

Zugriff; Zugriff zum Beispiel auf einen Speicher.

#### Ada

Eine Programmiersprache, die im Auftrag des amerikanischen Verteidigungsministerium entwickelt wurde. Ada ist eine sehr umfangreiche Programmiersprache, die auch Multitasking-Konzepte usw. enthält. Beispiel:

#### loop

```
select
 accept READ(X: out ITEM) do
  X := STORED:
 end READ:
or
 accept WRITE(X: ITEM) do
  STORED := X:
 end WRITE:
end select:
```
end loop; Adresse

Eine Bezeichnung für einen bestimmten Speicherplatz oder Speicherbereich.

# **Adreßbus**

Ein Bus auf den die Adreßleitungen eines Mikroprozessors geführt werden.

#### Akkumulator

Ein Register, in dem arithmetische und logische Operationen ausgeführt werden können.

Algol

Algorithmic Language. Es handelt sich um eine Programmiersprache für den technisch wissenschaftlichen Bereich. Programmbeispiel:

#### **BEGIN**

```
'REAL' alpha, betha;
 alpha := 3.1;
 INREAL(1,betha);
 OUTREAL(2,betha*alpha);
'END'
```
ALU

Arithmetic Logic Unit, Rechenwerk. In diesem Teil des Rechners werden die arithmetischen und logischen Verknüpfungen ausgeführt. **APL** 

A Programming Language. Eine Programmiersprache für den technisch wissenschaftlichen Bereich, die Sprache verwendet dabei spezielle Zeichen. Beispiel:

#### $\nabla$  R $\leftarrow$ X **WL**

**Q** Waagrechte Linie einfuegen  $[1]$ 

i2i  $R \leftarrow (-R \epsilon X)/R \leftarrow \uparrow (1 \uparrow \rho Y), X$ 

 $i$  $R \leftarrow (Y, [\Box \Box \Box] - \right) [(\Box \Box O + 1 \uparrow \rho Y) \Box R]$  $\triangledown$ 

#### **APII**

Arithmetic Processor Unit, siehe auch FPU **ASCII** 

American Standard Code for Information Interchange. Wird auch mit ISO-7-Bit-Code bezeichnet (DIN 66003). Codierungsart für Zeichen.

#### Assembler

Ein Übersetzungsprogramm, das aus einem mnemotechnischen Programm-Code einen Maschinen-Code erstellt

## B

#### **Bankselekt**

Unter einer Speicher-Bank versteht man zum Beispiel eine Gruppe von Speichern. Selekt steht für Auswahl. Bankselekt bedeutet also die Auswahl einer Gruppe von Speichern. Man verwendet ein Bankselekt-Signal zum Beispiel zum Erweitern des Adreßraums

#### **BAS-Mischer**

Aus dem Synchron- und Videosignal wird durch elektrisches Mischen ein Signal gewonnen, das beide Signale auf einer Leitung transportieren kann. Dieses BAS-Signal ist zur Ansteuerung von vielen Monitoren geeignet. **Basic** 

Beginners All Purpose Symbolic Instruction Code. Eine einfache Programmiersprache, die besonders auf Heimcomputern sehr verbreitet ist, jedoch den Nachteil besitzt, nicht strukturiert zu sein.

Beispiel:

10 PRINT "Quadratwurzeltabelle" 20 FOR I=1 TO 10 30 PRINT I, SQRT(I) **40 NEXT I** 

#### **Baudrate**

Messung des Datenflusses, wobei die Zeit zur Ubertragung des kürzesten Elements als Maß genommen wird. Beispiel: 1200 Baud bedeuten eine Übertragung von 1200 Bit pro Sekunde

**Baudrate-Generator** 

Ein Baustein zur Erzeugung eines Taktes, der dann für eine serielle Übertragung verwendet wird.

#### **Betriebssystem**

Eine Reihe von Programmen, die es dem Computer ermöglichen, selbstständig Programme zu bearbeiten, CP/M und MSDOS sind z.B. solche Betriebssysteme für Mikrorechner.

#### **Bi-Direktionale Bustreiber**

Ein Schaltkreis, der logische Informationen auf einer Leitung in beiden Richtungen übertragen kann.

#### **Bildwiederholspeicher**

Die Information, zur Darstellung auf dem Bildschirm wird im Bildwiederholspeicher bereit gehalten, so daß sie fortlaufend ausgegeben werden kann.

**Rif** 

Binary Digit. Kleinste Informationseinheit **Boot** 

Das Neustarten eines Systems, bei dem Programme geladen worden, wird auch als Boot bezeichnet.

#### **Branch**

Verzweigung, Sprung

**Buffer** 

Puffer; Speicher in dem Daten kurzzeitig festgehalten werden, oder auch Treiber zum Schalten von größeren Lasten.

**Bus** 

Sammelleitung, an die mehrere Bausteine angeschlossen werden können. Dabei können auch mehrere Bausteine Daten auf den Bus angegeben, jedoch nicht zur gleichen Zeit. Eine Auswahllogik sorgt dafür, daß immer nur ein Busteinehmer sendet, wobei jedoch alle weiteren hören dürfen.

**B**vte

8 Bits werden als 1 Byte zusammengefaßt

# $\mathbb{C}$

Eine Programmiersprache, die zum Beispiel mit dem CP/M68k-Betriebssystem geliefert wird. Die Sprache ähnelt sehr der Sprache Pascal. Programmbeispiel:

```
main()int i:
 float sqrt();
 for (i = 1; i \le 10; i++)printf(
    "Wurzel aus %d ist %f",
    i, sqrt(i);
1
```
#### Cache

Ein schneller Speicher, der z.B.in dem Prozessor-IC integriert ist, und es z.B. erlaubt kleine Programmschleifen schnell

ausführen zu können. Der Prozessor 68020 besitzt z.B. einen Programm-Cache. Clock

## Takt

Cobol

Common Business Oriented Language, Eine Programmiersprache vorwiegend für kaufmännische Probleme. Beispiel:

#### **PROCEDURE DIVISION.**

START. MOVE ZEROS TO N MOVE 1 TO FAKULTAFT. **ACCEPT M-EIN FROM KARTEN-LESER: MOVEM-EINTOM** 

#### Comal

Common Algorithmic Language: diese Sprache entstand 1973 aus einer Mischung von Basic und Pascal. Sie enthält daher strukturierte Elemente und Parametermechanismen Programmbeispiel: 0010 PROC FENSTER(X,Y) CLOSED 0020 DIM LEERZ\$ OF 40 0030 LEERZ\$ $(1:40) :=$ "  $0040$  $POSI(X,1)$ 0050 FOR ZN:=1 TO Y-X+1 DO PRINT **LEERZ\$** 0060 POSI(X,1) 0070 ENDPROC FENSTER Compiler Ein Ubersetzungsprogramm, das eine höhere Programmiersprache in den Maschinen-Code übersetzt. Siehe Kapitel Pascal/S und Gosi Conditional Bedingt Controller Steuereinheit  $CP/M$ Disk Operating System für 8080, 8085, Z80, 8086 und 68000 von DIGITAL RESEARCH. Siehe Kapitel Betriebssysteme Cross-Assembler Ein Assembler, der nicht auf der Maschine

läuft, für die er Code erzeugt. Zum Beispiel ist

ein Assembler für den 68000 ein Cross-Assembler, wenn man ihn unter CP/M80, also

z.B. auf dem Z80 laufen lassen kann.

### Cross-Compiler

Ein Übersetzer für eine höhere Programmiersprache, der auf einem anderen Prozessor läuft, als für welchen er Maschinen-Code erzeugt.

#### **CRT**

Cathode Ray Tube; Datensichtgerät oder Bildschirm

#### Cursor

Sichtmarke zur Kennzeichnung der aktuellen Schreibposition auf dem Bildschirm.

#### D

#### Datenbus

Ein Bus, auf den die Datenleitungen eines Mikroprozessors geführt werden. Debugging Wörtlich "entwanzen". Gemeint ist die Fehlersuche und Beseitigung in Programmen. Decrement Erniedrigen, herunterzählen Digit Ziffer, Stelle DIL. Dual In Line - Gehäuseform Direktory Inhaltsverzeichnis: z.B . von einer Diskette DMA Direct Memory Access; direkter Zugriff auf den Speicher eines Rechners, wobei die Zugriffssteuerung von einer Peripherieeinheit vorgenommen wird. DOS Disc Operating System, Betriebssystem; siehe Kapitel Betriebssystem dynamische Speicher

Ein Speicher, bei dem die Speicherzellen ständig angesprochen werden müssen, damit sie ihre Information nicht verlieren.

# E

Editor

Ein Programm, das die Eingabe von Text erlaubt.

#### EEPROM

Electrical Erasable Programrnable Read Only Memory. Ein Speicher, der sich elektrisch , programmieren und löschen läßt. Dabei bleibt die Information nach dem Ausschalten der Versorgungsspannung erhalten. Im Gegensatz zu den EPROMs werden die EEPROMs durch Anlegen einer höheren Spannung gelöscht. Emulation

Softwaremäßige N achbildung eines Computers, so daß der Befehlssatz des einen Computers auf einem anderen verfügbar wird. Für den 68000/8 gibt es einen Z80-Emulator, so daß man Z80 Programme ablaufen lassen kann, obwohl man einen 68000/8 verwendet. Enable

Freigabe

enter

Eingeben

#### EPROM

Erasable Programmable Read Only Memory. Ein löschbarer Nur-Lese-Speicher. Siehe

Kapitel PROMMER erase Löschen Error Fehler, Irrtum Even bedeutet gerade im Gegensatz zu ungerade Expression Ausdruck Fan-in

Eingangslastfaktor Fan-out Ausgangslastfaktor; er gibt an, wieviele Bausteine der gleichen Logiksene an diesem Ausgang angeschlossen werden dürfen. Festwertspeicher Ein Speicher, dessen Inhalt nicht (oder nur mit Mühe) geändert werden kann. Fifo First In First Out. Zuerst eingehende Daten werden auch zuerst wieder ausgegeben. File Datei, Daten. Eine Ansammlung von Datengruppen, die in einer Datei angelegt werden. Firmware Eine Software, die fest zur Funktionsfähigkeit eines Systems nötig ist und z.B . in einem ROM abgelegt ist. Fixed-Point Festkomma Flag Eine Marke oder ein Flip-Flop zum Festhalten eines Zustands .

Floating-Point

Gleitkomma Forth

Eine Programmiersprache, die auf der UPN (umgekehrt polnische Notation) basiert. Beispiel:

: TEXTAUS . "Hallo Forth Erg="

#### + \* . ; 345 TEXTAUS

#### Fortran

Formula Translation. Eine problemorientierte Programmiersprache für den technisch wissenschaftlichen Bereich. Beispiel:

SUBPROGRAM BEISPIEL COMPLEX Z1 ,Z2

C komplexe Zahlen sind möglich READ\* A,B,C  $D = (B*B-4.*A*C)/(4.*A*A)$ IF (D.GE.O.) GOTO 20 Z1 = COMPLX(-B/2.\*A),SQRT(-D)  $Z2 = CONJG(Z1)$ PRINT\*, 'Z1=',Z1,' Z2=',Z2 20 STOP

#### END **FPU**

Floating Point Unit. Gleitkommarechner. Für den 68020 und 68000/8 gibt es z.B . den B austein 6888 1, der eine FPU darstellt. FSK

Frequency shift. Verfahren bei der Aufzeichnung auf Datenträger.

# G

Gate Verknüpfungsschaltung GND Masseanschluß, OV

### H

Handshake

Quittungsbetrieb. Durch Steuersignale werden Geräte mit verschiedenen Arbeitsgeschwindigkeiten synchronisiert. Hardcopy Kopie. Zum Beispiel Ausdruck eines Bildschi mir.halts Hardware Damit sind alle Bauteile, Geräte eines Systems gemeint, Hexadezimal Siehe Sedezimal High order Höherwertige Stelle

# I

ICE In-Circuit Emulator. Gerät zum Test und Entwicklung von Mikrorechnerschaltungen Increment Erhöhen, raufzählen Initialisierung Die Anfangsschritte in einem Programm, um ·definierte Startwerte zu erhalten Input Eingabe Instruktionszyklus Ablauf eines Befehlsausführungsvorgangs INT Interrupt. Unterbrechungsanforderung

#### Interpreter

z.B. ein Programm, das Befehle einer höheren Programmiersprache direkt ausführt und sie nicht vorher in Maschinensprache übersetzt. Interrupt Unterbrechung

J Job Auftrag Joystick Entweder ein Steuerknüppel mit vier Kontakten in den Endstellungen, oder ein Steuerknüppel mit zwei Potentiometern Jump Sprung

# K

Keyboard Tastatur Kit Bausatz kompatibel Austauschbar, aneinander angepaßt;

# L

Label

Marke. In Programmiersprachen ist damit meist eine symbolische Adresse gemeint Lichtgriffel

Ein Stift mit einem optischen Aufnehmer, der auf den Bildschirm gehalten wird. Der Rechner kann dann die Position des Lichtgriffels ermitteln.

## Lifo

Last In First Out. Zuletzt gespeicherte Datcn werden zuerst ausgegeben (Stack ). Linker

Ein Programm, das mehrere Teilprogramme, die schon übersetzt wurden zu einem gesamten Programm zusammenfügen kann. Dabei können die Teilprogramme Bezüge untereinander enthalten

#### Lisp

List Processing. Eine Programmiersprache für die Verarbeitung von Listenstrukturen und rekursiver Technik für Probleme der künstlichen Intelligenz. Beispiel:

#### (DEFLIST

 $((CAAR(LAMBDA(X)(CAR(CAR X))))$  $(CADR(LAMBDA(X)(CAR(CDR X))))$ (CDAR(LAMBDA(X)(CDR(CAR X))))  $(CDDR(LAMBDA(X)(CDR(CDR X))))$ EXPR )

#### Listing

Ausdruck, Auflistung

#### Loader

Ein Ladeprogramm

Logik Analysator

Ein Geräte, mit dem man digitale Schaltungen auf ihr Zeitverhalten untersuchen kann. Ferner gibt es für Mikroprozessoren auch die Möglichkeit den Befehlsablauf sichtbar zu machen.

#### Logo

Eine Programmiersprache, die ännlich wie Lisp auch mit Listen arbeitet, jedoch zusätzlich graphische Ausgabebefehle besitzt. Die Sprache wurde zum Programmieren und Lernen für Kinder entwickelt, bietet jedoch Fähigkeiten, die bis in den Hochschulbereich reichen. Die Sprache gibt es für unterschiedliche N ationalitäten. Eine Besonderheit ist, d aß man sich selbst Befehle defmieren kann, die d ann die Sprache erweitern.

Beispiel:

LERNE #UBERSETZE :L WENN :L = [] DANN RÜCKKEHR DEF ERSTES : L #UEB PRLISTE **ERSTES:L** 

#ÜB ERSETZE OHNEERSTES :L

ENDE

LERNE KREIS :N WH 360 [ VW :N RE 1] ENDE

Loop

Schleife; durch einen Sprung zurück kann eine Programmschleife entstehen. Low order Niederwertige Stelle

#### M

#### **Mark**

Bei der seriellen Übertragungs ist damit der logische Wert 1 gemeint, im Gegensatz zu Space.

**Maschinenbefehl** 

Ein Befehl, den der Computer unmittelbar verstehen kann.

m askieren

Damit kann die Ausführung von Interrupts z.B. gestoppt oder freigegeben werden. Ferner bedeutet maskieren auch bestimmte Bits ausblenden.

Memory

Speicher

**Mikrocomputer** 

Besteht aus einem Mikroprozessor, Speichern und Peripherie.

**Mikroprogrammierbar** 

Der Befehlssatz eines Prozessors kann mit Hilfe von Mikrobefehlen definiert werden. Nicht mit M aschinensprache zu verwechseln. Der 68000/8 enthält z.B . ein Mikroprogramm das in seinem Inneren abgelegt ist und den Befehlssatz definiert, es kann jedoch nicht verändert werden.

#### Mikroprozessor

Ein integrierter B austein, als Teil eines Mikrocomputers, der ein Leit- und Rechenwerk besitzt.

#### Mikrorechner

Ein Computer, der mit einem Mikroprozessor aufgebaut ist.

#### mnemotechnische Darstellung

Leicht zu merkende Abkürzungen für längere Begriffe, z.B. ist BRA die mnemotechnische Abkürzung für Branch.

#### Modem

Modulator und Demodulator. Eine Schaltung, die Daten für eine Fernübertragung aufbereitet. Ein Akkustikkoppler ist zum Beispiel ein solches Modem.

#### Modula 2

Eine Programmiersprache, die alle Konzepte von Pascal enthält, zusätzlich jedoch das Modul-Konzept beinhaltet.

### Beispiel:

DEFINITION MODULE Buffer; EXPORT QUALIFIED ablegen, holen,

nichtleer, nichtvoll; VAR nichtleer, nichtvoll : BOOLEAN; PROCEDURE ablegen(x : CARDINAL); PROCEDURE abholen(VAR x:

CARDINAL);

#### END Buffer.

#### Monoflop

Ein bistabiles Speicherelement, das nach dem Auslösen nur eine bestimmte Zeit in dem neuen Zustand bleibt und danach wieder in den Ruhezustand zurückfällt.

#### **Multiplex**

Ubertragung von mehreren verschiedenen Informationen, die dazu zeitlich hintereinander übertragen werden.

MuItiprozessing

Ein aus mehreren CPUs oder Teil-Computern zusammengesetzter Rechner.

#### N

#### Nesting

Verschachtelung; z.B . verschachtein von Unterprogrammeu. NMI

Non M askable Interrupt. Eine Unterbrechung, die nicht gesperrt werden kann.

# o Odd

bedeutet ungerade. Die Zahl 3 ist zum Beispiel ungerade.

offener Kollektor Schaltung, dessen Endtransistor einen herausgeführten, unbeschalteten Kollektor hat. **Oktal** ZahlendarsteIlung zur Basis 8 **Output** 

Ausgabe

r<br>Packen

Dabei werden z.B. zwei Dezimalzahlen in einem Byte untergebracht Parity

Parität, Gleichheit

Pascal

Eine höhere Programmiersprache, die für Lehrzwecke entworfen wurde und zunehmend Verbreitung findet. Siehe Kapitel PascalJS Pass Lauf oder auch Durchgang, z.B. bei einem Ubersetzungsvorgang PE-Verfahren Phase encoding. Verfahren bei der Aufzeichnung auf Datenträger, siehe Kapitel

CAS Pegel

Spannungsbereich

Peripherie-Geräte

Einheiten, die mit der Außenwelt eines Computer in Verbindung treten können. Pipelining

Fließbandverarbeitung. An mehreren Stellen wird in kleinen Schritten gleichzeitig eine Verarbeitung vorgenommen. Dadurch kann man in Mikroprozessoren die

Befehlszykluszeiten verkleinern. PL/1

Programming Language 1. Eine höhere Programmiersprache, die zur Pascal-Familie gehört. Beispiel:

TEST: PROCEDURE OPTIONS(MAIN); DECLARE (A,B) FIXED DECIMAL (6,2),

(COUNT) FIXED;  $A = 12.34$ ;  $B = A + 1.02$ ; PUT SKIP(2); 00 COUNT=1 TO 10; PUT EDIT('I=',I,'B=',B) (F(5),F(6,2));  $B = B + 1.0$ ; END; END TEST'

#### l'LlM

Ähnlich der Programmiersprache PUl, jedoch eine Teilmenge daraus. Wurde vorwiegend für die 8080-Prozessorfamilie verwendet. Plotter

Ein Gerät, ähnlich zu cinem XY-Schreiber, für die Ausgabe von graphischen Darstellungen.

#### Pointer

Zeiger. Ein Speicherplatz, der eine Adresse eines anderen Speicherplatzes enthält. Polling

Aufrufbetrieb. Darunter versteht man die ständige Abfrage, z.B. eines Peripheriegerätes, um so festzustellen, ob es schon fertig ist. Port

Tor. Man meint damit Ein- oder

Ausgabebausteine

Prellen

Mechanische Schalter berühren die

Kontaktflächen beim Schließen oder Öffnen mehrere Male.

Pro�ramm

Ist eine Folge von Anweisungen (Befehlen), die zur Lösung eines Problems dienen sollen.

Programmiersprache

Eine Sprache zur Formulierung von Programmen, die automatisch (von einem Ubersetzungsprogramm oder Interpreter) in Maschinensprache umgesetzt werden können. Programmspeicher

Dort ist das auszuführende Programm abgelegt.

Programmzähler

Er legt die Adresse der Speicherzelle des nächsten Befehls fest.

PROM

Programmable Read Only Memory. Ein Festwertspeicher, der durch Anlegen elektrischer Impulse beschrieben werden kann. Pseudobefehl Eine Instruktion, die nicht im Befehlssatz des Prozessors vorhanden ist, und zur Steuerung des Assemblers dient. Pull-Up-W iderstand Ein Widerstand, nach +5V geschaltet, um z.B .

eine offene Kollektorschaltung zu beschalten.

# $\Omega$

Queue

Warteschlange. Daten werden in einer Warteschlage angesammelt, wenn sie noch nicht verarbeitet sind.

# R

RAM Random Access Memory. Speicher mit wahlfreiem Zugriff Real time clock Echtzeituhr Redundanz Teil einer Nachricht, die zur eigentlichen Information nichts mehr beiträgt. refresh Wiederauffrischen

Relokalisierbar Ein Programm, d as in verschiedenen Speicherbereichen lauffähig ist. Reset Rücksetzen ROM Read Only Memory; ein Speicher, den man nur auslesen kann.

#### S

scan Abtasten scrollen Der B ildschirminhalt wird nach oben oder unten verschoben. sedezimal Zahlendarstellung zur Basis 16 select Auswählen sense Abtasten Simulator Ein Programm, das einen Vorgang künstlich nachbildet. Software Hierunter versteht man alle Arten von Programmen, wie auch Texte und Informationen. Source Quelle Space .. B ei der seriellen Ubertragung ist damit der logische Wert 0 gemeint. Space-Taste Leertaste auf der Tastatur, die einen Freiraum erzeugt. Speicherbaustein Ein B austein, der Informationen behalten kann. Stack Stapelspeicher, Kellerspeicher. Siehe UFO **State** Zustand Statement Anweisung, Befehl statische RAMs Speicher, die z.B . mit zwei Transistorzellen aufgebaut sind und wie ein bistabiles Flip-Flop arbeiten. Steuerwerk Dieser Teil des Computers kontrolliert die Ausführung sämtlicher Befehle, er wird auch mit Leitwerk bezeichnet. Strukturierte Programmierung Verfahrensweise, um einfach zu testende und

verständliche Programme zu erzeugen. Subroutine Unterprogramm

Supervisor Ein Organisationsprogramm

T Tantal-Kondensator Wird in Mikroprozessorschaltungen gerne zur Unterdrückung von Spannungsspitzen auf der Versorgungsleitung verwendet. Terminal Datenendstation Text-Editor Siehe Editor Time sharing Zeitscheibenverfahren. Dabei können mehrere Benutzer auf ein und denselben Computer zugreifen. Timing-Diagramm Zeitlicher Ablauf, bildlich dargestellt. **Trace** Ablaufverfolgung; Methode zur Fehlersuche in Programmen. transfer Übertragen Tristate-Treiber Ein Schaltkreis, der drei Zustände besitzt. Pegel auf 0, Pegel auf 1 oder offen (Pegel undefiniert).

# U

UART Universal Asynchronous Receiver/ Transmitter. Die Schaltung dient der seriellen Ubertragung. Unit Einheit, Gerät Unterprogramm Gleiche Befehlsfolgen, die in einem Programm mehrfach vorkommen, kann man zu Unterprogrammen zusammenfassen, und muß sie daher nur einmal abspeichem.

### V

V24 Schnittstellen-Norm für serielle Signale. Valid gültig Vektor Interrupt Das auslösende Gerät gibt zusätzlich zur Interrupt-Anforderung auch noch eine Zieladresse vor.

W Wait Warten Wired-Or Eine logische Verknüpfung, die nur durch die Verdrahtung entsteht. Worst case Ungünstigster Fall Wort Zusammenfassung mehrerer Bits zu einer logischen Einheit.

# $\overline{z}$

 $280$ -CPU Ein Mikroprozessor-Baustein Zeichengenerator Der Zeichensatz für die Schriftdarstellung auf dem Bildschirm ist darin gespeichert. Zugriff Zugang z.B. in eine bestimmte Speicherzelle Zyklus Eine Anzahl von Schritten, die wiederholt werden und im Ablauf gewisse Ähnlichkeiten aufweisen

# **Sachverzeichnis**

# A

Addierer 31 Additionsbefehle 247 ALPHA-LOCK 126 Ampel 233 -steuerung 234 Amplitude 10 Analog/Digital-Umsetzer 222 "ansehen" 120 Antenneneingang 113 Arithmetikbefehle 245 ASCII 124, 158, 186, 342 Assembler 264, 301 Aufgaben, siehe Experiment Austausch-Operationen 242 AV-Buchse 1 14

# B

BANK/BOOT-Baugruppe 92, 100 **BAS 113** B asic 323 Baudrate 161 Befehl 63 -beschreibung 342 -zyklen 68 Beispiele 284 bewegte Grafik 322 Bezugsquellen 413 B i-direktionale B ustreiber 35 Bildschirm 107 binary digit 26 BIOS 362 Bit 26 B it-Operationen 254 Block-I/O-Befehle 264 Blocktransportbefehle 243 Blumen 141 Boot-Programm 377 Buchstabe 116 Bus 77, 89 -Leitung 35 -Puffer 79 -Schaltkreise 33 Byte 26

# C

Carriage Return 126

#### CAS-Baugruppe 19, 160 Centronix-Schnittstelle 158 CONTROL-Taste 125, 323 CP/M 362 CP/M3.0 105 CPU 53 CPU64180 92 CR-Taste 126 CTRL-Taste 125

# D

D/A-Umsetzer 224 Debugger 303 Decodierung 69, 153 Decrement-Befehle 249 DEL 130 Dezimal 25 D-Flip-Flip 36 Digitaltechnik 22 DIL 123, 349 Disassembler 300 Drucker 158, 301 Dual 25 dynamische RAMs 75

# E

effektive Spannung 10 ESC 348 Einzel|befehle 251 -bitrücksetz-Befehle 259 -bitsetz-Befehle 258 -bittest-Befehle 256 Elko 14 Entprellen 40 EPROM 74 -Decoder 76 "EPROM programmieren" 214 EPROM-Programmierer 208 EQU-Anweisung 269 Exclusiv-ODER-Glied 30, 161 Experiment 10, 14, 15, 43, 64, 67, 125, 127, 209, 223 , 226

# F

Farbcode 17 Fehler erkennung 336 -meldung 336 -suche 50, 148

Flip-Flop-Schaltungen 36, 72 Schaltzeichen 45 FL02, 358 FLO2-Baugruppe 192 Flomon 105, 341 Floppy 341 -Anschluß 191 -Controller 199, 202 Formatieren 378

# G

Galliumarsenid 19 Gatterlaufzeit 42 GDP64 98, 107 Gehäuseformen 50 Gleichrichter 13, 19 Gosi 314 Grundprogramm 128, 279

# H

Handübersetzung 265 HEX 227 HF-Eingang 113 Homecomputer 51 HSYNC-Signale 115 Hüllkurven 219

IC 49 IN-Befehl 65 Increment-Befehle 249 Interface 160 Interrupt-Verarbeitung 263 Inverter (siehe NICHT-Glied) I/O-Adressen 155 -Befehle 262 10E-Baugruppe 153 "IO lesen" 158 "IO setzen" 155

# K

Kapitelübersicht 52 Kassettenrecorder 160, 168 KEY 120 Kondensator 14, 18, 41, 54 Kontrollfunktionen 324 Kreise 174 Kühlkörper 21

# L

LED 15

Leuchtdiode 15, 19 Lichtgriffel 319 Linie 132 Literatur 412 Logik-Gatter 44 -Elemente Schaltzeichen 44 Logische Operationen 249 Logo 3 14 Lötkolben 27

#### M

Makro-Anweisungen 27 1 Menü 129 -eingabe 321 Messen 46 Mikro computer 51 -prozessor 51 -rechner 51 modular 51, 78 Monitorprogramm 34 1 Monoflop 40, 55, 79 Multiplex 119

### N

Nand-Gatter 32 NICHT-Glied 28, 61, 69 Nichtstu-Stecker 63 Nor-Funktion 34

# o

ODER-Glied 30 Oktal 227 Open-Collector 34 Operandenangabe 268 Operatoren 325 ORG-Anweisung 268 Oszillator 42 OUT-Befehl 65

### p

Parameter 176 PASS 265 Peripherie 153 Personalcomputer 51 POW5V 9 prellen 54 programmieren 131, 171 PROMMER-Baugruppe 210 Prüfstift 46 Pseudobefehle 266, 302

### Q

Quadrat 135 Quarz 42, 61 Quarzoszillatoren 42

#### R

RAM 73, 131 -Decoder 76 -Floppy 105, 376 Rauschquelle 217 Rechner 53 Reset 54, 67 ROA64 53, 94 ROM 74 Rotationsbefehle 252 RS-Flip-Flop 38 Rücksetz-Signal 54

# S

SBC2 53 Schalter 28 Schaltzeichen 44 Schiebe befehle 253 -register-Schaltung 37 Schildkröte 128 Schleife 141 Schmitt-Trigger 39, 57 Scop-Programm 389 Sedezimal 25 Sendetakt 166 SER-Baugruppe 179, 182 Serielles Interface 179 Serien-Parallel-Wandlung 37 SHIFT-Taste 126 Signale beim Z80 84 Signal geber 32 -pegel 32 Skop-EPROM 166 Software 128, 227 Sound-Generator 216 Spannungs regler 20 -versorgungen 9 Speicher 66, 71 -baugruppe 94 -belegungs-Anweisung 269 Spirale 175 Spitzenspannung 10 Sprungbefehle 260 Stackoperationen 243 Standard-TTL-Baustein 80 "starten" 130 Startlogik 53, 55 Steckverbinder 169 Stellenwert 24 Steprate 379 STROBE 158 Stromaufnahme 9 Strukturierte Programmierung 271 "Symbole" 130

# T

Taktlflanke 37 -geber 60 -generator 53, 161 -oszillator 42 -puls 37 Tastatur 107, 120 Taster 54 Terminologie 414 Testbild GDP64 117 Transistor 26 Transportbefehle 239 Treiber 26 TRI-State-Ausgang 153 Tristate-Treiber 35 TTL-Gatter 33 -LS 80 -Pegel 33 TV-Gerät 113

# U

Übersicht 52 UND-Glied 29, 68 Unterprogramm 238 -Aufrufe 261 -Befehle 261 -technik 1 44 , 237 Urlader 378

# v

5V-Versorgung 9 Variable 325 Vergleichs befehle 245 Vierfach-Zähler 38 Vollausbau-CPU 53, 78 VSYNC-Signal 115

# W

Wagenrücklauf 126 Warteschleife 236 Wechselspannung 10 Widerstand 16 Wired-Or-Schaltung 34

# Z

Z80 53, 76, 173, 227 Z80-Monitorprogramm 34 1 Zahlen 325 Zähler 37 -stand 38 Zehnersystem 25 Zeilen assembler 300 -sprungverfahren 1 14 Zeitablauf beim Z80 83 Zweierkomplement-Befehl 251 Zweierpotenz 25

Plötzlich auftretende Fragen finden in diesem Band eine gründliche Antwort

Dipl .-Ing. (FH) Herwig Feichtinger

# Arbeitsbuch **Mikrocomputer**

Funktion und Anwendung von Mikrocomputern, Peripherie und Software. 2., neu bearbeitete und erweiterte Auflage. 624 Seiten mit 350 Abbildungen. Lwstr-gebunden mit Schutzumschlag DM 108.-. ISBN 3-7723-8022-0

Im Arbeitsbuch Mikrocomputer konzentriert sich die Theorie und die Praxis der letzten Jahre wie in einem Brennglas zu einem Punkt und gibt den Ausblick auf die Zukunft.

Das ' Arbeitsbuch Mikrocomputer faßt die weitverstreute Basis-Literatur zusammen, filtert das unumstößlich Wichtige heraus und bereitet es so auf, daß der Benutzer des Werkes optimal informiert wird.

Das Arbeitsbuch Mikrocomputer ist in erster Linie ein Nachschlagewerk. Es beantwortet die Fragen der täglichen Praxis. Z. B. Befehlssätze von Mikroprozessoren und Betriebssystemen, Anschlußbelegungen von Bauelementen, Normen von Schnittstellen, Bedienung von Assemblern und Compilern. Die höheren Programmiersprachen gehören auch dazu.

Das Arbeitsbuch Mikrocomputer ist auch ein Lehrbuch. Neben den reinen Fakten, Zahlen und Tabellen sind reichlich Erklärungen und Hinweise zum Wieso und Warum angesiedelt. Das reicht von einfacher digitaler Logik über den internen Aufbau von Mikroprozessoren bis hin zu den Betriebssystemen MS-DOS und Unix.

Das Arbeitsbuch Mikrocomputer ist dazu noch eine moderne Datenbank auf dem handsamsten Medium, dem Papier. Über das umfangreiche Inhaltsverzeichnis oder das aufgeschlüsselte Stichwortregister stößt der Benutzer ganz schnell auf die Stelle, die ihm die Information serviert, die er braucht und die ihm weiterhilft.

Das Arbeitsbuch Mikrocomputer bietet also eine Arbeitserleichterung und eine Literaturersparnis, die gar nicht hoch genug angesetzt werden kann.

Preisänderungen und Liefermöglichkeit vorbehalten.

# Franzis-Verlag, München

Klein **Rechner modular** 

Wer seinen Computer von Grund auf selbst baut und programmiert, der wird ihn vollständig verstehen. Nach diesem bewährten Konzept geht Rolf-Dieter Klein im vorliegenden Buch und in der gleichnamigen Fernsehsendung vor.

Der Aufbau gelingt dem Leser dank kleiner, überschaubarer Module mit erstaunlicher Sicherheit. Danach führt sein Weg von einfachen Übungen mit dem Grundprogramm über interessante Grafik bis hin zum Einsatz des professionellen Betriebssystems CP/M.

Zum Schluß verfügt der Leser über ein modernes und leistungsfähiges Computersystem. Dieses garantiert durch seinen modularen Aufbau nicht zu veralten und kann leicht erweitert werden.

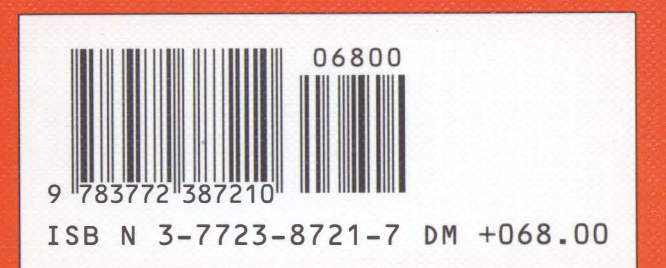

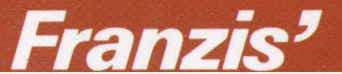